# $\sqrt{ }$ FANUC Series 01-MODEL F Plus

FR MFC 12 12 PM

# **DESCRIPTIONS**

Ñ

 $\sim$   $\sim$ 

**B-64692EN/01** 

- No part of this manual may be reproduced in any form.
- The appearance and specifications of this product are subject to change without notice.

The products in this manual are controlled based on Japan's "Foreign Exchange and Foreign Trade Law". The export from Japan may be subject to an export license by the government of Japan.

Further, re-export to another country may be subject to the license of the government of the country from where the product is re-exported. Furthermore, the product may also be controlled by re-export regulations of the United States government.

Should you wish to export or re-export these products, please contact FANUC for advice.

In this manual, we endeavor to include all pertinent matters.

There are, however, a very large number of operations that must not or cannot be performed, and if the manual contained them all, it would be enormous in volume.

It is, therefore, requested to assume that any operations that are not explicitly described as being possible are "not possible".

This manual contains the program names or device names of other companies, some of which are registered trademarks of respective owners. However, these names are not followed by  $\circledR$  or  $TM$  in the main body.

# **SAFETY PRECAUTIONS**

This section describes the safety precautions related to the use of CNC units.

It is essential that these precautions be observed by users to ensure the safe operation of machines equipped with a CNC unit (all descriptions in this section assume this configuration). Note that some precautions are related only to specific functions, and thus may not be applicable to certain CNC units.

Users must also observe the safety precautions related to the machine, as described in the relevant manual supplied by the machine tool builder. Before attempting to operate the machine or create a program to control the operation of the machine, the operator must become fully familiar with the contents of this manual and relevant manual supplied by the machine tool builder.

## **DEFINITION OF WARNING, CAUTION, AND NOTE**

This manual includes safety precautions for protecting the user and preventing damage to the machine. Precautions are classified into **WARNING** and **CAUTION** according to their bearing on safety. Also, supplementary information is described as a **NOTE**. Read the **WARNING**, **CAUTION**, and **NOTE** thoroughly before attempting to use the machine.

### **WARNING**

Used if a danger resulting in the death or serious injury of the user is expected to occur if he or she fails to observe the approved procedure.

### **CAUTION**

Used if a danger resulting in the minor or moderate injury of the user or equipment damage is expected to occur if he or she fails to observe the approved procedure.

### **NOTE**

Used if a supplementary explanation not related to any of WARNING and CAUTION is to be indicated.

Read this manual carefully, and store it in a safe place.

# **GENERAL WARNINGS AND CAUTIONS**

### **WARNING**

- 1 Never attempt to machine a workpiece without first checking the operation of the machine. Before starting a production run, ensure that the machine is operating correctly by performing a trial run using, for example, the single block, feedrate override, or machine lock function or by operating the machine with neither a tool nor workpiece mounted. Failure to confirm the correct operation of the machine may result in the machine behaving unexpectedly, possibly causing damage to the workpiece and/or machine itself, or injury to the user.
- 2 Before operating the machine, thoroughly check the entered data. Operating the machine with incorrectly specified data may result in the machine behaving unexpectedly, possibly causing damage to the workpiece and/or machine itself, or injury to the user.

### **WARNING**

- 3 Ensure that the specified feedrate is appropriate for the intended operation. Generally, for each machine, there is a maximum allowable feedrate. The appropriate feedrate varies with the intended operation. Refer to the manual provided with the machine to determine the maximum allowable feedrate. If a machine is run at other than the correct speed, it may behave unexpectedly, possibly causing damage to the workpiece and/or machine itself, or injury to the user.
- 4 When using a tool compensation function, thoroughly check the direction and amount of compensation.

Operating the machine with incorrectly specified data may result in the machine behaving unexpectedly, possibly causing damage to the workpiece and/or machine itself, or injury to the user.

5 The parameters for the CNC and PMC are factory-set. Usually, there is not need to change them. When, however, there is not alternative other than to change a parameter, ensure that you fully understand the function of the parameter before making any change.

Failure to set a parameter correctly may result in the machine behaving unexpectedly, possibly causing damage to the workpiece and/or machine itself, or injury to the user.

### **CAUTION**

- 1 Immediately after switching on the power, do not touch any of the keys on the MDI panel until the position display or alarm screen appears on the CNC unit. Some of the keys on the MDI panel are dedicated to maintenance or other special operations. Pressing any of these keys may place the CNC unit in other than its normal state. Starting the machine in this state may cause it to behave unexpectedly.
- 2 The Operator's Manual and Programming Manual supplied with a CNC unit provide an overall description of the machine's functions. Note that the functions will vary from one machine model to another. Therefore, some functions described in the manuals may not actually be available for a particular model. Check the specification of the machine if in doubt.
- 3 Some functions may have been implemented at the request of the machine-tool builder. When using such functions, refer to the manual supplied by the machine-tool builder for details of their use and any related cautions.
	- The liquid-crystal display is manufactured with very precise fabrication technology. Some pixels may not be turned on or may remain on. This phenomenon is a common attribute of LCDs and is not a defect.

### **NOTE**

Programs, parameters, and macro variables are stored in nonvolatile memory in the CNC unit. Usually, they are retained even if the power is turned off. Such data may be deleted inadvertently, however, or it may prove necessary to delete all data from nonvolatile memory as part of error recovery. To guard against the occurrence of the above, and assure quick restoration of deleted data, backup all vital data, and keep the backup copy in a safe place.

### **WARNINGS AND CAUTIONS RELATED TO PROGRAMMING**

This section covers the major safety precautions related to programming. Before attempting to perform programming, read the supplied Operator's Manual carefully such that you are fully familiar with their contents.

### **WARNING**

### 1 **Coordinate system setting**

If a coordinate system is established incorrectly, the machine may behave unexpectedly as a result of the program issuing an otherwise valid move command. Such an unexpected operation may damage the tool, the machine itself, the workpiece, or cause injury to the user.

# 2 **Positioning by nonlinear interpolation**

When performing positioning by nonlinear interpolation (positioning by nonlinear movement between the start and end points), the tool path must be carefully confirmed before performing programming. Positioning involves rapid traverse. If the tool collides with the workpiece, it may damage the tool, the machine itself, the workpiece, or cause injury to the user.

### 3 **Function involving a rotation axis**

When programming polar coordinate interpolation or normal-direction (perpendicular) control, pay careful attention to the speed of the rotation axis. Incorrect programming may result in the rotation axis speed becoming excessively high, such that centrifugal force causes the chuck to lose its grip on the workpiece if the latter is not mounted securely. Such mishap is likely to damage the tool, the machine itself, the workpiece, or cause injury to the user.

### 4 **Inch/metric conversion**

Switching between inch and metric inputs does not convert the measurement units of data such as the workpiece origin offset, parameter, and current position. Before starting the machine, therefore, determine which measurement units are being used. Attempting to perform an operation with invalid data specified may damage the tool, the machine itself, the workpiece, or cause injury to the user.

### 5 **Constant surface speed control**

When an axis subject to constant surface speed control approaches the origin of the workpiece coordinate system, the spindle speed may become excessively high. Therefore, it is necessary to specify a maximum allowable speed. Specifying the maximum allowable speed incorrectly may damage the tool, the machine itself, the workpiece, or cause injury to the user.

### 6 **Stroke check**

After switching on the power, perform a manual reference position return as required. Stroke check is not possible before manual reference position return is performed. Note that when stroke check is disabled, an alarm is not issued even if a stroke limit is exceeded, possibly damaging the tool, the machine itself, the workpiece, or causing injury to the user.

### **WARNING**

### 7 **Interference check for each path**

A interference check for each path is performed based on the tool data specified during automatic operation. If the tool specification does not match the tool actually being used, the interference check cannot be made correctly, possibly damaging the tool or the machine itself, or causing injury to the user. After switching on the power, or after selecting a tool post manually, always start automatic operation and specify the tool number of the tool to be used.

### **CAUTION**

### 1 **Absolute/incremental mode**

If a program created with absolute values is run in incremental mode, or vice versa, the machine may behave unexpectedly.

### 2 **Plane selection**

If an incorrect plane is specified for circular interpolation, helical interpolation, or a canned cycle, the machine may behave unexpectedly. Refer to the descriptions of the respective functions for details.

### 3 **Torque limit skip**

Before attempting a torque limit skip, apply the torque limit. If a torque limit skip is specified without the torque limit actually being applied, a move command will be executed without performing a skip.

### 4 **Programmable mirror image**

Note that programmed operations vary considerably when a programmable mirror image is enabled.

### 5 **Compensation function**

If a command based on the machine coordinate system or a reference position return command is issued in compensation function mode, compensation is temporarily canceled, resulting in the unexpected behavior of the machine. Before issuing any of the above commands, therefore, always cancel compensation function mode.

# **WARNINGS AND CAUTIONS RELATED TO HANDLING**

This section presents safety precautions related to the handling of machine tools. Before attempting to operate your machine, read the supplied Operator's Manual carefully, such that you are fully familiar with their contents.

### **WARNING**

### 1 **Manual operation**

When operating the machine manually, determine the current position of the tool and workpiece, and ensure that the movement axis, direction, and feedrate have been specified correctly. Incorrect operation of the machine may damage the tool, the machine itself, the workpiece, or cause injury to the operator.

### **WARNING**

### 2 **Manual reference position return**

After switching on the power, perform manual reference position return as required.

If the machine is operated without first performing manual reference position return, it may behave unexpectedly. Stroke check is not possible before manual reference position return is performed.

An unexpected operation of the machine may damage the tool, the machine itself, the workpiece, or cause injury to the user.

### 3 **Manual handle feed**

In manual handle feed, rotating the handle with a large scale factor, such as 100, applied causes the tool and table to move rapidly. Careless handling may damage the tool and/or machine, or cause injury to the user.

### 4 **Disabled override**

If override is disabled (according to the specification in a macro variable) during threading, rigid tapping, or other tapping, the speed cannot be predicted, possibly damaging the tool, the machine itself, the workpiece, or causing injury to the operator.

### 5 **Origin/preset operation**

Basically, never attempt an origin/preset operation when the machine is operating under the control of a program. Otherwise, the machine may behave unexpectedly, possibly damaging the tool, the machine itself, the tool, or causing injury to the user.

### 6 **Workpiece coordinate system shift**

Manual intervention, machine lock, or mirror imaging may shift the workpiece coordinate system. Before attempting to operate the machine under the control of a program, confirm the coordinate system carefully.

If the machine is operated under the control of a program without making allowances for any shift in the workpiece coordinate system, the machine may behave unexpectedly, possibly damaging the tool, the machine itself, the workpiece, or causing injury to the operator.

### 7 **Software operator's panel and menu switches**

Using the software operator's panel and menu switches, in combination with the MDI panel, it is possible to specify operations not supported by the machine operator's panel, such as mode change, override value change, and jog feed commands.

Note, however, that if the MDI panel keys are operated inadvertently, the machine may behave unexpectedly, possibly damaging the tool, the machine itself, the workpiece, or causing injury to the user.

### 8 **RESET key**

Pressing the RESET key stops the currently running program. As a result, the servo axes are stopped. However, the RESET key may fail to function for reasons such as an MDI panel problem. So, when the motors must be stopped, use the emergency stop button instead of the RESET key to ensure security.

### **CAUTION**

### 1 **Manual intervention**

If manual intervention is performed during programmed operation of the machine, the tool path may vary when the machine is restarted. Before restarting the machine after manual intervention, therefore, confirm the settings of the manual absolute switches, parameters, and absolute/incremental command mode.

### 2 **Feed hold, override, and single block**

The feed hold, feedrate override, and single block functions can be disabled using custom macro system variable #3004. Be careful when operating the machine in this case.

### 3 **Dry run**

Usually, a dry run is used to confirm the operation of the machine. During a dry run, the machine operates at dry run speed, which differs from the corresponding programmed feedrate. Note that the dry run speed may sometimes be higher than the programmed feed rate.

### 4 **Program editing**

If the machine is stopped, after which the machining program is edited (modification, insertion, or deletion), the machine may behave unexpectedly if machining is resumed under the control of that program. Basically, do not modify, insert, or delete commands from a machining program while it is in use.

### **WARNINGS RELATED TO DAILY MAINTENANCE**

### **WARNING**

### 1 **Memory backup battery replacement**

When replacing the memory backup batteries, keep the power to the machine (CNC) turned on, and apply an emergency stop to the machine. Because this work is performed with the power on and the cabinet open, only those personnel who have received approved safety and maintenance training may perform this work.

When replacing the batteries, be careful not to touch the high-voltage circuits (marked  $\triangle$  and fitted with an insulating cover).

Touching the uncovered high-voltage circuits presents an extremely dangerous electric shock hazard.

### **NOTE**

The CNC uses batteries to preserve the contents of its memory, because it must retain data such as programs, offsets, and parameters even while external power is not applied.

If the battery voltage drops, a low battery voltage alarm is displayed on the machine operator's panel or screen.

When a low battery voltage alarm is displayed, replace the batteries within a week. Otherwise, the contents of the CNC's memory will be lost. Refer to the Section "Method of replacing battery" in the Operator's Manual

(Common to Lathe System/Machining Center System) for details of the battery replacement procedure.

### **WARNING**

### 2 **Absolute pulse coder battery replacement**

When replacing the memory backup batteries, keep the power to the machine (CNC) turned on, and apply an emergency stop to the machine. Because this work is performed with the power on and the cabinet open, only those personnel who have received approved safety and maintenance training may perform this work.

When replacing the batteries, be careful not to touch the high-voltage circuits (marked  $\triangle$  and fitted with an insulating cover).

Touching the uncovered high-voltage circuits presents an extremely dangerous electric shock hazard.

### **NOTE**

The absolute pulse coder uses batteries to preserve its absolute position. If the battery voltage drops, a low battery voltage alarm is displayed on the machine operator's panel or screen.

When a low battery voltage alarm is displayed, replace the batteries within a week. Otherwise, the absolute position data held by the pulse coder will be lost. Refer to the FANUC SERVO MOTOR  $\alpha i$  series Maintenance Manual for details of the battery replacement procedure.

### **WARNING**

### 3 **Fuse replacement**

Before replacing a blown fuse, however, it is necessary to locate and remove the cause of the blown fuse.

For this reason, only those personnel who have received approved safety and maintenance training may perform this work.

When replacing a fuse with the cabinet open, be careful not to touch the high-voltage circuits (marked  $\triangle$  and fitted with an insulating cover).

Touching an uncovered high-voltage circuit presents an extremely dangerous electric shock hazard.

### **WARNING**

- 4 When using the controller unit, display unit, MDI unit, or machine operator's panel, prevent these units from directly exposing to chips or coolants. Even if direct exposure to coolants is prevented, coolants containing sulfur or chlorine at a high activation level, oil-free synthetic-type coolants, or water-soluble coolants at a high alkali level particularly have large effects on the control unit and peripheral units, possibly causing the following failures.
	- Coolants containing sulfur or chlorine at a high activation level Some coolants containing sulfur or chlorine are at an extremely high activity level. If such a coolant adheres to the CNC or peripheral units, it reacts chemically with a material, such as resin, of equipment, possibly leading to corrosion or deterioration. If it gets in the CNC or peripheral units, it corrodes metals, such as copper and silver, used as component materials, possibly leading to a defective component.
	- Synthetic-type coolants having a high permeability Some synthetic-type coolants whose lubricating component is, for example, PAG (polyalkylene glycol) have an extremely high permeability. If such a coolant is used even in equipment having a high closeness, it can readily flow into the CNC or peripheral units through, for example, gaskets. It is likely that, if the coolant gets in the CNC or a peripheral unit, it may deteriorate the insulation and damage the components.
	- Water-soluble coolants at a high alkali level Some coolants whose pH is increased using alkanolamine are so strong alkali that its standard dilution will lead to pH10 or higher. If such a coolant spatters over the surface of the CNC or peripheral unit, it reacts chemically with a material, such as resin, possibly leading to corrosion or deterioration.

# **TABLE OF CONTENTS**

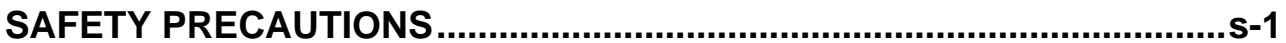

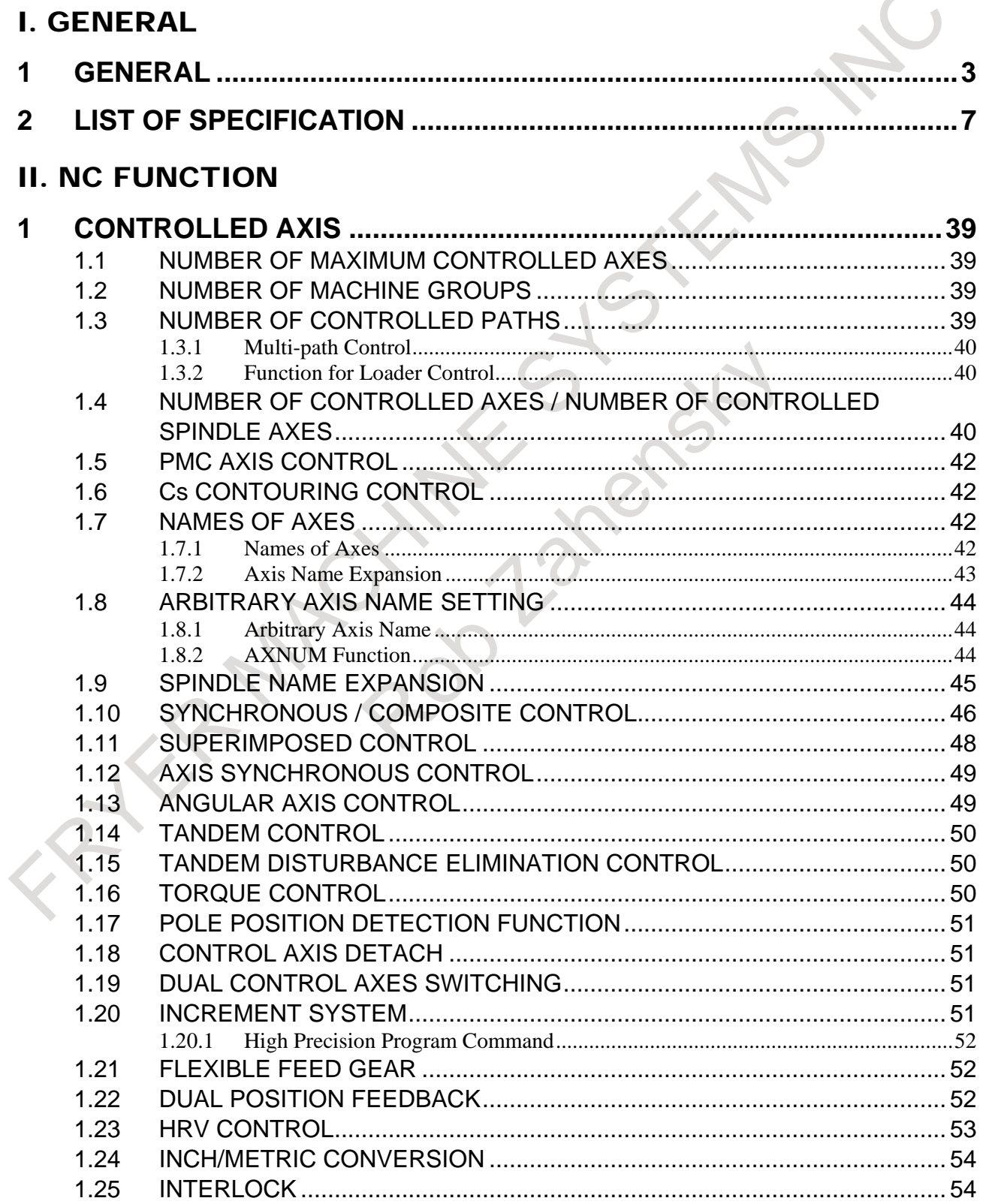

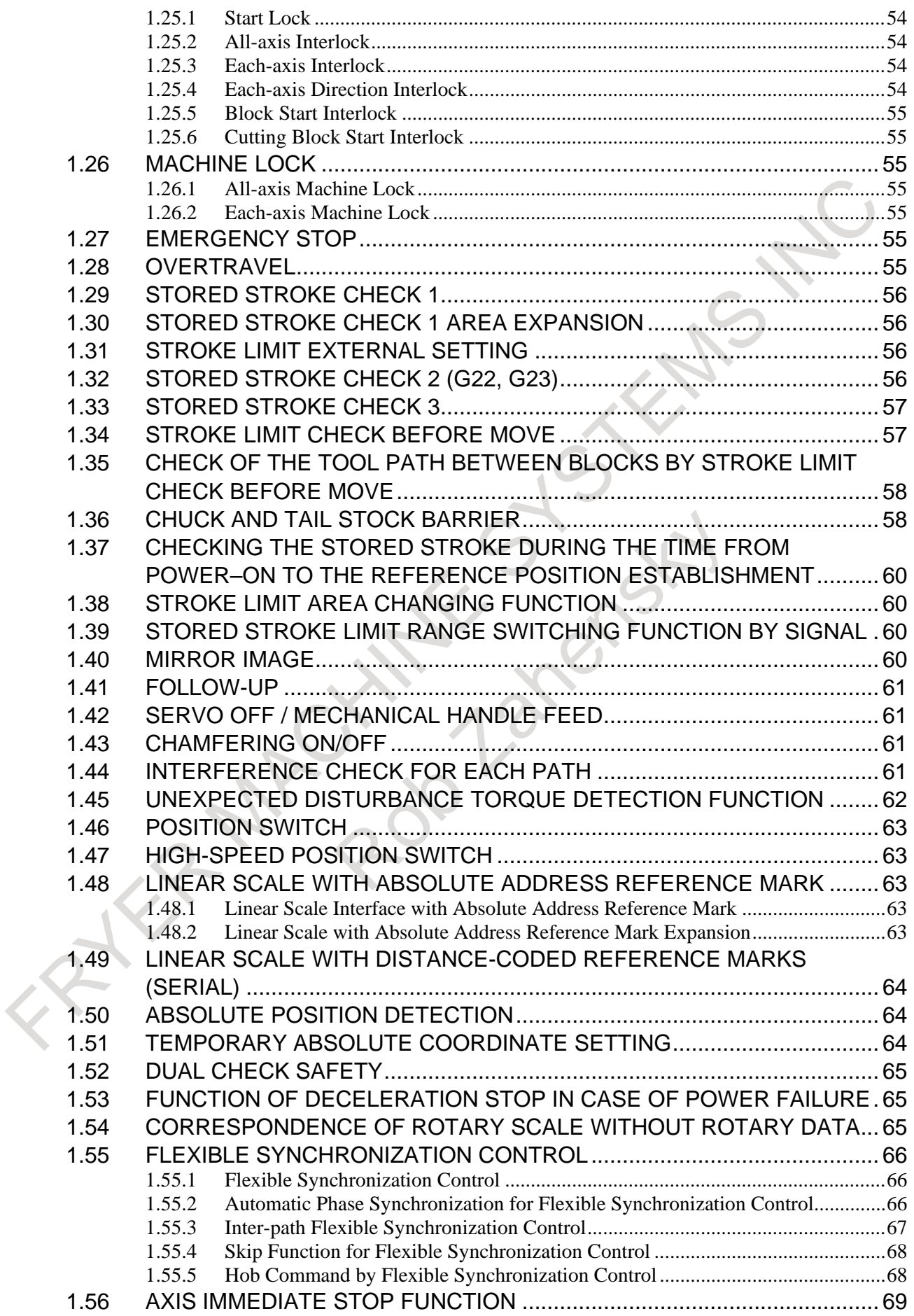

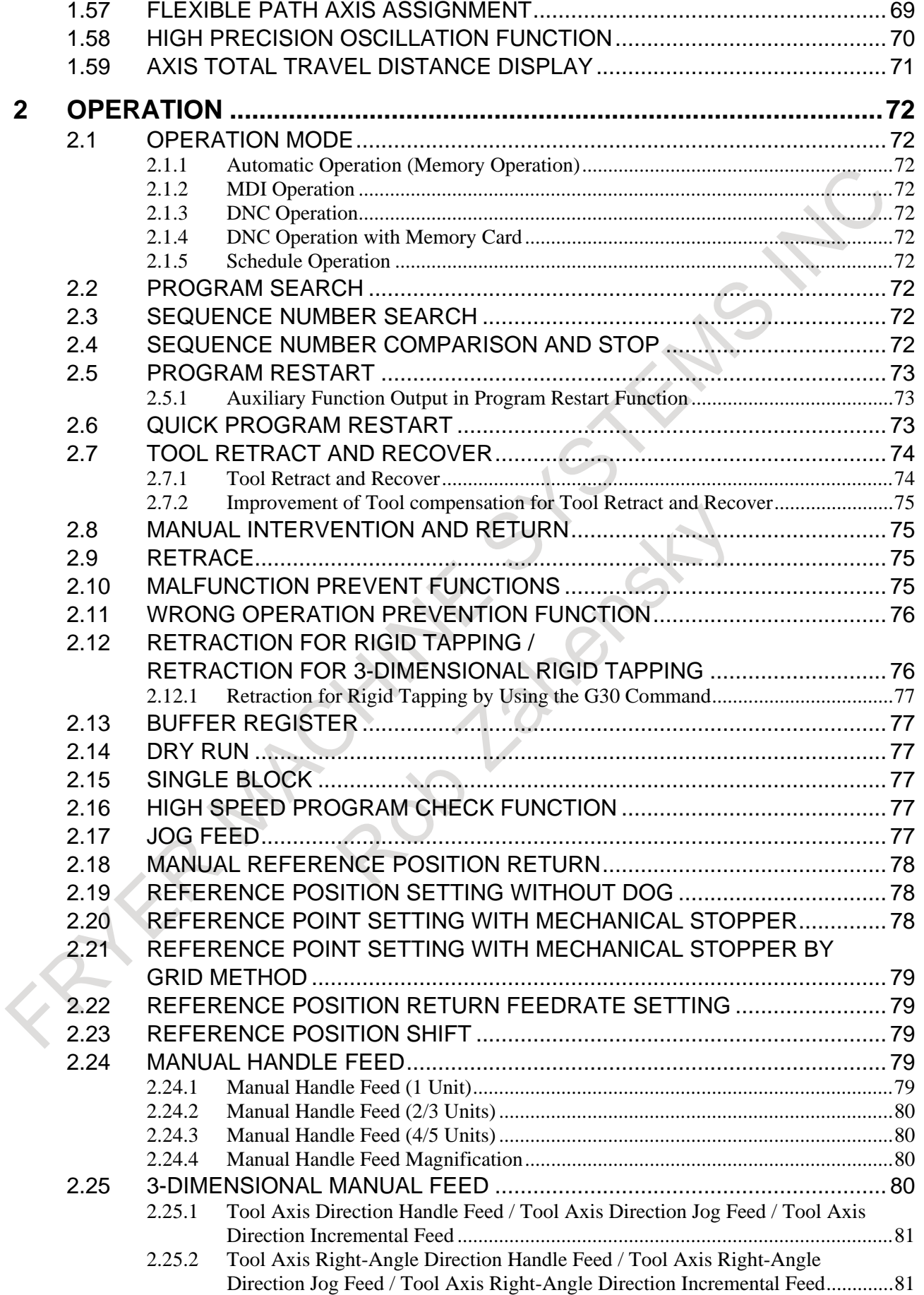

### TABLE OF CONTENTS B-64692EN/01

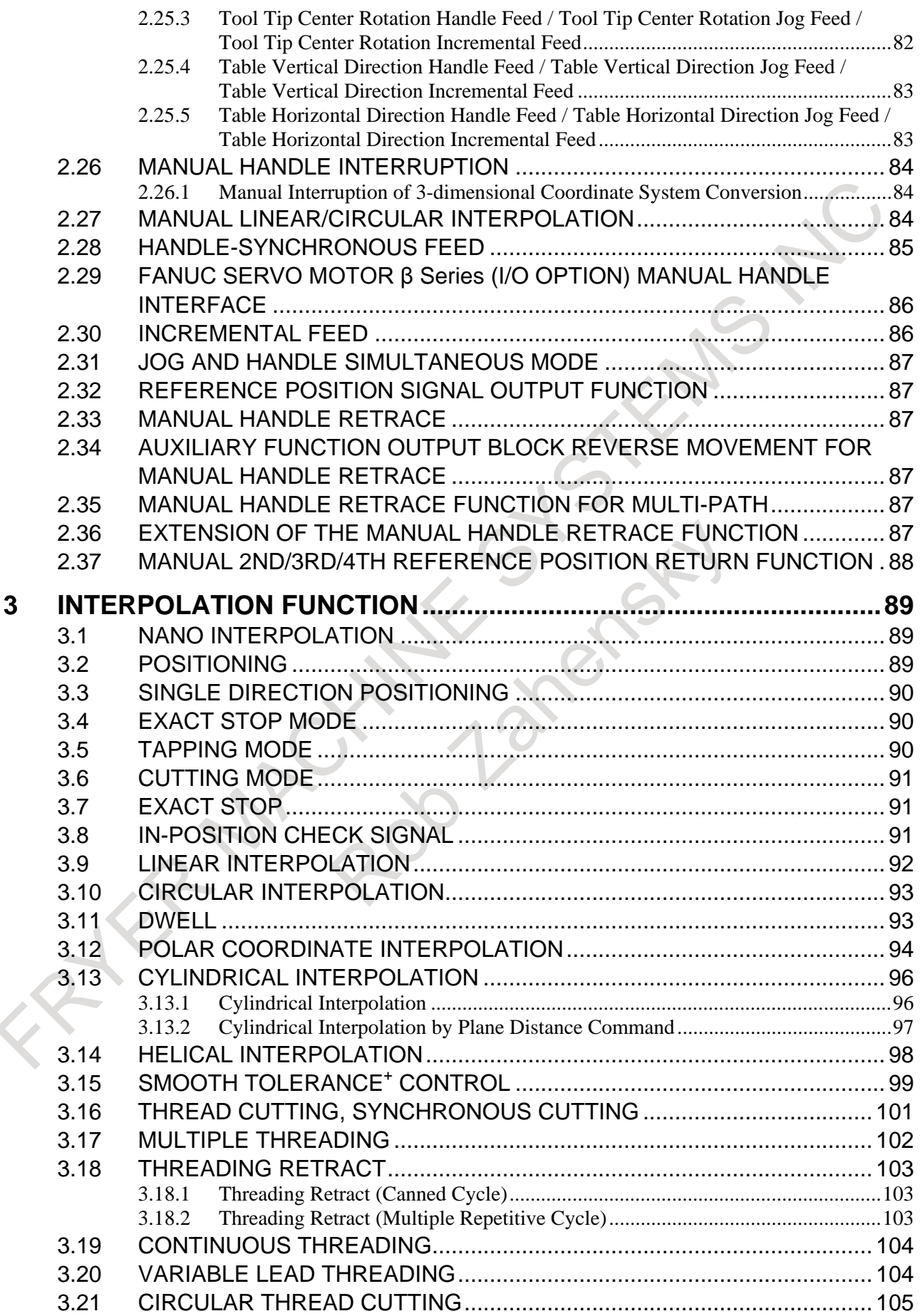

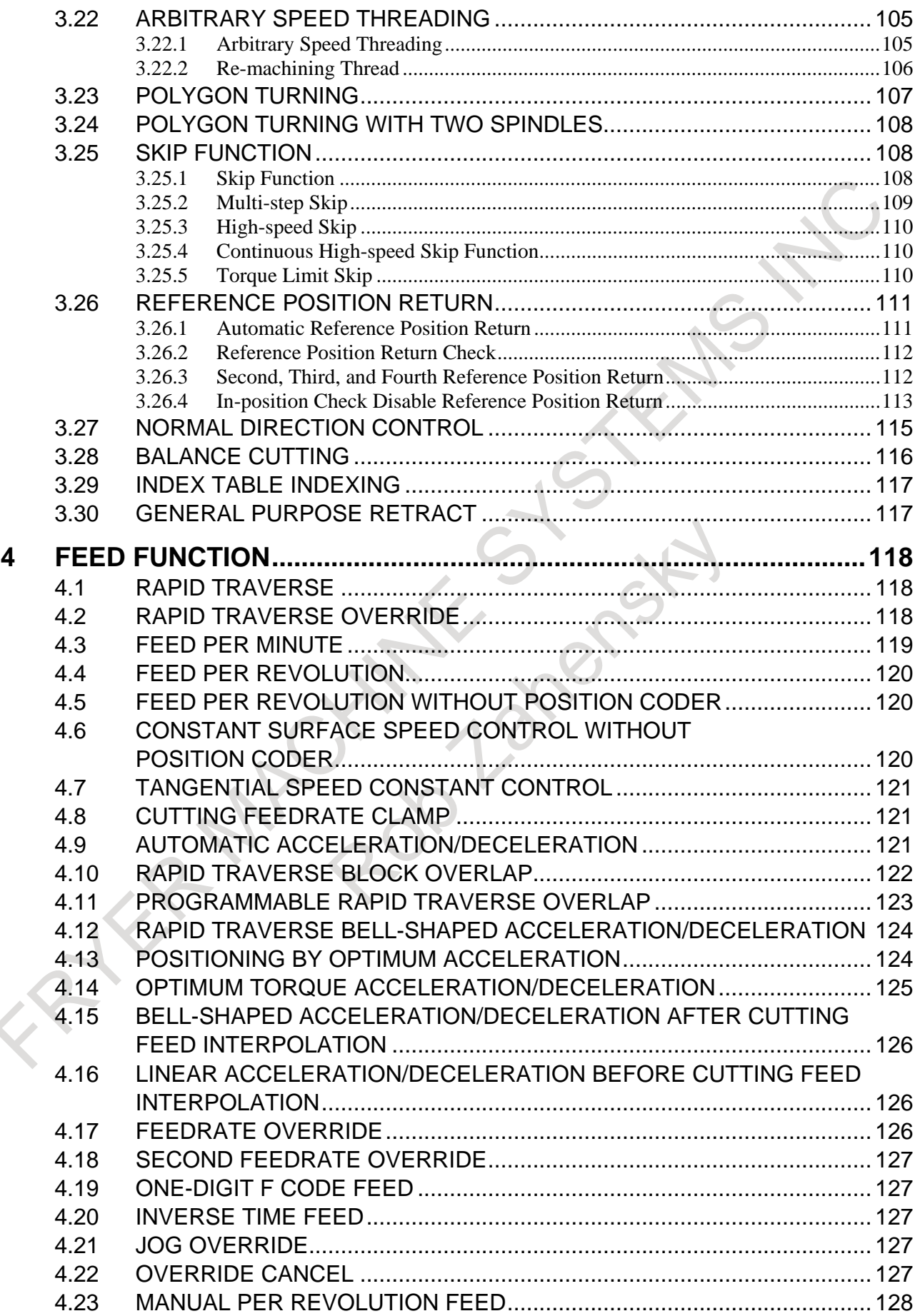

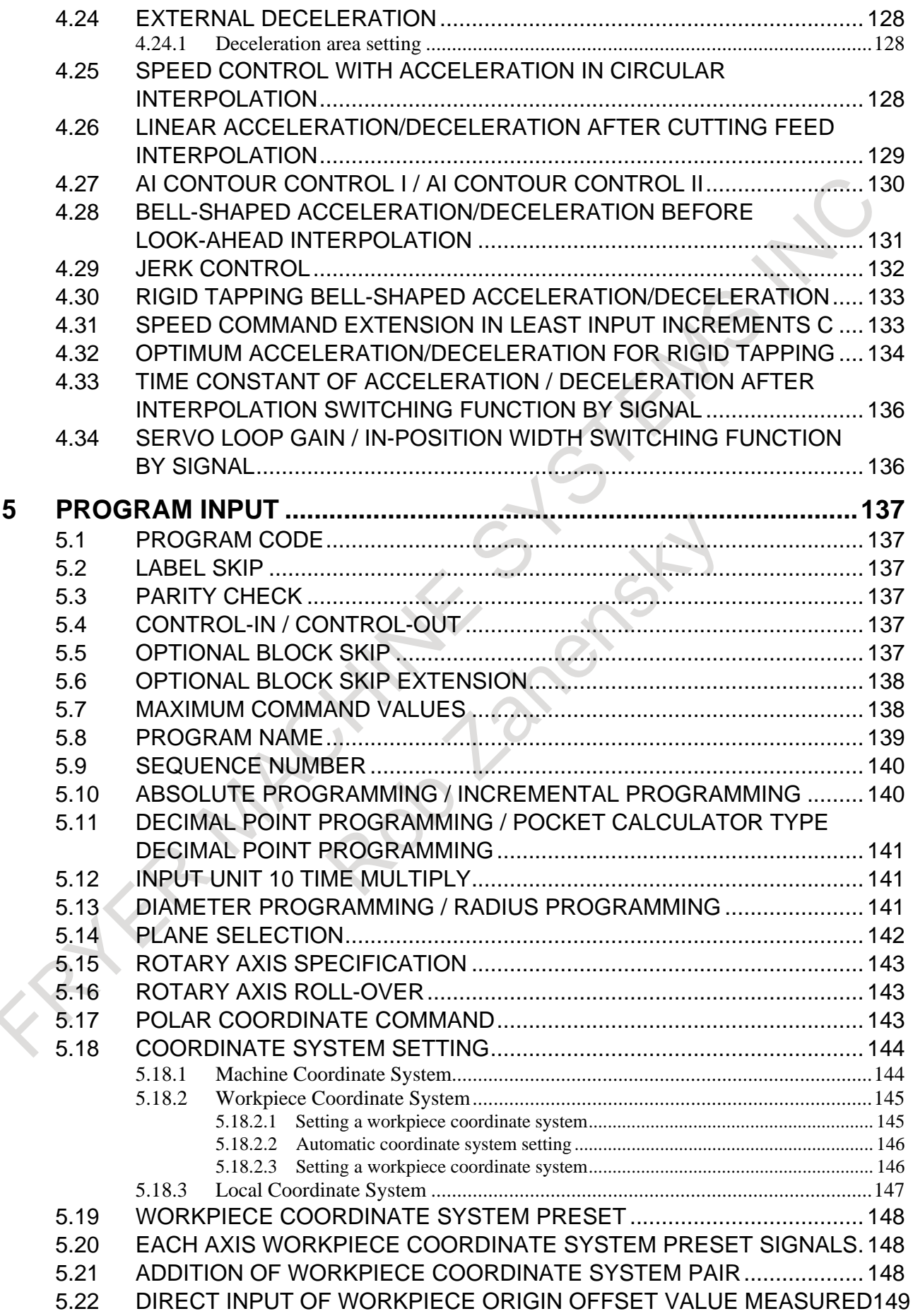

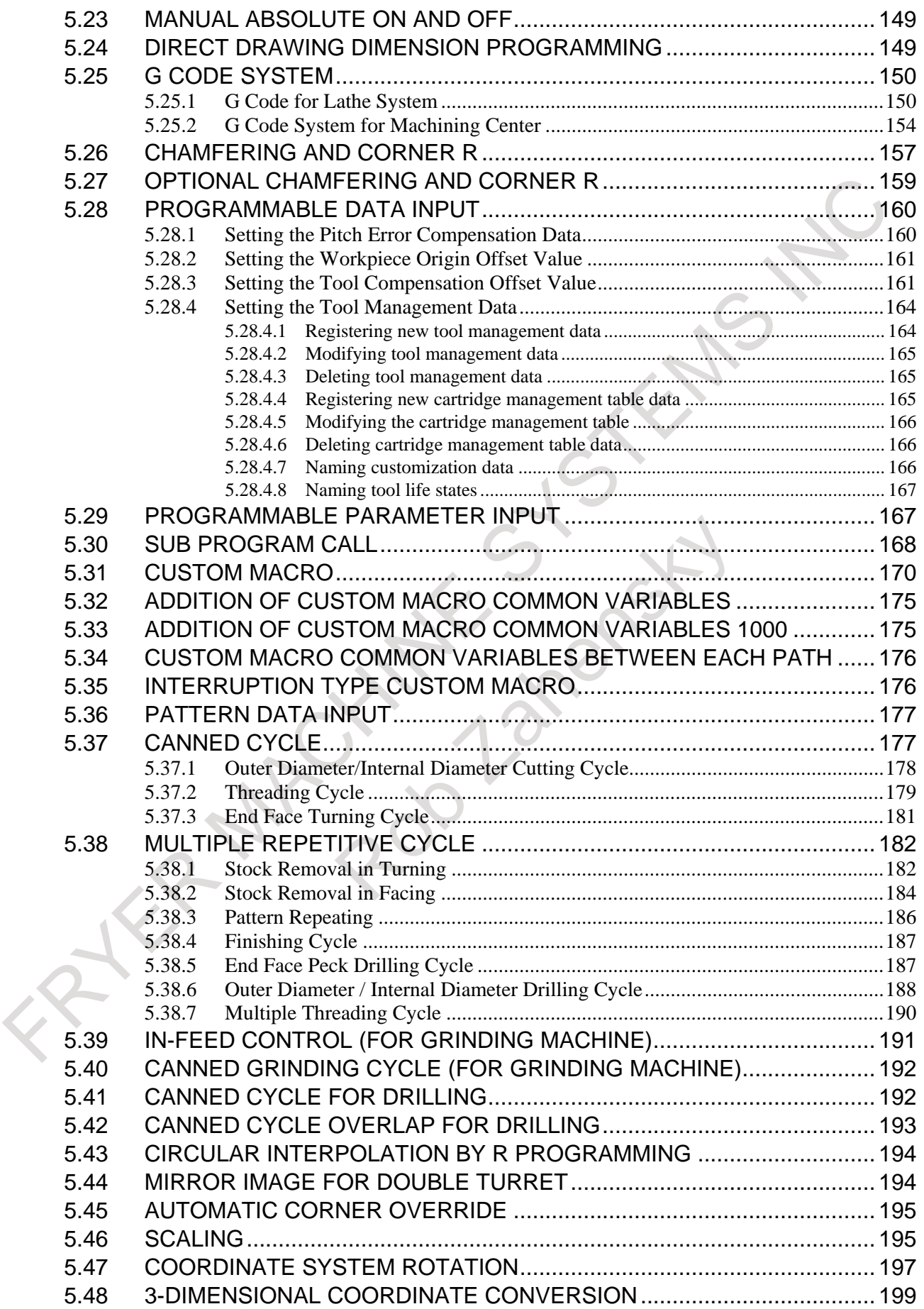

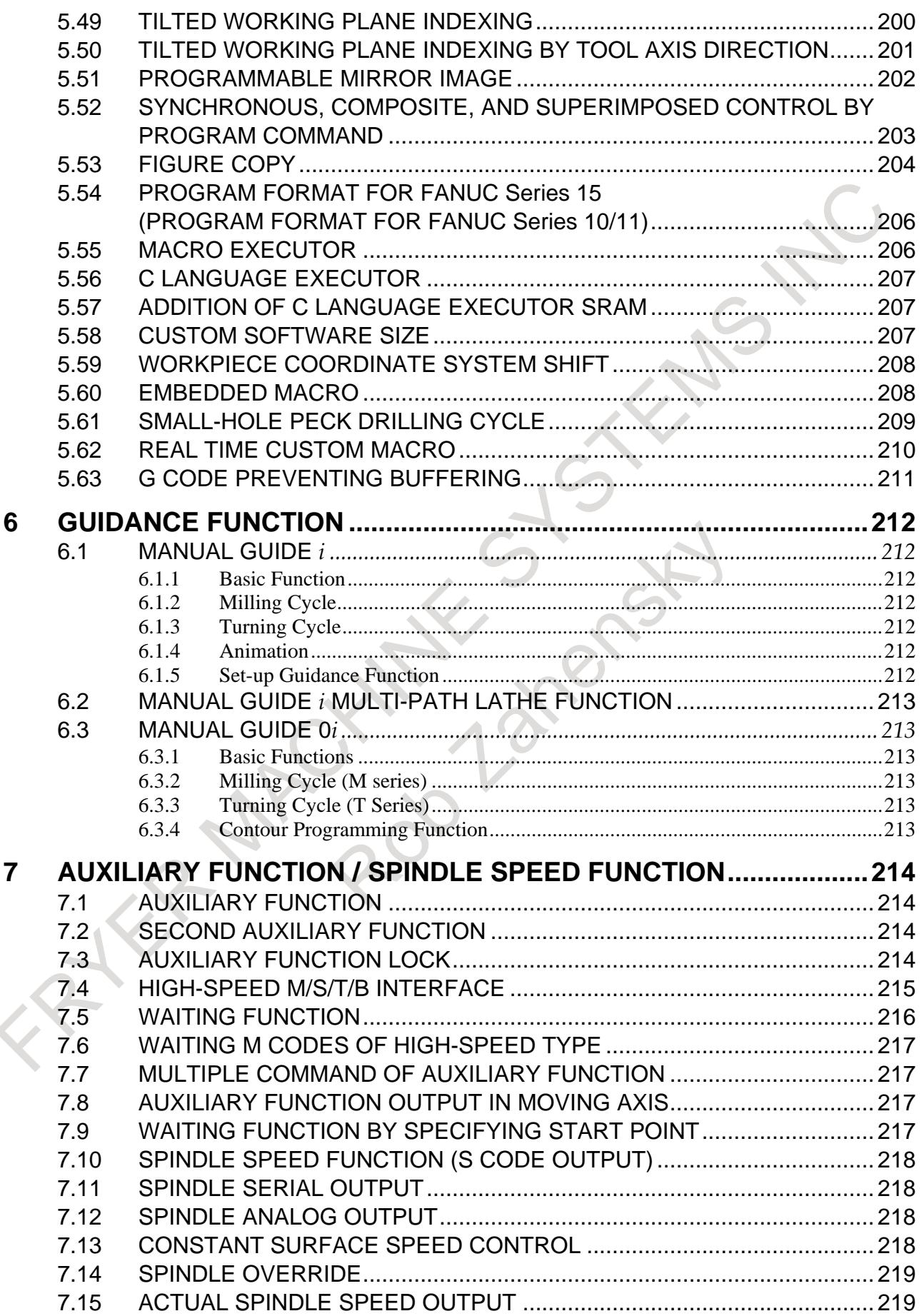

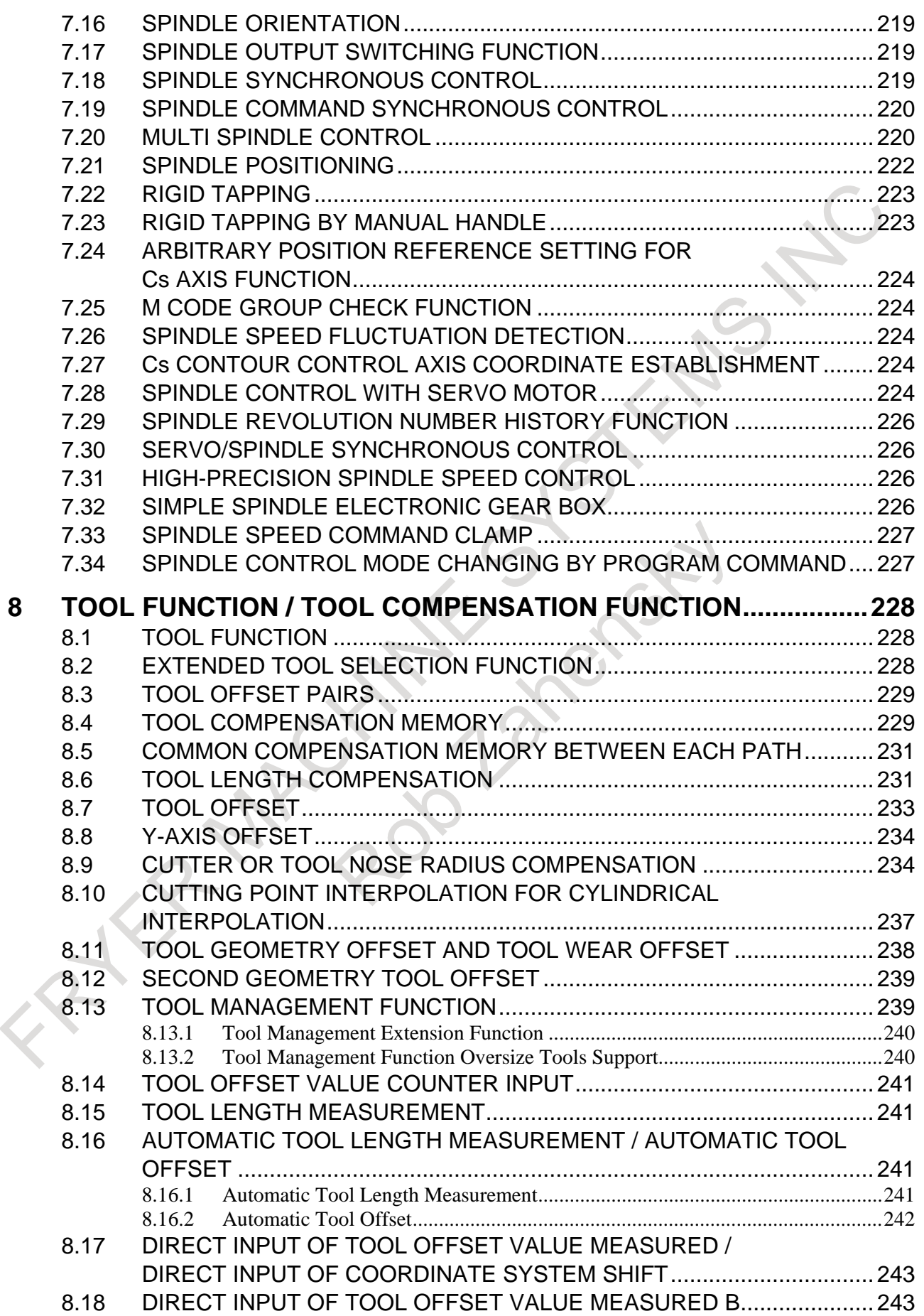

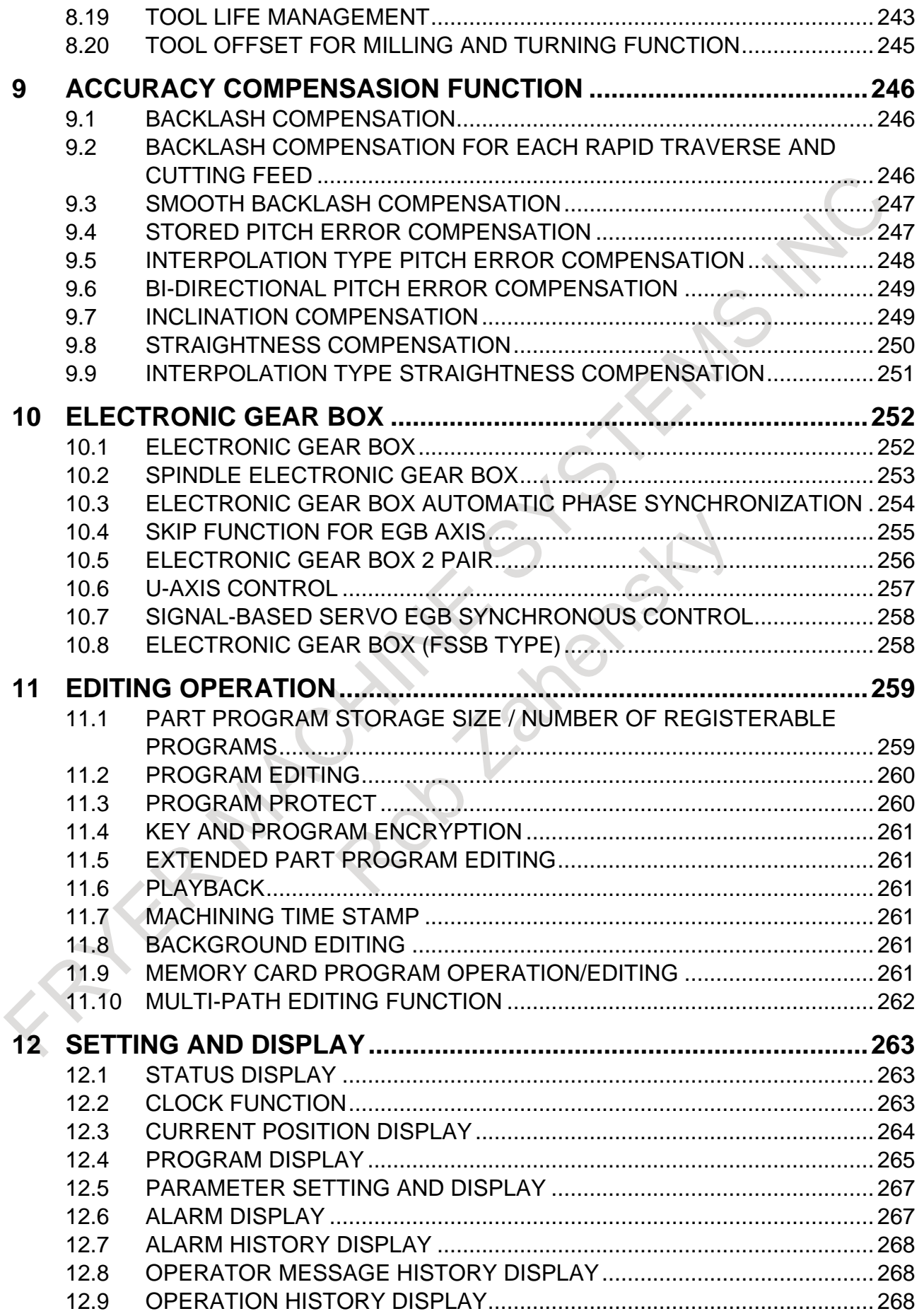

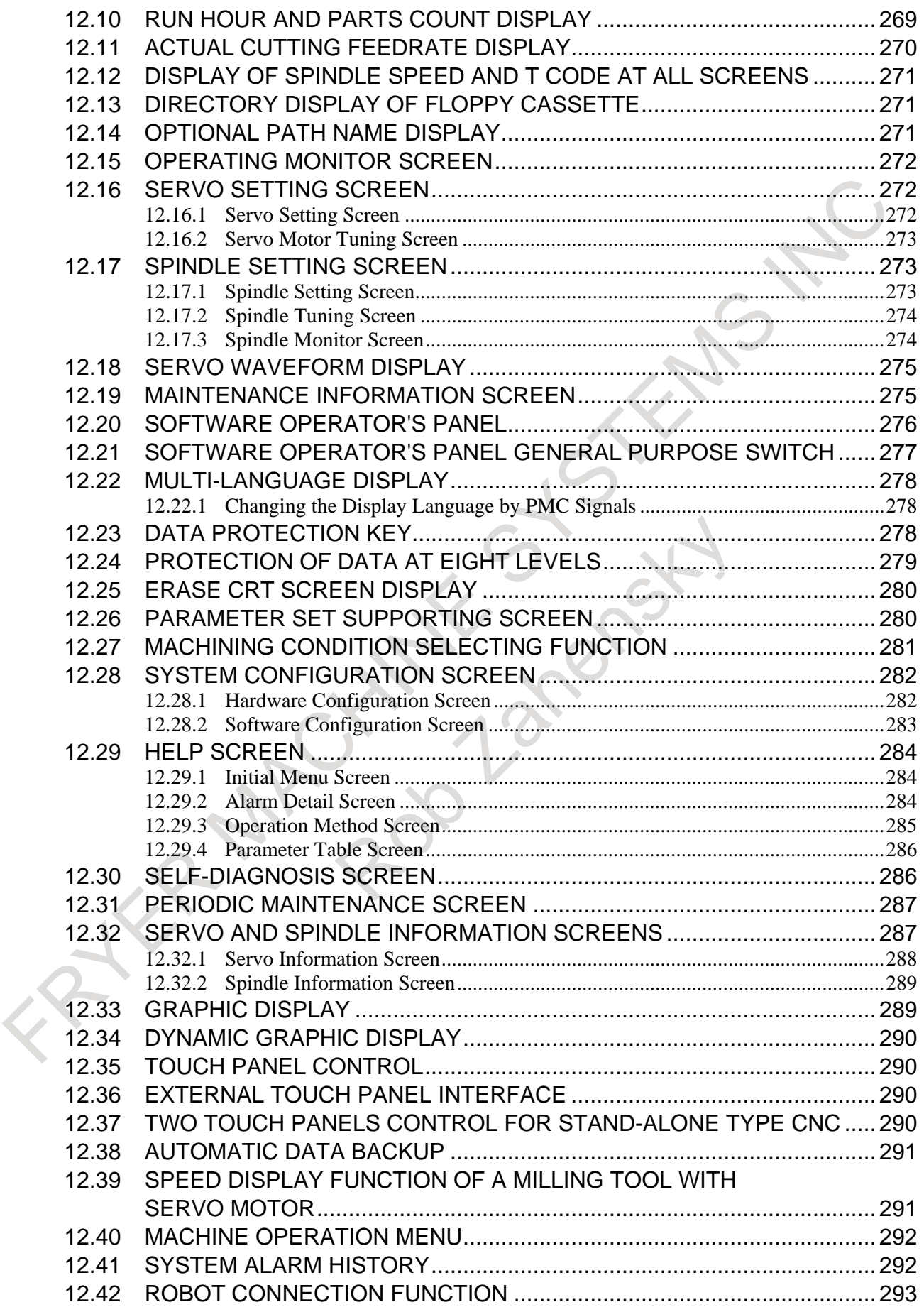

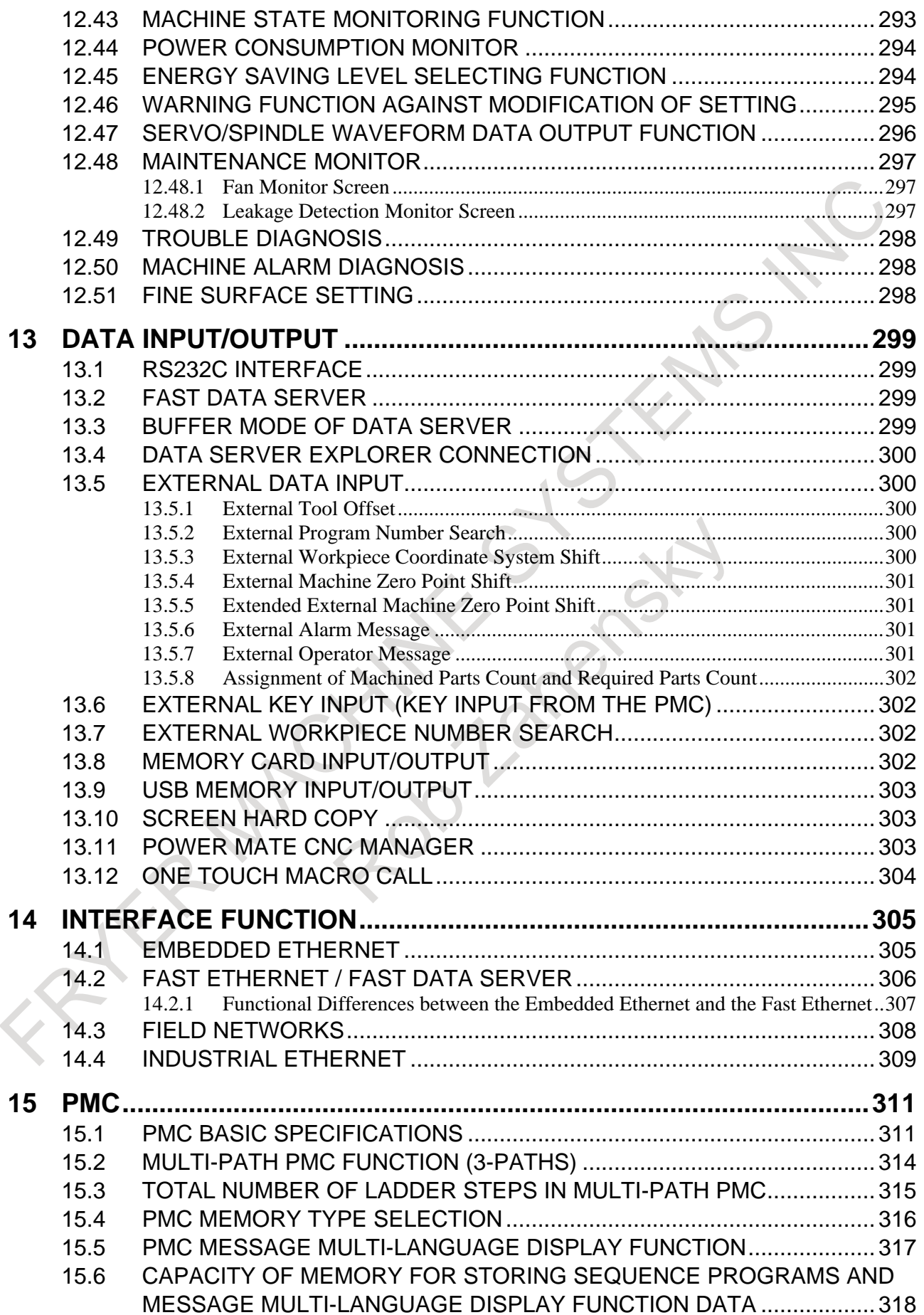

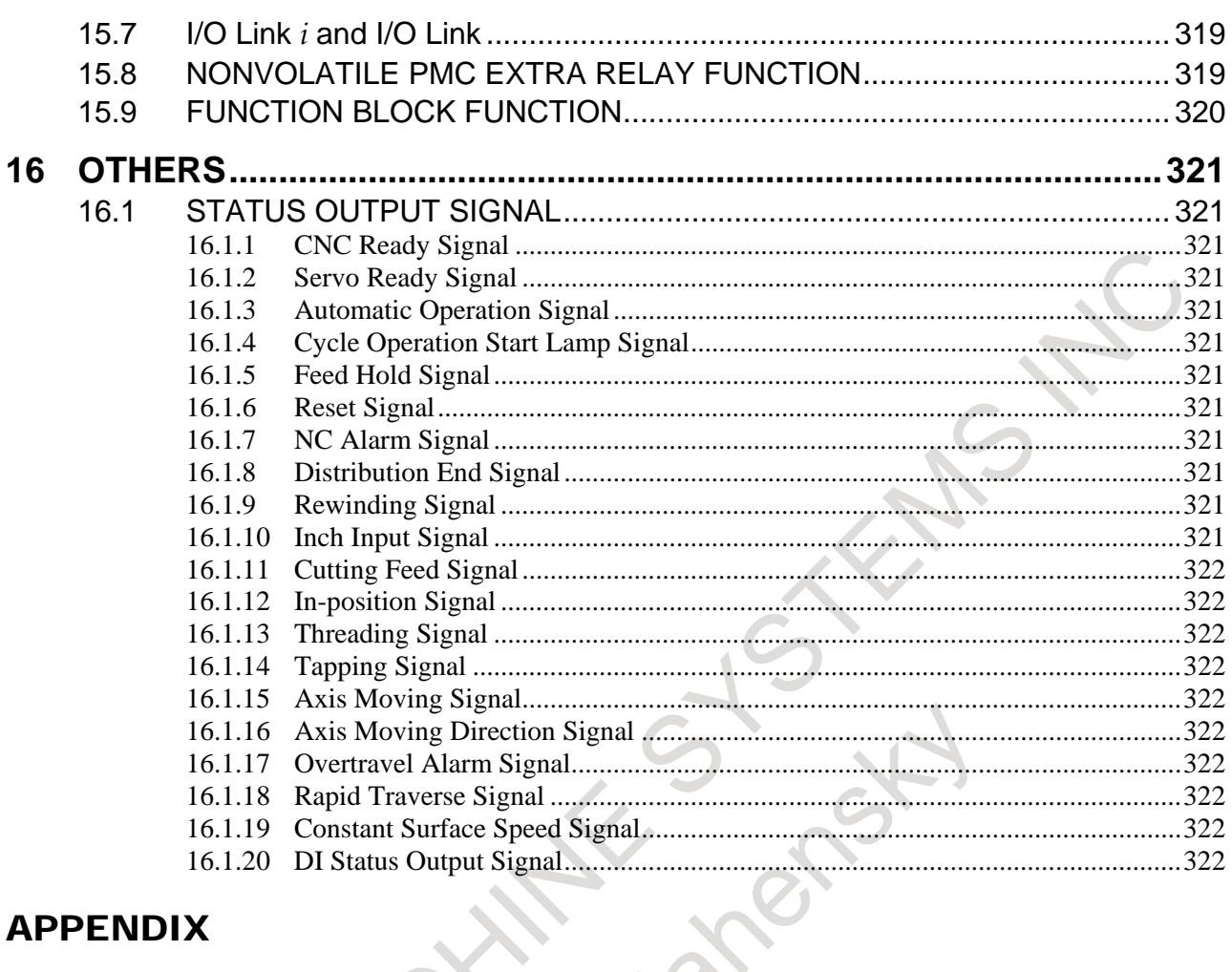

### **APPENDIX**

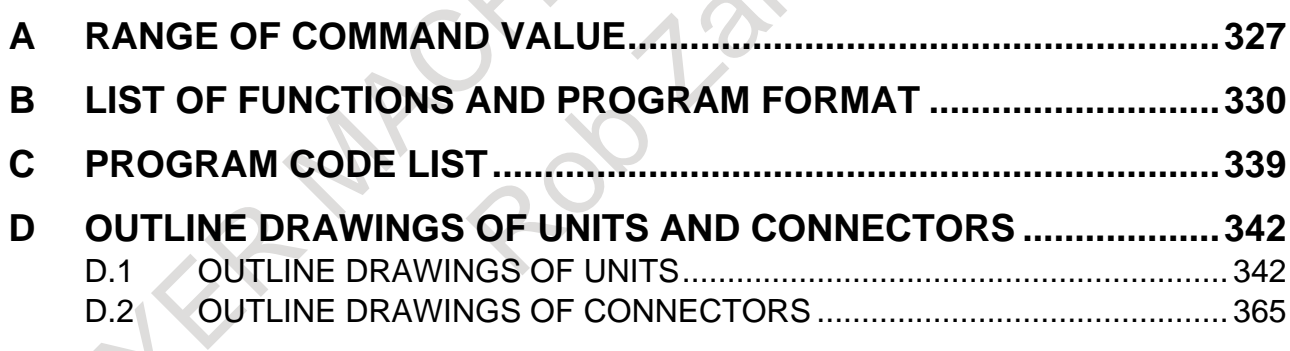

FATER MACHINES STEAMS NOTE

# **I. GENERAL ENDS 12 AMB**

FATER MACHINES STEAMS NOTE

# **1 GENERAL**

The FANUC Series 0*i*-F Plus is the latest AI nano CNC that realizes high-speed, high-grade machining. This CNC flexibly supports various machine tools such as automatic machines, lathes, machining centers and high-speed high-accuracy machines which are increasing control paths, feed axes, and spindles and getting more and more complex.

The features are as follows:

- This series realizes high CNC performance by employing cutting-edge hardware such as an ultra high-speed processor, higher-speed CNC internal bus, and optical cable enabling high-speed data transfer.
- High-speed, high-accuracy machining is realized by using detectors, servos, and the CNC that controls the machine with nanometer resolution without regard to the command unit. Similar control is exercised not only on milling for metal dies but also on turning.
- With a 19"/15" large liquid-crystal display panel for displaying much more information and vertical soft keys provided on the side of the screen, the operability of the CNC is much improved. A large CNC program memory is provided to enable file management and editing as is possible on the personal computer.
- A management system connected with a personal computer via Ethernet can be built easily. Various field networks are supported.
- High-reliability hardware allows stable operation in a harsh factory environment. Various types of functions for improving maintainability are also available.
- The CNC control unit is incorporated with the LCD panel and the power magnetics cabinet does not require its space. The use of the ultra-high-speed serial communication function reduces wiring. Complete servo adjustment functions facilitate the adjustment of the machine.
- Large-capacity CNC program memory can be Many functions such as the real-time custom macro, C Language Executor, and macro executor are available for customizing machine tools and realize machine tool builder's unique functions.
- The personal computer functions compatible with  $Windows^{\circ}$  XP of the FANUC Series 0*i*-F Plus allow personal computer functions to be added without degrading any CNC control function. Personal computer functions compatible with Windows<sup>®</sup> CE is also available.

(\* Windows is registered trademarks of the Microsoft Corporation of the United States of America.)

This manual describes the models indicated in the table below. In the text, the abbreviations indicated below may be used.

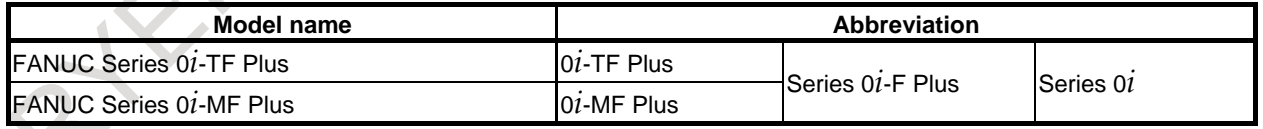

### **NOTE**

- 1 For an explanatory purpose, the following descriptions may be used according to the CNC model :
	- 0*i*-TF Plus : Lathe system (T series)
	- 0*i* -MF Plus : Machining center system (M series)
- 2 Some functions described in this manual may not be applied to some products. For details, refer to the Chapter, "LIST OF SPECIFICATION".

### **Related manuals of Series 0***i***-F Plus**

The following table lists the manuals related to Series 0*i*-F Plus. This manual is indicated by an asterisk(\*).

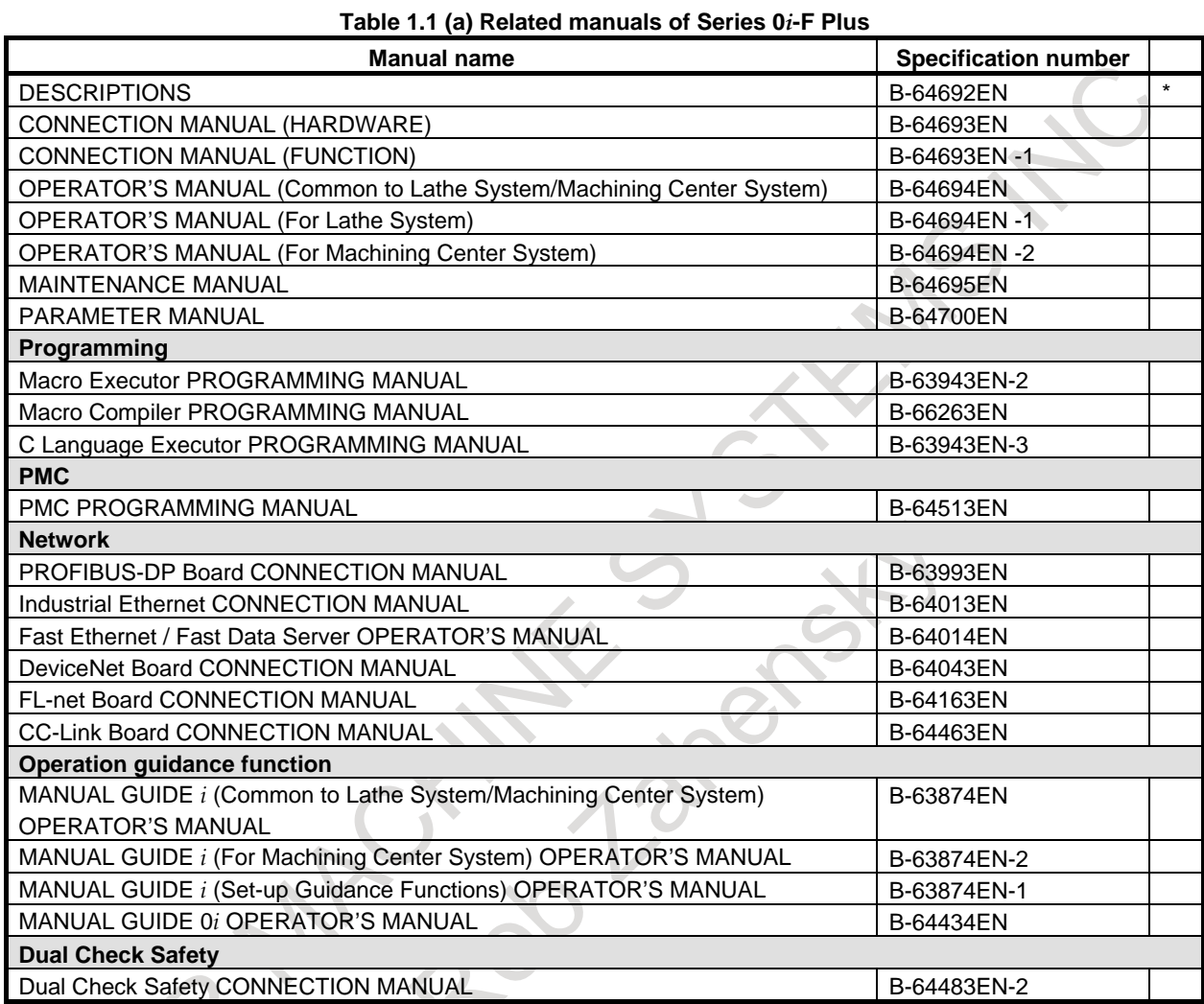

### **Related manuals of SERVO MOTOR** α*i***/**β*i* **series**

The following table lists the manuals related to SERVO MOTOR α*i*/β*i* series

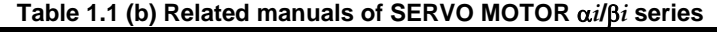

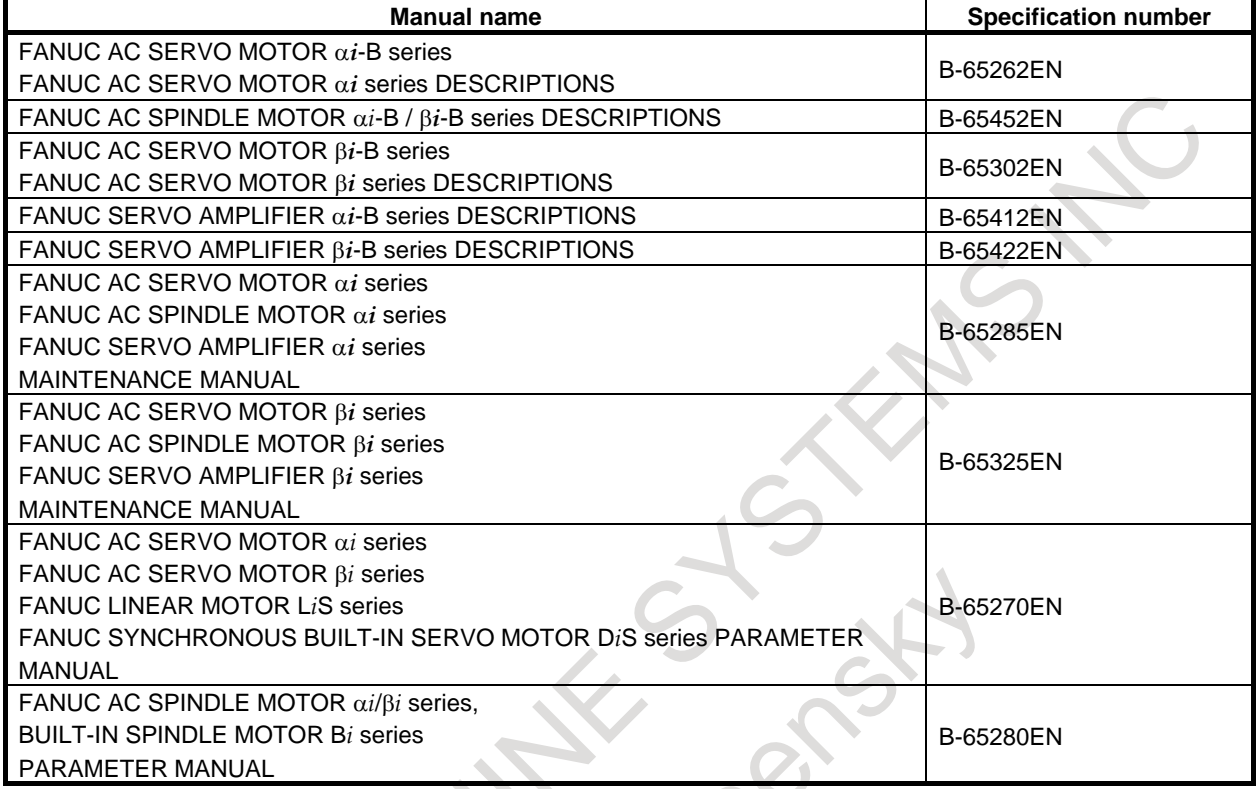

The above servo motors and the corresponding spindles can be connected to the CNC covered in this manual.

This manual mainly assumes that the FANUC SERVO MOTOR α*i* series of servo motor is used. For servo motor and spindle information, refer to the manuals for the servo motor and spindle that are actually connected.

### **Special symbols**

This manual uses the following symbols:

# **-** <sup>M</sup>

Indicates a description or function that is valid only for the machine center system (M series) set as system control type.

The term "M series" used in the text means "machining center system type".

# **-** <sup>T</sup>

Indicates a description or function that is valid only for the lathe system (T series) set as system control type.

The term "T series" in the text means "lathe system type".

**-** Indicates the end of a description of a system control type.

### **- IP**

Indicates a combination of axes such as  $X_ Y_ Z_$ 

 $\frac{1}{\sqrt{2}}$ 

(Used for descriptions of command formats)

**- ;** Indicates the end of a block. It actually corresponds to the ISO code LF or EIA code CR. (Used for descriptions of command formats)

 $\mathbf{C}$ 

# **2 LIST OF SPECIFICATION**

- : Standard : Standard option
- ☆ : Option \* : Function included in another option

- : Not Available

- Note) Some combinations of these options are restricted.
	- M represents a machining center system.

T represents a lathe system.

For (\*1) to (\*34) in the table, see Not below the table.

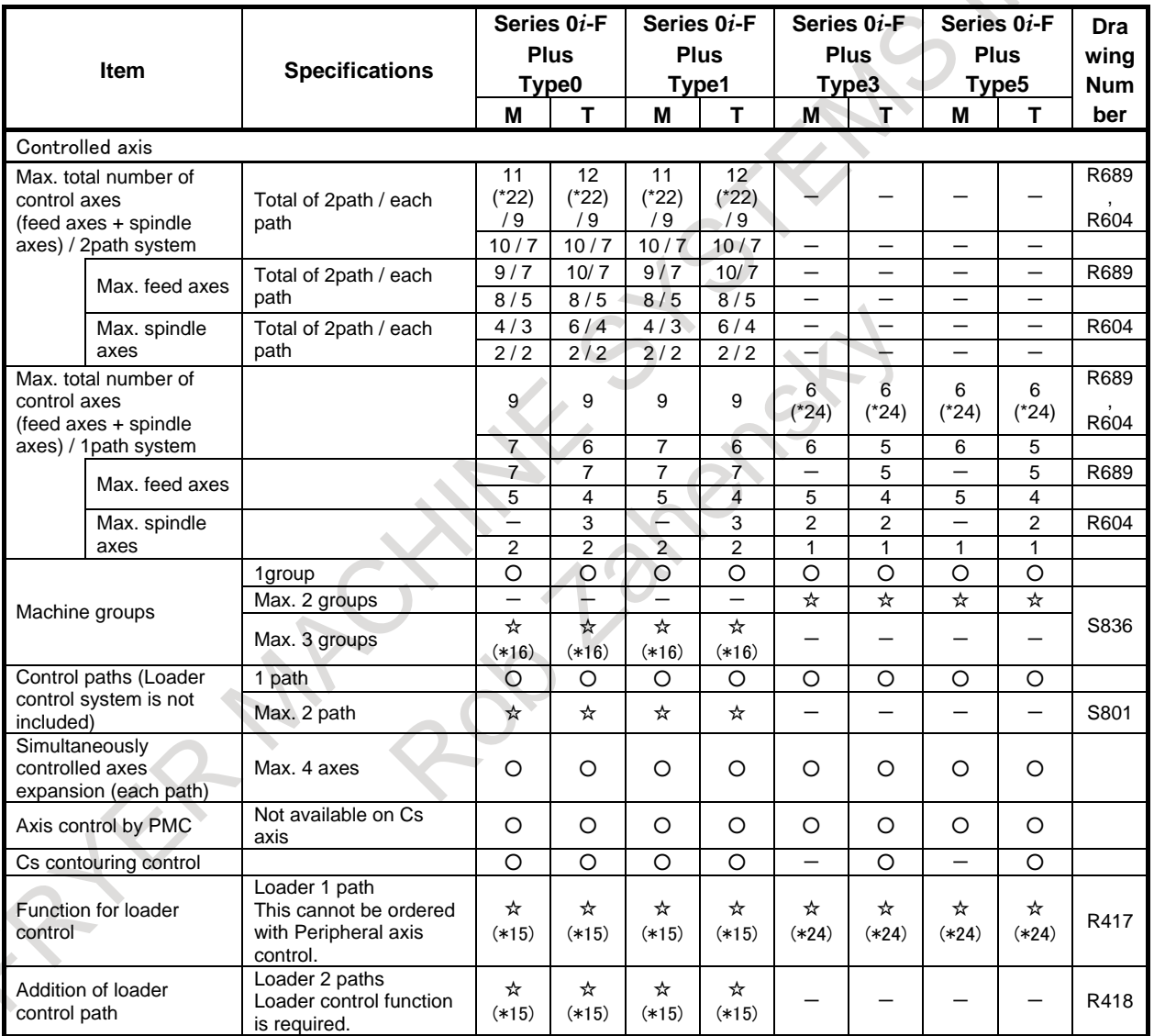

### 2. LIST OF SPECIFICATION GENERAL B-64692EN/01

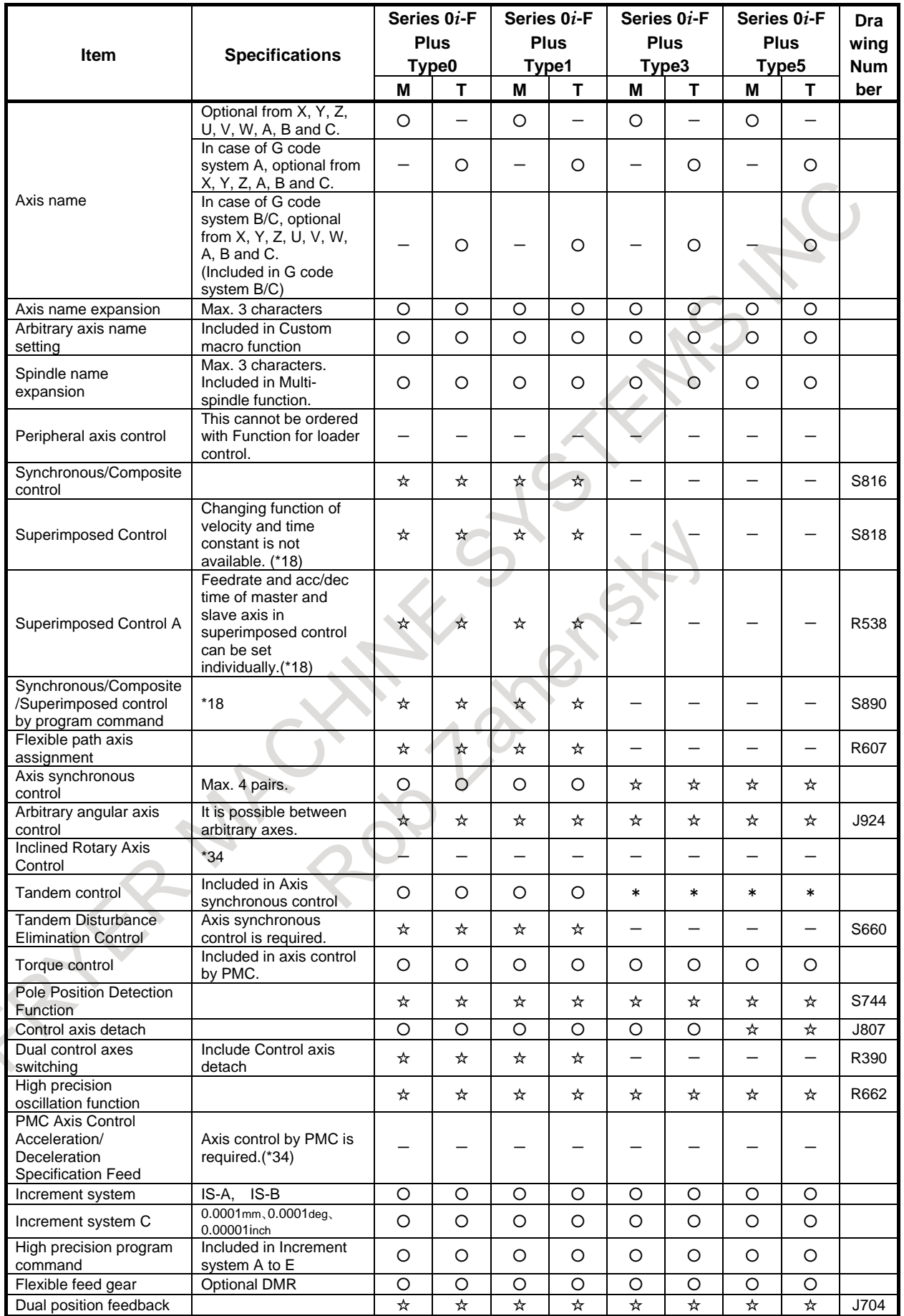

### B-64692EN/01 GENERAL 2. LIST OF SPECIFICATION

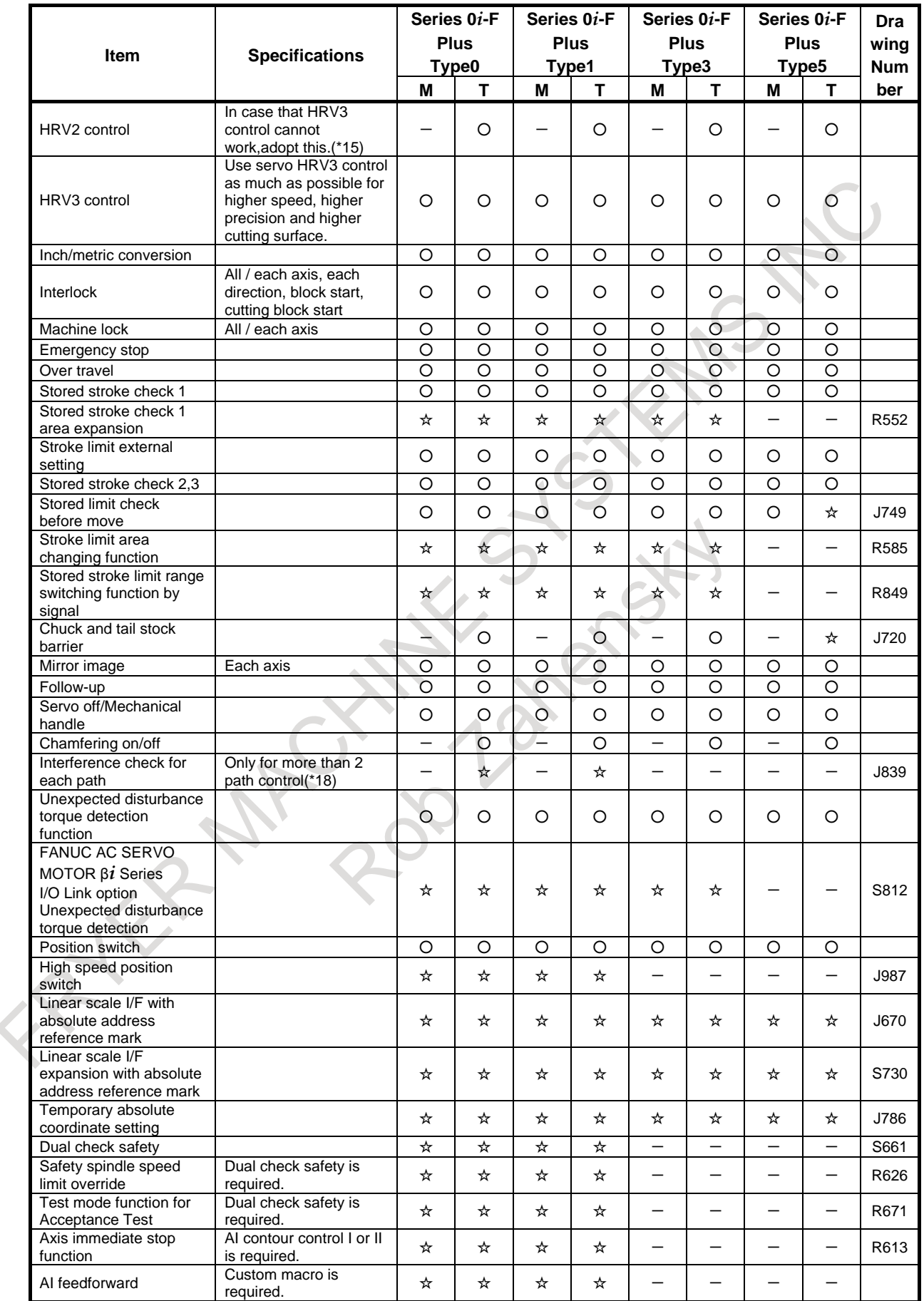

### 2. LIST OF SPECIFICATION GENERAL B-64692EN/01

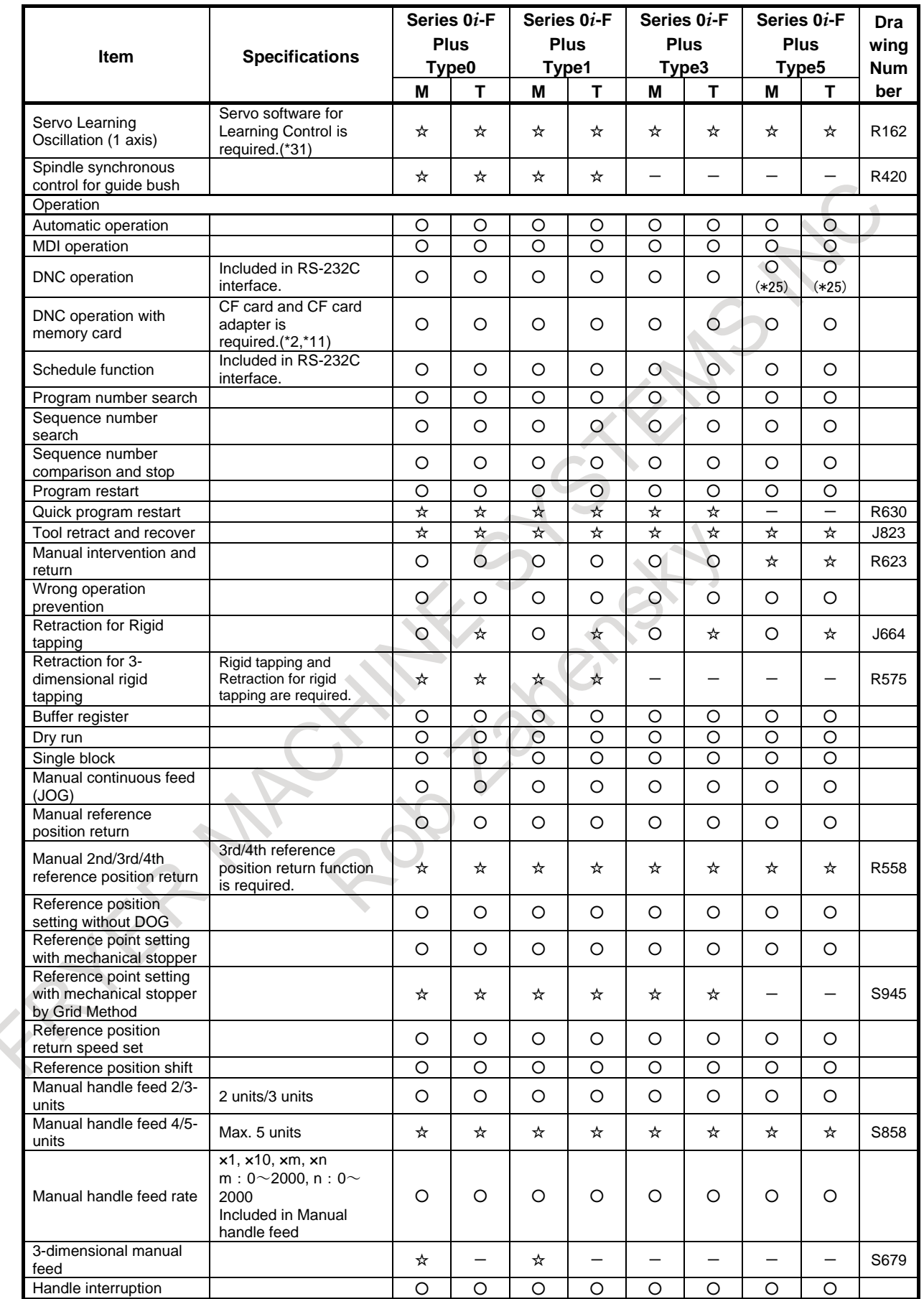

### B-64692EN/01 GENERAL 2. LIST OF SPECIFICATION

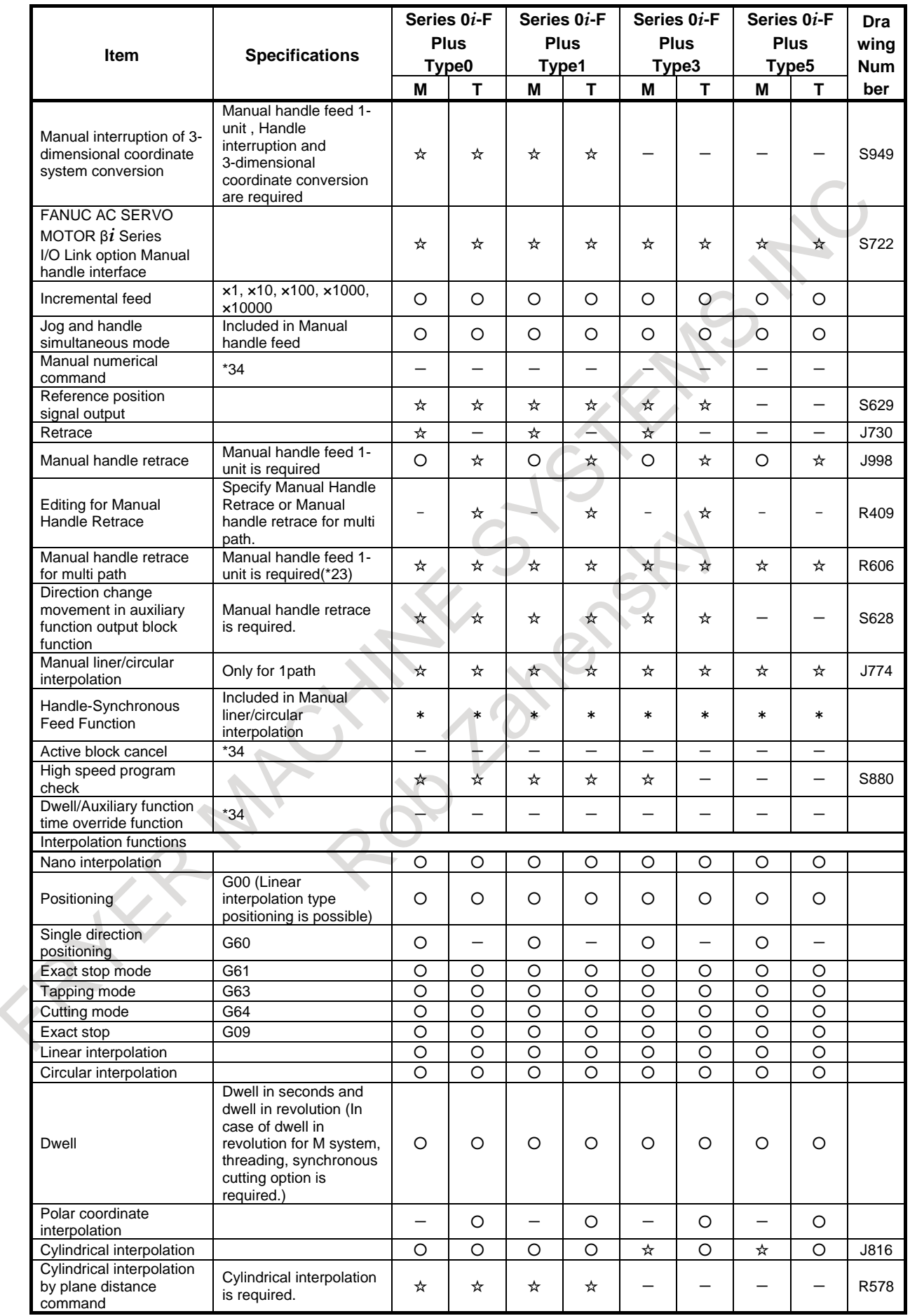

### 2. LIST OF SPECIFICATION GENERAL B-64692EN/01

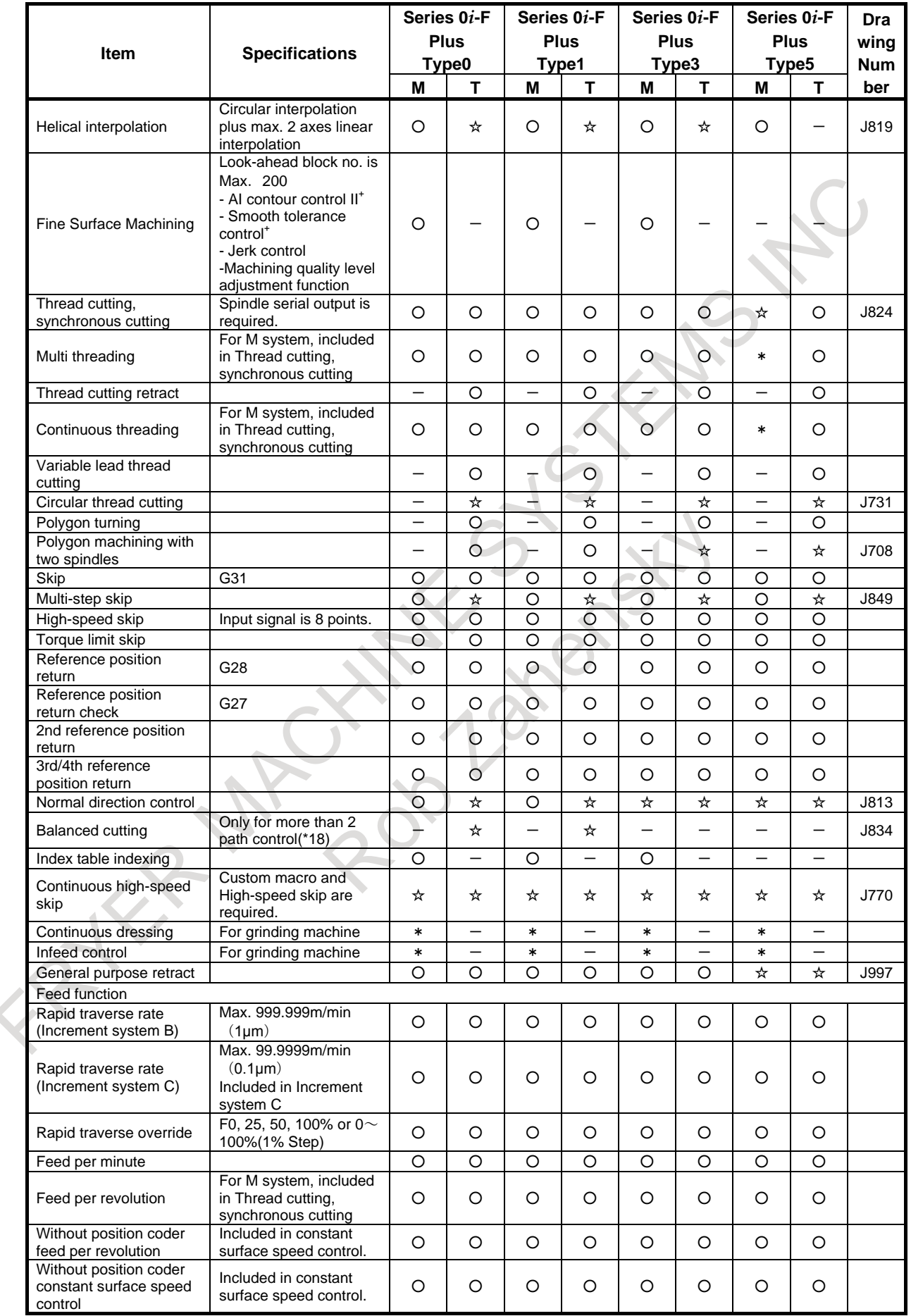
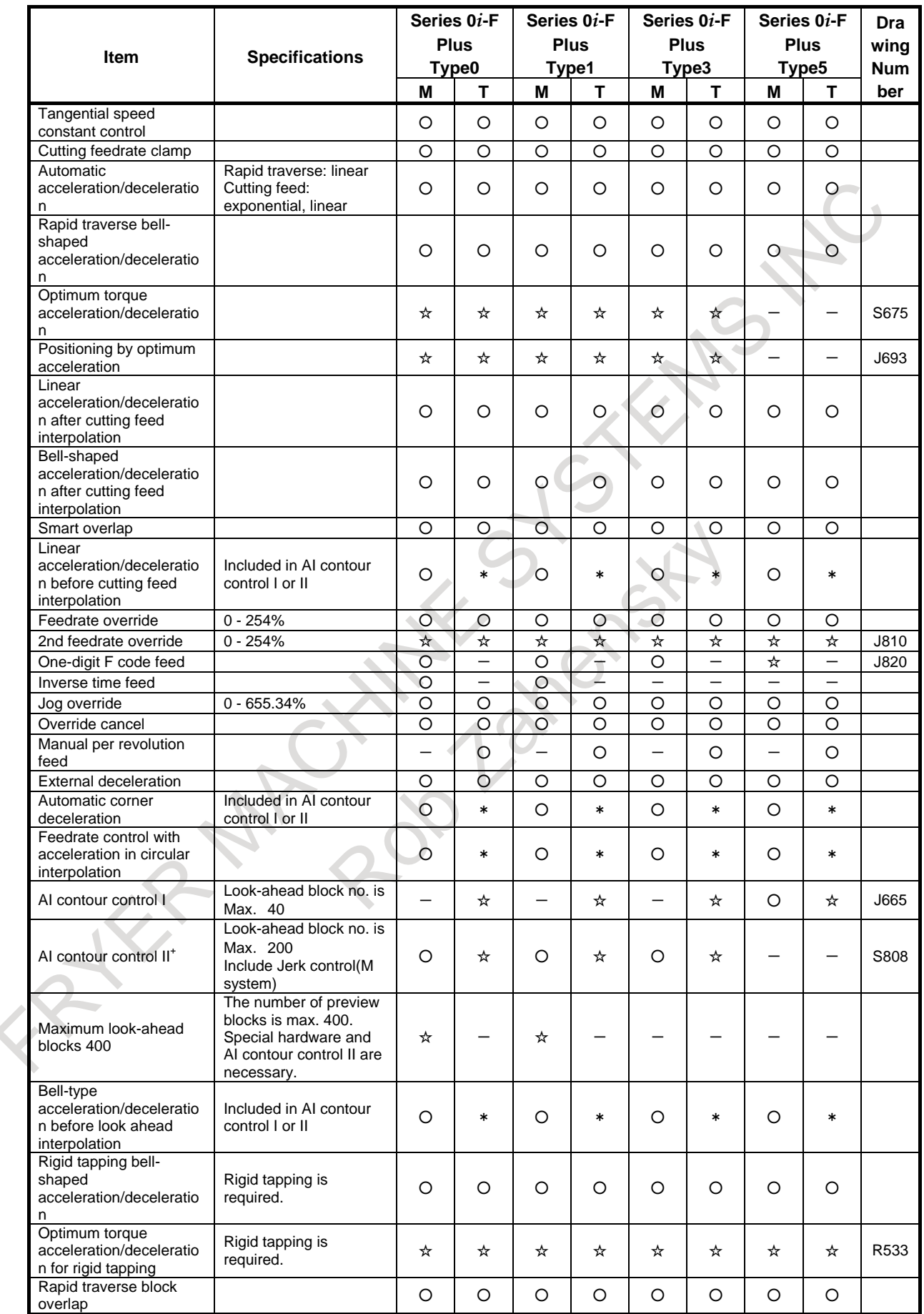

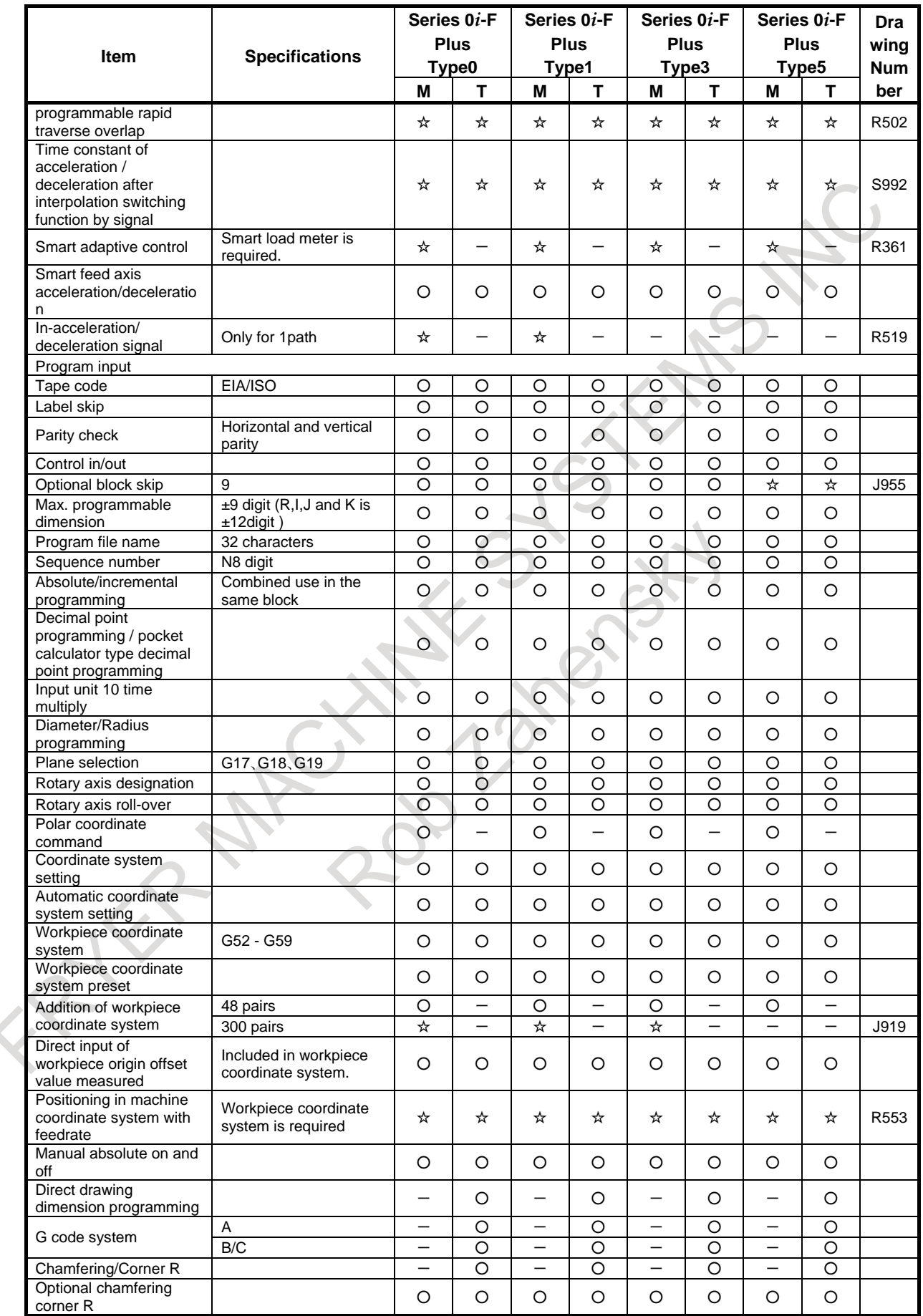

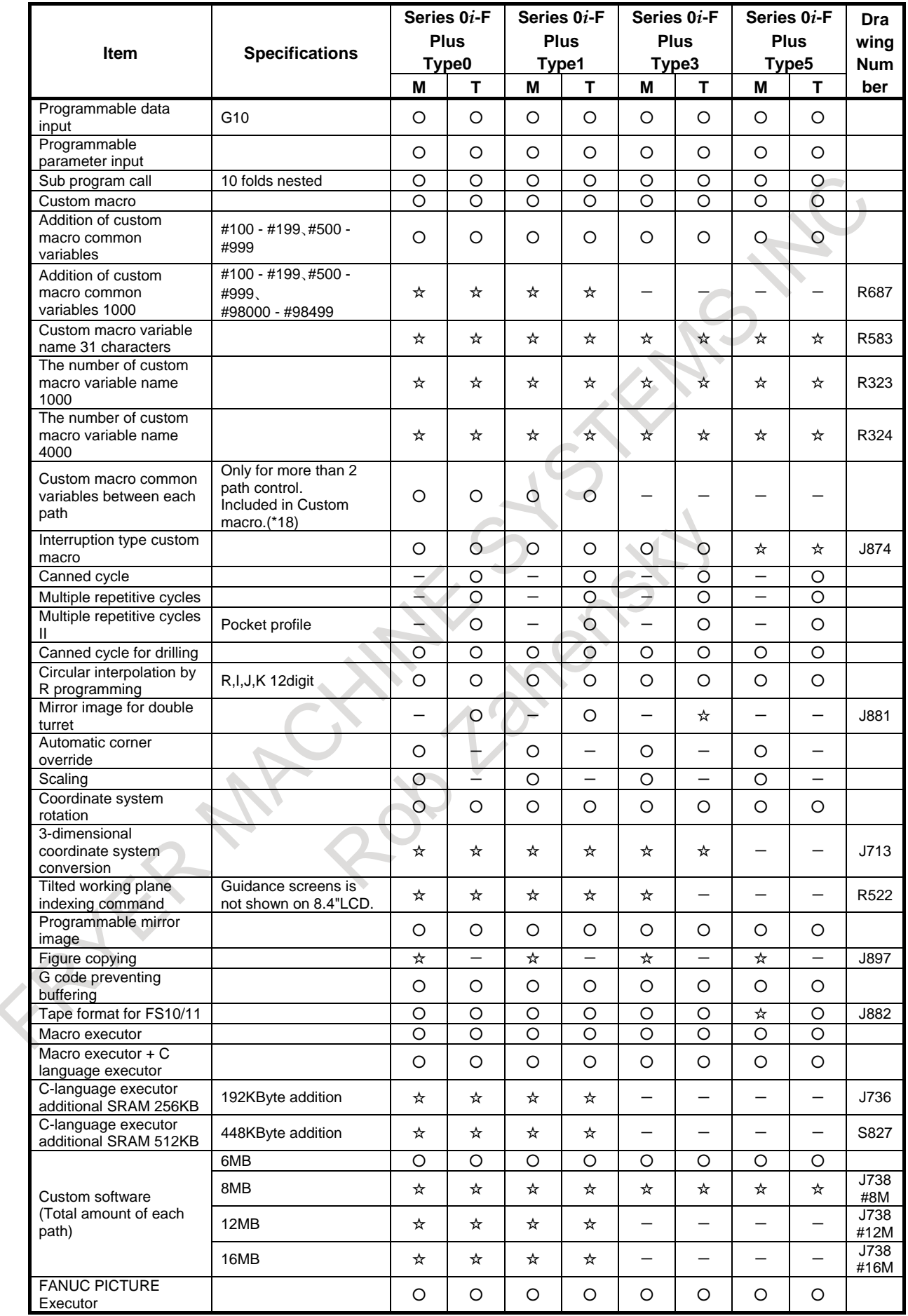

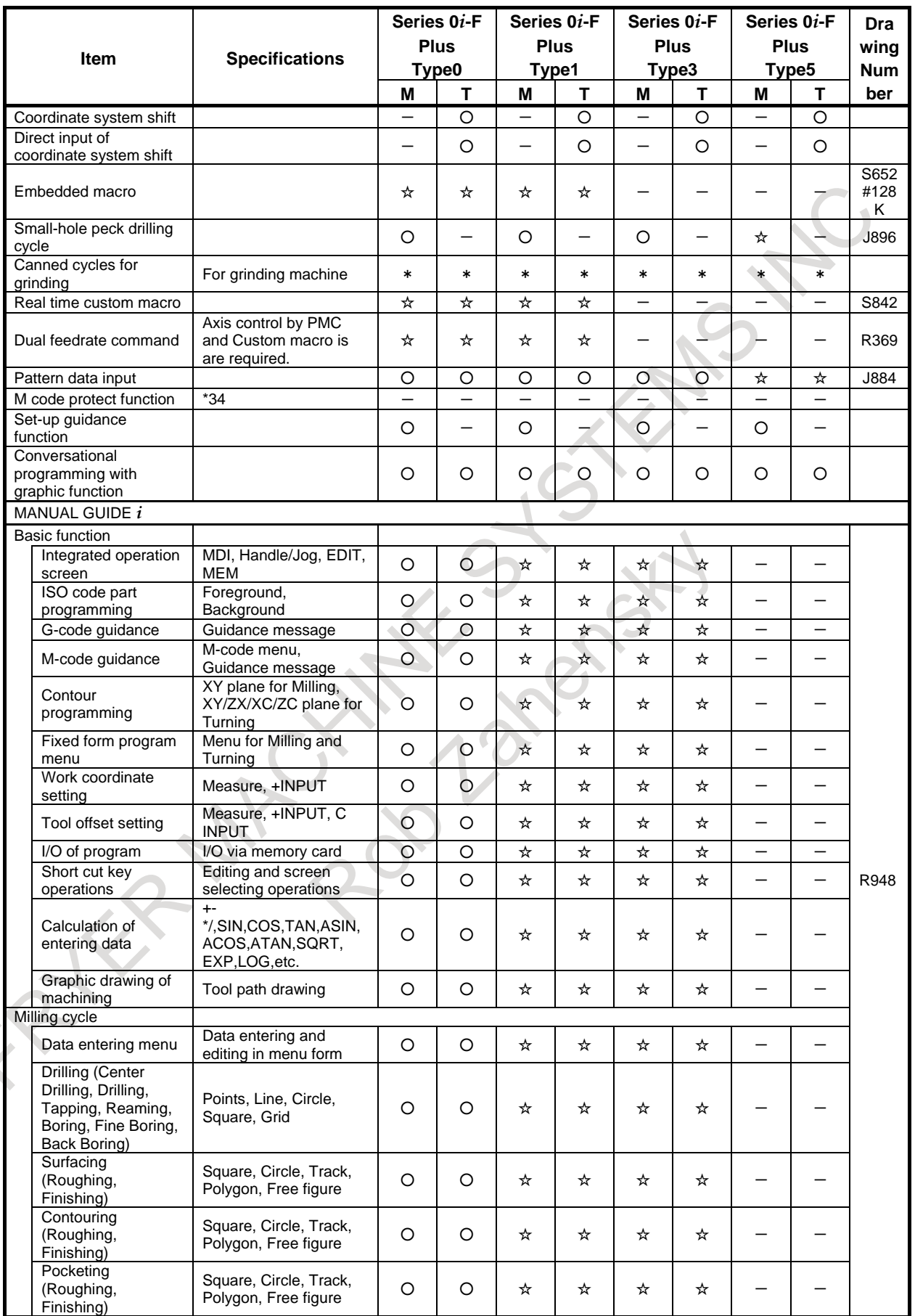

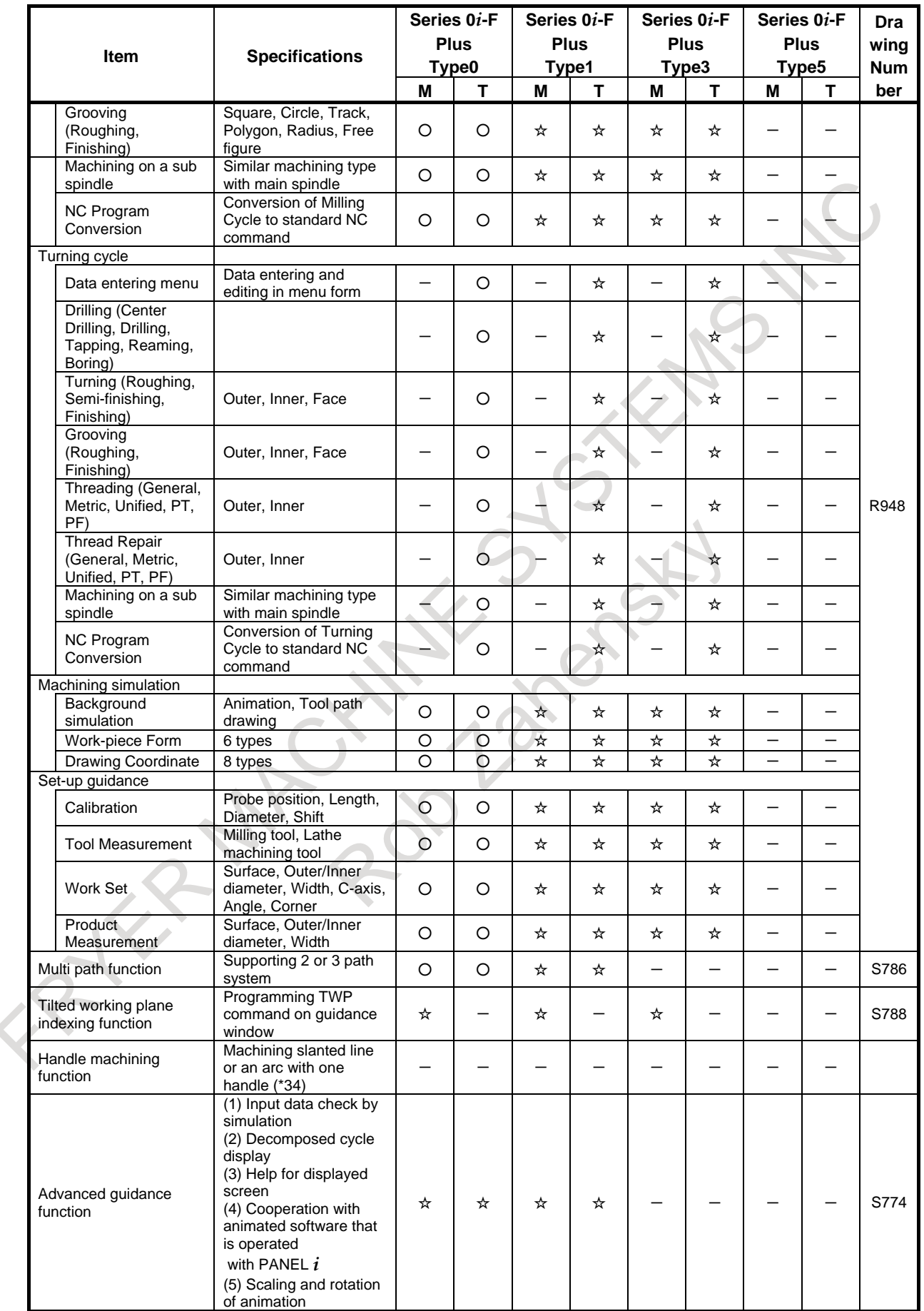

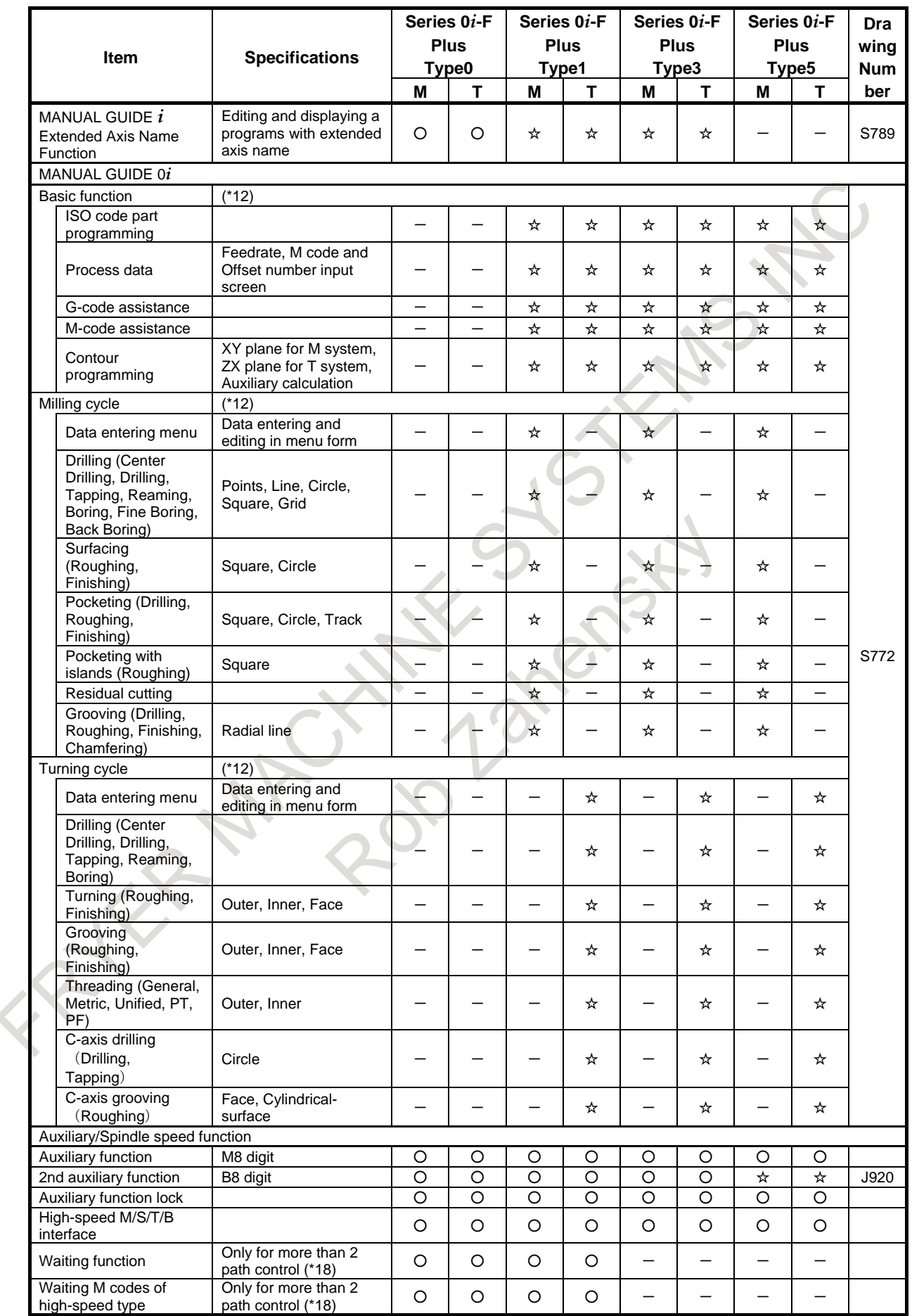

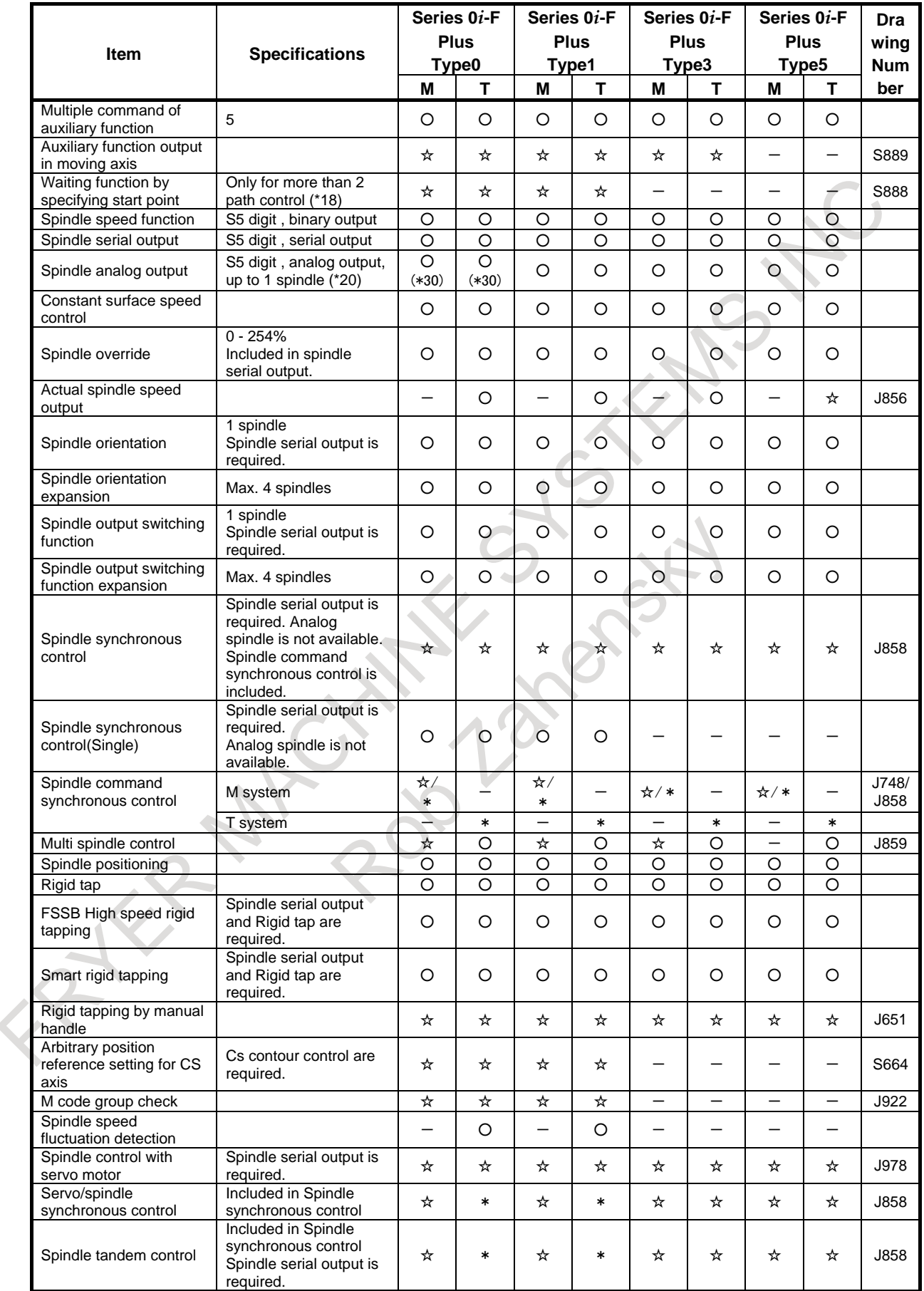

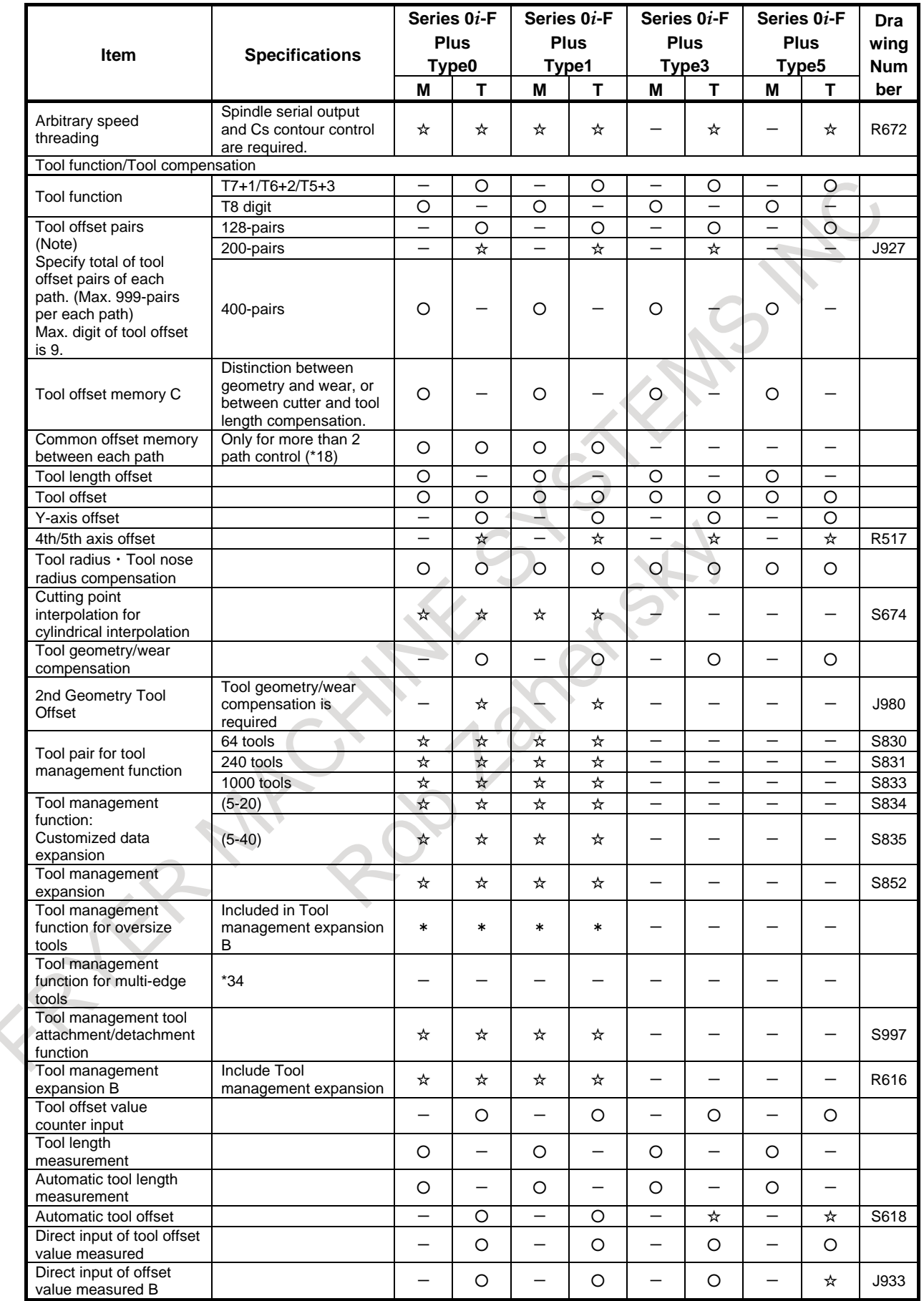

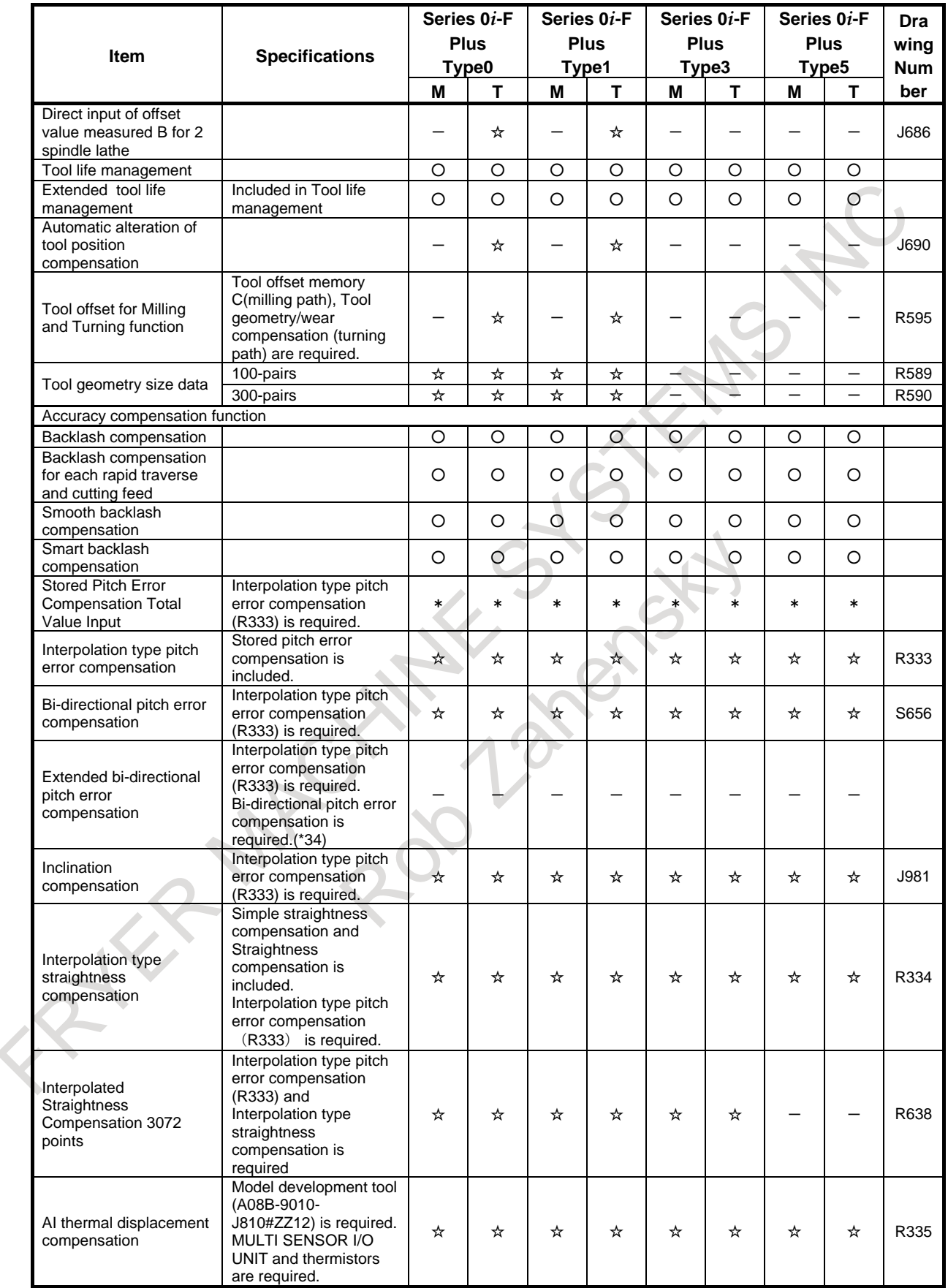

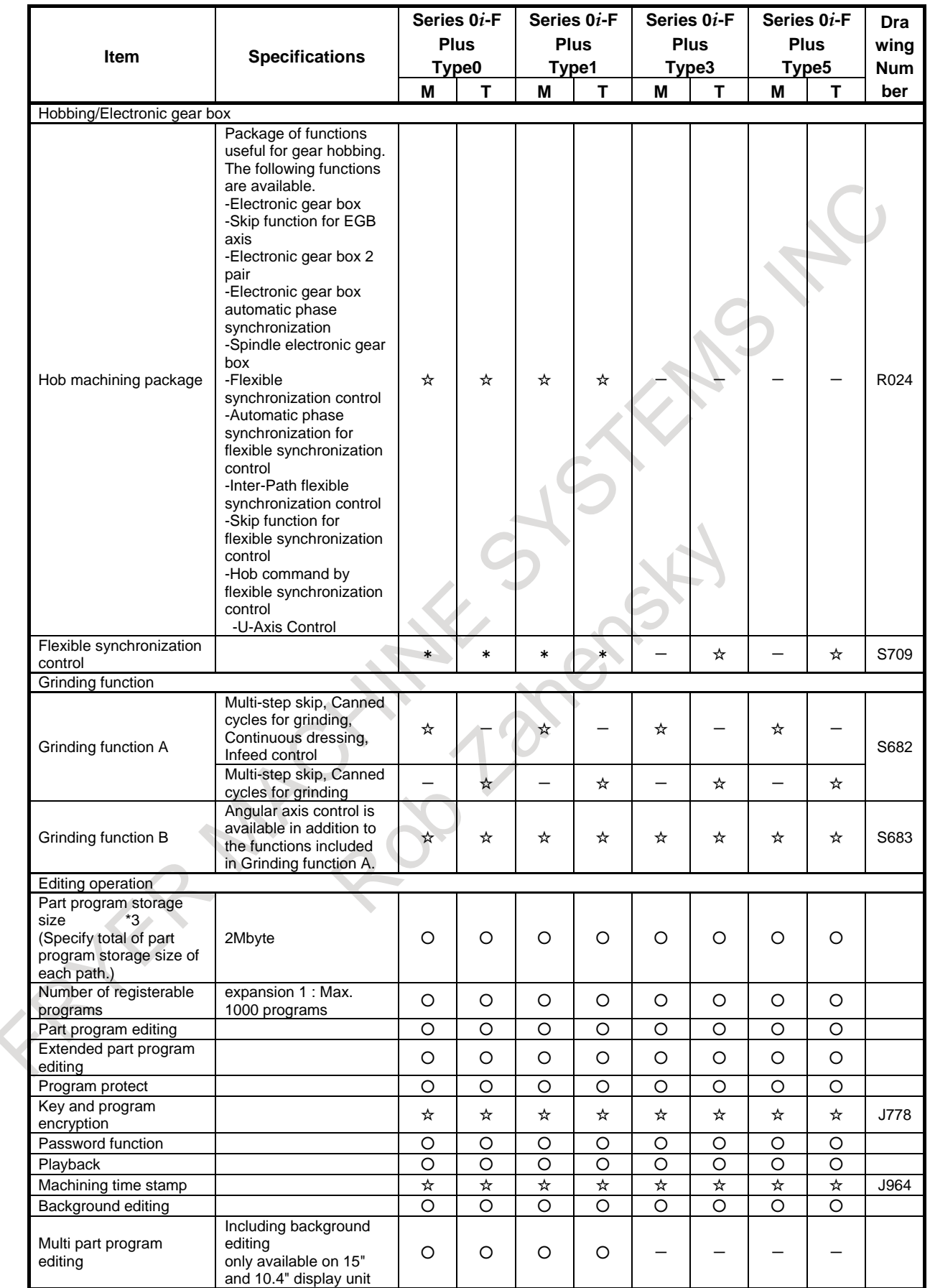

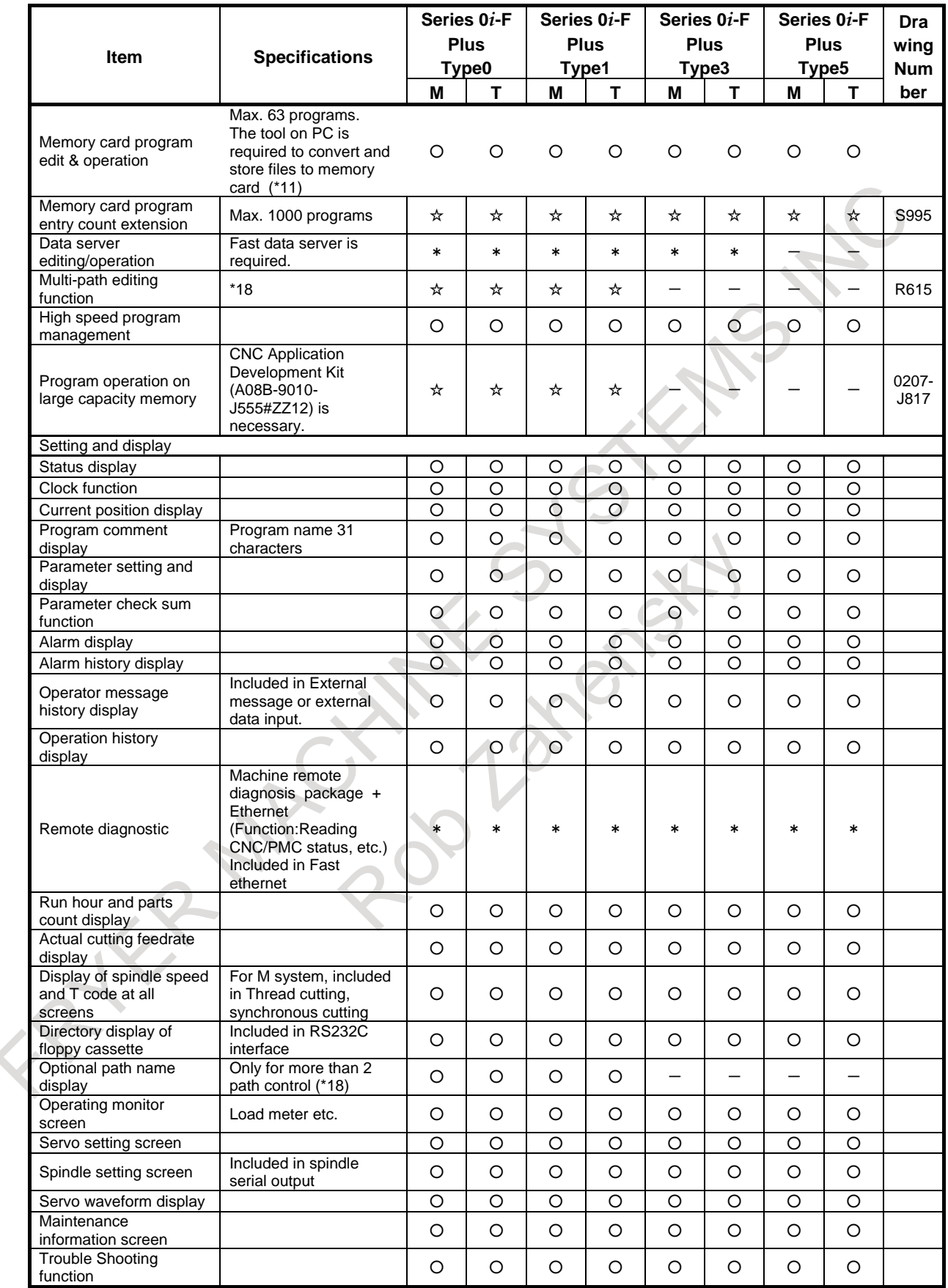

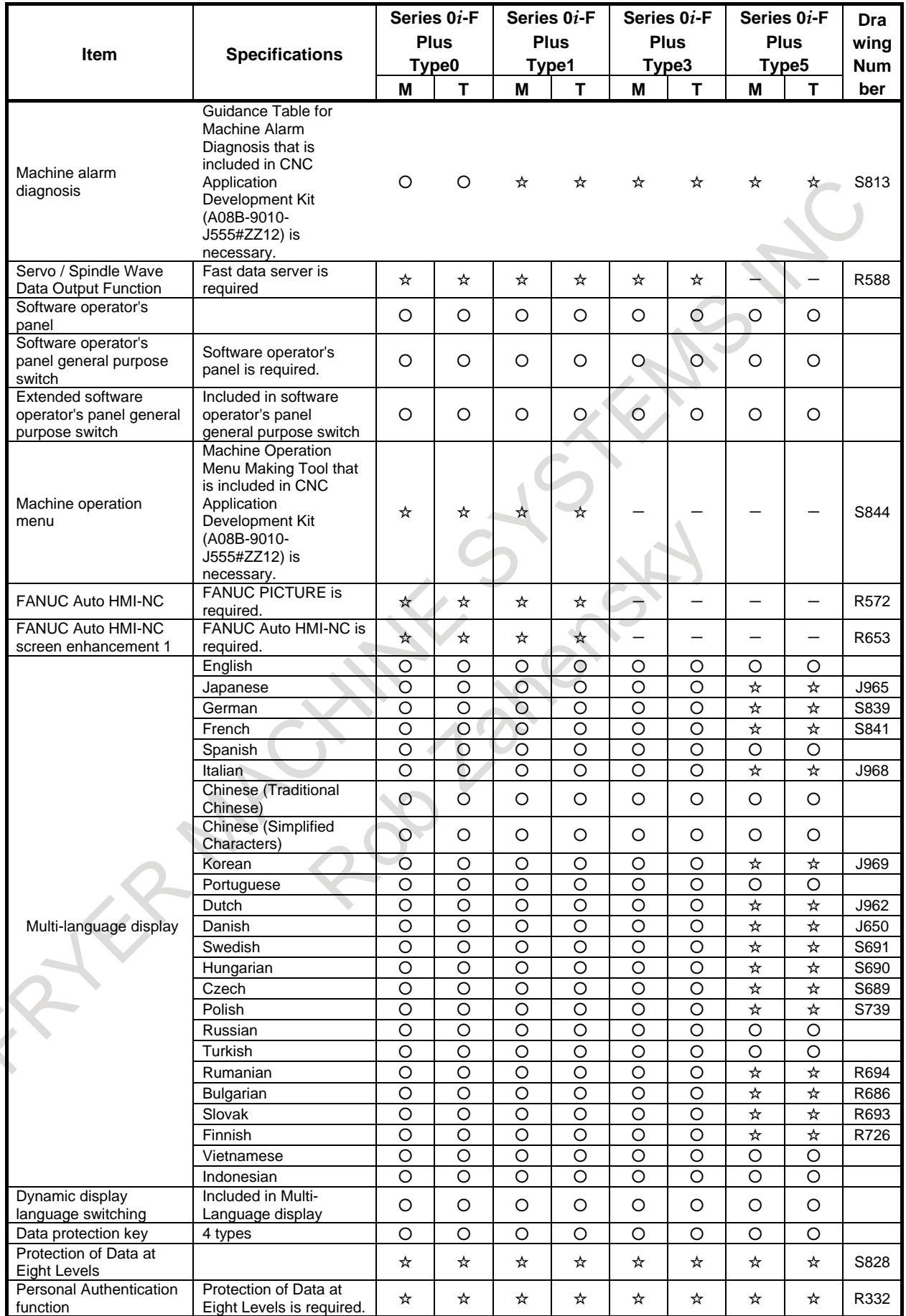

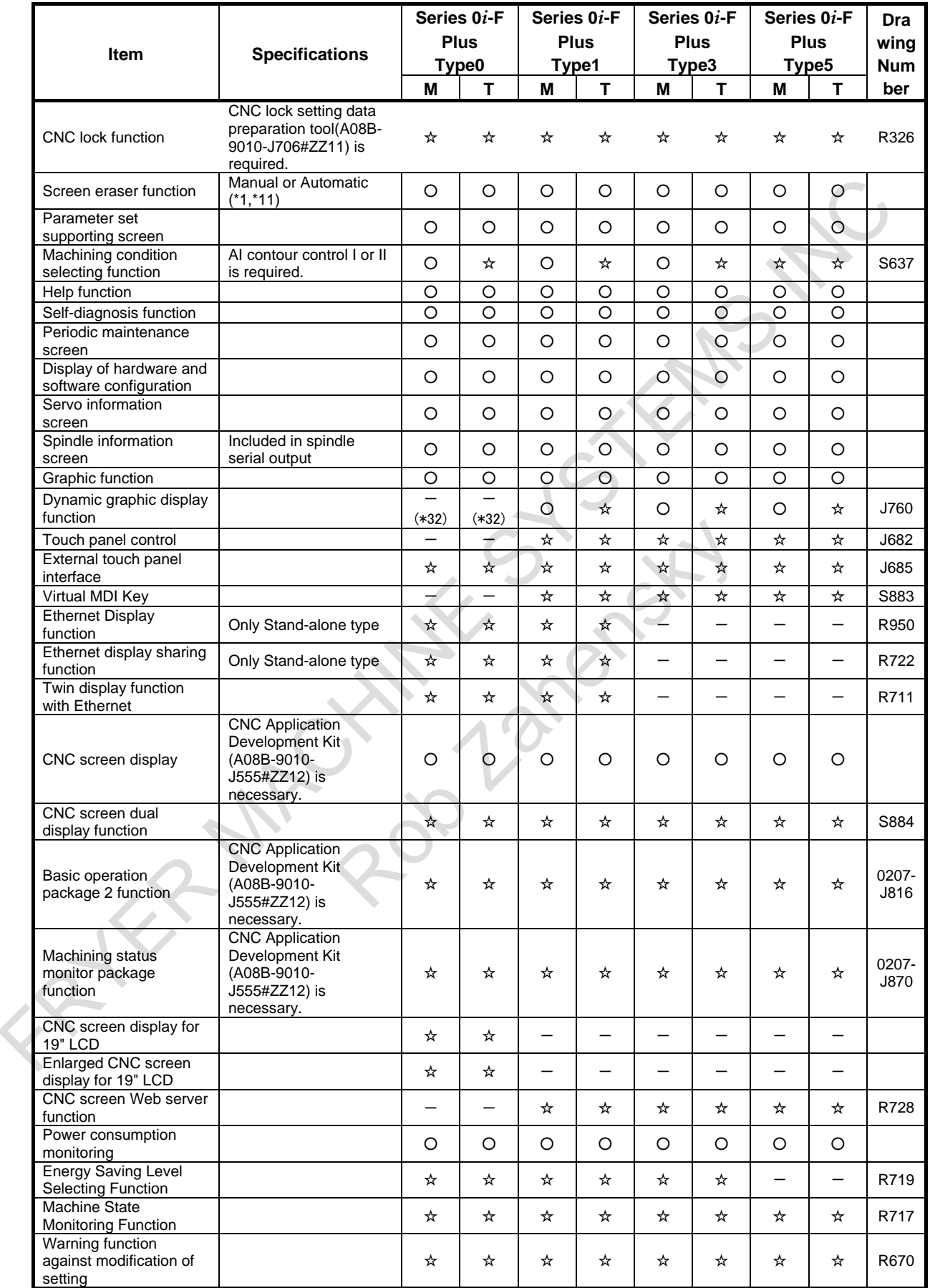

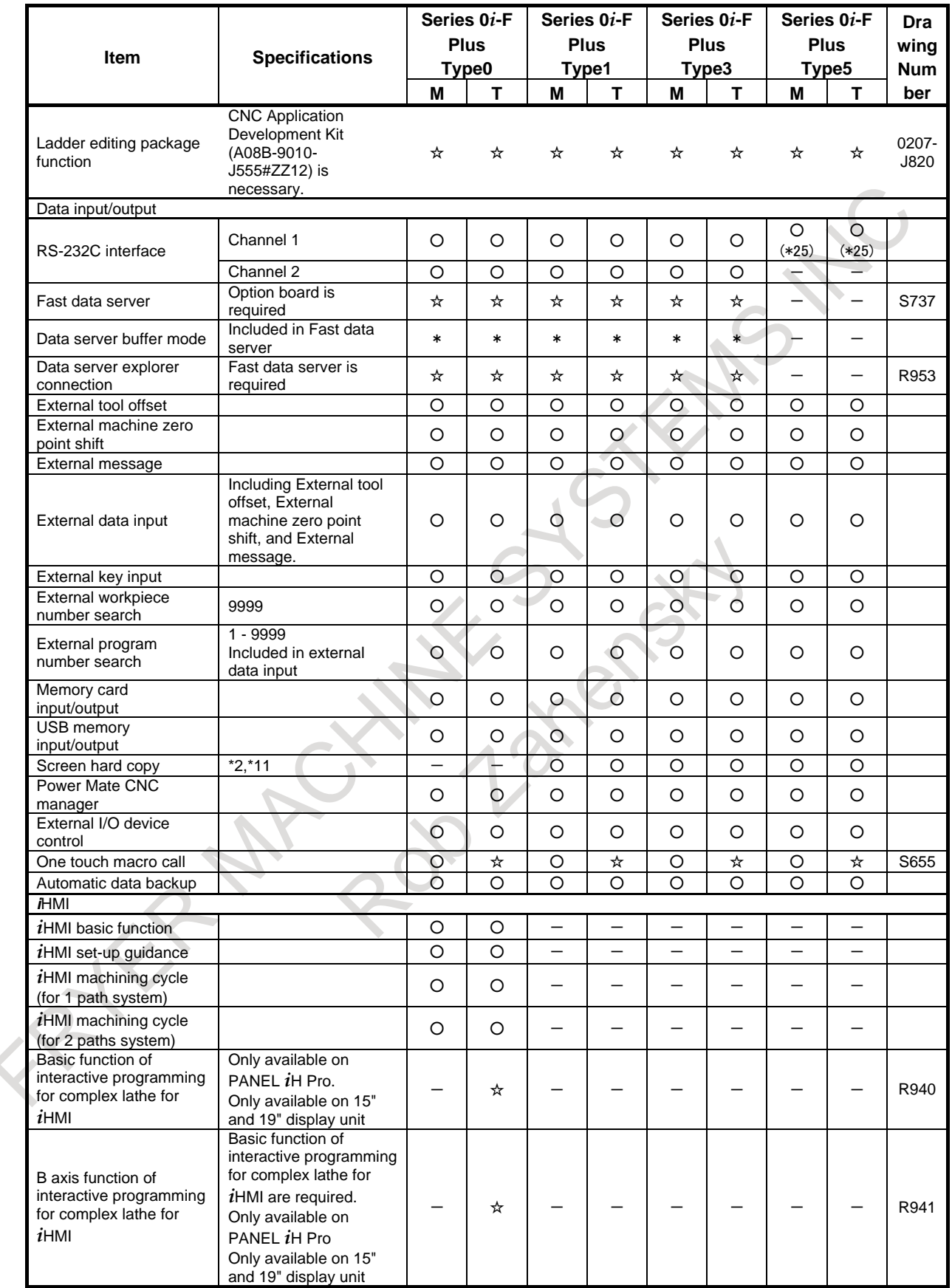

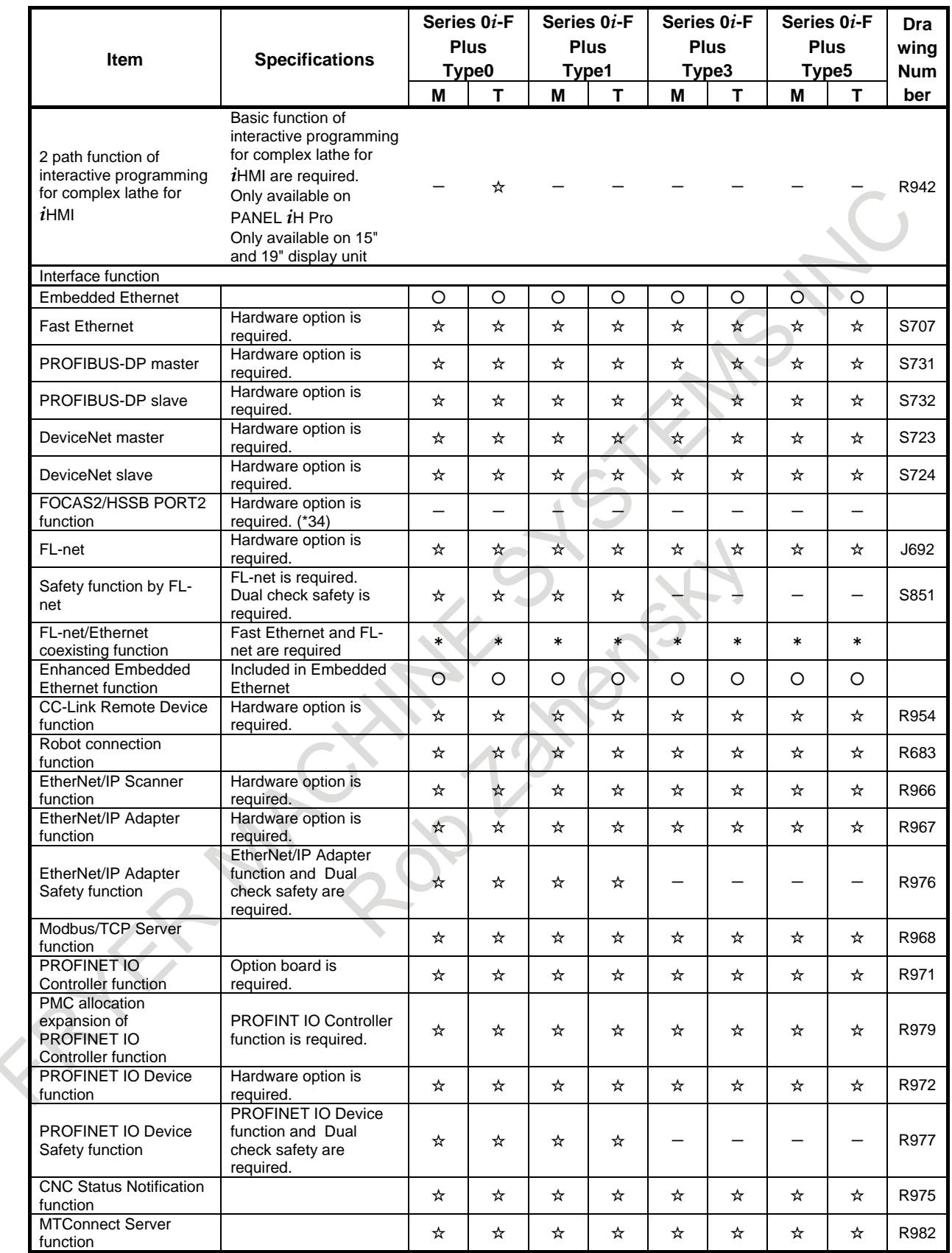

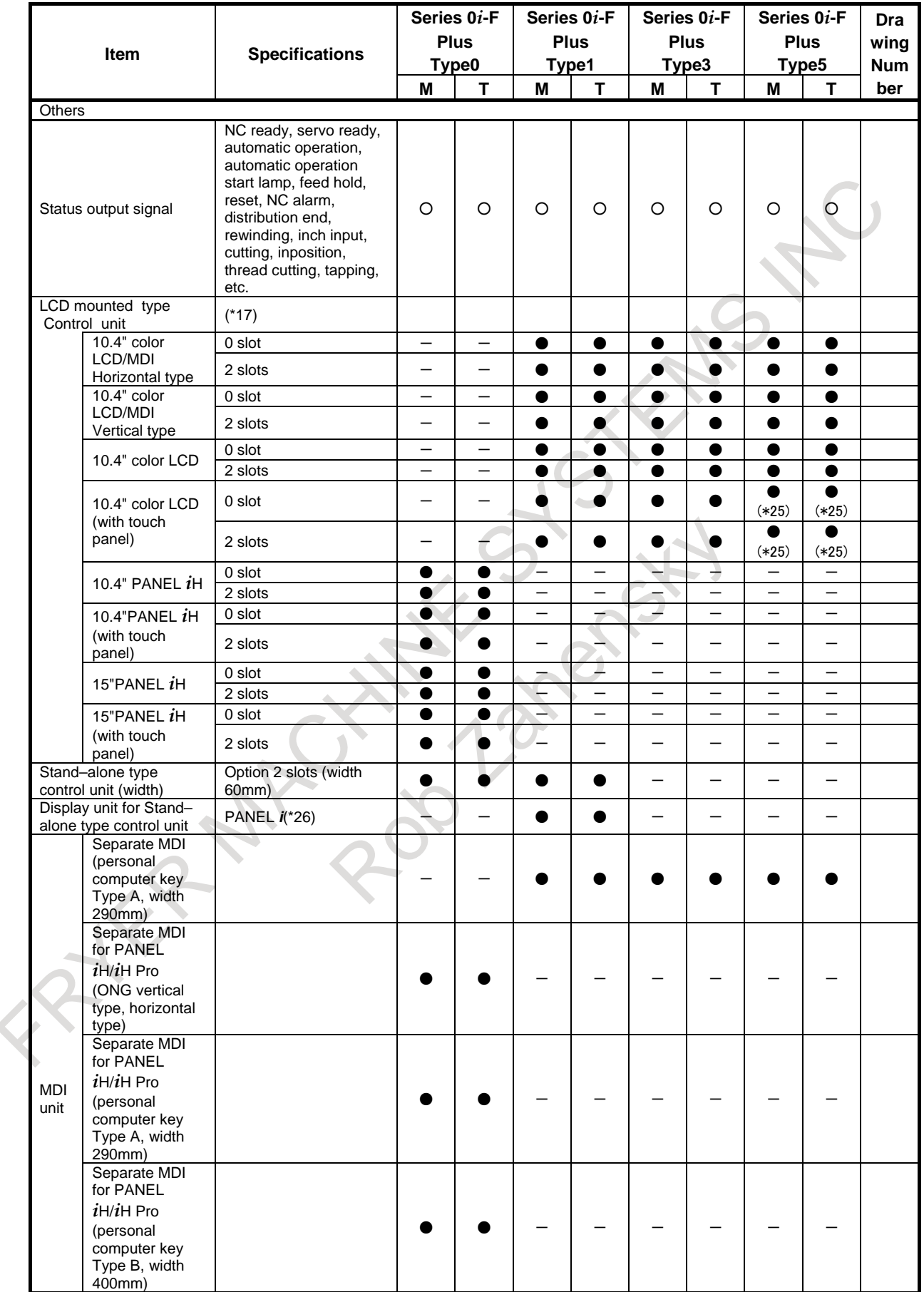

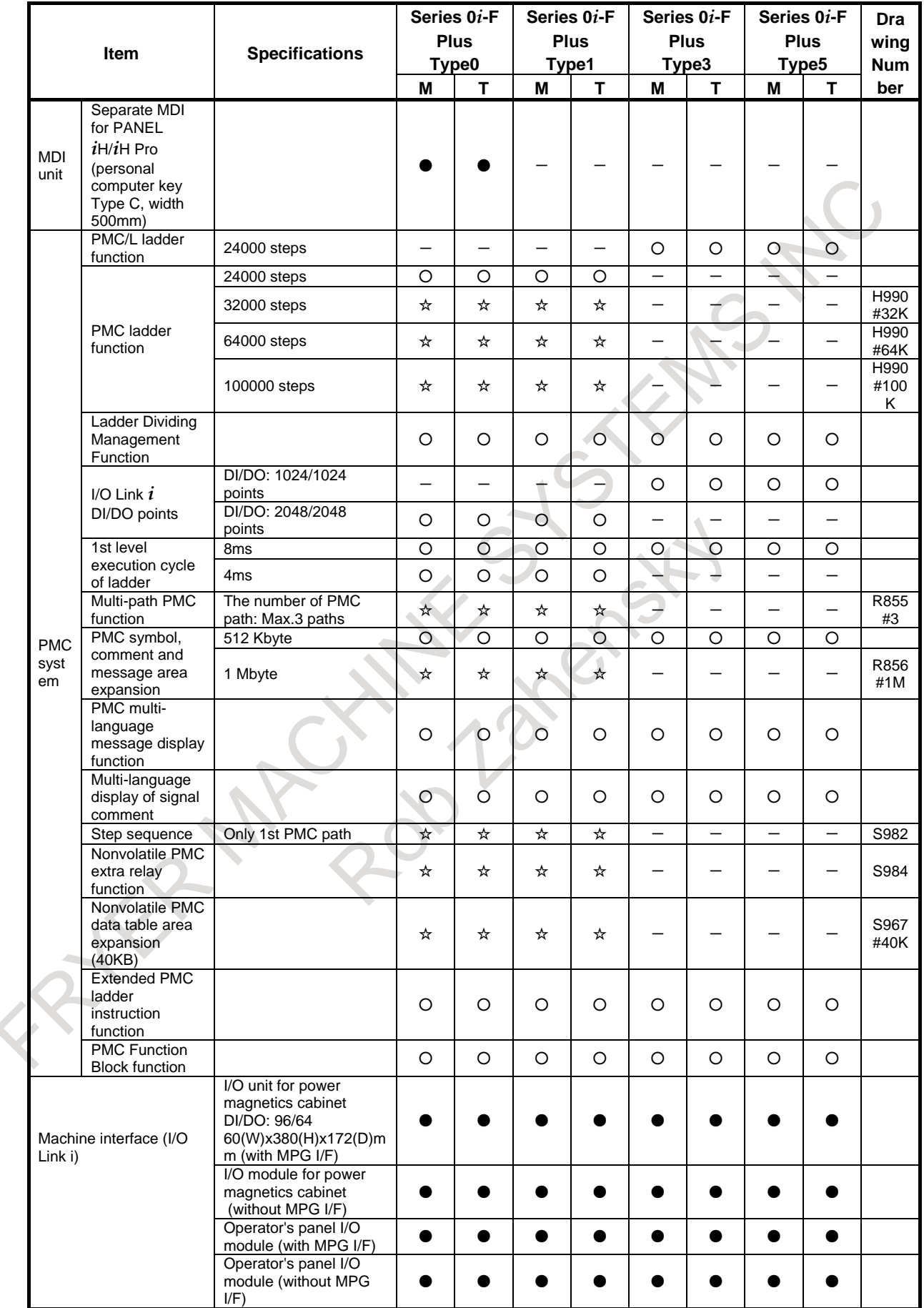

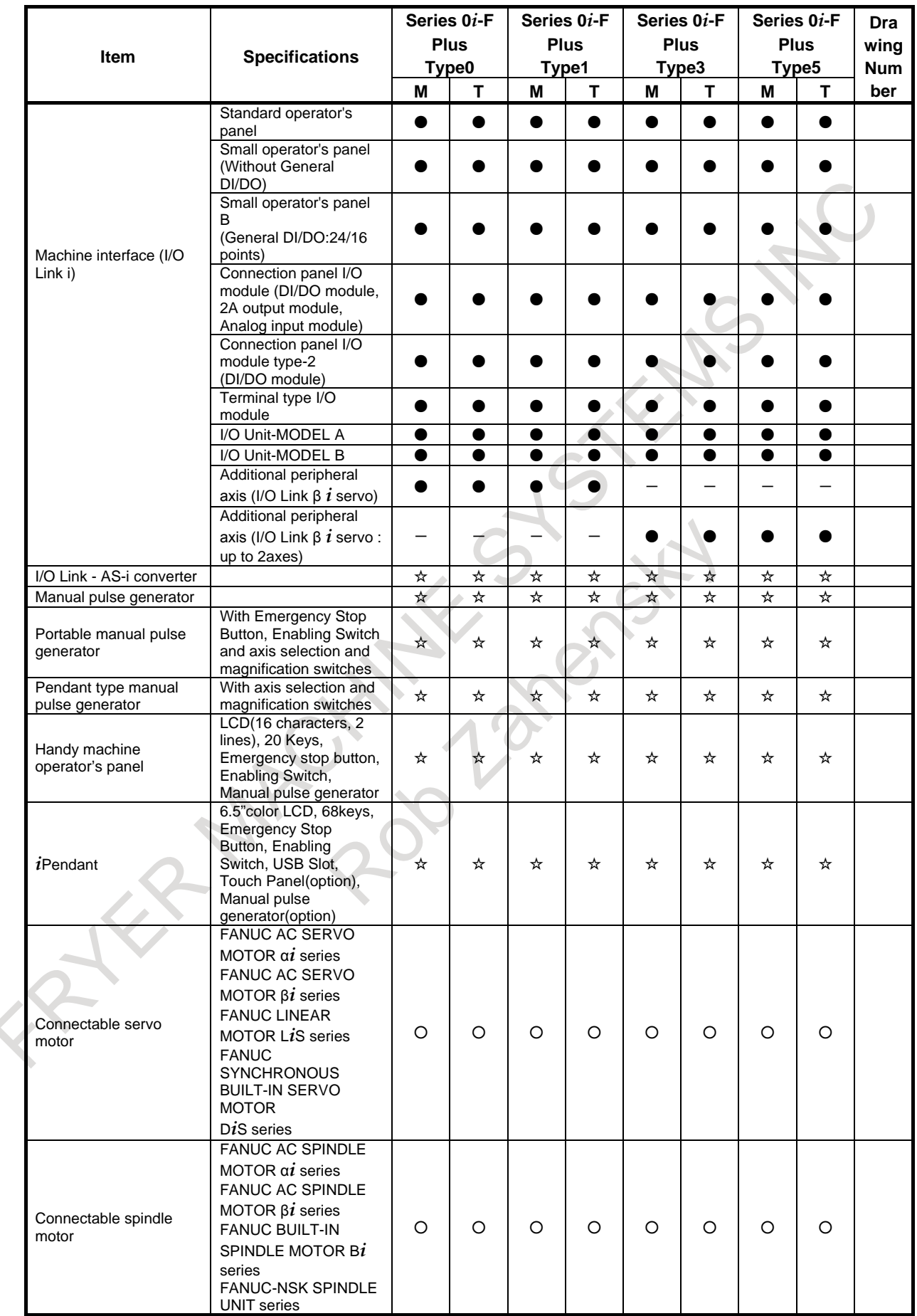

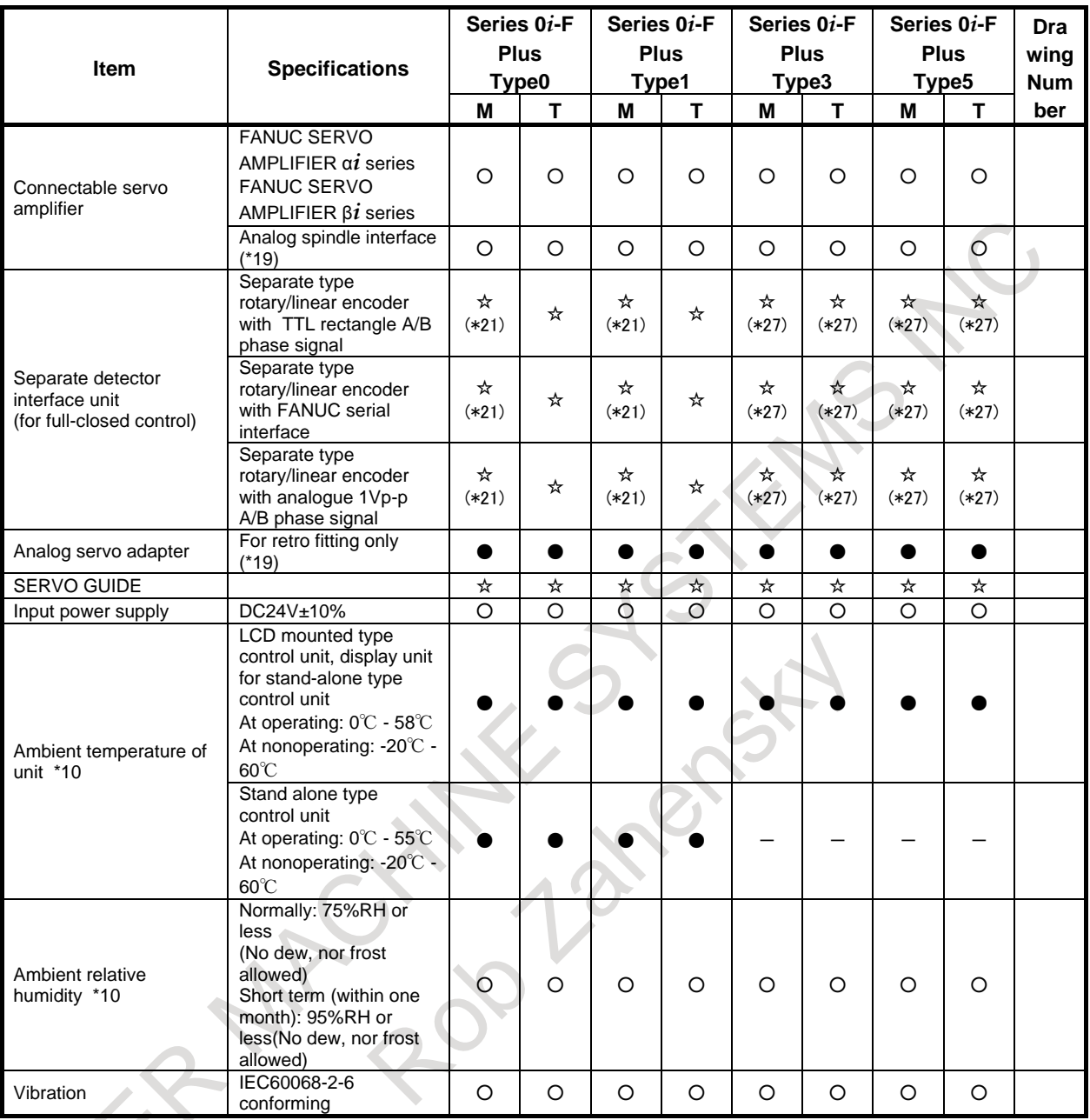

## **- Software of personal computer part in case of the CNC system which is connected with personal computer via HSSB (High Speed Serial Bus)**

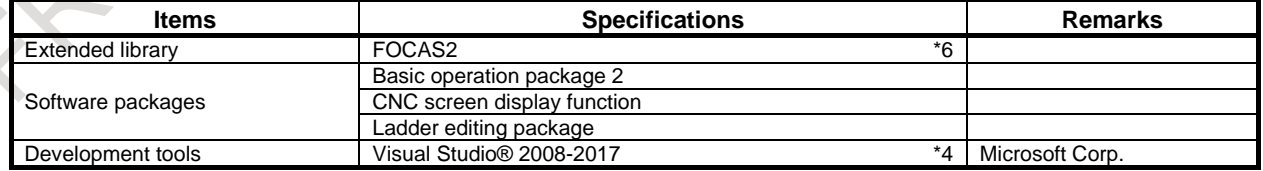

# **- Software of PANEL** *i***H \*21**

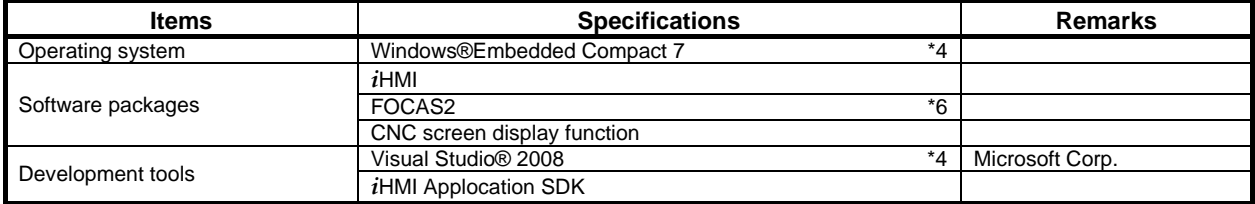

# **- Software of PANEL** *i***H Pro \*21**

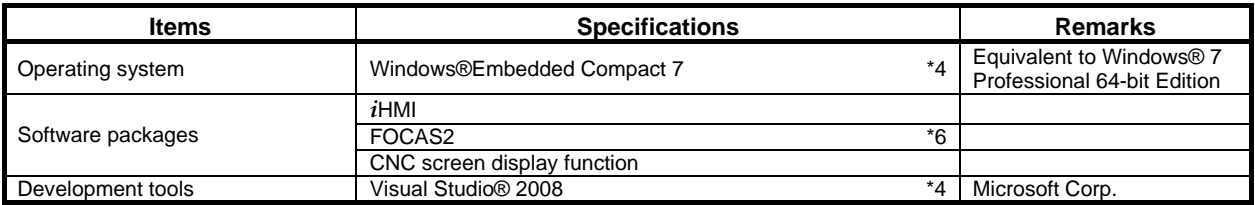

# **- Hardware of HSSB(High Speed Serial Bus) and Required hardware of commercially available personal computer in case of the CNC system which is connected with the personal computer via HSSB(High Speed Serial Bus).**

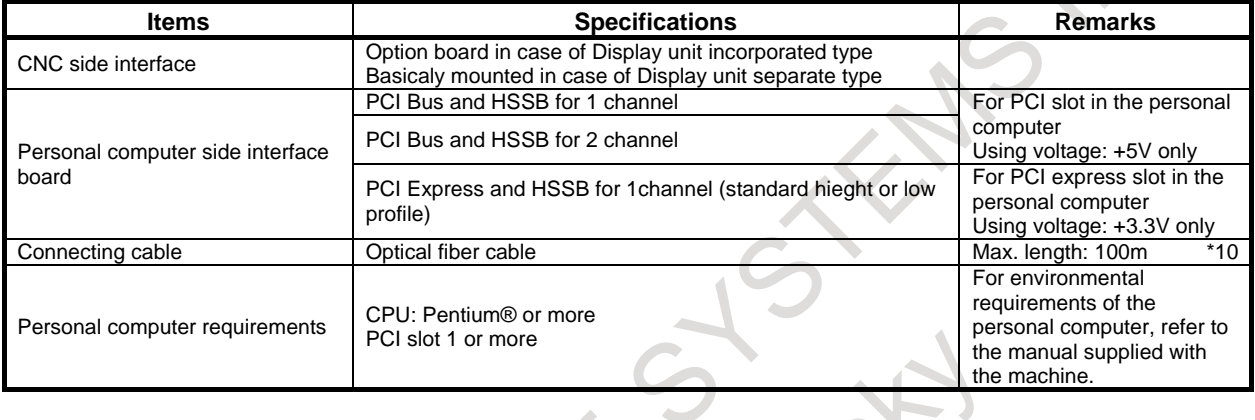

# **- Hardware of PANEL** *i***H Pro used in 0***i***-MODEL F Plus**

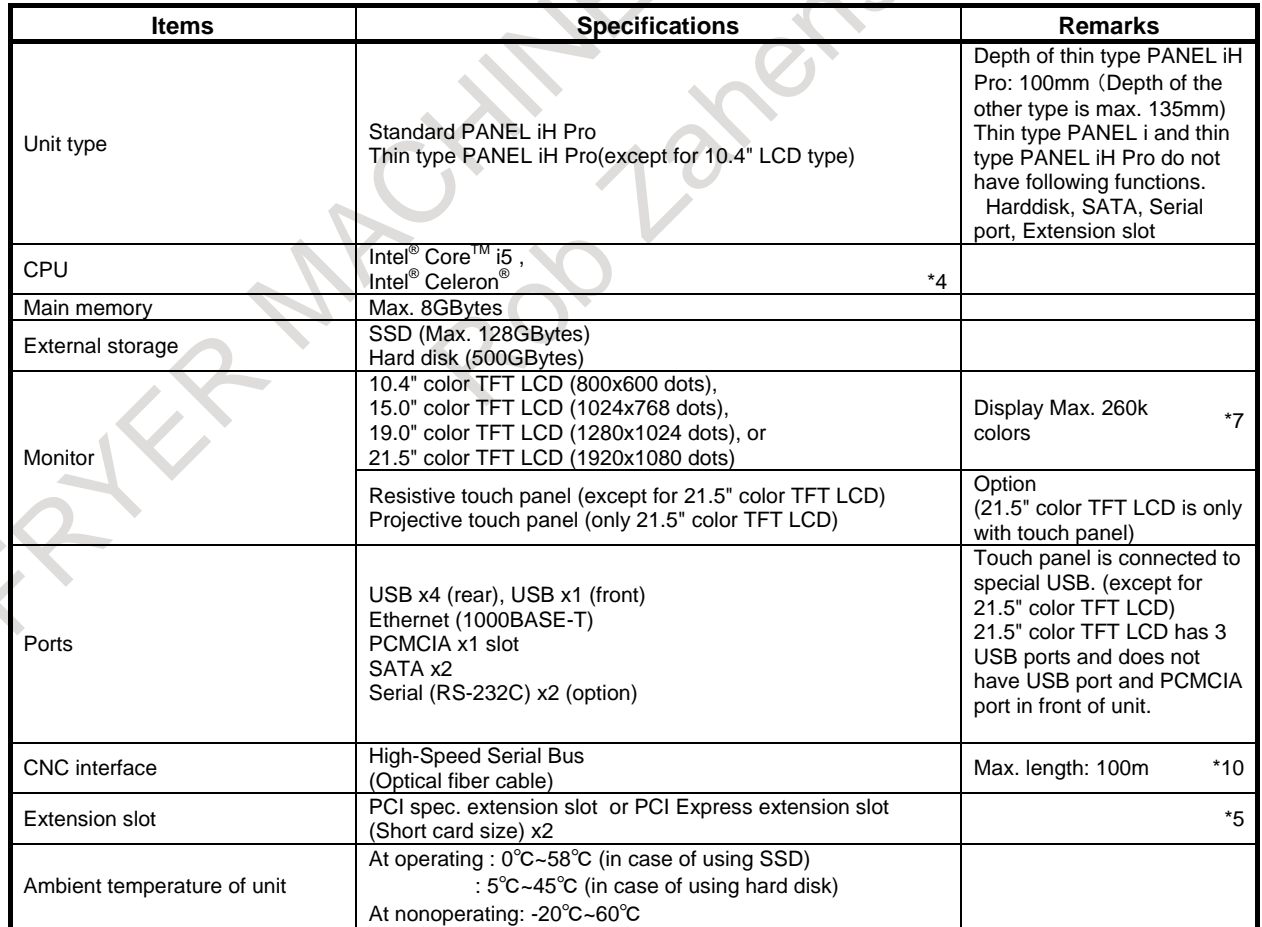

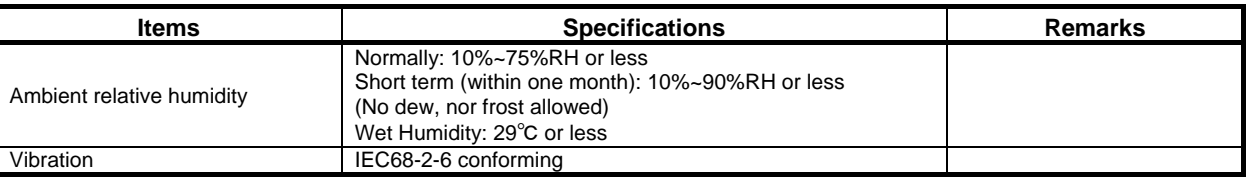

# **- Software of personal computer Tool for developing CNC application**

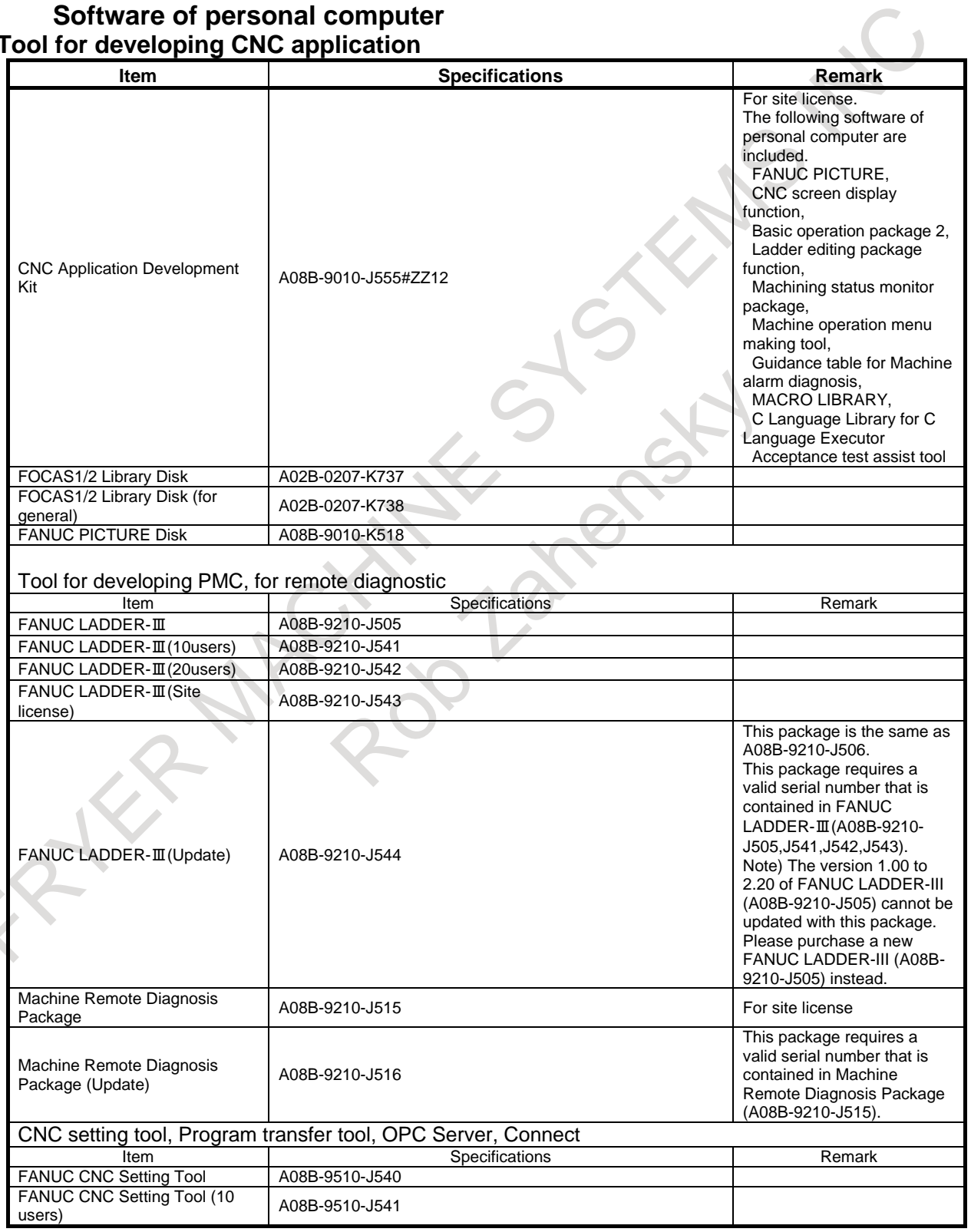

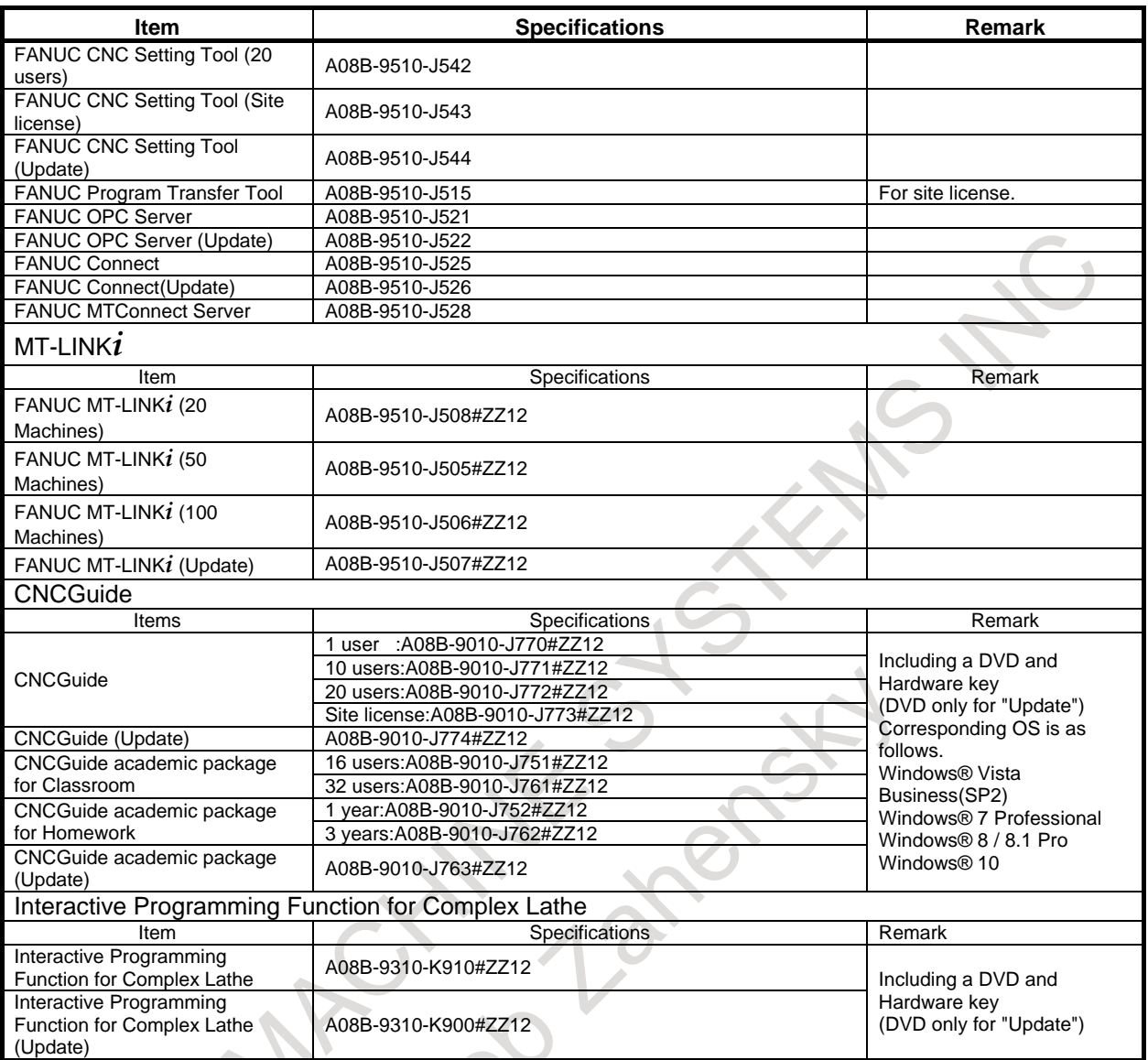

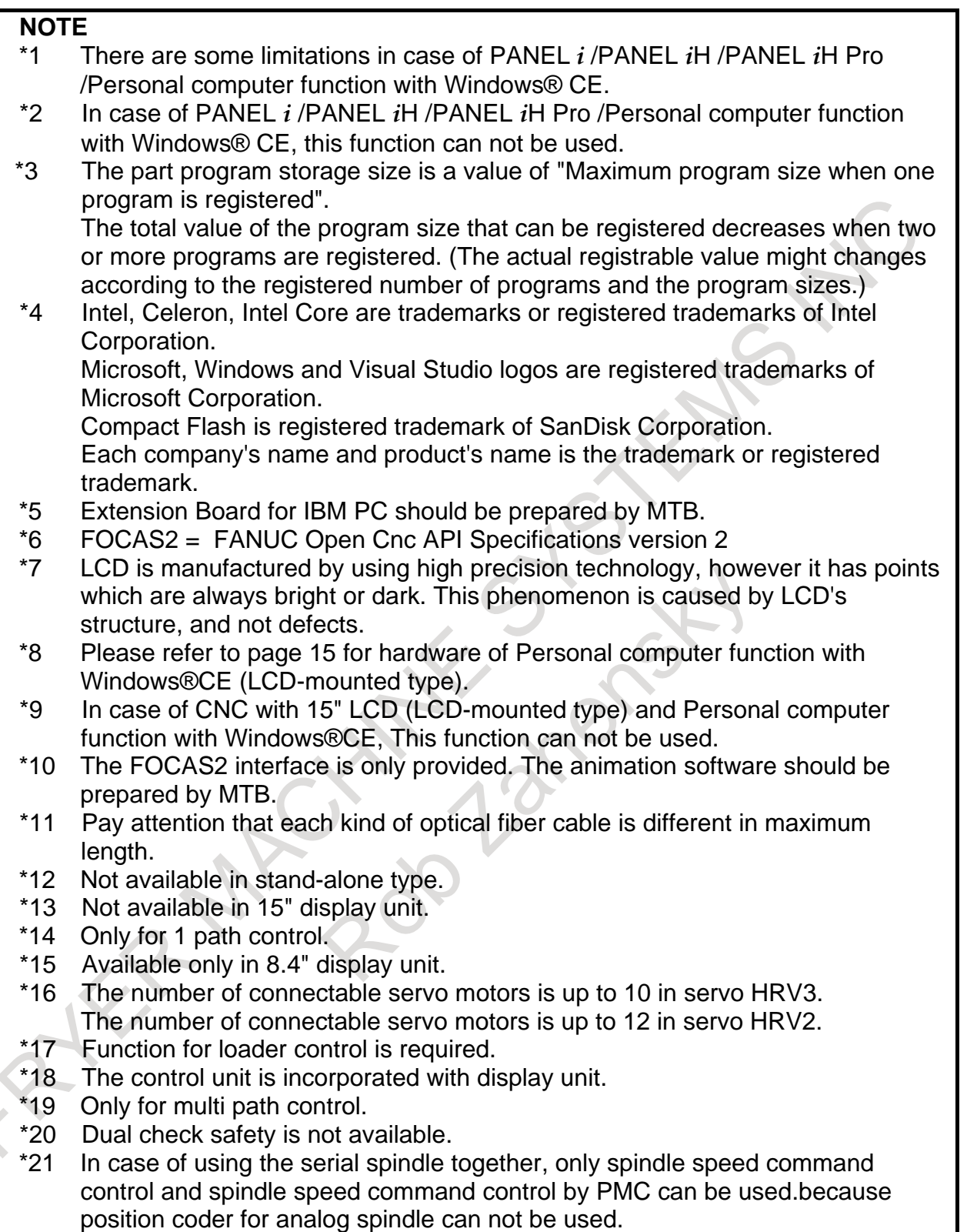

- \*22 The number of controllable position detectors is up to 6.
- The number of connectable servo motors is up to 9 when Loader control function is not available.
- \*24 Fast Ethernet is necessary.
- The number of connectable servo motors is up to 5 in servo HRV3. The number of connectable servo motors is up to 6 in servo HRV2.
- \*26 In case of the display unit with touch panel, reader/puncher interface(RS232C) is not available.<br> *\*27* Only PANFI
- Only PANEL *i* or Personal Computer is available in stand-alone type.
- \*28 The number of controllable position detectors is up to 3.
- \*29 CNC Application Development Kit (A08B-9010-J555#ZZ12) is necessary.
- The number of connectable servo motors is up to 7 when Loader control function is not available.
- \*31 Available only in stand-alone type.
- \*32 Available maximum servo (oscillation) axis is 2-axes in case of type0, 1, or 1- axis in case of type 3, 5. Max. oscillation axis = normal max. axis - (oscillation axis)  $\times 2$
- \*33 Please use *i*HMI machining simulation.
- \*34 Tool geometry size data 100-pairs or 300-pairs is required.
- \*35 It can not be specified with 0*i*-F Plus.

# II. NC FUNCTION NS

FATER MACHINES STEAMS NOTE

# **1 CONTROLLED AXIS**

**1.1 NUMBER OF MAXIMUM CONTROLLED AXES**

"Maximum total number of control axes" is sum of "Number of feed axes\* and "Number of spindle axes".

The number of maximum controlled axes that can be used, which differs depending on the model and the option configuration, is as given in the table below.

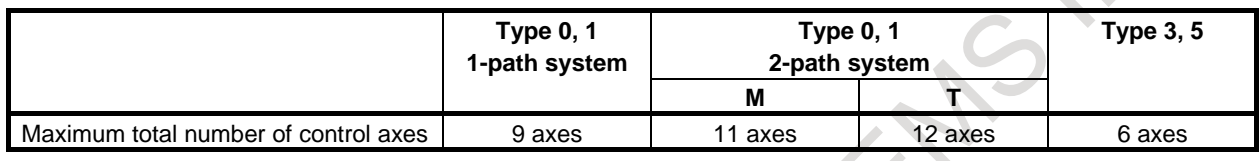

## **NOTE**

The maximum number of controlled axes that can be used is limited depending on the option configuration.

# **1.2 NUMBER OF MACHINE GROUPS**

If multiple paths are used, several paths can be formed into a group. By doing so, the group can share data, and if an alarm is issued with a path, the other path(s) in the group can be stopped. A group of those paths is referred to as a machine group.

Up to three groups can be used, depending on the type of NC system.

Mainly, the following depend on the machine group:

- Emergency stop signal
- RESET on the MDI
- Operation performed when an alarm is issued

The number of maximum machine groups that can be used, which differs depending on the model and the option configuration, is as given in the table below.

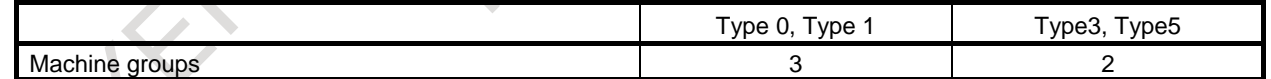

# **1.3 NUMBER OF CONTROLLED PATHS**

A path represents a group of axes that are controlled by the same NC program.

It can use up to two paths for machining path and for loader path respectively.

Which machine group the local path must belong to is determined by parameter setting.

The number of maximum controlled paths that can be used, which differs depending on the model and the option configuration, is as given in the table below.

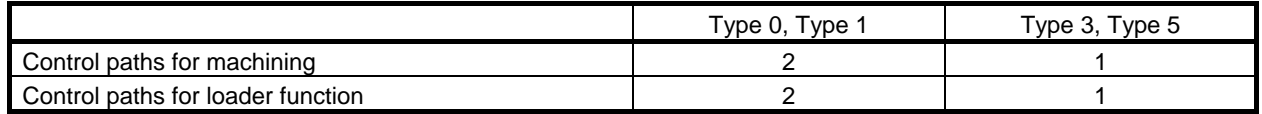

# **1.3.1 Multi-path Control**

The multipath control function is designed to control the independent simultaneous machining with up to 2 paths, and the peripheral device such as a loader for performing a non-machining operation. (machining path up to 2, loader path up to 2, up to 4 paths in total). This function is applicable to lathes and automatic lathes which perform cutting simultaneously with multiple tool posts, and machines which require additional control paths such as a loader control path.

Available functions specific to multi-path control include waiting function between each path, interference check for each path, balance cut, synchronous control, composite control, spindle control between each path, and common memory between each path.

A multi-path control system consists of machine groups, controlled paths, and controlled axes. Each component can be set by parameters according to the desired machine configuration.

# **1.3.2 Function for Loader Control**

The function for loader control is used to control the devices for performing a non-machining operation (peripheral device such as a loader). When this function is valid, the path for performing a loader control is added besides a path for machining. (The added path is called the loader path.)

# **1.4 NUMBER OF CONTROLLED AXES / NUMBER OF CONTROLLED SPINDLE AXES**

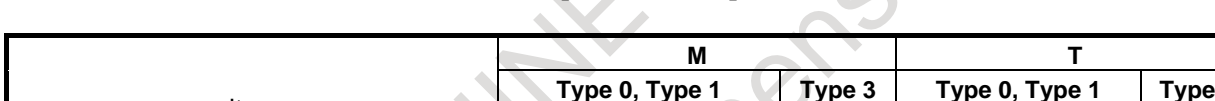

The number of controlled axes and controlled spindle axes depends on the model, as shown below.

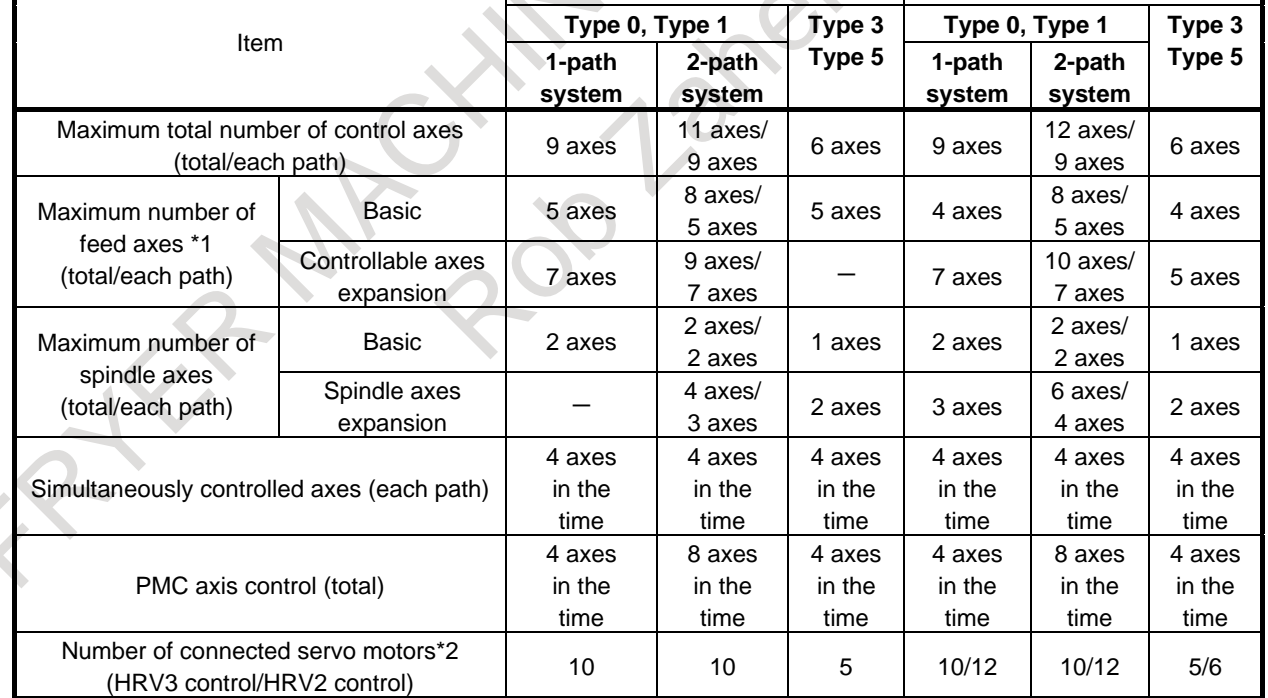

\*1: With PMC Axis. Without "Cs Contour Control" and "Spindle Control with Servo Motor".

- \*2: Total of all path including loader path.
	- The following are included.
	- Servo axis (including PMC axis)
	- Spindle Control with Servo Motor
	- EGB dummy axis
	- Serial feedback dummy axis

Whether it is counted by feed-axes/spindle-axes is decided depending on the kind of each axis/spindle. How to count axis/spindle is as shown below.

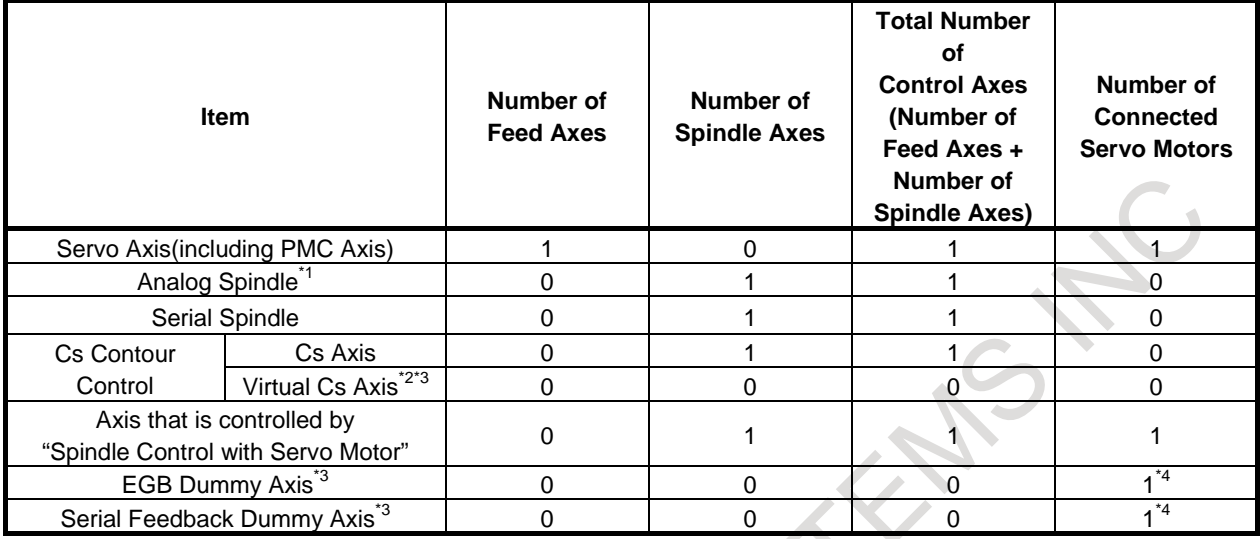

\*1: Up to 1 axis in the total.

- \*2: Up to 2 axes in the total. Up to 1 axes in each path.
- \*3: The total of the following numbers of axes is up to 3 axes in the total.
	- Virtual Cs axis
	- EGB dummy axis
	- Serial feedback dummy axis

\*4: It is counted by the number of connected servo motors though the motor is not connected.

### **Loader Path**

When the function for loader control is used, the loader path can be used.

If the number of the loader path is 1, the servo axis can be used up to 4 axes. If the number of the loader path is 2, the servo axis can be used up to 3 axes in each loader path. Spindle cannot be used.

The axis in the loader path is contained in the number of connected servo motors.

The axis in the loader path is not contained in the "total number of control axes" and "number of feed axes".

- 41 -

# **1.5 PMC AXIS CONTROL**

The PMC can directly control any given axis, independent of the CNC. By specifying an amount of travel, feedrate, and so forth from the PMC, a movement can be made along an axis independently of other axes operated under CNC control. This enables the control of turrets, pallets, index tables and other peripheral devices using any given axes of the CNC.

The following operations can be directly controlled from the PMC:

- (1) Rapid traverse with a travel distance specified
- (2) Cutting feed with a travel distance specified : Feed per minute
- (3) Cutting feed with a travel distance specified : Feed per revolution
- (4) Skip with a travel distance specified : Feed per minute
- (5) Dwell
- (6) Continuous feed
- (7) Reference position return
- (8) 1st to 4th reference position return
- (9) External pulse synchronization Position coder
- (10) External pulse synchronization 1st to 3rd manual handle
- (11) Feedrate control
- (12) Torque control command
- (13) Auxiliary function, Auxiliary function 2, Auxiliary function 3
- (14) Selection of the machine coordinate system

# **1.6 Cs CONTOURING CONTROL**

The Cs contouring control function positions the serial spindle using the spindle motor in conjunction with a dedicated detector mounted on the spindle.

The Cs contouring control function is higher in precision than spindle positioning, and enables positioning with other servo axes. Namely, the Cs contouring control function enables linear interpolation between the spindle and servo axes.

The speed of the serial spindle is controlled by the spindle speed control function, while the spindle positioning is controlled by the Cs contouring control function ("spindle contouring control"). Spindle speed control rotates the spindle using the velocity command, while the spindle contour control rotates the spindle using the move command.

Switching between spindle speed control and Cs contouring control is performed by the signal from the PMC.

In the Cs contouring control mode, the Cs contouring control axis can be operated either manually or automatically, in the same way as normal servo axes.

# **1.7 NAMES OF AXES**

# **1.7.1 Names of Axes**

Axis names can be assigned to axes controlled by the CNC (including PMC controlled axes). An axis name can be freely selected from 'A', 'B', 'C', 'U', 'V', 'W', 'X', 'Y', and 'Z'.

### **NOTE**

1 The same name must not be set for multiple axes. (However, an axis name used in a path may be used in another path.)

## **NOTE**

2 When G code system A is used with a lathe system, U, V, and W must not be used as axis names. Only when G code system B or C is used, U, V, and W can be used as axis names.

# **1.7.2 Axis Name Expansion**

The axis name expansion function enables an axis name to be extended by up to three characters. In order to extend an axis name:

- (1) Enable the parameter for the axis name expansion function.
- (2) Set the first character ('A', 'B', 'C', 'U', 'V', 'W', 'X', 'Y', 'Z') in the first axis name parameter.
- (3) Set the second character ('0' to '9', 'A' to 'Z') in the second axis name parameter.
- (4) Set the third character ('0' to '9', 'A' to 'Z') in the third axis name parameter.

## **NOTE**

- 1 If the second axis name is not set for an axis, the specification of the third axis name is invalid.
- 2 If a character from '0' to '9' is set as the second axis name, do not set a character from 'A' to 'Z' as the third axis name.
- 3 If an axis name ends with a number, '=' is required between the axis name and a command value.
- 4 In a macro call, no axis name expansion can be used as an argument.
- 5 If at least one axis in a path uses an extended axis name when the parameter is invalid, subscripts cannot be used for axis names in the path.
- 6 When G code system A is used for a lathe system, X, Y, Z, or C may be used for the first axis name character of an axis. In this case, when a command containing U, V, W, or H as the first axis name character is specified, it is used as the incremental command for the corresponding axis.
- 7 In a multi-path system, if an extended axis name is not used on a path or if the parameter is valid and subscripts are not set for axis names, the path name will automatically be the subscript for axis names. To disable the display of axis name subscripts, set a blank (32) of ASCII code in the parameter for specifying an axis name subscript.

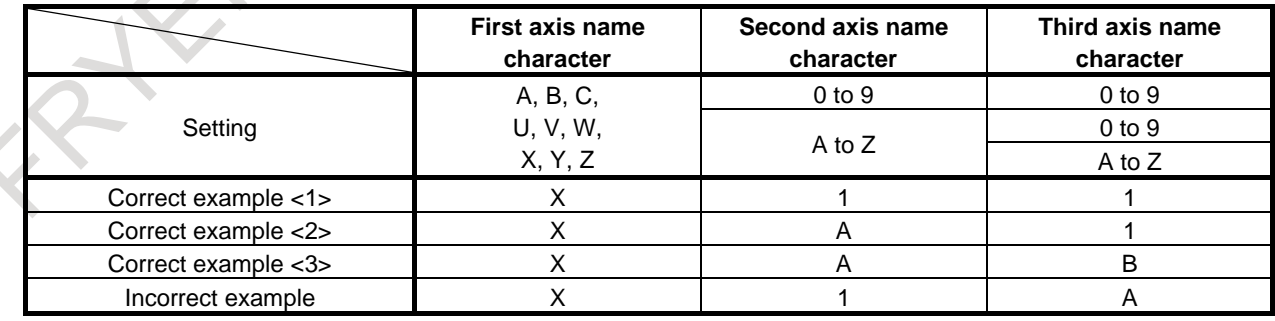

The usable names and their allowed combinations are indicated below.

# **1.8 ARBITRARY AXIS NAME SETTING**

When the custom macro function is enabled, an indirect command based on an axis number can be specified for an axis address by using AX[(Axis number)], instead of direct axis name specification. By using AXNUM[(Axis name)], the axis number of an axis name can also be obtained.

# **1.8.1 Arbitrary Axis Name**

By using arbitrary axis name AX[ ], a command for an axis can be specified with an axis number.  $(AX[ ] must always be followed by '='.)$ 

# **Format**

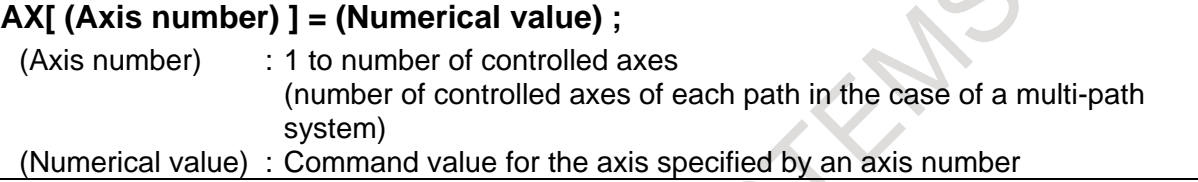

# **Explanation**

If an invalid (Axis number) is specified, an alarm is issued. If a specified axis number has fractional digits, a value rounded off to an integer is used as (Axis number).

As (Axis number), a variable (local variable, common variable, or system variable) can also be specified. When an operation using a variable name as (Axis number) is performed, however, the variable name must be enclosed in brackets ([ ]).

Example)

- 1. AX[1]=100.0;
	- For the first axis, 100.000 is specified.
- 2. AX[#500]=200.0;
- For the axis with the axis number stored in #500, 200.000 is specified.
- 3.  $AX[\#500+1]=300.0;$ For the axis with the axis number obtained by adding 1 to the value stored in #500, 300.000 is specified.
	- 4. SETVN 500 [ABC];  $AX[#ABC]=400.0;$
	- For the axis with the axis number stored in #ABC(#500), 400.000 is specified.
	- 5. SETVN 500 [ABC];
		- $AX[[\#ABC]+1]=500.0;$
		- For the axis with the axis number obtained by adding 1 to the value stored in #ABC(#500), 500.000 is specified.
	- 6. SETVN 500 [ABC];

AX[#ABC+1]=500.0;

An alarm is issued.

# **1.8.2 AXNUM Function**

By using AXNUM[ ], an axis number can be obtained.

# **Format**

**AXNUM[ (Axis name) ];**

# **Explanation**

If an invalid (Axis name) is specified, an alarm is issued.

Example)

Suppose that there are three controlled axes and that the first axis name is "X", the second axis name is "Y", and the third axis name is "Z".<br> $1 + 500 = A XNIIMIX1$ .

- 1. #500=AXNUM[X];
- In #500, 1 is stored.
- 2. #501=AXNUM[Y]; In #501, 2 is stored.
- 3. #502=AXNUM[Z]; In #502, 3 is stored.
- 4. #503=AXNUM[A]; An alarm occurs.

### **Example**

Sample program where the first axis name is "X", the second axis name is "Y", and the third axis name is "Z1"

```
N10 SETVN 500[AXIS1,AXIS2,AXIS3] ;
```

```
N20 [#AXIS1]=AXNUM[X] ;
```

```
N30 [#AXIS2]=AXNUM[Y];
```

```
N40 [#AXIS3]=AXNUM[Z1];
```

```
N50 G92 AX[#AXIS1]=0 AX[#AXIS2]=0 AX[#AXIS3]=0
```

```
N60 G01 F1000.0 ;
```
N70 AX[#AXIS1]=100.0 AX[#AXIS2]=100.0 AX[#AXIS3]=100.0 ;

N80 G02 AX[#AXIS1]=200. 0 AX[#AXIS1]=200.0 R50.0 ;

N90 M02 ;

# **1.9 SPINDLE NAME EXPANSION**

A spindle name can be extended by up to three characters starting with 'S' as the first spindle name. With this function, a command can be specified for each spindle without specifying a P command.

As the second and third spindle names, characters '0' to '9' and 'A' to 'Z' in ASCII code can be freely set. If the second spindle name is not set for a spindle, however, the third spindle name is invalid. If a character from '0' to '9' is set as the second spindle name, do not set a character from 'A' to 'Z' as the third spindle name.

If a spindle name ends with a number,  $=$  is required between the spindle name and a command value.

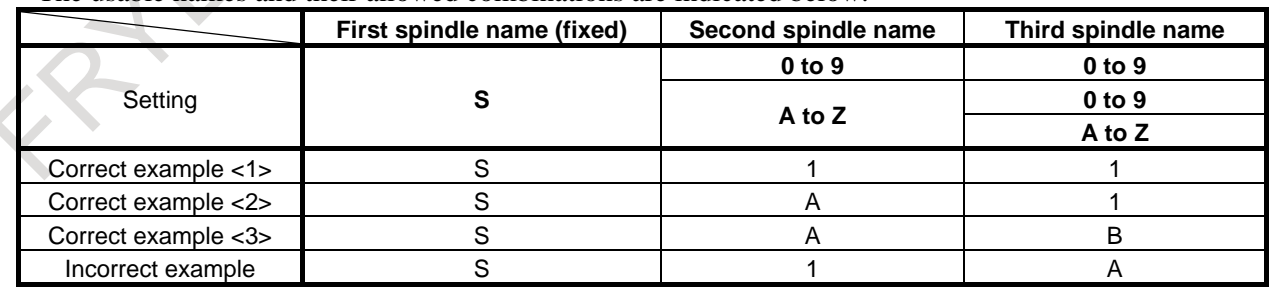

The usable names and their allowed combinations are indicated below.

In multi-path control, an extended spindle name is common to all paths. This means that if the first spindle of path 2 is named "SA", and the following is specified for path 1:

SA1000;

1000 is specified for the first spindle of path 2. So, the same expanded spindle name cannot be used with a different path.

# **1.10 SYNCHRONOUS / COMPOSITE CONTROL**

In multi-path control, movements are usually made on the axes of a path according to a move command for the path (independent control in each path). However, the synchronous/composite control function enables an arbitrary axis of one path to be synchronized with an arbitrary axis of another path (synchronous control).

Moreover, a move command for an arbitrary axis of one path and a move command for an arbitrary axis of another path can be exchanged with each other to make a movement on each axis (composite control).

# **Explanation**

# **- Independent control in each path**

Movements on the axes  $(X1, Z1, and so on)$  of path 1 are made according to a move command for path 1, and movements on the axes  $(X2, Z2, and so on)$  of path 2 are made according to a move command for path 2.

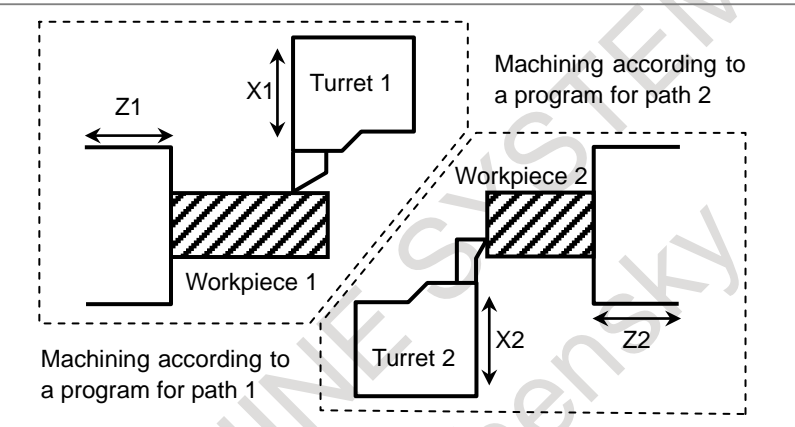

# **- Synchronous control**

By applying a move command for an axis (master axis) to a different arbitrary axis (slave axis), the movements on the two axes can be synchronized with each other. Whether to synchronize the movement on a slave axis with the move command for the master axis or make a movement on a slave according to the command for the slave can be chosen using the signal from the PMC.

# **CAUTION**

1 Synchronization mentioned above means that a move command for the master axis is also specified for a slave axis at the same time. Synchronization loss compensation, which detects the positional deviation between the master axis and slave axis and compensates for the deviation, is not performed. However, the positional deviation is detected at all times, and if the positional deviation exceeds a certain parameter-set value, the movement on each axis is stopped with an alarm.

2 The master axis and slave axis may belong to the same path, or the master axis may belong to one axis and the slave axis may belong to another. Moreover, multiple slave axes can be specified for one master axis.

#### Example 1)

The Z2 axis of path 2 is synchronized with the Z1 axis of path 1.

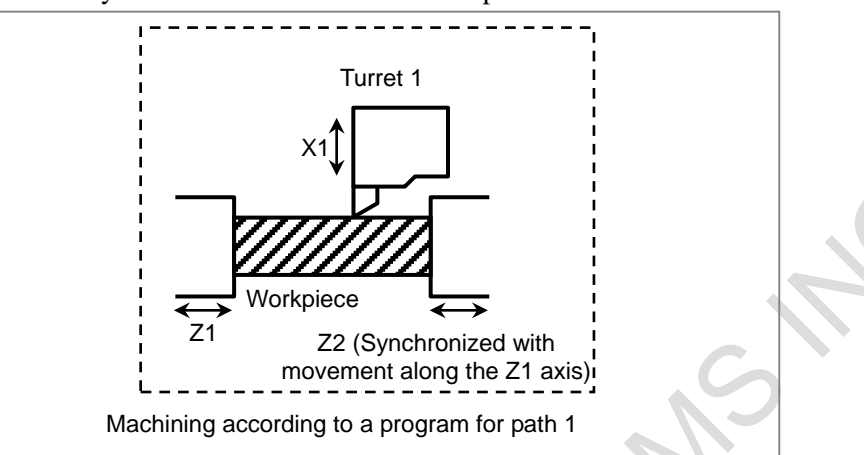

Example 2)

The B1 axis of path 1 is synchronized with the Z1 axis of path 1.

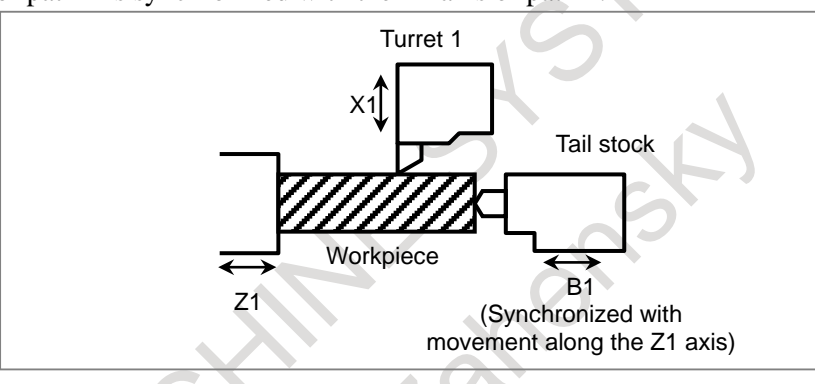

## **- Composite control**

A move command for an arbitrary axis of one path and a move command for an arbitrary axis of another path can be exchanged with each other to make a movement on each axis.

Example)

A move command for the X1 axis of path 1 and a command for the X2 axis of path 2 are exchanged with each other.

The program for path 1 makes movements along the X2 axis and Z1 axis.

The program for path 2 makes movements along the X1 axis and Z2 axis.

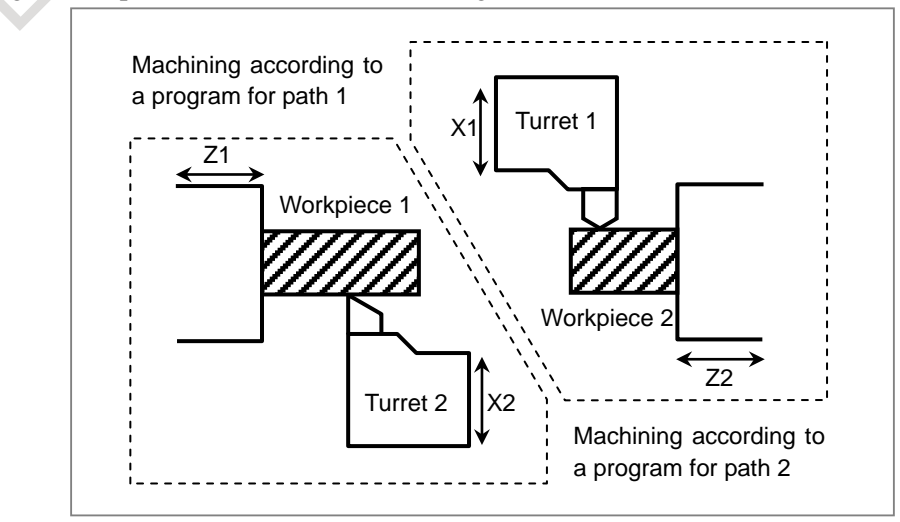

# **1.11 SUPERIMPOSED CONTROL**

In multi-path control, usually, movements are made on the axes of path 1 according to a move command for path 1, and movements are made on the axes of path 2 according to a move command for path 2 (independent control in each path). However, the superimposed control function enables the travel distance on an arbitrary axis of one path to be superimposed on the travel distance on an arbitrary axis of another path.

# **Explanation**

# **- Independent control in each path**

Movements on the axes  $(X1, Z1, and so on)$  of path 1 are made according to a move command for path 1, and movements on the axes  $(X2, Z2, and so on)$  of path 2 are made according to a move command for path 2.

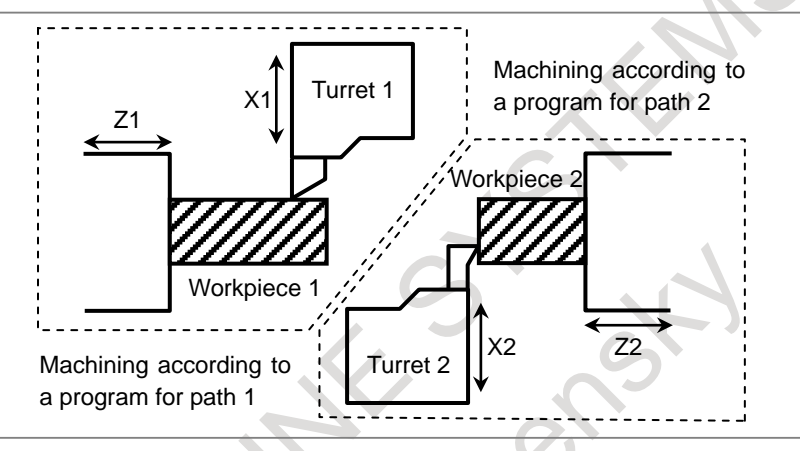

# **- Superimposed Control**

To the travel distance on an axis (slave axis) for which an ordinary move command is executed, the travel distance on the axis (master axis) of another path is added. Superimposed control resembles synchronous control. In superimposed control, however, a movement on the slave axis can be specified with a command for the path to which the slave axis belongs.

The master axis and slave axis may belong to the same path, or the master axis may belong to one axis and the slave axis may belong to another. Moreover, multiple slave axes can be specified for one master axis. By parameter setting, the move directions on the master axis and slave axis can be reversed from each other.

# Example)

A move command for the Z1 axis of path 1 is superimposed on the travel distance on the Z2 axis of path 2.

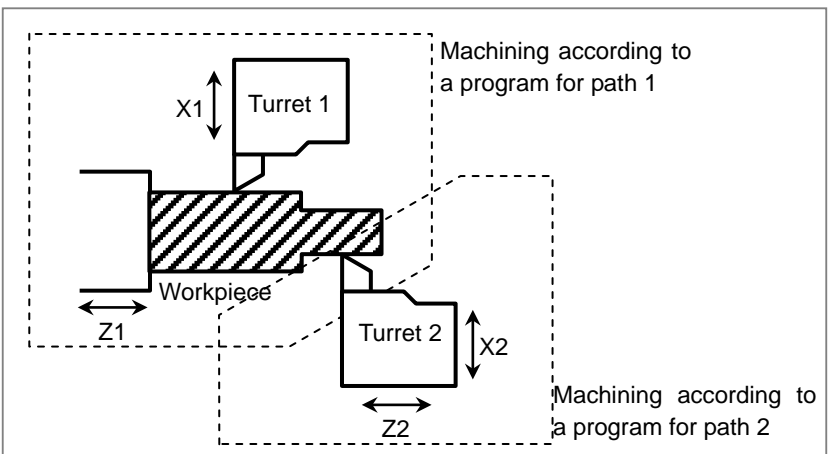
# **1.12 AXIS SYNCHRONOUS CONTROL**

When a movement is made along one axis by using two servo motors as in the case of a large gantry machine, a command for one axis can drive the two motors by synchronizing one motor with the other. Moreover, by using a feedback signal from each motor, a positional difference (synchronous error) between the two motors is detected to compensate for the synchronous error. When a synchronous error exceeding a set value occurs, a synchronous error check can be made to issue an alarm and stop a movement along the axis.

An axis used as the reference for axis synchronous control is referred to as a master axis (M-axis), and an axis along which a movement is made in synchronism with the master axis is referred to as a slave axis (S-axis).

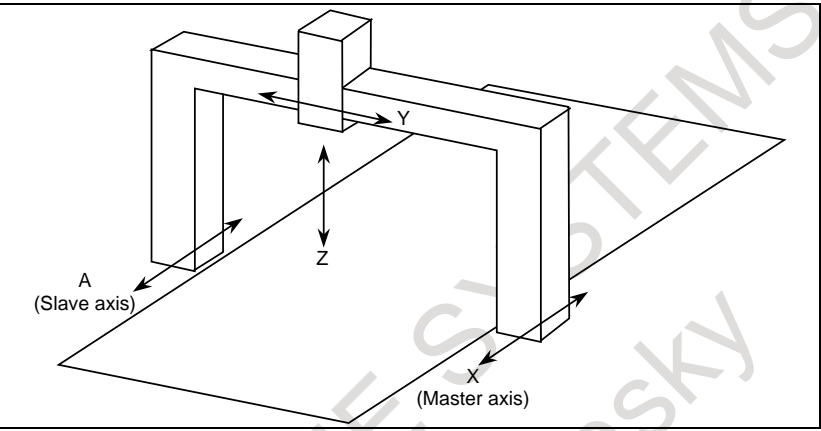

Even when synchronous error compensation is not used, the synchronous establishment function can be used for automatic compensation to eliminate a machine coordinate error in cases such as emergency stop cancellation.

An external signal can be used to turn synchronization on and off. When synchronization is turned on and off using an external signal, synchronous error compensation cannot be used.

# **1.13 ANGULAR AXIS CONTROL**

When the angular axis installed makes an angle other than 90° with the perpendicular axis, the angular axis control function controls the distance traveled along each axis according to the inclination angle as in the case where the angular axis makes 90° with the perpendicular axis.

Arbitrary axes can be specified as a set of an angular axis and perpendicular axis by parameter setting. The actual distance traveled is controlled according to an inclination angle. However, a program, when created, assumes that the angular axis and perpendicular axis intersect at right angles.

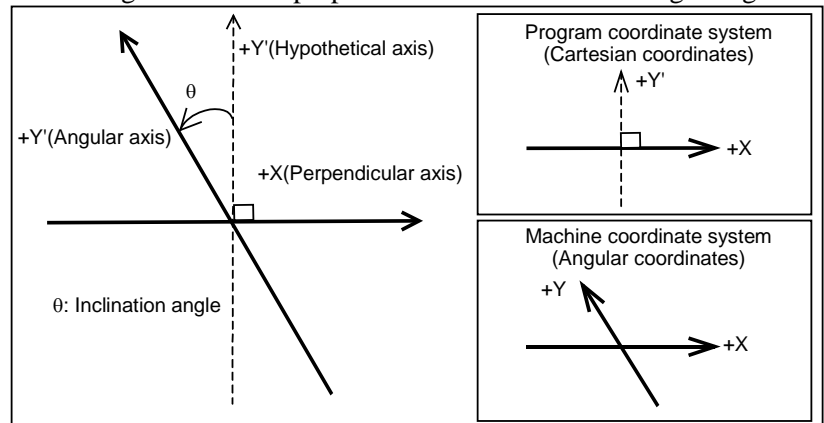

# **1.14 TANDEM CONTROL**

If a single motor cannot produce sufficient torque to move a large table, for example, this function allows two motors to be used. By means of this function, two motors can be used to perform movement along a single axis.

Positioning is carried out only for the master axis. The slave axis is used only to produce a torque. By means of this function, double the amount of torque can be obtained.

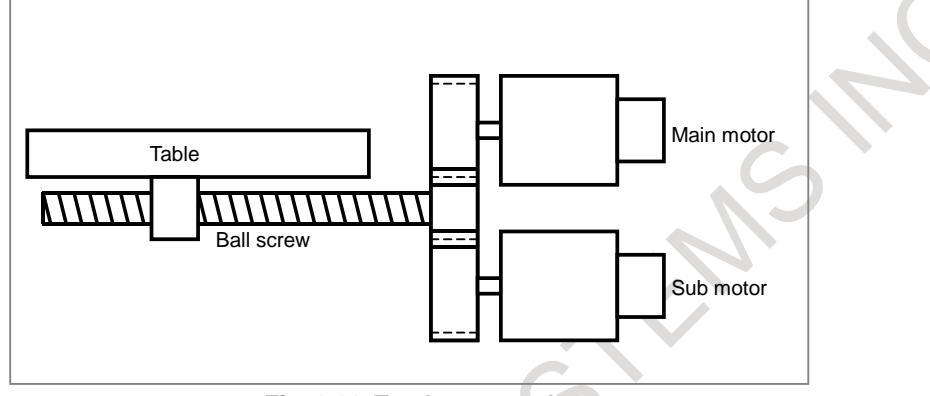

**Fig. 1.14 Tandem control**

The CNC generally processes the two axes of tandem control as a single axis. In the management of servo parameters and the monitoring of servo alarms, however, the two axes are handled individually.

# **1.15 TANDEM DISTURBANCE ELIMINATION CONTROL**

This function suppresses vibration caused by interference between the main axis and sub-axis in position tandem control (feed axis synchronization).

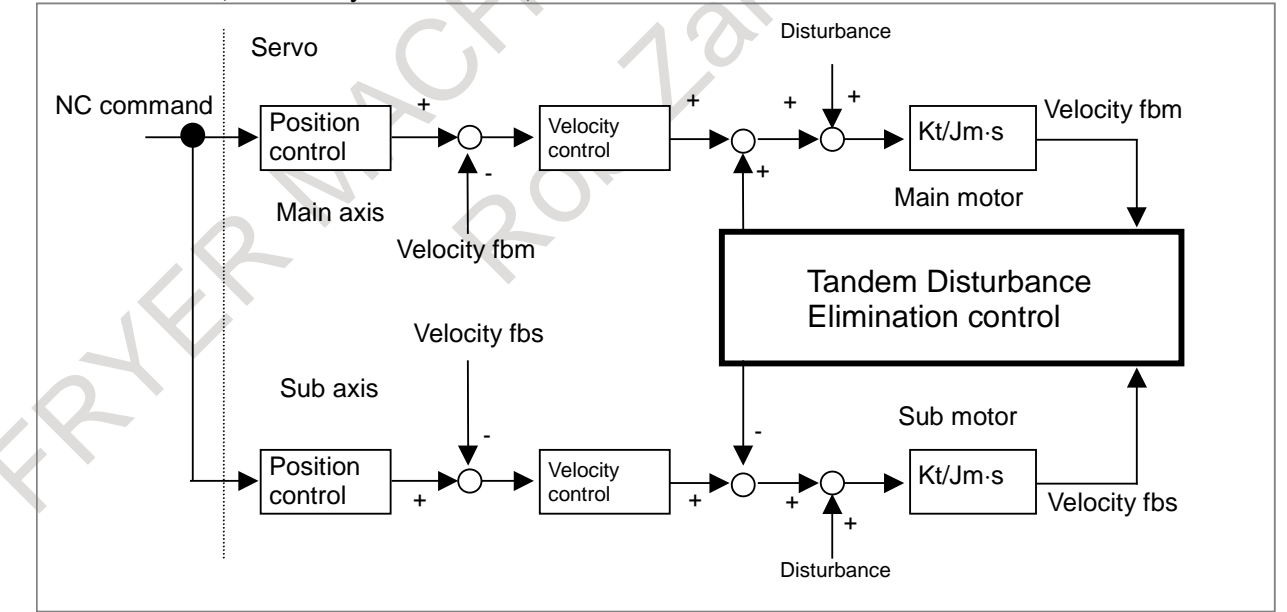

**Fig. 1.15 Tandem disturbance elimination control**

# **1.16 TORQUE CONTROL**

For a PMC controlled axis, continuous feed based on torque control is performed.

Control on a PMC controlled axis can be switched from position control to torque control, so that the servo motor outputs torque as specified by the NC.

# **1.17 POLE POSITION DETECTION FUNCTION**

When a motor manufactured by other than FANUC is driven, the magnetic pole position of the motor is detected.

# **NOTE**

- 1 This function cannot be used with a vertical axis to which force is applied at all times.
- 2 This function cannot be used with an axis when the axis is completely locked.

# **1.18 CONTROL AXIS DETACH**

These signals release the specified control axes from control by the CNC. When attachments are used (such as a detachable rotary table), these signals are selected according to whether the attachments are mounted. When multiple rotary tables are used in turn, the tables must use motors of the same model.

# **1.19 DUAL CONTROL AXES SWITCHING**

This function makes it possible to allocate two control axes to one motor. When the allocated two control axes are in the controlled axes detach, the allocated two control axes can be switched. The reference position is not lost at the change of the control axes, when the absolute position detection is used. This function is useful for using the attachment with different gear ratio by one motor.

### **1.20 INCREMENT SYSTEM**

Five types of increment systems are available as indicated in the table below, and can be chosen by parameter setting.

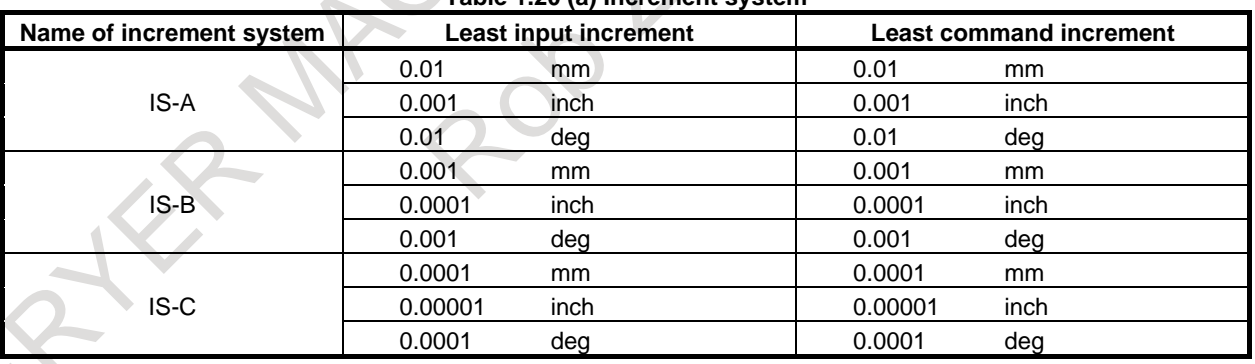

**Table 1.20 (a) Increment system**

The least command increment is either metric or inch depending on the machine tool. Set metric or inch to the parameter.

For selection between metric and inch for the least input increment, G code (G20 or G21) or a setting parameter selects it.

By parameter setting, a least input increment 10 times greater than a least command increment can be set as indicated in the table below.

#### 1. CONTROLLED AXIS NC FUNCTION B-64692EN/01

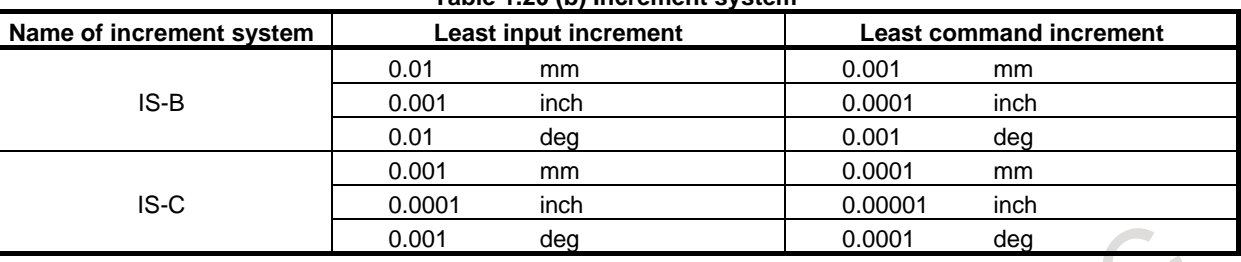

**Table 1.20 (b) Increment system**

#### **NOTE**

When the increment system is IS-A or pocket calculator type decimal point programming is used, a least input increment 10 times greater than a least command increment cannot be set.

#### **1.20.1 High Precision Program Command**

In the program command to the axis address, it is possible to command and analyze to one digit smaller than incremental system.

Features) Workpiece composed of free-form surface can be reproduced in high precision

- Incremental system is not changed, but program command unit is distributed to high precision
- The high precision machining can be achieved without losing the usage of the machine
- In the machine of incremental system 1μm, the machining program 0.1μm is executable

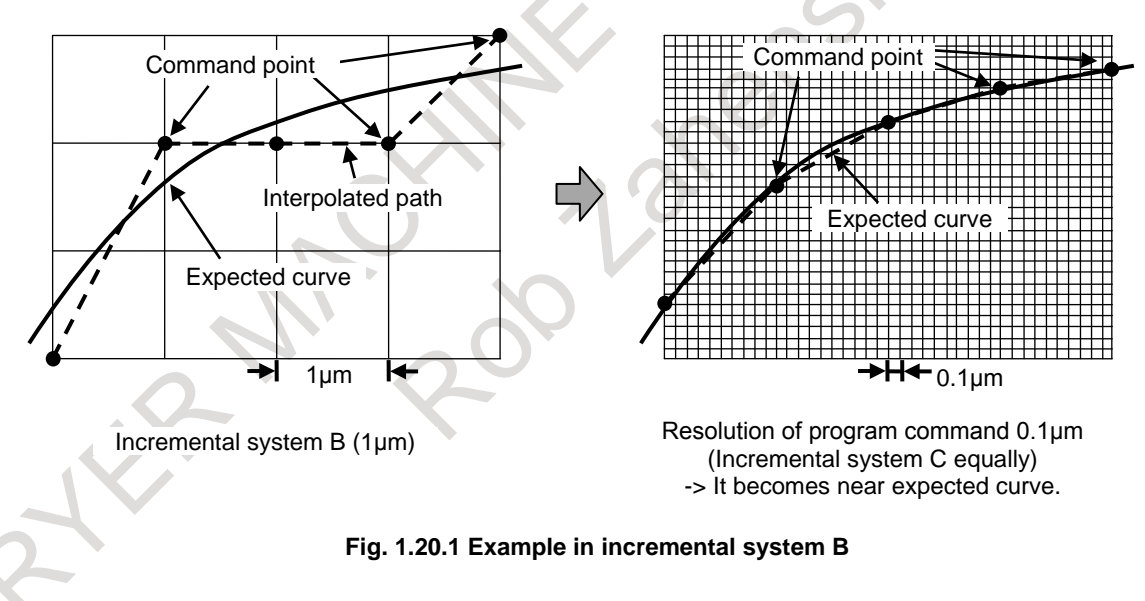

### **1.21 FLEXIBLE FEED GEAR**

The detection multiply (DMR) can be extended to set DMR=n/m by using two parameters n and m.

### **1.22 DUAL POSITION FEEDBACK**

In general, a machine with a large backlash may operate stably with a semi-closed loop but may vibrate with a closed loop. This function exercises control so that such a machine can operate stably with a closed loop as in the case of a semi-closed loop.

The block diagram of dual position feedback control is shown Fig. 1.22.

#### B-64692EN/01 NC FUNCTION 1. CONTROLLED AXIS

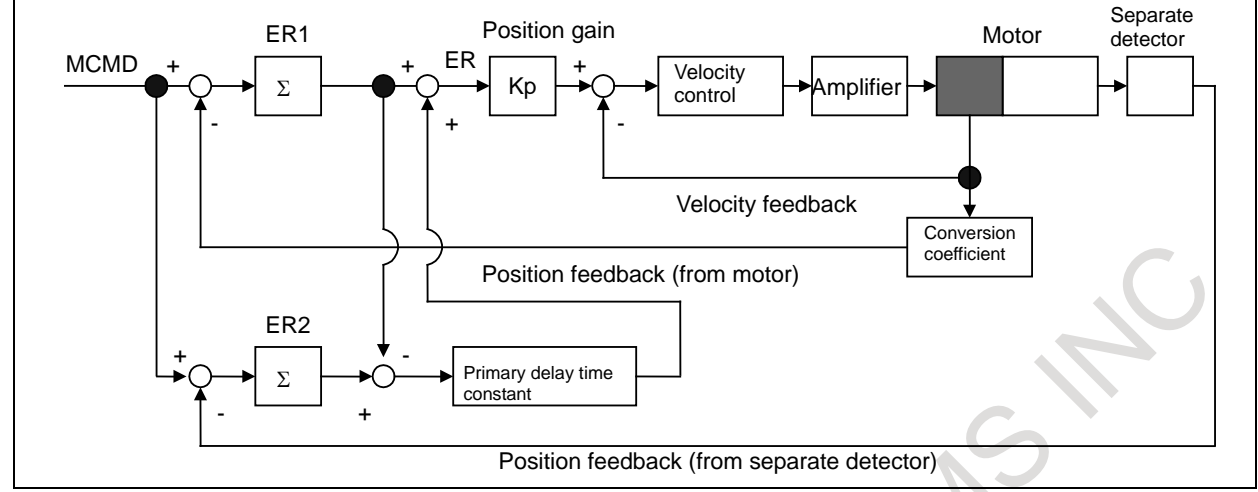

**Fig. 1.22 Block diagram of dual position feedback control**

### **1.23 HRV CONTROL**

HRV control is a digital servo current control method, and the HRV control system includes servo HRV2, and servo HRV3. By employing these control methods, even higher speed, higher precision, and higher machining speed can be achieved.

Servo HRV control system

Servo HRV control Servo HRV2 control Servo HRV3 control

HRV control has three features:

- (1) A disturbance elimination filter for eliminating low-frequency vibration from a low-rigidity machine has been developed.
- (2) Smoother feed is made possible by a higher-precision servo amplifier and detector.
- (3) By employing high-speed DSP, a current control cycle higher than the conventional one is made achievable with the standard servo system.

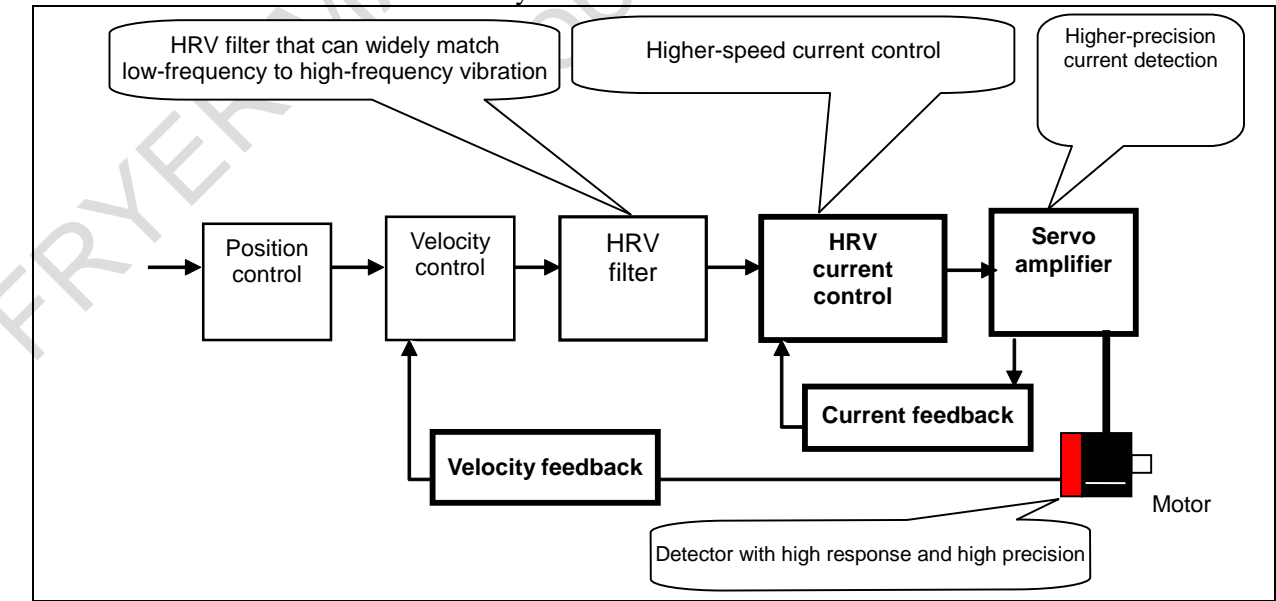

**Fig. 1.23 HRV control**

# **1.24 INCH/METRIC CONVERSION**

Either inch or metric input (least input increment) can be selected by G code.

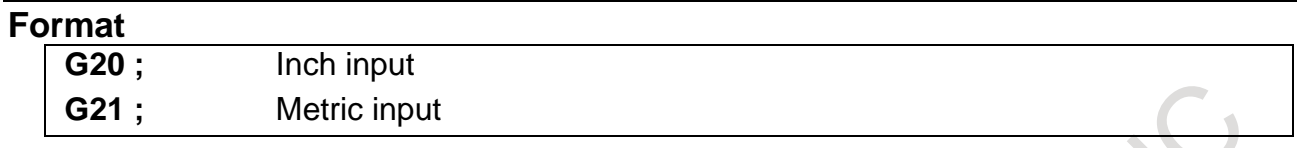

#### **Explanation**

This G code must be specified in an independent block before setting the coordinate system at the beginning of the program. Do not specify this G code in the middle of a program.

Moreover, inch/metric conversion is possible in setting data setting.

After the G code for inch/metric conversion is specified, the unit of input data is switched to the least inch or metric input increment of increment system. The unit of data input for degrees remains unchanged. The unit systems for the following values are changed after inch/metric conversion:

- Feedrate commanded by F code
- Positional command
- Workpiece origin offset value
- Tool compensation value
- Unit of scale for manual pulse generator
- Movement distance in incremental feed
- Some parameters

When the power is turned on, the G code is the same as that held before the power was turned off.

### **1.25 INTERLOCK**

#### **1.25.1 Start Lock**

This function disables movement along axes during automatic operation (memory operation, DNC operation, or MDI operation).

### **1.25.2 All-axis Interlock**

Feed on all axes can be disabled. If all-axis interlock is applied during movement, a gradual stop occurs. When the all-axis interlock signal is canceled, movement restarts.

### **1.25.3 Each-axis Interlock**

Feed on a specified axis can be disabled, independent of other axes. If each-axis interlock is applied to an axis during cutting feed, a gradual stop occurs on all axes of the movable machine section. When the interlock signal is canceled, movement restarts.

### **1.25.4 Each-axis Direction Interlock**

For each axis, axial movement can be disabled in a specified axis direction only. If each-axis interlock is applied to an axis during cutting feed, a gradual stop occurs on all axes of the movable machine section. When the interlock signal is canceled, movement restarts.

### **1.25.5 Block Start Interlock**

During automatic operation, the start of the next block can be disabled. A block whose execution has already been started continues to be executed up to the end of the block. When block start interlock is canceled, the execution of the next block starts.

### **1.25.6 Cutting Block Start Interlock**

During automatic operation, the start of a block including a move command other than a command for positioning can be disabled.

When cutting block start interlock is canceled, the execution of the next block starts.

If spindle rotation is specified or the spindle speed is changed, the next cutting block can be executed at the desired spindle speed by applying cutting block start interlock until the spindle reaches the desired speed.

## **1.26 MACHINE LOCK**

#### **1.26.1 All-axis Machine Lock**

The change of the position display can be monitored without moving the machine.

When all-axis machine lock signal is set to "1", output pulses (move commands) to the servo motors are stopped in manual or automatic operation. The commands are distributed, however, updating the absolute and relative coordinates. The operator can therefore check if the commands are correct by monitoring the position display.

Machine lock during operation can be enabled even in the middle of block execution.

### **1.26.2 Each-axis Machine Lock**

With the each-axis machine lock signal, machine lock can be applied to each axis.

# **1.27 EMERGENCY STOP**

An emergency stop stops all commands and instantly stops the machine. Connect the emergency stop signal to both of the control unit side and servo unit side.

When an emergency stop is applied, servo system activation is canceled, and the servo ready signal is turned off. However, the travel distance of the machine during that time is reflected in the current position, so that the position data is not lost (follow-up). If the position detection system is normal, operation can be restarted after emergency stop cancellation without performing a reference position return operation again.

# **1.28 OVERTRAVEL**

When the tool tries to move beyond the stroke end set by the machine tool limit switch, the tool decelerates and stops because of working the limit switch and an OVER TRAVEL alarm is displayed. An overtravel signal is provided for each direction on each axis.

# **1.29 STORED STROKE CHECK 1**

A machine movable range is set with coordinates in the machine coordinate system in parameters. If the machine attempts to move beyond the range, it is decelerated and stopped and an alarm is displayed. This function is enabled after manual reference position return is performed after power-on.

It can be used instead of an overtravel limit switch (hardware component).

When both functions are used, both are valid.

Unlike an overtravel limit switch, this function checks whether the position at which the machine is stopped after decelerated from the current position is beyond the range.

The stroke check 1 release signal common to all axes can be set to 1 so that the control unit does not make stroke check 1.

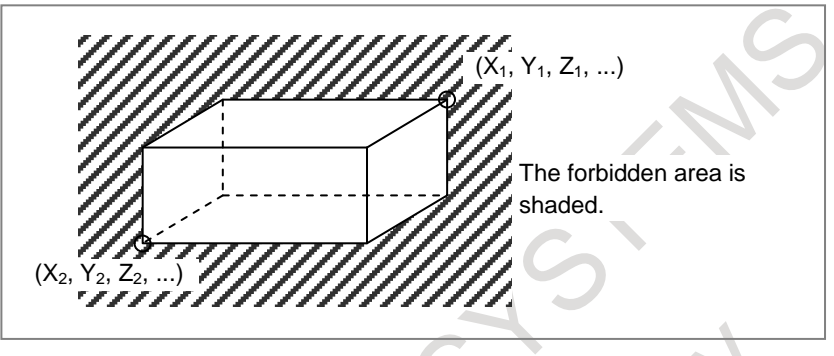

# **1.30 STORED STROKE CHECK 1 AREA EXPANSION**

In stored stroke check 1, up to eight different forbidden areas can be defined and selected. Since the number of selectable forbidden areas increases, different forbidden areas can be used for different machine specifications.

# **1.31 STROKE LIMIT EXTERNAL SETTING**

When a tool is changed, the tool tip is aligned with the end of the limit area and signals are input. This operation sets the machine position (machine coordinates) at that time as the limit position in stored stroke check parameters. A setting signal is provided for each direction of each axis.

# **1.32 STORED STROKE CHECK 2 (G22, G23)**

For stored stroke check 2, the outside or inside of the area specified by parameters or a program is defined as the forbidden area. As a limit position, specify a distance from the origin of the machine coordinate system. This function is enabled after manual reference position return is performed at power-on. When the limits are specified in a program, they can be set for the X-, Y-, and Z-axes. For this reason, the forbidden area can be changed according to the workpiece. Whether to define the inside or outside of the specified area as the forbidden area is determined by setting the corresponding parameter.

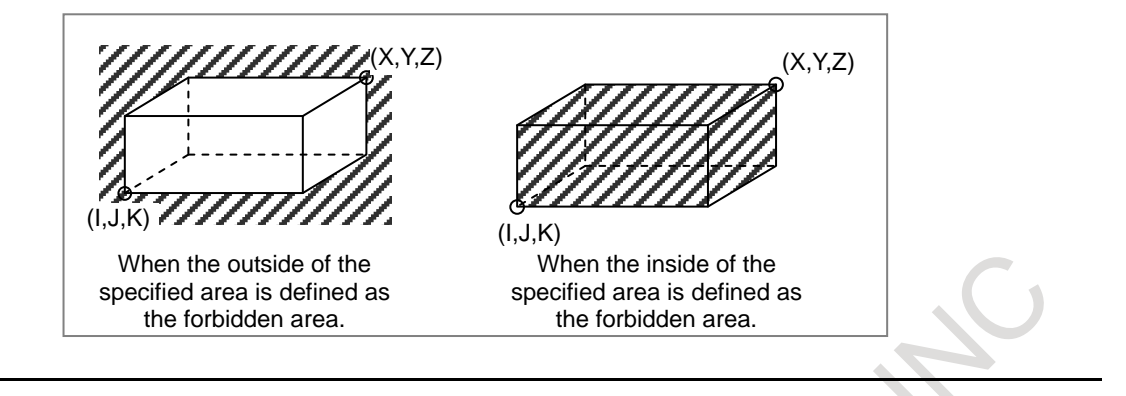

#### **Format**

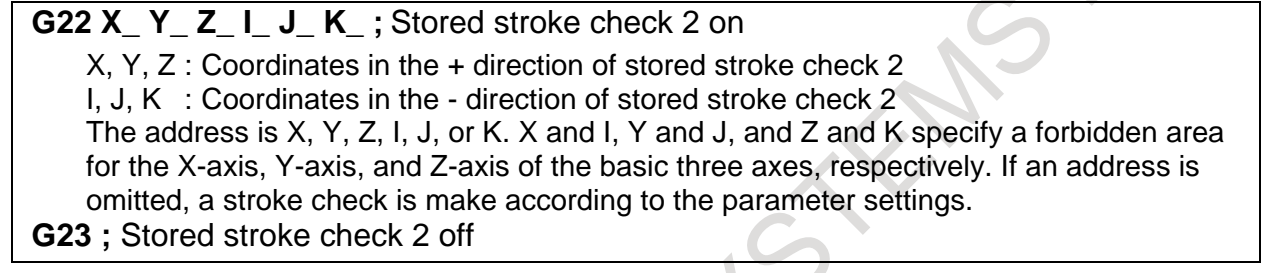

# **1.33 STORED STROKE CHECK 3**

The inside of a parameter-set area is a forbidden area.

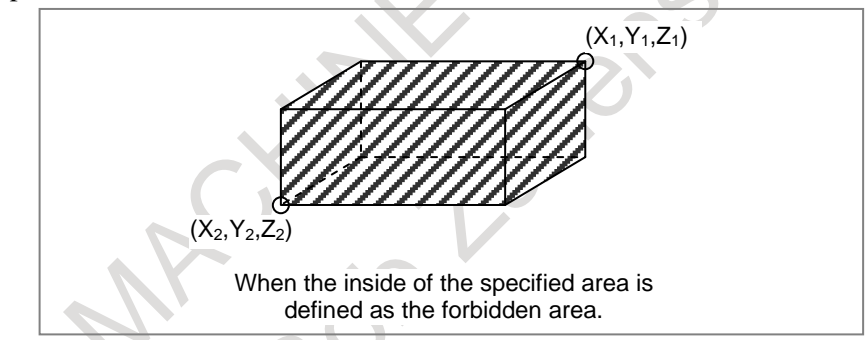

# **1.34 STROKE LIMIT CHECK BEFORE MOVE**

During automatic operation, before the movement specified by a given block is started, whether the tool enters the inhibited area defined by stored stroke check 1, 2, or 3 is checked by determining the coordinate of the end point from the current position of the machine and a specified amount of travel. If the tool is found to enter the inhibited area defined by a stored stroke limit, the tool is stopped immediately upon the start of movement for that block, and an alarm is displayed.

### **1.35 CHECK OF THE TOOL PATH BETWEEN BLOCKS BY STROKE LIMIT CHECK BEFORE MOVE**

In Stroke limit check before move, whether the tool enters the forbidden area defined by Stored stroke limit 1, 2, or 3 is checked on the tool path of movement command in addition to checking the end point.

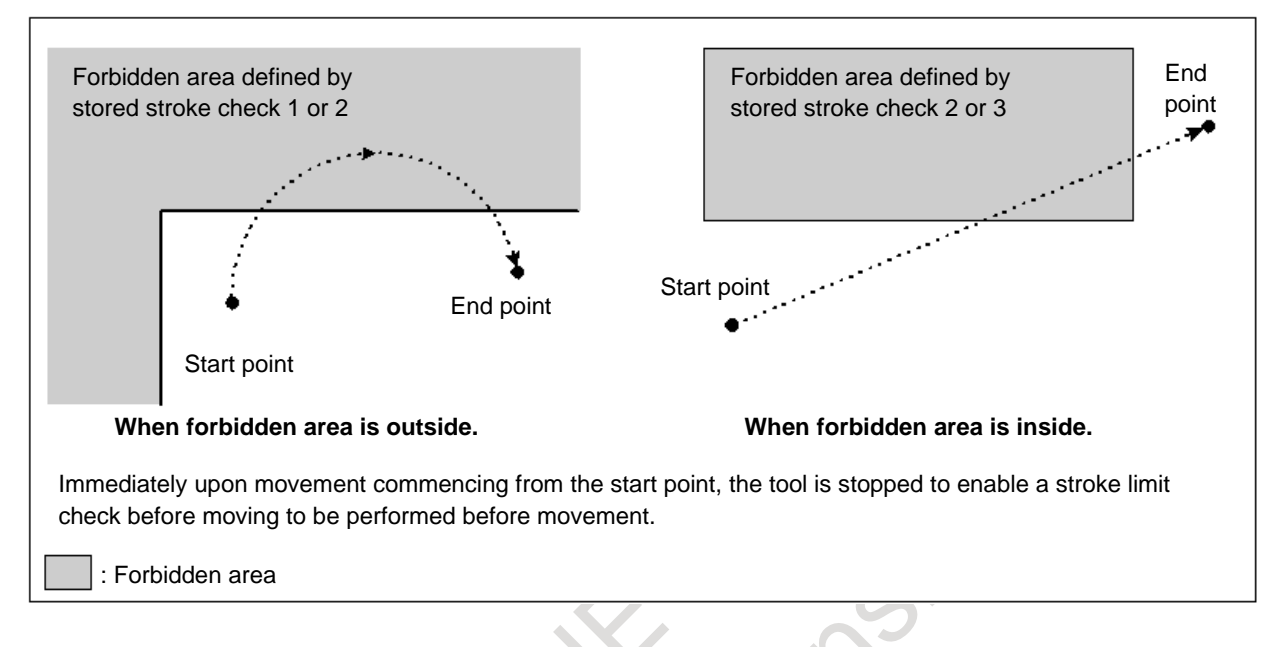

# **1.36 CHUCK AND TAIL STOCK BARRIER**

#### T

The chuck and tail stock barrier function prevents damage to the machine by checking whether the tool tip interferes with either the chuck or tail stock.

Specify an area into which the tool may not enter (entry-inhibition area). This is done using the special setting screen, according to the shapes of the chuck and tail stock. If the tool tip should enter the set area during a machining operation, this function stops the tool and outputs an alarm message.

The tool can be removed from the entry-inhibition area only by retracting it in the direction from which the tool entered the area.

This function can be enabled or disabled by G22 (stored stroke check 2 on), G23 (stored stroke check 2 off), and a machine-side signal.

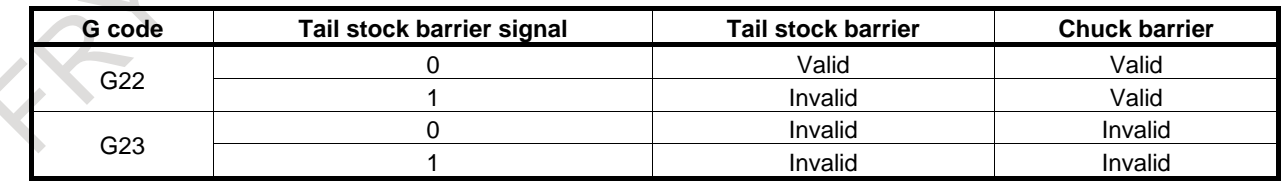

# **Explanation**<br>**Chuck**

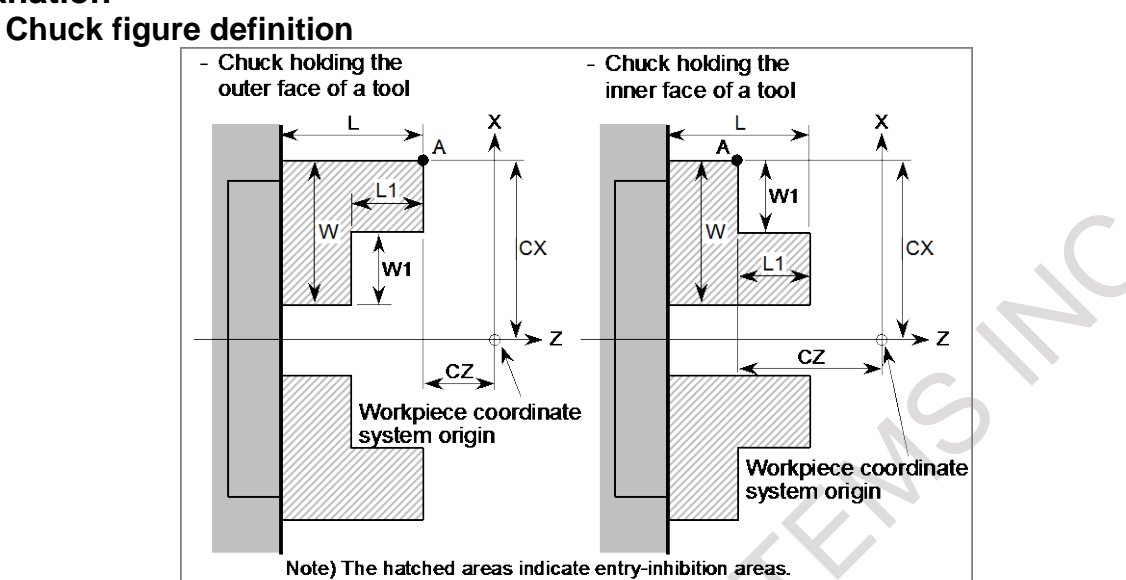

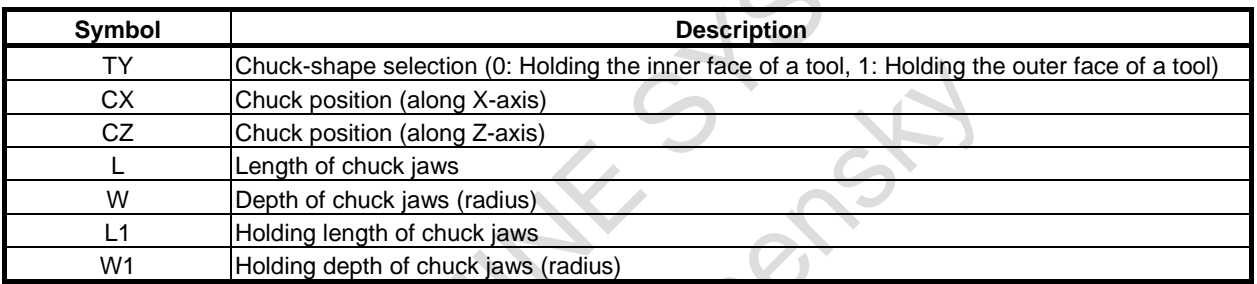

#### **- Tail stock figure definition**

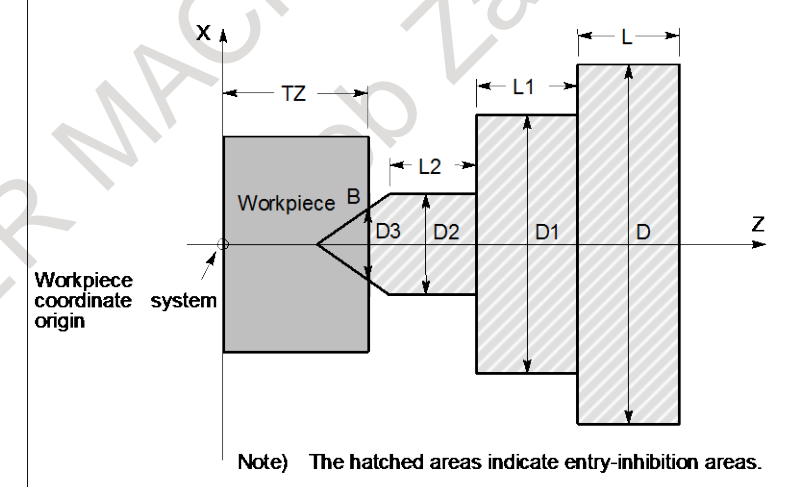

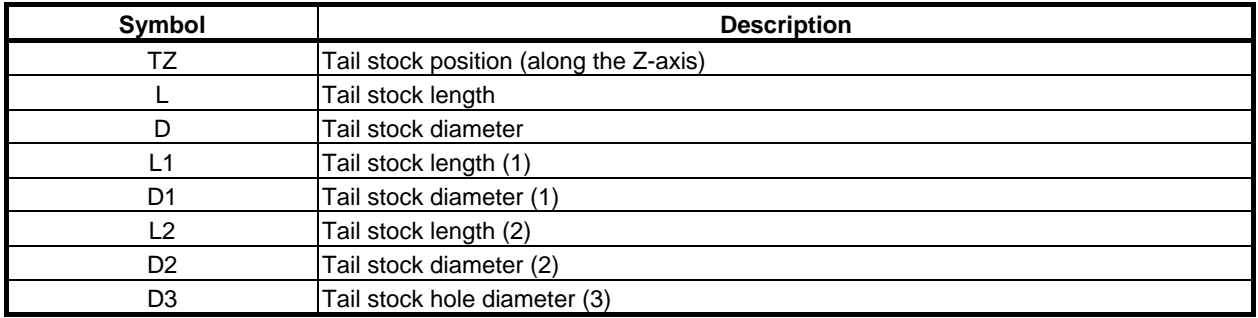

### **1.37 CHECKING THE STORED STROKE DURING THE TIME FROM POWER–ON TO THE REFERENCE POSITION ESTABLISHMENT**

This function stores the machine coordinates present immediately before the power is turned off. Therefore, immediately after the power is turned on again, this function can restore the approximate machine coordinates and enables the function for checking the stored stroke during the time from power– on to the reference position establishment.

Even before the reference position is established by manual reference position return, the stored stroke check can be performed using approximate machine coordinates.

# **1.38 STROKE LIMIT AREA CHANGING FUNCTION**

This function can be used to rewrite the parameters that set the  $+$  side coordinate value and the  $-$  side coordinate values of the stroke limits even when the axis is traveling. The parameters can be rewritten by the PMC window function (WINDW: SUB52), FOCAS2, and a C Language Executor. The new stroke limit range is enabled immediately after the parameters are rewritten by any of these functions. The machining cycle time can be reduced because this function can rewrite parameters even if some axes are moving.

### **1.39 STORED STROKE LIMIT RANGE SWITCHING FUNCTION BY SIGNAL**

The range stored stroke limit can be switched by input signal of PMC. Therefore, the range stored stroke limit can easily be set again.

#### **NOTE**

Stroke limit area changing function is a function to rewrite the parameter (No.1320-No.1327). This function is a function that switches the range of stroke limit to the value that is set to data table (D) of PMC without rewriting the parameter (No.1320-No.1327). This function can switch the range of stored stroke limit more high speed than stroke limit area changing function.

# **1.40 MIRROR IMAGE**

Mirror image can be applied to each axis, either by signals or by parameters (setting input is acceptable). All movement directions are reversed during automatic operation along axes to which a mirror image is applied.

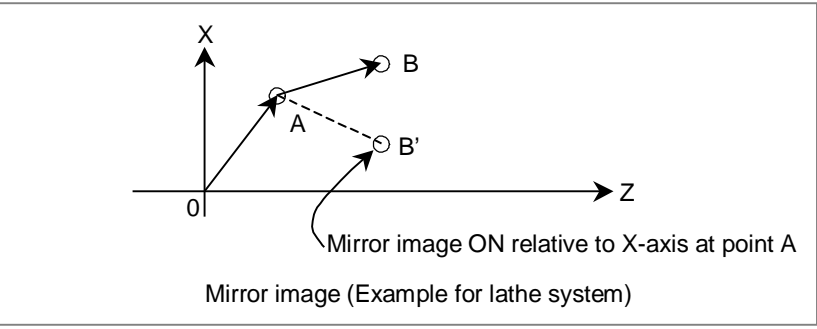

However, the following directions are not reversed:

- Direction of manual operation and direction of movement, from the intermediate position to the reference position during automatic reference position return (for the machining center system and lathe system)
- Shift direction for boring cycles (G76 and G87) (for machining center system only) Signals indicate whether mirror image is applied to each axis. System variable contains the same information.

### **1.41 FOLLOW-UP**

If the machine moves in the state in which position control on controlled axes is disabled (during servooff, emergency stop, or servo alarm), feedback pulses are accumulated in the error counter. The CNC reflects the machine movement corresponding to the error counts in the current position managed by the CNC. This operation is referred to as follow-up. When follow-up is performed, the current position managed by the CNC does not shift from the actual machine position.

So, operation can be restarted after emergency stop cancellation or servo alarm cancellation without performing a reference position return operation again.

You can select whether to perform follow-up for axes when the servo is turned off.

Follow-up is always performed during emergency stop or a servo alarm.

## **1.42 SERVO OFF / MECHANICAL HANDLE FEED**

By placing the controlled axes in the servo off state, the current to the servo motor is stopped, which disables position control. However, the position detection feature functions continuously, so the current position is not lost.

These signals are used to prevent the servo motors from overloading when the tools on the axes are mechanically clamped under certain machining conditions on the machine, or to move the machine by driving the motors with mechanical handles.

# **1.43 CHAMFERING ON/OFF**

In the threading cycle (G76), which is a multiple repetitive cycle for turning, and in the threading cycle (G92), which is a canned cycle, threading can be selected with the chamfering signal.

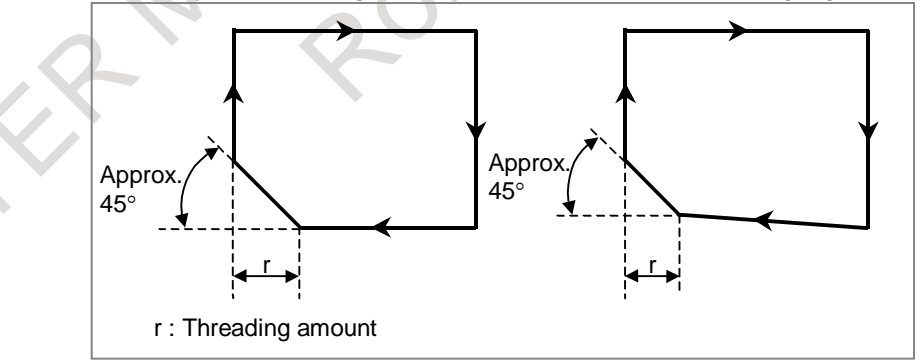

**Fig. 1.43 Straight threading and taper threading**

### **1.44 INTERFERENCE CHECK FOR EACH PATH**

#### T

When tool posts on individual paths machine the same workpiece simultaneously, the tool posts can approach each other very closely. If the tool posts interfere with each other due to a program error or any other setting error, a serious damage such as a tool or machine destruction can occur.

If such a command that causes tool posts of paths to interfere with each other is specified, this function gradually stops the tool posts before the tool posts actually interfere with each other.

The contours and shapes of the tool posts on individual paths are checked to determine whether or not an interference occurs.

This function enables an interference check between two paths or interference check among multiple paths. Which check to make can be determined by parameter setting.

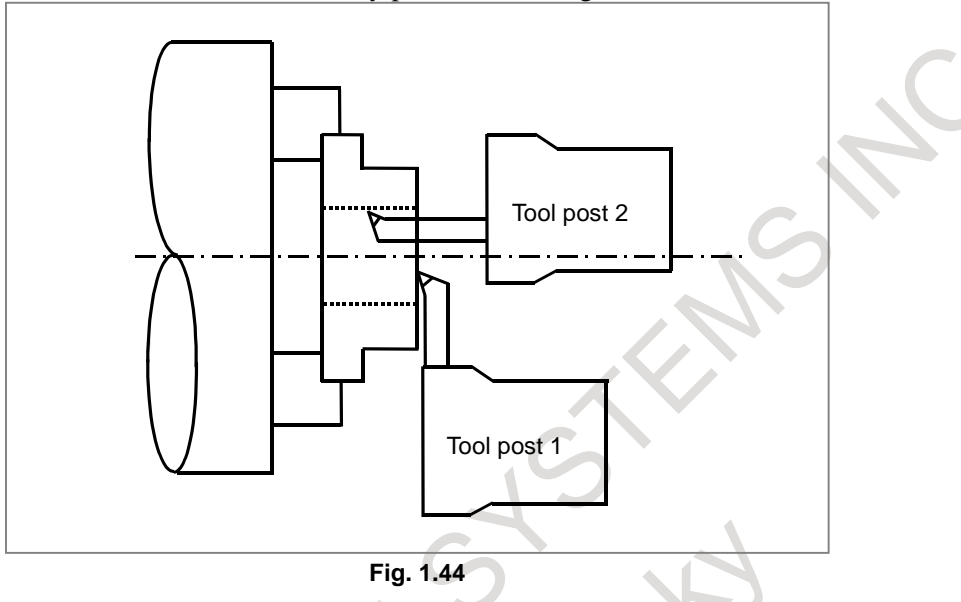

To make a path interference check, data including the relationships between the tool posts on individual paths and interference forbidden areas (that is, tool shapes) needs to be set.

Based on the interference forbidden areas of the tool currently selected on the tool post of each path and tool posts, an inter-path interference check determines whether the tools and tool posts interfere with each other, by checking whether those forbidden areas overlap each other as a result of movement of each tool post. If an interference occurs, the interfering tool posts gradually stop with an alarm.

### **1.45 UNEXPECTED DISTURBANCE TORQUE DETECTION FUNCTION**

Machine collision, defective, and damaged cutters cause a large load torque on the servo and spindle motors, compared with normal rapid traverse or cutting feed. This function detects the disturbance torque on the motors and sends this value as an estimated load torque to the PMC. If the detected disturbance torque value is greater than the value specified in the parameter, the function stops the servo motor as early as possible or reverses the motor by an appropriate value specified in a parameter, in order to minimize possible damage to the machine.

The unexpected disturbance torque detection function is further divided as follows:

- (1) Estimated disturbance torque output function
	- The CNC is always calculating the estimated disturbance torque for the motor (excluding acceleration/deceleration torque). The estimated disturbance torque output function enables the PMC to read the calculated torque using the window function.

(2) Unexpected disturbance torque detection alarm function This function stops motors or reverses them by an amount specified in a parameter, causing the CNC to output an alarm, whenever the disturbance torque is greater than the value specified in a parameter. (The function to reverse motors is effective only for servo motors.)

This function can be used for the trigger condition of recording CNC information by Machine state monitoring function.

Unexpected disturbance torque detection can also be disabled only for specific axes by using parameter for the unexpected disturbance torque detection function and unexpected disturbance torque detection ignore signals. (This function is effective only for servo motors.)

## **1.46 POSITION SWITCH**

Position switch signals can be output to the PMC while the machine coordinates along the controlled axes are within parameter-specified ranges.

By using parameters, arbitrary controlled axes and machine coordinate operating ranges, for which position switch signals are output, are specified.

Up to 10 position switch signals can be output.

Parameter can be set to use up to 16 position switch signals.

## **1.47 HIGH-SPEED POSITION SWITCH**

The high-speed position switch function monitors the current position at shorter intervals than the normal position switch function to output a high-speed precise position switch signal.

In the same way as for the normal position switch function, using parameters, specify arbitrary controlled axes and machine coordinate operating ranges for which position switch signals are output.

Up to 6 high-speed position signals can be output. Parameter can be set to use up to 16 high-speed position switch signals.

#### **1.48 LINEAR SCALE WITH ABSOLUTE ADDRESS REFERENCE MARK**

#### **1.48.1 Linear Scale Interface with Absolute Address Reference Mark**

With this function, an absolute position can be identified if the interval of reference marks is known, because the intervals of two reference marks (one-rotation signals) differ from each other by a certain distance. This CNC measures one-rotation signal intervals by making a slight movement on an axis to calculate an absolute position. So, a reference position can be established without making a movement to the reference position on the axis.

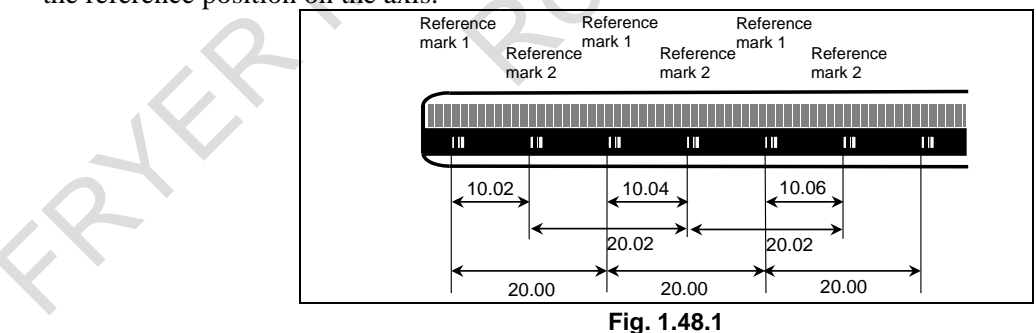

#### **1.48.2 Linear Scale with Absolute Address Reference Mark Expansion**

When a G00 command is specified or a move command based on jog feed is specified, this function enables a reference mark interval measurement to be made automatically in order to establish a reference position.

### **1.49 LINEAR SCALE WITH DISTANCE-CODED REFERENCE MARKS (SERIAL)**

By using High-resolution serial output circuit for the linear scale with distance-coded reference marks (serial), the CNC measures the interval of referenced mark by axis moving of short distance and determines the absolute position.

This function enables high-speed high-precision detection by using High-resolution serial output circuit. It is available that using maximum stroke of 30 meters length.

# **1.50 ABSOLUTE POSITION DETECTION**

An absolute position detector (absolute pulse coder) is an incremental pulse coder with an absolute counter. It detects the absolute position based on the value of the absolute counter. For an axis on which an absolute position detector is mounted, no reference position return is required at power-on because the machine position is always stored with batteries if the power to the CNC is turned off.

When the machine position has been brought into correspondence with the absolute position detector, the current position is read from the absolute counter at CNC power on and the machine and workpiece coordinate systems are automatically set using the value. In this case, you can immediately start automatic operation.

Restrictions described in the OPERATOR'S MANUAL and others that include those listed below are removed:

- "Reference position return is required after power-on."
- "The CNC can be used after reference position return is performed after power-on."

### **1.51 TEMPORARY ABSOLUTE COORDINATE SETTING**

In the full closed system with an inner absolute position pulse coder (serial pulse coder) and an incremental scale, the position is set by using absolute position data from the inner absolute position pulse coder at the power on sequence. After that, the position is controlled with incremental data from the incremental scale. The position just after power on sequence is rough, so the manual reference position return is required to get the accurate position.

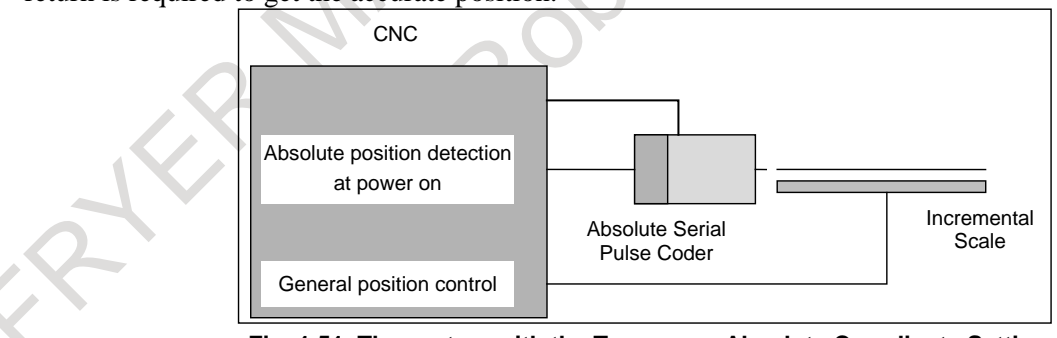

**Fig. 1.51 The system with the Temporary Absolute Coordinate Setting**

With this function, the position at the power on is rough, but the following functions are available before the reference position return.

- Stroke limit check
- Position switch

# **1.52 DUAL CHECK SAFETY**

Setup for machining, which includes attaching and detaching a workpiece to be machined, and moving it to the machining start point while viewing it, is performed with the protection door opened. The dual check safety function provides a means for ensuring a high level of safety with the protection door opened.

The simplest method of ensuring safety when the protection door is open is to shut off power to the motor drive circuit by configuring a safety circuit with a safety relay module. In this case, however, no movements can be made on a move axis (rotation axis). Moreover, since the power is shut off, some time is required before machining can be restarted. This drawback can be corrected by adding a motor speed detector to ensure safety. However, the addition of an external detector may pose a response problem, and the use of many safety relay modules results in a large and complicated power magnetics cabinet circuit.

With the dual check safety function, two independent CPUs built into the CNC monitor the speed and position of motors in dual mode. An error in speed and position is detected at high speed, and power to the motor is shut off via two independent paths. Processing and data related to safety is cross-checked by two CPUs. To prevent failures from being built up, a safety-related hardware and software test must be conducted at certain intervals time.

The dual check safety system need not have an external detector added. Instead, only a detector built into a servo motor or spindle motor is used. This configuration can be implemented only when those motors, detectors built into motors, and amplifiers that are specified by FANUC are used. When an abnormality related to safety occurs, the dual check safety function stops operation safely.

The dual check safety function ensures safety with the power turned on, so that an operator can open the protection door to work without turning off the power. A major feature of the dual check safety function is that the required time is very short from the detection of an abnormality until the power is shut off. A cost advantage of the dual check safety function is that external detectors and safety relays can be eliminated or simplified.

If a position or speed mismatch is detected by a cross-check using two CPUs, the safety function of the Dual Check Safety works the power to be shut off (MCC off) to the motor drive circuit.

### **1.53 FUNCTION OF DECELERATION STOP IN CASE OF POWER FAILURE**

If a power failure occurs during an axial movement, this function stops the movement by decreasing the speed on each axis at a rate specified in parameter. This function prevents the machine from being damaged by an overrun.

### **1.54 CORRESPONDENCE OF ROTARY SCALE WITHOUT ROTARY DATA**

This manual describes how to deal with an absolute position detector (absolute pulse coder) or a rotary scale with distance-coded reference marks (serial), when the rotary scale without rotary data is used, such as Heidenhain rotary scale RCN223, RCN723, RCN220, or Futaba rotary scale FRR902L3DB.

### **1.55 FLEXIBLE SYNCHRONIZATION CONTROL**

#### **1.55.1 Flexible Synchronization Control**

This function is provided for those machines like hobbing machines that require the synchronization of various multiple gear ratios.

Synchronization with this function enables up to four pairs to be operated independently and simultaneously. This achieves special functions for hobbing machines such as the synchronization of the hobbing axis and a single workpiece axis, Z - C synchronization in helical gear cutting, and Y- C synchronization in a hobbing axis shift.

Specifications for flexible synchronization control are as follows:

- 1) A master axis number, a slave axis number, and a gear ratio are set in parameters.
- 2) There can be up to four groups to these parameters. Synchronization of the four groups can be executed at the same time.
- 3) A single slave axis can be specified for multiple master axes.
- 4) Synchronization is started and canceled with DI signals from the PMC. If DI signals are to be switched during automatic operation, this needs to be performed with an M code set in a parameter.
- 5) Two Cs axes can be used as master and slave axes.

#### **- Block diagram**

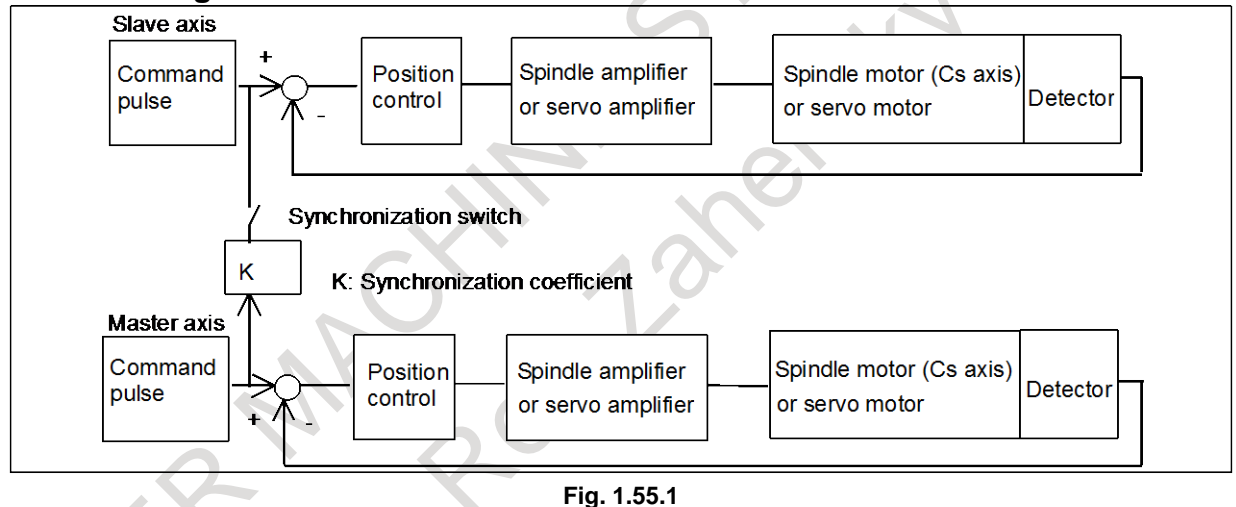

#### **1.55.2 Automatic Phase Synchronization for Flexible Synchronization Control**

#### **Overview**

This function applies acceleration/deceleration when the start or cancellation of synchronization is specified in flexible synchronization control.

This acceleration/deceleration allows synchronization to be started or canceled while the tool is moving along the master axis.

This function can also execute automatic phase synchronization so that the slave axis machine coordinate position at the start of synchronization matches the machine coordinate system zero point of the master axis (the machine coordinate is 0).

#### **Notes**

#### **NOTE**

- 1 The next block is not executed until acceleration/deceleration at the start or cancellation of synchronization is completed during automatic operation.
- 2 Due to an error produced when the output pulses for the slave axis are calculated, the phase of the slave axis may not be matched by least input increment. This error is not accumulated.
- 3 This function is disabled in the following functions:
	- AI contour control I
	- AI contour control II

### **1.55.3 Inter-path Flexible Synchronization Control**

#### **Overview**

Inter-path flexible synchronization control enables flexible synchronization control between axes in different paths in a multi-path system.

Up to four slave axes can be specified in one path.

An axis in another path can be specified as the master axis of each slave axis.

Synchronization for all synchronization pairs in all paths can be executed simultaneously.

#### Example)

In a multi-path system with the following axis configuration, not only synchronization between the C1 axis in path 1 (master axis) and the A1 axis in path 1 (slave axis), but also synchronization between the C1 axis in path 1 (master axis) and the A2 axis in path 2 (slave axis) can be performed.

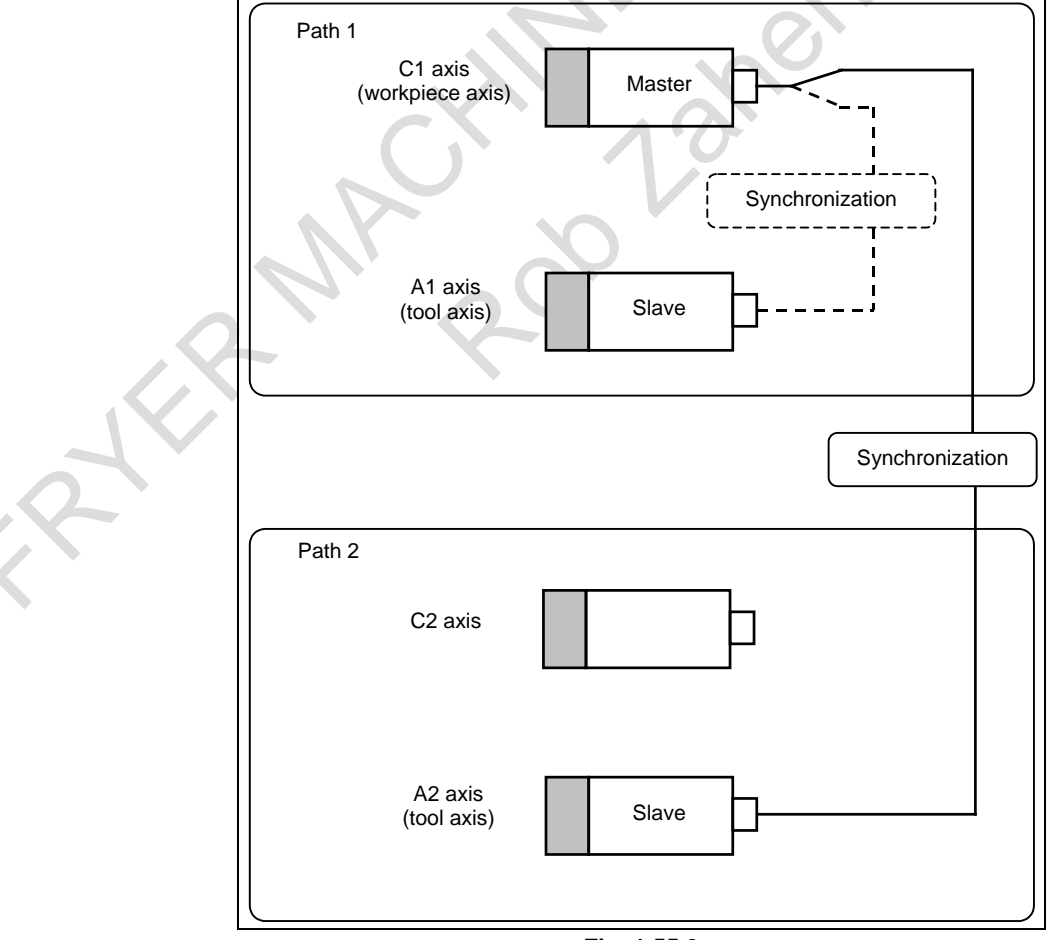

**Fig. 1.55.3** 

#### **Restrictions**

The following functions cannot be specified in the inter-path flexible synchronization mode.

- If any of these functions is specified in the inter-path flexible synchronization mode, alarm is issued.
- Reference return in Cs contouring control (G00, G28)
- Skip function (G31)
- Automatic tool length measurement/Automatic tool offset function
- Automatic reference return operation of low-speed type (G28)
- High-speed program check function

These functions can be specified when flexible synchronization control and the inter-path flexible synchronization mode are turned off.

### **1.55.4 Skip Function for Flexible Synchronization Control**

This function enables the skip or high-speed skip signal (in the following explanation, these signals are collectively called skip signal) for the slave axis that is moved by command of the master axis in the flexible synchronization control mode.

This function has features such as the following:

- If a skip signal is input while a skip command for flexible synchronization control block is being executed, this block does not terminate until the specified number of skip signals have been input.
- The machine coordinates assumed when skip signals are input and the number of input skip signals are stored in specified custom macro variables.
- The total number of the skip signal inputs is stored in another specified custom macro variable.

### **1.55.5 Hob Command by Flexible Synchronization Control**

#### **Overview**

A command compatible with that for a hobbing machine can be used as a synchronization command of flexible synchronization control.

#### **Format**

#### **G81 T\_ L\_ (I\_) (Q\_ P\_) ; Starts synchronization.**

- T : Number of teeth
- L : Number of hob threads
- Q : Module or diametral pitch

Specify a module in the case of metric input.

- Specify a diametral pitch in the case of inch input.
- P : Gear helix angle
- I : Group number of flexible synchronization control to start synchronization **G80 ; Ends synchronization.**

#### **- Synchronization coefficient**

α β Synchronization coefficient =  $K_1 = \frac{L}{T} \times$ 

- L : Number of hob threads
- T : Number of teeth
- $\alpha$  : Number of pulses of the position detector per rotation about a master axis (Parameter setting)
- β : Number of pulses of the position detector per rotation about a slave axis (Parameter setting)

# **1.56 AXIS IMMEDIATE STOP FUNCTION**

When the movement of an axis must be immediately stopped, the axis immediate stop function stops the movement using the axis immediate stop start signal and outputs an alarm. In the AI contour control mode, this function changes the acceleration rate in acceleration/deceleration before interpolation and stops the movement immediately.

# **1.57 FLEXIBLE PATH AXIS ASSIGNMENT**

#### **Overview**

This function can remove each controlled axis from the control of each path and assign them as the controlled axis in the other path.

Using this function makes it possible to control one motor in multiple paths. For example, in the machine having the axis configuration shown in Example 1 (X1 and Z in path 1 and X2 in path 2), the Z-axis can be removed from path 1 and assigned to path 2 to form a different axis configuration (X1 in path 1 and X2 and Z in path 2), therefore requiring no dummy axis unlike composite control.

In the rotary index machine shown in Example 2, axes can be switched among paths.

If an assignment command is issued for an axis yet to be removed, the command waits for the axis to be removed. In this case, no waiting M code is needed.

The new axis configuration (after flexible path axis assignment) is preserved even after the CNC power is turned off.

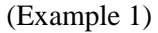

In this example, the Z-axis is switched from path 1 to path 2.

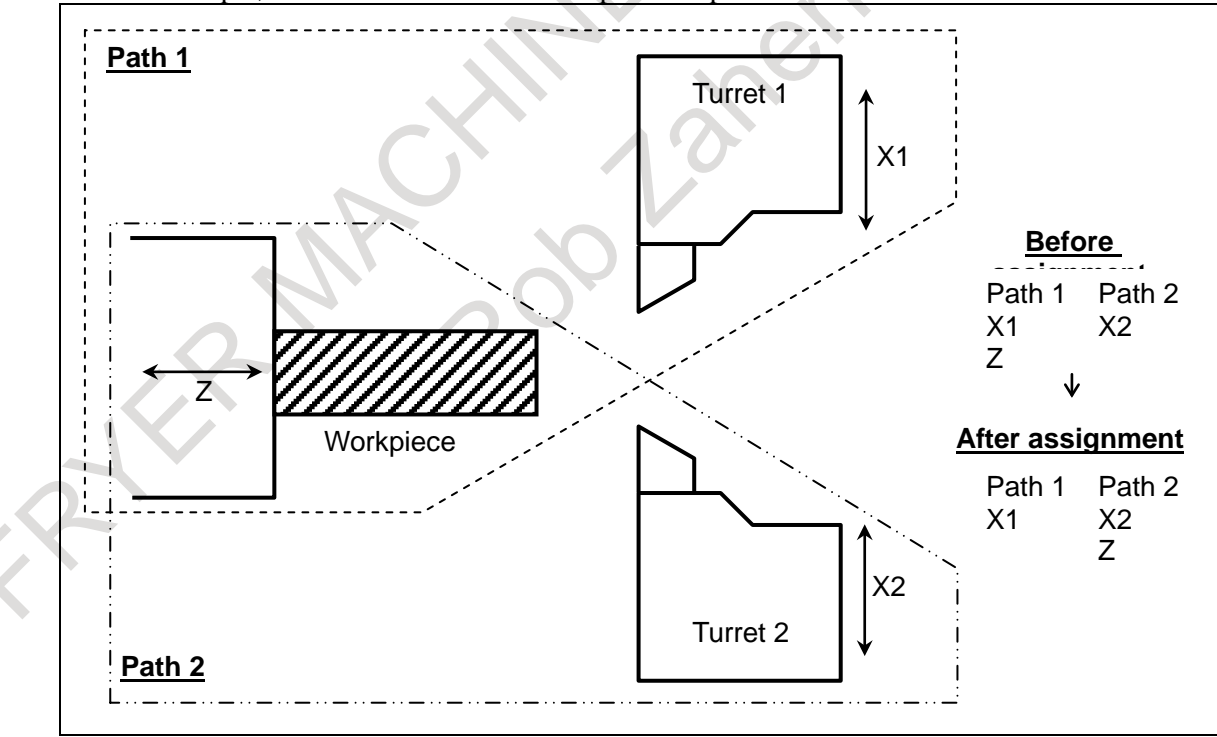

**Fig. 1.57 (a)**

#### (Example 2)

In this example, the Z1 axis is switched from path 1 to path 2 or 3. (Rotary index machine)

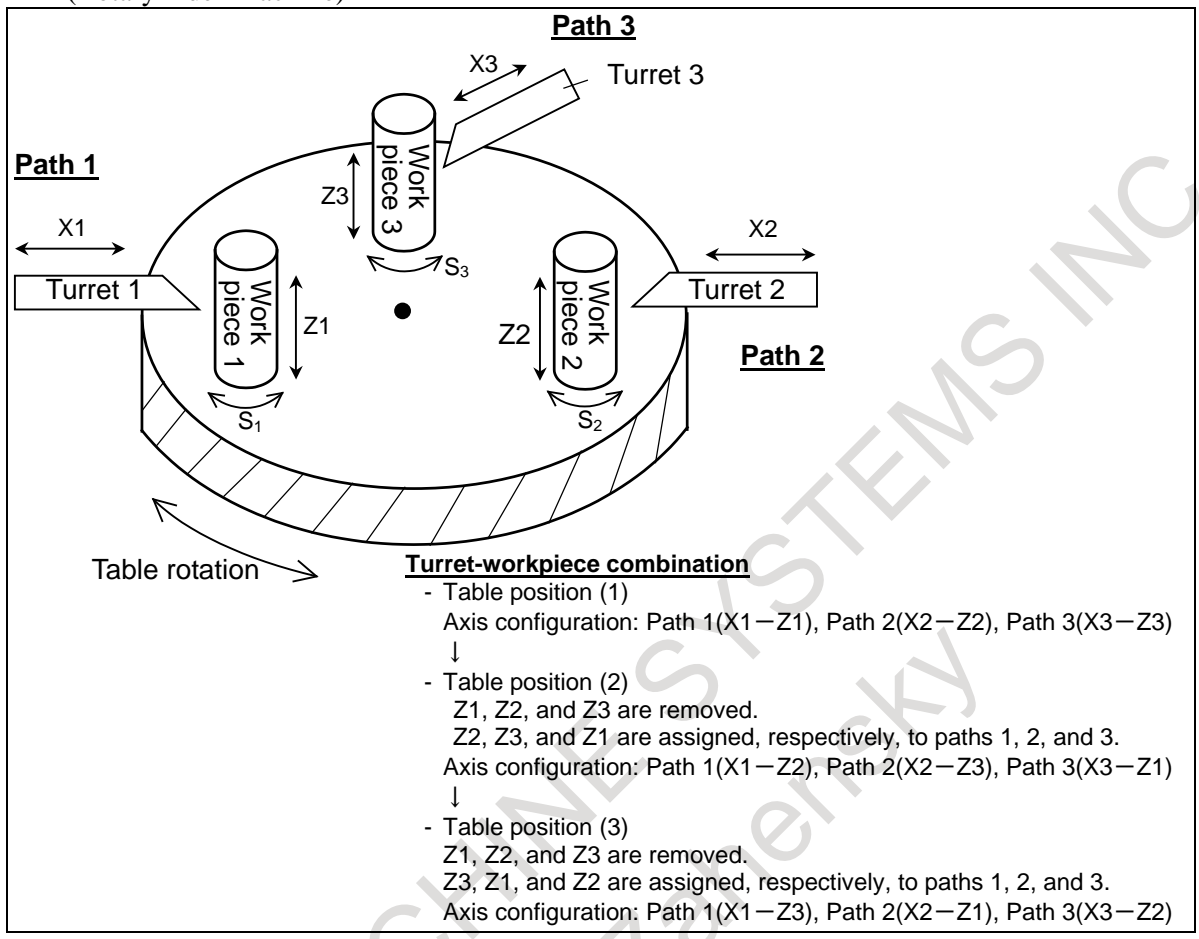

**Fig. 1.57 (b)**

The flexible path axis assignment function provides the following three commands.

- 1. Controlled-axis removal command
	- A specified axis is removed from under control of a specified path. No CNC program can direct the removed axis any more.
- 2. Controlled-axis assignment command A specified axis is placed under control of a specified path.
- 3. Controlled-axis exchange command Two specified axes can be exchanged directly.

# **1.58 HIGH PRECISION OSCILLATION FUNCTION**

#### **Overview**

In this function, the feedrate of oscillation axis (equivalent to an axis that is moved vertically and repeatedly for grinding) changes along sine curve. This function is effective to improve, the accuracy of movement between upper dead point and lower dead point.

Moreover, look-ahead feed forward function can be applied to oscillation motion, then higher accuracy can be achieved even if oscillation feedrate or upper or lower dead point is changed.

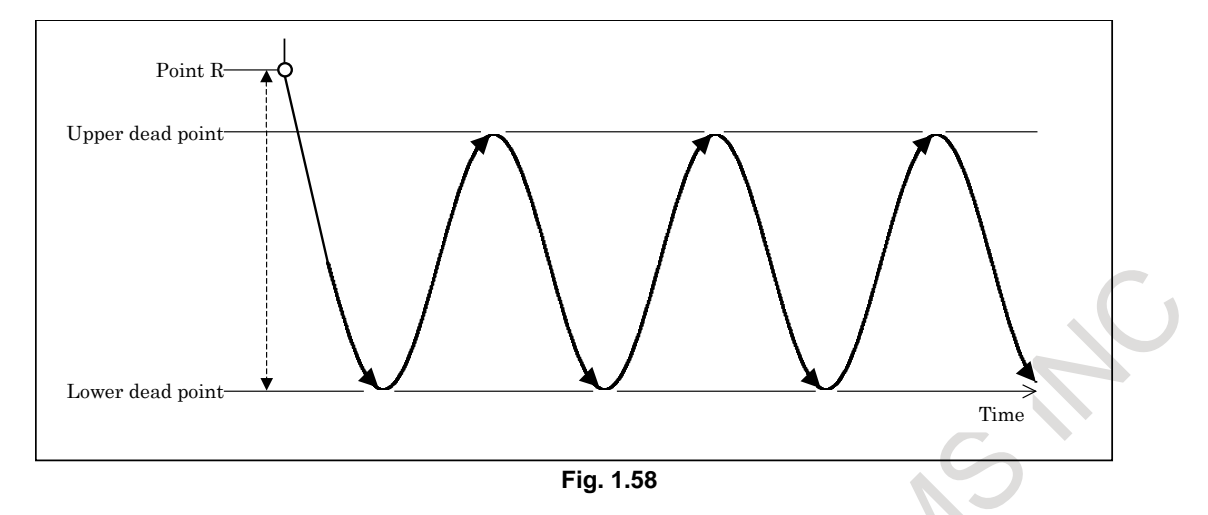

In addition, the following can be achieved by using Servo Learning Control together.

- High speed and high accurate oscillation motion.

- Interpolation type oscillation for taper part by using Flexible Synchronization Control together.

#### **Format**

- **G81.1 Z\_ Q\_ R\_ F\_ ;**
	- Z : Upper dead point (In case that an axis is other than the Z-axis, specify the axis address.)
	- Q : Distance between the upper dead point and lower dead point
	- (Specify the distance as an incremental value from the upper dead point.) R : Distance from the upper dead point to point R
	- (Specify the distance as an incremental value from the upper dead point.)
- F : Oscillation base feedrate
- **G80 ; Cancels oscillation**

# **1.59 AXIS TOTAL TRAVEL DISTANCE DISPLAY**

Total travel distance of axis is calculated, the distance of each axis is displayed on the diagnosis screen. If target distance is set, signal indicates that the travel distance exceeds the target.

# **2 OPERATION**

### **2.1 OPERATION MODE**

### **2.1.1 Automatic Operation (Memory Operation)**

Program registered in the memory can be executed.

### **2.1.2 MDI Operation**

Multiple blocks can be input and executed on the MDI unit.

### **2.1.3 DNC Operation**

A program can be executed while being read from the input device connected with the RS-232C interface.

### **2.1.4 DNC Operation with Memory Card**

A program can be executed while being read from the memory card.

### **2.1.5 Schedule Operation**

Programs can be executed by specifying their program file numbers on the memory card in the sequence in which they are to be executed and the number of times that they are to be executed.

# **2.2 PROGRAM SEARCH**

By operating the MDI panel, a program to be executed can be selected from the programs stored in the program memory.

# **2.3 SEQUENCE NUMBER SEARCH**

By operating the MDI panel, a block can be selected according to a sequence number in the currently selected program in the program memory.

When a program is to be executed starting with a block in the middle of the program, the sequence number of the block is to be specified to search for the sequence number.

### **2.4 SEQUENCE NUMBER COMPARISON AND STOP**

If a block containing a specified sequence number appears in the program being executed, operation enters single block mode after the block is executed. By setting operation, the operator can set a sequence number through the MDI panel. This function is useful for checking a program, because the program can be stopped at a desired position without modifying the program.

# **2.5 PROGRAM RESTART**

When the tool is broken during automatic operation, or when a machining operation interrupted by a holiday is to be restarted after the holiday, you can restart machining from a desired block by specifying the sequence number of the block or the number of blocks from the beginning of the program to the block where machining is to restart.

This function can also be used as a high-speed program check function.

P type: Restart after a tool is broken down<br>O type: Restart after the power is turned of

Restart after the power is turned off (after a holiday, etc.) or after emergency stop is canceled

#### **2.5.1 Auxiliary Function Output in Program Restart Function**

This function provides the following features for program restart:

- M/S/T/B codes found during a search through a block to be restarted for operation are output to the program restart screen and an MDI program. Then the M/S/T/B functions can be executed from the MDI program.
- On a system having the M-code grouping feature, M codes are grouped. When they are output to the above MDI program, only the M code specified last, among the M codes in the same group, is output to the program restart screen and MDI program.
- M codes for calling subprograms/custom macros and their arguments are also output to the MDI program.
- The order in which individual axes move the tool to the machining restart position can be not only conventionally parameter-set but also set from the program restart screen.

# **2.6 QUICK PROGRAM RESTART**

This function allows program restart with simpler operations.

- Enables the block at which operation was interrupted to be checked easily on the program restart setting screen, which is provided specifically for this function.
- Automatically extracts blocks (such as positioning and auxiliary function blocks) from which to easily restart machining with automatic operation and displays them on the program restart setting screen. Allows the operator to specify a block from which to restart machining just by selecting a displayed block.
- Also allows the operator to restart machining from a block which is not displayed on the program restart setting screen.
- Keeps storing automatically extracted data after power-off.
	- The following two types of restart methods are available:
		- Search method :
			- Simulates a program from the beginning to the block from which to restart machining while restoring modal and other information.

Direct jump:

Available only for restarting machining from an automatically extracted block. Jumps to the block from which to restart machining at a high speed. It is necessary to restore the status by MDI or manual operation because modal and other information is not restored in this mode.

The auxiliary function output in program restart function is also available (only for the search method).

## **2.7 TOOL RETRACT AND RECOVER**

#### **2.7.1 Tool Retract and Recover**

You can efficiently perform tool retraction for changing a damaged tool or checking the machining status, as well as tool recovery for restarting machining.

If you set a retraction (position) with a program in advance, you can perform retraction using a tool retraction signal, which you can use for retraction when you detect tool damage, for example.

- 1 When you input a tool retraction signal during the execution of automatic operation, retraction is performed up to the retraction position specified in the program.
- 2 By inputting a tool retraction signal, the system enters tool retraction mode.<br>3 Then, if you switch to manual mode and move the tool with manual
- Then, if you switch to manual mode and move the tool with manual operations (jog feed, incremental feed, and handle feed), up to 20 points on the tool path are recorded automatically. (If the path number is 5 or over, the maximum number of record points on the tool retract path is 10)
- 4 When you input a tool recovery signal, the tool automatically returns to the retraction position, moving backward along the paths along which it has moved with manual operations. (recovery)
- 5 When you perform a cycle start, recovery (repositioning) is performed up to the position at which the tool retraction signal is input.

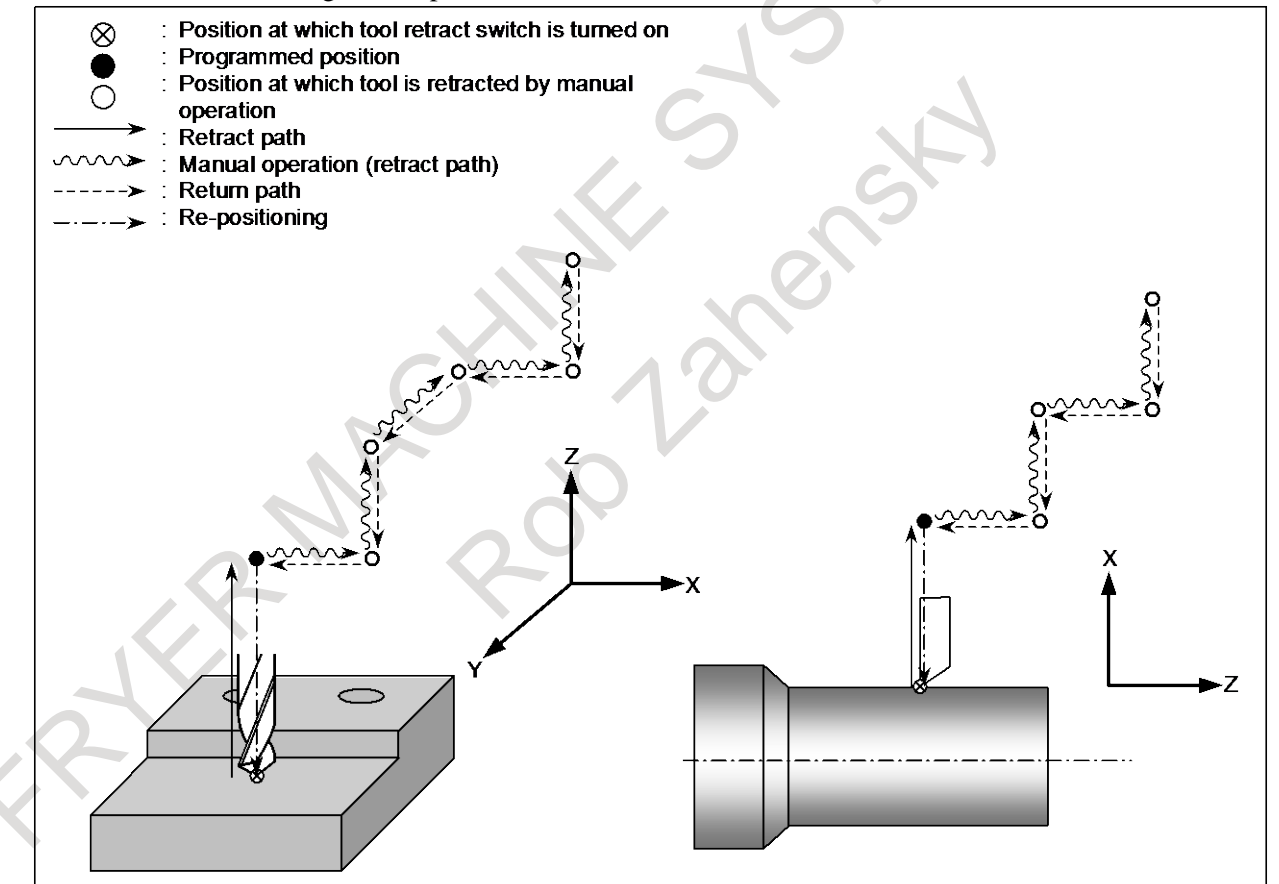

**Fig. 2.7.1**

#### **Format**

Specify a retraction axis and distance in the following format: **Specify the amount of retraction, using G10.6.**

#### **G10.6 IP\_ ;**

IP: In incremental mode, retraction distance from the position where the retract signal is turned on

In the absolute mode, retraction distance to an absolute position The specified amount of retraction is effective until G10.6 is next executed. To cancel the retraction, specify the following:

**G10.6 ; (as a single block containing no other commands)**

G10.6 is a one-shot G code of group 00.

#### **2.7.2 Improvement of Tool compensation for Tool Retract and Recover**

In this function, when the recovery operation or re-positioning operation is started, the updated compensation value is used. Therefore the restart operation is performed with the updated compensation value.

If this function is effective, when the recovery operation or re-positioning operation is started, the updated compensation value is used and the restart operation is performed with the updated compensation value. Thus, if the compensation value is updated after exchanging the tool, the tip point of tool becomes the same position as it of before exchanging tool in the restart operation thereafter.

### **2.8 MANUAL INTERVENTION AND RETURN**

If you use feed hold to stop the tool from moving an axis during automatic operation and restarts the tool after manual intervention, for example, for checking a cutting surface, the tool can resume automatic operation after automatically returning to the pre-intervention position.

# **2.9 RETRACE**

#### M

The tool can retrace the path along which the tool has moved so far (reverse execution). Furthermore, the tool can move along the retraced path in the forward direction (forward reexecution). After forward reexecution is performed until the tool reaches the position at which reverse execution started, machining is continued as programmed.

# **2.10 MALFUNCTION PREVENT FUNCTIONS**

These functions monitor the CNC internal status and check that related data is within the allowable range. If an invalid state due to a deteriorated hardware component or noise is detected, these functions stop the machine with an alarm to prevent any malfunction.

The following malfunction prevention functions are available:

- Checking the maximum speed of the servo motor
- Checking the maximum acceleration of the servo motor
- Checking the maximum speed of the spindle motor
- Checking the stored stroke limit at the end point
- Monitoring execution of NC command analysis

- Monitoring execution of acceleration/deceleration after interpolation

### **2.11 WRONG OPERATION PREVENTION FUNCTION**

An improper tool offset setting or an improper operation of the machine can result in the workpiece being cut inadequately or the tool being damaged. Also, if data is lost due to an operation mistake, it takes extra time to recover from the mistake.

The wrong operation prevention functions described below are meant to prevent the operator from performing any unintended operation.

- 1 Functions that are used when data is set
	- Data check to verify that the offset data is within the valid setting range
	- Incremental input operation confirmation
	- Prohibition of the absolute input by the soft key to prevent any improper absolute or incremental input operation
	- Confirmation of any operation of deleting the program or all data
	- Confirmation of a data update during the data setting process
- 2 Functions that are used when the program is executed
	- Highlighting of updated modal information
	- Display of the executed block status prior to the program execution
	- Display of the axis status, such as the mirror image function enabled or the interlock function enabled
	- Check for starting from the middle of the program
	- Data check to verify that the offset data is within the effective setting range
	- Maximum incremental value check

### **2.12 RETRACTION FOR RIGID TAPPING / RETRACTION FOR 3-DIMENSIONAL RIGID TAPPING**

When rigid tapping is stopped by a result of a power shutdown, emergency stop, or reset, the tap may cut into the workpiece. The tap can subsequently be drawn out by using a PMC signal or a program command. This function automatically stores information on tapping executed most recently. When a tap retraction signal is input or G30 is specified, only retraction in the rigid tapping cycle is executed, based on the stored information, and the tap is removed and pulled toward the R point. When a retract value  $\alpha$  is set in parameter, the retraction distance can be increased by  $\alpha$ .

In retraction for 3-dimensional rigid tapping, the tap is removed and pulled when 3-dimensional rigid tapping or rigid tapping in tilted working plane indexing command mode is stopped.

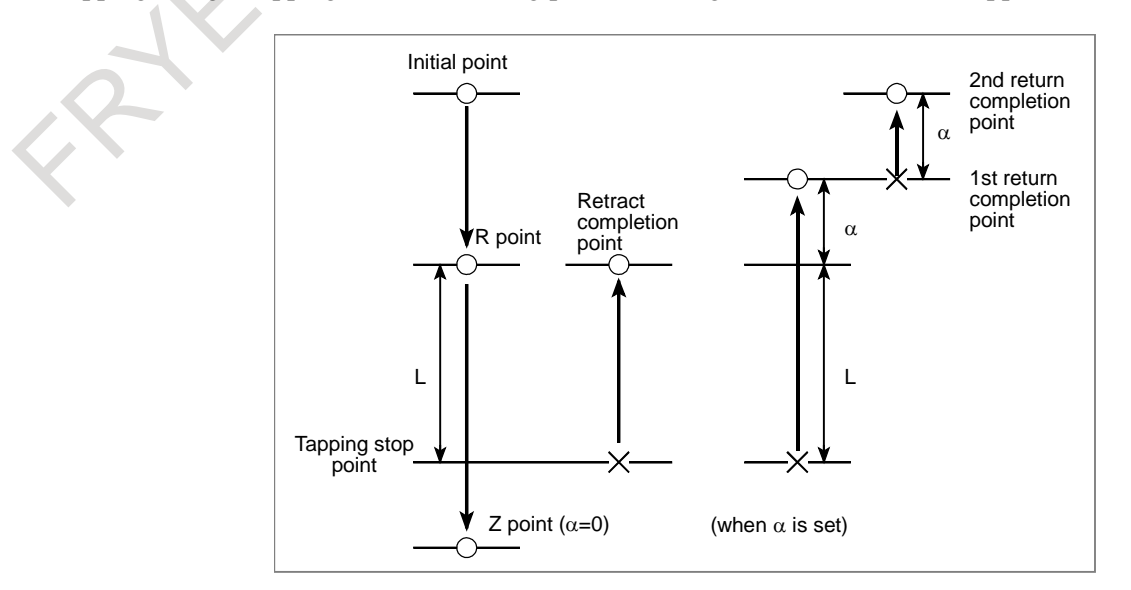

#### **2.12.1 Retraction for Rigid Tapping by Using the G30 Command**

#### **Format**

#### **G30 P99 M29 S\_ ;**

- M29\_ : M code for specifying rigid tapping that is set in a parameter S<br>S : Specify S specified for rigid tapping. (Can be omitted.)
	- : Specify S specified for rigid tapping. (Can be omitted.)

#### **NOTE**

- When retraction for rigid tapping by using G30 is selected, retraction for rigid tapping cannot be performed by using a signal.
- The command for retraction for rigid tapping is a one shot command.

# **2.13 BUFFER REGISTER**

The CNC contains a buffer register so that a pause in CNC command operation caused by program reading and preprocessing time can be suppressed.

# **2.14 DRY RUN**

The tool is moved at a constant feedrate regardless of the feedrate specified in the program. This function is used, for example, to check the movement of the tool without a workpiece. Dry run is valid only for automatic operation.

# **2.15 SINGLE BLOCK**

When the single block signal is set to "1" during automatic operation, the CNC enters the automatic operation stop state after executing the current block. In subsequent automatic operation, the CNC enters the automatic operation stop state after executing each block in the program. When the single block signal is set to "0", normal automatic operation is restored.

Single block operation is valid only for automatic operation.

# **2.16 HIGH SPEED PROGRAM CHECK FUNCTION**

The program format check and the stroke limit check are available without axes movements.

The program check is executed with the maximum feedrate of CNC system and without the acceleration/deceleration regardless of the specified data.

# **2.17 JOG FEED**

#### **- Jog feed**

Each axis can be moved in the  $+$  or  $-$  direction for the time the button is pressed. Feedrate is the parameter set speed with override of: 0 to 655.34%, 0.01% step.

The parameter set feedrate can be set to each axis.

#### **- Manual rapid traverse**

Each axis can be fed in a rapid feed to the + or - direction for the time the button is pressed. Rapid traverse override is also possible.

# **2.18 MANUAL REFERENCE POSITION RETURN**

Positioning to the reference position can be done by manual operation.

With jog feed mode, manual reference position return signals, and signal for selecting manual reference position return axis on, the tool the machine is turned on, it decelerates, and when it is turned off again, it stops at the first grid point.

Upon completion of manual reference position return operation, the reference position return completion signal is sent.

By performing manual reference position return, the machine coordinate system and the workpiece coordinate system is established.

A grid method of manual reference position return is available.

The grid method can shift the reference position with the grid shift function.

## **2.19 REFERENCE POSITION SETTING WITHOUT DOG**

This function moves the machine to around the reference position set for each axis in the jog feed mode. Then it sets the reference position for the machine in the manual reference position return mode without the deceleration signal for reference position return. With this function, the machine reference position can be set at a given position without the deceleration signal for reference position return.

If the absolute-position detector is provided, the set reference position is retained after the power is turned off. In this case, when the power is turned on again, there is no need for setting the reference position again.

#### **- Procedure for setting the reference position**

- (1) Feed the tool, along the axis for which the reference position is to be set, by jog feed in the reference position return direction. Stop the tool near the reference position, but do not exceed the reference position.
- (2) Enter manual reference position return mode, then set "1" for the feed axis direction selection signal (for the positive or negative direction) for the axis.
- (3) The CNC positions the tool to the nearest grid line (based on one-rotation signals from the position detector) in the reference position return direction specified with parameter. The point at which the tool is positioned becomes the reference position.
- (4) The CNC checks that the tool is positioned to within the in-position area, then sets the completion signal for reference position return and the reference position establishment signal to "1".

#### **- Manual reference position return**

When the feed axis and direction selection signal is set to "1" in manual reference position return mode after the reference position has been established, the tool is positioned to the reference position regardless of the direction specified by the feed axis and direction selection signal. The completion signal for reference position return is then set to "1".

### **2.20 REFERENCE POINT SETTING WITH MECHANICAL STOPPER**

This function automates the procedure of butting the tool against a mechanical stopper on an axis to set a reference position. The purpose of this function is to eliminate the variations in reference position setting that arise depending on the operator, and to minimize work required to make fine adjustments after reference position setting.

Select the axis for which the reference position is to be set, then perform cycle start. Then, the following operations are performed automatically:

- 1. The torque (force) of the selected axis is reduced to make the butting feedrate constant, and the tool is butted against the mechanical stopper. Then, the tool is withdrawn a parameter-set distance from the mechanical stopper.
- 2. Again, the torque (force) of the selected axis is reduced, and the tool is butted against the mechanical stopper. Then, the tool is withdrawn a parameter-set distance from the mechanical stopper.
- 3. The withdrawal point on the axis is set as the reference position.

### **2.21 REFERENCE POINT SETTING WITH MECHANICAL STOPPER BY GRID METHOD**

A reference position return for an axis can be made by pushing the axis against the mechanical stopper without using a limit switch or deceleration dog. As this reference position setting uses a grid method, its precision is on the same level as for a manual reference position return. Unlike the deceleration dog, however, the mechanical stopper cannot be shifted for reference position setting. It requires using also the "reference position shift function" or "grid shift function."

## **2.22 REFERENCE POSITION RETURN FEEDRATE SETTING**

If a value is set with the parameter for reference position return feedrate setting, the manual and automatic reference position return feedrates and automatic rapid traverse rate before reference position establishment in the first reference position return operation after power-on follow the parameter settings for each axis.

After a reference position return operation is completed and a reference position is established, the manual reference position return feedrate set in the parameter for each axis is used.

# **2.23 REFERENCE POSITION SHIFT**

In reference position return operation based on the grid method, the reference position can be shifted without moving the deceleration dogs, by setting a reference position shift amount in a parameter. This function eliminates the need for adjusting the deceleration dogs at the time of reference position

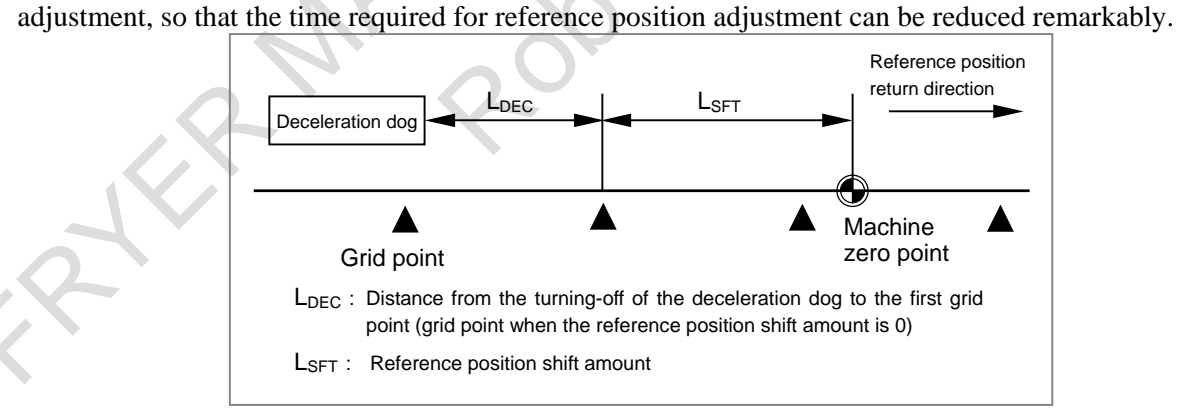

### **2.24 MANUAL HANDLE FEED**

### **2.24.1 Manual Handle Feed (1 Unit)**

By rotating the manual pulse generator on the machine operator's panel in handle mode, the axis feed corresponding to the amount of rotation can be performed. A desired axis can be selected using the handle axis selection switch.

### **2.24.2 Manual Handle Feed (2/3 Units)**

A 2nd, as well as 3rd manual pulse generator can be rotated to move the axis for the equivalent distance. Manual handle feed of 3 axes can be done at a time.

### **2.24.3 Manual Handle Feed (4/5 Units)**

A manual pulse generator from 2nd to 5th can be rotated to move the axis for the equivalent distance. Manual handle feed of 5 axes can be done at a time.

Multiplier of each manual handle generator can be selected differently from others.

### **2.24.4 Manual Handle Feed Magnification**

The manual pulse generator generates 100 pulses per rotation. Move amount per pulse can be specified from the following magnifications:

 $\times1$ ,  $\times10$ ,  $\times$ m,  $\times$ n.

m and n are parameters set values of 1 to 2000.

Move distance is :

(Least command increment)  $\times$  (magnification)

Moreover, the magnifications can be increased by a factor of 10 by parameter setting.

#### **Table 2.24.4 Travel increment in manual handle feed**

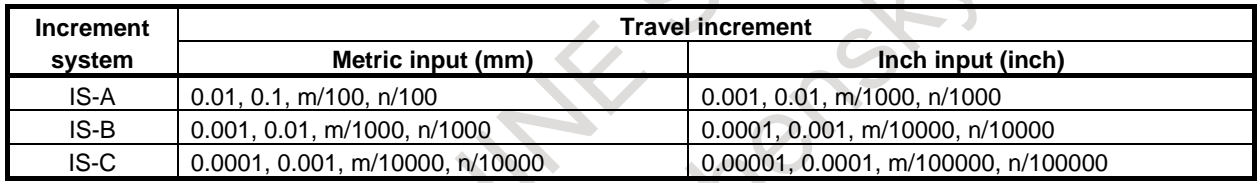

# **2.25 3-DIMENSIONAL MANUAL FEED**

This function enables the use of the following functions.

- Tool axis direction handle feed/tool axis direction jog feed/tool axis direction incremental feed
- Tool axis right-angle direction handle feed/tool axis right-angle direction jog feed/tool axis rightangle direction incremental feed
- Tool tip center rotation handle feed/tool tip center rotation jog feed/tool tip center rotation incremental feed
- Table vertical direction handle feed/table vertical direction jog feed/table vertical direction incremental feed
	- Table horizontal direction handle feed/table horizontal direction jog feed/table horizontal direction incremental feed

A handle interrupt can be generated for each handle feed. Handle interrupts work according to the corresponding handle feed specifications described hereinafter unless otherwise noted.

#### **NOTE**

- 1 To execute 3-dimensional manual feed (handle feed), enable the manual handle feed(bit 0 (HPG) of parameter No.8131 is 1). Also, to generate 3-dimensional manual feed (handle interrupt), enable the manual handle interrupt (bit 1 (NHI) of parameter No.8135 is 0).
- 2 3-dimensional manual feed (handle interrupt) must not be generated when a rotation axis command is being executed during automatic operation.
- 3 3-dimensional manual feed is disabled when the manual reference position return mode is selected.
- 4 If per-axis interlock is enabled to at least one of 3-dimensional manual feed axes, movement with manual feed is not performed.

#### **2.25.1 Tool Axis Direction Handle Feed / Tool Axis Direction Jog Feed / Tool Axis Direction Incremental Feed**

This function moves the tool or table in the tool axis direction of the tool inclined by the rotation of the rotation axis, by the specified amount of travel by handle feed/jog feed/incremental feed.

As the rotation axes for controlling the tool rotate, the tool axis direction changes according to the rotation axis angle.

Through appropriate parameter settings, you can move the tool or table in the Z direction in the feature coordinate system during a tilted working plane indexing command.

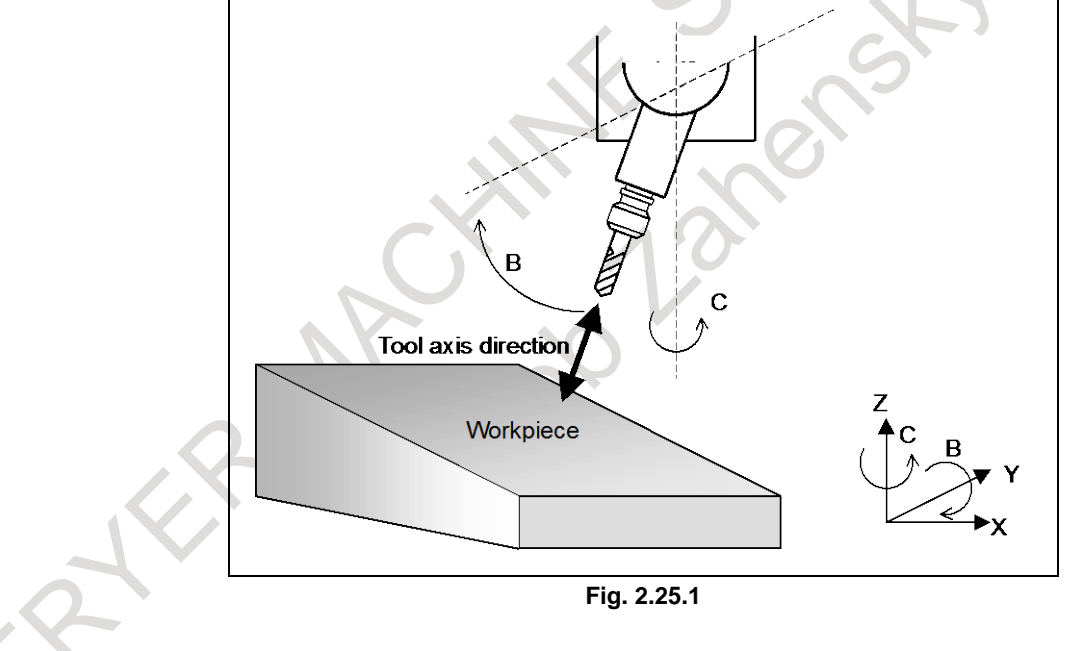

#### **2.25.2 Tool Axis Right-Angle Direction Handle Feed / Tool Axis Right-Angle Direction Jog Feed / Tool Axis Right-Angle Direction Incremental Feed**

This function moves the tool or table in a specified direction perpendicular to the tool axis of the tool inclined by the rotation of the rotation axis, by the specified amount of travel by handle feed/jog feed/incremental feed.

A tool axis right-angle direction is perpendicular to the tool axis direction, and there are two tool axis right-angle directions for selection by parameter setting.

As the rotation axes for controlling the tool rotate, the tool axis right-angle direction changes according to the rotation axis angle.

Through appropriate parameter settings, you can move the tool or table in the latitudinal or longitudinal direction determined with a tool direction vector.

Also, through appropriate parameter settings, you can move the tool or table in the X or Y direction in the feature coordinate system during a tilted working plane indexing command.

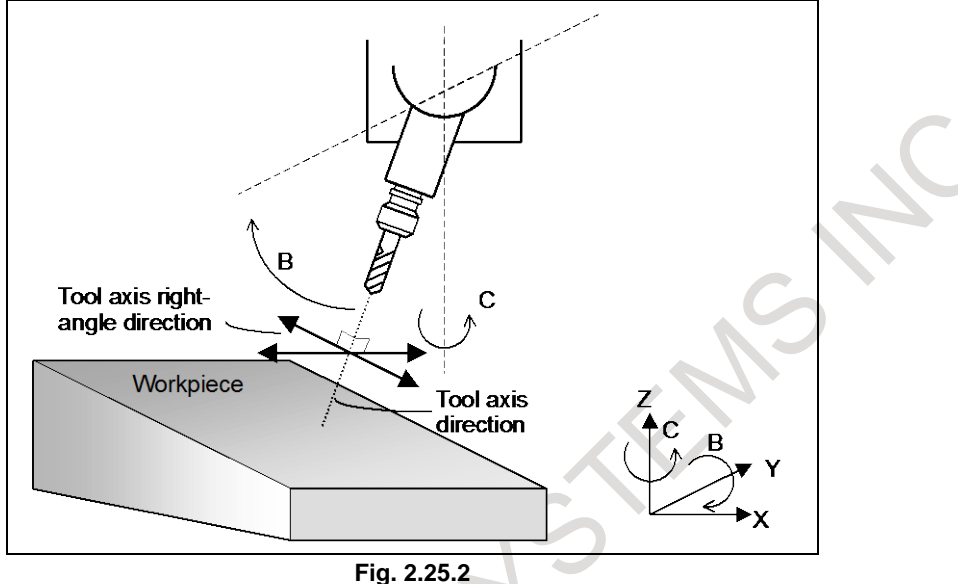

#### **2.25.3 Tool Tip Center Rotation Handle Feed / Tool Tip Center Rotation Jog Feed / Tool Tip Center Rotation Incremental Feed**

This function makes a movement along the linear axes (X-axis, Y-axis, Z-axis) by the specified amount of travel by handle feed/jog feed/incremental feed so that when a rotation axis is rotated, its rotation does not change the relative relationship between the tool tip position and workpiece (table).

The Fig. 2.25.3 (a) shows an example where the tool is rotated on the rotation axis. In this case, the linear axes are moved so that the position of the tool tip is not moved with respect to the workpiece.

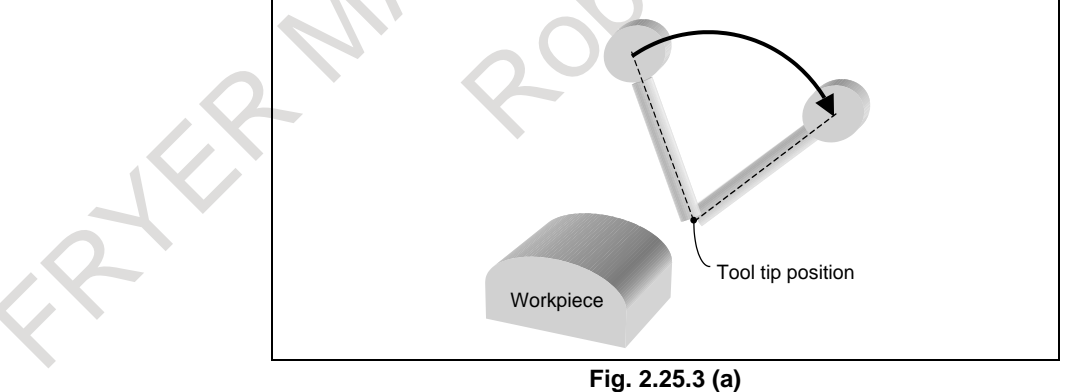

- The Fig. 2.25.3 (b) shows an example where the table is rotated on the rotation axis. As in the previous case, the linear axes are moved so that the position of the tool tip is not moved with respect to the workpiece (table).

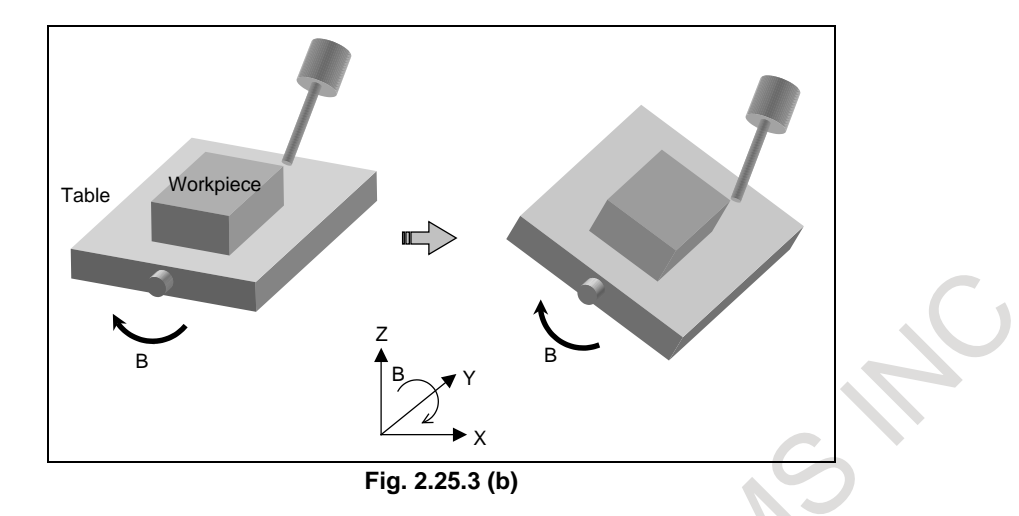

#### **2.25.4 Table Vertical Direction Handle Feed / Table Vertical Direction Jog Feed / Table Vertical Direction Incremental Feed**

This function moves the tool in the table vertical direction by the specified amount of travel by handle feed/jog feed/incremental feed.

The table vertical direction is a direction vertical to the table. When the rotation axes for controlling the table rotate, the table vertical direction changes according to the rotation axis angle.

Through appropriate parameter settings, you can move the tool or table in the Z direction in the feature coordinate system during a tilted working plane indexing command.

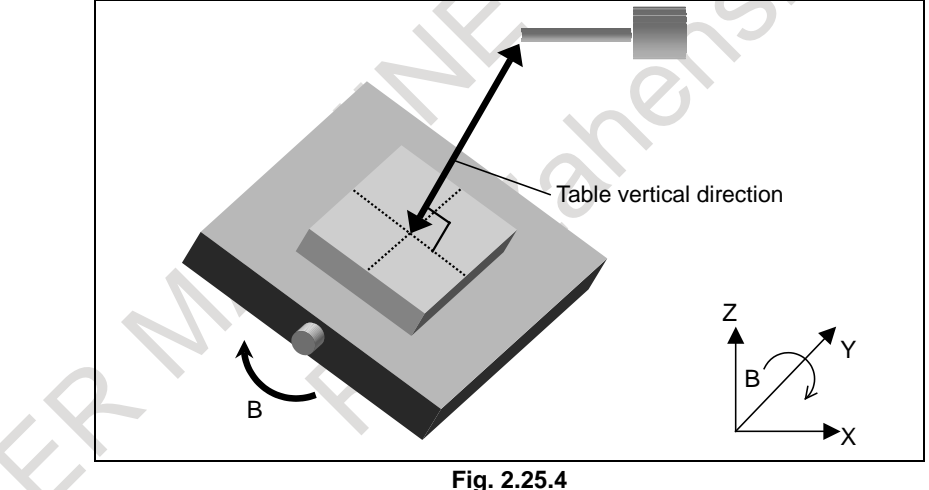

#### **2.25.5 Table Horizontal Direction Handle Feed / Table Horizontal Direction Jog Feed / Table Horizontal Direction Incremental Feed**

This function moves the tool in a table horizontal direction by the specified amount of travel by handle feed/jog feed/incremental feed.

A table horizontal direction is perpendicular to the table vertical direction (mentioned in previous section), and there are two table horizontal directions for selection by parameter setting.

As the rotation axes for controlling the table rotate, the table horizontal direction changes according to the rotation axis angle.

Through appropriate parameter settings, you can move the tool or table in the latitudinal or longitudinal direction determined with a tool direction vector.

Also, through appropriate parameter settings, you can move the tool or table in the X or Y direction in the feature coordinate system during a tilted working plane indexing command.

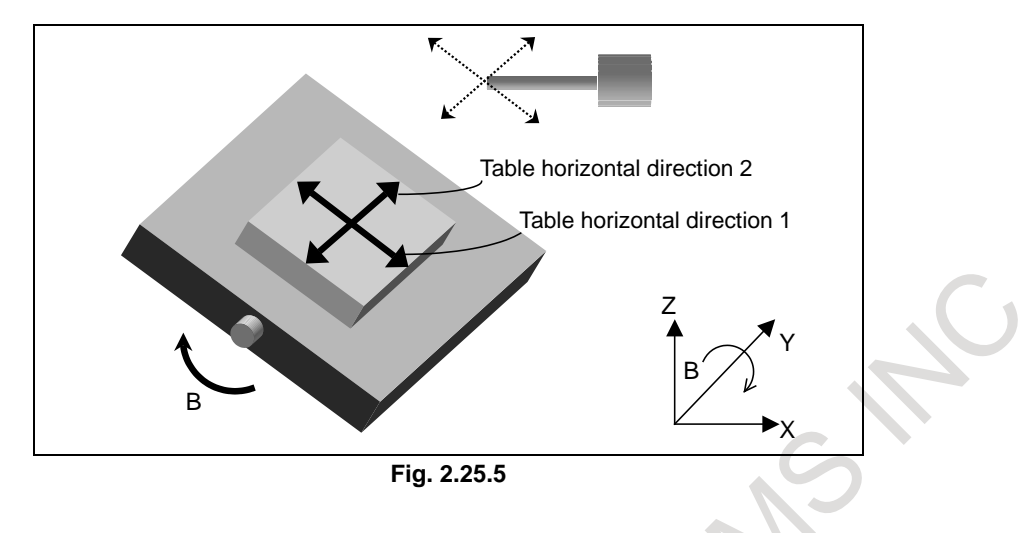

### **2.26 MANUAL HANDLE INTERRUPTION**

By rotating the manual pulse generator in the automatic operation mode (manual data input, DNC operation, or memory operation) or in the memory editing mode, handle feed can be superimposed on movement by automatic operation. A handle interruption axis is selected using the manual handle interruption axis selection signal.

The minimum unit of travel distance per scale division is the least input increment.

#### **2.26.1 Manual Interruption of 3-dimensional Coordinate System Conversion**

When the manual pulse generator is rotated in the 3-dimensional coordinate conversion mode, the travel distance specified by the manual pulse generator is superposed on the travel distance by automatic operation in the direction of the selected handle feed axis on the coordinate (program coordinate) system after 3-dimensional coordinate conversion.

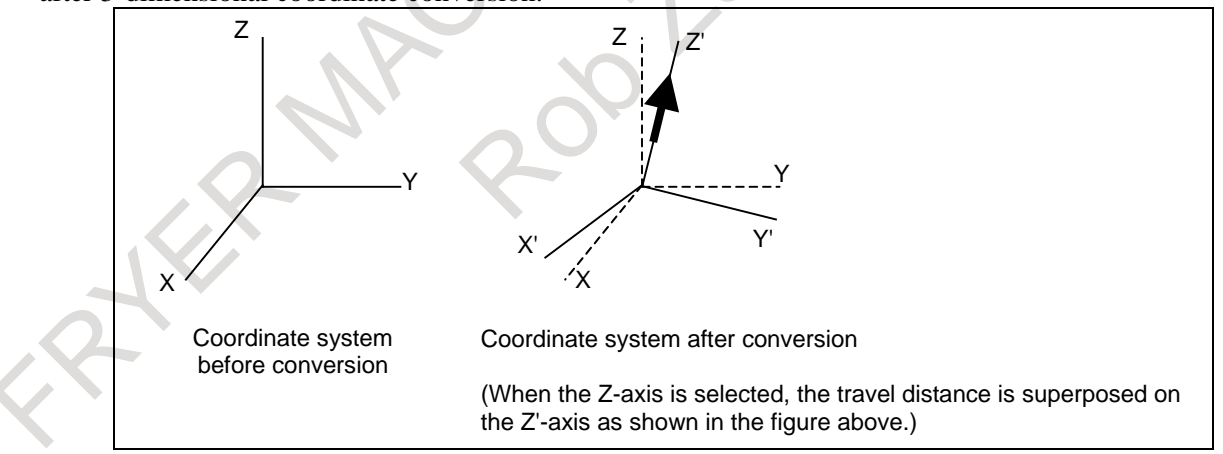

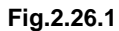

# **2.27 MANUAL LINEAR/CIRCULAR INTERPOLATION**

In manual handle feed or jog feed, the following types of feed operations are possible along with the conventional feed operation with simultaneous single-axis control (for X, Y, Z, or other axis).

- Feed along a tilted straight line in the XY, YZ, or ZX plane based on simultaneous 2-axis control (linear feed)
- Feed along a circle in the XY, YZ, or ZX plane based on simultaneous 2-axis control (circular feed)
Using this function, enable "Manual handle feed" (bit 0 (HPG) of parameter No.8131 is 1). When using the fourth or fifth manual pulse generator, the "Manual handle feed 4/5-unit" is needed.

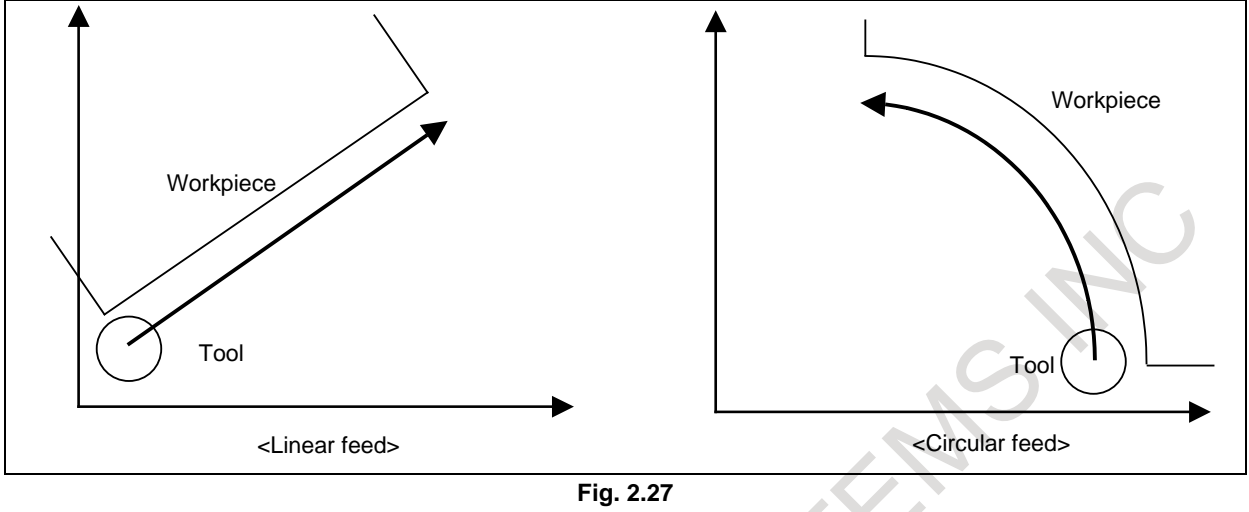

**NOTE**

Two control axes should be included in the three standard axes.

### **2.28 HANDLE-SYNCHRONOUS FEED**

#### **Overview**

The tool is fed at a program-specified feedrate or at a feedrate that matches a dry run feedrate in cutting feed blocks (such as linear interpolation (G01) and circular interpolation (G02 and G03)) during automatic operation. This function enables the tool to be fed in synchronization with the rotation of a manual handle (manual pulse generator).

The manual linear/circular interpolation signals and the usage selection of manual linear/circular interpolation signals select the manual handle with which the tool is to be synchronized.

The feedrate for handle-synchronous feed is controlled in such a way that the tangential feedrate is commensurate with the rotation speed of the manual handle.

The travel distance of the tool per manual handle pulse (travel distance amount of tangential movement) is determined by the manual handle feed travel distance selection signals.

The combination of signals determines which feedrate (program-specified feedrate (F command), a dry run feedrate, or a feedrate synchronized with the rotation of the manual handle) is to be used in a cutting feed block, as shown in the table below. These signals can be switched even in the middle of a block.

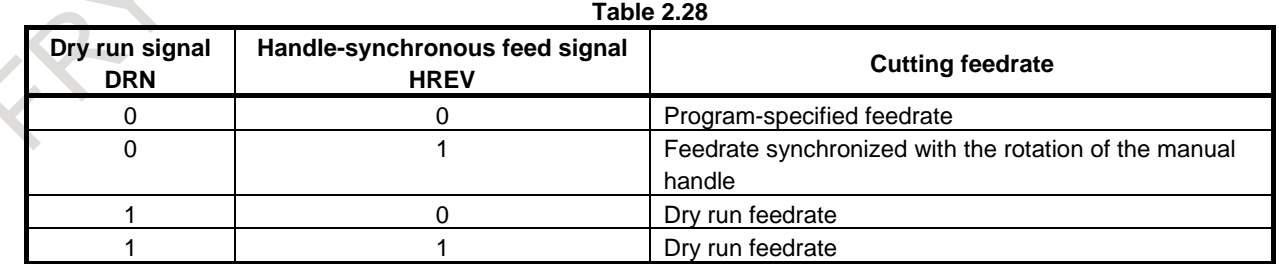

It is possible to make effective only one direction of rotation of a manual handle setting the parameter. When parameter is set to 1, the effective direction of the manual pulse generator is only CW (clockwise) if the handle rotation direction selection signal is set to "0". Also, the effective direction of the manual pulse generator is only CCW (counterclockwise) if the handle rotation direction selection signal is set to "1".

When parameter is set to 0, both directions of the manual pulse generator are effective as usual.

#### **Limitations**

#### **- Unit system of the control axis**

The unit system of the control axis is decided by the setting for the reference axis selected by parameter No. 1031.

#### **- Manual mode**

This function cannot be used in manual mode.

#### **- Different magnification in each axis**

Manual handle feed axis is not applied when this function is executing, it is not possible to apply a different magnification to the manual handle pulse on a per-axis basis.

#### **Note**

#### **NOTE**

The direction of manual handle rotation does not influence the direction of tool movement. That is to say, rotating the manual handle backward does not cause the tool to reverse.

Handle-synchronous feed disregards the sign of the pulse from the manual pulse generator. (The absolute values of pulses are used.) Therefore, the tool moves along a programmed path through a distance that matches the rotation number of the manual handle, regardless of the direction of rotation.

### **2.29 FANUC SERVO MOTOR β Series (I/O OPTION) MANUAL HANDLE INTERFACE**

This function controls manual handle feed for  $\beta$  servo unit by using a manual pulse generator on the NC control side. Pulses from manual pulse generator are transferred from the NC control side to β servo unit through I/O Link. Still further, this function can control the magnification of pulses by changing the parameter. This function is available on the peripheral control interface. This function is the optional one.

### **2.30 INCREMENTAL FEED**

Pressing a certain button on the machine operator's panel changes a specified travel distance in the + direction or - direction. The minimum unit of travel distance is the least input increment. It can be multiplied by a magnification of 10, 100, or 1000. By parameter setting, it can be additionally multiplied by 10. The table below lists travel increments.

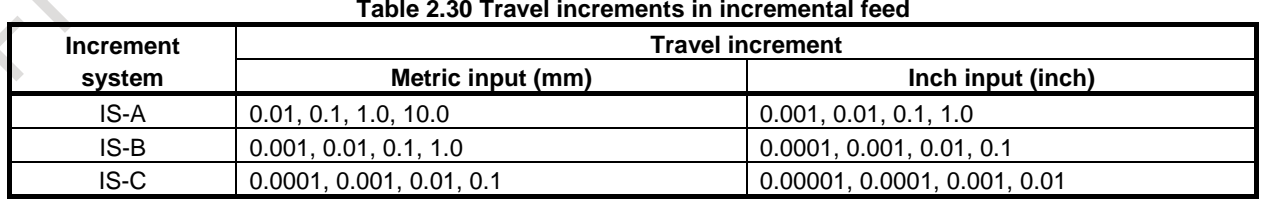

#### **CAUTION**

For an axis with its diameter specified in incremental feed, the travel distance is based on the diameter value.

## **2.31 JOG AND HANDLE SIMULTANEOUS MODE**

Usually, manual handle feed is enabled only when the operation mode is set to the manual handle feed mode. By parameter setting, however, manual handle feed can be performed even in the jog feed mode.

### **2.32 REFERENCE POSITION SIGNAL OUTPUT FUNCTION**

If, after the establishment of the reference position on each axis, the coordinates in the machine coordinate system match the reference position, this function outputs a signal as the DO signal of the PMC.

Also, if the coordinates in the machine coordinate system matches the second reference position, the function outputs a signal as the DO signal of the PMC.

### **2.33 MANUAL HANDLE RETRACE**

In this function, the program can be executed both forward and backward with a manual handle (manual pulse generator) under automatic operation.

Therefore, errors of a program, interference, and so on can be checked easily by working a machine actually.

### **2.34 AUXILIARY FUNCTION OUTPUT BLOCK REVERSE MOVEMENT FOR MANUAL HANDLE RETRACE**

This function enables reverse movement during manual handle retrace even if a move command and an auxiliary function (M/S/T/B code) are specified in the same block.

### **2.35 MANUAL HANDLE RETRACE FUNCTION FOR MULTI-PATH**

In the manual handle retrace function for multi-path systems, when the operation of re-forward movement is performed, the movement timing of all-path movement can be made identical to that of forward movement.

#### **2.36 EXTENSION OF THE MANUAL HANDLE RETRACE FUNCTION**

In manual handle retrace function, the following operations that were impossible so far become available.

- (1) Forward movement of rigid tapping
- (2) Forward movement of threading
- (3) Forward movement of PMC axis control
- (4) Backward movement of the orientation by the G00 command on the Cs contour control axis
- (5) Backward movement of polygon turning with two spindles
- (6) Backward movement of balance cutting

This function is included in the manual handle retrace function for multi-path.

### **2.37 MANUAL 2ND/3RD/4TH REFERENCE POSITION RETURN FUNCTION**

#### **Overview**

This function enables positioning to the 2nd/3rd/4th reference position by JOG feed operation in manual reference position return mode.

Use the manual 2nd/3rd/4th reference position return select 1 signal and the manual 2nd/3rd/4th reference position return select 2 signal to select the reference position to which to return, then set the feed axis direction selection signal to "1" in manual reference position return mode to enable 2nd/3rd/4th reference position return.

The feedrate is set by rapid traverse rate parameter for each axis. (Rapid traverse override is effective.) Parameter can be used to select rapid traverse rate parameter for each axis or manual rapid traverse rate parameter .

When the tool returns to the reference position of a controlled axis, the following reference position return end signal is set to "1".

Although one axis can be moved at the same time, using parameter allows up to three axes to move at the same time.

The 2nd, 3rd, and 4th reference positions must be set in advance in parameters with coordinates in the machine coordinate system. 2nd/3rd/4th reference position return can be used only after the relevant reference position has been established.

#### **Caution**

#### **CAUTION**

- 1 When high-speed manual reference position return is used, selecting a feed axis direction selection signal in manual reference position return mode may position the tool at the reference position irrespective of the direction specified by the feed axis direction selection signal, depending on the current position.
- 2 For manual 1st reference position return, be sure to set the manual 2nd/3rd/4th reference position return select 1/2 signals to "0".

#### **Note**

#### **NOTE** 1 Once the reference position return end signal has been set to "1", the machine cannot run again in JOG mode until it is released from the reference position return mode.

- 2 The reference position return end signal will be set to "0" in the following cases: The tool moved from the reference position.
	- Emergency stop is applied.
	- A servo alarm is raised.
	- The servo is turned off.
- 3 Do not change the manual 2nd/3rd/4th reference position return select 1/2 signal during moving for reference position return. Even if the signal is changed, the tool returns to the reference position selected at the start.
- 4 When 1st reference position return has never be performed (the 1st reference position has not been established), returning to the 2nd/3rd/4th reference position is not executed.
- 5 This function cannot be used in composite control or superimposed control mode.
- 6 This function cannot be used for the Cs contour control axis.

# **3 INTERPOLATION FUNCTION**

### **3.1 NANO INTERPOLATION**

As the unit of output to the servo system, the detection unit is usually used. However, this function enables output to the servo system to be performed using the detection unit multiplied by 1/1000 for improved precision in machining. This function remarkably improves surface roughness in particular. However, positioning precision depends on machine conditions such as the resolution of the detector.

#### **NOTE**

This function is most effective if the resolution of a detector is finer than the detection unit. Even if the resolution of a detector is the same as the detection unit (as in the case of a closed loop), this function is effective when the feedforward function is used.

## **3.2 POSITIONING**

This command moves a tool to the position in the workpiece coordinate system specified with an absolute or an incremental command at a rapid traverse rate.

In the absolute command, coordinate value of the end point is programmed. In the incremental command the distance the tool moves is programmed.

Either of the following tool paths can be selected according to parameter.

- Nonlinear interpolation type positioning
- The tool is positioned with the rapid traverse rate for each axis separately. The tool path is normally straight.
- Linear interpolation type positioning.

The tool is positioned within the shortest possible time at a speed that is not more than the rapid traverse rate for each axis.

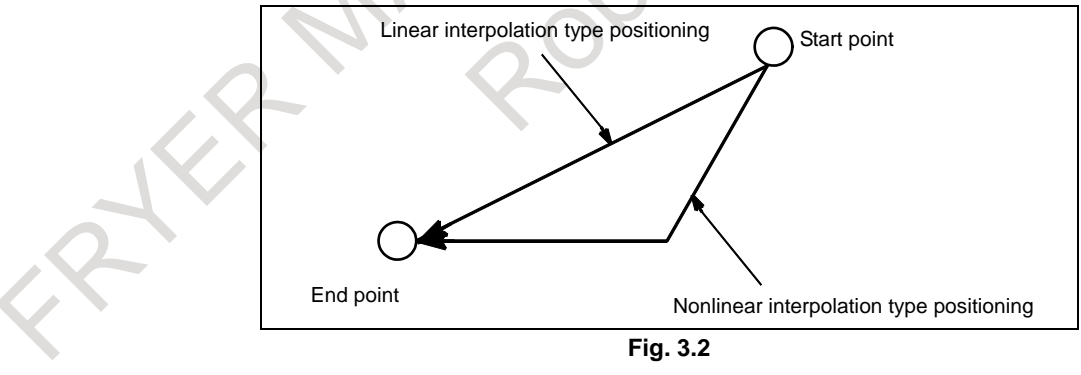

In the positioning mode based on G00, the machine is accelerated up to a specified feedrate at the start of a block. At the end of the block, the machine is decelerated to a stop to make an in-position check (to see if the machine has arrived at a specified position).

By parameter setting, an in-position check for each block can be disabled.

#### **Format**

#### **G00 IP\_ ;**

IP\_ : For an absolute command, the coordinates of an end point, and for an incremental command, the distance the tool moves.

### **3.3 SINGLE DIRECTION POSITIONING**

#### M

For accurate positioning without play of the machine (backlash), final positioning from one direction is available.

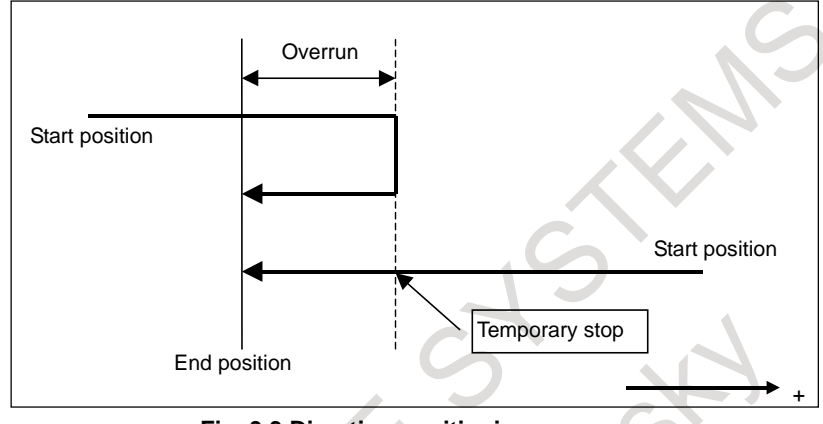

**Fig. 3.3 Direction positioning process** 

An overrun and a positioning direction are set by the parameter.

Even when a commanded positioning direction coincides with that set by the parameter, the tool stops once before the end point.

G60, which is an one-shot G-code, can be used as a modal G-code in group 01 by setting the parameter. This setting can eliminate specifying a G60 command for every block.

When an one-shot G code is specified in the single direction positioning mode, the one-shot G command is effective like G codes in group 01.

Other specifications are the same as those for an one-shot G60 command.

#### **Format**

#### **G60 IP\_ ;**

IP\_ : For an absolute command, the coordinates of an end point, and for an incremental command, the distance the tool moves.

### **3.4 EXACT STOP MODE**

When G61 is commanded, deceleration of cutting feed command at the end point and in-position check is performed per block thereafter. This G61 is valid until G62 (automatic corner override), G63 (tapping mode), or G64 (cutting mode), is commanded.

### **3.5 TAPPING MODE**

When G63 is commanded, feedrate override is ignored (always regarded as 100%), and feed hold also becomes invalid. Cutting feed does not decelerate at the end of block to transfer to the next block. This G63 is valid until G61 (exact stop mode), G62 (automatic corner override), or G64 (cutting mode) is commanded.

### **3.6 CUTTING MODE**

When G64 is commanded, deceleration at the end point of each block thereafter is not performed and cutting goes on to the next block. This command is valid until G61 (exact stop mode), G62 (automatic corner override), or G63 (tapping mode) is commanded. However, in G64 mode, feedrate is decelerated to zero and in-position check is performed in the following case;

- Positioning mode (G00, G60)
- Block with exact stop check (G09)
- Next block is a block without movement command

### **3.7 EXACT STOP**

The feedrate of a block specifying continuous cutting feed can be controlled using NC commands as described below.

Move command in blocks commanded with G09 decelerates at the end point, and in–position check is performed. When the feed motor enters the effective area, the movement of the next block starts. This function is used when sharp edges are required for workpiece corners in cutting feed.

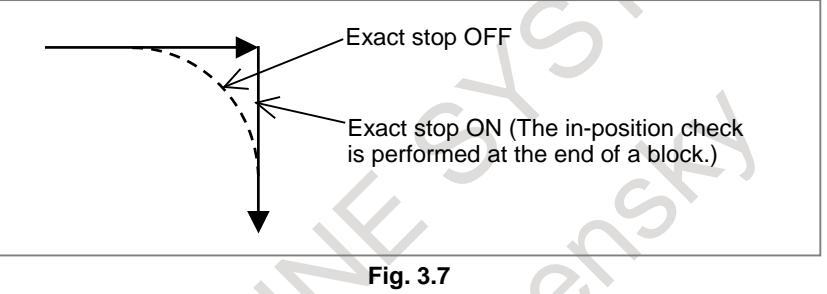

## **3.8 IN-POSITION CHECK SIGNAL**

On general CNCs, the feedrate during cutting feed never becomes 0 between two successive blocks. So, a corner may be rounded.

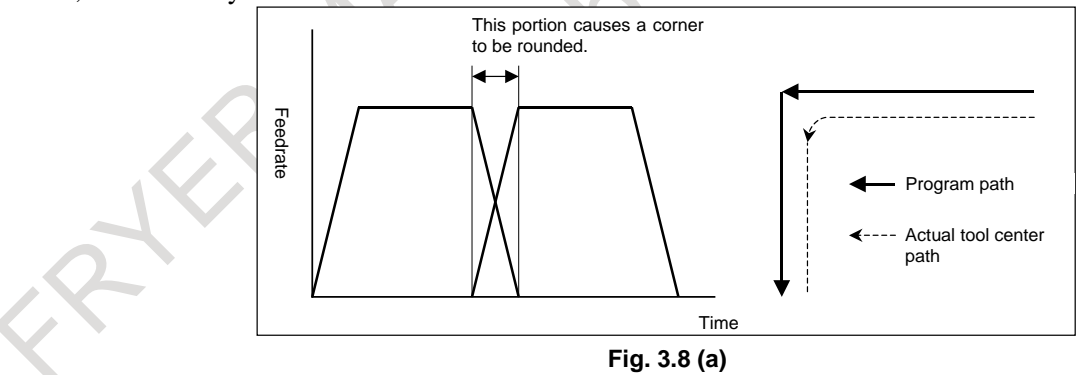

By using the in-position check signal, control can be exercised so that machining can proceed to the next block after checking that the acceleration/deceleration processing of the previous block is completed and the effective area has been entered.

#### 3. INTERPOLATION FUNCTION NC FUNCTION B-64692EN/01

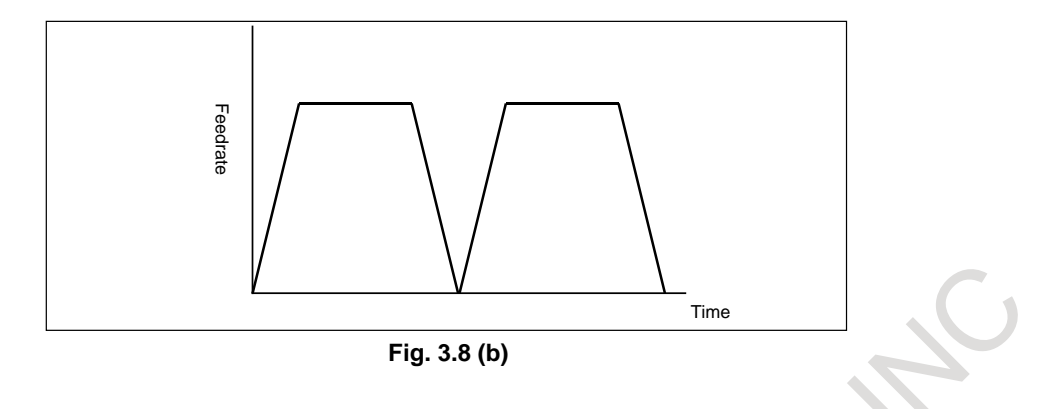

### **3.9 LINEAR INTERPOLATION**

A tools move along a line to the specified position at the feedrate specified in F. The feedrate specified in F is effective until a new value is specified. It need not be specified for each block.

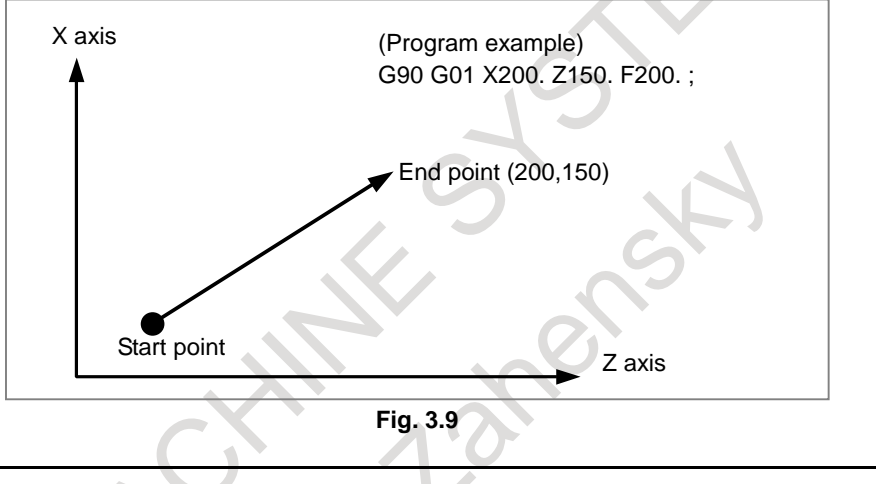

### **Format**

### **G01 IP\_ F\_ ;**

- IP\_ : For an absolute command, the coordinates of an end point, and for an incremental command, the distance the tool moves.
- F\_ : Speed of tool feed (Feedrate)

## **3.10 CIRCULAR INTERPOLATION**

Circular interpolation of optional angle from 0° to 360° can be specified.

G02: Clockwise (CW) circular interpolation

G03: Counterclockwise (CCW) circular interpolation

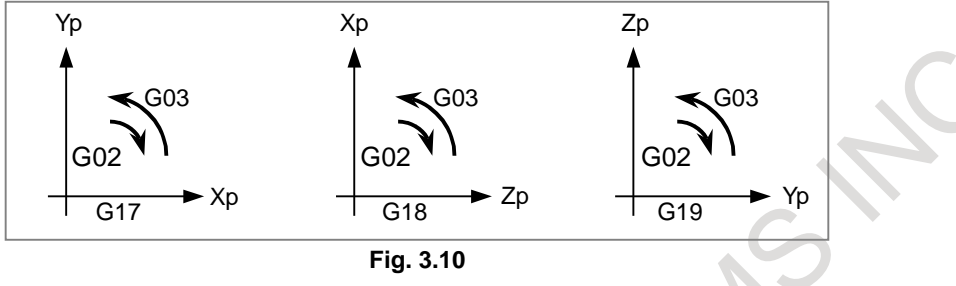

Feedrate of the tangential direction takes the speed specified by the F code. Planes to perform circular interpolation is specified by G17, G18, G19. Circular interpolation can be performed not only on the X, Y, and Z axis but also on the parallel axes of the X, Y, and Z axes. G17:  $Xp-Yp$  plane where  $Xp: X$  axis or its parallel axis G18: Zp-Xp plane Yp: Y axis or its parallel axis G19: Yp-Zp plane  $Zp: Z$  axis or its parallel axis Parameter is set to decide which parallel axis of the X, Y, Z axes to be the additional axis.

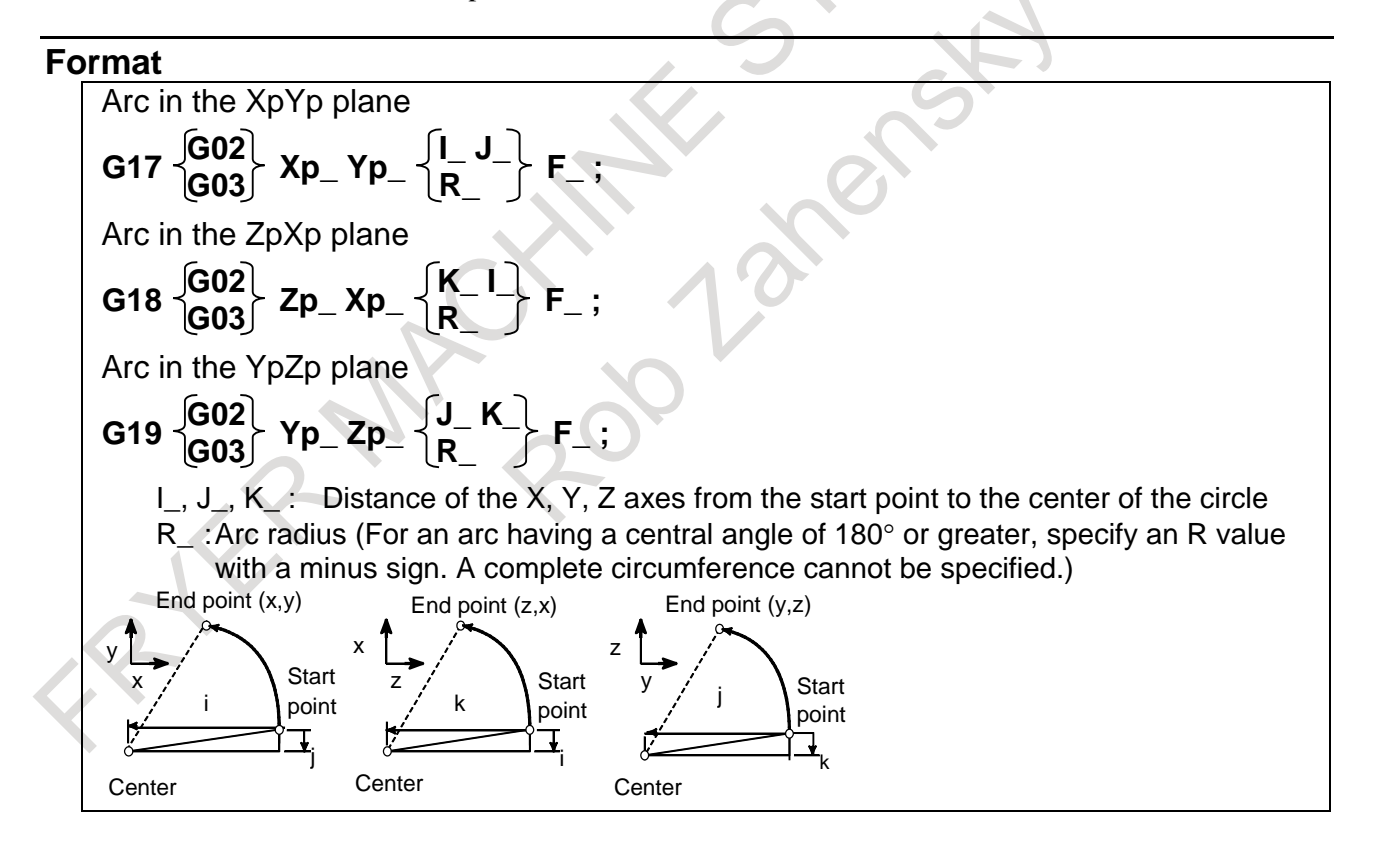

## **3.11 DWELL**

By specifying a dwell, the execution of the next block is delayed by the specified time. (Dwell per second)

By setting parameter in the feed per revolution mode, the execution of the next block is delayed until the rotation count of the spindle reaches the specified number. (Dwell per revolution)

#### **Format**

#### M

#### **G04 X\_;** or **G04 P\_ ;**

- X\_ :Specify a time or spindle speed (decimal point permitted)
- P\_ :Specify a time or spindle speed (decimal point not permitted)

#### T

#### **G04 X\_ ;** or **G04 U\_ ;** or **G04 P\_ ;**

- X : Specify a time or spindle speed (decimal point permitted)
- U\_ :Specify a time or spindle speed (decimal point permitted)
- P\_ :Specify a time or spindle speed (decimal point not permitted)

### **3.12 POLAR COORDINATE INTERPOLATION**

#### T

Polar coordinate interpolation is a function that exercises contour control in converting a command programmed in a Cartesian coordinate system to the movement of a linear axis (movement of a tool) and the movement of a rotary axis (rotation of a workpiece). This function is useful for grinding a cam shaft.

#### **Format**

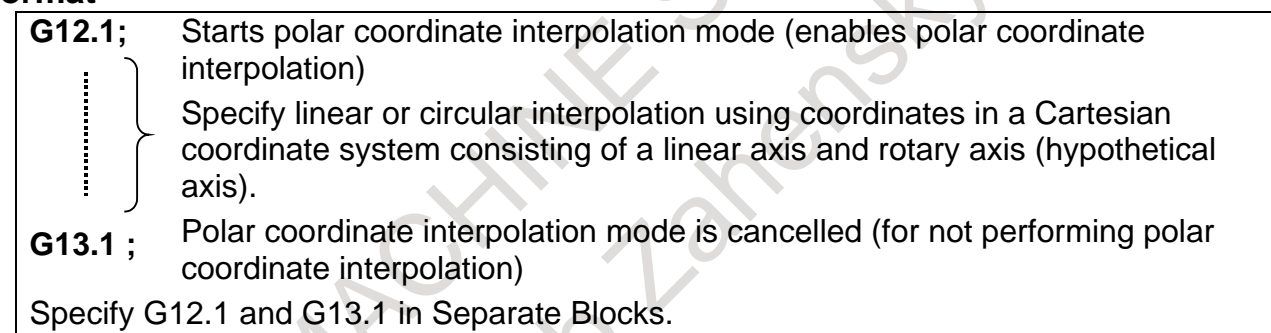

#### **Explanation**

#### **- Polar coordinate interpolation mode (G12.1)**

The axes of polar coordinate interpolation (linear axis and rotary axis) should be specified in advance, with corresponding parameters. Specifying G12.1 places the system in the polar coordinate interpolation mode, and selects a plane (called the polar coordinate interpolation plane) formed by one linear axis and a hypothetical axis intersecting the linear axis at right angles. The linear axis is called the first axis of the plane, and the hypothetical axis is called the second axis of the plane. Polar coordinate interpolation is performed in this plane.

In the polar coordinate interpolation mode, both linear interpolation and circular interpolation can be specified by absolute or incremental programming.

Cutter compensation can also be performed. The polar coordinate interpolation is performed for a path obtained after cutter compensation.

The tangential velocity in the polar coordinate interpolation plane (Cartesian coordinate system) is specified as the feedrate, using F.

#### **- Polar coordinate interpolation cancel mode (G13.1)**

Specifying G13.1 cancels the polar coordinate interpolation mode.

#### **Example**

**- Polar coordinate interpolation in a Cartesian coordinate system consisting of the X axis (a linear axis) and a hypothetical axis**

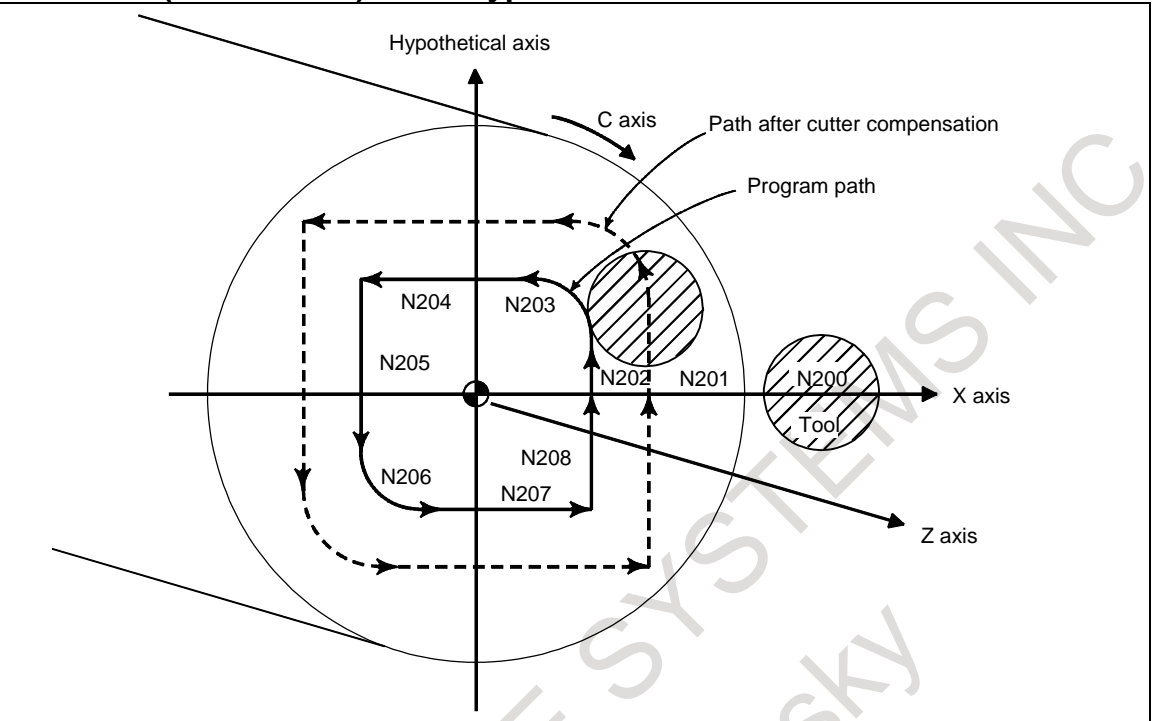

O001 ;

.

 . N0010 T0101

```
N0100 G90 G00 X60.0 C0 Z\supseteq ; Positioning to start point
N0200 G12.1 ; Start of polar coordinate interpolation
N0201 G42 G01 X20.0F ;
N0202 C10.0 ;
N0203 G03 X10.0 C20.0 R10.0 ;
N0204 G01 X-20.0 ;
N0205 C-10.0 ;
N0206 G03 X-10.0 C-20.0 I10.0 J0 ;
N0207 G01 X20.0 ;
N0208 C0 ;
N0209 G40 X60.0;<br>N0210 G13.1;
                                       Cancellation of polar coordinate interpolation
N0300 Z_ ;
N0400 X_ C_ ;
 .
                                       Geometry program
                                       (program based on cartesian coordinates on 
                                       X axis - hypothetical axis plane)
```
N0900M30 ;

### **3.13 CYLINDRICAL INTERPOLATION**

### **3.13.1 Cylindrical Interpolation**

In cylindrical interpolation, the amount of movement of a rotary axis specified by angle is converted to the amount of movement on the circumference to allow linear interpolation and circular interpolation with another axis. Since programming is enabled with the cylinder side face expanded, programs such as a program for grooving cylindrical cams can be created very easily.

#### **Format**

**G07.1 IP r ;** Starts the cylindrical interpolation mode (enables cylindrical interpolation).

**G07.1 IP 0** ; The cylindrical interpolation mode is cancelled.<br>IP : An address for the rotary axis

- : An address for the rotary axis
- r : The radius of the workpiece

**:**

Specify G07.1 IPr ; and G07.1 IP0; in separate blocks.

#### **Example**

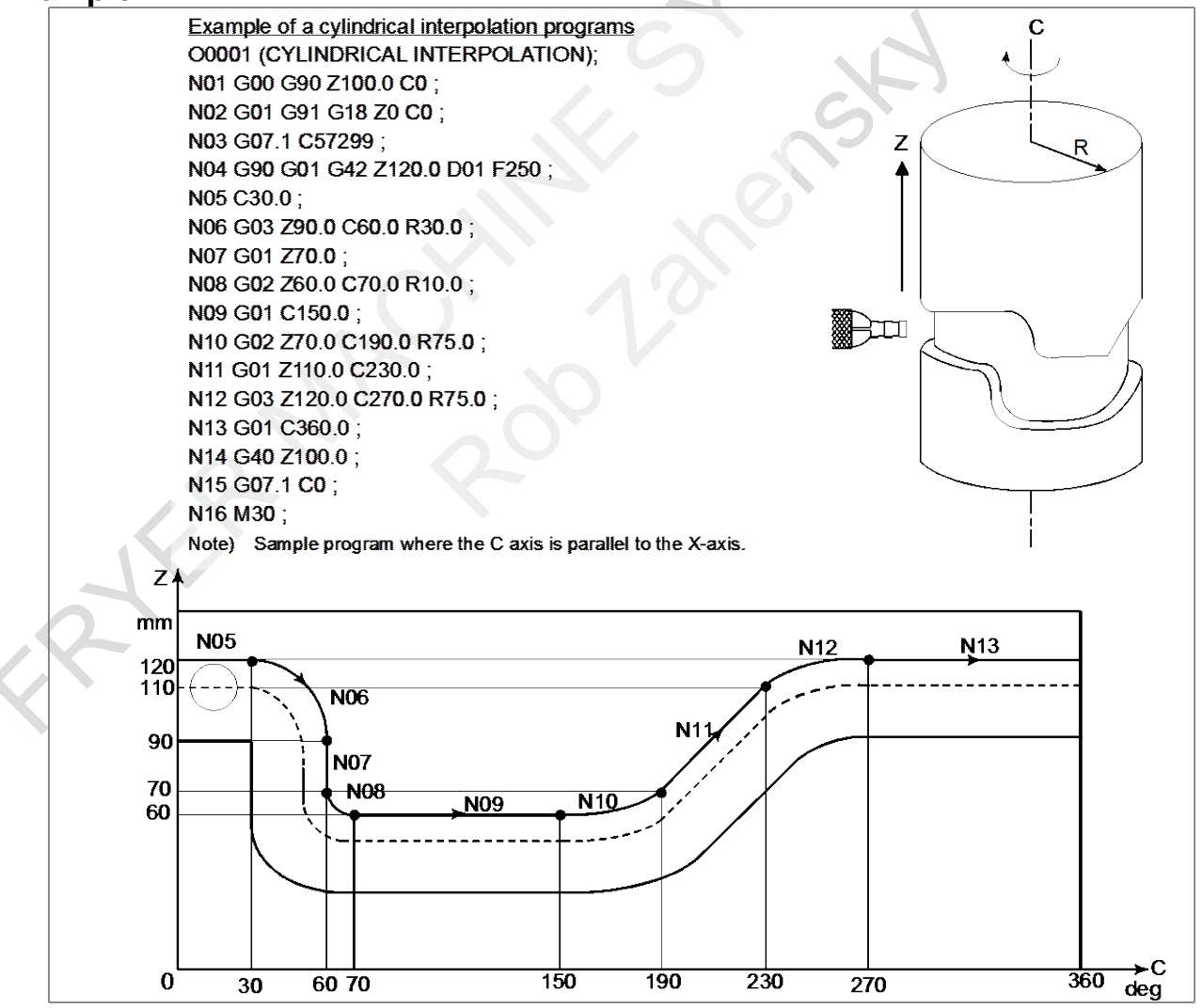

### **3.13.2 Cylindrical Interpolation by Plane Distance Command**

In the conventional rotary axis command in cylindrical interpolation, the angle of the rotary axis is specified.

This function enables the rotary axis command in cylindrical interpolation to be specified by distance on the developed plane by setting parameters.

#### **Format**

**G07.1 IP r ;** Starts the cylindrical interpolation mode (enables cylindrical interpolation). **: G07.1 IP 0** ; The cylindrical interpolation mode is cancelled.<br>IP : An address for the rotary axis : An address for the rotary axis r : The radius of the workpiece Specify G07.1 IPr ; and G07.1 IP0; in separate blocks.

#### **Explanation**

By setting the parameter, it is possible to switch the rotation axis command during cylindrical interpolation between the angle of the rotation axis and the distance on the developed plane.

In the case of the angle of the rotation axis

The rotation axis command in cylindrical interpolation mode is executed with the angle of the rotation axis. From the program, specify the angle of the rotation axis that corresponds to the specified point on the developed plane.

The rotation axis command uses the angle of the rotation axis [deg].

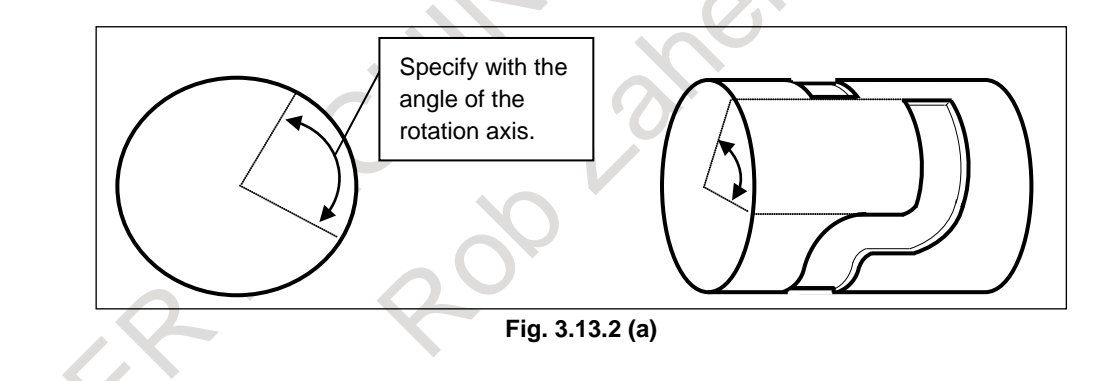

#### 3. INTERPOLATION FUNCTION NC FUNCTION B-64692EN/01

In the case of the distance on the developed plane The rotation axis command in cylindrical interpolation is executed with the distance on the developed plane. The rotation axis command uses the distance on the developed plane and, therefore, the command unit varies depending on which of inch or metric input to use.

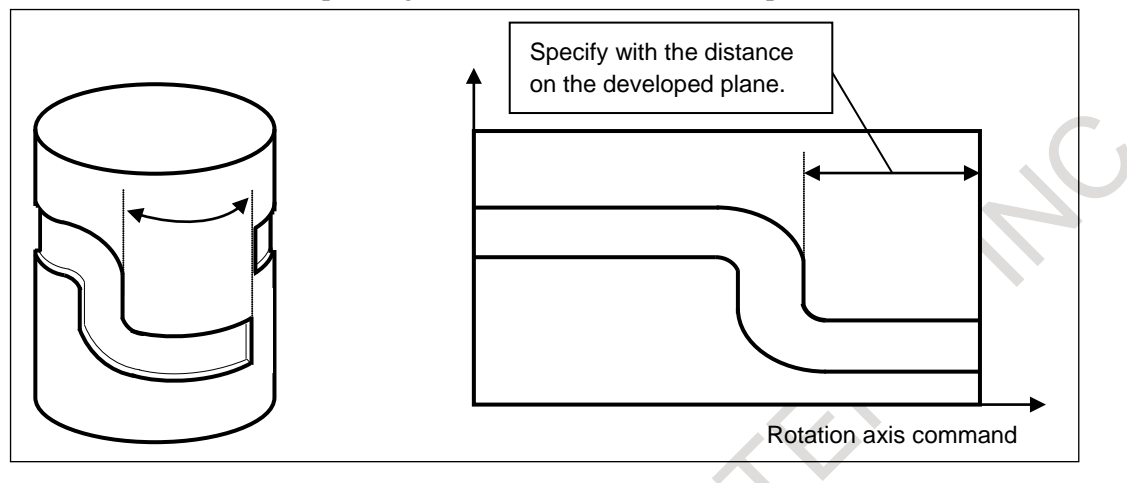

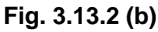

### **3.14 HELICAL INTERPOLATION**

Helical interpolation which moved helically is enabled by specifying up to two other axes which move synchronously with the circular interpolation by circular commands.

A tangential velocity of an arc in a specified plane or a tangential velocity about the linear axis can be specified as the feedrate, depending on the setting of parameter.

#### **- When a feedrate along an arc is specified**

Therefore, the feedrate of the linear axis is as follows:

```
F \times \frac{\text{Length of linear axis}}{\text{Length of the image}}Length of circular arc
```
Determine the feedrate so the linear axis feedrate does not exceed any of the various limit values.

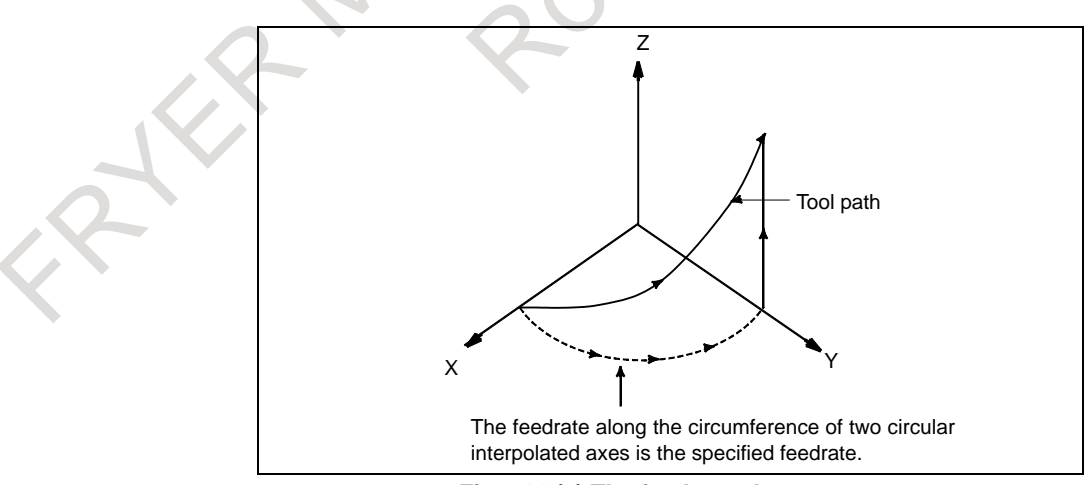

**Fig.3.14 (a) The feedrate along an arc**

#### **- When a feedrate along the tool path including a linear axis is specified**

Therefore, the tangential velocity of the arc is expressed as follows:

$$
F \times \frac{Length of arc}{\sqrt{(\text{Length of arc})^2 + (\text{Length of linear axis})^2}}
$$

The velocity along the linear axis is expressed as follows:

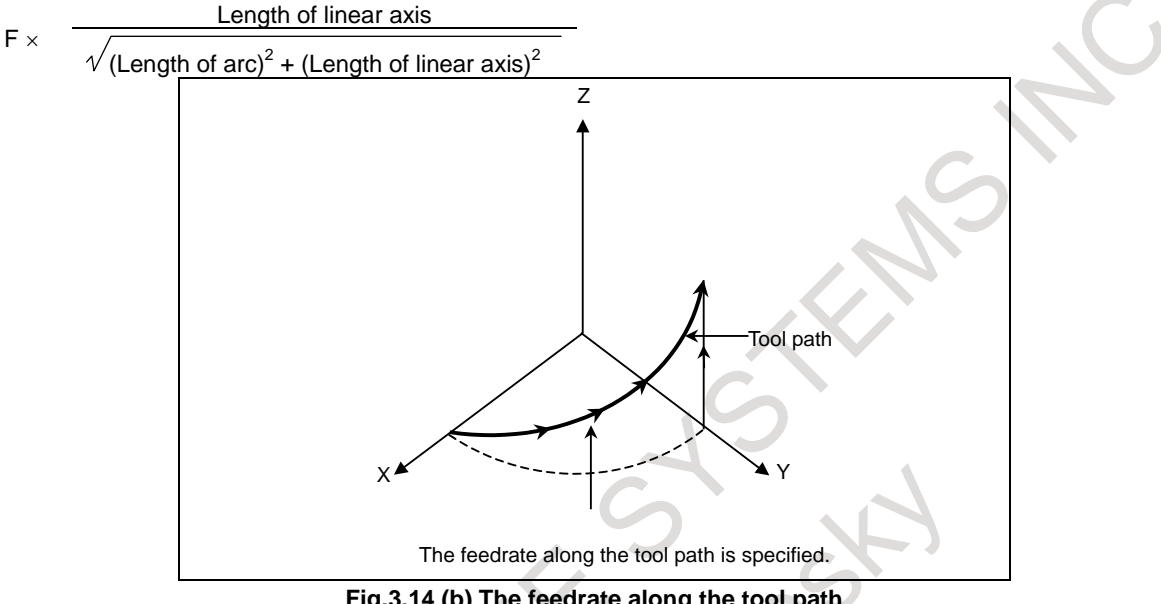

#### **Fig.3.14 (b) The feedrate along the tool path**

### **Format** Arc of XpYp plane **G17 G02 G03 Xp\_ Yp\_ I\_ J\_ R\_** <sup>α</sup>**\_ (**β**\_) F\_ ;** Arc of ZpXp plane **G18 G02 G03 Zp\_ Xp\_ K\_ I\_ R\_** <sup>α</sup>**\_ (**β**\_) F\_ ;** Arc of YpZp plane **G19 G02 G03 Yp\_ Zp\_ J\_ K\_ R\_** <sup>α</sup>**\_ (**β**\_) F\_ ;**  $\alpha$ ,  $\beta$  : Any one axis where circular interpolation is not applied. Up to two other axes can be specified.

### **3.15 SMOOTH TOLERANCE+ CONTROL**

#### M

Smooth tolerance<sup>+</sup> control is a function that generates smooth machining path within specified tolerance. In the case of die mold machining program that consists of small line segments, this function acts as smoothing function and makes joints of blocks smooth. As the result, machining surface gets high quality. In the case of part machining program that consists of linear command or circular command, this function makes corner path into curve and will reduce a shock at the corner. So, it provides high-speed, highprecision machining.

#### 3. INTERPOLATION FUNCTION NC FUNCTION B-64692EN/01

Tolerances of the two functions can be individually set and they are automatically switched on the basis of the block length.

#### **Smoothing small line segments**

This function smooths tool path of small line segments in wider area, and makes tool path smoother.

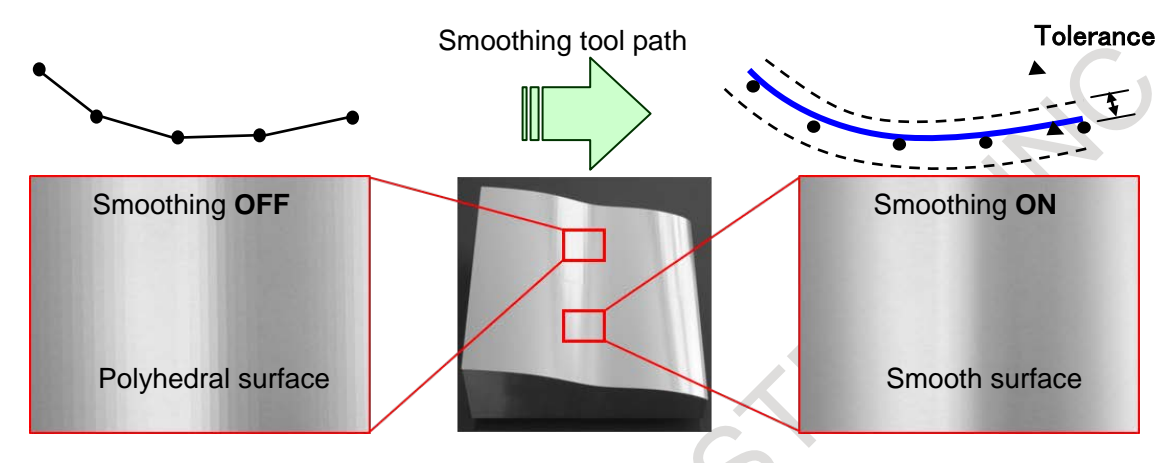

**Fig.3.15 (a) Smoothing small line segments**

#### **Making corner path into curve**

This function makes corner path into curve which the precision of each joint of liner interpolations and circular interpolations is within the precision specified by the parameter or G code in AI contour control mode.

Making corner path into curve reduces shock at the corner and improves machining precision.

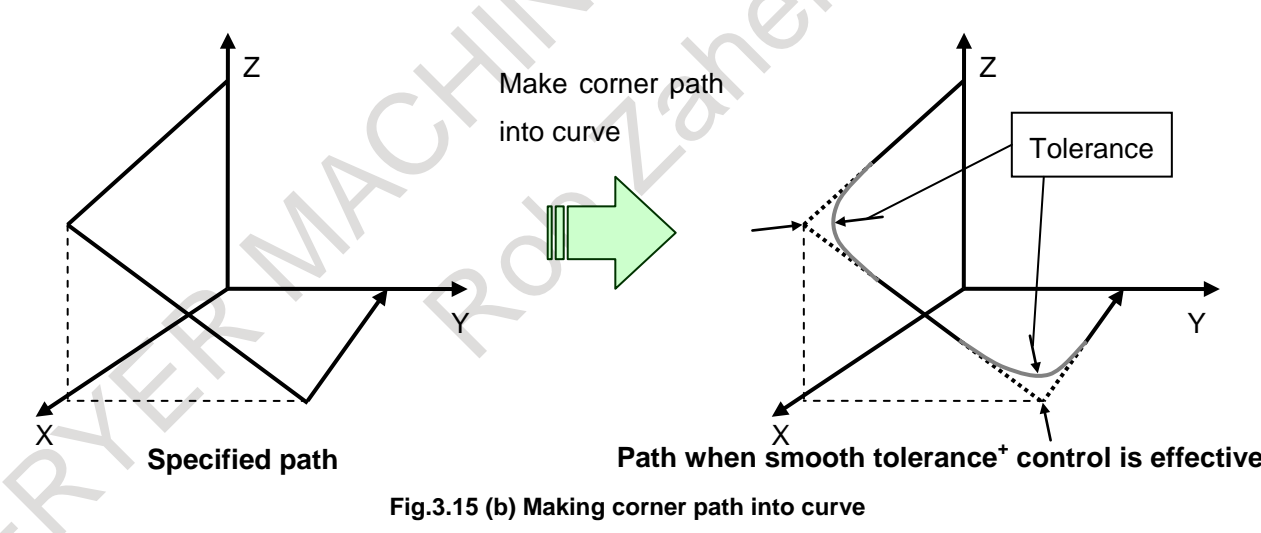

**Format**<br> **G05.1 Q3 Xp0 Yp0 Zp0; Smooth tolerance<sup>+</sup> control mode on** 

**G10.8 L4 I\_ Q\_; Specify tolerance**

**:**

- G05.1 Q0: Smooth tolerance<sup>+</sup> control mode off
	- Xp: X-axis or an axis parallel to the X-axis
	- Yp: Y-axis or an axis parallel to the Y-axis
	- Zp: Z-axis or an axis parallel to the Z-axis
	- I: Tolerance for linear axis at corners
- Q: Tolerance for linear axis on curves

#### **NOTE**

- 1 Specify G05.1 Q3 alone in a block. (To avoid specifying any other G code in the same block)
- 2 Bit 0 (ATC) of parameter No. 19594 must be set to 1 when using this function.
- 3 Unit of "I" in G10.8 command depends on the increment system of the basic axis.
- 4 The value of parameter No. 19596 and No. 11786 are effective as tolerance between G05.1 Q3 command and G10.8 L4 command.
- 5 Smooth tolerance<sup>+</sup> control is disabled when the tolerance for linear axis is set to  $0$ .
- 6 Smooth tolerance<sup>+</sup> control mode is activated at the start of automatic operation by setting bit 0 (CAT) of parameter No. 11785.

### **3.16 THREAD CUTTING, SYNCHRONOUS CUTTING**

By feeding the tool synchronizing with the spindle rotation, threading of the specified lead is performed. In addition to straight threads, taper threads and scroll threads can be cut with equal leads.

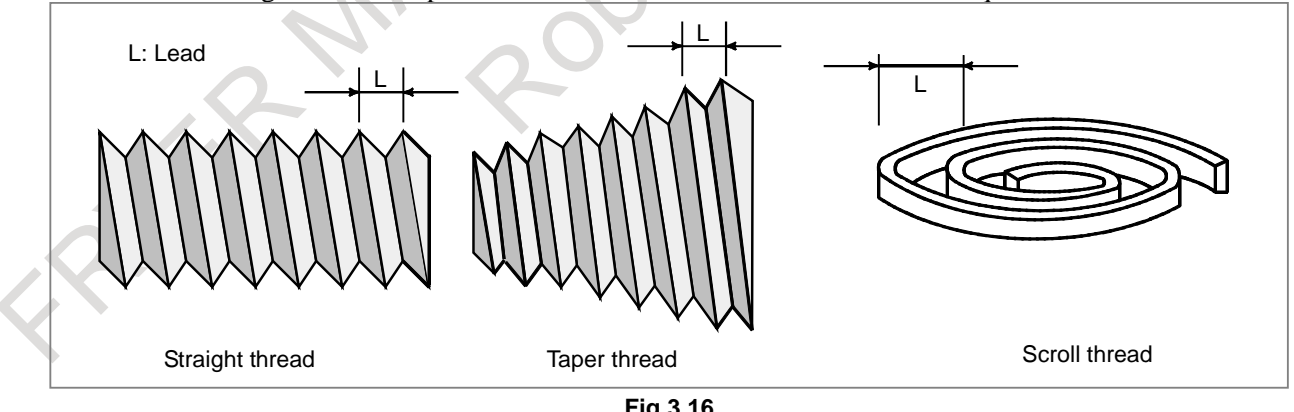

**Fig.3.16**

#### **Format**

- **G33 IP\_ F\_ ;**
	- F\_ : Lead along the long axis
	- (G32 when G code system A with lathe system)

#### **Explanation**

To form a single thread, threading is generally performed several times from rough machining to finish machining along the same path.

Threading starts in synchronism with a one-rotation signal from the position coder attached to the spindle. So, the tool path and cutting start point on the periphery of a workpiece remain unchanged, regardless of the number of threading operations performed. In this case, however, the shaft must rotate at a constant speed during operations from rough machining to finish machining. If the spindle speed changes, an accurate thread may not be produced.

The following shows the specifiable lead range:

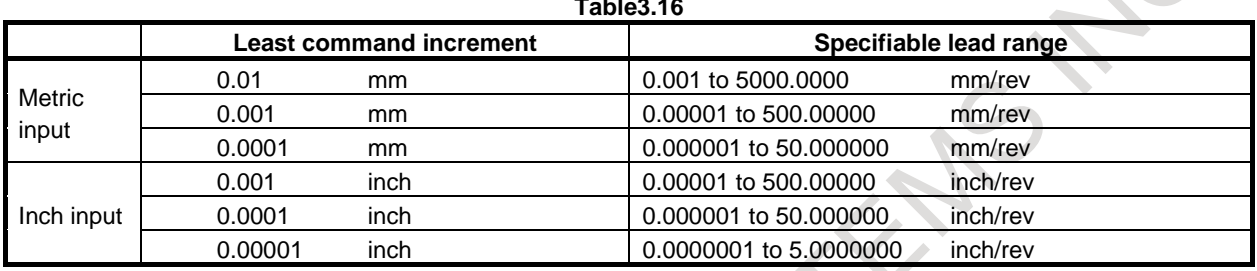

#### **NOTE**

Leads exceeding the maximum cutting feed speed when converted to per minute feed speed cannot be specified.

### **3.17 MULTIPLE THREADING**

Using the Q address to specify an angle between the one-spindle-rotation signal and the start of threading shifts the threading start angle, making it possible to produce multiple-thread screws with ease.

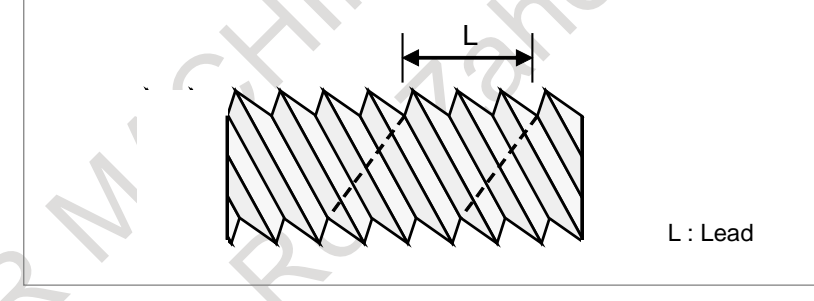

**Fig. 3.17**

#### **Format**

#### **(Constant lead threading)**

**G32 IP \_ F\_ Q\_ ;** 

- IP : End point
- F<sub>\_</sub>: Lead in longitudinal direction
- **G32 IP \_ Q\_ ;**
- Q\_ : Threading start angle

#### **Explanation**

### **- Available threading commands**

- Constant lead threading
- G34 : Variable lead threading
- G76 : Combined threading cycle
- G92 : Threading cycle

### **3.18 THREADING RETRACT**

### **3.18.1 Threading Retract (Canned Cycle)**

#### T

Feed hold may be applied during threading. In this case, the tool immediately retracts with chamfering and returns to the start point on the second axis (X-axis), then the first axis (Z-axis) on the plane.

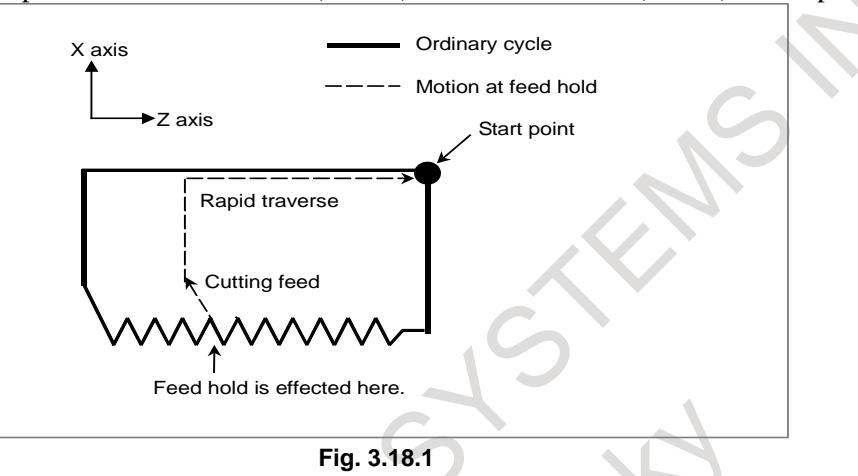

The amount of chamfering during retraction is the same as that of chamfering at the end point.

### **3.18.2 Threading Retract (Multiple Repetitive Cycle)**

#### T

If feed hold is applied during threading in the multiple repetitive threading cycle (G76), chamfering for threading is performed and the tool returns to the threading cycle start point and stops. If a cycle start operation is performed here, machining restarts with the threading cycle to which feed hold was applied.

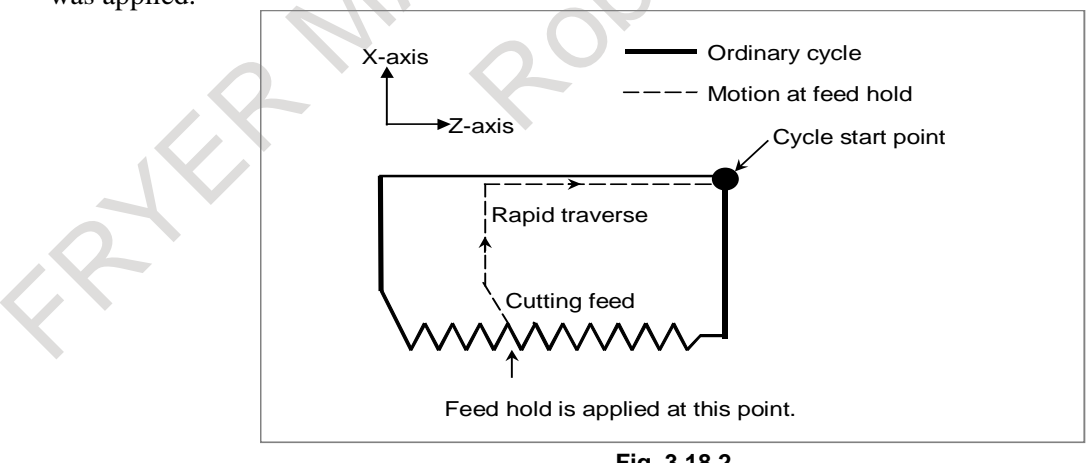

**Fig. 3.18.2**

The amount of chamfering during retraction is the same as that of chamfering at the end point.

### **3.19 CONTINUOUS THREADING**

Threading blocks can be programmed successively to eliminate a discontinuity due to a discontinuous movement in machining by adjacent blocks.

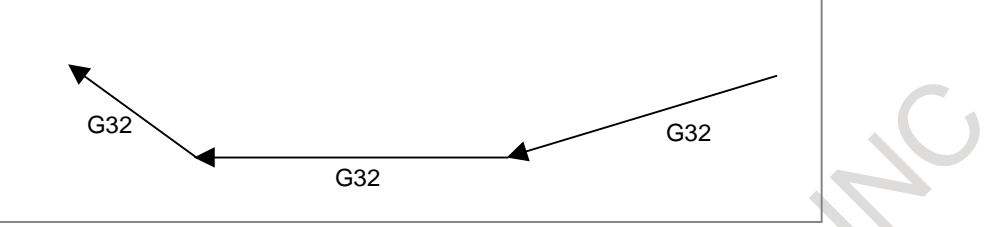

**Fig. 3.19 Image of continuous threading**

### **3.20 VARIABLE LEAD THREADING**

Specifying an increment or a decrement value for a lead per screw revolution enables variable lead threading to be performed.

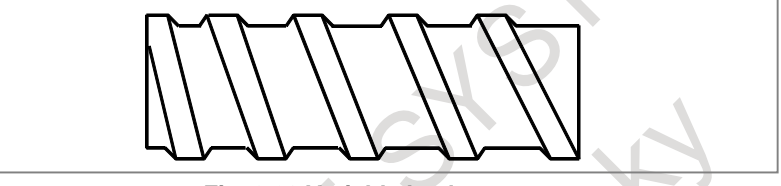

**Fig. 3.20 Variable lead screw**

#### **Format**

- **G34 IP\_ F\_ K\_ Q\_ ;**
	- IP\_ : End point
	- F\_ : Lead in longitudinal axis direction at the start point
	- K\_ : Increment and decrement of lead per spindle revolution
	- Q\_ : Shift amount of starting angle of thread cutting

#### **Explanation**

Address other than K are the same as in straight/taper threading with G32.

The K value depends on the increment system of the reference axis, as indicated in following table.

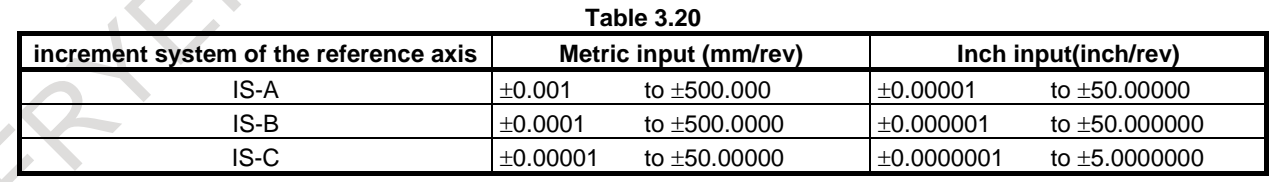

## **3.21 CIRCULAR THREAD CUTTING**

Using the G35 and G36 commands, a circular thread, having the specified lead in the direction of the major axis, can be machined.

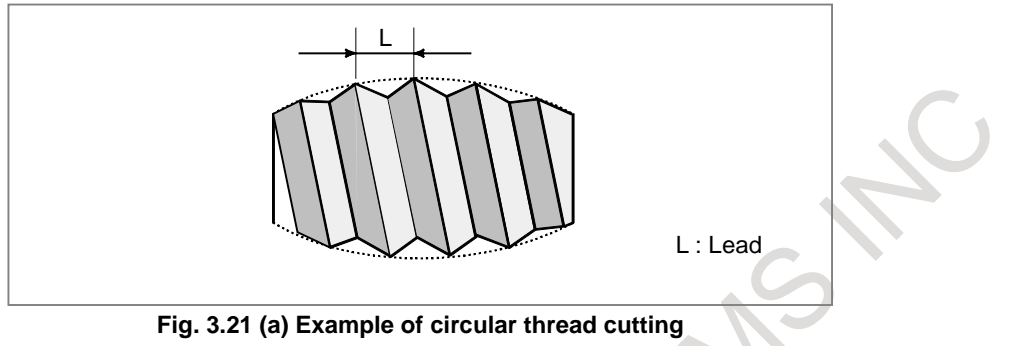

#### **Format**

A sample format for the G18 plane (Z-X plane) is indicated below. When using the format for the G17 plane (X-Y plane), change the addresses Z, X, K, and I to X, Y, I, and J respectively. When using the format for the G19 plane (Y-Z plane), change the addresses Z, X, K, and I to Y, Z, J, and K respectively.

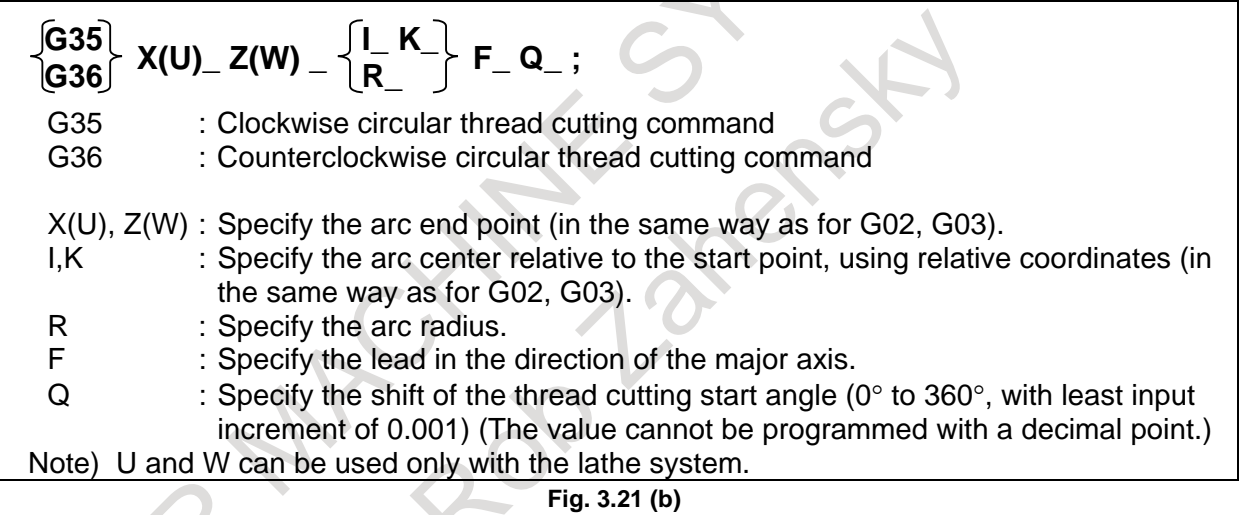

### **3.22 ARBITRARY SPEED THREADING**

### **3.22.1 Arbitrary Speed Threading**

In conventional threading, spindle speed could not be changed because tool movement could not synchronize with spindle rotation. This function makes it possible to change spindle speed during threading. This function can be used with constant lead threading, threading cycle, and multiple threading cycle. Changing spindle speed can prevent the vibration that occurs during threading at the specific spindle speed for a large size machine. Besides, for repetitive machining, the same thread shape can be machined even if spindle speed is changed between rough machining and finishing machining. Cs contour control is required for this function. For M series, thread cutting, synchronous cutting option is required.

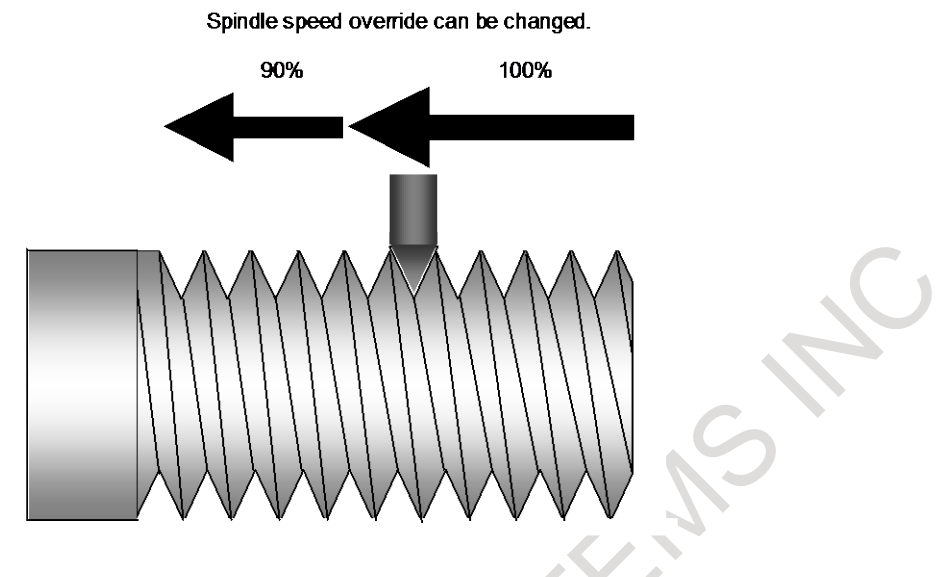

Ó.

**Fig. 3.22.1 Arbitrary speed threading**

Furthermore, even if the workpiece which is not finished the threading is removed from the chuck, remachining of this workpiece can be achieved. Refer to the section "Re-machining thread" for details.

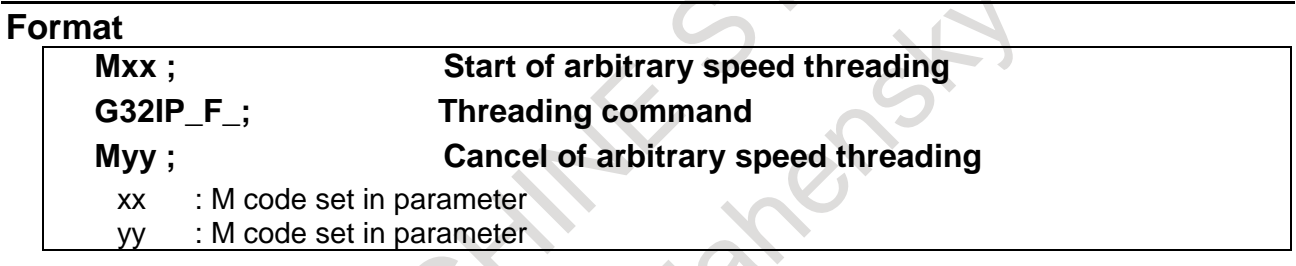

### **3.22.2 Re-machining Thread**

This function makes it possible to re-machine the same thread even if the workpiece which is not finished threading is removed from a chuck once. In order to re-machine the thread, groove of thread is measured after mounting the workpiece on a chuck. Then, the thread is re-machined by the same machining program. This function is included in "Arbitrary speed threading".

## **3.23 POLYGON TURNING**

Polygon turning means machining a workpiece to a polygonal figure by rotating the workpiece and tool at a certain ratio.

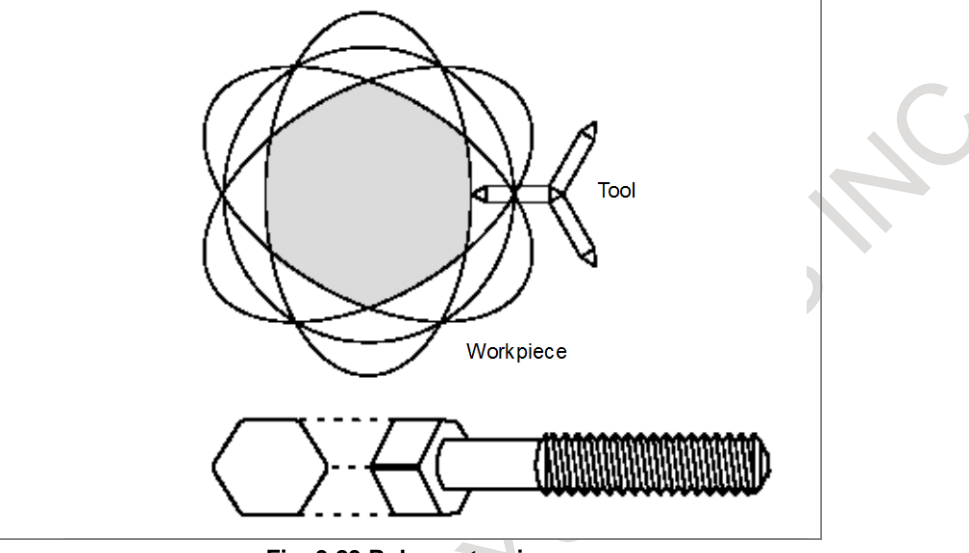

**Fig. 3.23 Polygon turning**

By changing conditions which are rotation ratio of workpiece and tool and number of cutters, the workpiece can be machined to a square or hexagon. The machining time can be reduced as compared with polygonal figure machining using the polar coordinate interpolation. The machined figure, however, is not exactly polygonal. Generally, polygon turning is used for the heads of square and/or hexagon bolts or hexagon nuts.

#### **Format**

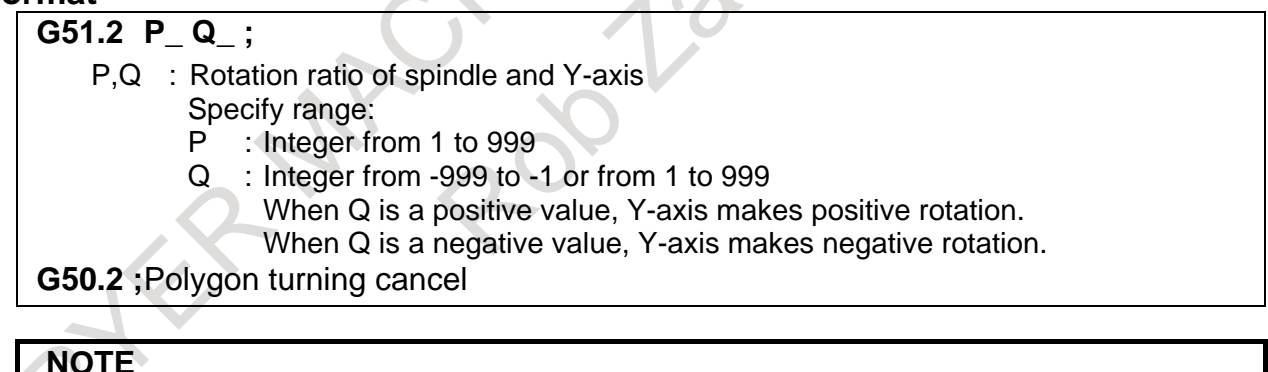

Specify G50.2 and G51.2 in a single block.

#### **Explanation**

A CNC controlled axis (servo axis) is assigned to the tool rotation axis.

This rotary axis of tool is called Y-axis in the following description. The Y-axis is controlled by the G51.2 command, so that the ratio of the rotation speeds of the spindle (previously specified by Scommand) and the tool becomes the specified ratio.

When simultaneous start is specified by G51.2, the one-rotation signal sent from the position codes set on the spindle is detected. After one-rotation signal detection, the Y-axis is controlled using the rotation ratio of the spindle and Y-axis specified by P and Q. So, a position coder needs to be attached to the spindle. This control will be maintained until the polygon turning cancel command is executed (G50.2).

### **3.24 POLYGON TURNING WITH TWO SPINDLES**

When two or more serial spindles are used, the workpiece rotation axis (master axis) and tool rotation axis (polygon synchronization axis) are synchronized at a certain speed ratio.

With this function, it is also possible to specify the phase difference between the master and polygon synchronization axes.

The polygonal turning with two spindles can use different spindle speeds for the same workpiece, because it performs automatic phase compensation when a polygon synchronization mode command is issued or the S command is changed during polygon synchronization mode.

With a multi-path system, polygonal turning is possible on each path.

By default, the first and second spindles in each system are selected as the master axis and polygon synchronization axis for each system. By setting parameters, however, any spindles belonging to the same system or different systems can be selected as the master axis and polygon synchronization axis.

#### **Format**

This is the same as the program command format for polygon turning except for the following points.

- 1) The command phase  $(R)$  can be used.<br>2) Repeated specification in polygon syn
- 2) Repeated specification in polygon synchronization mode is allowed.

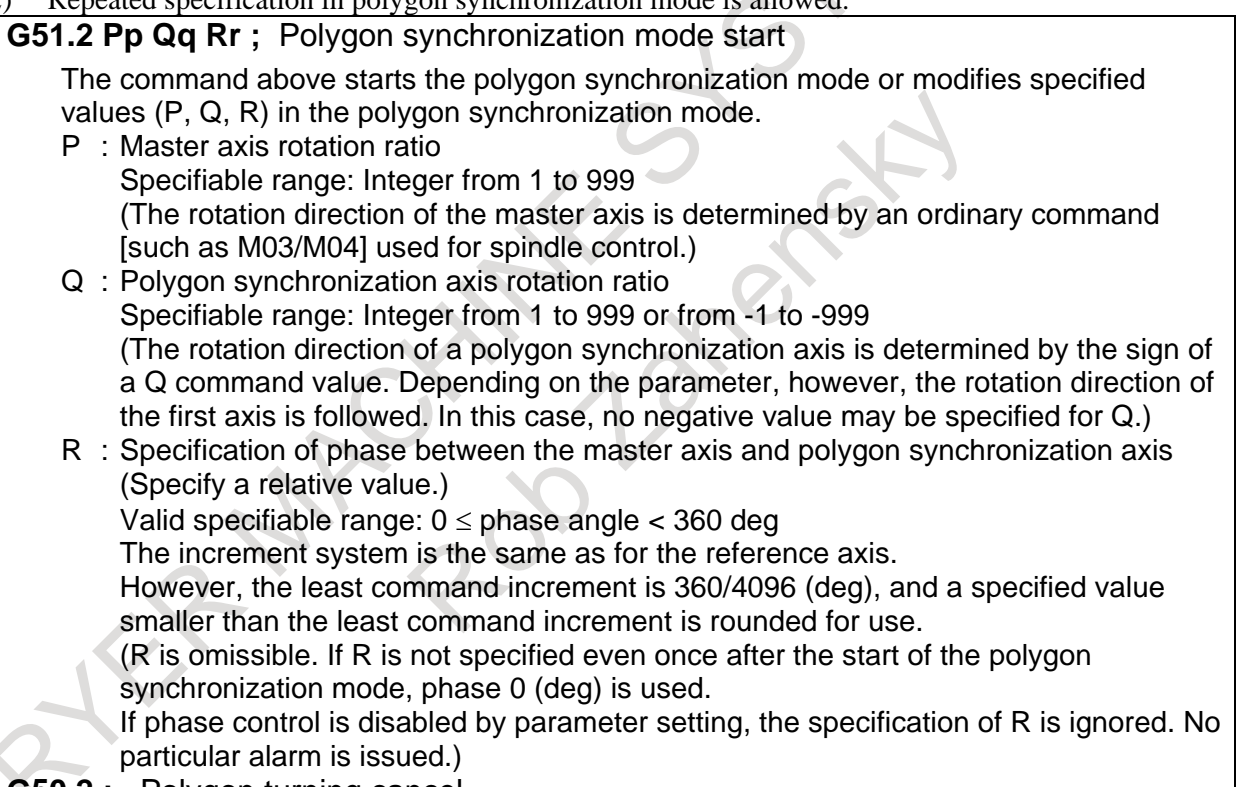

**G50.2 ;** Polygon turning cancel

### **3.25 SKIP FUNCTION**

### **3.25.1 Skip Function**

Linear interpolation can be commanded by specifying axial move following the G31 command, like G01. If an external skip signal is input during the execution of this command, execution of the command is interrupted and the next block is executed.

The skip function is used when the end of machining is not programmed but specified with a signal from the machine, for example, in grinding. It is used also for measuring the dimensions of a workpiece.

#### **Format**

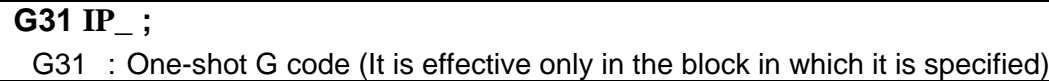

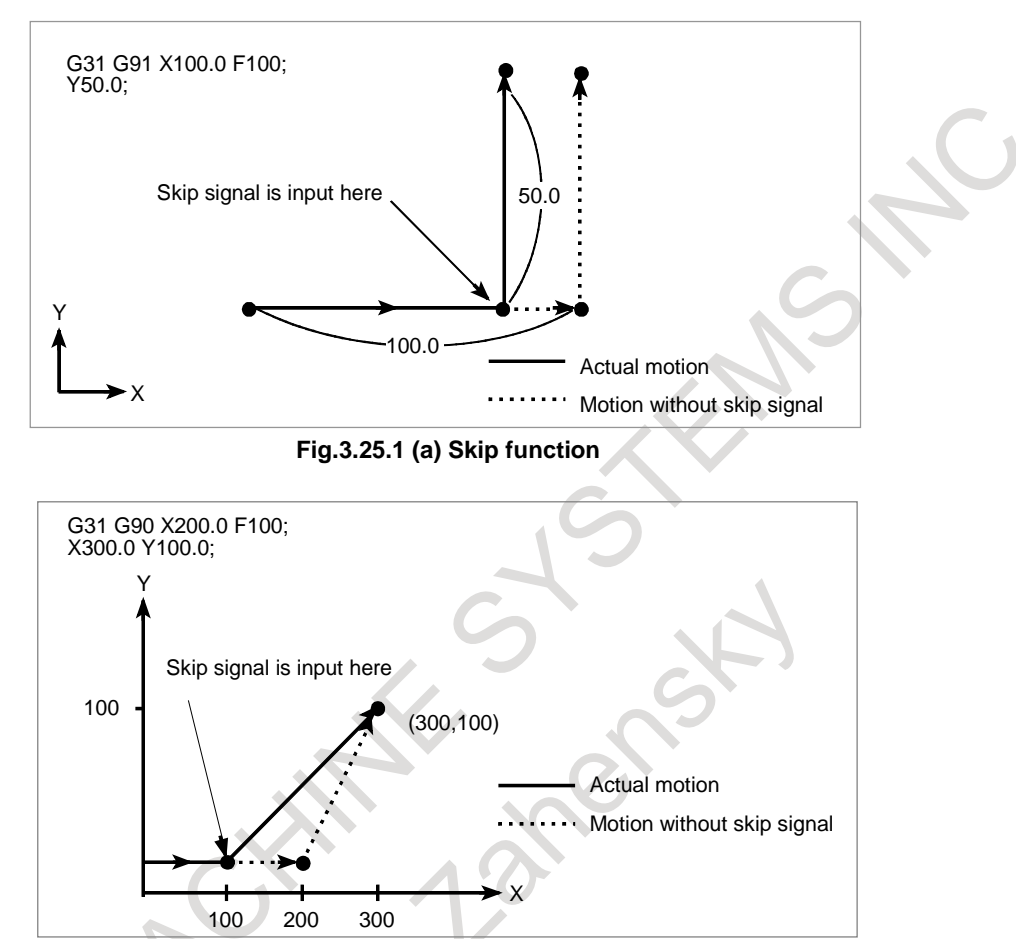

**Fig.3.25.1 (b) Skip function** 

### **3.25.2 Multi-step Skip**

In a block specifying P1 to P4 after G31, the multi-step skip function stores coordinates in a custom macro variable when a skip signal (4-point or 8-point; 8-point when a high-speed skip signal is used) is turned on. In the block where Q1 to Q4 are specified after G04, dwell can be skipped when skip signals (4-point or 8-point ; 8-point when a high-speed skip signal is used) are input.

A skip signal from equipment such as a fixed-dimension size measuring instrument can be used to skip programs being executed.

In plunge grinding, for example, a series of operations from rough machining to spark-out can be performed automatically by applying a skip signal each time rough machining, semi-fine machining, finemachining, or spark-out operation is completed.

#### **Format**

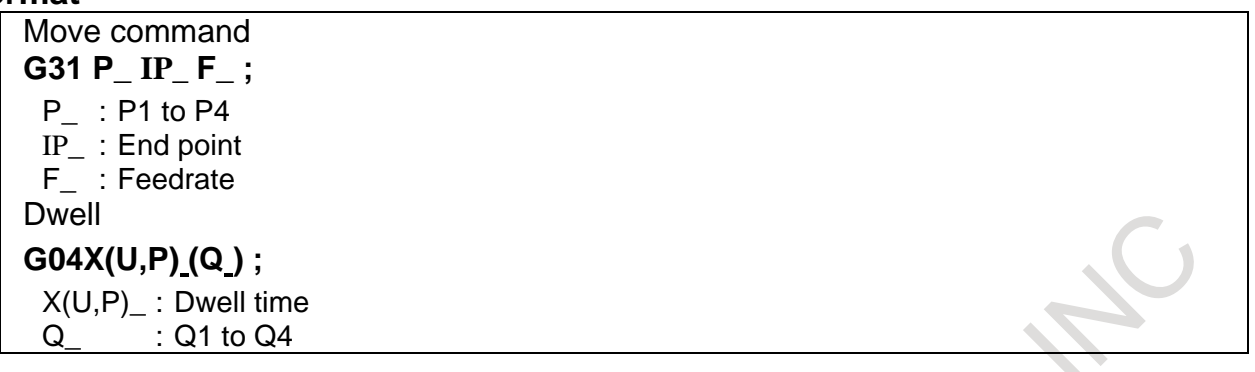

#### **Explanation**

Parameters can be used to specify whether the 4-point or 8-point skip signal is used (when a high-speed skip signal is used). Specification is not limited to one-to-one correspondence. It is possible to specify that one skip signal correspond to two or more G codes. The multi-skip function can also be set to skip dwell.

### **3.25.3 High-speed Skip**

The skip function operates based on a high-speed skip signal (connected directly to the CNC; not via the PMC) instead of an ordinary skip signal. In this case, up to eight signals can be input.

Delay and error of skip signal input is 0 to 2 msec at the NC side (not considering those at the PMC side). This high-speed skip signal input function keeps this value to 0.1 msec or less, thus allowing high precision measurement.

#### **Format**

**G31 IP ;**

G31; One-shot G code (It is effective only in the block in which it is specified)

#### **3.25.4 Continuous High-speed Skip Function**

The continuous high-speed skip function is used to read absolute coordinates using high-speed skip signals. Inputting a high-speed skip signal in a G31P90 block causes absolute coordinates to be stored in custom macro variables #5061 to #5080. For a system with more than 20 axes, they are stored in variables #100151 to #100182. An axis movement does not stop even if a signal is input, so that the coordinates of multiple points can be read.

Using parameter, it is possible to enable both the rising and falling edges of a high-speed skip signal.

#### **Format**

**G31 P90 IP ;**

G31; One-shot G code (It is effective only in the block in which it is specified)

### **3.25.5 Torque Limit Skip**

When the movement command following G31 P99 (or G31 P98) is executed with the servo motor torque limit overridden, cutting feed similar to linear interpolation (G01) can be performed. When the servo motor torque reaches the torque limit (overridden servo motor torque limit) by pushing or the skip signal (including the high-speed skip signal) is input during the movement, the remaining movement commands are canceled and then the next block is executed. (The operation that executes the next block by canceling the remaining movement command is called skip operation later.)

The servo motor torque limit can be overridden by:

B-64692EN/01 NC FUNCTION 3. INTERPOLATION FUNCTION

- (1) Executing the torque limit override command for the PMC window.
- (2) Executing the address Q command in the same block in which G31 P99 (or G31 P98) exists.

#### **Format**

**G31 P98 Q\_** α**\_ F\_ ; G31 P99 Q\_** α**\_ F\_ ;**

- G31 : Skip command (one-shot G code)
- P98 : Performs a skip operation if the torque of the servo motor reaches the limit value.
- P99 : Performs a skip operation if the torque of the servo motor reaches the limit value or if a skip signal is input.
- Q : Override value for the torque limit Range of valid settings: 1 to 254 (%) 0 to 255 correspond to 0% to 100%. The Q command is optional. If omitting it, specify the torque limit command in the PMC window beforehand. If it is omitted, and no torque limit override is set beforehand, alarm PS0035 is issued. If an attempt is made to specify a value out of range, alarm PS0369 is issued. The specified override value is effective only to the block in which it is specified. At the end of the skip operation, the override value returns to the one assumed immediately before the G31 command.  $\alpha$  : Axis address on any one axis<br>F : Feedrate **Feedrate**

### **3.26 REFERENCE POSITION RETURN**

#### **3.26.1 Automatic Reference Position Return**

#### **- Return to reference position (G28)**

With the G28 command, the commanded axis is positioned to the reference position via the commanded intermediate point. After positioning, the reference position return end lamp lights.

The reference position must be set in parameter with the coordinates specified in the machine coordinate system, before issuing the G28 command.

The tool moves to the intermediate point or reference position at the rapid traverse rate.

For the tool path up to the intermediate point, a selection can be made between nonlinear interpolation type positioning or linear interpolation type positioning.

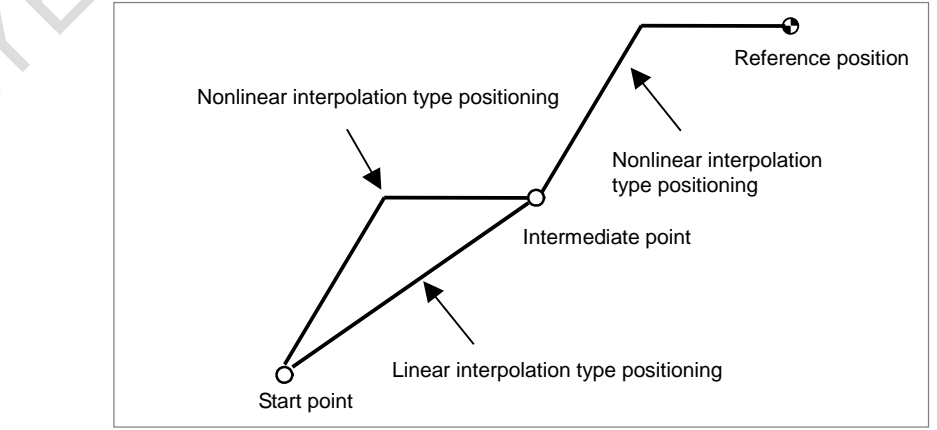

**Fig.3.26.1 (a) Return to reference position (G28)**

By parameter setting, linear interpolation positioning can be specified also for the tool path from the intermediate point to the reference position.

#### **Format**

#### **G28 IP\_ ;**

IP\_ : Specify the intermediate position in the absolute coordinate system. (absolute/incremental programming)

There is no need to calculate an actual travel distance between the intermediate position and the reference position.

#### **- Movement from reference position (G29)**

Based on the G29 command, the tool is positioned along the specified axis at the point specified by G29 through an intermediate point specified by G28.

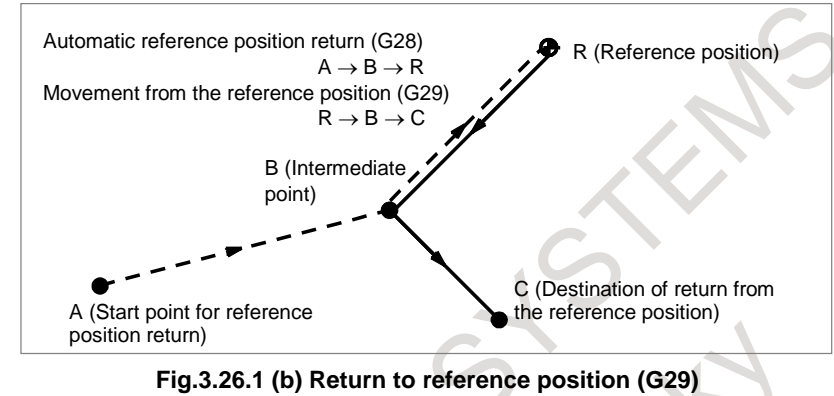

#### **Format**

#### **G29 IP\_ ;**

IP : Specify the destination of return from the reference position in the absolute coordinate system. (absolute/incremental programming)

The intermediate point is determined by G28 or G30 specified immediately before this command.

### **3.26.2 Reference Position Return Check**

The reference position return check (G27) is the function which checks whether the tool has correctly returned to the reference position as specified in the program. If the tool has correctly returned to the reference position along a specified axis, the lamp for the axis for indicating the completion of reference position return goes on.

If the tool has not reached the reference position, an alarm is issued.

When no movement was made along the axis, whether the current position is the reference position is checked.

#### **Format**

**G27 IP\_ ;**

IP : Specify positioning to the reference position in the absolute coordinate system so as to return to the reference position. (absolute/incremental programming)

#### **3.26.3 Second, Third, and Fourth Reference Position Return**

The G30 command positions the tool to the 2nd, 3rd, or 4th reference position, via the specified intermediate point. Upon completion of positioning, the 2nd, 3rd, or 4th reference position return completion lamp is turned on.

Before issuing the G30 command, The 2nd, 3rd, or 4th reference position must be set in parameters with coordinates in the machine coordinate system.

For the tool path to the intermediate point and the tool path from the intermediate point to the reference position, a selection can be made between nonlinear interpolation position gain and linear interpolation positioning as in the case of G28.

Return to the 2nd, 3rd, or 4th reference position can be performed only after the reference position has been established.

#### **Format**

**G30 P2 IP\_ ;** 2nd reference position return (P2 can be omitted.) **G30 P3 IP\_ ;** 3rd reference position return **G30 P4 IP\_ ;** 4th reference position return IP\_ : Specify the intermediate point in the absolute coordinate system. (absolute/incremental programming) There is no need to calculate an actual travel distance between the intermediate point and the reference position.

#### **3.26.4 In-position Check Disable Reference Position Return**

You can disable in-position check at a middle point and reference position by specifying G28.2 or G30.2 as a reference point return command.

#### **Format**

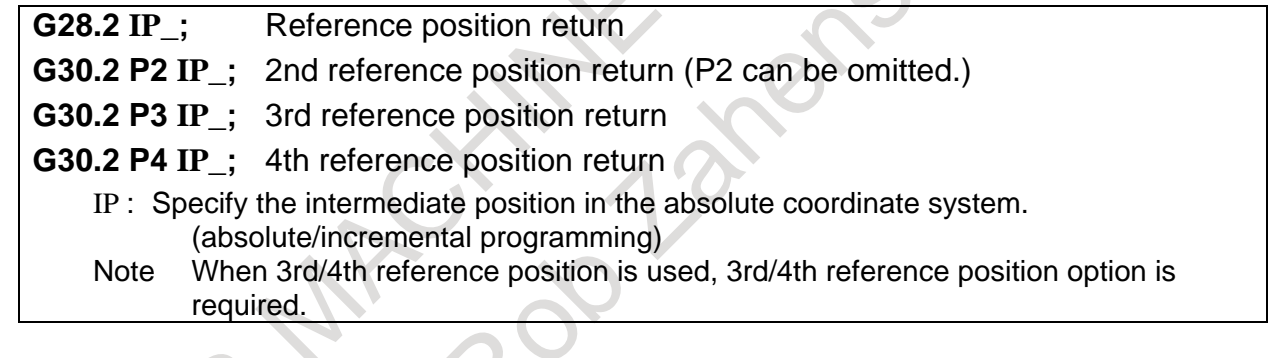

#### **Example**

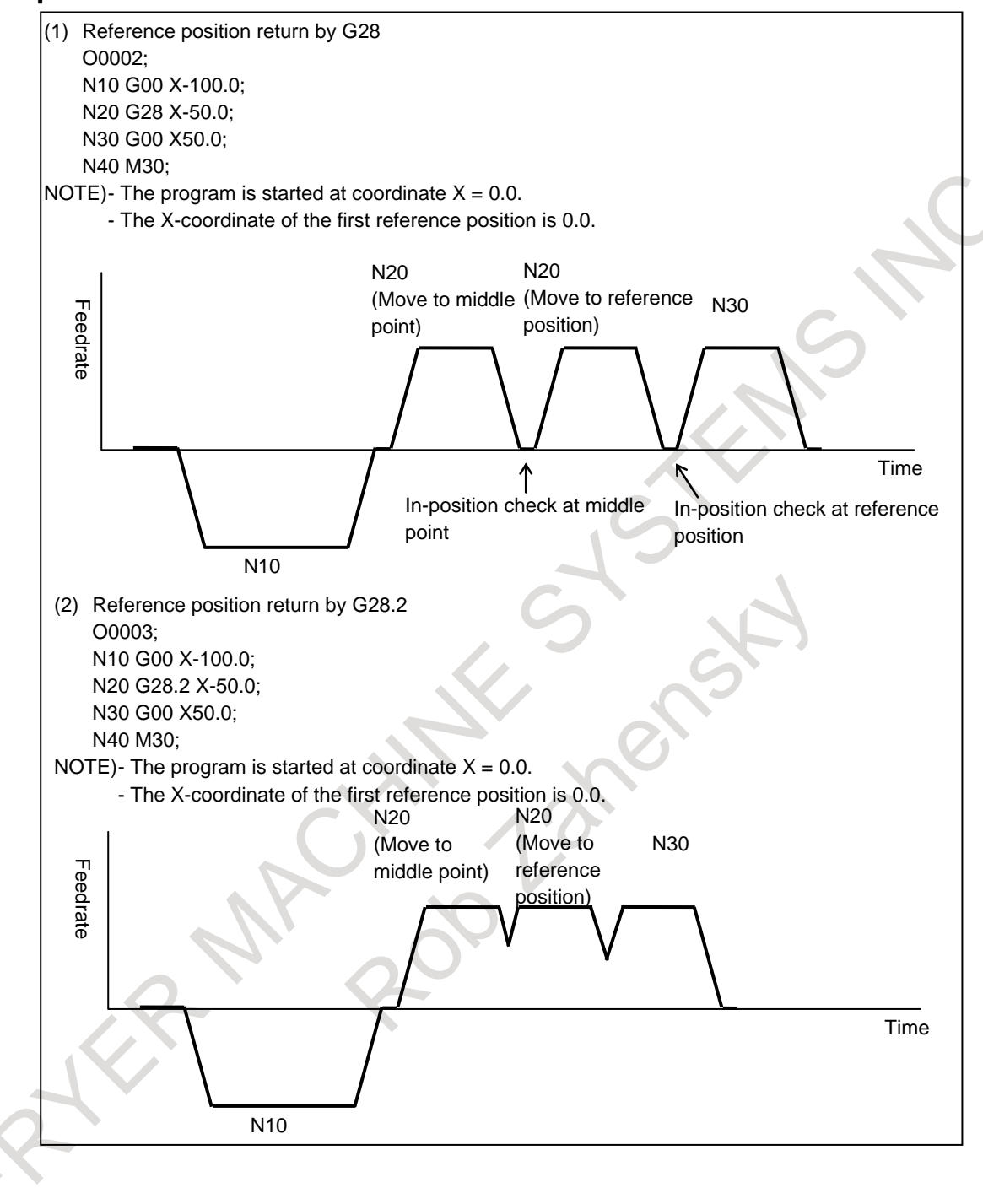

### **3.27 NORMAL DIRECTION CONTROL**

The rotary axis (C axis) can be controlled by commanding the G41.1 or G42.1 so that the tool constantly faces the direction perpendicular to the advancing direction during cutting.

#### **Format**

**G41.1 ;** Normal direction control left side on

**G42.1 ;** Normal direction control right side on

**G40.1 ;** Normal direction control cancellation mode

When the workpiece is on the right-hand side of the tool as viewed in the tool advancing direction, normal direction control left side (G41.1) is specified. Once G41.1 or G42.1 is specified, normal direction control is enabled (the normal

direction control mode is set).

When G40.1 is specified, the normal direction control mode is canceled.

#### **Explanation**

In the normal direction control, control is made so that the tool may be perpendicular to the advancing direction on the X-Y plane.

On the angle of C axis, the  $+X$  direction is defined to be 0 degrees viewed from the rotation center of C axis. Then, the +Y direction, –X direction, and –Y direction are defined to be 90, 180, and 270 degrees, respectively.

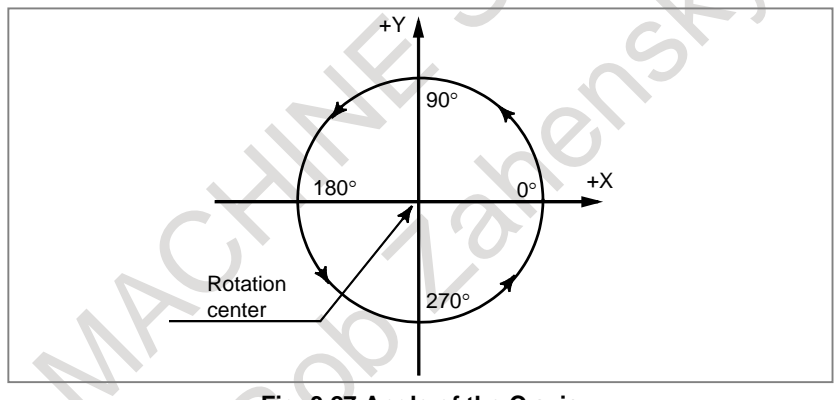

**Fig. 3.27 Angle of the C axis**

When shifting to the normal direction control mode from the cancellation mode, the C axis becomes perpendicular to the advancing direction where the G41.1 or G42.1 is at the starting point of commanded block.

Between blocks, the traveling of C axis is automatically inserted so that the C axis faces the normal direction at the starting point of each block according to the change of traveling direction.

In the cutter compensation mode, the C axis is controlled to face the normal direction relative to the tool path direction after compensation.

The feedrate of rotation of C axis inserted at the starting point of each block becomes the federate set by parameters. However, when dry run is valid, the feedrate is set to the dry run rate. Also, in the case of rapid traverse (G00), it becomes the rapid traverse rate. In the case of circular interpolation, the C axis is allowed to be rotated first so that the C axis faces perpendicular to the circular starting point. At this time, the C axis is controlled so that it constantly faces the normal direction along with the move of circular interpolation.

#### **NOTE**

The rotation of C axis during normal direction control is controlled at short distance so that 180 degrees or less may result.

## **3.28 BALANCE CUTTING**

#### T

When a thin workpiece is to be machined as shown below, a precision machining can be achieved by machining each side of the workpiece with a tool simultaneously; this function can prevent the workpiece from warpage that can result when only one side is machined at a time (see the figure below). When both sides are machined at the same time, the movement of one tool must be in phase with that of the other tool. Otherwise, the workpiece can vibrate, resulting in poor machining. With this function, the movement of one tool post can be easily synchronized with that of the other tool post.

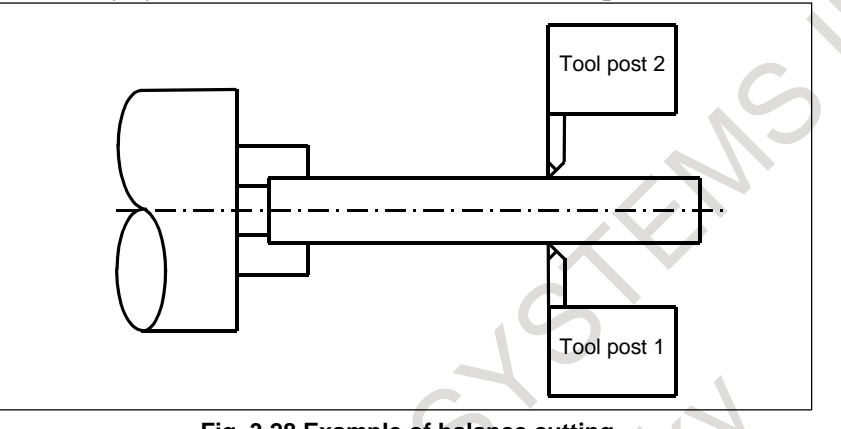

**Fig. 3.28 Example of balance cutting**

#### **Format**

#### **G68 (P\_) ;** Balance cutting mode on P : Number which specifies a balance cutting combination (1) In the binary value specification mode, specify the sum of the binary values corresponding to the numbers of paths which require balance cutting. (2) In the path number specification mode, specify the numbers of all paths that require balance cutting in combination. (3) When address P is not specified, balance cutting is performed for paths 1 and 2. **G69 ;** Balance cutting mode cancel

Specifying G68, which turns balance cutting mode on, causes balance cutting to be performed with the tool post of path 1 and that of path 2. Alternatively, specifying address P in the same block as that containing the G68 command causes balance cutting to be performed between any tool posts. One of two types of values, binary value or path number, can be set with address P to be specified in a block including G68 for balance cutting mode on. A selection can be made by parameter setting.

#### **NOTE**

When the "mirror image for double turrets" function is selected, the balance cutting function cannot be used.

### **3.29 INDEX TABLE INDEXING**

#### M

By specifying indexing positions (angles) for the indexing axis (one rotary axis, A, B, or C), the index table of the machining center can be indexed.

Before and after indexing, the index table is automatically unclamped or clamped .

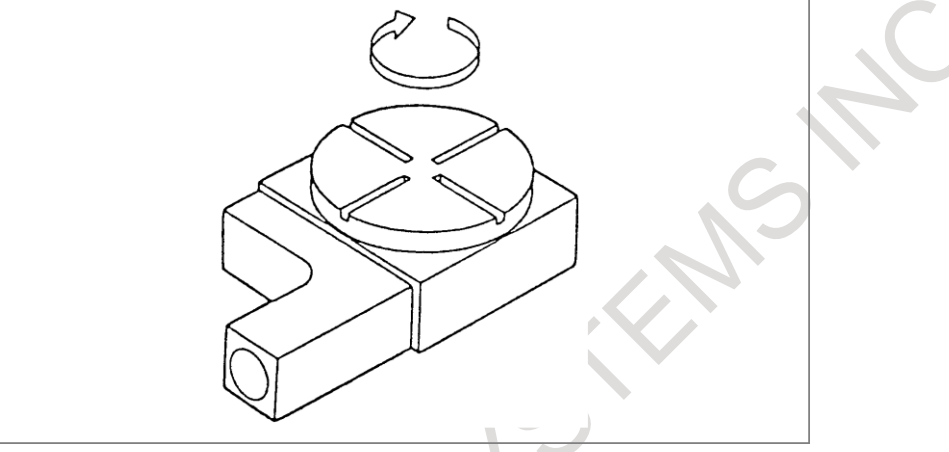

**Fig. 3.29 Example of index table**

#### **NOTE**

This function cannot be used on an axis on which the pole position detection function is used.

### **3.30 GENERAL PURPOSE RETRACT**

In automatic operation mode or in manual operation mode, setting the retract signal to 1 causes this function to capture the rise of this signal, causing the tool to move (retract) along the axis for which a retract amount is specified for parameter. After the end of retraction, the retract completion signal is output. This function is intended to retract the tool from the workpiece immediately when a tool breakage is detected.

- The feedrate assumed during retract is the same as that set in parameter. A feedrate override is invalid.
- A feed hold is invalid to movement during retraction.
- If the retract signal is set to 1 during automatic operation, a retract operation is performed and automatic operation is stopped.
	- The retract completion signal becomes 0 when the tool has moved along one of the retract axes.

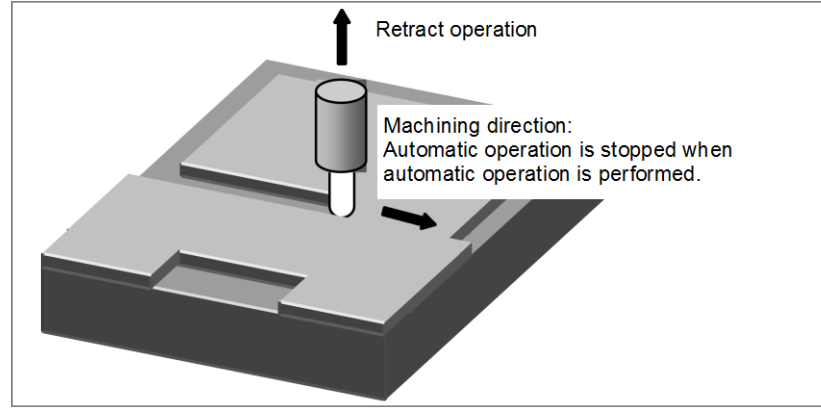

**Fig. 3.30 General purpose retract**

# **4 FEED FUNCTION**

### **4.1 RAPID TRAVERSE**

The positioning command (G00) positions the tool by rapid traverse.

#### **Format**

#### **G00 IP\_ ;**

- G00 : G code (group 01) for positioning (rapid traverse)<br>IP : Dimension word for the end point
- : Dimension word for the end point

In rapid traverse, the next block is executed after the specified feedrate becomes 0 and the servo motor reaches a certain range set by the parameter (in-position check).

A rapid traverse rate is set for each axis by parameter, so no rapid traverse feedrate need to be programmed.

An override can be applied to the rapid traverse rate.

### **4.2 RAPID TRAVERSE OVERRIDE**

An override of four steps (F0, 25%, 50%, and 100%) can be applied to the rapid traverse rate. F0 is set by a parameter .

Also, 1% rapid traverse override select signal or 0.1% rapid traverse override select signal allows rapid traverse override every 1% or 0.1% in the range of 0 to 100%.

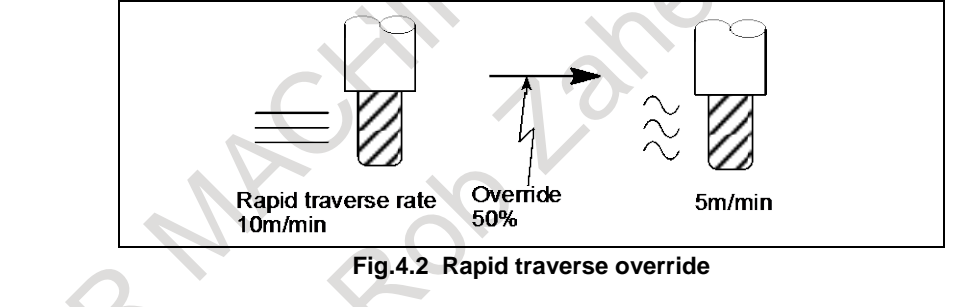

### **4.3 FEED PER MINUTE**

After specifying G94 (G98 for lathe system) (in the feed per minute mode), the amount of feed of the tool per minute is specified by setting a number after F. G94 (G98 for lathe system) is a modal code. Once a G94 (G98 for lathe system) is specified, it is valid until G95 (G99 for lathe system) (feed per revolution) is specified. At power-on, the feed per minute mode (feed per revolution mode for lathe system) is set. An override from 0% to 254% (in 1% steps) can be applied to feed per minute, using the feedrate override signal.

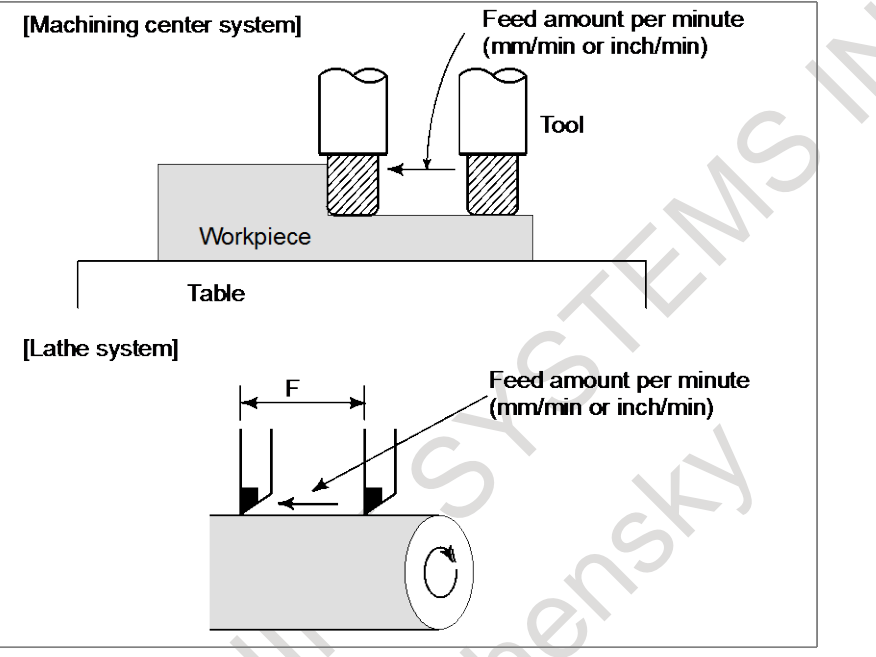

**Fig.4.3 Feed per minute**

A.

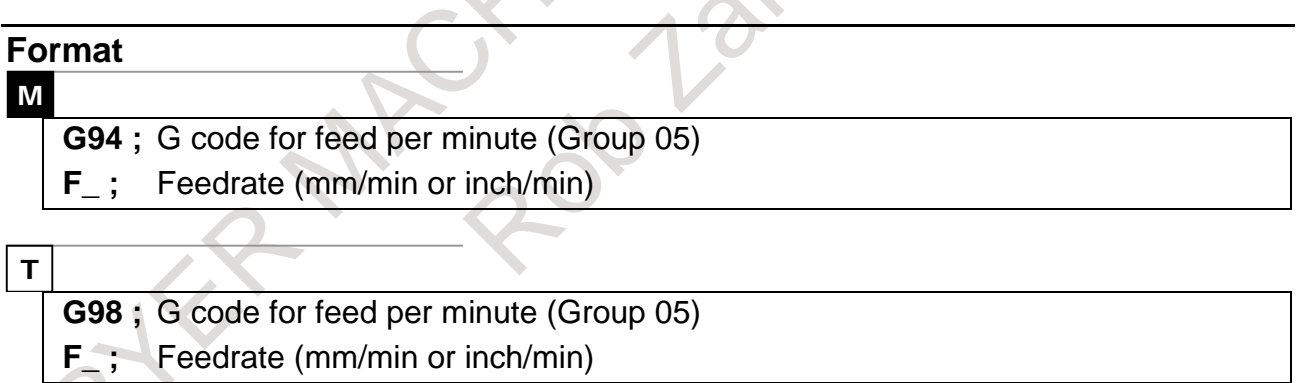

### **4.4 FEED PER REVOLUTION**

After specifying G95 (G99 for lathe system) (in the feed per revolution mode), the amount of feed of the tool per spindle revolution is to be directly specified by setting a number after F. G95 (G99 for lathe system) is a modal code. Once a G95 is specified, it is valid until G94 (G98 for lathe system) (feed per minute) is specified.

An override to 0% from 254% (in steps of 1%) can be applied to feed per rotation, using the feedrate override signals.

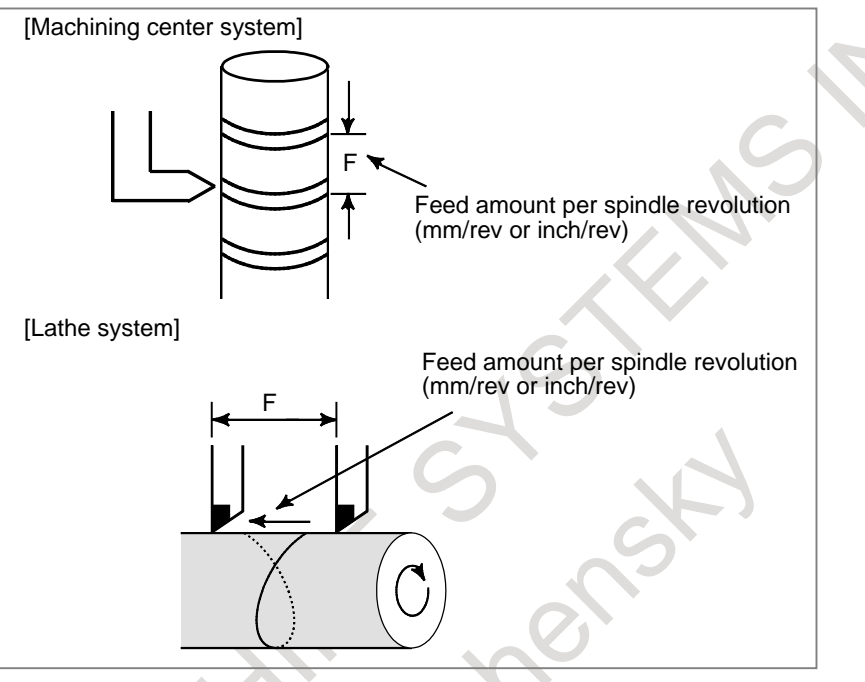

**Fig. 4.4 Feed per revolution**  $\mathbb{C}_{\ell}$ 

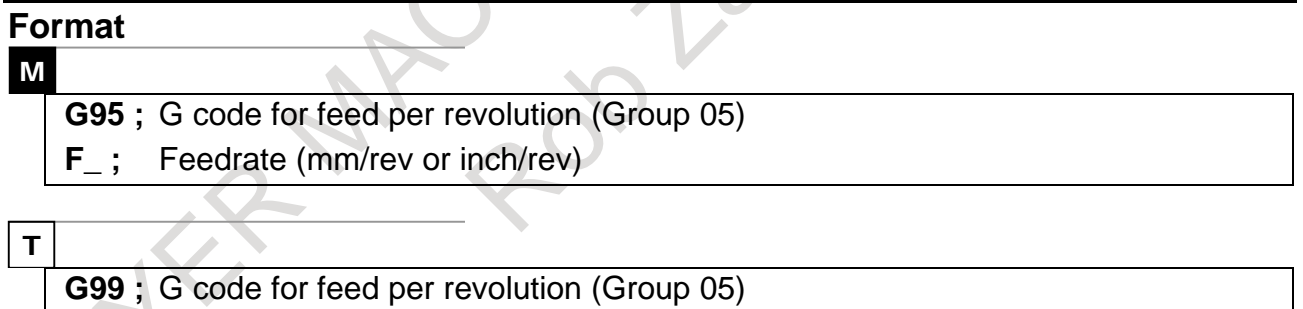

**F** : Feedrate (mm/rev or inch/rev)

### **4.5 FEED PER REVOLUTION WITHOUT POSITION CODER**

Even when no position coder is attached, a command for feed per revolution can be enabled by parameter setting. (The CNC converts a command for feed per revolution to a command for feed per minute.)

### **4.6 CONSTANT SURFACE SPEED CONTROL WITHOUT POSITION CODER**

In general, feed per revolution cannot be performed on a machine with no position coder attached or used. By parameter setting, feed per revolution can be enabled by spindle commands including a command for constant surface speed control.
# **4.7 TANGENTIAL SPEED CONSTANT CONTROL**

In cutting feed, it is controlled so that speed of the tangential direction is always the same commanded speed.

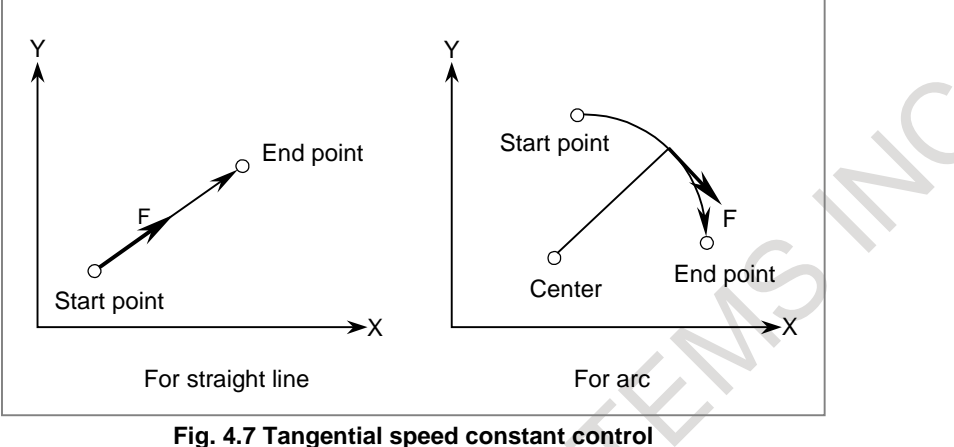

## **4.8 CUTTING FEEDRATE CLAMP**

A maximum allowable cutting feedrate can be set on an axis-by-axis basis with a parameter. The cutting feedrate is clamped to such a maximum feedrate that the result of interpolation does not exceed the maximum allowable feedrate on a specified axis.

### **4.9 AUTOMATIC ACCELERATION/DECELERATION**

To prevent a shock from occurring on the mechanical system, acceleration/deceleration is automatically applied to the tool to enable smooth starting and stopping when the tool starts and ends moving. In addition, acceleration/deceleration is applied automatically when the feedrate changes, so that the feedrate can be changed smoothly.

This means that no programming consideration is required for acceleration/deceleration.

Rapid traverse : Linear acceleration/deceleration (time constant per axis is set by parameter) Cutting feed : Exponential acceleration/deceleration (time constant per axis is set by parameter) Jog feed : Exponential acceleration/deceleration (time constant per axis is set by parameter)

#### 4. FEED FUNCTION NC FUNCTION B-64692EN/01

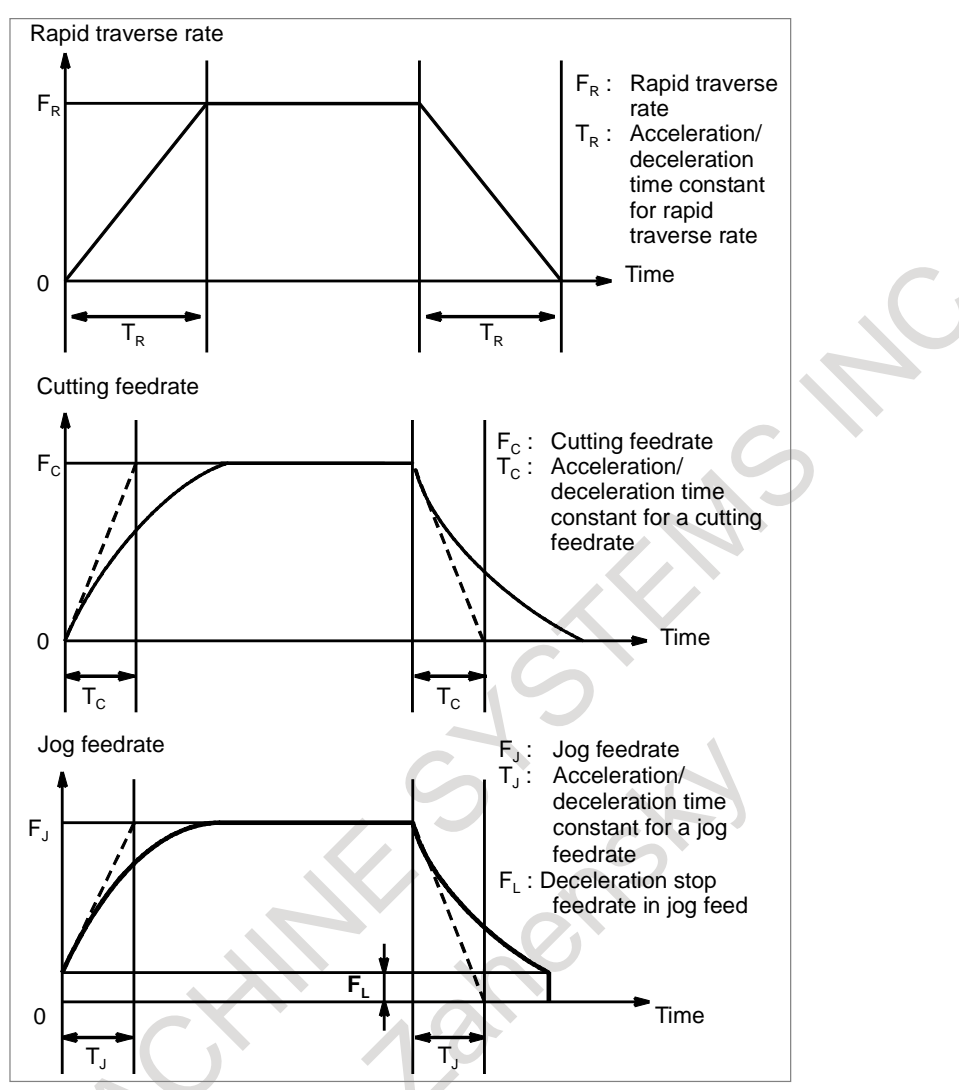

**Fig. 4.9 Automatic acceleration/deceleration**

## **4.10 RAPID TRAVERSE BLOCK OVERLAP**

If rapid traverse blocks continue or the block next to a rapid traverse block does not move, the next block can be executed when the feedrate of each axis of a rapid traverse block is decreased to the reduction ratio set by the parameter.

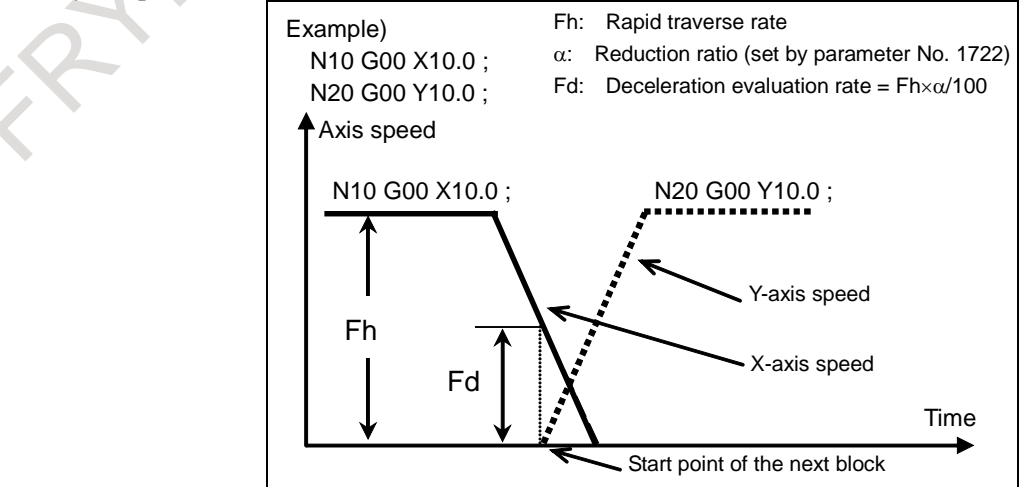

**Fig. 4.10 Rapid traverse block overlap**

## **4.11 PROGRAMMABLE RAPID TRAVERSE OVERLAP**

The programmable rapid traverse overlap supports:

- Changing the feedrate reduction ratio for rapid traverse overlap from the macro program becomes possible.
- Shortening the cycle time becomes possible by doing rapid traverse overlap between threading cycle blocks.

#### **- Programmable rapid traverse overlap**

The feedrate reduction ratio for rapid traverse overlap is specified by the parameter. The feedrate reduction ratio can be specified by the system variables.

#### **- Rapid traverse overlap between threading cycle blocks**

Rapid traverse overlap is executed between "retract(3)" and "return(4)" and between "return(4)" and "next-threading cycle positioning(1)".

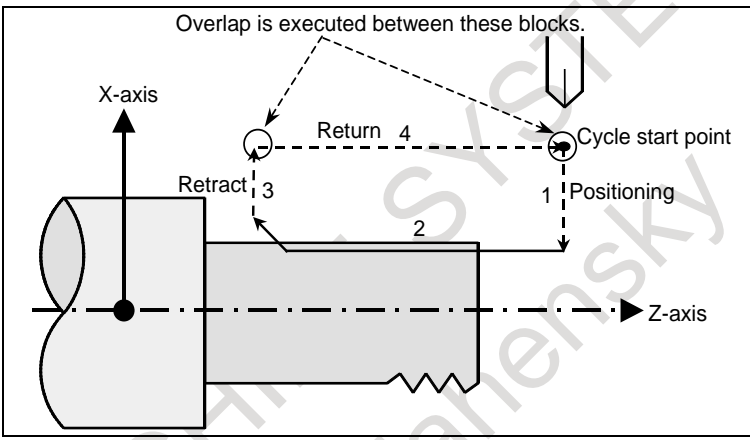

**Fig. 4.11 Programmable rapid traverse overlap**

### **4.12 RAPID TRAVERSE BELL-SHAPED ACCELERATION/DECELERATION**

Rapid traverse bell-shaped acceleration/deceleration smoothly increases or decreases the rapid traverse rate, reducing the stress and strain imposed on the machine due to the variation in the acceleration with changes in the feedrate. As the time constant for bell-shaped acceleration/deceleration can be smaller than that for linear acceleration/deceleration, the time needed for acceleration/ deceleration can be reduced.

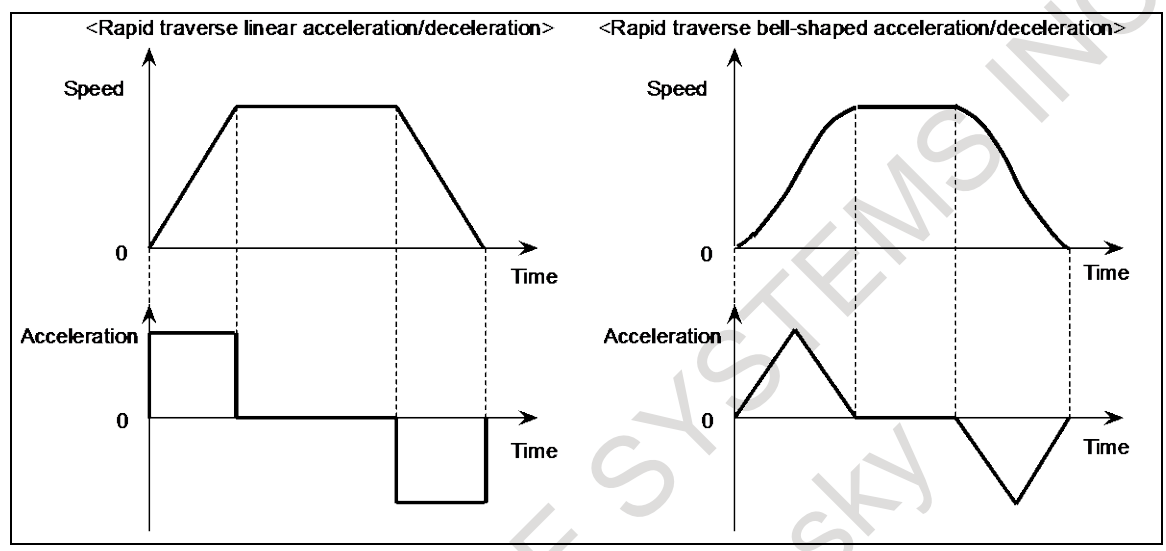

**Fig. 4.12 Rapid traverse bell-shaped acceleration/deceleration**

## **4.13 POSITIONING BY OPTIMUM ACCELERATION**

When rapid traverse is specified during automatic operation, the rapid traverse rate, time constant, and loop gain can be switched according to the travel distance of the block by the function for positioning by optimum accelerations. So, the time required for positioning and in-position check operations can be reduced, resulting in cycle time reduction.

When rapid traverse (G00) is specified during automatic operation, the rapid traverse rate, time constant, and loop gain are switched to one of seven levels according to the travel distance of the block. Parameters are used to specify the rapid traverse rates, time constants, and loop gains corresponding to travel distances.

This function is disabled for linear interpolation type rapid traverse and cutting feed.

### **4.14 OPTIMUM TORQUE ACCELERATION/DECELERATION**

This function enables acceleration/deceleration in accordance with the torque characteristics of the motor and the characteristics of the machines due to its friction and gravity.

Usually, because of the friction of the machine, gravity, the torque characteristics of the motor, and other factors, the acceleration/ deceleration performance (torque for acceleration/deceleration) is different with direction of movement, acceleration or deceleration. In this function, acceleration pattern of rapid traverse for the following situations, plus movement and acceleration, plus movement and deceleration, minus movement and acceleration, minus movement and deceleration can be set into parameters according to the torque for acceleration/deceleration of each situation.

Acceleration/deceleration can be performed according to these parameter setting, so that the most of the capability of the motor can be used and positioning time can be reduced.

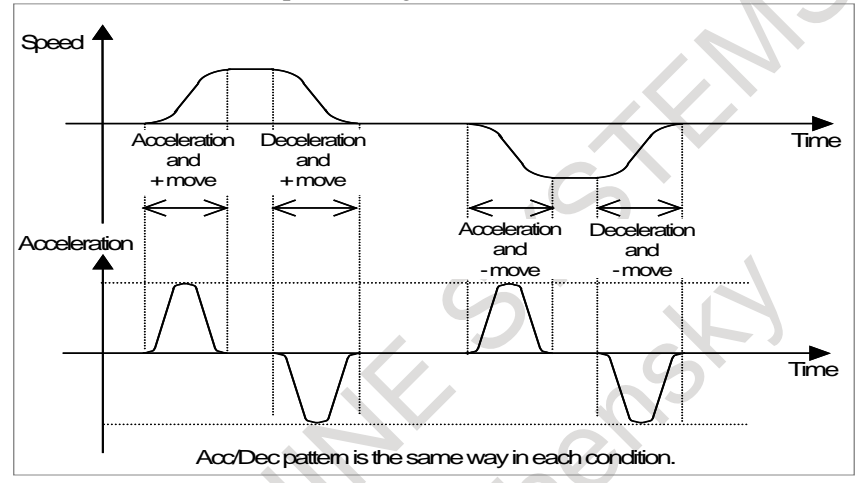

**Fig. 4.14 (a) Conventional acceleration/declaration**

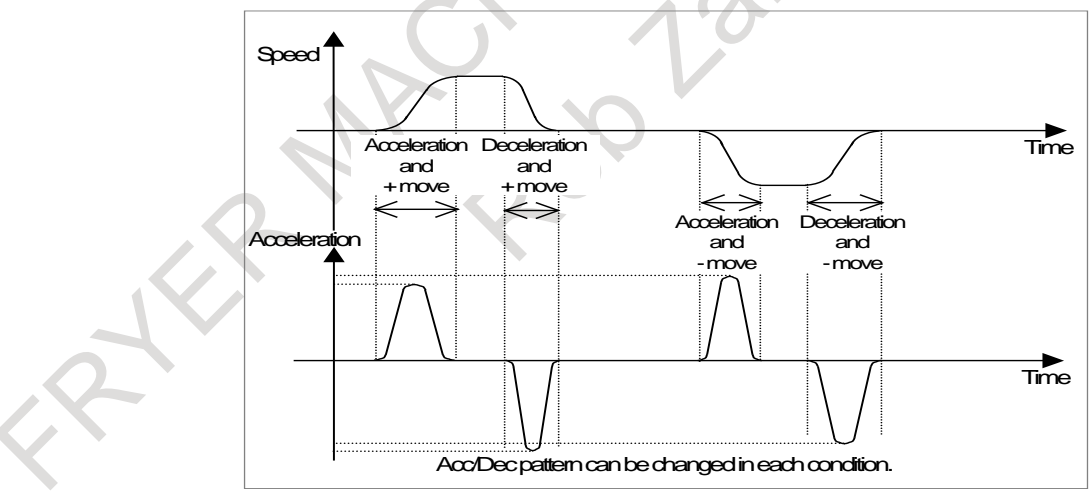

**Fig. 4.14 (b) Acceleration/deceleration with this function**

### **4.15 BELL-SHAPED ACCELERATION/DECELERATION AFTER CUTTING FEED INTERPOLATION**

The bell-shaped acceleration/deceleration after cutting feed interpolation provides smooth acceleration and deceleration to reduce stress and strain on the machine.

Cutting feed:

Bell-shaped acceleration/deceleration (constant acceleration time)

Specify the acceleration/deceleration time constant for each axis in parameter. Jog feed:

Exponential or bell-shaped acceleration/deceleration (constant acceleration time) Specify the acceleration/deceleration time constant for each axis in parameter.

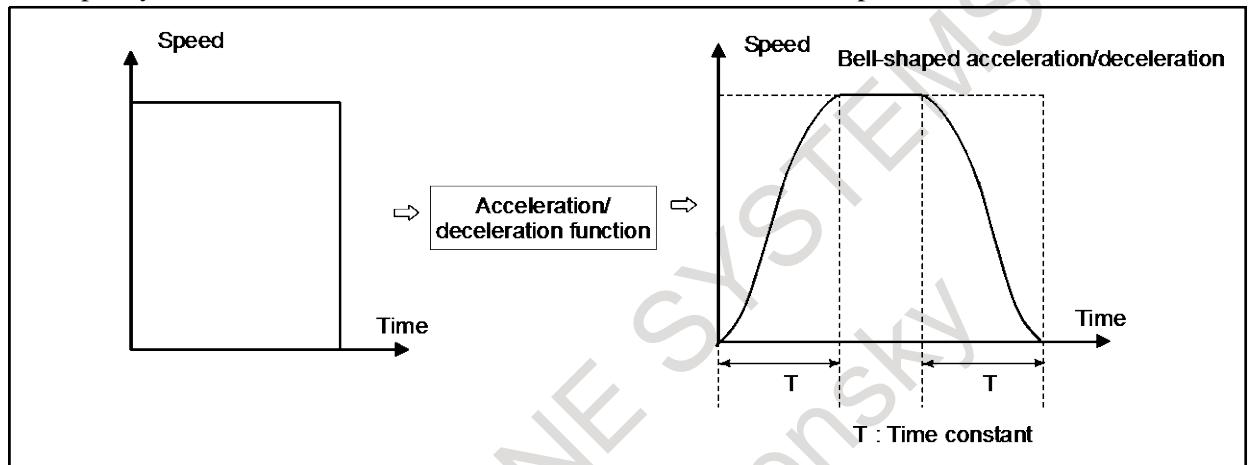

**Fig.4.15 Bell-shaped acceleration/deceleration after cutting feed interpolation**

The time constants for cutting feed and for jog feed on each axis are specified in parameters respectively, in the same way as exponential acceleration/deceleration. The values specified for the FL feedrate for cutting feed and the FL feedrate for jog feed are ignored (always assumed to be 0).

### **4.16 LINEAR ACCELERATION/DECELERATION BEFORE CUTTING FEED INTERPOLATION**

Linear acceleration/deceleration can be applied to the tangential feedrate of a specified feedrate. Thus, unlike acceleration/ deceleration after interpolation applied to each axis, this function can eliminate machining profile errors caused by delay in acceleration/ deceleration.

## **4.17 FEEDRATE OVERRIDE**

The cutting feedrate (per minute feed (G94) and per rotation feed (G95)) can be overrided by : 0 to 254% (in steps of 1%).

In inverse time (G93), feedrate converted to feed per minute is overridden. Feedrate override cannot be performed to One-digit F code feed.

Feedrate also cannot be performed to functions as threading and tapping in which override is inhibited.

### **4.18 SECOND FEEDRATE OVERRIDE**

Cutting feedrate can be overrided by:

0 to 254% (in steps of 1%)

A second override can be performed on feedrates once overrided.

No override can be performed on functions as threading and tapping in which override is inhibited. This function is used for controlling feedrate in adaptive control, etc.

## **4.19 ONE-DIGIT F CODE FEED**

### M

If a one-digit number from 1 to 9 is specified after F, the parameter-set feedrate corresponding to the specified number is set.

When F0 is commanded, rapid traverse rate is set.

If the manual pulse generator is rotated with the signal set to 1, the feedrate corresponding to the currently selected number is increased or decreased.

A set or modified feedrate is preserved while the power is turned off.

The current feedrate is displayed on the screen.

## **4.20 INVERSE TIME FEED**

### M

Feedrate of the tool can be specified by the move distance of the block and inverse time (FRN). When F0 is specified, an alarm is issued.

Linear interpolation (G01)

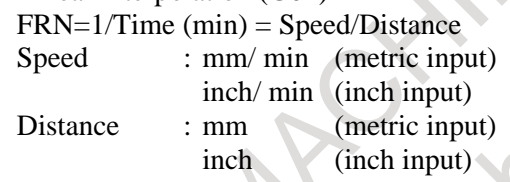

Circular interpolation (G02, G03) FRN=1/Time (min) = Speed/Circle radius

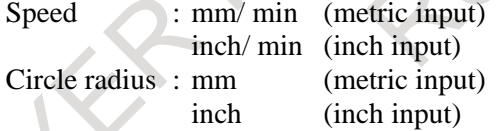

## **4.21 JOG OVERRIDE**

The jog feedrate and incremental feedrate can be overridden by: 0 to 655.34% (in steps of 0.01%)

## **4.22 OVERRIDE CANCEL**

The feedrate override and the second feedrate override can be clamped to 100% by the signals from the machine.

## **4.23 MANUAL PER REVOLUTION FEED**

### T

A jog feedrate can be specified by feed per revolution.

## **4.24 EXTERNAL DECELERATION**

The control axis is externally decelerated. The feedrate is decelerated by the signals from the machine. The deceleration rate is set by the parameters.

The signals are provided for each axis and each direction.

Five types of deceleration condition settings can be dynamically selected by the signals.

The external deceleration can be applied to the rapid traverse rate, the cutting feedrate, and the manual handle feedrate.

### **- Rapid traverse and cutting feed**

Five types of deceleration conditions can be set by the parameters.

When deceleration conditions are conflicted by multiple signals inputs during machining, the condition with the lowest external deceleration rate is applied.

External deceleration settings 2, 3, 4 and 5 can be switched between "enabled" and "disabled" by the parameters.

### **- Manual handle feed**

Five types of deceleration conditions can be set by the parameters. In the case of handle feed, the maximum feedrate is switched when the signal for the handle axis in either a positive or negative direction is set to 0. When multiple conditions are conflicted, the condition with the lowest maximum feedrate is applied.

### **4.24.1 Deceleration area setting**

When the axis is moved to area outside, the feedrate can be automatically decelerated.

In area that the movement condition is severe (the end point of stroke ,etc), the feedrate can be decreased. Doing higher setting in other areas becomes possible.

### **NOTE**

Enable external deceleration (bit 2 (EDC) of parameter No.8131 is 1).

### **4.25 SPEED CONTROL WITH ACCELERATION IN CIRCULAR INTERPOLATION**

When cutting is performed at high speed in circular interpolation, helical interpolation, or spiral interpolation, the actual tool path has an error relative to the programmed path. This error can be expressed approximately by the following equation in circular interpolation:

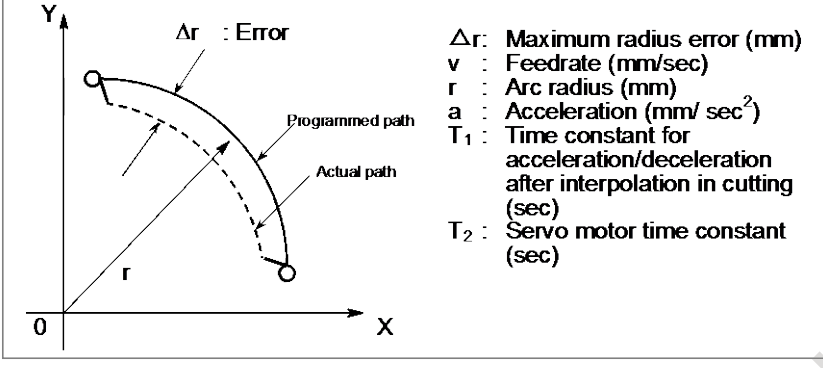

**Fig.4.25 Speed control with acceleration in circular interpolation** 

$$
\Delta r = \frac{1}{2} \left( T_1^2 + T_2^2 \right) \frac{v^2}{r} = \frac{1}{2} \left( T_1^2 + T_2^2 \right) a \dots
$$
 (Equation 1)

In actual machining, the allowable error ∆r is given, so that the maximum allowable acceleration rate a  $\text{ (mm/sec}^2)$  is determined by Equation 1.

In acceleration-based speed control in circular interpolation, when a feedrate that causes a radius error to exceed the allowable error along a programmed arc with an arbitrary radius is specified, the feedrate for circular cutting is automatically clamped by the parameter setting.

Let A be an allowable acceleration rate calculated from an allowable acceleration rate set for each axis. Then, the maximum allowable speed v for the programmed radius r is:

v = A ⋅ r ···················································································· (Equation 2)

If a specified feedrate exceeds the speed v found from Equation 2, the feedrate is automatically clamped to v.

Parameter is used to specify an allowable acceleration rate. If allowable acceleration rates for two circular interpolation axes differ from each other, the lower one is selected.

If the radius of an arc is small, the calculated reduced speed v may become very low. To prevent the feedrate from becoming too low in such a case, a minimum allowable feedrate can be set by the parameter.

### **4.26 LINEAR ACCELERATION/DECELERATION AFTER CUTTING FEED INTERPOLATION**

If linear acceleration/deceleration after interpolation for cutting feed is enabled, acceleration/ deceleration is performed as follows:

Cutting feed : Linear acceleration/deceleration (constant acceleration time)

Specify the acceleration/deceleration time constant for each axis to the parameter.

Jog feed : Exponential or linear acceleration/deceleration (constant acceleration time) Specify the acceleration/deceleration time constant for each axis to the parameter

If the two time constants are equal, the linear acceleration/ deceleration halves the delay relative to the programmed time, in comparison with exponential acceleration/deceleration, thereby reducing the time needed for acceleration and deceleration.

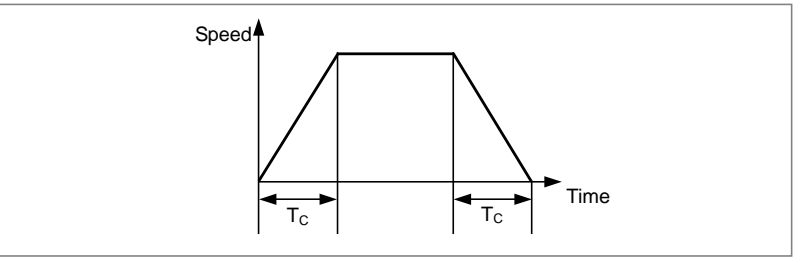

**Fig.4.26 (a) Linear acceleration/deceleration after cutting feed interpolation** 

#### 4. FEED FUNCTION NC FUNCTION B-64692EN/01

In circular interpolation, especially when high-speed cutting is being performed, the actual tool path created after acceleration/deceleration will deviate from the programmed arc in the radial direction. This deviation can also be reduced more by linear acceleration/deceleration than by exponential acceleration/deceleration.

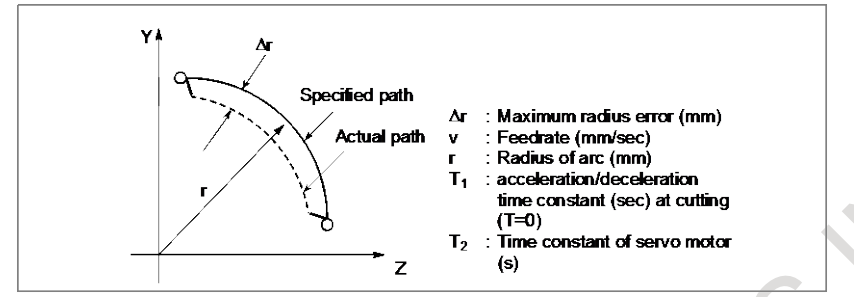

**Fig.4.26 (b) Circular interpolation** 

The maximum value of an error in the radius direction can be approximately obtained by the following expressions:

For exponential acceleration/deceleration:

$$
\Delta \mathbf{r} = \left(\frac{1}{2}T_1^2 + \frac{1}{2}T_2^2\right)\frac{\mathbf{v}^2}{\mathbf{r}}
$$

For linear acceleration/deceleration after interpolation:

$$
\Delta \mathbf{r} = \left(\frac{1}{24}T_1^2 + \frac{1}{2}T_2^2\right)\frac{\mathbf{v}^2}{\mathbf{r}}
$$

Accordingly, if the two time constants for acceleration/deceleration are equal, the value of an error in linear acceleration/deceleration is 1/12 of the value of an error in exponential acceleration/deceleration except an error due to the time constant of the servo motor.

## **4.27 AI CONTOUR CONTROL I / AI CONTOUR CONTROL II**

The AI contour control I and the AI contour control II are functions for high-speed, high-precision machining. These functions enable suppression of acceleration/deceleration delays and servo delays that become larger as the feedrate becomes fast, and thus reduction of machining profile errors.

There are two types of AI contour control; these two types are referred to temporarily as AI contour control I and AI contour control II. AI contour control I is designed mainly for part machining, and AI contour control II is for machinings including die machining, with successive minute straight lines segments or curved lines such as NURBS.

In the descriptions below that are common to both AI contour control I and AI contour control II, we refer to them as "AI contour control".

### **Format**

### **G05.1 Q\_ ;**

- Q1 : AI contour control mode on
- Q0 : AI contour control mode off

### **NOTE**

- 1 Always specify G05.1 in an independent block.
- 2 The AI contour control mode is also canceled by a reset.
- 3 The AI contour control mode can be turned on at the start of automatic operation by setting a parameter.

The AI contour control mode can be also applied with the formats that have been used for the conventional, high-precision contour control, and AI high-precision contour control functions.

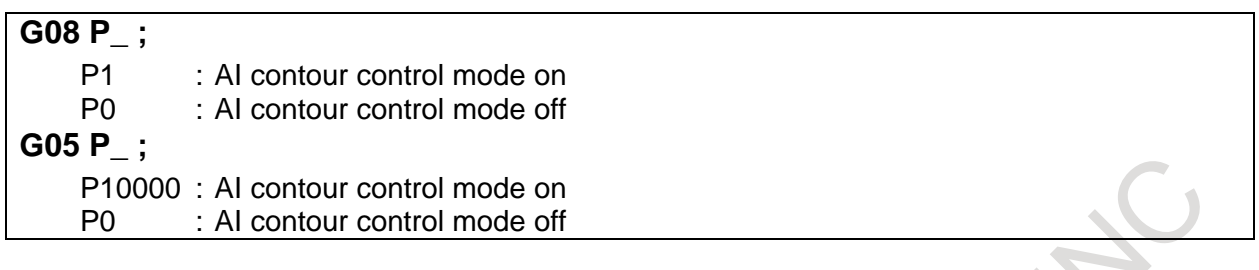

#### **NOTE**

- 1 Always specify G08 and G05 in an independent block.
- 2 G05 can be specified only for AI contour control II.
- 3 The AI contour control mode is also canceled by a reset.
- 4 Valid functions are limited depending on the command format. For details, see the description of "Valid functions".

#### **- Valid functions**

The functions listed below are valid in the AI contour control mode.

Valid functions are limited depending on the command format and whether AI contour control I or II is used.

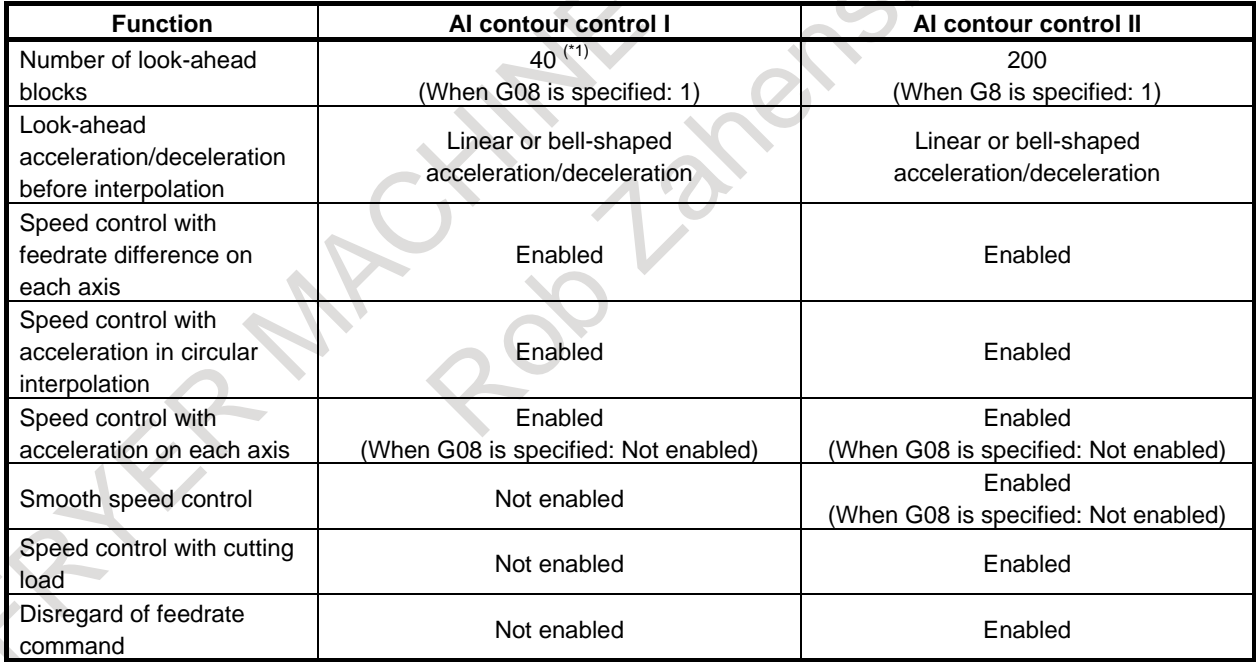

#### **Table 4.27 Functions Effective under AI Contour Control**

\*1 In the system in which maximum controllable paths are more than two, the number of blocks is 30.

### **4.28 BELL-SHAPED ACCELERATION/DECELERATION BEFORE LOOK-AHEAD INTERPOLATION**

By producing a bell-shaped feedrate profile for acceleration/ deceleration before interpolation in AI contour control I or AI contour control II, machining profile errors caused by delay in acceleration/ deceleration can be eliminated, and a shock to the machine can be reduced for smoother acceleration/deceleration.

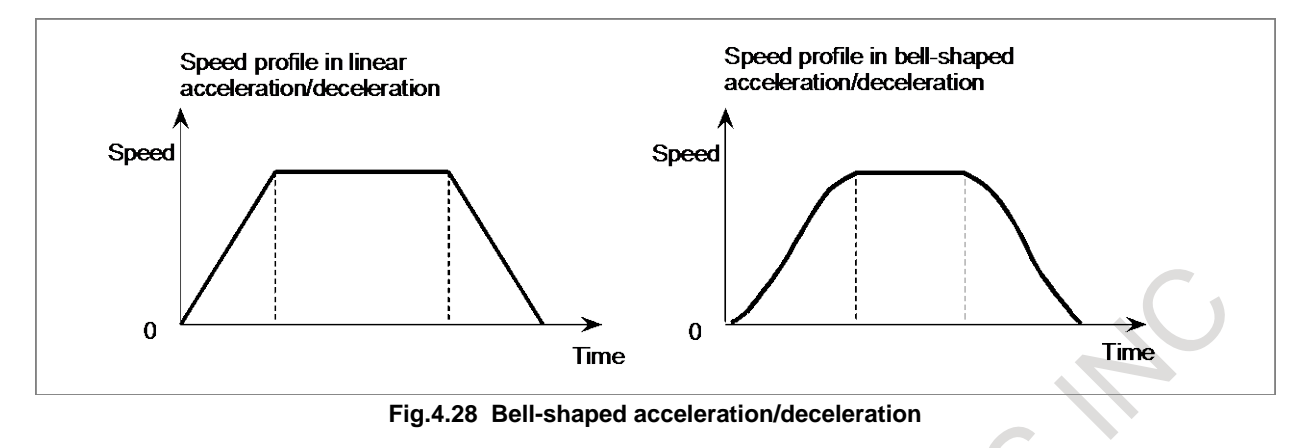

## **4.29 JERK CONTROL**

### M

In portions where acceleration changes significantly, such as a portion where a programmed figure changes from a straight line to a curve, vibration or shock on the machine may occur. To suppress machining errors due to vibration and machine shock generated by change of acceleration, we prepared a speed control function with change of acceleration for each axis. This function obtains a feedrate so that change of acceleration can be within the permissible amount of acceleration change set by the parameter for each axis, and performs deceleration by acceleration/deceleration before interpolation.

In the following example, the Y-axis acceleration changes significantly at the contact point between the straight line by linear interpolation and the curve by circular interpolation, so deceleration is performed.

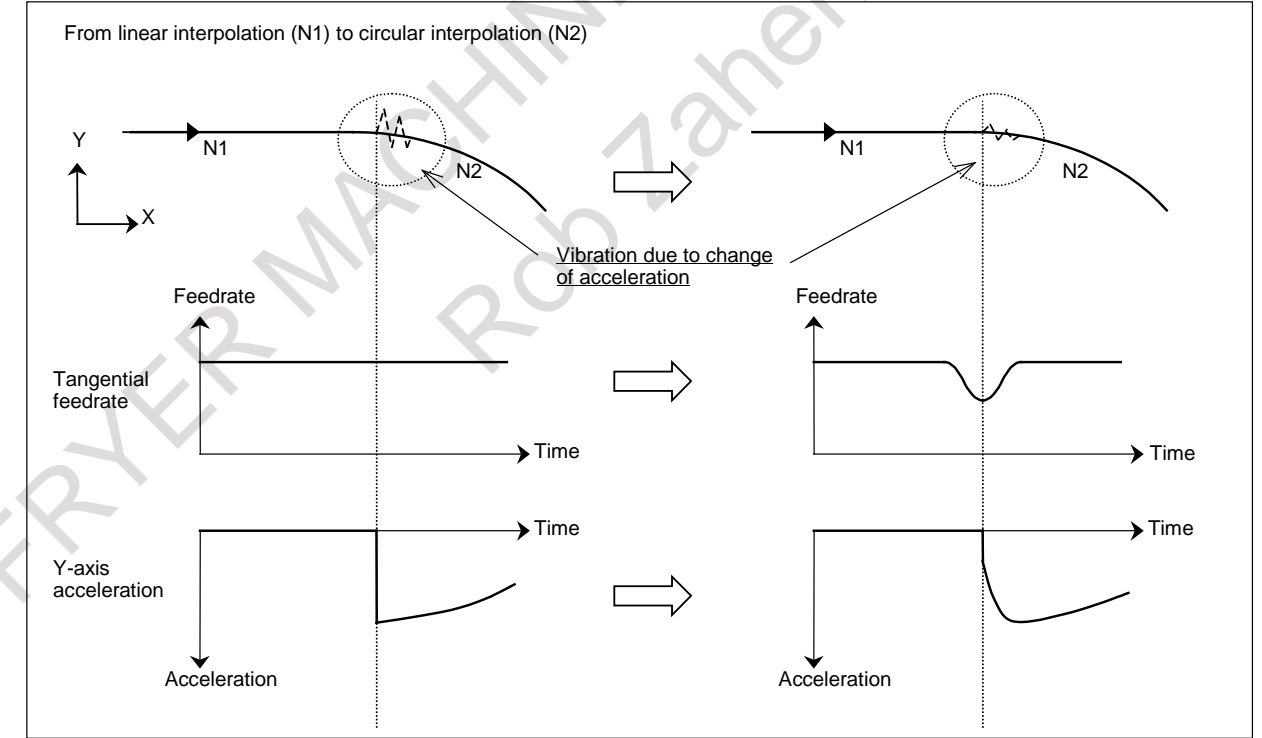

**Fig.4.29 Jerk control** 

### **4.30 RIGID TAPPING BELL-SHAPED ACCELERATION/DECELERATION**

In rigid tapping, bell-shaped acceleration/deceleration of constant acceleration type can be applied by parameter setting.

In parameters, set a time required until a spindle speed reaches to the maximum (linear portion) and a time required for the curved portion.

The actual time constant for the linear portion is the proportion of a maximum spindle speed to a specified S value.

The time constant for the curved portion is determined not by an S command but by a set value.

Accordingly, the actual time constant is [a calculated value for linear portion + a value for curved portion].

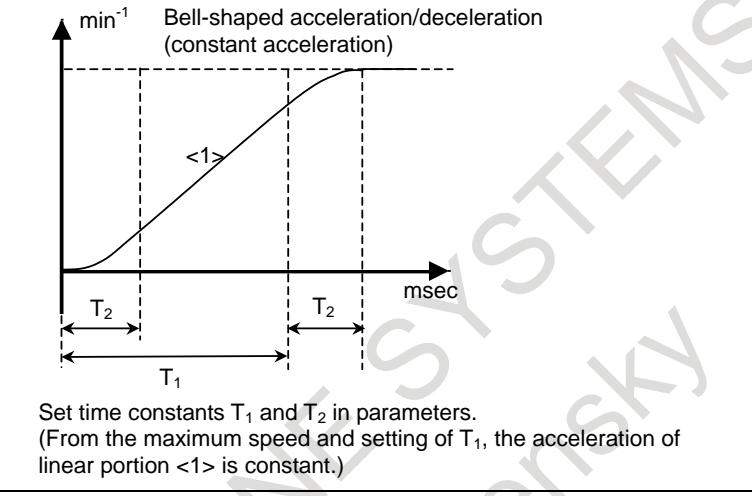

**Fig.4.30 Rigid tapping bell-shaped acceleration/deceleration** 

#### **NOTE**

In 3-dimensional rigid tapping, bell-shaped acceleration/deceleration is disabled, and linear acceleration/deceleration is applied.

### **4.31 SPEED COMMAND EXTENSION IN LEAST INPUT INCREMENTS C**

When the least input increment C (IS-C) is selected, the limitations indicated in Table 4.31 (a) and Table 4.31 (b) have conventionally been applied to the speed and acceleration parameters. For example, when the unit of data is mm, and the increment system is IS-C, the maximum rapid traverse rate and maximum cutting speed have been unable to exceed 100000 mm/min due to the limitations on the valid data range.

#### **- Conventional speed and angular velocity parameters Table 4.31 (a)**

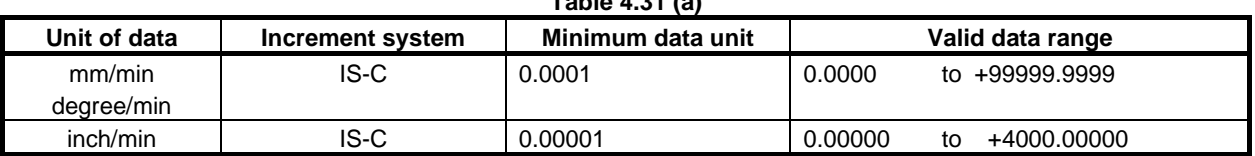

#### **- Conventional acceleration and angular acceleration parameters**

**Table 4.31 (b)**

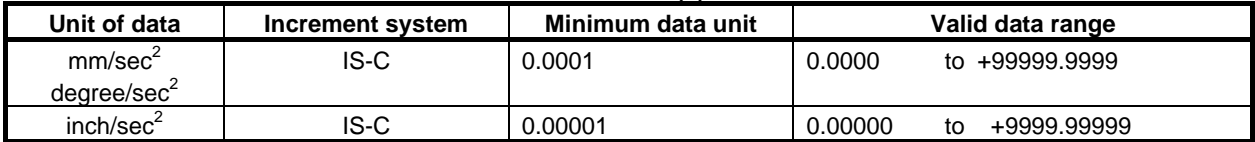

With an axis for which parameter is set to 1 and IS-C is specified as the increment system, this function extends the parameter input limitations to those indicated in Table 4.32 (c) and Table 4.32 (d).

With this function, values greater than the conventionally allowed values can be set in the speed and the acceleration parameters.

For example, the upper limit of the maximum rapid traverse rate and maximum cutting speed after applying this function is:

- About 1000000 mm/min when the unit of data is mm, and IS-C is used

#### **- Speed and angular velocity parameters when this function is used Table 4.31 (c)**

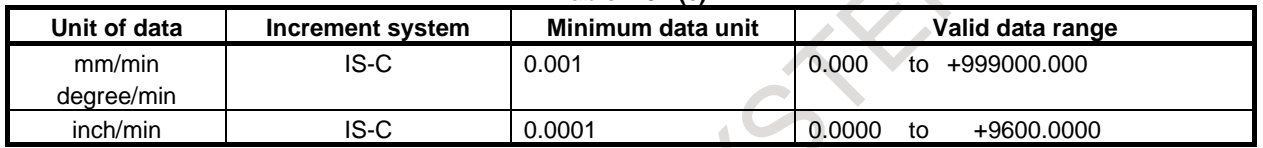

## **- Acceleration and angular acceleration parameters when this function is used**

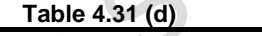

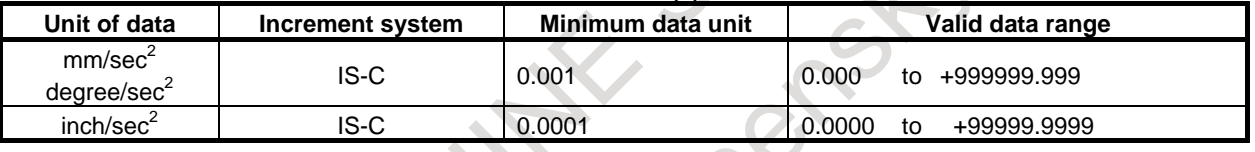

#### **NOTE**

Note that the least input increment and valid data range of set data differ from the conventional ones.

### **4.32 OPTIMUM ACCELERATION/DECELERATION FOR RIGID TAPPING**

This function can be used to flexibly set the acceleration/deceleration during cutting in rigid tapping according to the torque characteristics of a spindle motor and the mechanical characteristics such as machine friction. Depending on the torque characteristics of a spindle motor and the mechanical characteristics, the acceleration/deceleration performance (referred to below as the maximum acceleration curve) that can be output is not symmetrical in the low-speed and high-speed parts.

The conventional acceleration/deceleration (linear-shaped/bell-shaped) is symmetrical, so it was impossible to make the most of the motor performance.

This function can be used to perform acceleration/deceleration so that the actual acceleration curve can follow the maximum acceleration curve as close as possible. This can make the most of the motor performance and reduce the cutting time. When rigid tapping is used in an area where the acceleration of the spindle motor is constant, however, reduction in the cutting time cannot be expected.

If the acceleration pattern is set for the parameter for each gear, rigid tapping by acceleration following the maximum acceleration curve can be performed.

In acceleration/deceleration during withdrawal, the acceleration pattern during cutting is used.

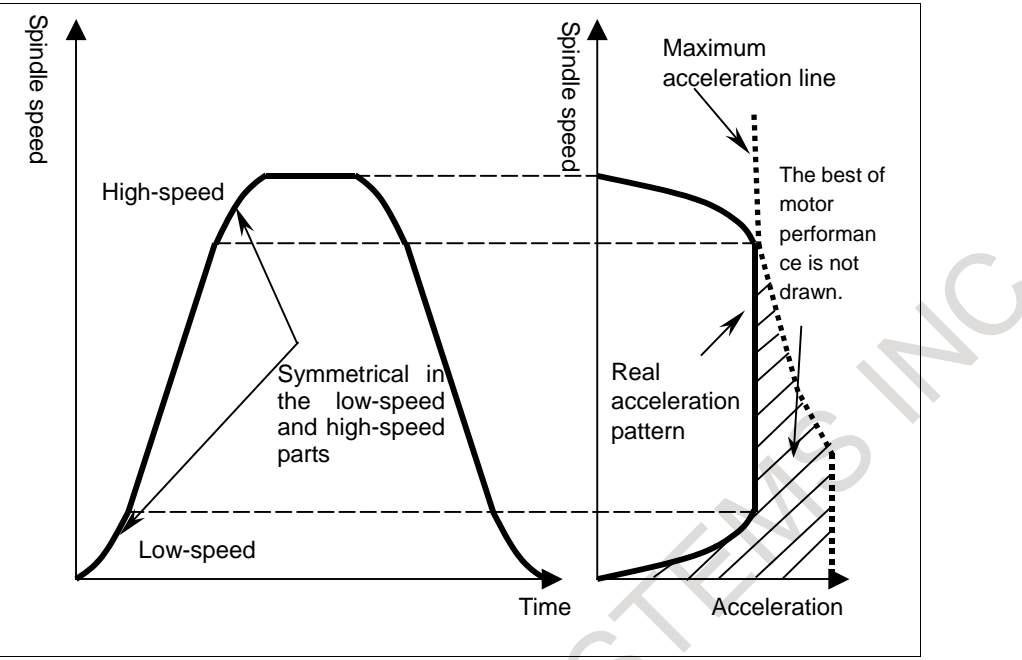

**Fig. 4.32 (a) Conventional acceleration/deceleration (bell-shaped)**

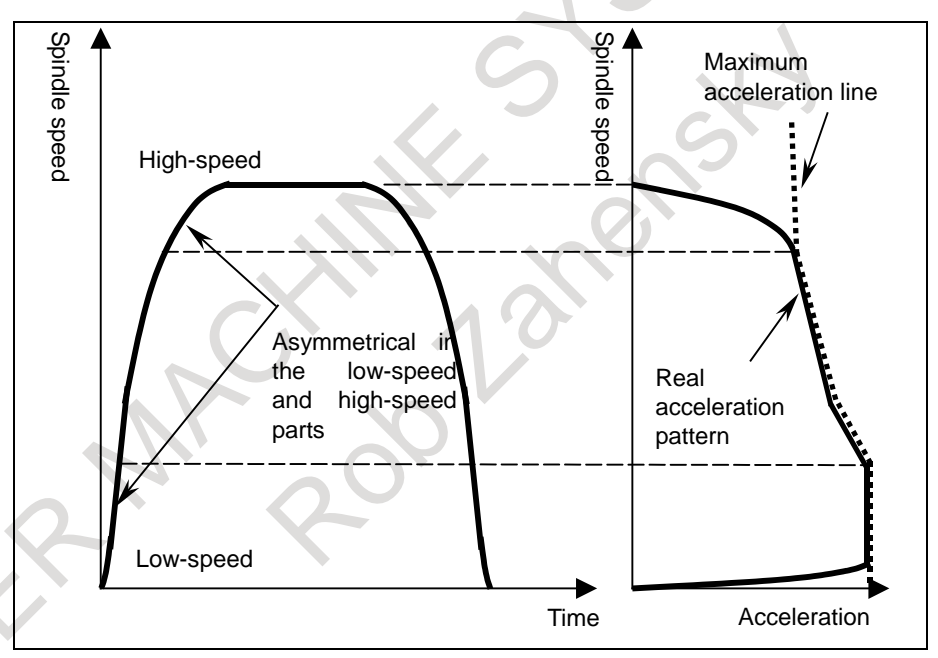

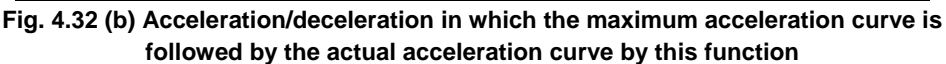

### **4.33 TIME CONSTANT OF ACCELERATION / DECELERATION AFTER INTERPOLATION SWITCHING FUNCTION BY SIGNAL**

Time constant of acceleration / deceleration after interpolation can be switched by input signal of PMC.

**- Time constant of acceleration / deceleration after interpolation for rapid traverse switching**

A time constant of acceleration / deceleration after interpolation for rapid traverse can be switched to either of the three following kinds by input signal of PMC.

- The usual time constant for rapid traverse
- The second time constant for rapid traverse
- The third time constant for rapid traverse

#### **- Time constant of acceleration / deceleration after interpolation for cutting feed switching**

A time constant of acceleration / deceleration after interpolation for cutting feed can be switched to either of the three following kinds by input signal of PMC.

- The usual time constant for cutting feed
- The second time constant for cutting feed
- The third time constant for cutting feed

### **4.34 SERVO LOOP GAIN / IN-POSITION WIDTH SWITCHING FUNCTION BY SIGNAL**

Servo loop gain / in-position width can be switched by input signal of PMC.

Servo loop gain and in-position width can be switched to either of the two following kinds by input signal of PMC.

- The usual servo loop gain, the usual in-position width
- The second servo loop gain, the second in-position width

# **5 PROGRAM INPUT**

## **5.1 PROGRAM CODE**

Either EIA code or ISO code may be used as program code. Which program code is used for an input program is automatically identified according to the first end-of-block code (EIA: CR or ISO: LF). For the usable program codes, see the list of program codes in Appendix.

### **5.2 LABEL SKIP**

In one of the following cases, the label skip function is enabled, and "LSK" is indicated on the screen:

- When the power is turned on
- When the CNC is reset

When the label skip function is enabled, all codes are ignored until the first end-of-block (EOB) code is read. A portion ignored is referred to as a "leader portion", and the data after the first end-of-block (EOB) code is regarded as "significant information".

## **5.3 PARITY CHECK**

- Program horizontal direction parity check (TH check) Each character of an input program is checked for parity. If a parity error is detected, an alarm is issued.
- Program vertical direction parity check (TV check) Each block of an input program is checked for parity. If a block (from the code immediately after an EOB to the next EOB) includes an odd number of characters, an alarm is issued.

The TH check function and TV check function do not operate on a portion skipped by the label skip function. In a comment portion, no TH check is made. However, whether to include the number of characters of a comment portion for a TV check can be chosen by parameter setting. The TV check function can be enabled or disabled by setting through the MDI unit.

## **5.4 CONTROL-IN / CONTROL-OUT**

Any information enclosed by the control-out and control-in codes is regarded as a comment. A portion ignored is referred to as a "comment portion".

In a comment portion, the reset code (ISO code: % or EIA code: ER) cannot be used.

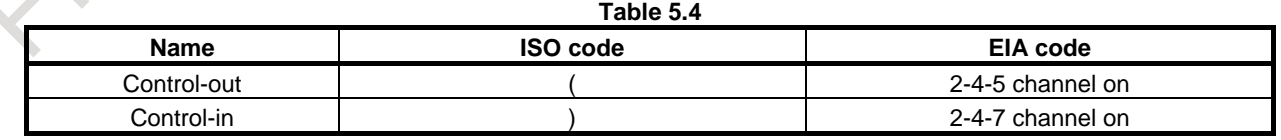

## **5.5 OPTIONAL BLOCK SKIP**

If a slash followed by a number  $(n)$  is coded at the start of a block, and optional block skip switch n on the machine operator's panel is turned on, the information of the block where number /n corresponding to switch number n is specified is ignored.

#### 5. PROGRAM INPUT NC FUNCTION B-64692EN/01

If optional block skip switch n is turned off, the information of the block where /n is specified is not ignored. This means that the block where /n is specified can be skipped according to the choice by the operator.

As n, 1 can be used. The number 1 of /1 can be omitted.

Example)

/1 N12345 G00 X100. Z200. ;

## **5.6 OPTIONAL BLOCK SKIP EXTENSION**

As n of /n for optional block skip, a number from 2 to 9 can be used.

## **5.7 MAXIMUM COMMAND VALUES**

The basic addresses and specifiable value ranges are indicated below (Table 5.7 (a)). Note, however, that the information below represents restrictions imposed by the CNC, and is totally irrelevant to the restrictions imposed by each machine.

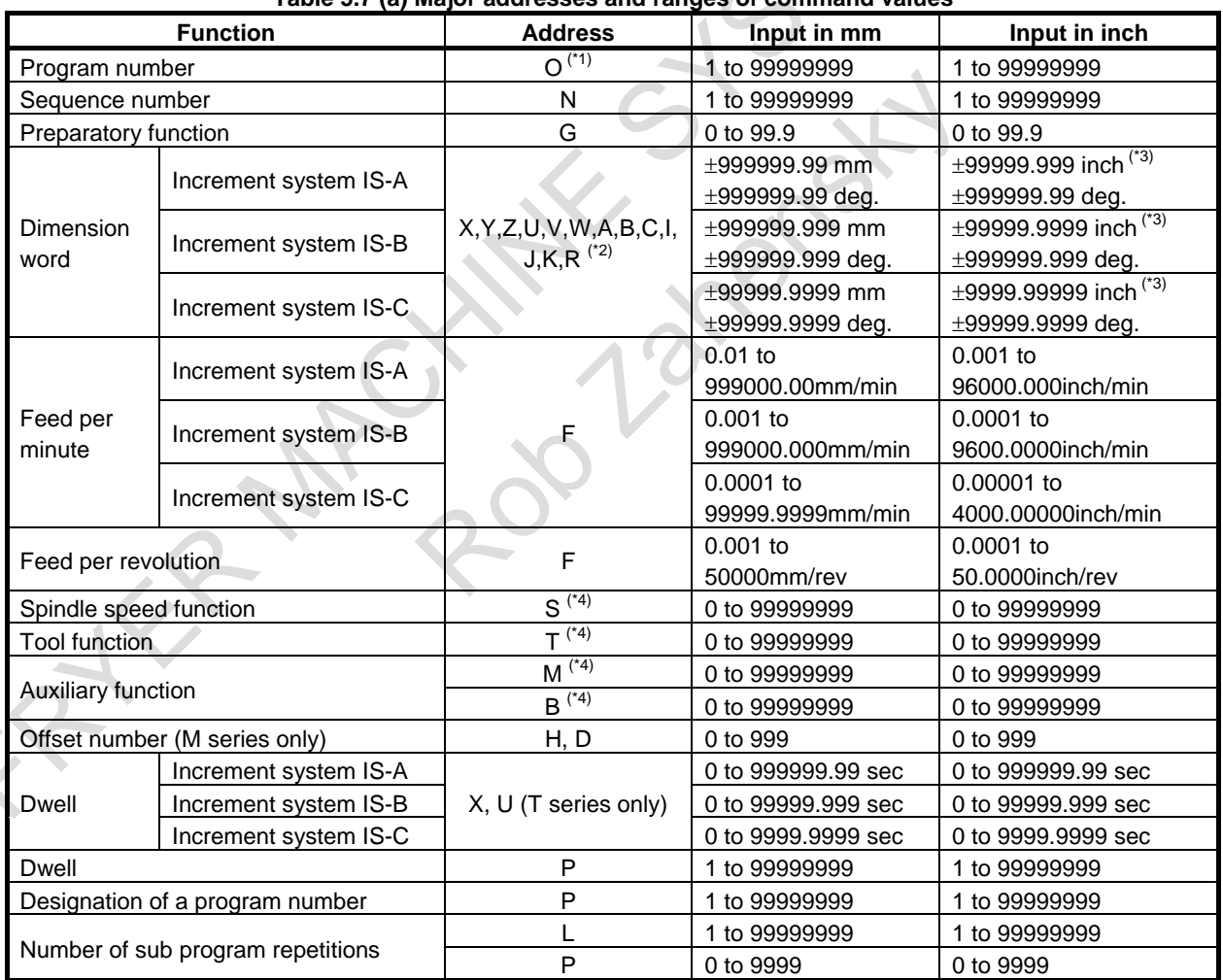

#### **Table 5.7 (a) Major addresses and ranges of command values**

\*1 In ISO code, the colon ( : ) can also be used as the address of a program number.

\*2 When address I, J, K, or R is used to specify the radius for circular interpolation, the specifiable range is as follows (Table 5.7 (b)):

**Table 5.7 (a) Specifiable range when address I, J, K, or R is used to specify the radius for circular interpolation**

| Increment system | Input in mm            | Input in inch       |
|------------------|------------------------|---------------------|
| IS-A             | $+999999999.99$ mm     | +99999999.999 inch  |
| IS-B             | ±999999999.999 mm      | ±99999999.9999 inch |
| IS-C             | $\pm 99999999.9999$ mm | ±9999999.99999 inch |

\*3 For inch input/millimeter machines, the maximum specifiable range of dimension words is as follows (Table 5.7 (c)):

| Increment system | Maximum specifiable range |
|------------------|---------------------------|
| IS-A             | ±39370.078 inch           |
| IS-B             | $±39370.0787$ inch        |
| IS-C             | ±3937.00787 inch          |

**Table 5.7 (b) Maximum specifiable range of dimension words**

\*4 A maximum specifiable value for addresses M, S, T, and B is 99999999. Note that, however, values longer than the permissible number of digits set in parameters cannot be specified. The values and uses for some codes are limited by parameter setting. (For example, some M codes are not buffered.) For details, refer to the parameter manual.

### **5.8 PROGRAM NAME**

Desired program names can be given to part programs in program memory.

Program names can be set as follows:

- Program names are up to 32 characters long.
- The following characters can be used in program names:
	- Alphabetical characters (uppercase and lowercase letters), numeric characters, and the symbols below:

 $-$  +  $-$  .

Because "." and ".." are reserved program names, they cannot be used.

Similarly, an arbitrary folder name can also be assigned to a folder (other than the initial folders) for storing programs.

Program names are associated with program numbers as explained below.

When the program name of a program consists of "O" plus a numeric with the following limitation, the program can be handled also by program number.

The numeric must be a leading zero suppressed value from 1 to 9999.

When the program name of a program does not have the above format, the program cannot be handled by program number.

When a program name consisting of "O" plus a numeric does not satisfy the above limitation, the program cannot be created.

Example)

Program names that can be treated as program numbers

- O123 Program number 123
- O1 Program number 1
- O3000 Program number 3000
- O9999 Program number 9999

Program names that cannot be treated as program numbers

ABC o123 O123.4

#### **NOTE**

- 1 Program names must each be unique in the same folder.
- 2 When the program name of a program is not treated as a program number, the program is restricted as follows:
	- The program cannot be specified by program number.
	- Information output by program number is impossible.

### **5.9 SEQUENCE NUMBER**

At the start of a block in a program, an 8-digit sequence number can be specified after address N. The sequence numbers of the program being executed are displayed on the screen at all times. The sequence number search function can be used to search for a sequence number in a program.

### **5.10 ABSOLUTE PROGRAMMING / INCREMENTAL PROGRAMMING**

There are two ways to programming travels of the each axis; the absolute programming, and the incremental programming. In the absolute programming, coordinate value of the end position is programmed. The incremental programming is used to program the amount of each axis movement. G90 and G91 are used to command absolute or incremental programming, respectively.

#### **Format**

**G90 IP\_;** Absolute programming<br>**G91 IP** : Incremental programmi **Incremental programming** 

#### T

When G code system A is used on the lathe system, an absolute/incremental programming is not identified by a G90/G91 command but by an address word.

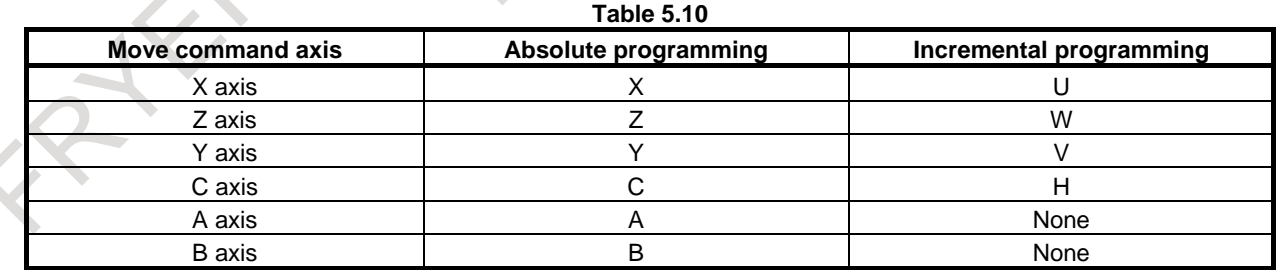

### **5.11 DECIMAL POINT PROGRAMMING / POCKET CALCULATOR TYPE DECIMAL POINT PROGRAMMING**

Numerical values can be entered with a decimal point. The decimal point can basically be used for a command value with a unit such as for distance, angle, time, or speed, and the position of the decimal point represents mm, inch, deg, or sec.

There are two types of decimal point programming: decimal point programming and pocket calculator type decimal point programming.

When pocket calculator type decimal point programming is used, a value without decimal point is considered to be specified in mm, inch, deg, or sec. When standard type decimal point programming is used, such a value is considered to be specified in least input increments. Select either pocket calculator type decimal point programming or standard type decimal point programming by using the parameter. Values can be specified both with and without decimal point in a single program.

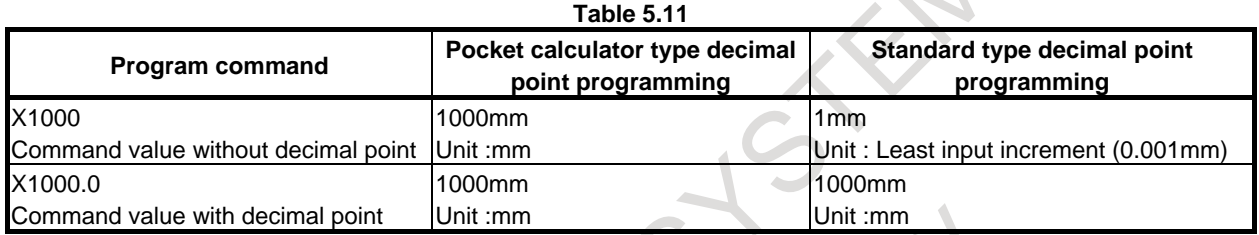

## **5.12 INPUT UNIT 10 TIME MULTIPLY**

By parameter setting, a least input increment 10 times greater than a least command increment can be set as indicated in the Table 5.12.

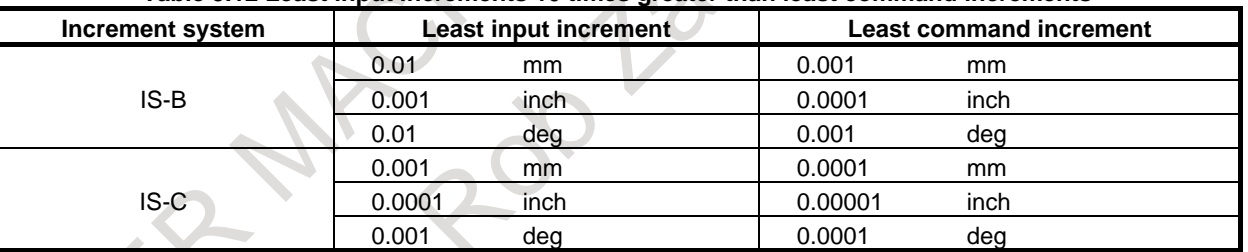

#### **Table 5.12 Least input increments 10 times greater than least command increments**

#### **NOTE**

When the increment system is IS-A or pocket calculator type decimal point input is used, a least input increment 10 times greater than a least command increment cannot be set.

### **5.13 DIAMETER PROGRAMMING / RADIUS PROGRAMMING**

When turning is performed, the cross section of a workpiece is usually a circle. The size of a circle may be specified by its diameter or radius.

When the diameter is specified, it is called diameter programming and when the radius is specified, it is called radius programming.

Whether to use radius programming or diameter programming can be chosen for each axis by parameter setting.

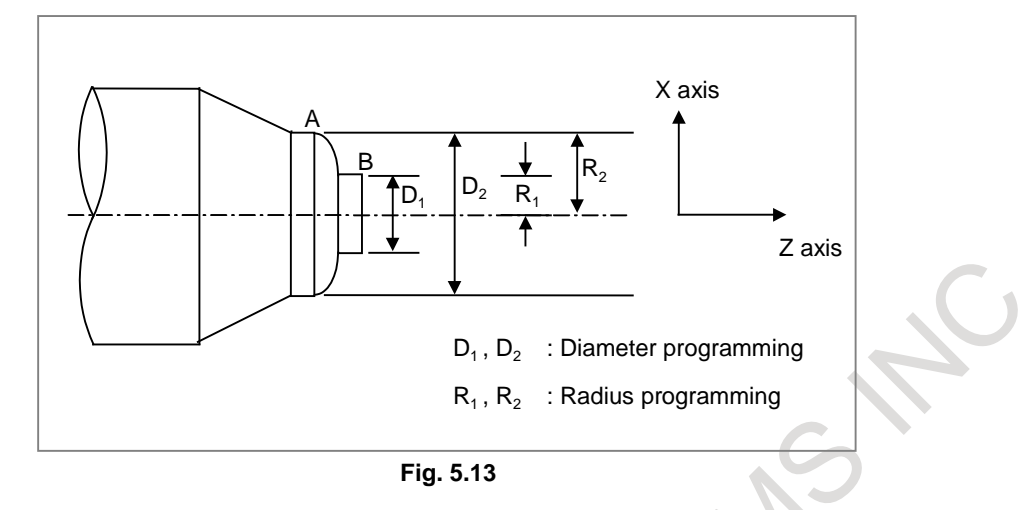

### **5.14 PLANE SELECTION**

A plane to be used for circular interpolation, plane to be used for cutter compensation, plane to be used for coordinate system rotation, and plane perpendicular to hole machining can be selected using G codes.

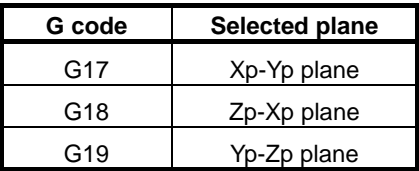

 $Xp : X$  axis or an axis parallel to it Yp : Y axis or an axis parallel to it Zp : Z-axis or an axis parallel to it

Xp, Yp, Zp are determined by the axis address appeared in the block in which G17, G18 or G19 is commanded.

Parameter is used to specify that an optional axis be parallel to the each axis of the X-, Y-, and Z-axes as the basic three axes.

The movement instruction is irrelevant to the plane selection.

### **Example**

#### **- Example 1**

When X and U are axes parallel to each other, Y and V are axes parallel to each other, and Z and W are axes parallel to each other

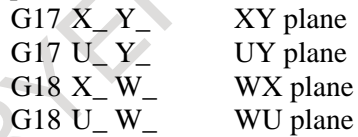

### **- Example 2**

In a block where none of G17, G18, and G19 is specified, the plane remains unchanged.

G18  $X_Z$   $ZX$  plane

X<sub>N</sub> Y<sub>N</sub> The plane remains unchanged (ZX plane).

#### **- Example 3**

If a block specifies G17, G18, or G19 but has no axis address specified, the omission of the addresses of three basic axes is assumed.

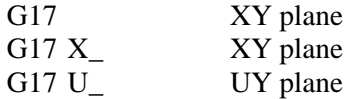

## **5.15 ROTARY AXIS SPECIFICATION**

By parameter setting, a controlled axis can be set as a rotary axis that operates according to a command based on an angular displacement.

Two types of rotary axes are available for selection by parameter setting as indicated below.

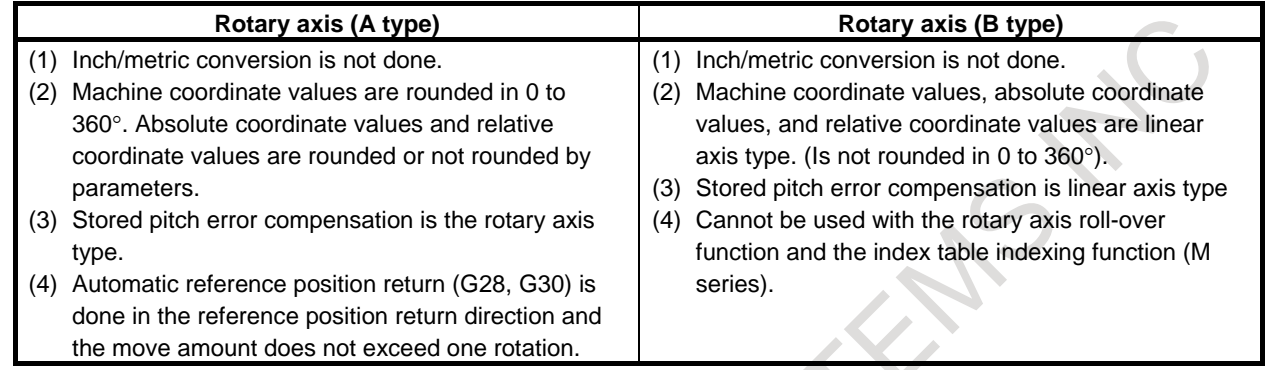

## **5.16 ROTARY AXIS ROLL-OVER**

The absolute coordinate values and relative coordinate values on a rotary axis are rounded to coordinates within one rotation at all times. This function can prevent a coordinate overflow from occurring.

For an incremental command, a command value itself serves as a travel distance.

For an absolute command, a command value is rounded to within one rotation, and a rounded coordinate represents an end point. In this case, whether the direction of movement follows the sign of a command value or the shortcut direction with a shorter travel distance is used can be selected by parameter setting.

## **5.17 POLAR COORDINATE COMMAND**

### M

The end point coordinate value can be input in polar coordinates (radius and angle). Use G15, G16 for polar coordinates command.

### **Format**

```
G16; Polar coordinate system command starts
```
#### **G15; Polar coordinate system command cancel**

### **Explanation**

Plane selection of the polar coordinates is done same as plane selection in circular interpolation, using G17, G18, G19.

Command radius in the first axis of the selected plane, and angle in the second axis. For example, when the X-Y plane is selected, command radius with address X, and angle with address Y. The plus direction of the angle is counter clockwise direction of the selected plane first axis + direction, and the minus direction the clockwise direction.

Both radius and angle can be commanded in either absolute or incremental programming (G90, G91).

If a radius value is specified in the absolute mode, the polar coordinate center is the origin of the workpiece coordinate system (or the origin of a local coordinate system if set). If a radius value is specified in the incremental mode, the polar coordinate center is the current position.

#### **Example**

Bolt hole circle

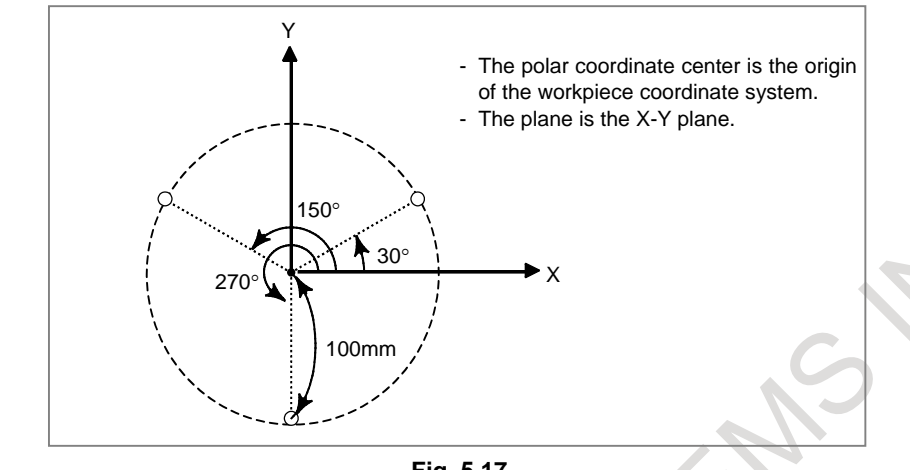

#### **Fig. 5.17**

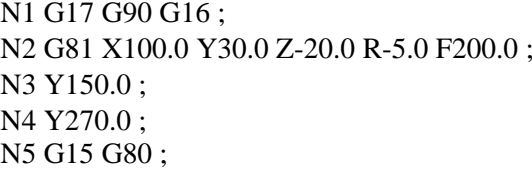

Polar coordinate command, X-Y plane  $100$ mm radius,  $30^\circ$  angle  $100$ mm radius,  $150^\circ$  angle 100mm radius,  $270^\circ$  angle Polar coordinate command cancel

## **5.18 COORDINATE SYSTEM SETTING**

By teaching the CNC a desired tool position, the tool can be moved to the position. Such a tool position is represented by coordinates in a coordinate system.

Coordinates are specified in one of following three coordinate systems:

- Machine coordinate system
- Workpiece coordinate system
- Local coordinate system

As required, specify the position that the tool must reach, by using coordinates in a coordinate system.

### **5.18.1 Machine Coordinate System**

The machine coordinate system is a coordinate system whose origin is a machine-specific point used as a machine reference. A coordinate system in which the reference position becomes the parameter-preset coordinate value when manual reference position return is performed, is set. With G53 command, the machine coordinate system is selected and the axis is able to be moved in rapid traverse to the position expressed by the machine coordinates.

Specifying P1 in a G53 block enables the high-speed G53 function.

In this case, this function enables the inter-rapid traverse block overlap function between machine coordinate selection command (G53) and positioning (rapid traverse) command (G00) blocks, thus making it possible to execute the next rapid traverse command (G00) without decelerating to a stop at the end of the machine coordinate selection command (G53). Therefore, high-speed positioning is available even when the machine coordinate selection command (G53) is used.

Positioning on a machine coordinate system with feedrate can be specified with G53.2.

#### **Format**

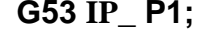

- IP\_ : Absolute command dimension word<br>P1 : Enables the high-speed G53 function
- : Enables the high-speed G53 function.

#### **G53.2 G01 IP**\_**F**\_**;**

- $IP$  : Absolute command dimension word<br> $F$  : Feedrate
- : Feedrate

### **5.18.2 Workpiece Coordinate System**

A coordinate system in which the zero point is set to a fixed point on the workpiece, to make programming simple.

A workpiece coordinate system may be set by using the following three methods:

- Using G92 (G50 when G code system A is used on the lathe system)
- A workpiece coordinate system is established using the numeric value programmed after G92. - Automatic setting
- A workpiece coordinate system is automatically established upon a manual reference position return, as specified in a parameter.
- Using G54 to G59
	- Six workpiece coordinate systems must be set from the MDI unit in advance. The workpiece coordinate system to be used is selected by specifying a code selected from G54 to G59.

### **5.18.2.1 Setting a workpiece coordinate system**

By using the following program command, a workpiece coordinate system can be set so that the current tool position is at a specified position.

#### **Format**

### **G92 IP\_ ;**

(G50 when G code system A is used on the lathe system)

#### **Example**

#### **- Example 1**

As shown below, place the tool tip at the start point of the program, and specify G92 at the start of the program.

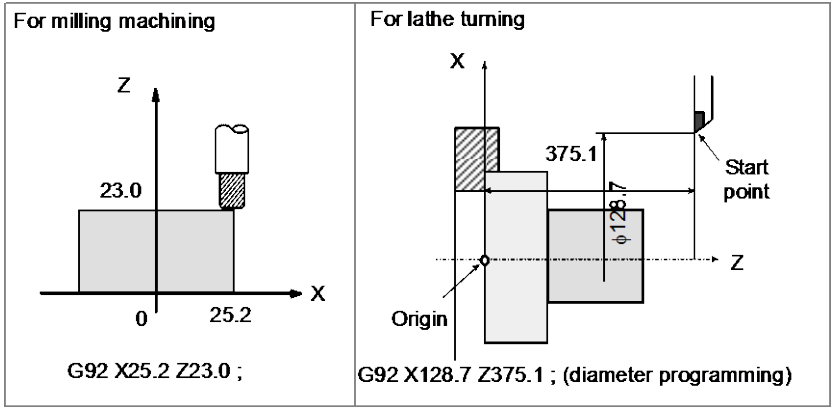

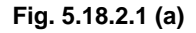

#### **- Example 2**

Set the reference position on the tool holder or turret as shown in the figure below, then specify G92 at the beginning of the program. By specifying an absolute programming in this condition, the reference position is moved to a specified position. To move the tool tip to a specified position, compensate the distance between the reference position and the tool tip by using tool length compensation.

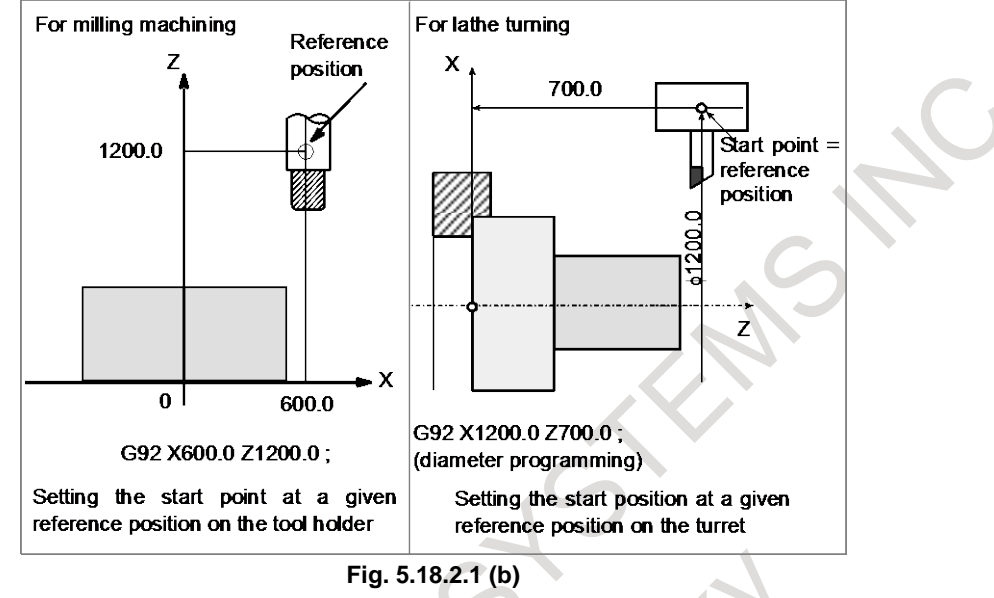

When a new workpiece coordinate system is created by specifying G92, it is determined so that a given point on the tool has a given coordinate value. So, there is no need to be concerned with old workpiece coordinate systems. Particularly when the start point for machining is determined based on the workpiece, the G92 command is useful. In this case, a desired coordinate system can newly be created even if an old workpiece coordinate system is invalid.

### **5.18.2.2 Automatic coordinate system setting**

When manual reference position return is performed, a workpiece coordinate system can be set automatically so that the current tool position at the reference position becomes a desired position which is set using a parameter in advance. This functions as if G92IP\_\_; were specified at the reference position. This function can be used when the workpiece coordinate system function is not provided.

### **5.18.2.3 Setting a workpiece coordinate system**

Six workpiece coordinate systems can be set. Set the distance between the machine zero point and the origin of each of the six workpiece coordinate systems (workpiece origin offset value) in advance. There are two setting methods.

Using the MDI

Using a program

Setting based on programmable data input (G10L2Pp) Setting based on custom macros

With a command from G54 to G59, one of six coordinate systems can be selected. Workpiece coordinate systems 1 to 6 are established correctly when a reference position return operation has been performed after power-up. G54 is selected after the power is turned on.

All of the six workpiece coordinate systems can be shifted by a specified amount (external workpiece origin offset value). An external workpiece origin offset value can be set through the MDI unit.

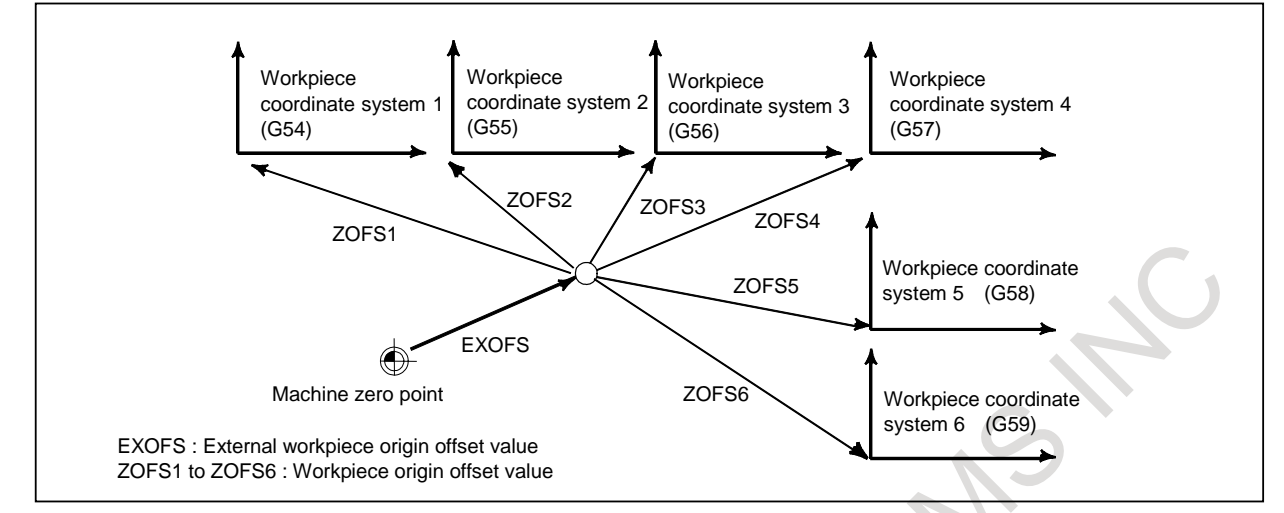

**Fig. 5.18.2.3 Workpiece coordinate system**

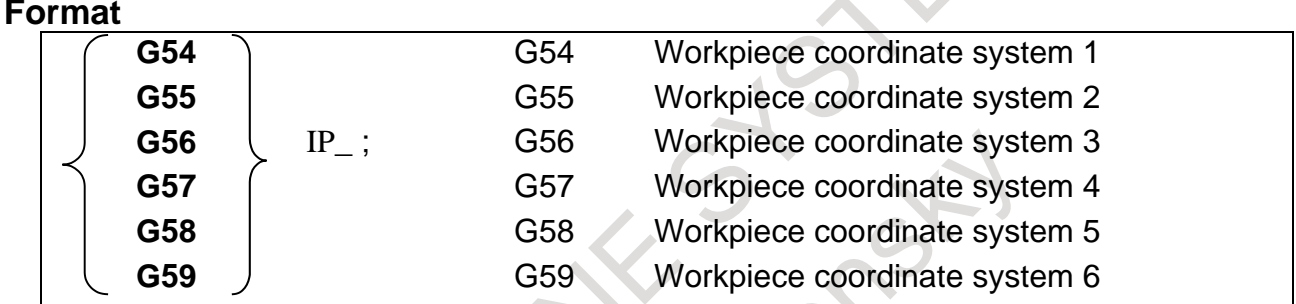

### **5.18.3 Local Coordinate System**

With G52 commanded, the local coordinate system with the commanded position as zero point can be set. Once the local coordinate system is set, values specified in subsequent move commands are regarded as coordinate values on that coordinate system. Coordinates once set is valid till a new G52 is commanded. This is used when, for example, programming of a part of the workpiece becomes easier if there is a zero point besides the workpiece coordinates zero point.

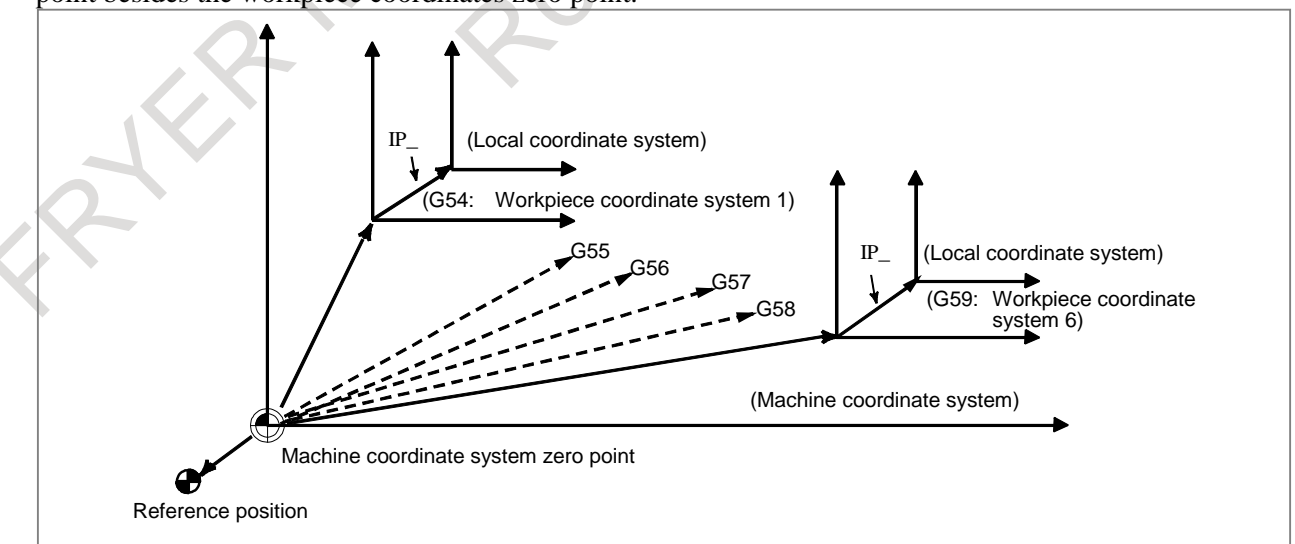

**Fig. 5.18.3 Local coordinate system**

#### **Format**

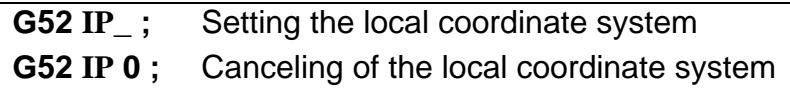

#### **Explanation**

When local coordinate system is set, local coordinate systems 1 to 6, corresponding to workpiece coordinate systems 1 to 6 is set. Distance between zero points are all the same preset value.

### **5.19 WORKPIECE COORDINATE SYSTEM PRESET**

The workpiece coordinate system with its zero point away by the workpiece origin offset value from the machine coordinate system zero point is set by returning the tool to the reference position by a manual operation. Also, when the absolute position detector is provided, the workpiece coordinate system is automatically set by reading the machine coordinate value from the detector when power on without performing manual reference position return operation. The set workpiece coordinate system may shift by any of the following commands or operation:

- Manual intervention performed when the manual absolute signal is off
- Move command executed in the machine lock state
- Movement by handle interruption
- Operation using the mirror image function
- Shifting the workpiece coordinate system by setting the local coordinate system or workpiece coordinate system

By G code specification or MDI operation, a workpiece coordinate system shifted by an operation above can be preset to a workpiece coordinate system offset from the machine zero point by a workpiece origin offset as in the case of manual reference position return.

### **Format**

### **G92.1 IP 0;**

IP 0 : Specifies axis addresses subject to the workpiece coordinate system preset operation. Axes that are not specified are not subject to the preset operation.

### **5.20 EACH AXIS WORKPIECE COORDINATE SYSTEM PRESET SIGNALS**

The each axis workpiece coordinate system preset signals are functions for presetting a workpiece coordinate system shifted due to manual intervention, a machine lock, etc. to a workpiece coordinate system offset from the pre-shift machine zero point by a workpiece origin offset value, using an input signal.

## **5.21 ADDITION OF WORKPIECE COORDINATE SYSTEM PAIR**

Besides the six workpiece coordinate systems based on G54 to G59 (standard workpiece coordinate systems), up to 48 or 300 additional workpiece coordinate systems can be used.

As with the workpiece coordinate system based on G54 to G59, the following workpiece origin offset setting and modification methods are available:

- MDI-based method
- Program-based method Setting based on programmable data input (G10L2Pp) Setting based on custom macros

### **Format**

**G54.1 Pn ;**

 $n = 1$  to 48 or 1 to 300 (number of the additional workpiece coordinate system)

### **5.22 DIRECT INPUT OF WORKPIECE ORIGIN OFFSET VALUE MEASURED**

By directly entering the measured deviation of the actual coordinate system from a programmed workpiece coordinate system, the workpiece origin offset at the cursor is automatically set so that a command value matches the actual measurement.

### **5.23 MANUAL ABSOLUTE ON AND OFF**

Whether the travel distance of the tool manually moved is to be added to the absolute coordinates in the workpiece coordinate system can be selected using an input signal from the PMC.

If the manual absolute is turned on, the travel distance of the tool manually moved is added to the absolute coordinates.

If the manual absolute is turned off, the travel distance of the tool manually moved is ignored and is not added to the absolute coordinates. So, by the travel distance of the tool manually moved, the workpiece coordinate system can be shifted.

### **5.24 DIRECT DRAWING DIMENSION PROGRAMMING**

### T

Angles of straight lines, chamfering values, corner R values, and other dimensional values on machining drawings can be programmed by directly inputting these values. In addition, the chamfering and corner R can be inserted between straight lines having an arbitrary angle.

### **Format**

The straight line angle, chamfering value, or corner R must be specified with a comma as follows:

**,A\_** : Angle

- **,C\_** : Chamfering
- **,R\_** : Corner R

### **NOTE**

**A\_ C\_ R\_**

When A or C is not used as an axis name, the line angle, chamfering value, or corner R can be specified in the parameter without comma as follows:

## **5.25 G CODE SYSTEM**

### **5.25.1 G Code for Lathe System**

T

With the CNC for the lathe system, the G codes listed below are available. Three types of G code systems are usable: A, B, and C. A G code system can be selected by parameter setting. In this manual, G code system B is used for the descriptions of the preparatory functions below.

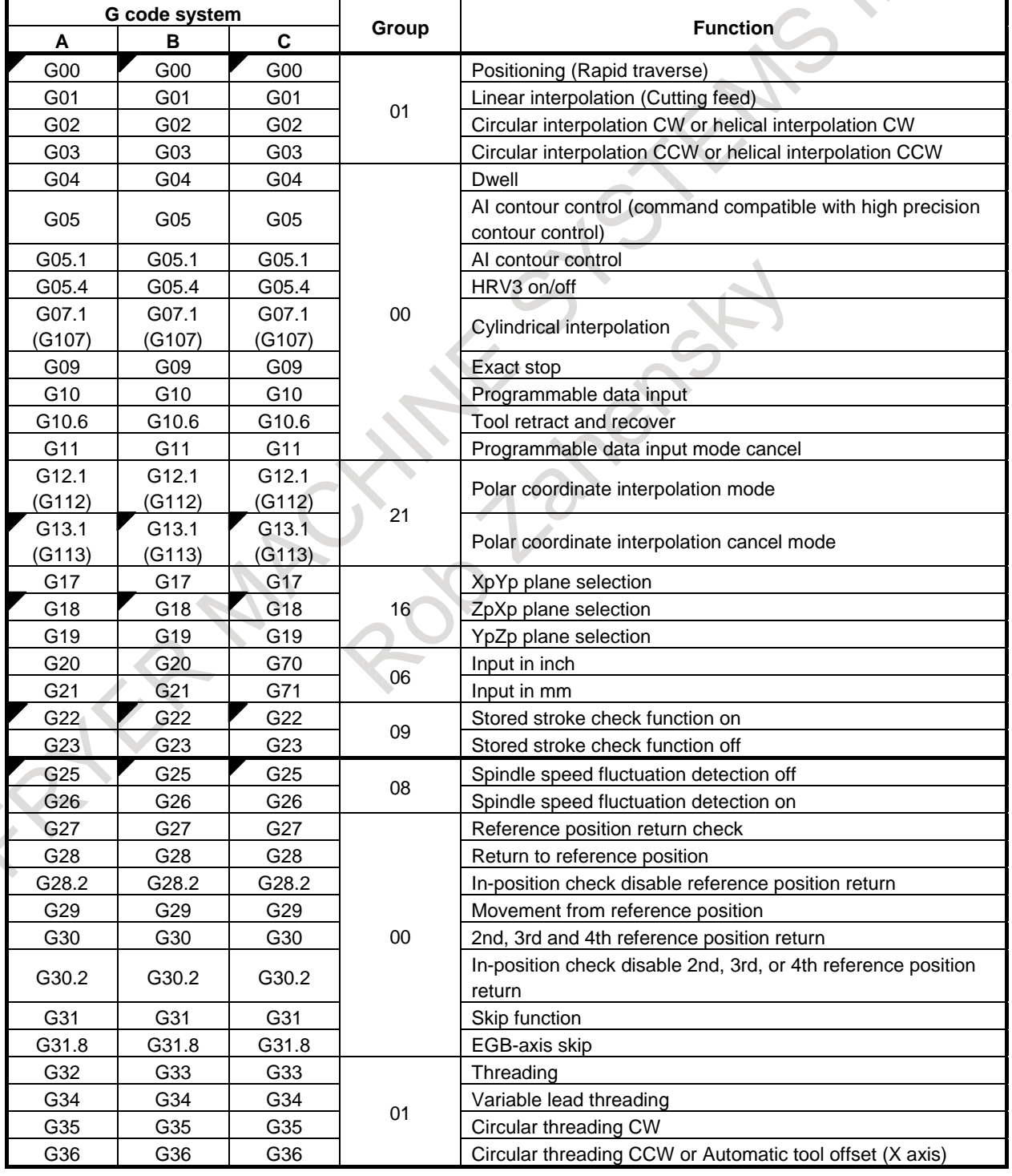

#### **Table 5.25.1 G code list**

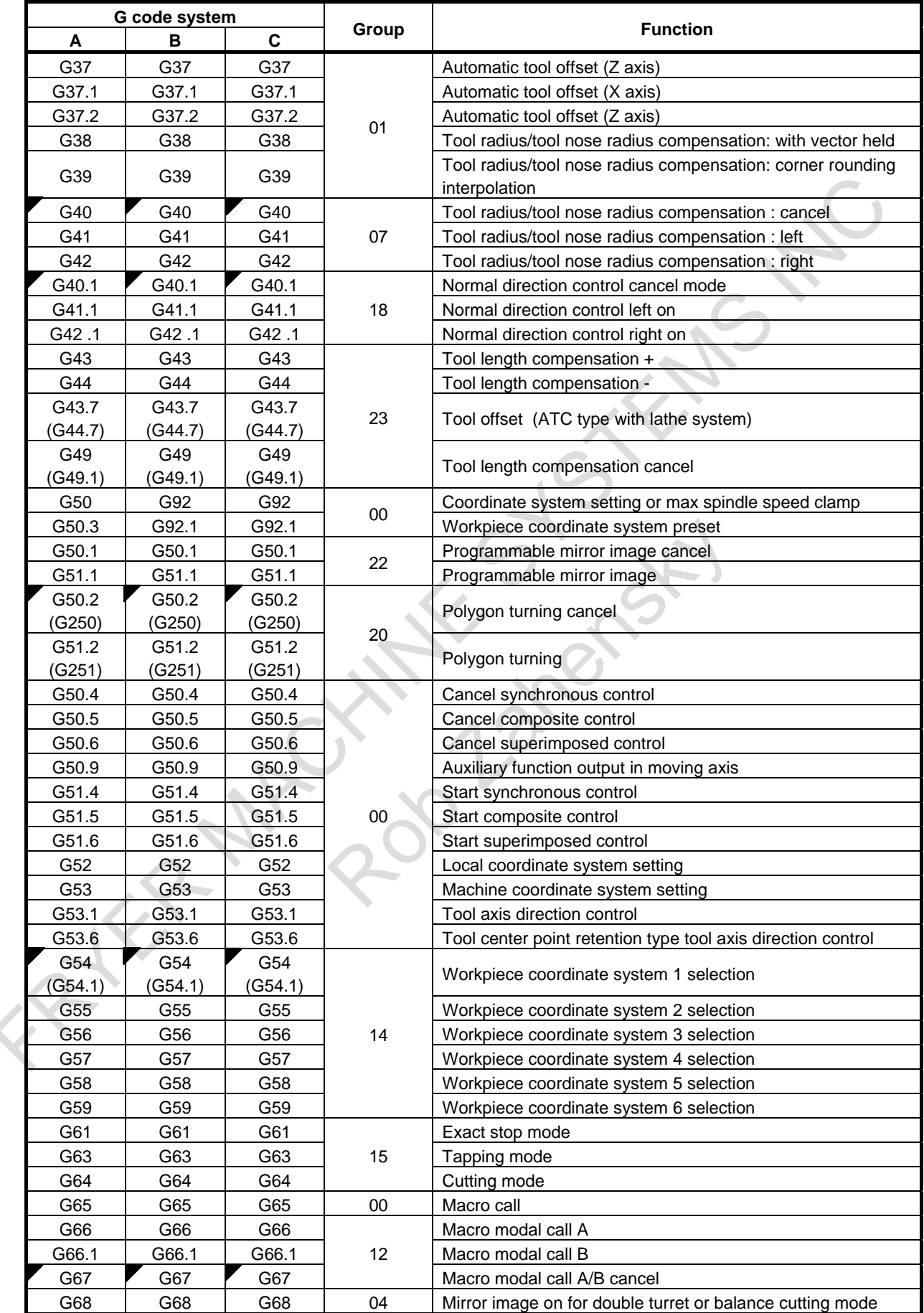

### 5. PROGRAM INPUT NC FUNCTION B-64692EN/01

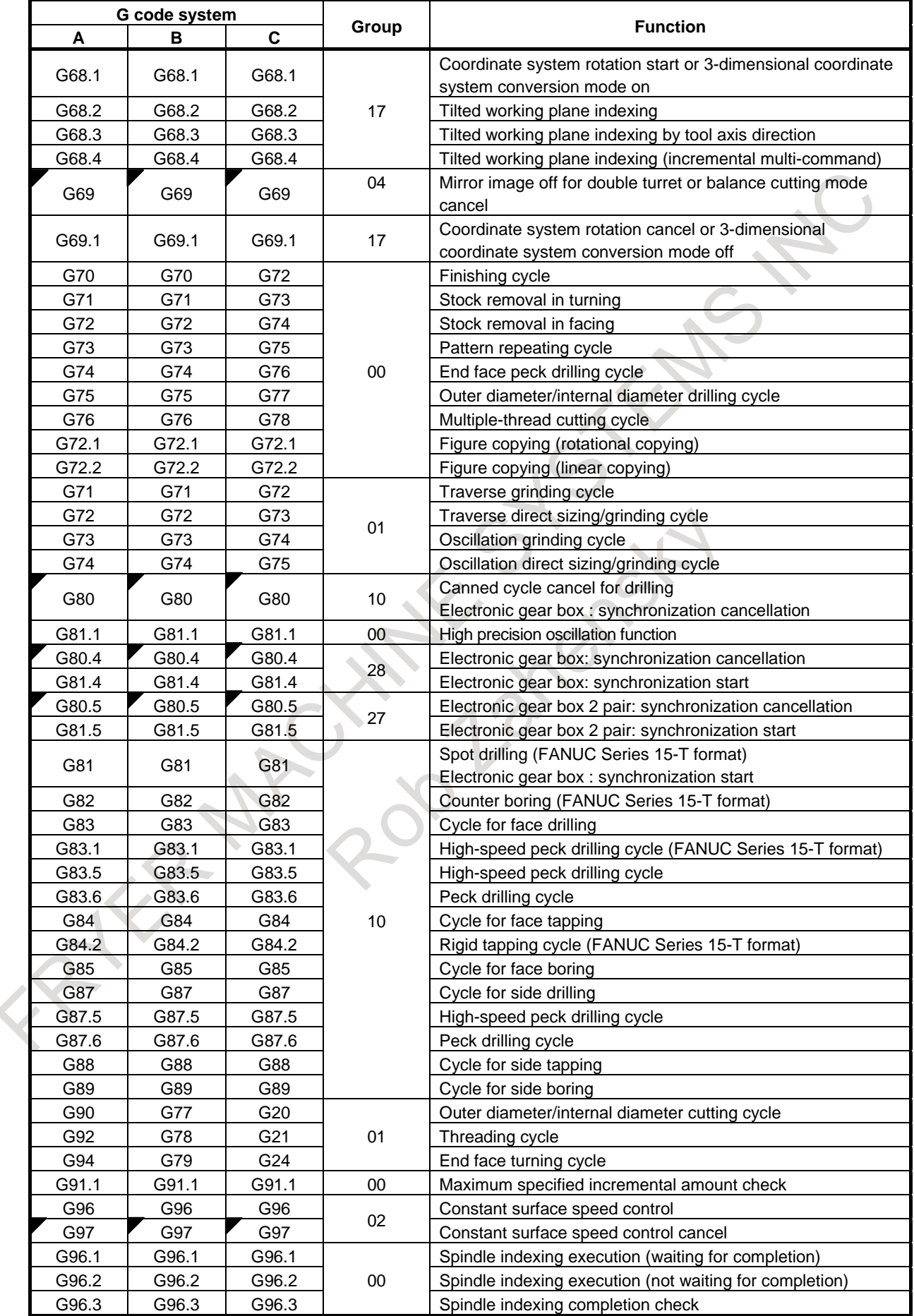

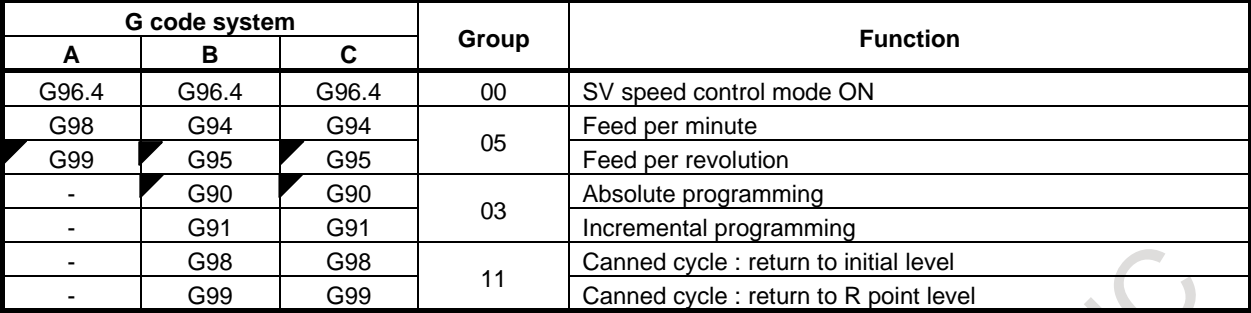

When the clear state is set at power-up or reset, the G codes are placed in the states marked with  $\blacksquare$  as indicated in Table.

2021%

### **5.25.2 G Code System for Machining Center**

### M

With the CNC for the machining center system, the G codes listed below are available.

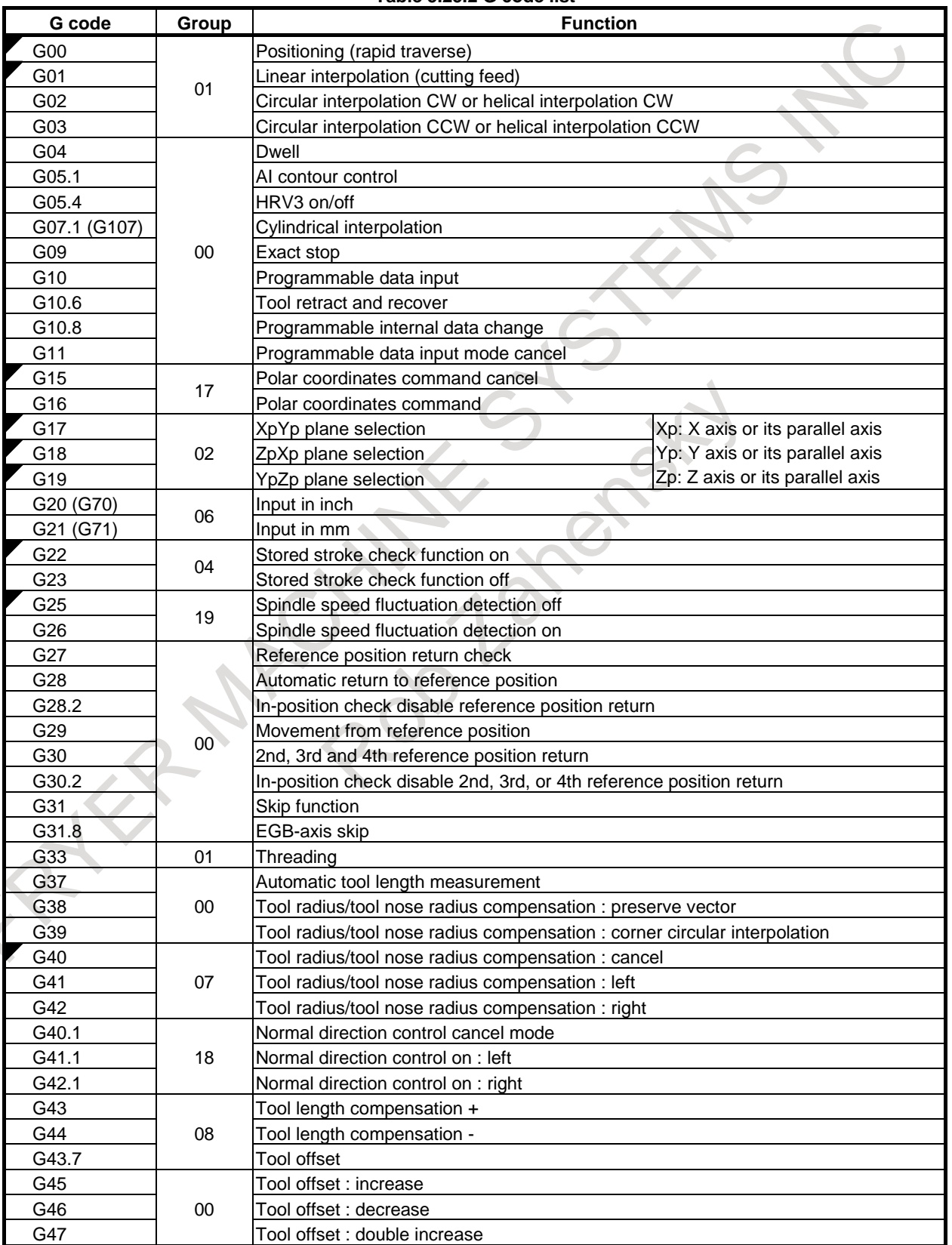

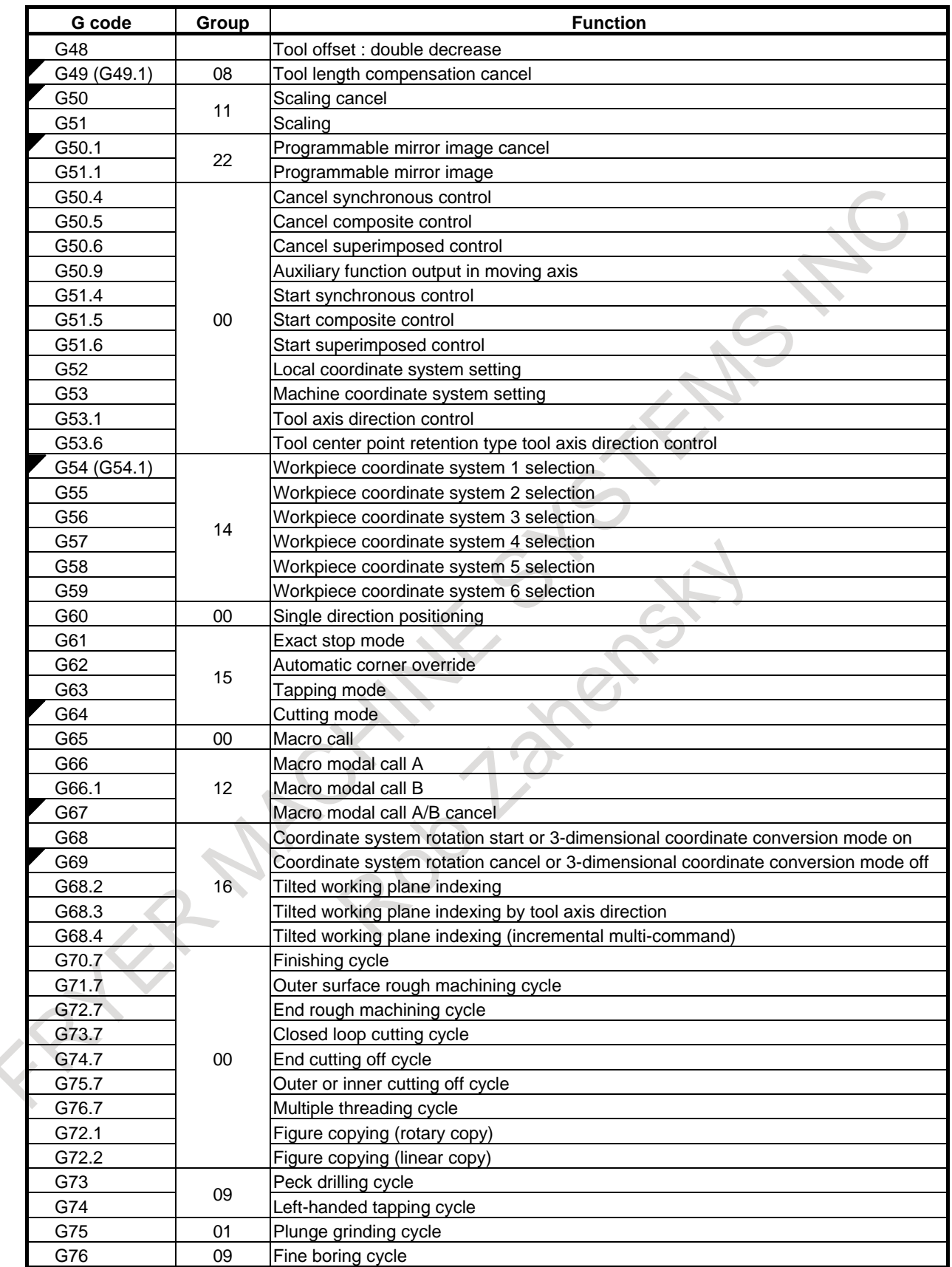

### 5. PROGRAM INPUT NC FUNCTION B-64692EN/01

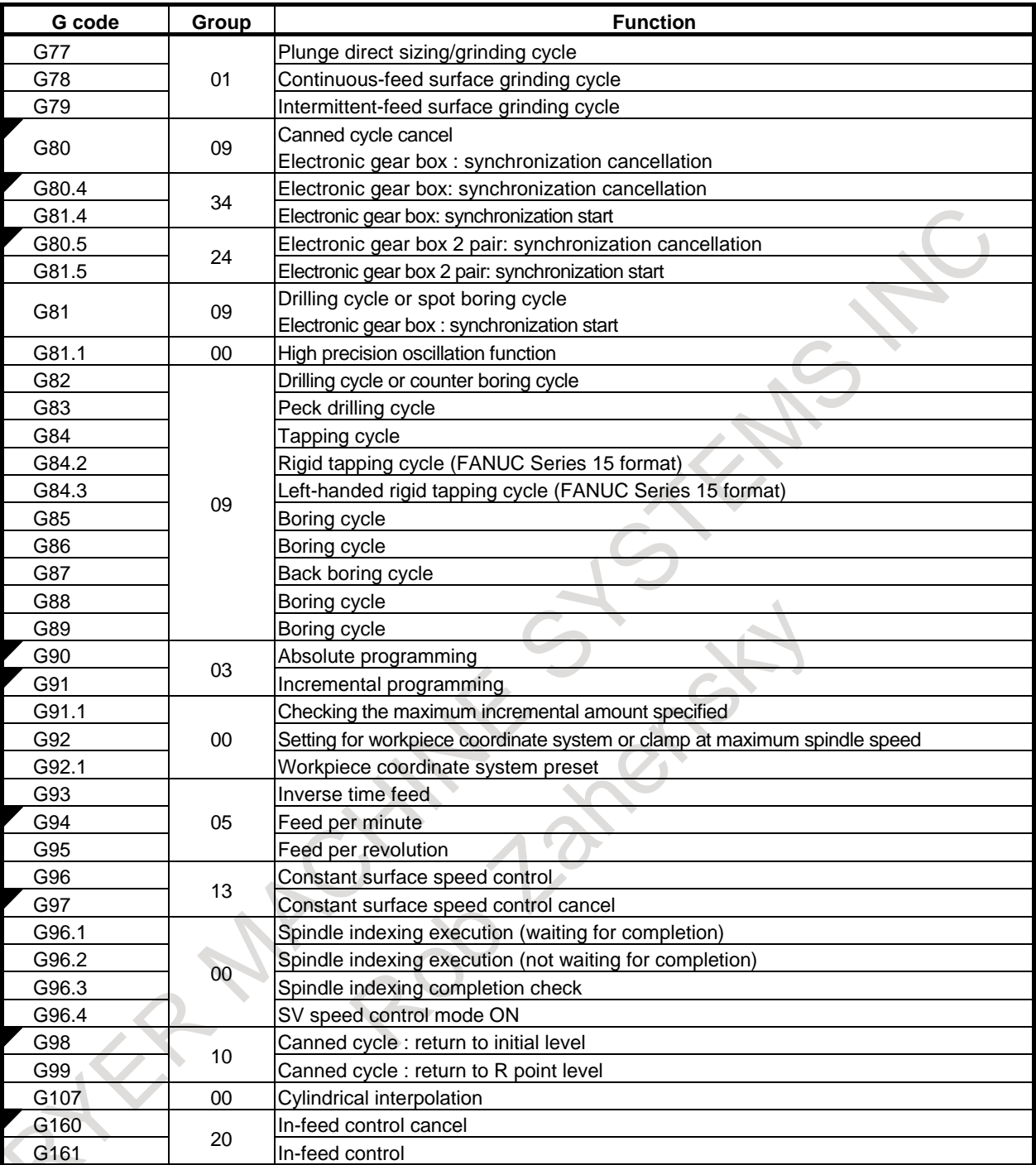

When the clear state is set at power-on or reset, the G codes are placed in the states marked with  $\triangledown$  as indicated in table.
# **5.26 CHAMFERING AND CORNER R**

when the bit is set to 1.)

## T

A chamfer or corner R can be inserted between two blocks which intersect at a right angle as follows.

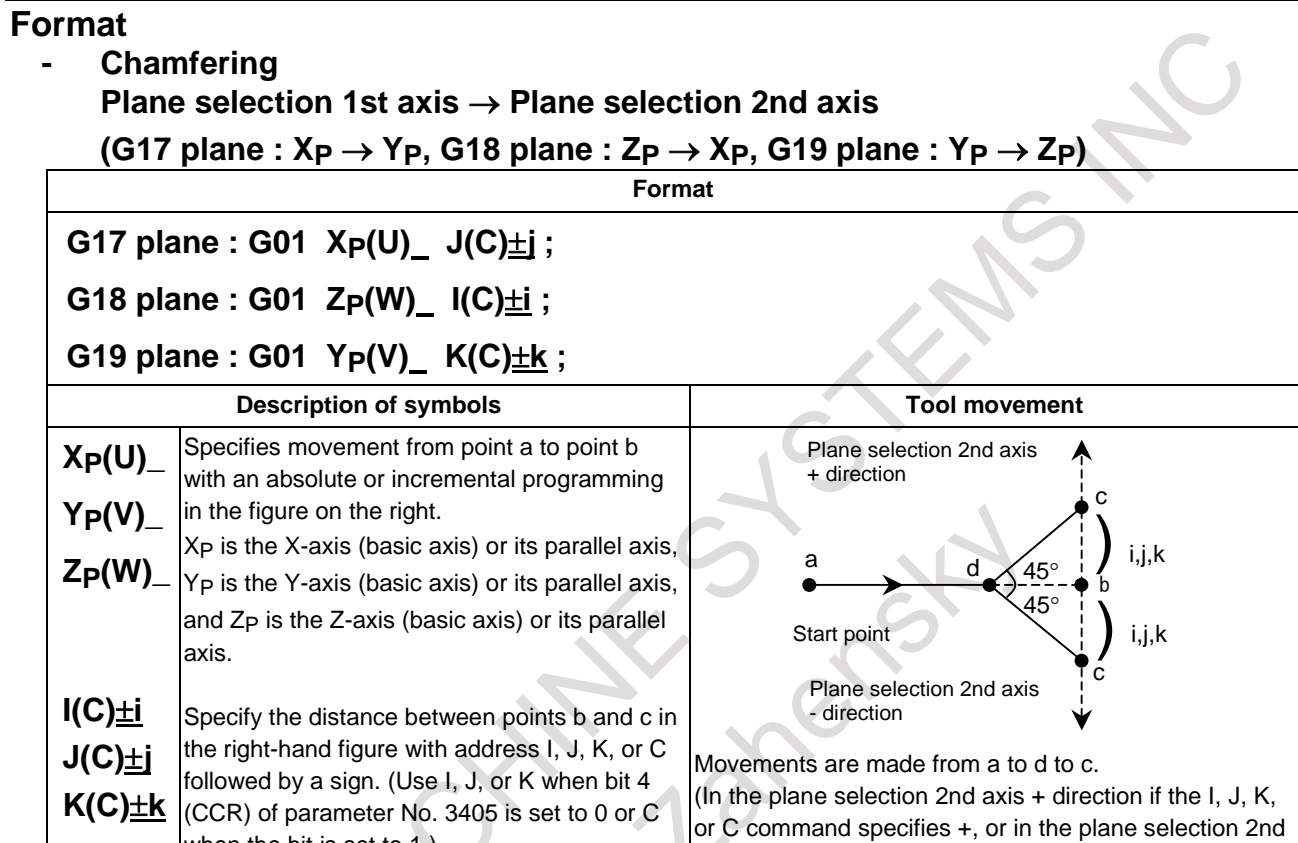

axis - direction if I, J, K, or C command specifies -)

#### **- Chamfering Plane selection 2nd axis** → **Plane selection 1st axis (G17 plane : YP** → **XP, G18 plane : XP** → **ZP, G19 plane : ZP** → **YP) Format G17 plane : G01 Y<sub>P</sub>(V) I(C)** $\pm i$ ; **G18 plane : G01 XP(U) K(C)**±**k ; G19 plane : G01 ZP(W) J(C)**±**j ; Description of symbols Tool movement XP(U)\_ YP(V)\_ ZP(W)\_ I(C)**±**i J(C)**±**j K(C)**±**k** Specifies movement from point a to point b with an absolute or incremental programming in the figure on the right. XP is the X-axis (basic axis) or its parallel axis, YP is the Y-axis (basic axis) or its parallel axis, and  $Z_P$  is the  $Z$ -axis (basic axis) or its parallel axis. Specify the distance between points b and c in the right-hand figure with address I, J, K, or C followed by a sign. (Use I, J, or K when bit 4 (CCR) of parameter No. 3405 is set to 0 or C when the bit is set to 1.) Movements are made from a to d to c. (In the plane selection 1st axis + direction if the I, J, K, or C command specifies +, or in the plane selection 1st axis - direction if I, J, K, or C command specifies -)  $\sum_{i,j,k}$ <sub>b</sub> $\sum_{i,j,k}$ a Start point d  $c \rightarrow b \rightarrow c$  $\chi$ 45° $^{\circ}$ i Plane selection 1st axis + direction  $i,j,k$  $^{\circ}$ 145 $^{\circ}$ Plane selection 1st axis - direction

#### **- Corner R**

### **Plane selection 1st axis** → **Plane selection 2nd axis**  $(G17 \text{ plane}: X_P \rightarrow Y_P$ , G18 plane : Z<sub>P</sub>  $\rightarrow X_P$ , G19 plane : Y<sub>P</sub>  $\rightarrow$  Z<sub>P</sub>)

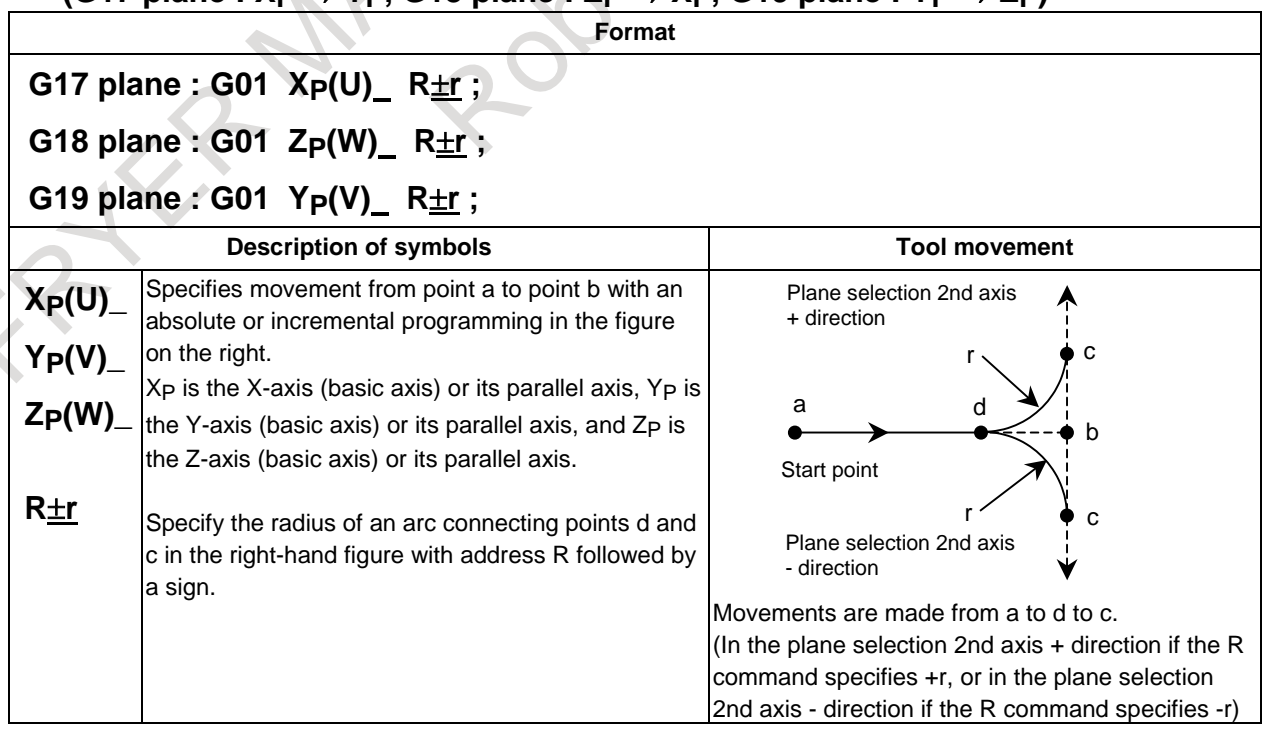

# **- Corner R**

### **Plane selection 2nd axis** → **Plane selection 1st axis**  $(G17 \text{ plane}: Y_P \rightarrow X_P$ , G18 plane :  $X_P \rightarrow Z_P$ , G19 plane :  $Z_P \rightarrow Y_P$ )

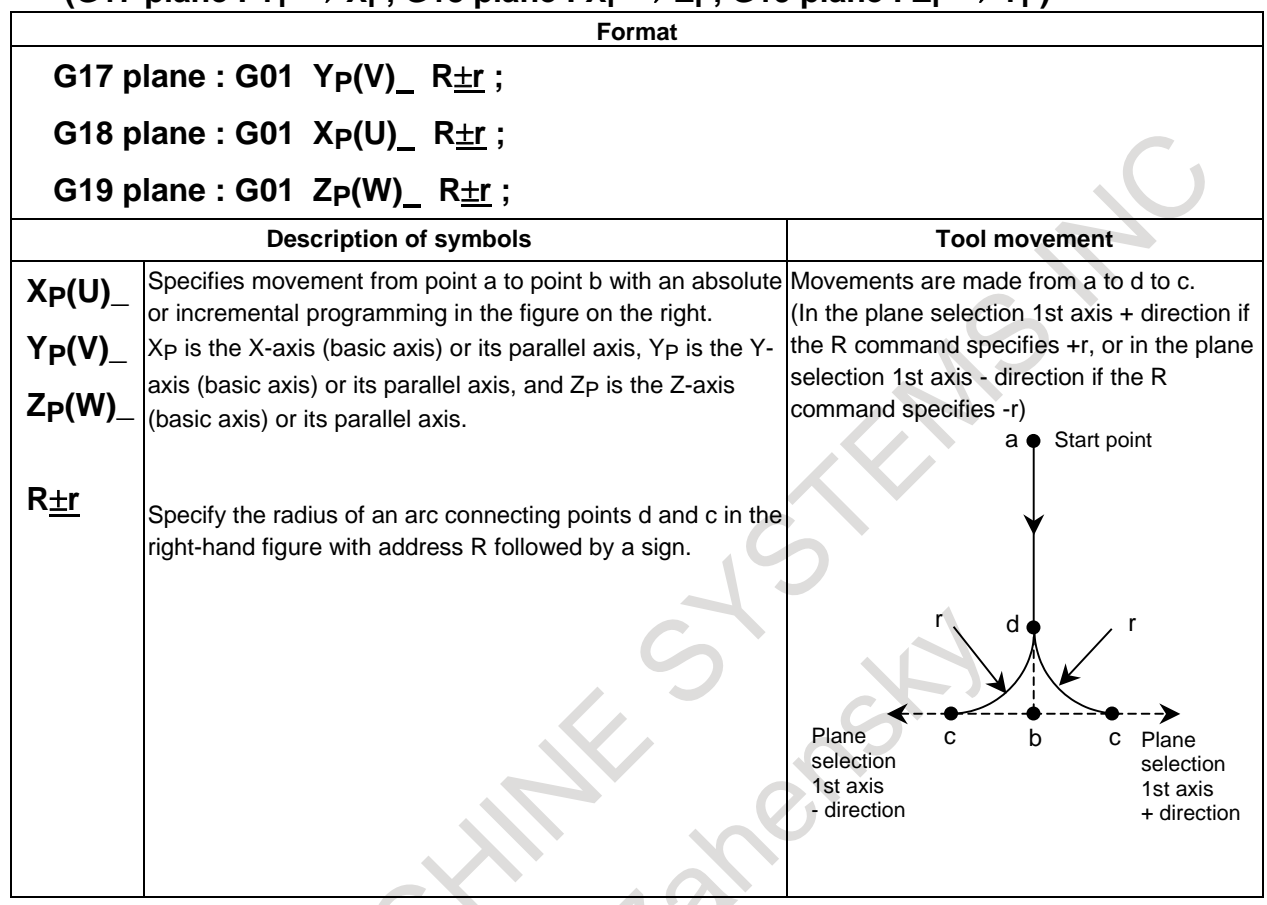

# **5.27 OPTIONAL CHAMFERING AND CORNER R**

## M

Chamfering and corner R blocks can be inserted automatically between the following:

- Between linear interpolation and linear interpolation blocks
- Between linear interpolation and circular interpolation blocks
- Between circular interpolation and linear interpolation blocks
- Between circular interpolation and circular interpolation blocks

#### **- Chamfering**

When the above specification is added to the end of a block that specifies linear interpolation (G01) or circular interpolation (G02 or G03), a chamfering block is inserted.

### **,C\_**

After C, specify the distance from the hypothetical corner intersection to the start and end points. The hypothetical corner point is the corner point that would exist if chamfering were not performed.

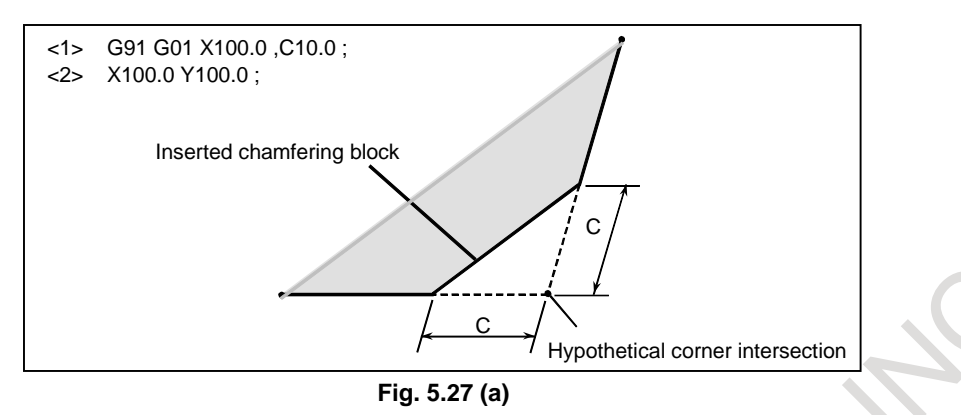

#### **- Corner R**

When the above specification is added to the end of a block that specifies linear interpolation (G01) or circular interpolation (G02 or G03), a corner R block is inserted.

#### **,R\_**

After R, specify the radius for corner R.

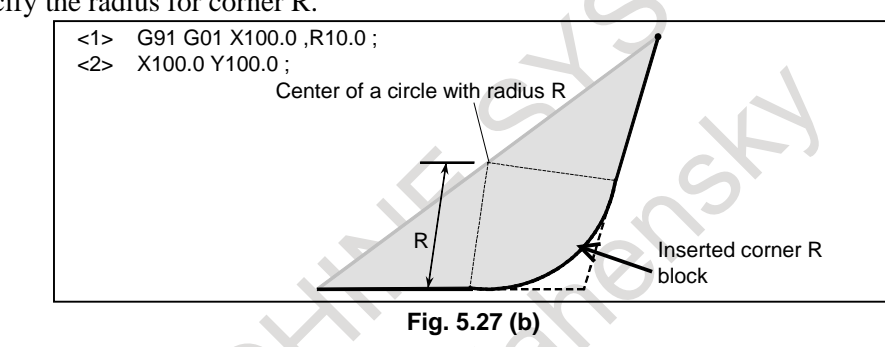

# **5.28 PROGRAMMABLE DATA INPUT**

By executing programs specified in the formats after a G10 command, various types of data as indicated in the Table 5.28 can be set.

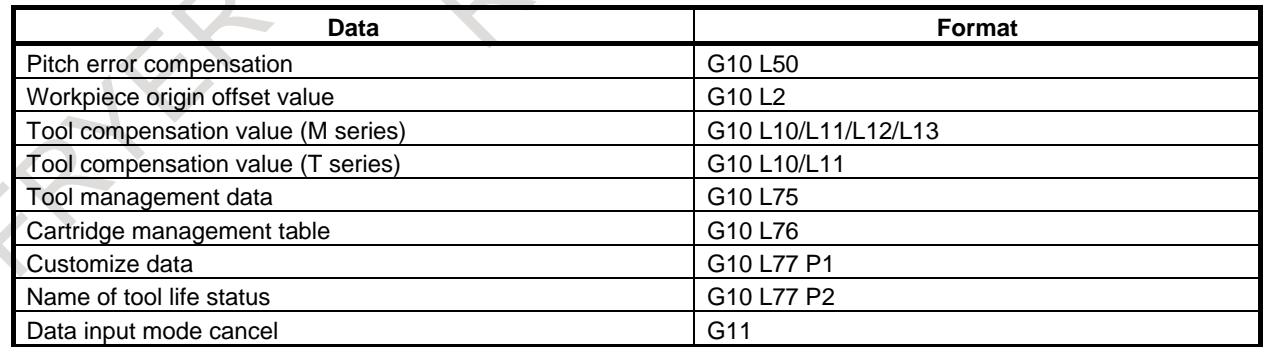

# **5.28.1 Setting the Pitch Error Compensation Data**

By using a programmed command, pitch error compensation data can be set.

This function can be used, for example, to modify pitch error compensation data at the time of attachment replacement.

There are two types of the input format of pitch error compensation data (Incremental value type and total value type). The input format is selected by the parameter.

#### **Format**

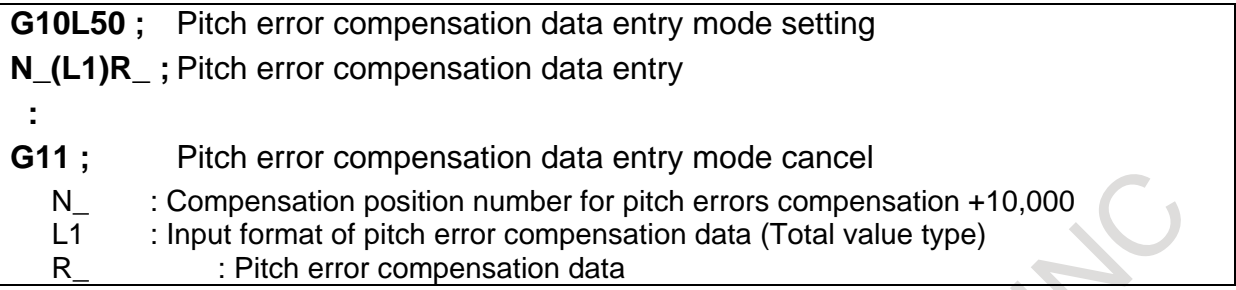

# **5.28.2 Setting the Workpiece Origin Offset Value**

By specifying a G10 command, a workpiece origin offset modification can be made. When G10 is specified in the absolute mode (G90), a specified workpiece origin offset becomes a new workpiece origin offset. When G10 is specified in the incremental mode (G91), a specified workpiece origin offset added to the currently set workpiece origin offset becomes a new workpiece origin offset.

#### **Format**

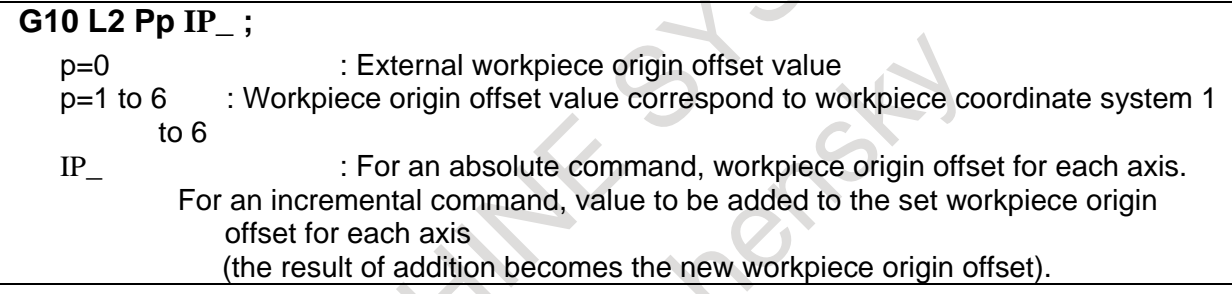

# **5.28.3 Setting the Tool Compensation Offset Value**

#### M

By specifying a G10 command, a tool compensation value setting/modification can be made.

When G10 is specified in the absolute mode (G90), a specified value becomes a new tool compensation value.

When G10 is specified in the incremental mode (G91), a specified value added to the currently set tool compensation value becomes a new tool compensation value.

#### **Format**

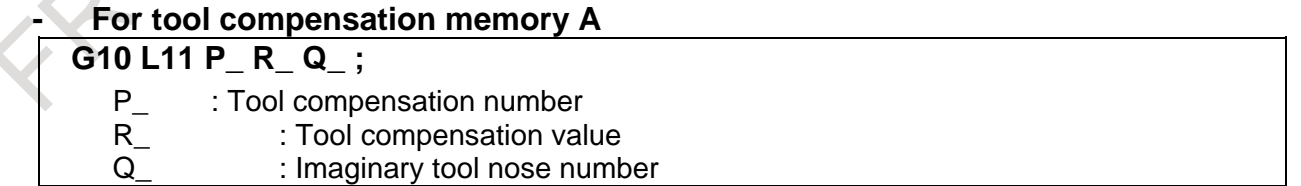

#### **- For tool compensation memory B**

### **G10 L\_ P\_ R\_ Q\_ ;**

- L\_ : Type of compensation memory<br>L10 : Geometry compensation value
- L10 : Geometry compensation value<br>L11 : Wear compensation value
- L11 : Wear compensation value<br>P\_ : Tool compensation numbe<br>R\_ : Tool compensation value
- : Tool compensation number
- R\_ : Tool compensation value<br>Q degeneration imaginary tool nose row
	- Imaginary tool nose number

#### **- For tool compensation memory C**

#### **G10 L\_ P\_ R\_ Q\_ ;**

- L\_ : Type of compensation memory<br>L10 : Geometry compensation value
- L10 : Geometry compensation value corresponding to an H code<br>L11 : Wear compensation value corresponding to an H code
- L11 : Wear compensation value corresponding to an H code<br>L12 : Geometry compensation value corresponding to a D co
- L12 : Geometry compensation value corresponding to a D code<br>L13 : Wear compensation corresponding to a D code
- L13 : Wear compensation corresponding to a D code<br>P\_ : Tool compensation number
- P\_ : Tool compensation number<br>R : Tool compensation value
- R\_ : Tool compensation value<br>Q : Imaginary tool nose numb
- : Imaginary tool nose number

#### **NOTE**

- 1 Address R follows the increment system for tool offset values.
- 2 If L is omitted for compatibility with the conventional CNC format, or L1 is specified, the same operation as when L11 is specified is performed.
- 3 Set a imaginary tool nose number when the cutter compensation function is specified and a imaginary tool nose direction is used.

### T

By specifying a G10 command, a tool compensation value setting/modification can be made.

If G code system B or C is used, a specified value becomes a new tool compensation value when G10 is specified in the absolute mode (G90). When G10 is specified in the incremental mode (G91), a specified value added to the currently set tool compensation value becomes a new tool compensation value. However, address R is handled as an absolute command, and address C is handled as an incremental command, regardless of the setting of G90/G91.

#### **Format**

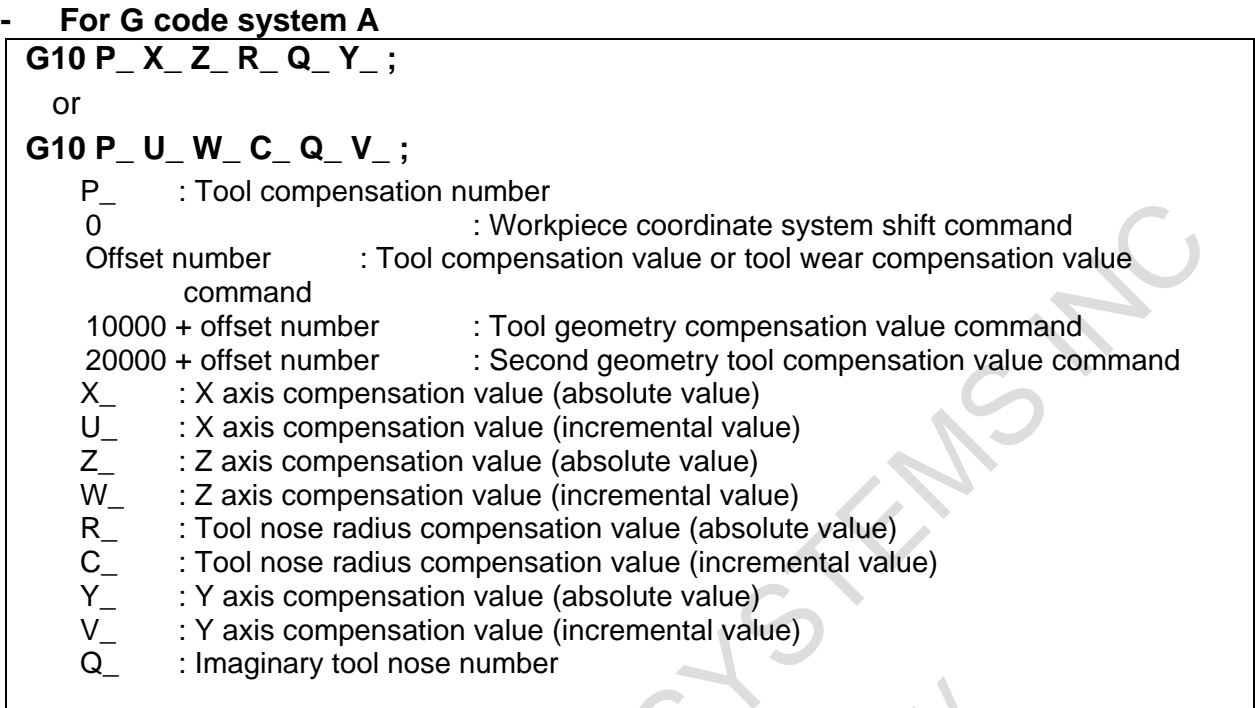

#### **- For G code system B/C**

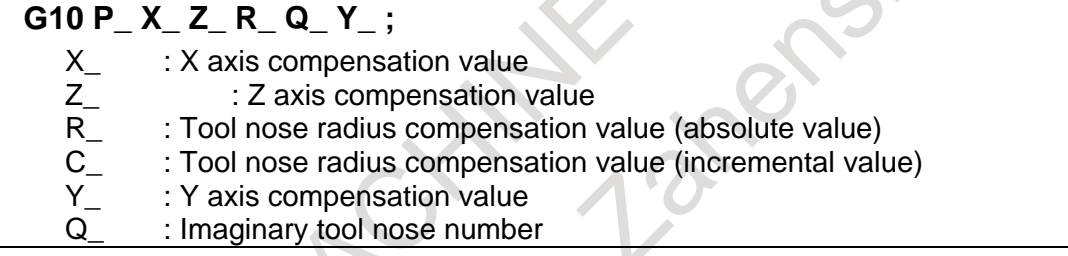

When the Series 15 program format is valid, the following format can be used in addition to the formats above:

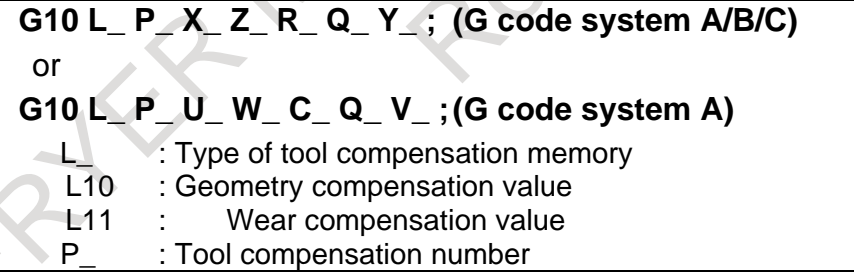

#### **NOTE**

1 Addresses X, Z, R, Y, U, W, C, and V follow the increment system of tool offset values.

When a second tool geometry compensation value is specified, addresses R, C, and Q cannot be specified.

- 2 Address C used for a tool nose radius compensation value is valid only when an axis named C is used.
- 3 Set a tool nose radius compensation value or imaginary tool nose number when the cutter compensation function or the tool nose radius compensation function is used.

#### **NOTE**

- 4 Set a Y axis compensation value when the Y-axis offset function is used.
- 5 Set a tool geometry compensation value when the tool geometry/wear compensation function is used.
- 6 Set a second geometry tool compensation value when the second geometry tool compensation function is used.
- 7 For compatibility with the conventional models, addresses U, W, and V are handled as incremental commands for X, Z, and Y axis compensation values, respectively, when G code system B or C is used.

# **5.28.4 Setting the Tool Management Data**

## **5.28.4.1 Registering new tool management data**

Tool management data can be registered. When data is output to an external device from the tool management data screen, this format is used.

The specification of those items that are not registered may be omitted.

### **Format**

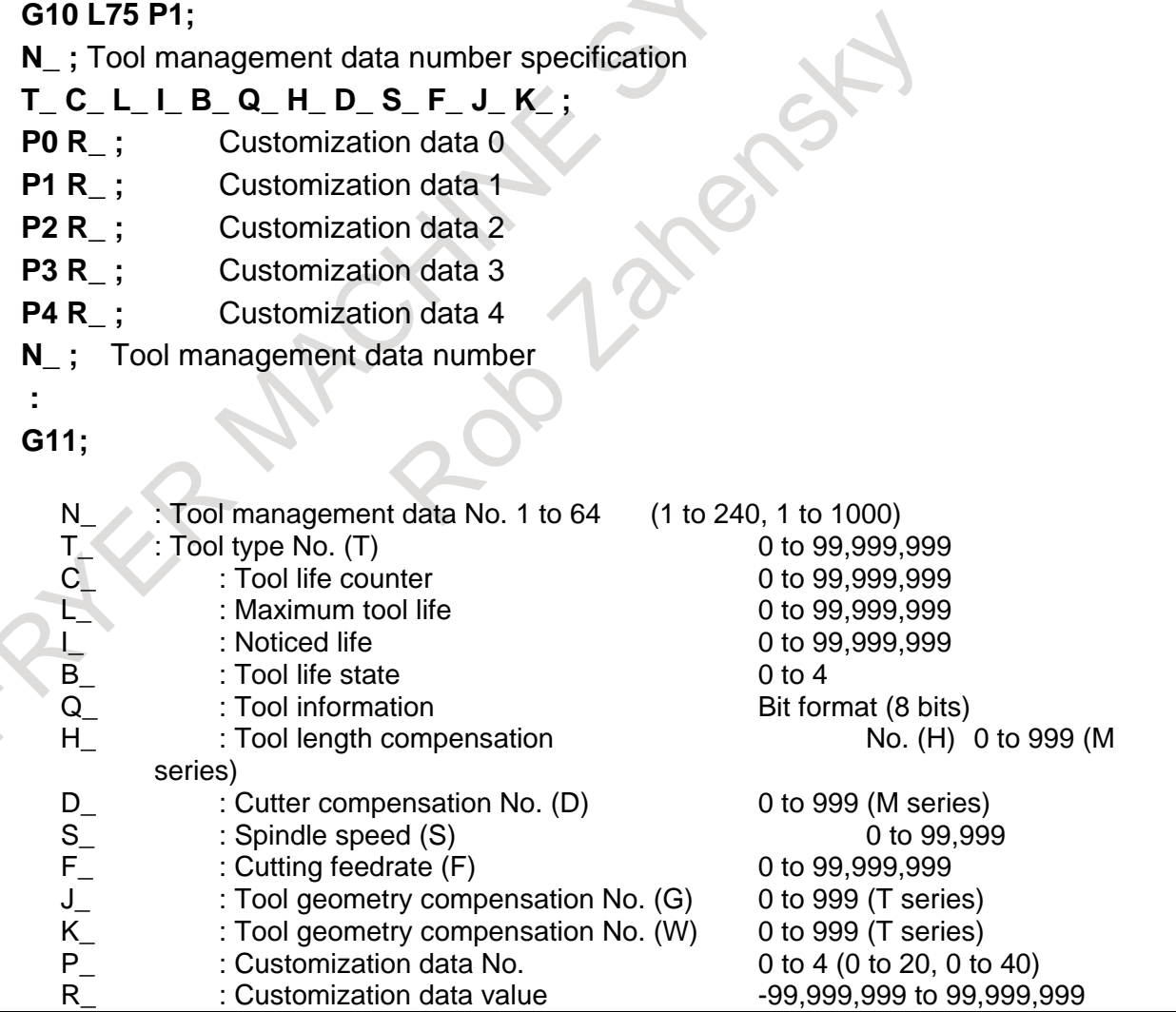

Specify customization data in the following format:

#### **P (customization-number) R (value)**

Use the bit format only when specifying the customization data 0 (P0). Specify other data in the binary format. The specification of customization data that need not be set may be omitted.

## **5.28.4.2 Modifying tool management data**

Tool management data can be modified. The specification of those items that are not modified may be omitted.

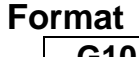

```
G10 L75 P2 ;
N_ ; 
T_ C_ L_ I_ B_ Q_ H_ D_ S_ F_ J_ K_ ;
P_ R_ ;
N_ ;
  :
G11 ;
```
## **5.28.4.3 Deleting tool management data**

The data of a specified data number can be deleted from tool management data.

The cartridge management table data corresponding to a deleted tool management data number is also deleted. (The tool management data number in the cartridge management table is cleared to 0.)

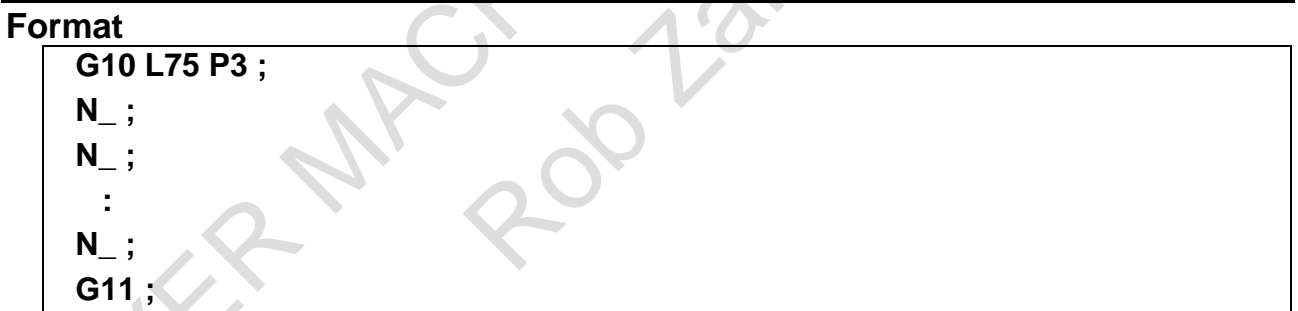

## **5.28.4.4 Registering new cartridge management table data**

A tool management data number can be registered with a free pot in the cartridge management table.

#### **Format**

```
G10 L76 P1 ; 
N cartridge-number P pot-number R tool-management-data-number ;
N cartridge-number P pot-number R tool-management-data-number ;
N cartridge-number P pot-number R tool-management-data-number ;
N cartridge-number P pot-number R tool-management-data-number ;
G11 ;
```
For a spindle position table and standby position table, only cartridge number data is specified.

## **5.28.4.5 Modifying the cartridge management table**

Tool management data numbers in the cartridge management table can be modified.

#### **Format**

```
G10 L76 P2 ; 
N cartridge-number P pot-number R tool-management-data-number ;
N cartridge-number P pot-number R tool-management-data-number ;
N cartridge-number P pot-number R tool-management-data-number ;
N cartridge-number P pot-number R tool-management-data-number ;
G11 ;
```
For a spindle position table and standby position table, only cartridge number data is specified.

## **5.28.4.6 Deleting cartridge management table data**

Tool management data numbers can be deleted from the cartridge management table.

#### **Format**

```
G10 L76 P3 ; 
N cartridge-number P pot-number ;
N cartridge-number P pot-number ;
N cartridge-number P pot-number ;
N cartridge-number P pot-number ;
G11 ;
```
For a spindle position table and standby position table, only cartridge number data is specified.

## **5.28.4.7 Naming customization data**

The display name of customization data (0 to 40) can be set.

```
Format
      G10 L77 P1 ; 
      N_ ;
      P_ R_ ;
      P_ R_ ;
       ;
      N_ ;
      P_ R_ ;
      P_ R_ ;
      G11 ;
        N_ : Customization data No. (0 to 40)<br>P_ : Character No. (1 to 16)<br>R_ : Character code (ANK or shifted J
                    : Character No. (1 to 16)
                    : Character code (ANK or shifted JIS)
                - When a shifted JIS code is used, an area for two characters is used.
                - Specify 0 to clear data.
```
- A set display name can be checked on the tool management data screen only.
- When no name is registered, a name such as the default "Customize 3" is displayed.
- A name consisting of up to 16 characters is displayed. For a name shorter than 16 characters, register 0 in the empty area. Those characters that are registered immediately before 0 are displayed.
- To clear data, set 0 as a character code.
- No character code data check is made.

## **5.28.4.8 Naming tool life states**

The display name of a tool life state (0 to 4) can be set.

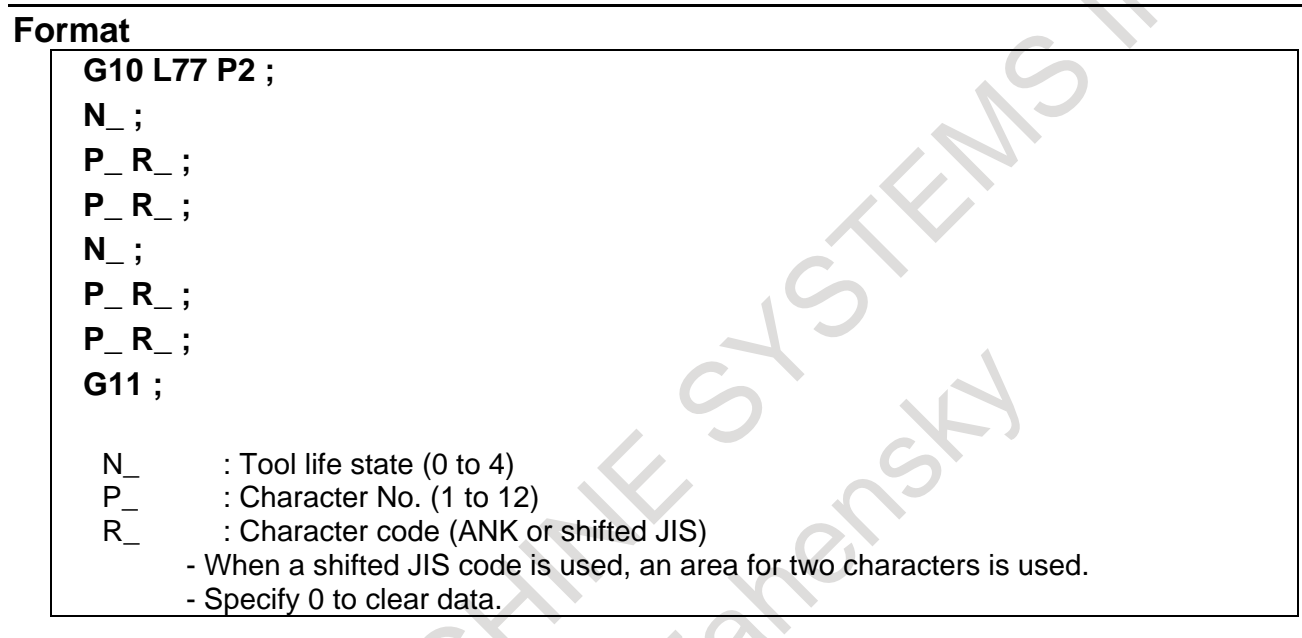

- A set display name can be checked on the tool management data screen only.
- If no name is registered, a default such as "Remaining" and "Unremaining" is displayed.
- A name consisting of up to 12 characters is displayed. For a name shorter than 12 characters, register 0 in the empty area. Those characters that are registered immediately before 0 are displayed.
- To clear data, set 0 as a character code.
- No character code data check is made.
- The defaults are as follows:
	- 0: Invalid
	- 1: Remaining
	- 2: Remaining
	- 3: Unremaining
	- 4: Broken

# **5.29 PROGRAMMABLE PARAMETER INPUT**

By programming, the values of parameters can be set.

This function can be used for applications such as modification to a maximum cutting feedrate or cutting time constant due to a machining condition change.

### **Format**

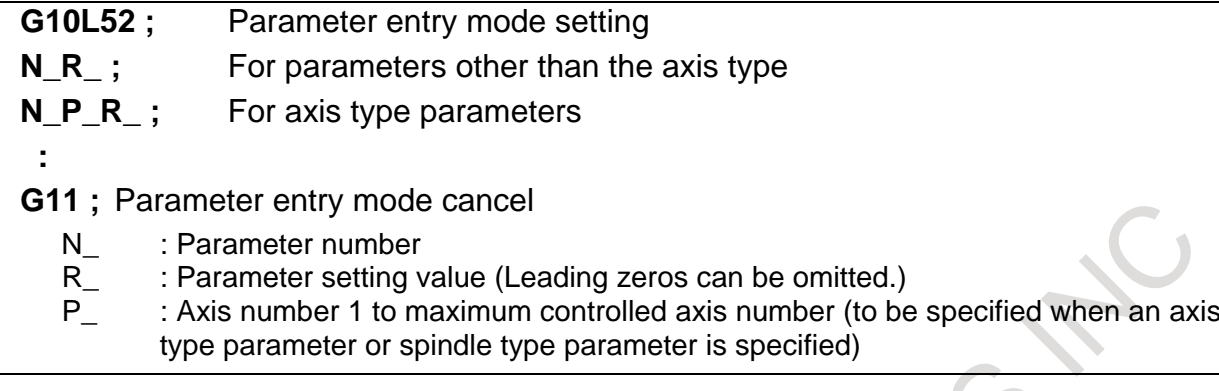

## **NOTE**

Some parameters cannot be set, when this command is used.

#### **- Parameter for another path**

By specifying a path number, it is possible to write to a parameter for that path. There are two ways to specify a path number.

- Adding a path number to a parameter number
- Specifying a path number using a system variable

# **5.30 SUB PROGRAM CALL**

If a program contains a fixed sequence or frequently repeated pattern, such a sequence or pattern can be stored as a sub program in memory to simplify the program. M98 is used to call a sub program, and M99 is used to return from a sub program. Up to ten levels of sub programs can be nested.

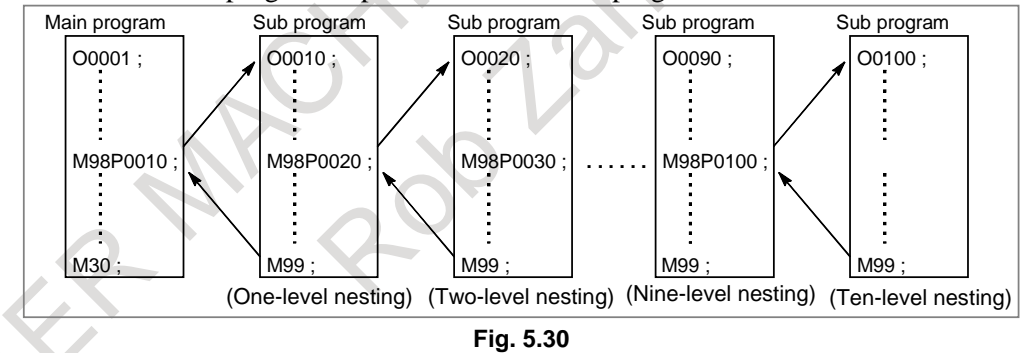

### **Format**

## **- Sub program configuration**

### **One sub program**

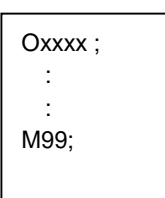

Sub program number or sub program file name (or the colon (:) optionally in the case of ISO) Program end

M99 need not constitute a separate block as indicated below.

### **Example) X100.0Y100.0M99;**

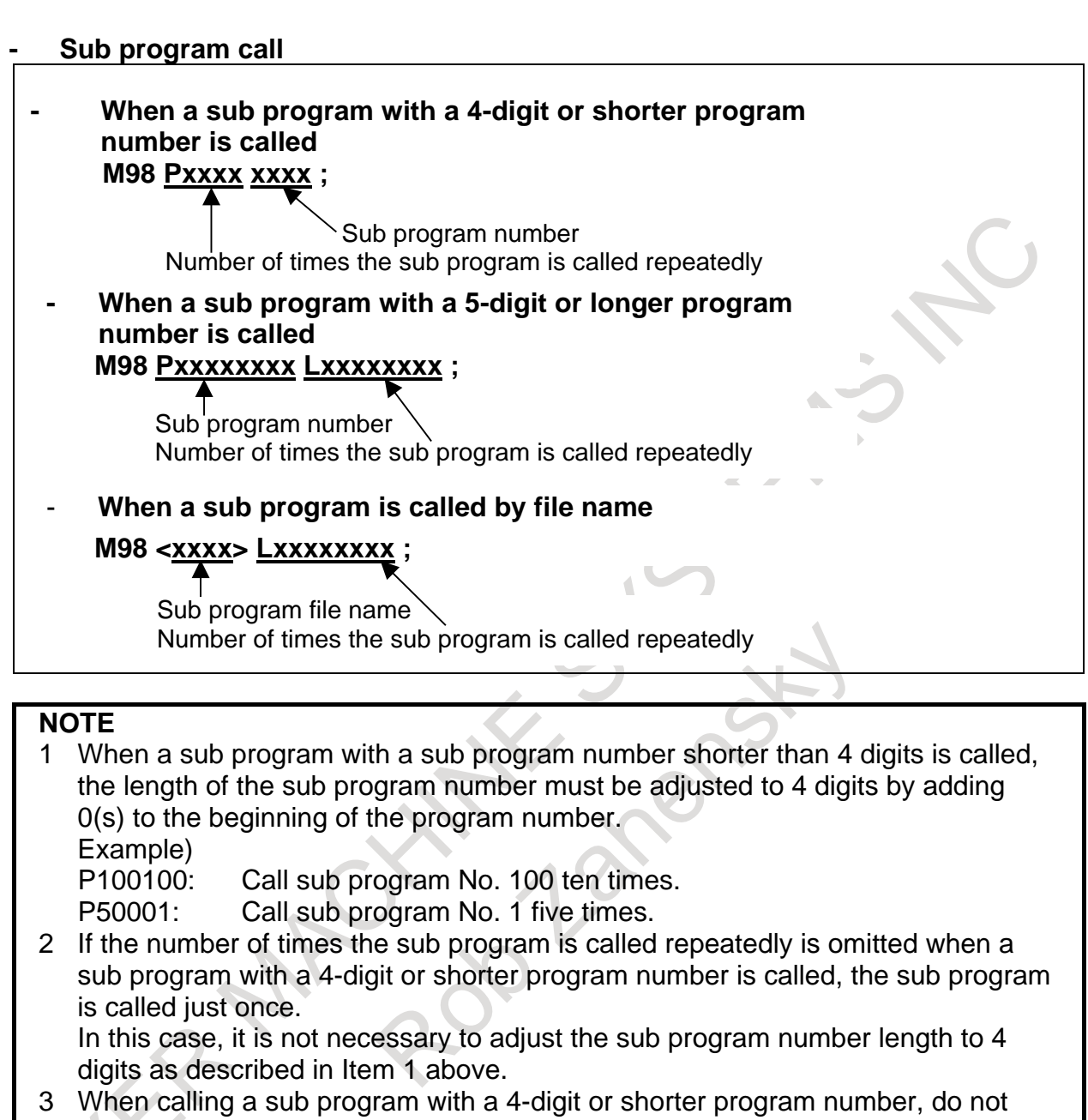

- specify address L in the same block.
- 4 When calling a sub program with a 5-digit or longer program number, do not omit the specification of the number of repeats.
- 5 When calling a sub program by file name, be sure to specify the file name immediately after M98.

#### **- Return from a sub program**

### **M99 ;**

M99 need not be specified in a block that specifies no other commands.

# **5.31 CUSTOM MACRO**

A function covering a group of instructions is stored in the memory like the sub program. The stored function is represented by one instruction and is executed by simply writing the represented instruction. The group of instructions registered is called the custom macro body, and the representative instruction, the custom macro instruction.

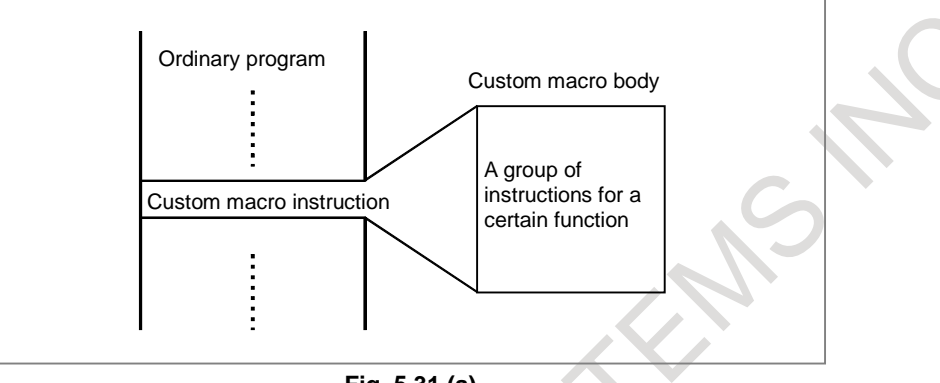

**Fig. 5.31 (a)**

The programmer need not remember all the instructions in the custom macro body. He needs only to remember the representative, custom macro instruction.

The greatest feature in custom macro is that variables can be used in the custom macro body. Operation between the variables can be done, and actual values can be set in the variables by custom macro instructions.

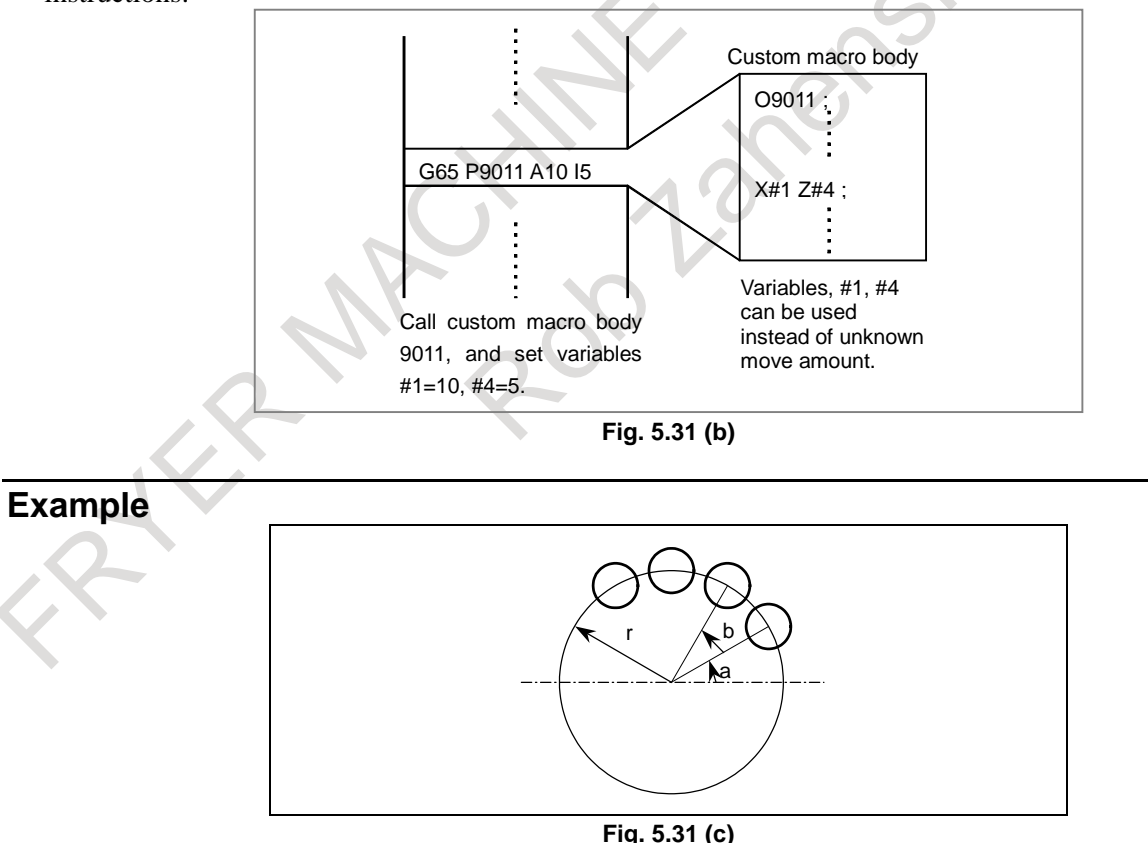

Bolt hole circle as shown above (Fig. 5.31 (c)) can be programmed easily. Program a custom macro body of a bolt hole circle; once the custom macro body is stored, operation can be performed as if the CNC itself has a bolt hole circle function. The programmer need only to remember the following command, and the bolt hole circle can be called any time.

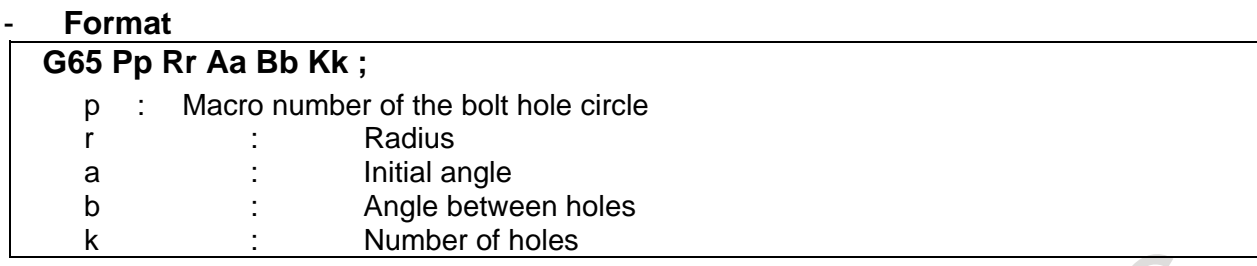

With this function, the CNC can be graded up by the user himself. Custom macro bodies may be offered to the users by the machine tool builder, but the users still can make custom macro himself. The following functions can be used for programming the custom macro body.

#### **Explanation**

# **- Use of Variable**

 $\pm i$  (i=1, 2, 3, ...) Quotation of variables : F#33 (#33: speed expressed by variables)

Various operation can be done between variables and constants.

The following operands, and functions can be used:

+ (sum), - (difference), \* (product), / (quotient), OR (logical sum), XOR (exclusive logical sum), AND (logical product), SIN (sine), ASIN (arc sine), COS (cosine), ACOS (arc cosine), TAN (tangent), ATAN (arc tangent), SQRT (square roots), ABS (absolute value), BIN (conversion from BCD to binary), BCD (conversion from binary to BCD), FIX (truncation below decimal point), FUP (raise fractions below decimal point), ROUND (round), LN (natural logarithm), EXP (exponential function), POW (power), ADP (decimal point addition)

Example) #5=SIN [[#2+#4]\*3.14+#4]\*ABS[#10]

#### **- Control command**

Program flow in the custom macro body is controlled by the following command.

#### • **If [<conditional expression>] GOTO n; (n = sequence number)**

When <conditional expression> is satisfied, the next execution is done from block with sequence number n.

When <conditional expression> is not satisfied, the next block is executed.

When the  $\leq$  F conditional expression>1 is committed, it executes from block with n unconditionally. The following <conditional expressions> are available:

- #j EQ #k whether #j = #k
- #j NE #k whether #j  $\neq$  #k
- #j GT #k whether #j > #k
- #j LT #k whether #j  $<$  #k
- #j GE #k whether #j  $\geq$  #k
- #j LE #k whether #j  $\leq$  #k

#### • **IF [<conditional expression>] THEN macro statement;**

If the specified conditional expression is satisfied, a predetermined macro statement is executed. Only a single macro statement is executed.

#### • **IF[<conditional expression>] THEN; Multiple statements; ENDIF;**

If the specified conditional expression is satisfied, the multiple statements specified in between THEN and ENDIF are executed. If the specified condition is not satisfied, the multiple statements are skipped. Two or more NC statements and macro statements can be specified between THEN and ENDIF.

#### • **IF[<conditional expression>] THEN Macro statement 1; ELSE Macro statement 2;**

If the specified conditional expression is satisfied, Macro statement 1 specified after THEN is executed. If the specified condition is not satisfied, Macro statement 2 specified after ELSE is executed. Only a single macro statement can be specified to Macro statement 1 or Macro statement 2.

#### • **IF[<conditional expression>] THEN; Multiple statements 1; ELSE; Multiple statements 2; ENDIF;**

If the specified conditional expression is satisfied, Multiple statements 1 specified between THEN and ELSE are executed. If the specified condition is not satisfied, Multiple statements 2 specified between ELSE and ENDIF are executed. Two or more NC statements and macro statements can be specified to Multiple statements 1 or Multiple statements 2.

#### • **WHILE (<conditional expression>) DO m (m = 1, 2, 3)**

#### **: END m**

While <conditional expression> is satisfied, blocks from DO m to END m is repeated. When <conditional expression> is no more satisfied, it is executed from the block next to END m block.

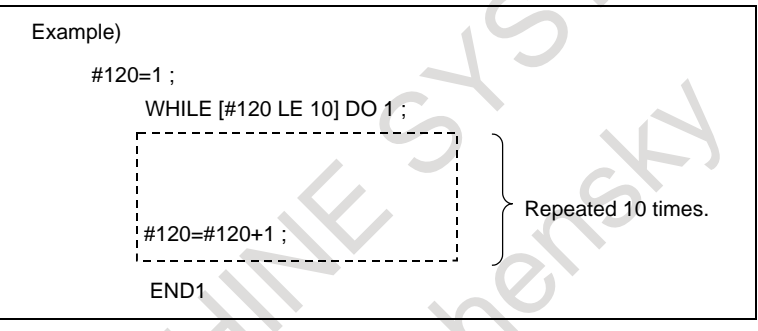

### **- Format of custom macro body**

The format is the same as the sub program.

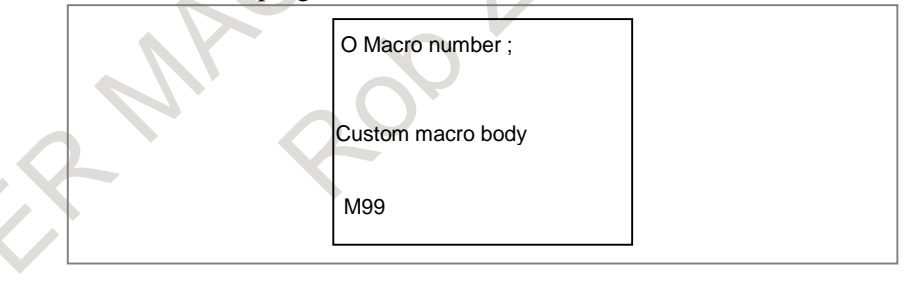

## **- Custom macro instruction**

#### **- Simple call**

G65 P (macro number) L (times to repeat) <argument assignment>;

A value is set to a variable by  $\langle$  argument assignment $\rangle$ .

Write the actual value after the address.

Example)

A5.0 E3.2 M13.4

There is a regulation on which address (A - Z) corresponds to which variable number.

#### **- Modal call (calling a move command)**

G66 P (macro number) L (times to repeat) <argument assignment>;

Each time a move command is executed, the specified custom macro body is called. This can be canceled by G67.

This function is useful when drilling cycles are programmed as custom macro bodies.

#### **- Modal call (calling each block)**

G66.1 P (macro number) L (times to repeat) <argument assignment>; This type of call unconditionally calls a custom macro body specified in each command block of an NC command. This state is canceled by G67.

#### **- Macro call using G code**

The macro can also be called by the parameter-set G codes. Instead of commanding:

N G65 Pxxxx <argument assignment> ;

macro can be called just by commanding:

N\_ Gyy <argument assignment> ;

G code (Gyy) for calling the macro, and macro program number (Pxxxx) to be called, are coupled together and set as parameter.

#### **- Macro call using M code**

Custom macros can be called by pre-determined M codes which are set by parameters. The following command

N G65 Pxxxx <Argument assignment> ;

is equivalent to the following command:

N Myy <Argument assignment> ;

The correspondence between M codes (Myy) and program number (Pxxxx) of a macro shall be set by a parameter.

M codes are not sent out the same as the sub program call using M code.

#### **- Sub program call using M code**

An M code can be set by parameter to call a sub program. Instead of commanding:

N\_ G\_ X\_ Y\_ . . . M98 Pxxxx ; ,

the same operation can be performed simply by commanding:

N G X Y . . . Myy ;.

As for M98, M codes are not transmitted.

The M code (Myy) for calling the sub program and the sub program number (Pxxxx) to be called are coupled together and set by parameter.

#### **- Sub program call using T code**

By setting parameter, sub program can be called by T codes. When commanded:

N\_ G\_ X\_ Y\_ . . . Tt ;

the same operation is done as when commanded: #149=t ;

N\_ G\_ X\_ Y\_ . . . M98 P9000 ;

The T code t is stored as arguments of common variable #149.

#### **- Sub program call using S code**

By setting parameter, sub program can be called by S codes. When commanded: N\_ G\_ X\_ Y\_ . . . Ss ; the same operation is done as when commanded: #147=s ; N G X Y . . . M98 P9029 ; The S code s is stored as arguments of common variable #147.

#### **- Sub program call using second auxiliary function code**

By setting parameter, sub program can be called by second auxiliary function codes (B). When commanded:

N G X Y . . . Bb;

the same operation is done as when commanded:  $#146=b$ ;

N<sub>-</sub>G<sub>-</sub>X<sub>-</sub>Y<sub>-</sub>... M98 P9028 ;

The B code b is stored as arguments of common variable #146.

#### **- Sub program call using specific address**

By setting parameter, sub program can be called by specific addresses (A). When commanded:  $N_G X_ X'_1 \ldots Ab;$ the same operation is done as when commanded: #146=b ; N<sub>-</sub>G<sub>-</sub>X<sub>-</sub>Y<sub>-</sub>...M98 P9004;

The A address b is stored as arguments of common variable #146.

However, a restriction is imposed on the codes that can be set in specific addresses.

#### **- Types of variables**

Variables are divided into local variables, common variables, and system variables, according to their variable numbers. Each type has different use and nature.

#### **- Local variables #1 to #33**

Local variables are variables used locally in the macro. Accordingly, in case of multiples calls (calling macro B from macro A), the local variable used in macro A is never destroyed by being used in macro B.

#### **- Common variables #100 - #149, #500 - #549**

Compared with local variables used locally in a macro, common variables are common throughout the main program, each sub program called from the main program, and each macro. The common variable #i used in a certain macro is the same as the common variable #i used in other macros. Therefore, a common variable #i calculated in a macro can be used in any other macros.

Common variables basically have the read/write attribute. By parameter setting, however, the common variable with a specified variable number can be protected (to make the common variable read-only). The system does not define common variable applications. Instead, the user can freely use common variables.

Common variables #100 to #149 are cleared when the power is turned off. The values of common variables #500 to #549 are preserved even when the power is turned off.

#### **NOTE**

Common variables #100 to #199 are cleared when the power is turned off. The values of common variables #500 to #999 are preserved even when the power is turned off.

#### **- System variables**

A variable with a certain variable number has a certain value. If the variable number is changed, the certain value is also changed. The certain value are the following:

- 128 DI points (for read only)
- 128 DO points (for output only)
- Tool compensation value, workpiece origin offset value, and workpiece coordinate system value
- Position information (current position, skip position, block end position, etc.)
- Modal information (F code, G code for each group, etc.)
- Alarm message (Set alarm number and alarm message, and the CNC is set in an alarm status. The alarm number and message is displayed.)
- A date (year, month, day) and time (hour, minute, second) are indicated.
- Clock (Time can be known. A time can also be preset.)
- Single block stop, auxiliary function end wait hold
- Feed hold, Feedrate override, Exact stop inhibition
- The number of machining parts is indicated. It can be preset.

By adding a path number to the high-order 8th and 9th digits of a common variable or a system variable, it is possible to read and write a variable for another path.

#### **- External output commands**

Value of variables or characters can be output to external devices with custom macro command. Results in measurement is output using custom macro.

#### **- Parameter reading**

By using the operation command PRM, it is possible to read a NC parameter.

By specifying a path number, it is possible to read a parameter for that path. There are two ways to specify a path number.

- **-** Adding a path number to a parameter number
- **-** Specifying a path number using a system variable

#### **- Limitation**

- **- Usable variables**
- See "Types of variables". **- Usable variable values**
- Negative value :  $-1.8*10^{308}$  to  $-2.2*10^{308}$ Positive value :  $2.2*10<sup>-308</sup>$  to  $1.8*10<sup>308</sup>$
- **- Constants usable in <expression>** Maximum : ±999999999999 Minimum: ±0.00000000001 Decimal point allowed
- **- Arithmetic precision** 15-digit decimal number
- **- Repeated ID numbers**  1 to 3
- **- [ ] nesting** Maximum 5 folds.
- **- IF statement nesting** Maximum 10 folds.
- **- Macro call nesting** Maximum 5 folds.
- **- Sub program call nesting** 15 folds (including macro call nesting)

# **5.32 ADDITION OF CUSTOM MACRO COMMON VARIABLES**

600 common variables consisting of #100 to #199 and #500 to #999 can be used. Common variables #100 to #199 are cleared when the power is turned off. The values of common variables #500 to #999 are preserved even when the power is turned off.

# **5.33 ADDITION OF CUSTOM MACRO COMMON VARIABLES 1000**

Addition of custom macro common variables 1000 makes it possible to use the custom macro common variables #150 - #199, #550 - #999, and #98000 - #98499 in addition to custom macro common variables #100 - #149 and #500 - #549.

# **5.34 CUSTOM MACRO COMMON VARIABLES BETWEEN EACH PATH**

In a multi-path system, some or all custom macro common variables (#100 to #149 (#199) and #500 to #599 (#999)) can be made common to all paths by parameter setting.

Also, whether or not to make the variables common can be selected on a path-by-path basis by other parameter setting.

# **5.35 INTERRUPTION TYPE CUSTOM MACRO**

When a program is being executed, another program can be called by inputting an interrupt signal (UINT) from the machine.

This function is referred to as an interruption type custom macro function.

**Format**<br>M96 Pxxxxxxxx ; **M96 Pxxxxxxxx** ; Enables custom macro interrupt<br>**M97** : Disables custom macro interrupt **M97 ;** Disables custom macro interrupt

#### **Explanation**

Use of the interruption type custom macro function allows the user to call a program during execution of an arbitrary block of another program. This allows programs to be operated to match situations which vary from time to time.

- (1) When a tool abnormality is detected, processing to handle the abnormality is started by an external signal.
- (2) A sequence of machining operations is interrupted by another machining operation without the cancellation of the current operation.
- (3) At regular intervals, information on current machining is read.

: Listed above are examples like adaptive control applications of the interruption type custom macro function.

Example)

When M96 Pxxxx is specified in a program, subsequent program operation can be interrupted by an interrupt signal (UINT) input to execute the program specified by Pxxxx in Fig.5.35. When the interrupt signal (UINT, marked with an asterisk (\*) in figure) is input during execution of the interrupt program or after M97, it is ignored.

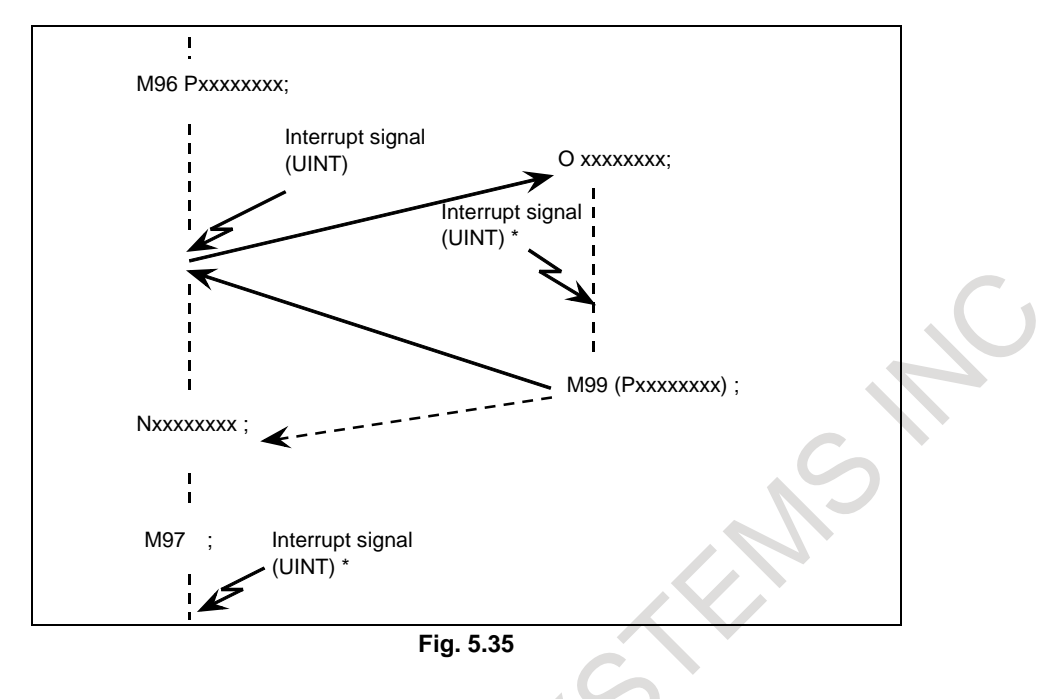

# **5.36 PATTERN DATA INPUT**

In the program of the fixed form processing with the custom macro, the operator select the processing pattern on the menu screen and specified the size, number and so on to the variable on the custom macro screen. As above mentioned, this function enables users to perform programming simply without programming using an existing NC language. With the aid of this function, a machine tool builder can prepare the program of a hole machining cycle (such as a boring cycle or tapping cycle) using the custom macro function, and can store it into the program memory. This cycle is assigned pattern names, such as BOR1, TAP3, and DRL2. An operator can select a pattern from the menu of pattern names displayed on the screen. Data (pattern data) which is to be specified by the operator should be created in advance with variables in a drilling cycle. The operator can identify these variables using names such as DEPTH, RETURN RELIEF, FEED, MATERIAL or other pattern data names. The operator assigns values (pattern data) to these names. The operator selects the pattern on the menu screen, and the selected pattern number is assigned to the system variable. The custom macro of the selected pattern can be started by starting a program then referring to the system variable in the program.

# **5.37 CANNED CYCLE**

#### T

There are three canned cycles : the outer diameter/internal diameter cutting canned cycle (G77), the threading canned cycle (G78), and the end face turning canned cycle (G79).

# **5.37.1 Outer Diameter/Internal Diameter Cutting Cycle**

#### **Format**

**- Straight cutting cycle**

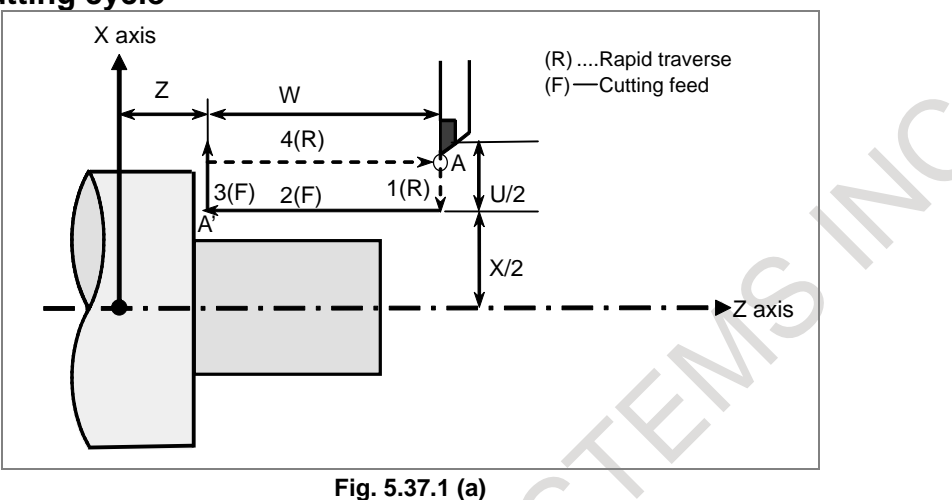

### **G77 X(U)\_ Z(W)\_ F\_ ; (G90 with G code system A)**

- X\_,Z\_ : Coordinates of the cutting end point (point A' in the Fig. 5.37.1 (a)) in the direction of the length<br>U\_,W\_ : Travel distance to the
- : Travel distance to the cutting end point (point A' in the Fig. 5.37.1 (a)) in the direction of the length
- F<sub>\_</sub> : Cutting feedrate

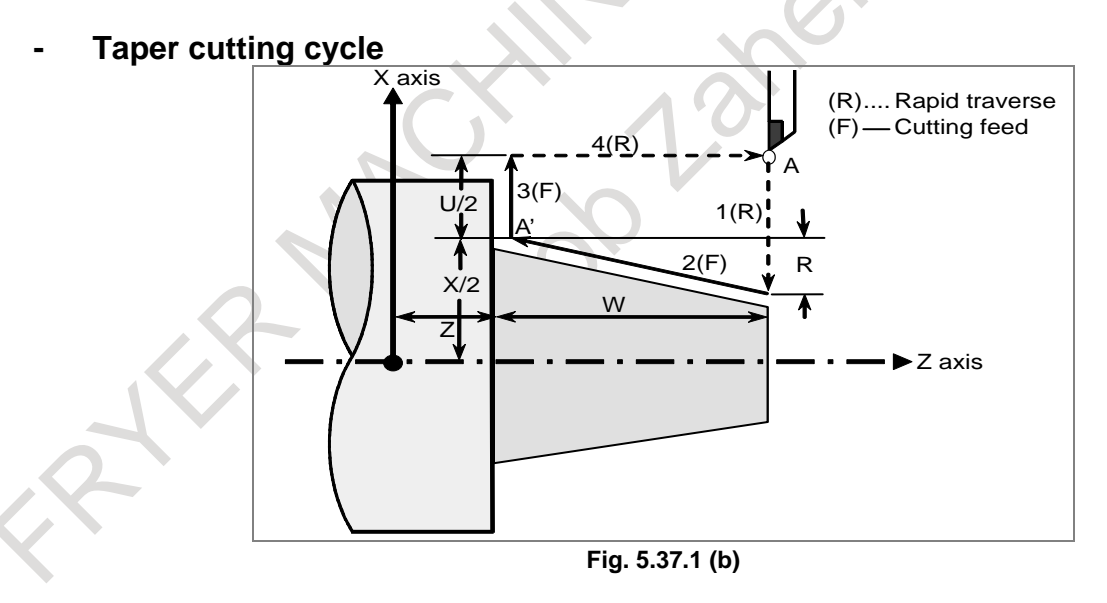

## **G77 X(U)\_ Z(W)\_ R\_ F\_ ; (G90 with G code system A)**

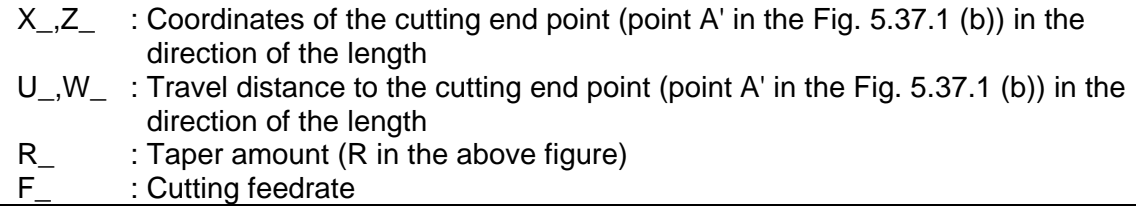

# **5.37.2 Threading Cycle**

#### **Format**

**- Straight threading cycle**

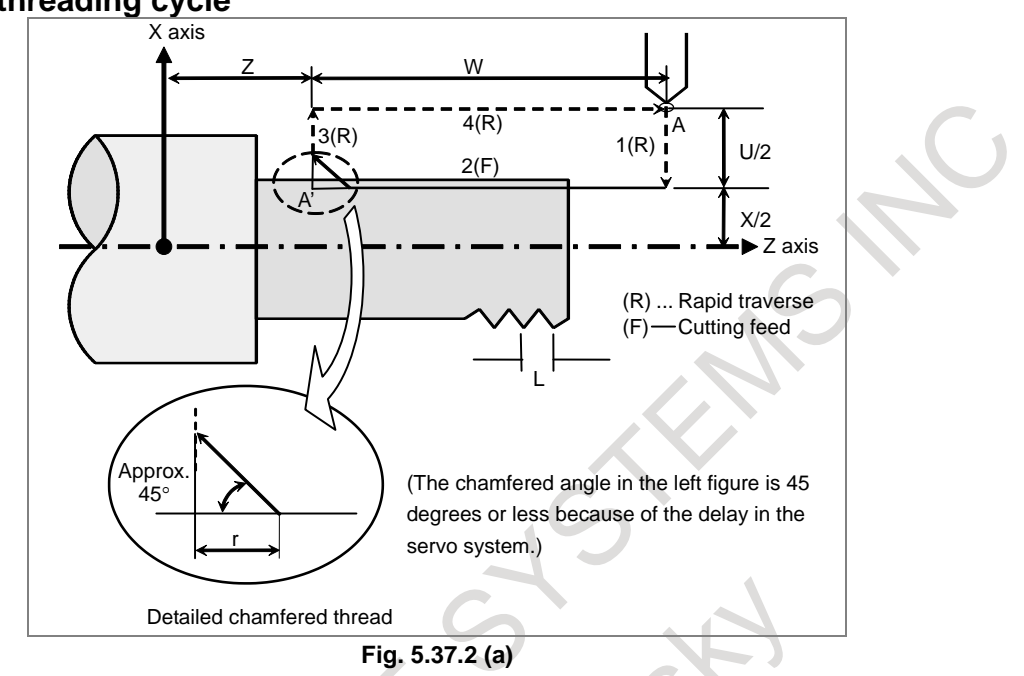

## **G78 X(U)\_ Z(W)\_ F\_ Q\_ ; (G92 with G code system A)**

- X\_,Z\_ : Coordinates of the cutting end point (point A' in the Fig. 5.37.2 (a)) in the direction of the length
- U\_,W\_ : Travel distance to the cutting end point (point A' in the Fig. 5.37.2 (a)) in the direction of the length
- Q\_ : Angle for shifting the threading start angle
- (Increment: 0.001 degrees, Valid setting range: 0 to 360 degrees)
- $F_{-}$  : Thread lead (L in the Fig. 5.37.2 (a))

#### **- Taper threading cycle**

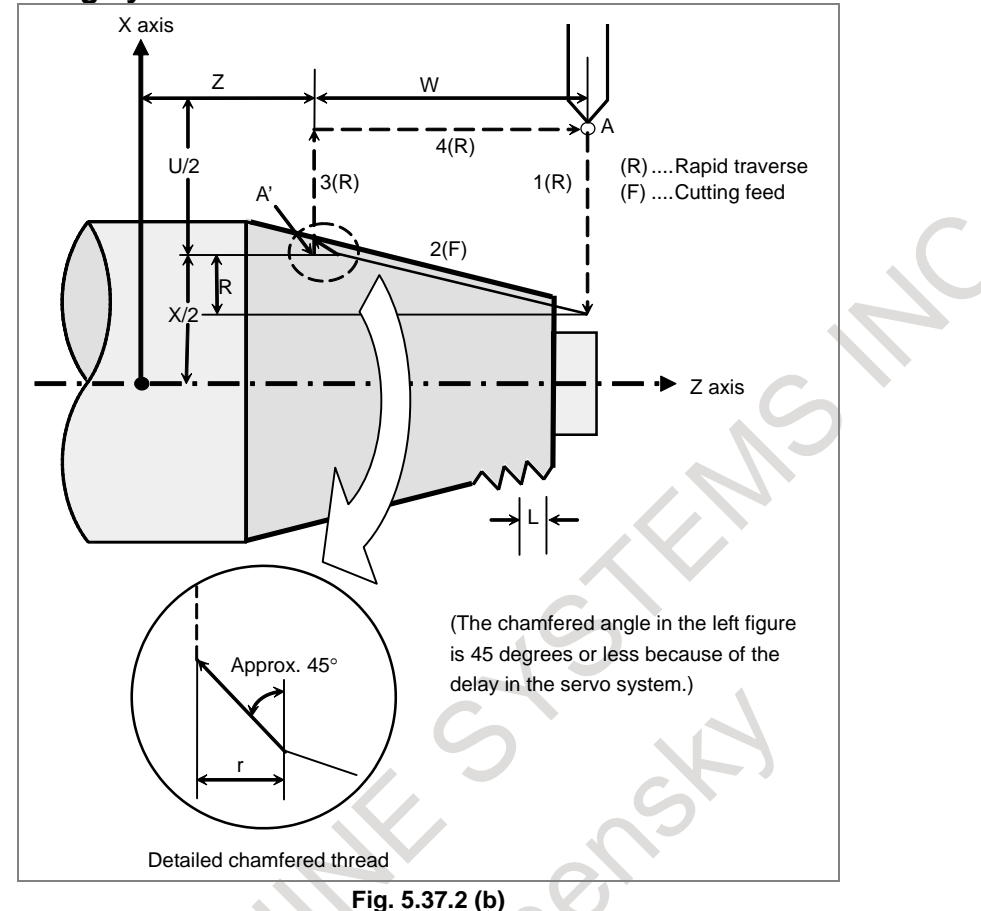

## **G78 X(U)\_ Z(W)\_ R\_ F\_ Q\_ ; (G92 with G code system A)**

- X\_,Z\_ : Coordinates of the cutting end point (point A' in the Fig. 5.37.2 (b)) in the direction of the length
- U\_,W\_ : Travel distance to the cutting end point (point A' in the Fig. 5.37.2 (b)) in the direction of the length
- Q\_ : Angle for shifting the threading start angle
	- (Increment: 0.001 degrees, Valid setting range: 0 to 360 degrees)
- $R_$  : Taper amount (R in the Fig. 5.37.2 (b))<br>F : Thread lead (L in the Fig. 5.37.2 (b))
	- : Thread lead (L in the Fig.  $5.37.2$  (b))

# **5.37.3 End Face Turning Cycle**

#### **Format**

**- Face cutting cycle**

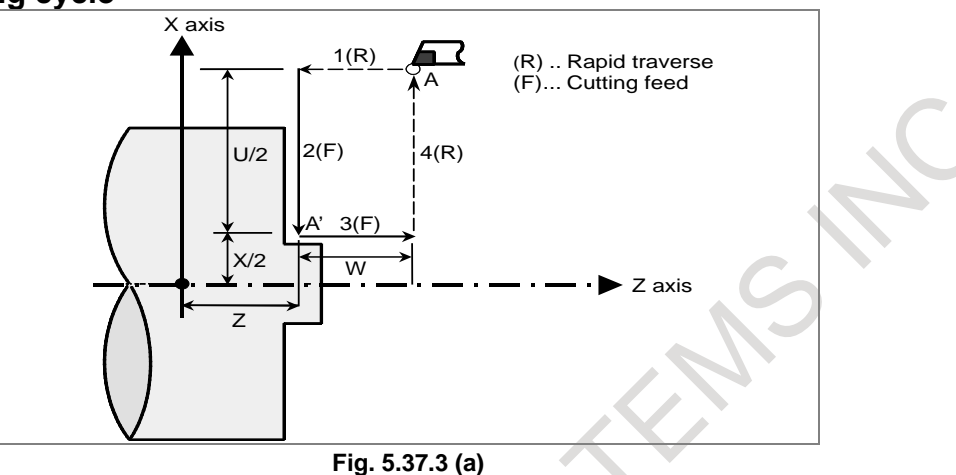

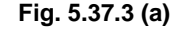

### **G79 X(U)\_ Z(W)\_ F\_ ; (G94 with G code system A)**

- X\_,Z\_ : Coordinates of the cutting end point (point A' in the Fig. 5.37.3 (a)) in the direction of the end face
- U\_,W\_ : Travel distance to the cutting end point (point A' in the Fig. 5.37.3 (a)) in the direction of the end face
- F : Cutting feedrate

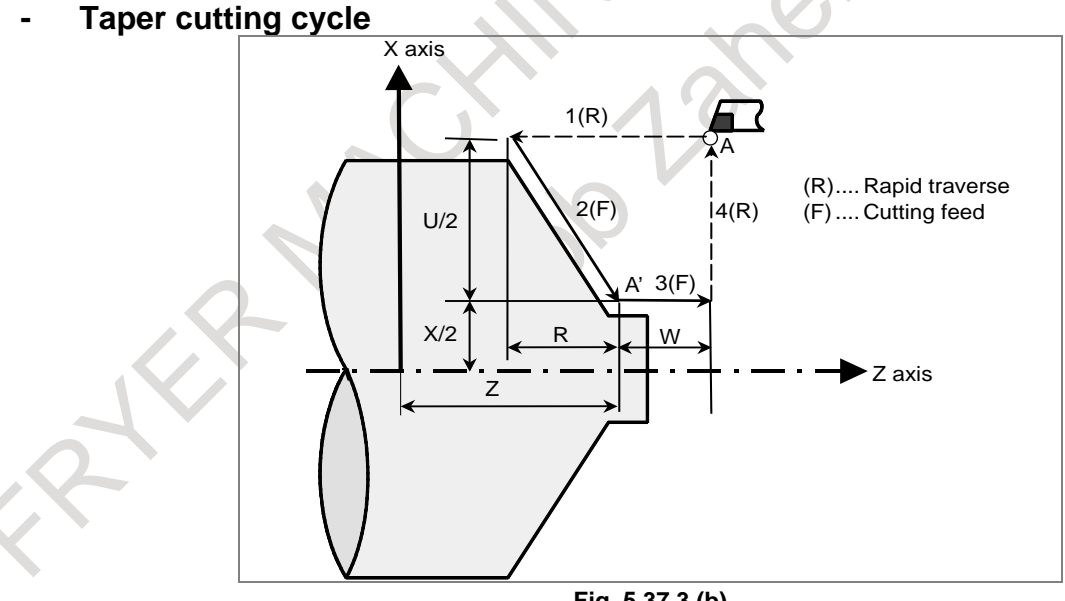

**Fig. 5.37.3 (b)**

## **G79 X(U)\_ Z(W)\_ R\_ F\_ ; (G94 with G code system A)**

- X. Z : Coordinates of the cutting end point (point A' in the Fig. 5.37.3 (b)) in the direction of the end face
- U\_,W\_ : Travel distance to the cutting end point (point A' in the Fig. 5.37.3 (b)) in the direction of the end face
- $R_$  : Taper amount (R in the Fig. 5.37.3 (b))<br>F : Cutting feedrate
- : Cutting feedrate

# **5.38 MULTIPLE REPETITIVE CYCLE**

T

This function is canned cycles to make CNC programming easy. For instance, the data of the target figure (finishing shape) describes the tool path for rough machining. And also, a canned cycles for the threading is available.

# **5.38.1 Stock Removal in Turning**

There are two types of stock removals in turning : Type I and II. To specify the stock removal in turning, command G71 in T series (G-code system A) and G71.7 in M series.

#### **Format**

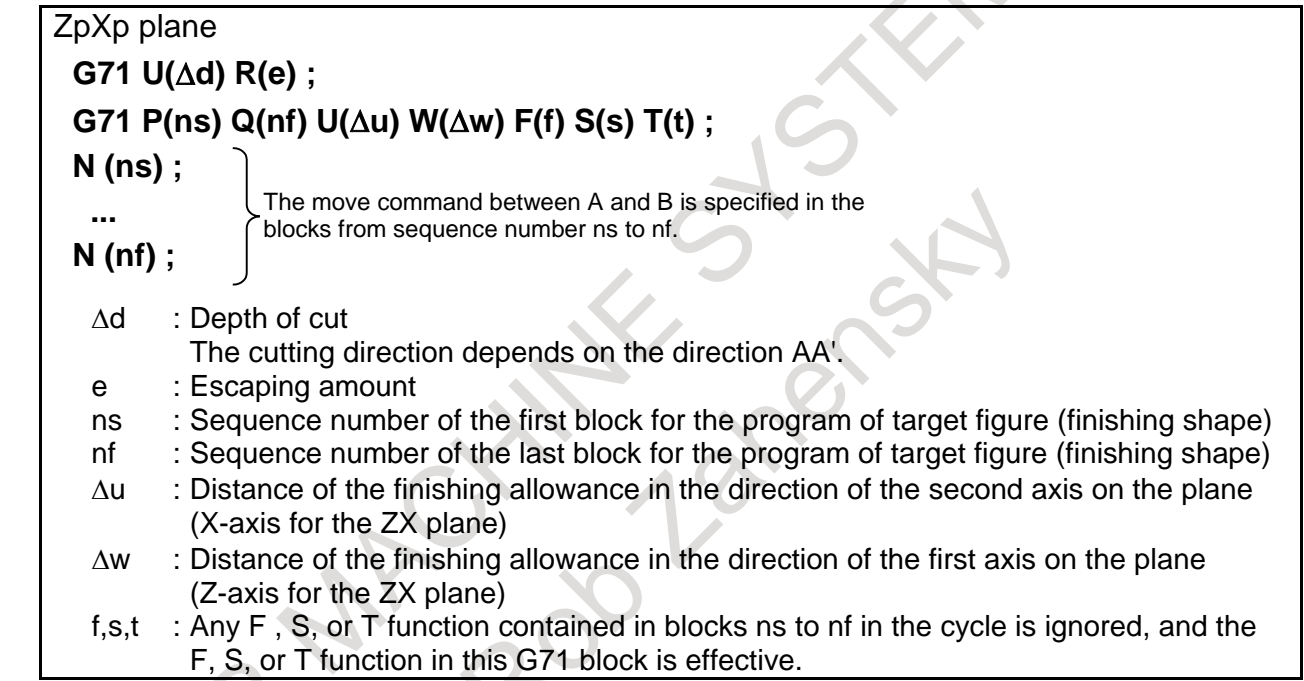

## **Explanation**

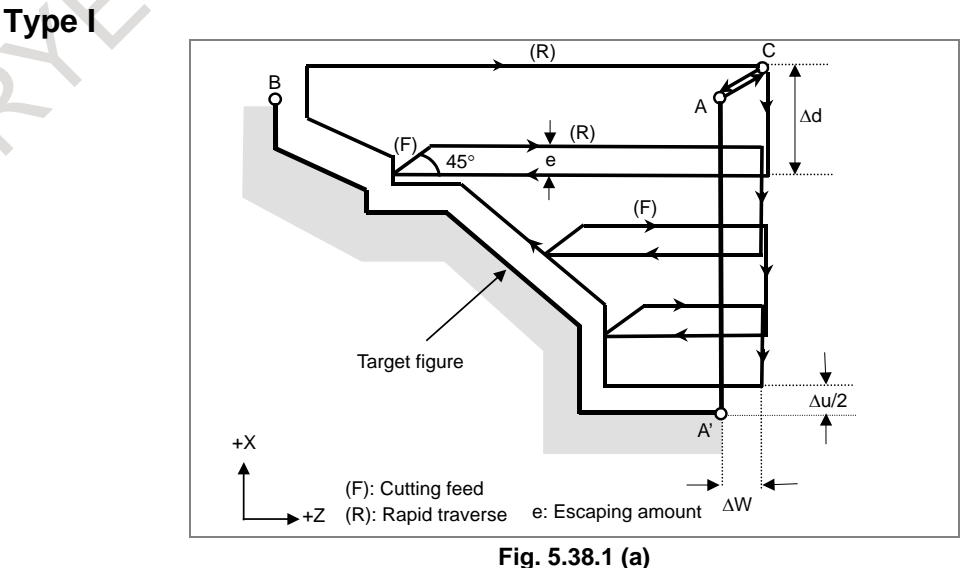

#### **- Type II**

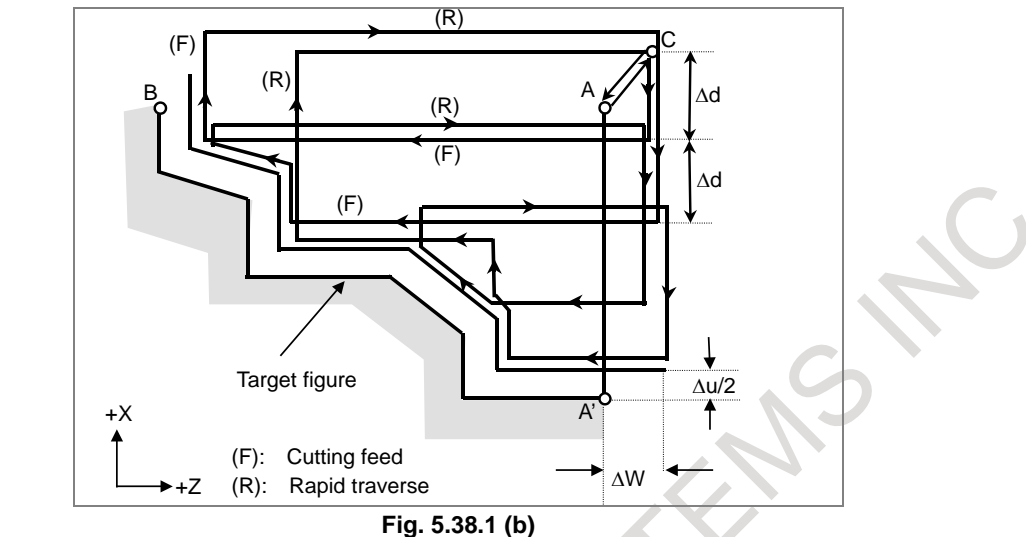

When the target figure of A  $\rightarrow$  A'  $\rightarrow$  B is programmed, cutting is performed with a depth of cut of ∆d per cut, leaving the finishing allowances ∆u/2 and ∆w. After the last cut is performed in the plane second axis direction (X-axis direction in the case of the ZX plane), rough finishing is performed along the target figure. Upon completion of rough finishing, the block that follows the sequence block specified by Q is executed.

#### **- Selection of type I or II**

When the target figure has pockets, be sure to use type II.

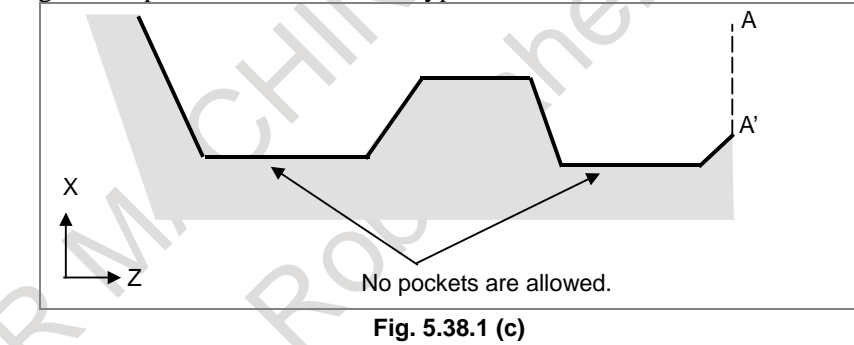

Escaping operation after rough cutting in the direction of the first axis on the plane (Z-axis for the ZX plane) differs between types I and II. With type I, the tool escapes to the direction of 45 degrees. With type II, the tool cuts the workpiece along the target figure. When the target figure has no pockets, determine the desired escaping operation and select type I or II.

#### **- Selecting type I or II**

In the start block for the target figure (sequence number ns), select type I or II.

(1) When type I is selected

Specify the second axis on the plane (X-axis for the ZX plane). Do not specify the first axis on the plane (Z-axis for the ZX plane).

(2) When type II is selected

Specify the second axis on the plane (X-axis for the ZX plane) and first axis on the plane (Z-axis for the ZX plane).

When you want to use type II without moving the tool along the first axis on the plane (Z-axis for the ZX plane), specify the incremental programming with travel distance 0 (W0 for the ZX plane).

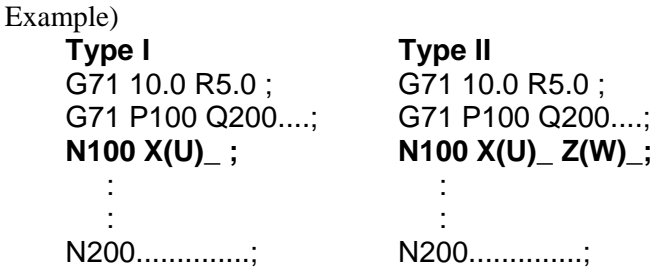

# **5.38.2 Stock Removal in Facing**

This cycle is the same as G71 except that cutting is performed by an operation parallel to the second axis on the plane (X-axis for the ZX plane).

To specify the stock removal in facing, command G72 in T series (G-code system A) and G72.7 in M series.

#### **Format**

AYY

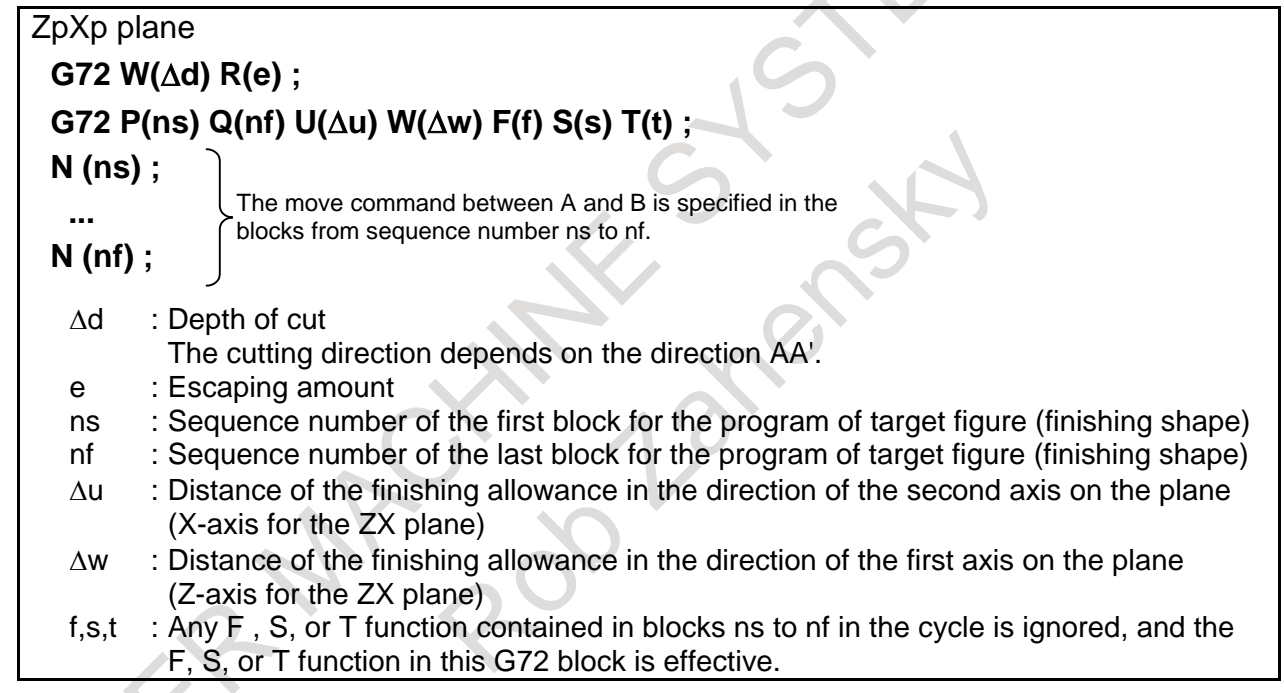

#### **Explanation**

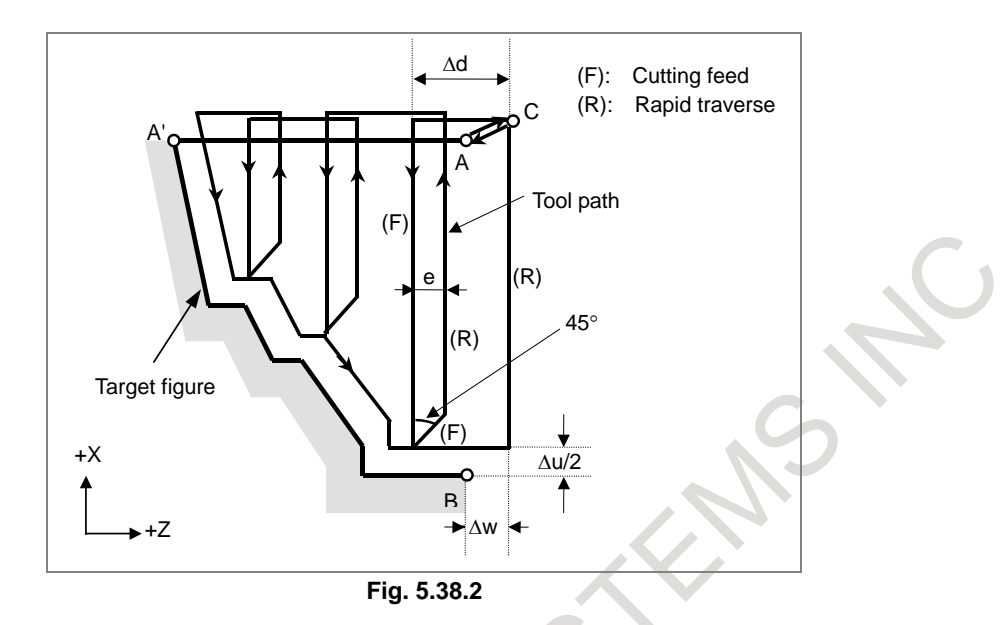

When a target figure passing through A, A', and B in this order is given by a program, the specified area is removed by ∆d (depth of cut), with the finishing allowance specified by ∆u/2 and ∆w left.

#### **- Selection of type I or II**

For G72 as same as G71, there are types I and II.

When the target figure has pockets, be sure to use type II.

Escaping operation after rough cutting in the direction of the second axis on the plane (X-axis for the ZX plane) differs between types I and II. With type I, the tool escapes to the direction of 45 degrees. With type II, the tool cuts the workpiece along the target figure. When the target figure has no pockets, determine the desired escaping operation and select type I or II.

#### **- Selecting type I or II**

In the start block for the target figure (sequence number ns), select type I or II.

(1) When type I is selected

Specify the first axis on the plane (Z-axis for the ZX plane). Do not specify the second axis on the plane (X-axis for the ZX plane).

(2) When type II is selected

Specify the second axis on the plane (X-axis for the ZX plane) and first axis on the plane (Z-axis for the ZX plane).

When you want to use type II without moving the tool along the second axis on the plane (X-axis for the ZX plane), specify the incremental programming with travel distance 0 (U0 for the ZX plane). Example)

```
Type I Type II
G72 10.0 R5.0 ; G72 10.0 R5.0 ;
G72 P100 Q200....; G72 P100 Q200....;
N100 Z(W)_ ; N100 X(U)_ Z(W)_;
Second Contract Contract Contract
Second Contract Contract Contract
N200..............; N200..............;
```
#### **- Differences from G71 (Type I)**

G72 differs from G71 in the following points:

(1) G72 cuts the workpiece with moving the tool in parallel with the second axis on the plane (X-axis on the ZX plane).

#### 5. PROGRAM INPUT NC FUNCTION B-64692EN/01

(2) In the start block in the program for a target figure (block with sequence number ns), only the first axis on the plane (Z-axis (W-axis) for the ZX plane) must be specified.

#### **- Differences from G71 (Type II)**

G72 differs from G71 in the following points:

- (1) G72 cuts the workpiece with moving the tool in parallel with the second axis on the plane (X-axis on the ZX plane).
- (2) The figure need not show monotone increase or decrease in the direction of the first axis on the plane (Z-axis for the ZX plane) and it may have concaves (pockets). The figure must show monotone change in the direction of the second axis on the plane (X-axis for the ZX plane), however.
- (3) When a position parallel to the second axis on the plane (X-axis for the ZX plane) is specified in a block in the program for the target figure, it is assumed to be at the bottom of a pocket.
- (4) After all rough cutting terminates along the second axis on the plane (X-axis for the ZX plane), the tool temporarily returns to the start point. Then, rough cutting as finishing is performed.

# **5.38.3 Pattern Repeating**

This function permits cutting a fixed pattern repeatedly, with a pattern being displaced bit by bit. By this cutting cycle, it is possible to efficiently cut working whose rough shape has already been made by a rough machining, forging or casting method, etc.

 $\overline{ }$ 

To specify the pattern repeating, command G73 in T series (G-code system A) and G73.7 in M series.

#### **Format**

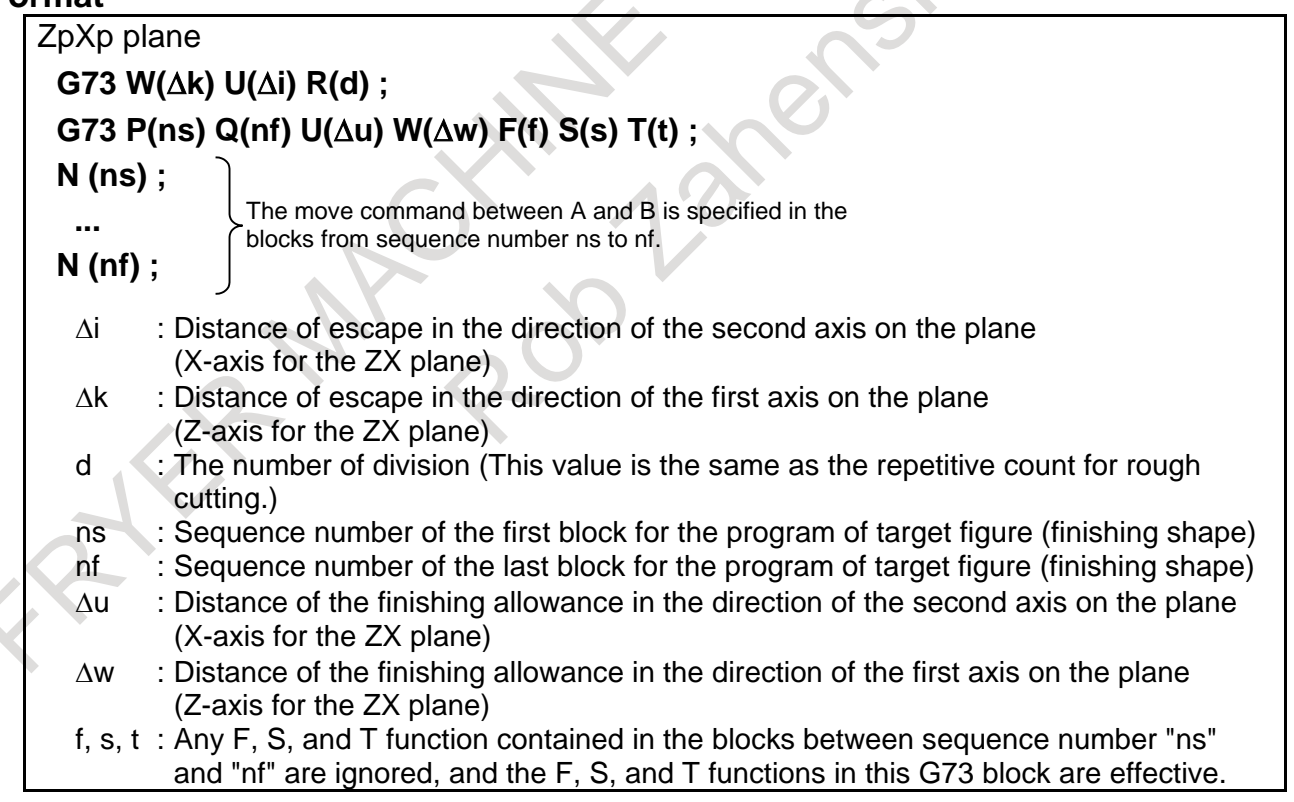

#### **Explanation**

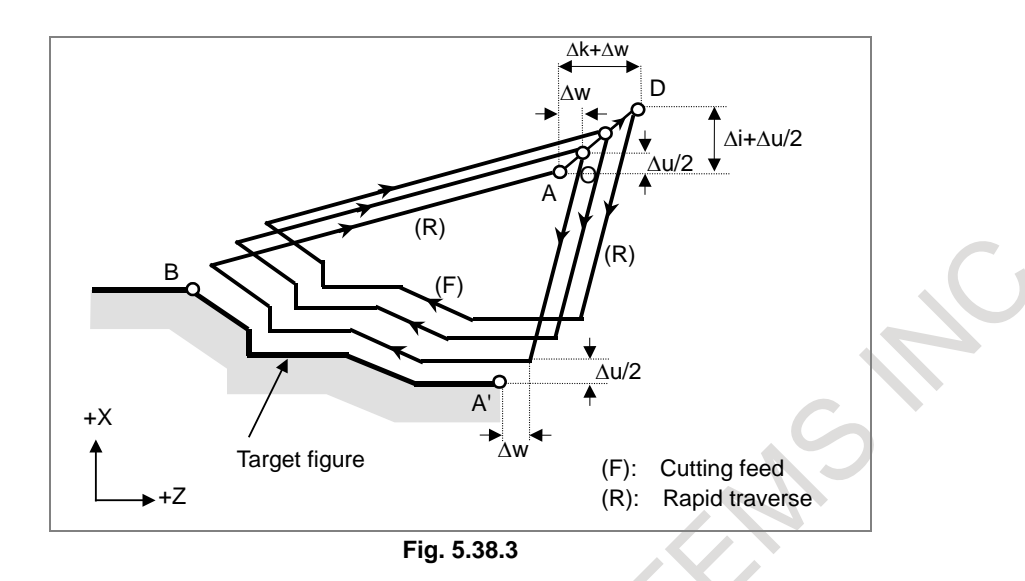

When a target figure passing through A, A', and B in this order is given by a program, rough cutting is performed the specified number of times, with the finishing allowance specified by ∆u/2 and ∆w left.

# **5.38.4 Finishing Cycle**

After rough cutting by G71, G72 or G73, the following command permits finishing. To specify the finishing cycle, command G70 in T series (G-code system A) and G70.7 in M series.

#### **Format**

#### **G70 P(ns) Q(nf) ;**

- ns : Sequence number of the first block for the program of target figure (finishing shape)
- nf : Sequence number of the last block for the program of target figure (finishing shape)

#### **Explanation**

The blocks with sequence numbers ns to nf in the program for a target figure are executed for finishing. The F, S, T, M, and second auxiliary functions specified in the G71, G72, or G73 block are ignored and the F, S, T, M, and second auxiliary functions specified in the blocks with sequence numbers ns to nf are effective.

When cycle operation terminates, the tool is returned to the start point in rapid traverse and the next G70 cycle block is read.

# **5.38.5 End Face Peck Drilling Cycle**

The operation shown in the Fig. 5.38.5 is performed according to the command described below. This function enables chip breaking in outer diameter cutting. If the second axis on the plane (X-axis (U-axis) for the ZX plane) and address P are omitted, operation is performed only along the first axis on the plane (Z-axis for the ZX plane), that is, a peck drilling cycle is performed.

To specify the end face peak drilling cycle, command G74 in T series (G-code system A) and G74.7 in M series.

#### **Format**

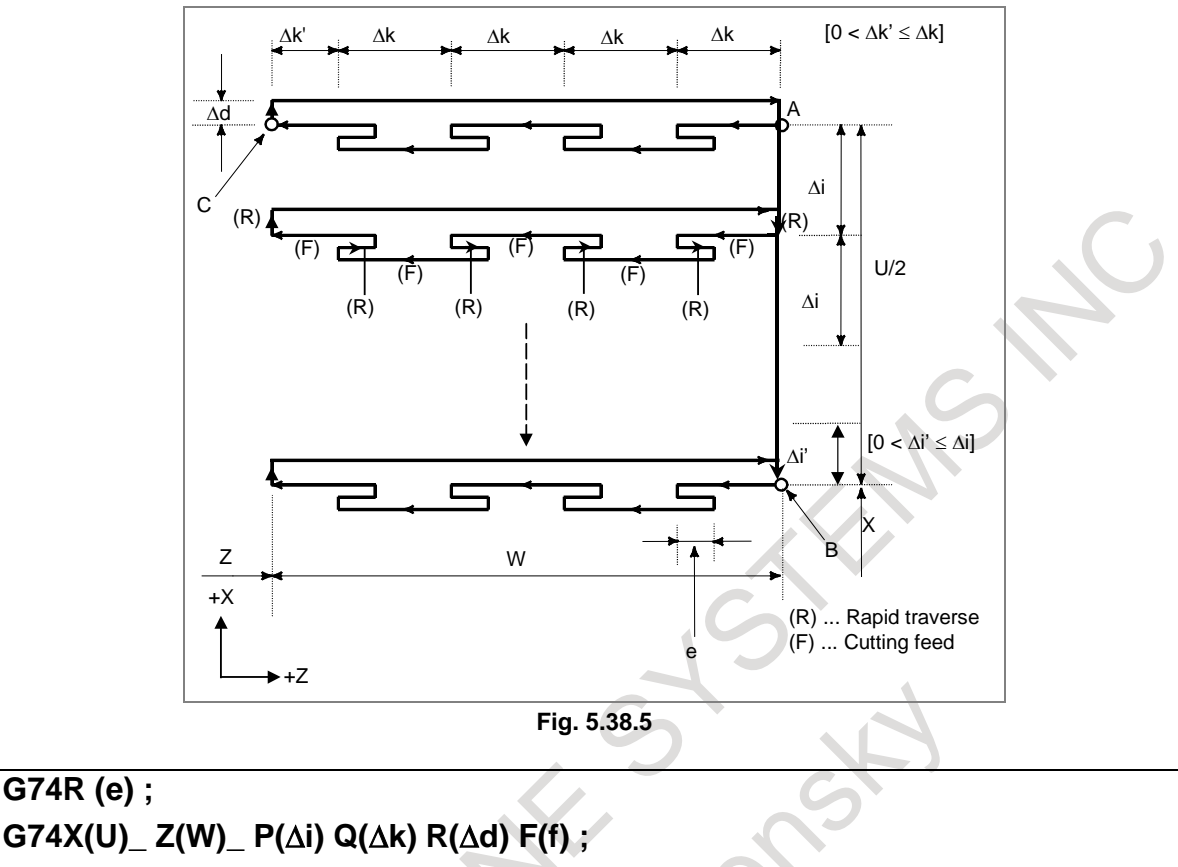

- e : Return amount
- X\_,Z\_: Coordinate of the second axis on the plane (X-axis for the ZX plane) at point B and coordinate of the first axis on the plane (Z-axis for the ZX plane) at point C
- U\_,W\_ : Travel distance along the second axis on the plane (U for the ZX plane) from point A to B and travel distance along the first axis on the plane (W for the ZX plane) from point A to C
- ∆i : Travel distance in the direction of the second axis on the plane (X-axis for the ZX plane)
- ∆k : Depth of cut in the direction of the first axis on the plane (Z-axis for the ZX plane)
- ∆d : Escaping amount of the tool at the cutting bottom f : Feedrate

# **5.38.6 Outer Diameter / Internal Diameter Drilling Cycle**

The operation shown in the Fig. 5.38.6 is performed according to the command described below. This cycle is equivalent to G74 except that the second axis on the plane (X-axis for the ZX plane) changes places with the first axis on the plane (Z-axis for the ZX plane). This cycle enables chip breaking in end facing. It also enables grooving during outer diameter cutting and cutting off (when the Z-axis (W-axis) and Q are omitted for the first axis on the plane).

To specify the outer diameter / internal diameter drilling cycle, command G75 in T series (G-code system A) and G75.7 in M series.

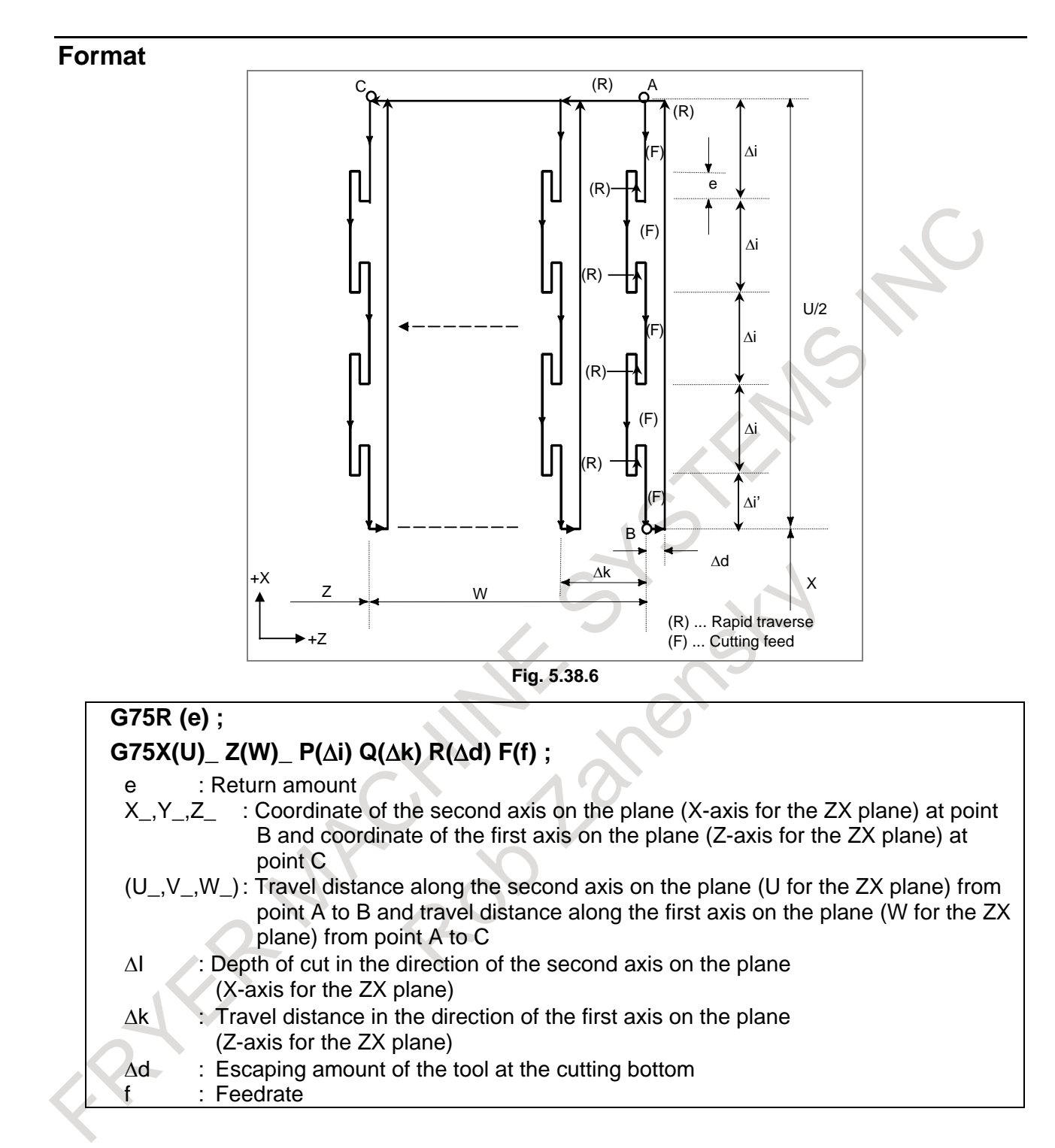

# **5.38.7 Multiple Threading Cycle**

The threading cycle with a constant depth of cut using a one-side cutter as shown in the figure below is executed according the command described below (Fig. 5.38.7 (a)). To specify the multiple threading cycle, command G76 in T series (G-code system A) and G76.7 in M series.

#### **Format**

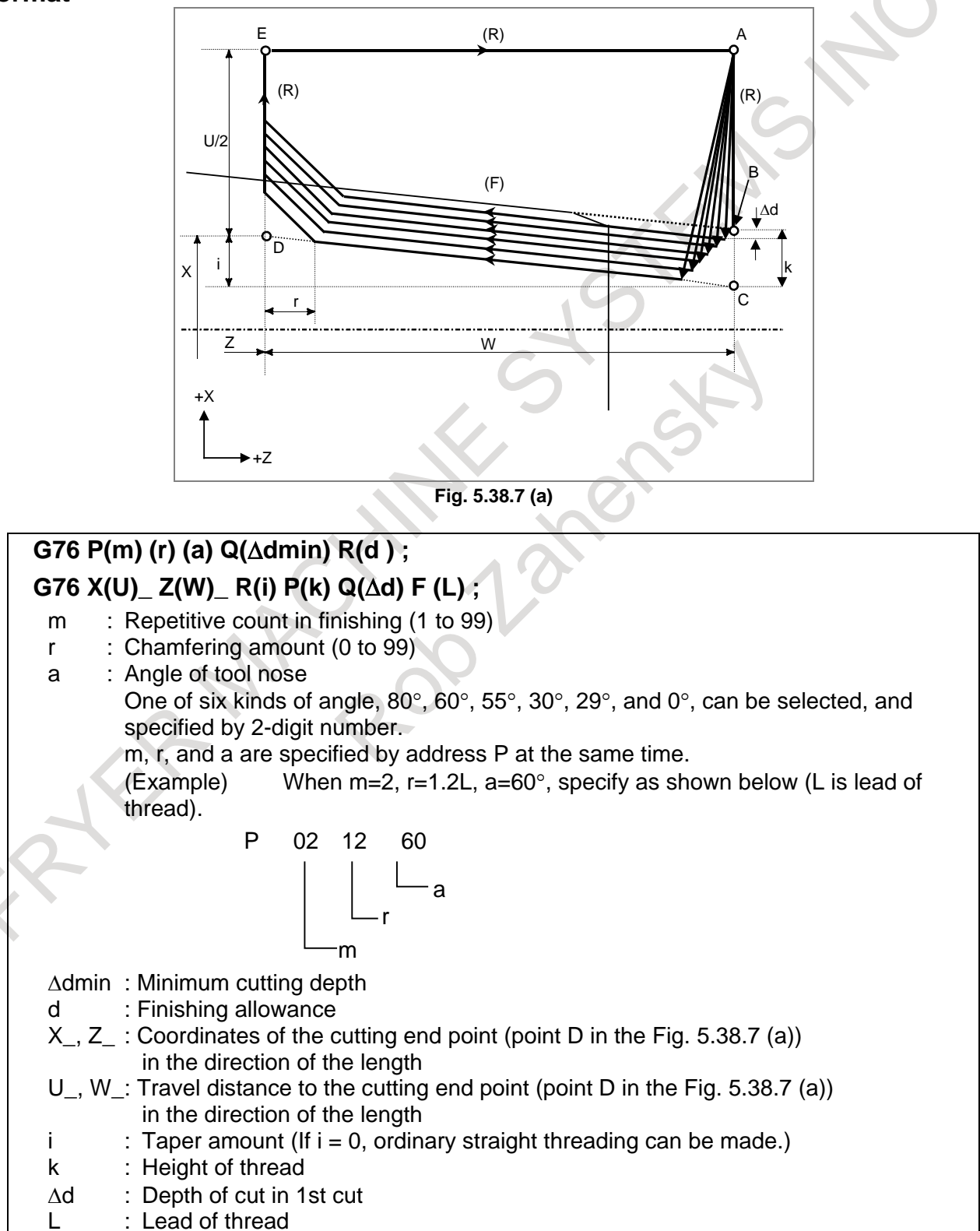

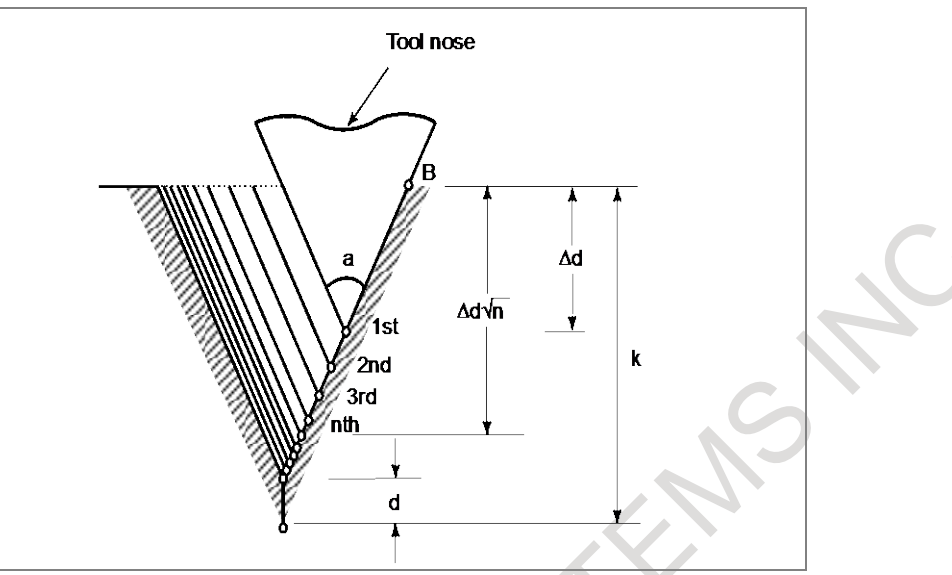

**Fig. 5.38.7 (b) Detail of cutting**

# **5.39 IN-FEED CONTROL (FOR GRINDING MACHINE)**

#### **Overview**

M

Each time an external signal is input at the table swing end point, a workpiece is cut by a constant depth of cut along a programmed figure on the specified Y-Z plane. This makes it possible to perform grinding and cutting in a timely manner and facilitating the grinding of a workpiece with a profile.

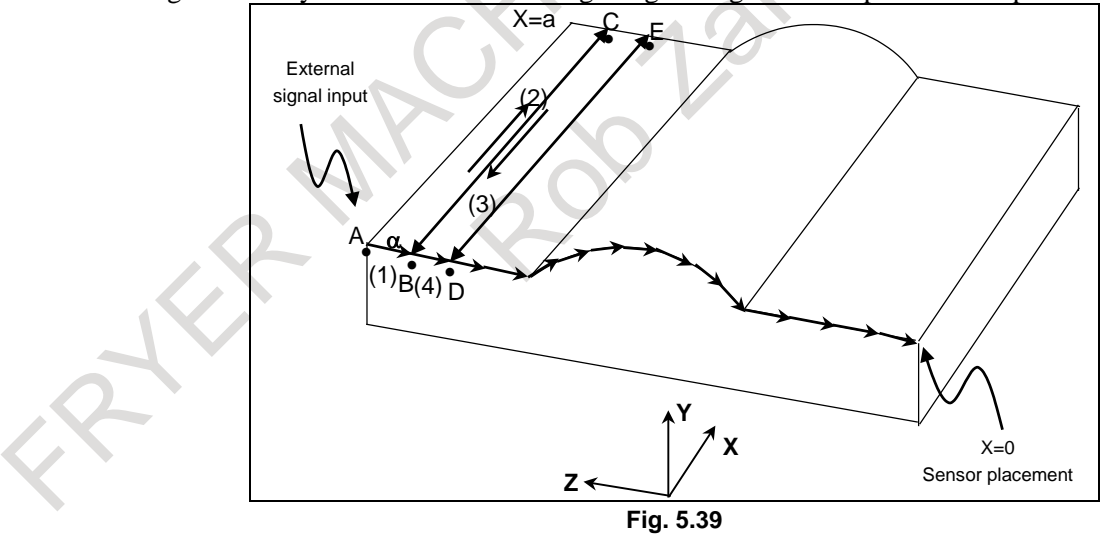

For example, it is possible to machine a workpiece with a profile programmed with linear interpolation, circular interpolation, and linear interpolation on the YZ plane, such as that shown in the Fig. 5.39 (a). A sensor is placed at a  $X = 0$  position so that the external signal is input when the sensor detects the grinding wheel. When the program is started at point A, the machine is first placed in the state in which it waits for the input of the external signal. Then, when the sensor detects the grinding wheel, the external signal is input, and the machine makes a cut by the constant amount  $\alpha$  along the programmed profile on the specified YZ plane and moves to point B (operation (1)). The machine is then placed in the state in which it waits for the input of the external signal again, and performs a grinding operation along the Xaxis. It grinds from point B to point C (operation (2)) and grinds back from point C to point B (operation (3)). When the machine returns to point B, the sensor detects the grinding wheel again, and the external signal is input, so that the machine makes a cut by the amount of  $\alpha$  and moves to point D (operation (4)). At point D, the machine performs a grinding operation along the X-axis.

Afterwards, each time the external signal is input, the machine makes a cut by the amount of  $\alpha$  along the profile program, so that the workpiece is machined to a profile such as that shown in the Fig. 5.39 (a)..

# **5.40 CANNED GRINDING CYCLE (FOR GRINDING MACHINE)**

#### **Overview**

With the canned grinding cycle, repetitive machining operations that are specific to grinding and are usually specified using several blocks can be specified using one block including a G function. So, a program can be created simply. At the same time, the size of a program can be reduced, and the memory can be used more efficiently. Four types of canned grinding cycles are available:

#### T

- Traverse grinding cycle
- Traverse direct constant-size grinding cycle
- Oscillation grinding cycle
- Oscillation direct constant-size grinding cycle

#### M

- Plunge grinding cycle
- Direct constant-dimension plunge grinding cycle
- Continuous-feed surface grinding cycle
- Intermittent-feed surface grinding cycle

# **5.41 CANNED CYCLE FOR DRILLING**

### M

The canned cycles for drilling are functions for performing machining operations such as boring, drilling, and tapping with a more simplified command.

The Table 5.41(a) indicates the relationships between positioning planes and drilling axes.

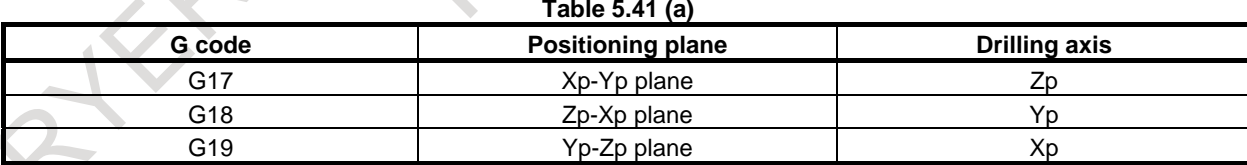

Xp: X axis or an axis parallel to the X axis

Yp: Y axis or an axis parallel to the Y axis

Zp: Z axis or an axis parallel to the Z axis

The following canned cycles for drilling are available:

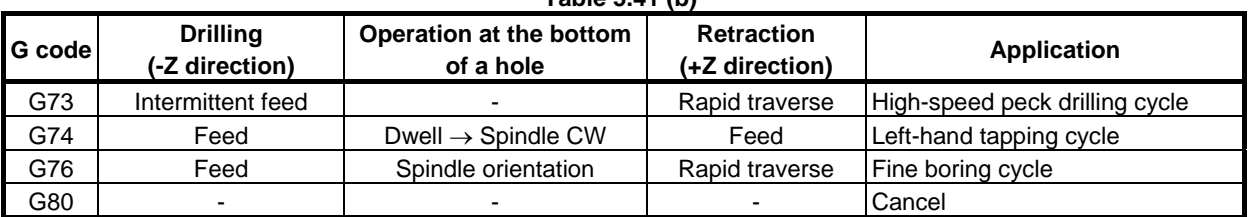

**Table 5.41 (b)**
#### B-64692EN/01 NC FUNCTION 5. PROGRAM INPUT

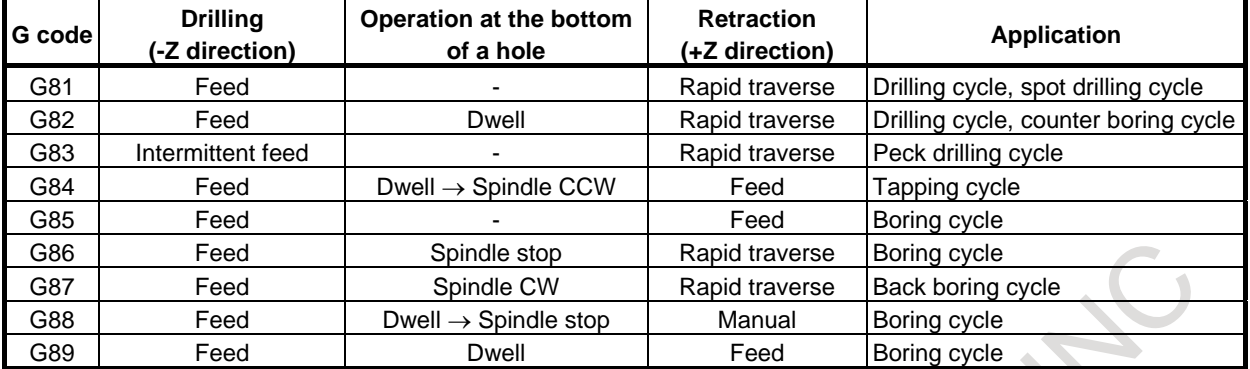

#### **NOTE**

#### The 3 basic axes (X, Y, and Z) are needed.

#### T

When the canned cycles for drilling are used, a machining operation specified using several blocks can be specified using a single block including a G function, making programming much simpler.

The Table 5.41 (c) indicates the relationships between positioning axes and drilling axes. **Table 5.41 (c)**

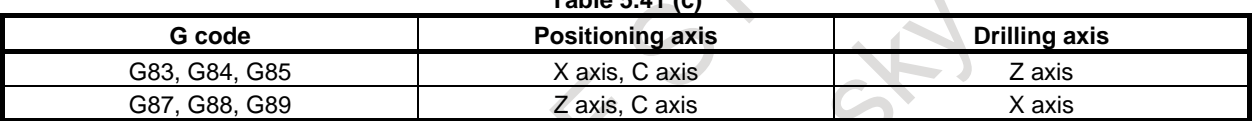

The canned cycles for drilling in the Table 5.41 (d) are available :

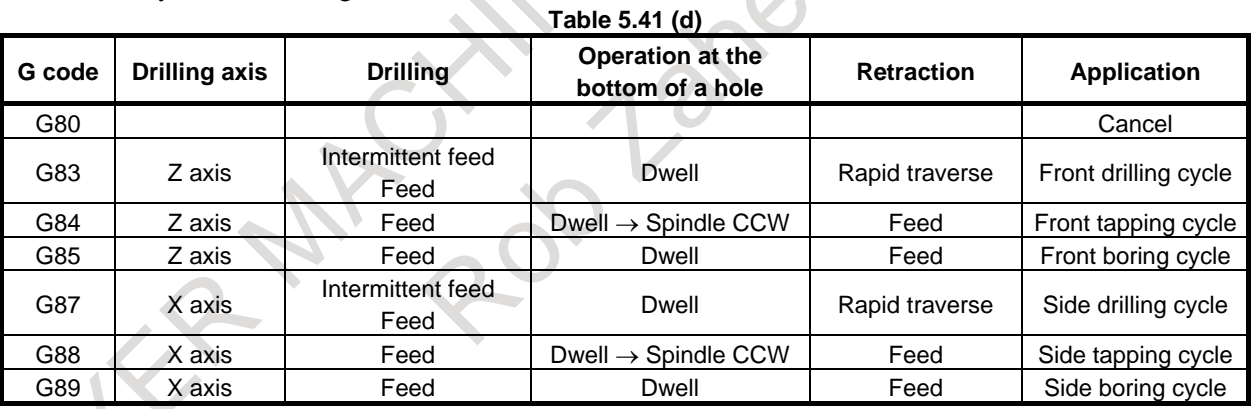

#### **NOTE**

X,Z in 3 basic axes are needed.

### **5.42 CANNED CYCLE OVERLAP FOR DRILLING**

With this function, during the canned cycle mode for drilling, the command can overlap with the next block for the fixed time of the time constant of the acceleration/deceleration after interpolation. This speeds up the operation of the canned cycle for drilling and shortens the cycle time.

### **5.43 CIRCULAR INTERPOLATION BY R PROGRAMMING**

In the case of circular interpolation command, the distance between an arc and the center of a circle that contains the arc can be specified using the radius, R, of the circle instead of I, J, and K.

In this case, one arc is less than 180°, and the other is more than 180° are considered. When an arc exceeding 180° is commanded, the radius must be specified with a negative value. If Xp, Yp, and Zp are all omitted, if the end point is located at the same position as the start point and when R is used, an arc of 0° is programmed

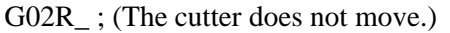

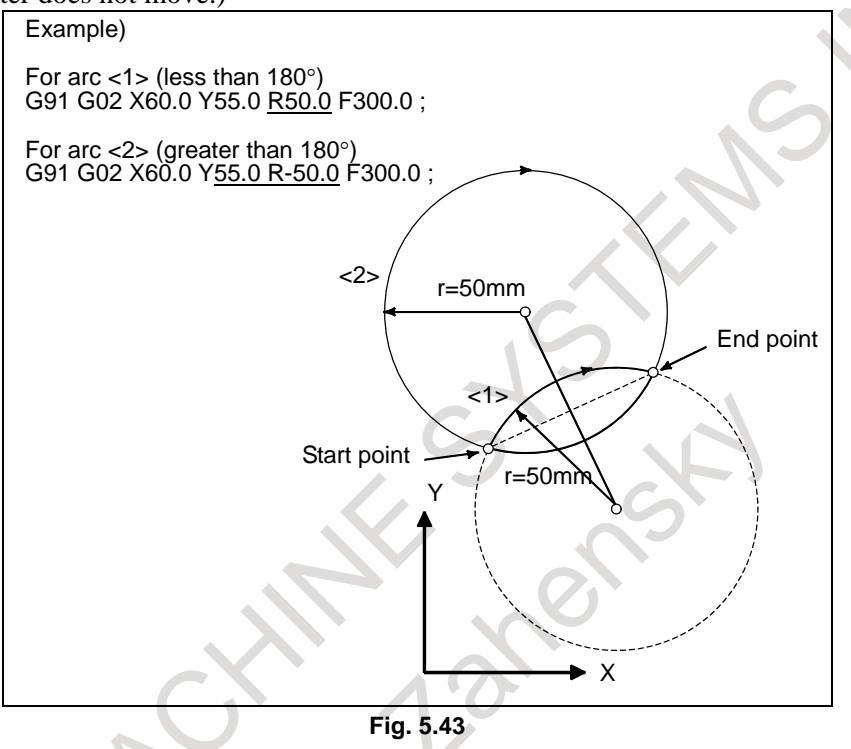

### **5.44 MIRROR IMAGE FOR DOUBLE TURRET**

#### T

By applying mirror image to the X-axis with a G code, a machining program for the opposite tool post can be created for symmetric cutting as if the program were created in the coordinate system on the same side.

#### **Format**

**G68 :** Double turret mirror image on

**G69 :** Mirror image cancel

#### **Explanation**

When G68 is designated, the coordinate system is shifted to the double turret side, and the X-axis sign is reversed from the programmed command to perform symmetrical cutting.

To use this function, set the distance between the two tool posts to a parameter.

#### **Example**

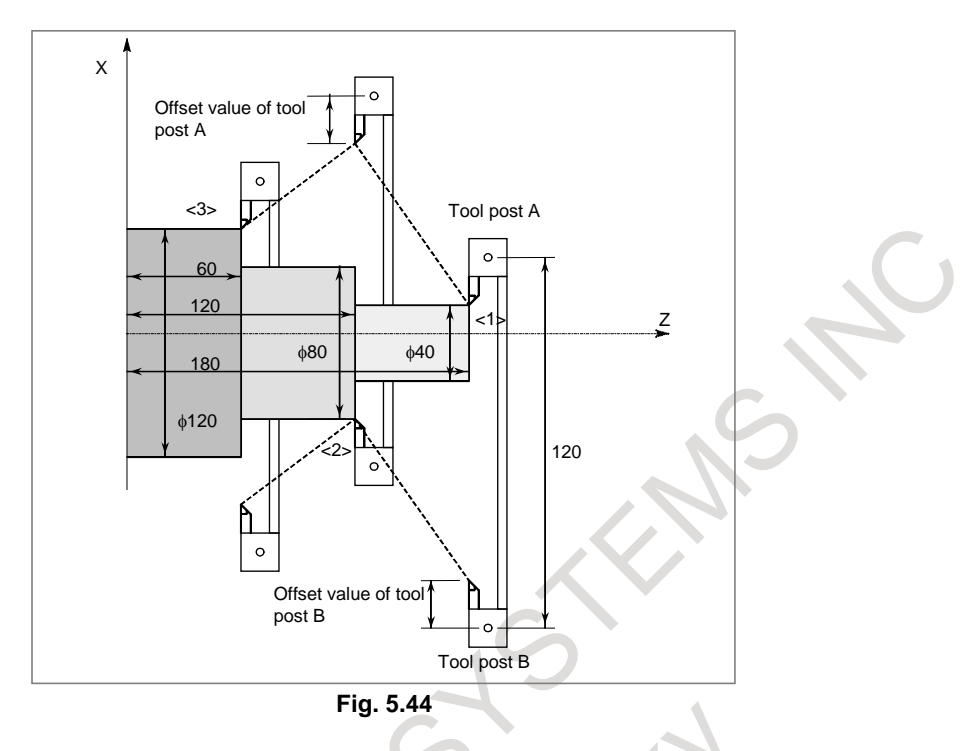

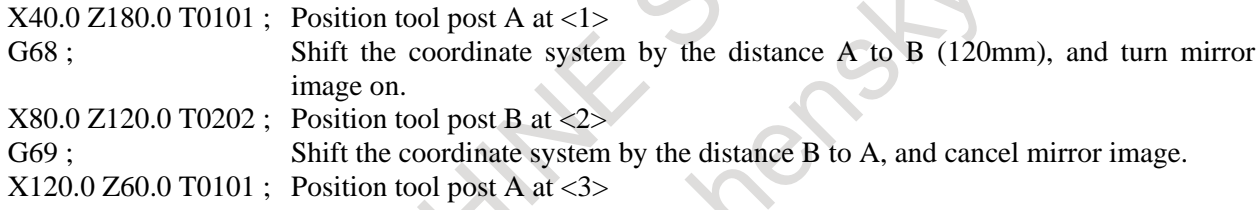

(\*) In this example, a diameter value is specified for the X-axis.

### **5.45 AUTOMATIC CORNER OVERRIDE**

#### M

When G62 is commanded during cutter compensation, cutting feed rate is automatically overridden at corner. The cutting quantity per unit time of the corner is thus controlled not to increase. This G62 is valid till G61 (exact stop mode), G64 (cutting mode), or G63 (tapping mode) is commanded.

### **5.46 SCALING**

#### M

A programmed figure can be magnified or reduced (scaling).

The magnification rate can be specified in the program.

Unless specified in the program, the magnification rate specified in the parameter is applied.

Two types of scaling are available, one in which the same magnification rate is applied to each axis and the other in which different magnification rates are applied to different axes. Which type to use is determined by parameter setting.

#### **Format**

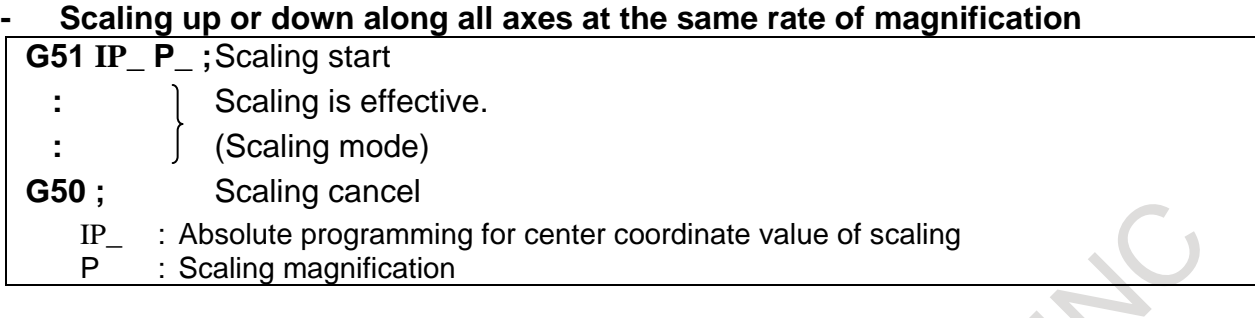

#### **- Scaling of each axis**

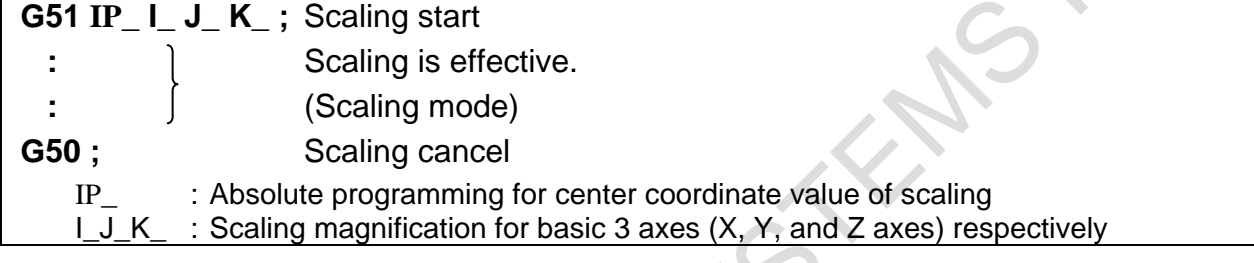

#### **A** CAUTION

- 1 Specify G51 in a separate block.<br>2 After the figure is enlarged or rec
- After the figure is enlarged or reduced, specify G50 to cancel the scaling mode.

#### **Explanation**

#### **- Scaling along each axis at the same rate of magnification**

A move command in the scaling mode is scaled by the magnification specified by P\_, with the point specified by X\_Y\_Z\_ used as the center.

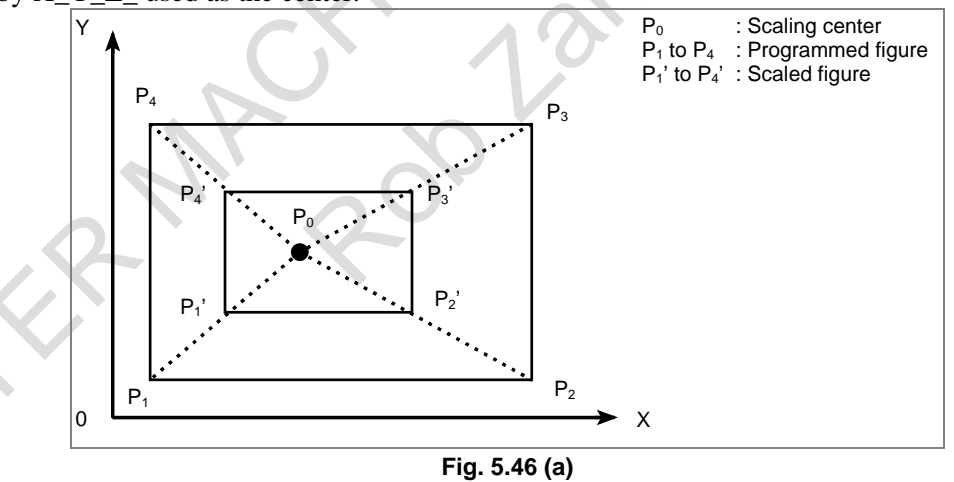

#### **- Scaling of each axis**

A move command in the scaling mode is scaled by the magnification for each axis specified by I\_J\_K\_, with the point specified by  $X_Y_ZZ$  used as the center. If I, J, and K are not specified, scaling is performed by a parameter-set magnification.

Also when a negative magnification is specified, a mirror image is applied. The axis subject to the mirror image is the one that contains the scaling center.

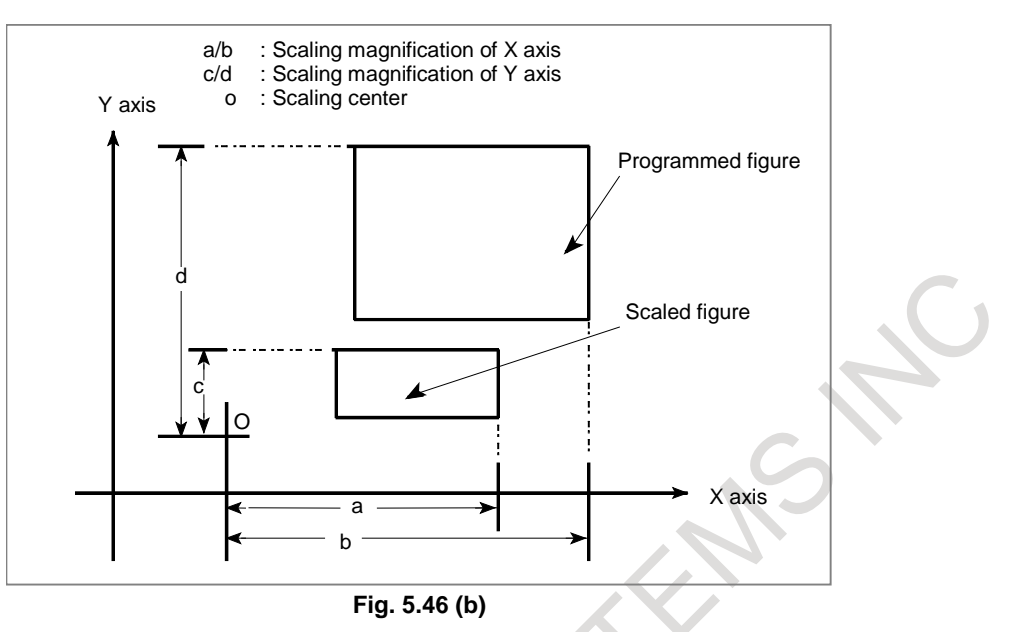

#### **- Scaling center**

Even in incremental command (G91) mode, the scaling center coordinates IP\_ specified in the G51 block are assumed those of an absolute position.

If the scaling center coordinates are omitted, the position assumed when G51 is specified is assumed the scaling center.

### **5.47 COORDINATE SYSTEM ROTATION**

A programmed shape can be rotated. By using this function it becomes possible, for example, to modify a program using a rotation command when a workpiece has been placed with some angle rotated from the programmed position on the machine. Further, when there is a pattern comprising some identical shapes in the positions rotated from a shape, the time required for programming and the length of the program can be reduced by preparing a sub program of the shape and calling it after rotation.

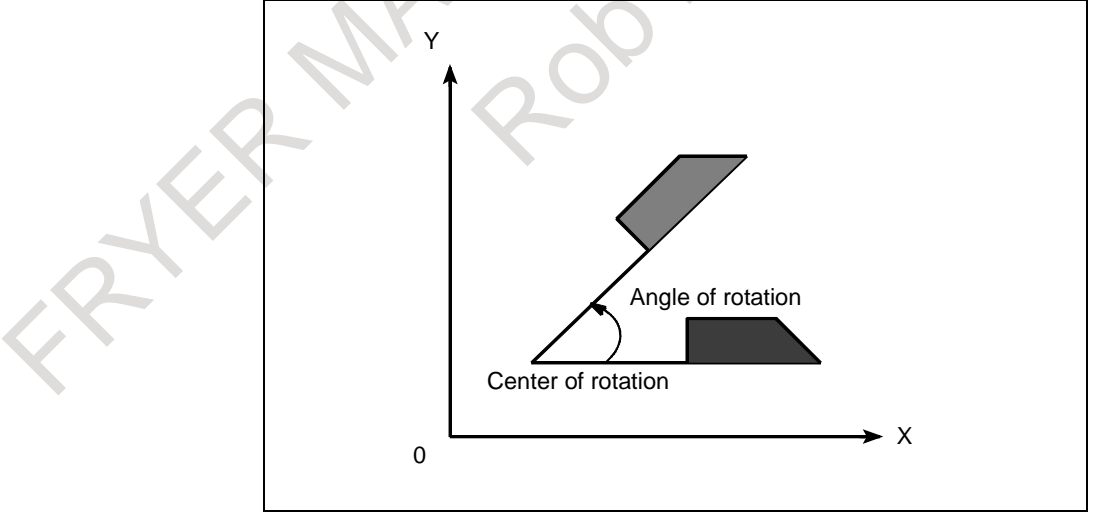

**Fig. 5.47**

#### **Format**

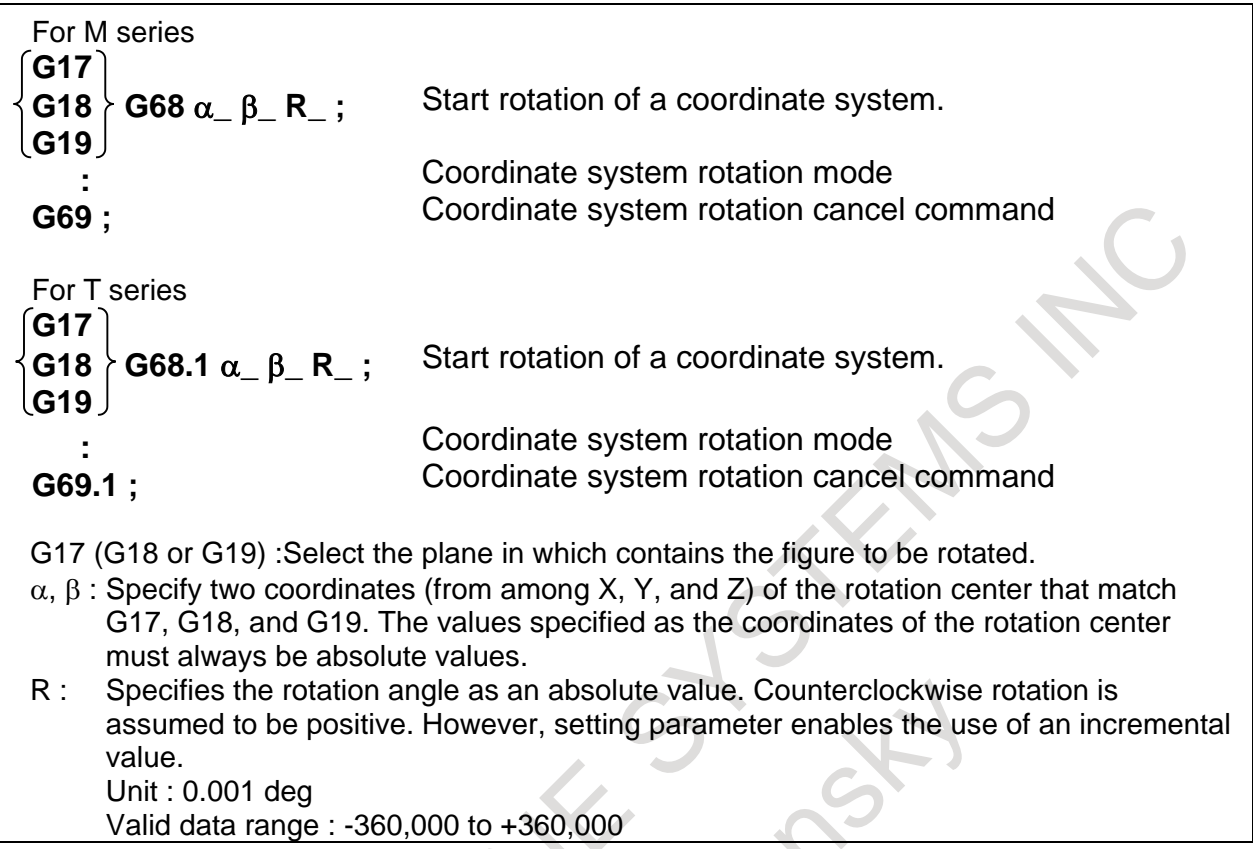

#### **Explanation**

Once this function is specified, a subsequent command is rotated about the center specified by  $α_ β_ b$ the angle specified by R\_.

The rotation plane (G17, G18, G19) selected when G68 (G68.1) was specified is used. G17, G18, or G19 may not be specified in the block including G68 (G68.1), but must not be specified in the coordinate system rotation mode.

If  $\alpha$  β is omitted, the position where G68 (G68.1) was specified becomes the center of rotation.

#### **- Relationship with 3-dimensional coordinate conversion**

Both coordinate system rotation and 3-dimensional coordinate conversion use the same G codes. The G code with I, J, and K is processed as a command for 3-dimensional coordinate conversion. The G code without I, J, and K is processed as a command for 2-dimensional coordinate system rotation.

### **5.48 3-DIMENSIONAL COORDINATE CONVERSION**

Coordinate conversion about an axis can be carried out if the center of rotation, direction of the axis of rotation, and angular displacement are specified. This function is very useful in 3-dimensional machining by a die-sinking machine or similar machine. For example, by executing a program created on the XY plane after applying 3-dimensional coordinate conversion, machining can be performed on an arbitrary plane in a 3-dimensional space.

By specifying rigid tapping in the 3-dimensional coordinate conversion mode, tapping operation can be performed in the angle direction specified by the 3-dimensional coordinate conversion command (3 dimensional rigid tapping).

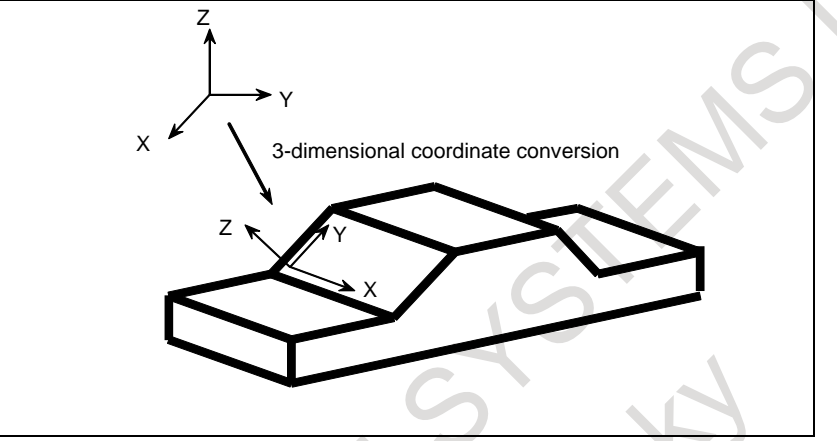

**Fig. 5.48 Image of 3-dimensional coordinate conversion**

#### **Format**

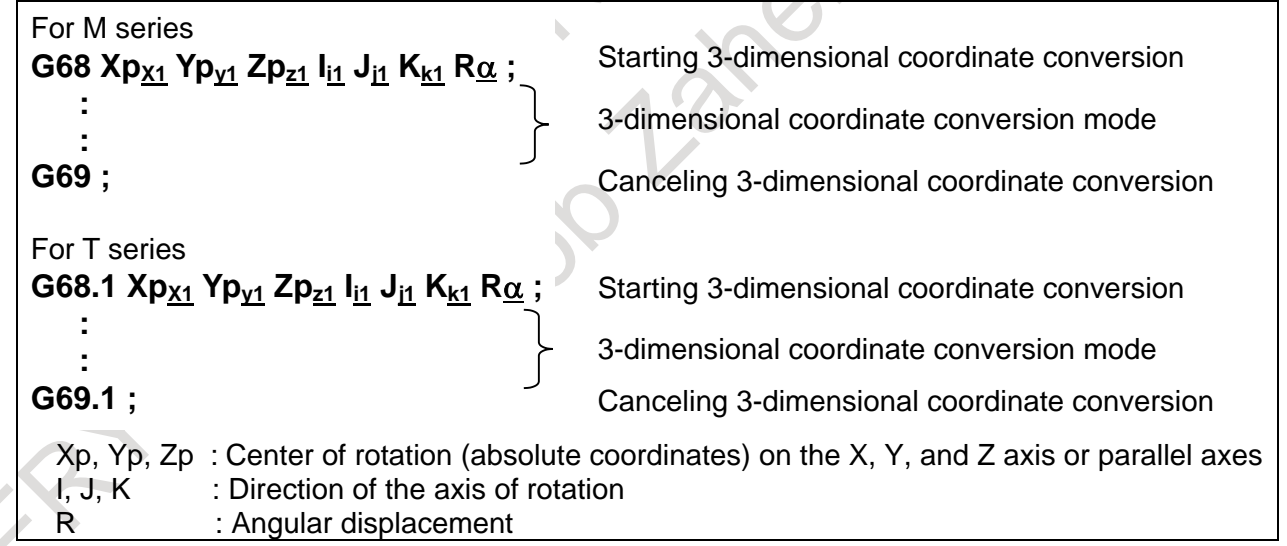

Example)

3-dimensional coordinate conversion can be executed twice.

- N1 G68 Xp <sub>x1</sub> Yp <sub>v1</sub> Zp <sub>z1</sub> I <sub>i1</sub> J <sub>i1</sub> K <sub>k1</sub> R <u>α</u>;
- N2 G68 Xp <sub>x2</sub> Yp <sub>v2</sub> Zp <sub>z2</sub> I <sub>i2</sub> J <sub>i2</sub> K <sub>k2</sub> R <u>β</u>;

 : Nn G69 ;

### **5.49 TILTED WORKING PLANE INDEXING**

When a figure such as a hole or pocket is cut on a plane tilted relative to the reference surface of the workpiece, this function defines a coordinate system (referred to a "feature coordinate system") tied to the plane. By specifying a position in such a coordinate system, a program can be created more easily. A feature coordinate system is defined on a workpiece coordinate system.

See the Fig. 5.49 for the relationship between a feature coordinate system and workpiece coordinate system.

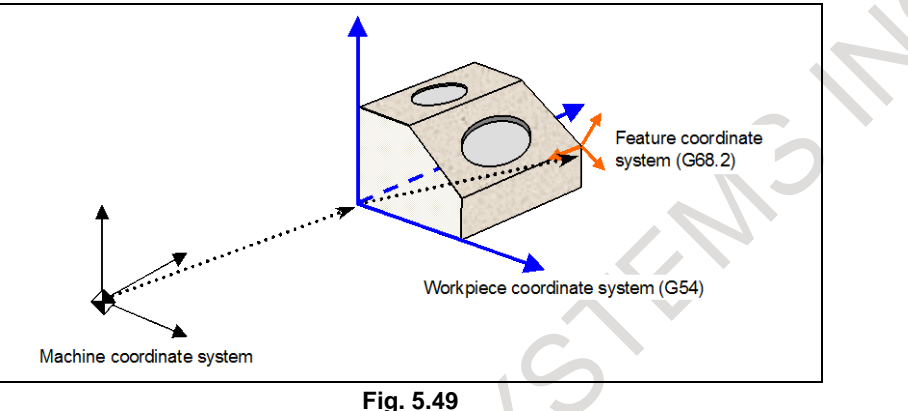

This function is applicable to the following machine configurations. (See Fig.

- (1) Tool rotation type machine controlled with two tool rotation axes
- (2) Table rotation type machine controlled with two table rotation axes
- (3) Mixed-type machine controlled with one tool rotation axis and one rotary axis

The function can also be used for a machine configuration in which the rotary axis for controlling the tool does not intersect the rotary axis for controlling the table.

#### **Format**

#### **- Tilted working plane indexing command (Eulerian angle)**

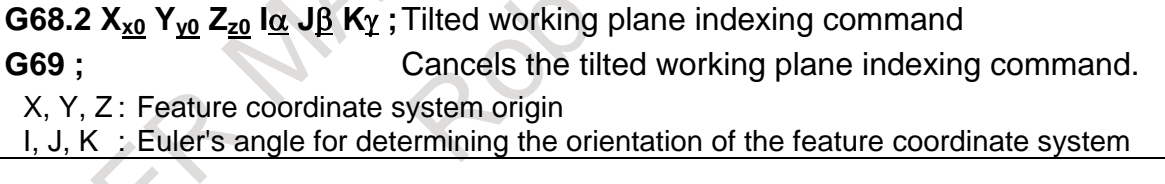

#### **- Tool axis direction control**

**G53.1 ;** Controls the tool axis direction.

The G68.2 command causes the programming coordinate system to switch to the feature coordinate system. The commands in all subsequent blocks are assumed to be specified in the feature coordinate system until G69 is commanded.

If G68.2 specifies the relationship between the feature coordinate system and the workpiece coordinate system, tool axis direction control command G53.1 automatically specifies the +Z direction of the feature coordinate system as the tool axis direction even if no angle is specified for the rotary axis.

With the tilted working plane indexing, a tilted working plane can be specified based on the following methods:

- Tilted working plane indexing based on Eulerian angle
- Tilted working plane indexing based on roll-pitch-yaw
- Tilted working plane indexing based on three points
- Tilted working plane indexing based on two vectors

- Tilted working plane indexing based on projection angles

The user can select most suitable commands for various types of machining.

### **5.50 TILTED WORKING PLANE INDEXING BY TOOL AXIS DIRECTION**

By specifying G68.3, a coordinate system (feature coordinate system) where the tool axis direction is the +Z-axis direction can be automatically specified. When a feature coordinate system is used, a program for cutting a hole or pocket in a plane tilted relative to the workpiece coordinate system can be made simpler. This function can automatically generate a feature coordinate system that is normal to the tool direction. When G68.3 is specified in a block, the coordinate system for programming is changed to a feature coordinate system. All commands after the block are regarded as commands in the feature coordinate system until G69 is commanded.

#### **Format**

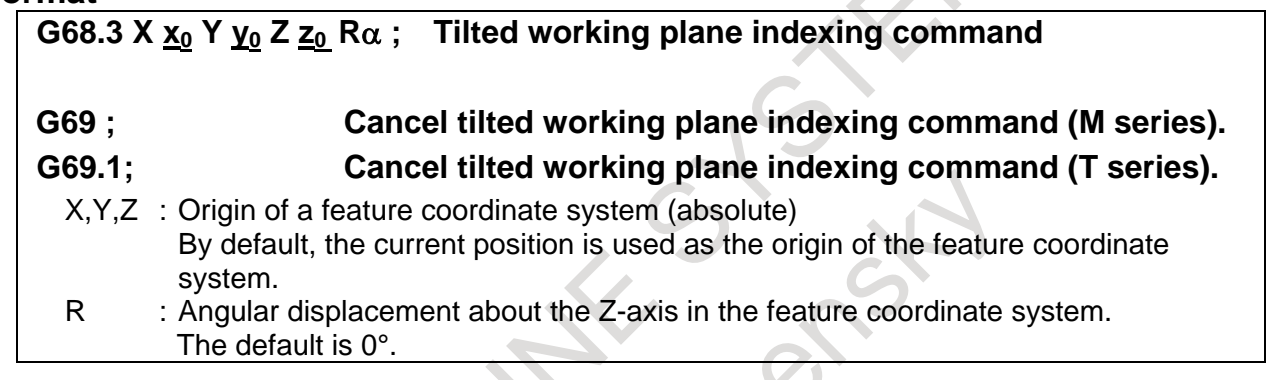

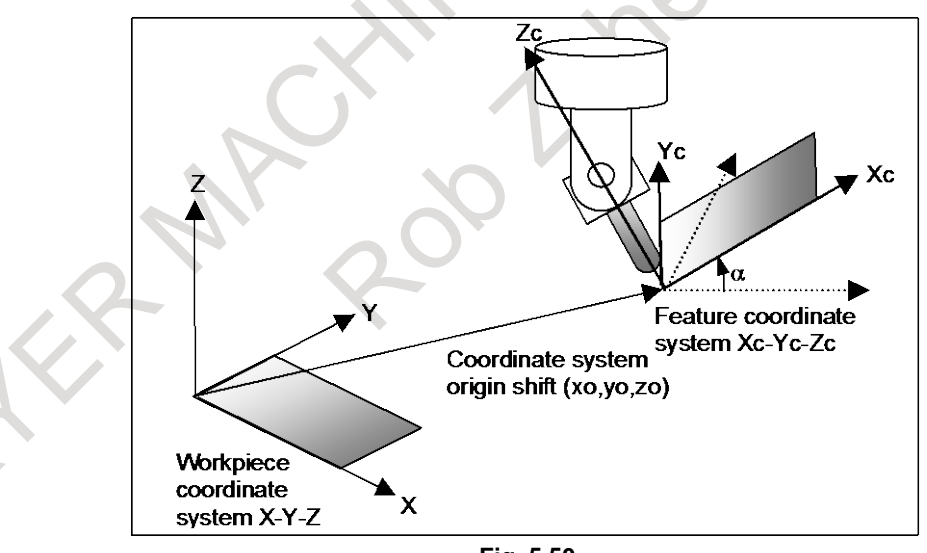

**Fig. 5.50**

## **5.51 PROGRAMMABLE MIRROR IMAGE**

Mirror image can be commanded on each axis by programming. Ordinary mirror image (commanded by remote switch or setting) comes after the programmable mirror image is applied.

#### **Format**

#### **- Setting of programmable mirror image**

Following format is commanded and mirror image is commanded to each axis (as if mirror was set on the axis).

**G51.1 IP\_;**

#### **- Programmable mirror image cancel**

Following format is commanded and the programmable mirror image is canceled.

**G50.1 IP\_;**

#### **CAUTION**

If mirror image is specified only for one axis on the specified plane, the operation of the commands is as follows:

- - Arc command: The rotation direction is reversed.
- Cutter compensation: The offset direction is reversed.
	- Coordinate system rotation: The rotation angle is reversed.

When shape of the workpiece is symmetric to an axis, a program for machining the whole part can be prepared by programming a part of the workpiece using programmable mirror image and sub program.

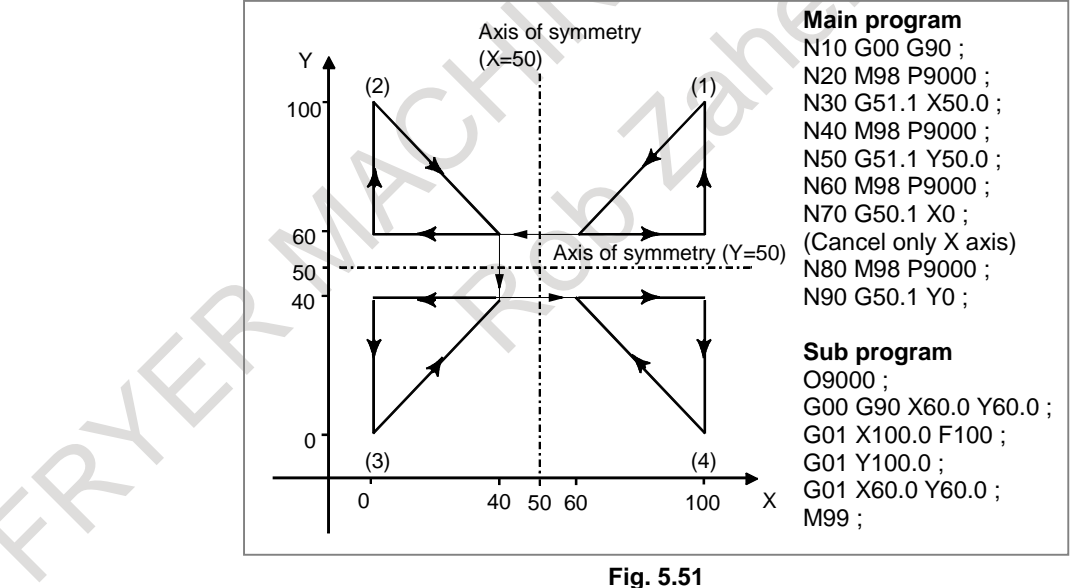

### **5.52 SYNCHRONOUS, COMPOSITE, AND SUPERIMPOSED CONTROL BY PROGRAM COMMAND**

#### **Overview**

Synchronous control, composite control, and superimposed control can be started or canceled using a program command instead of a DI signal.

Synchronous control, composite control, and superimposed control based on a DI signal is also possible. For the basic operations of synchronous control, composite control, and superimposed control, see Sections, "SYNCHRONOUS CONTROL AND COMPOSITE CONTROL" and "SUPERIMPOSED CONTROL".

```
Format
```
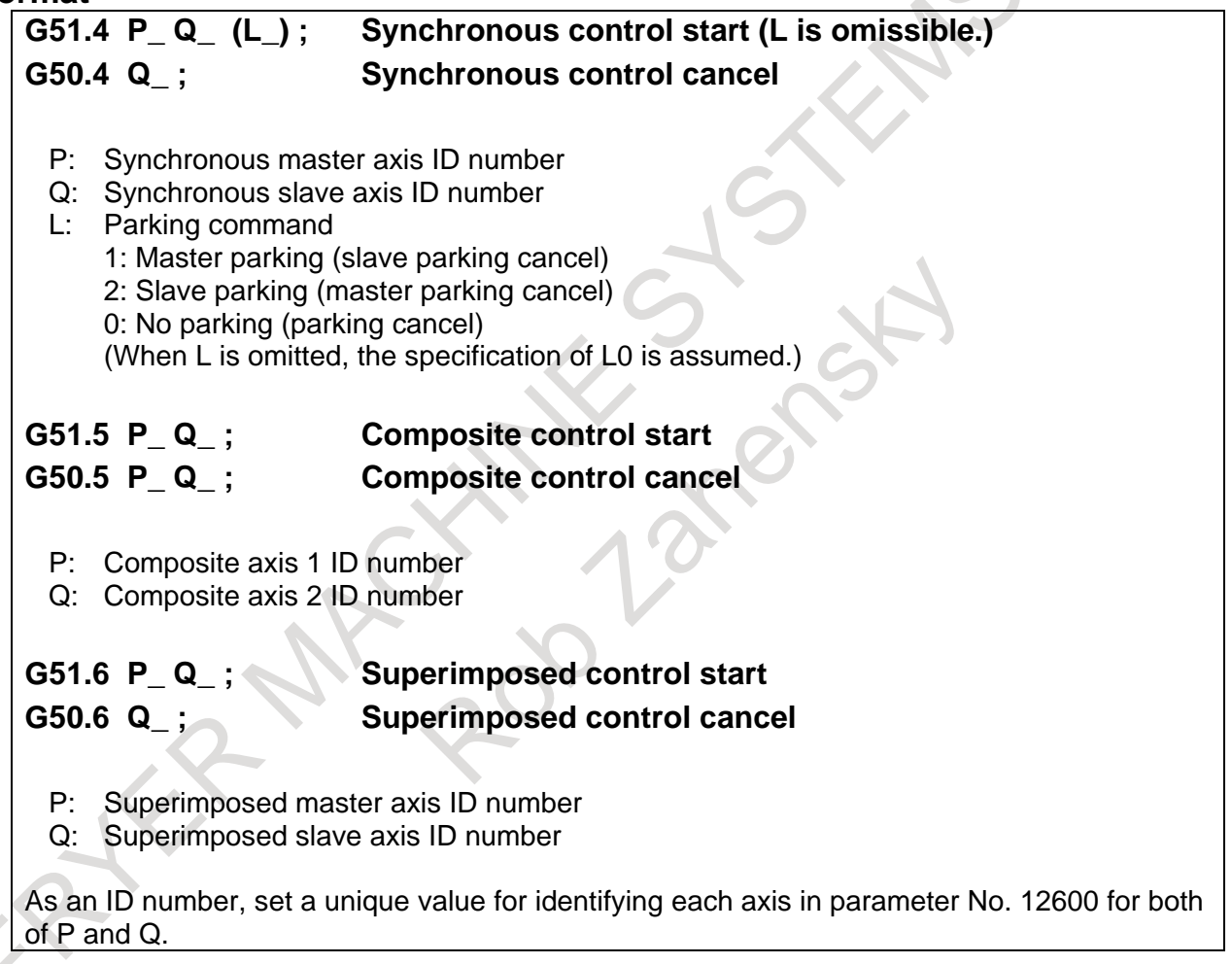

G51.4/G50.4, G51.5/G50.5, and G51.6/G50.6 are one-shot G codes of group 00.

## **5.53 FIGURE COPY**

### M

Machining can be repeated after moving or rotating the figure using a sub program.

#### **Format - Rotational copy** Xp-Yp plane (specified by G17) : **G72.1 P\_ L\_ Xp\_ Yp\_ R\_ ;** Zp-Xp plane (specified by G18) : **G72.1 P\_ L\_ Zp\_ Xp\_ R\_ ;** Yp-Zp plane (specified by G19) : **G72.1 P\_ L\_ Yp\_ Zp\_ R \_;** P : Sub program number L : Number of times the operation is repeated Xp : Center of rotation on the Xp axis (Xp : X-axis or an axis parallel to the X-axis) Yp : Center of rotation on the Yp axis (Yp: Y-axis or an axis parallel to the Y-axis) Zp : Center of rotation on the Zp axis (Zp: Z-axis or an axis parallel to the Z-axis) R : Angular displacement (A positive value indicates a counterclockwise angular displacement. Specify an incremental value.) Specify a plane selection command (G17, G18, or G19) to select the plane on which the rotational copy is made.

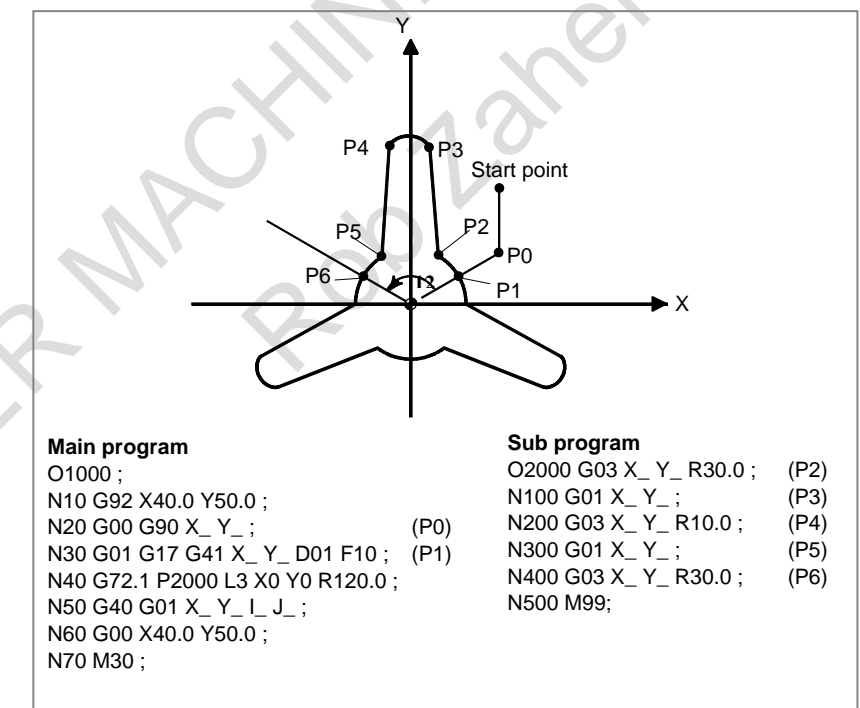

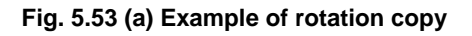

#### **- Linear copy**

Xp-Yp plane (specified by G17) :

 **G72.2 P\_ L\_ I\_ J\_ ;**

Zp-Xp plane (specified by G18) :

 **G72.2 P\_ L\_ K\_ I\_ ;** 

Yp-Zp plane (specified by G19) :

#### **G72.2 P\_ L\_ J\_ K\_;**

- P : Sub program number
- L : Number of times the operation is repeated
- I : Shift along the Xp axis
- J : Shift along the Yp axis
- K : Shift along the Zp axis

Specify a plane selection command (G17, G18, or G19) to select the plane on which the linear copy is made.

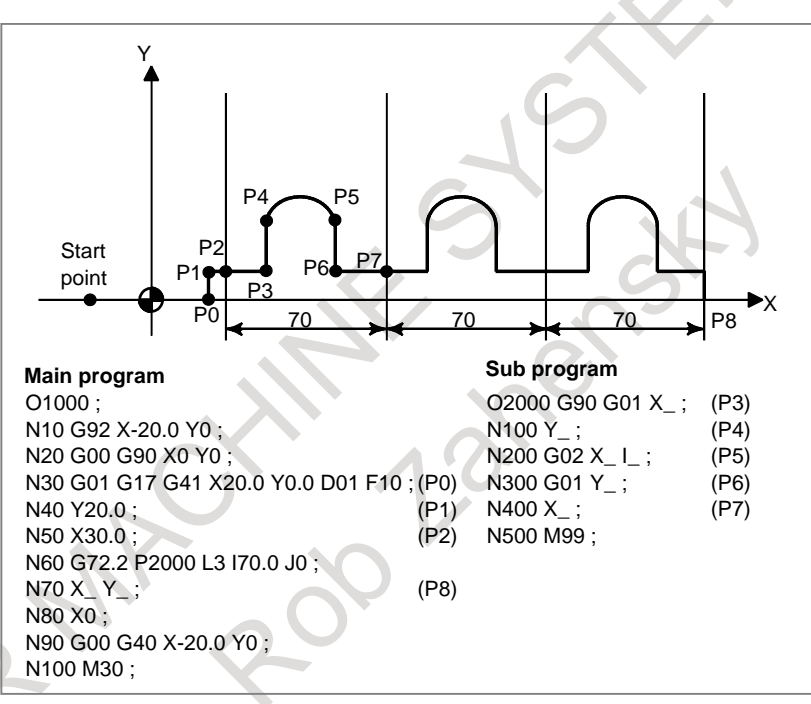

**Fig. 5.53 (b) Example of linear copy**

#### **NOTE**

In a sub program for rotational copy, rotational copy cannot be specified again. Similarly, in a sub program for linear copy, linear copy cannot be specified again. However, in a sub program for rotational copy, linear copy can be specified. Similarly, in a sub program for linear copy, rotational copy can be specified.

### **5.54 PROGRAM FORMAT FOR FANUC Series 15 (PROGRAM FORMAT FOR FANUC Series 10/11)**

By setting a setting parameter, the following functions programmed in the Series 15 (Series 10/11) program format can be executed by memory operation:

#### M

- Sub program call (M98)
- Canned cycle for drilling  $(G73, G74, G76, G80$  to  $G89)$

#### T

- Sub program call (M98)
- Canned cycle (G77, G78, G79) (G90, G92, G94 with G code system A)
- Multiple repetitive canned cycle (G71 to G76)
- Canned cycle for drilling (G80 to G85)

#### **NOTE**

Address and specifiable value range

The ordinary program format restriction is imposed on the specifiable value range for basic addresses used. If a value beyond the allowable range is specified, an alarm is issued. Moreover, the usable addresses may be limited.

## **5.55 MACRO EXECUTOR**

Some NC programs such as programs created using custom macros need not be modified once created. Others such as machining programs differ depending on the machining target. This function can convert a custom macro program created by the machine tool builder to an executable macro program, load the executable macro program (P-CODE macro) into F-ROM (Flash ROM module), and execute it.

The function which converts a custom macro program to an executable macro program is called the macro compiler. The function which reads and executes a P-CODE macro is called the macro executor.

#### **Features**

- The execution speed is high because a custom macro program is loaded after converted to an executable so that the machining time can be reduced and the machining precision can be improved.
- Any custom macro is not destroyed because it is loaded into F-ROM so that reliability is improved.
- A program converted to execution format is not displayed on the program screen, so the know-how possessed by each machine tool builder can be protected.
- An execution format macro program is registered in the F-ROM, so the program storage space can be efficiently used.
- The user can call the execution format macro program with an easy call procedure without being conscious of the registered program.
- An original screen can be created by using the graphic display or selecting screens by the soft key. The machine tool builder can extend the control function by using such functions as machining program creation and edit control, RS-232C interface control, and PMC data input/output functions.

## **5.56 C LANGUAGE EXECUTOR**

C Language Executor function is used to customize screen display and implement a mechanism for userspecific operation as with Macro executor function. Instead of macro statements, application programs for display and operation can be created using general C language.

#### **Features**

#### **- Low-cost customization**

No special additional hardware is needed to run C Language Executor and application programs. All available display units are supported. User applications can be included in the current CNC system.

#### **NOTE**

To execute C Language Executor and application programs, the size of the flash ROM/DRAM may need to be increased.

#### **- Application development on a personal computer**

Application programs can be developed using an ordinary personal computer. Program development, from program creation and editing to compilation/linkage, can also be performed on a personal computer. And, to a certain extent, debugging is also possible on the personal computer.

#### **- High compatibility with C Language Executor application programs for personal computers**

The function library provided by C Language Executor has excellent compatibility with ANSI standards and MS-C. Therefore, application programs for ordinary personal computers can be transported to CNC, except when they are dependent on particular hardware.

#### **- Integration of CNC software and applications**

An application program created by the machine tool builder is executed as one task of CNC software. The application program can display its own screens in place of existing CNC screens. In addition, the application program can read and write CNC system data via libraries provided by C Language Executor. This enables operation of the application program to be integrated with CNC software.

#### **- Using C Language Executor with Macro executor**

The C Language Executor can be used with Macro executor. The screen display portion of a macro program already created by the machine tool builder can be replaced with a program coded in C. This can prevent existing software resources from becoming useless.

### **5.57 ADDITION OF C LANGUAGE EXECUTOR SRAM**

If SRAM area required for applications created with C Language Executor exceeds the standard size, which is 63K bytes, SRAM area can be expanded to up to 255K bytes or 511K bytes by C language executor additional SRAM.

### **5.58 CUSTOM SOFTWARE SIZE**

The required size of custom software to be used with Macro executor and C Language Executor can be selected from the following:

6M / 8M / 12M / 16M (Unit : byte)

When a multi-path system is used, the total size required for all paths needs to be selected. When using C Language Executor, select 2M byte or more.

## **5.59 WORKPIECE COORDINATE SYSTEM SHIFT**

T

When the coordinate system actually set by the G50 command or the automatic system setting deviates from the programmed workpiece system, the set coordinate system can be shifted. Set the desired shift amount in the workpiece coordinate system shift memory.

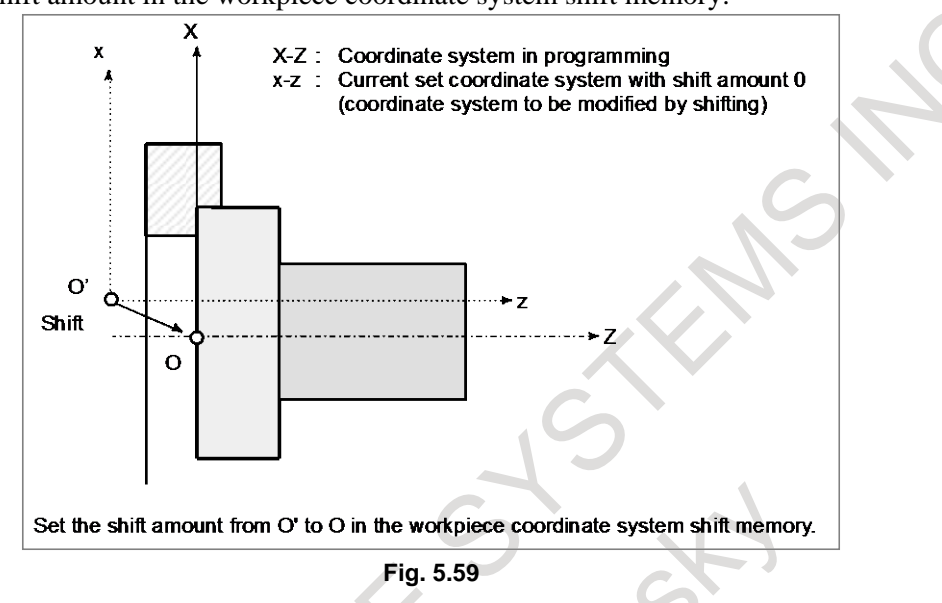

### **5.60 EMBEDDED MACRO**

This function protects a program created by a machine tool builder, by storing the program in an exclusive folder to embedded macros (hereinafter referred to as an MTB1 folder) and assigning an attribute to the folder.

At the same time, the following functions are available:

- (1) An exclusive program memory capacity of 100K bytes (corresponding to about 260 m) is provided in addition the ordinary program memory capacity. The number of registerable programs remains unchanged from the ordinary number of registerable programs.
- (2) To the MTB1 folder, an attribute such as edit prohibition and edit/display prohibition can be assigned. Moreover, by using an exclusive password and keyword, a set value can be locked.
- (3) A program stored in the MTB1 folder can be used by calling based on a code such as M/T codes, macro calling based on a G code, macro calling based on G65/G66, and subprogram calling based on an M code such as M98.
- (4) Custom macro common variables (#200 to #499) are added.

#### **NOTE**

This function differs from the embedded macro function of the FS16*i*/18*i*/21*i*-B in the following:

- Program storage method
- Program creation procedure
- Program protection mechanism, etc.

## **5.61 SMALL-HOLE PECK DRILLING CYCLE**

#### M

An arbor with the overload torque detection function is used to retract the tool when the overload torque detection signal (skip signal) is detected during drilling. Drilling is resumed after the spindle speed and cutting feedrate are changed. These steps are repeated in this peck drilling cycle.

The mode for the small–hole peck drilling cycle is selected when the M code in parameter is specified. The cycle can be started by specifying G83 in this mode. This mode is canceled when G80 is specified or when a reset occurs.

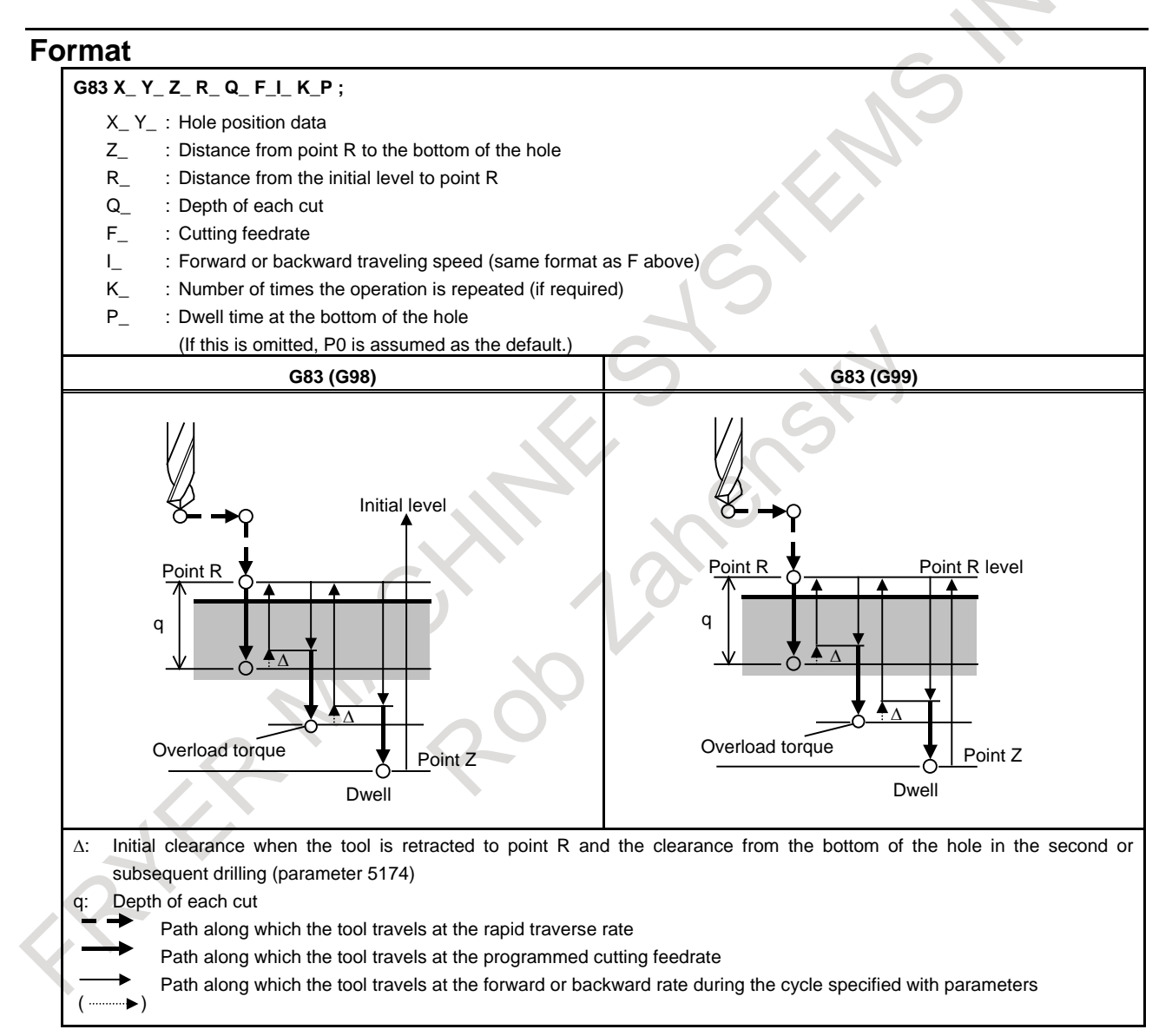

### **5.62 REAL TIME CUSTOM MACRO**

Used with an NC program, the real time custom macro function controls peripheral axes and signals.

If a macro statement is used together with an NC statement, a program using the conventional custom macro function executes the macro statement immediately when the macro statement is read. So, the macro statement cannot be executed independently of the NC statement.

On the other hand, the real time custom macro function enables the following control operations when a real time macro command (RTM command) is coded in an NC program.

- A real time macro command starts operation in synchronism with the NC statement and is executed independently. During NC program execution, a real time macro command can be executed at the same time.
- Some PMC interface signals can be read and written. In an NC program, a motion using a signal as a trigger can be coded.
- Variables dedicated to a real time macro command can be read and written.
- A real time macro command can exercise axis control.
- Multiple real time macro commands can be executed at the same time. Multiple real time custom macro statements can be coded in an NC program and can be controlled independently of each other.

#### **- Real time macro command format**

The RTM command is a command with two slashes (//) prefixed at the start of a block.

#### **//n <real-time-macro-statement>**

**or**

**//n ZDO ;**

**<real-time-macro-statement>**

**:**

**ZEND ;**

n : Modal ID (1 to 10) (Omissible)

When a proper number is coded in n, a modal real time macro command is specified. When n is omitted, a one-shot real time macro command is specified.

#### **- Variables Dedicated To Real Time Custom Macros**

These variables are dedicated to real time custom macros. The variables are classified as system variables and RTM variables.

#### **System variables**

System variables dedicated to real time custom macros

#### **Format**

**#IOp [m, n] Bit-by-bit read/write**

**#IOpB [m] Byte-by-byte read/write**

**#IOpW [m] Word-by-word read/write**

#### **#IOpD [m] Double word-by-double word read/write**

- p : Signal type (X, G, F, Y, D, R)
- m : Signal byte address
- n : (Used for bit-by-bit read/write only) Signal address bit number (0 to 7)

#### **Real time macro variables (RTM variables)**

The real time macro variables (RTM variables) are variables dedicated to real time custom macros. The RTM variables are classified as volatile real time macro variables (volatile RTM variables) and nonvolatile real time macro variables (nonvolatile RTM variables).

The data of a nonvolatile RTM variable is preserved even when the power is turned off. The data of a volatile RTM variable is cleared to 0 when the power is turned off.

#### **Format**

#### **#RV [ m ] Volatile RTM variable**

m : Volatile RTM variable number (0 to 99)

**#RVS [ n ] Nonvolatile RTM variable**

n : Nonvolatile RTM variable number (0 to 31)

### **5.63 G CODE PREVENTING BUFFERING**

By specifying G04.1, buffering of the following block from the block of G04.1 is prevented until finishing the block of G04.1. (In this chapter, preventing buffering by G04.1 is called non-buffering command by G code. On the other hand, preventing buffering by M codes, command of only G31, command of only G53 and etc. are called non-buffering commands of normal.)

The processing time of non-buffering command by G code reduce compared with non-buffering commands of normal. Therefore, the cycle time of automatic operation can be reduced by using nonbuffering command by G code instead of non-buffering commands of normal.

# **6 GUIDANCE FUNCTION**

### **6.1 MANUAL GUIDE** *<sup>i</sup>*

MANUAL GUIDE *i* is an integrated operation and programming guidance function for assisting machine operators in all routine operations from machining program creation to actual machining.

### **6.1.1 Basic Function**

MANUAL GUIDE *i* features a single screen, called an integrated operation screen, on which all operations, from machining program creation to actual machining, are collected. On this screen, detail data can be displayed by opening windows as required.

The integrated operation screen has advanced ISO code program editing functions, such as copy & paste, word search, redo/undo, fixed-phrase insertion, M code listing, and guidance message display.

### **6.1.2 Milling Cycle**

Advanced milling cycle is enabled.

Hole machining, facing, contouring, pocketing, grooving, and emboss machining can be performed.

(The above machining operations except facing and emboss machining support polar coordinates and cylindrical coordinates.)

With this function, complicated machining can be performed by creating a simple program.

### **6.1.3 Turning Cycle**

Advanced turning cycle is enabled.

Hole machining, turning, residual machining by turning, threading, and grooving can be performed. With this function, complicated machining can be performed by creating a simple program.

### **6.1.4 Animation**

Background machining simulation (a machine can be used to check machining programs while it is running on another machining program) is available.

This function makes it easy to check the milling, turning, or tilted-surface machining is being carried out, using tool path drawing or animation.

Foreground tool path drawing (the path of a tool can be drawn while the tool is being used in machining) is also available.

### **6.1.5 Set-up Guidance Function**

This function supports set-up operations before machining and measurements after machining.

Tool offset measurement, workpiece centering, and measurement of machined workpieces inside the machine can be performed.

In addition, manual measurement and automatic measurement are enabled.

By using this function, set-up operations required for machining ranging from tool offset measurement to measurement of machined workpieces within the machine, and precision checking after machining can be performed easily.

### **6.2 MANUAL GUIDE** *<sup>i</sup>* **MULTI-PATH LATHE FUNCTION**

#### T

This function assists the user in programming operations and actual machining on multi-path lathes.

It is possible to use process editing based on a process directory, which enables the user to recognize at a glance which path (tool post) is to be used for a specific spindle by dividing an ISO code program into units of processes.

Using animation to check machining programs makes it possible to simulate simultaneous machining of a single work on multiple paths (tool posts).

### **6.3 MANUAL GUIDE 0***<sup>i</sup>*

MANUAL GUIDE 0*i* is an easy-to-operate programming guidance function tailored only to programming.

### **6.3.1 Basic Functions**

MANUAL GUIDE 0*i* provides the menu screens for operations required to create a machining program. On these menu screens, it is possible to select the operation screen for specifying a tool or spindle, guiding G codes or M codes, creating a machining cycle, or contour programming.

### **6.3.2 Milling Cycle (M series)**

#### M

The fixed form machining cycles (drilling, facing, pocketing, and grooving) frequently used by a machining center or milling machine are provided.

This function can be used to create a machining cycle program with a simple operation.

### **6.3.3 Turning Cycle (T Series)**

#### T

Machining cycles required for lathes are provided.

Turning drilling, turning, threading, and grooving can be performed.

This function can be used to create a machining cycle program with a simple operation.

### **6.3.4 Contour Programming Function**

MANUAL GUIDE 0*i* can easily input a contour profile consisting of straight lines and arcs and convert it into NC command blocks (G01/G02/G03). In addition, advanced profile calculation functions including seven auxiliary calculation functions can be used.

## **7 AUXILIARY FUNCTION / SPINDLE SPEED FUNCTION**

### **7.1 AUXILIARY FUNCTION**

When a numeral is specified following address M, code signal and a strobe signal are sent to the machine. The machine uses these signals to turn on or off its functions.

Usually, only one M code can be specified in one block. However, up to three M codes can be specified. The maximum number of digits can be specified by parameter setting.

The following M codes have special meanings.

- M02, M30: End of program
- M00: Program stop
- M01 : Optional stop

M98, M99, M198, the M code for calling a sub program (set by a parameter), the M code for calling a custom macro (set by a parameter), and the M codes for turning an interrupt macro on and off (M96 and M97, or parameter-set M codes) are processed internally by the CNC, so no signal is output for these M codes.

### **7.2 SECOND AUXILIARY FUNCTION**

If a value with a maximum of eight digits is specified after address B, the code signal and strobe signal are transferred for calculation of the rotation axis. The code signal is retained until the next B code is specified.

Only one B code can be specified for each block. The maximum number of digits and decimal point programming can be specified by parameter.

In addition, the address used for specifying the second auxiliary function can be changed to an address other than address B (address A, C, U, V, or W) by setting parameter.

#### **NOTE**

In lathe systems, addresses U, V, and W can be used only with G code system B or C.

### **7.3 AUXILIARY FUNCTION LOCK**

The auxiliary function lock signal disables execution of a specified M, S, T, or B function. This means that the code signal and strobe signal are not output.

This function is used together with the machine lock function at the time of program checking.

Even in the auxiliary function lock state, M00, M01, M02, M30, M98, M99, and M198 (sub program call function) are executed. The M code for calling a sub program (set by a parameter) and the M code for calling a custom macro (set by a parameter) are also executed.

### **7.4 HIGH-SPEED M/S/T/B INTERFACE**

The communication of execution command signal (strobe signal) and completion signal in the M/S/T/B function were simplified to realize a high-speed execution of M/S/T/B function.

The time required for cutting can be minimized by speeding up the execution time of M/S/T/B function.

The description below uses the auxiliary functions (M code commands) as an example. The same description applies to the spindle speed function (S code), tool function (T code) and 2nd auxiliary function (B code).

- (1) Assume that the following program is given: Mxx; Myy;
- (2) In response to an M command, the CNC system sends out the code signals  $M00^\circ M31$ . The CNC system inverts the logical level of the strobe signal, that is, from "0"to "1", or from "1" to "0".
- (3) The CNC system inverts the strobe signal, then when the logical level of the auxiliary function completion signal becomes the same as the strobe signal, the CNC assumes the completion of PMC sequence.

With the usual method, the operation is assumed to be completed when a falling edge ("1" to "0") of the M/S/T/B completion signal is received after a rising edge ("0" to "1") of the signal is detected. This new system, on the other hand, assumes the operation has been completed upon detection of only one transition of the completion signal.

In addition , the conventional system uses only one completion signal common to the M/S/T/B functions. This new system uses a different completion signal for each of the M, S, T, and B functions.

The Fig. 7.4 (a) below shows the timing chart of these signals with the new system. For comparison, Fig. 7.4 (b) shows the timing chart of the conventional system.

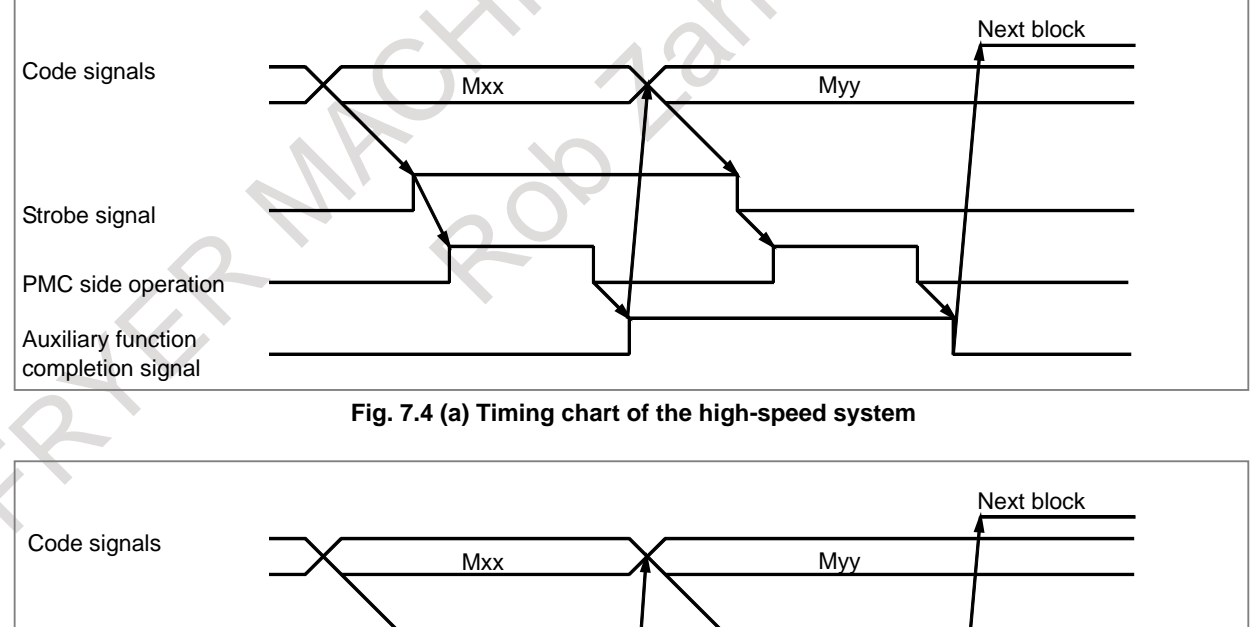

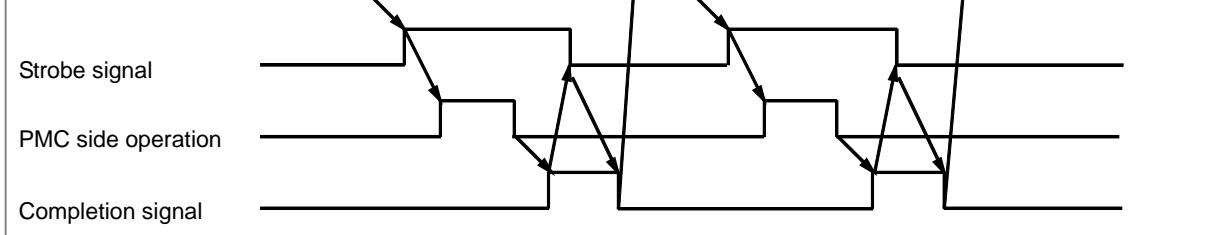

#### **Fig. 7.4 (b) Timing chart of the conventional system**

#### **NOTE**

- 1 Which system, the conventional system or high-speed system, is to be used for transferring the strobe signal and completion signal can be specified by parameter setting.
- 2 The conventional system used just one completion signal, which is common to the M, S, T, and B functions. In the high-speed system, a separate completion signal is provided for each of the M, S, T, and B functions.

### **7.5 WAITING FUNCTION**

Control based on M codes is used to cause one path to wait for the other during machining. When an M code for waiting is specified in a block for one path during automatic operation, the other path waits for the same M code to be specified before starting the execution of the next block.

A range of M codes used as M codes for waiting is to be set in the parameters beforehand. Waiting can be ignored using a signal.

Example)

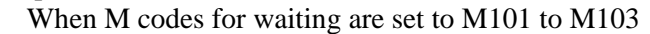

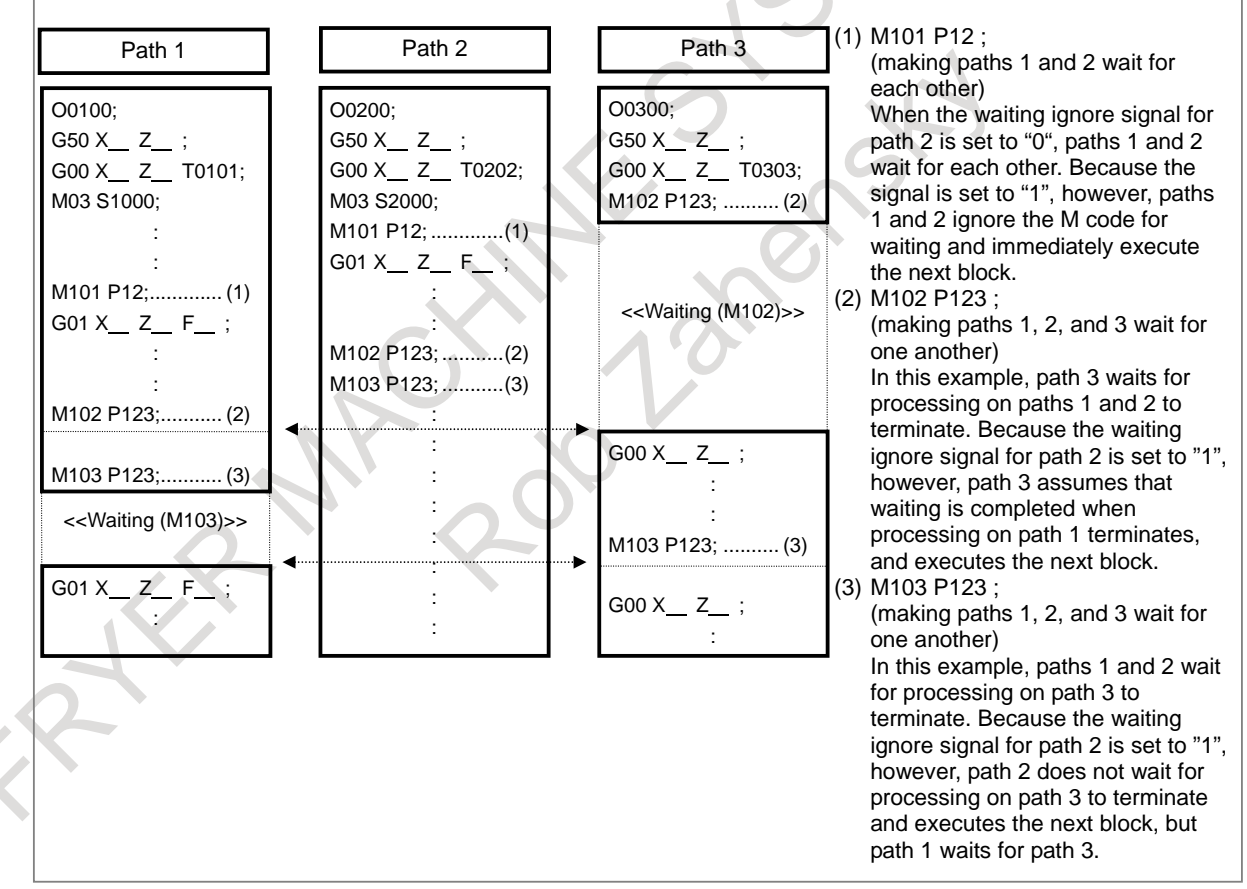

**Fig. 7.5**

B-64692EN/01 NC FUNCTION

#### **CAUTION**

- 1 Be sure to specify a waiting M code in an independent block.
- 2 Unlike other M codes, waiting M codes are not output to PMCs.
- 3 If you want to independently operate one path only, you need not delete that waiting M code. Using the waiting invalidation signal, you can invalidate the waiting M code specified in the machining program. For details, refer to the manual issued by the machine tool builder.

### **7.6 WAITING M CODES OF HIGH-SPEED TYPE**

Waiting M codes of high-speed type are useful function to reduce the cycle time of a program operation. The usage of waiting M codes of high-speed type is similar to normal waiting M codes. For instance, the ways to set a path by address P and to use a no-wait signal or so on are the same.

### **7.7 MULTIPLE COMMAND OF AUXILIARY FUNCTION**

Usually, one block has been able to contain only one M code. Parameter setting makes it possible to specify up to three M codes in one block at the same time.

Up to three M codes specified in a block are simultaneously output to the machine. This means that compared with the conventional method of a single M command in a single block, a shorter cycle time can be realized in machining.

(Example)

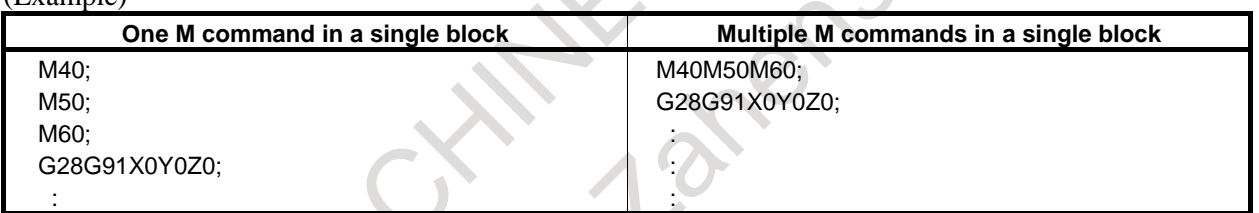

### **7.8 AUXILIARY FUNCTION OUTPUT IN MOVING AXIS**

By specifying absolute coordinate values and auxiliary functions (M, B) at G50.9 block, the auxiliary functions are output to PMC when absolute coordinate enters the specified area in the next movement block. G50.9 can be specified up to 2 blocks consecutively. In other words, auxiliary function output points in a movement block can be specified up to two.

Code signals and strobe signals are output to the same signal address as a usual auxiliary function.

### **7.9 WAITING FUNCTION BY SPECIFYING START POINT**

Control based on M codes is used to make one path to wait for the other during machining. When an M code for waiting is specified in a block of a path during automatic operation, the other path waits for the same M code to be specified before staring the execution of the next block.

In this function, by specifying a start point with a waiting M code, absolute coordinate value of that path or the other path can be used as the condition for waiting.

### **7.10 SPINDLE SPEED FUNCTION (S CODE OUTPUT)**

A numeric value following address S specifies the spindle speed.

The specified value is output to the PMC in the form of 32-bit binary code. The code is maintained until another S is specified. In addition, the maximum number of input digits can be specified with a parameter.

### **7.11 SPINDLE SERIAL OUTPUT**

The speed of the serial interface spindle is controlled.

The spindle speed is specified by up to five digits numeric value following address S. A speed command is output to the spindle motor according to the specified spindle speed. During constant surface speed control, a speed command is output according to the spindle speed reached after constant surface speed control.

### **7.12 SPINDLE ANALOG OUTPUT**

An analog spindle is subjected to spindle rotation control.

A 5-digit (maximum) numeric value following address S specifies the rotation speed of the spindle. A speed command voltage is output to the spindle motor according to the specified spindle speed. During constant surface speed control, a speed command is output according to the spindle speed that will be reached after constant surface speed control.

### **7.13 CONSTANT SURFACE SPEED CONTROL**

When a surface speed (in m/min or feet/min) is specified with an S code (a numeric value following S), the spindle speed is controlled so that the surface speed can be kept constant with respect to the change in tool position.

With a machine having (or using) no position coder, feed per revolution is usually impossible. However, parameter setting makes it possible to specify feed per revolution by using spindle commands including a constant surface speed control command. (Without position coder constant surface speed control)

## Format<br>
G96 S

**Constant surface speed control mode** S<sub>\_</sub> : Surface speed (m/min or feet/min) **G97 S\_ : Constant surface speed control cancel mode** S<sub>\_</sub> : Spindle speed (min<sup>-1</sup>)

Constant surface speed control command G96 is a modal G code.

Once G96 is specified, the constant surface speed control mode (G96 mode is active) and assumes the specified S value is assumed to be the surface speed.

The axis on which the calculation for constant surface speed control is based can be set with a parameter or by using the following command:

**G96 P\_ ;** P0 : Axis set in the parameter P1 : 1st axis to Pn : n-th axis (n is the axis number in the path.)

The maximum spindle speed can also be set by using the following command:

#### **G92 S\_ ;**

S<sub>\_</sub> : Maximum spindle speed (min<sup>-1</sup>)

### **7.14 SPINDLE OVERRIDE**

To the spindle speed specified by S code, an override from 0 to 254% can be applied (in steps of 1%).

### **7.15 ACTUAL SPINDLE SPEED OUTPUT**

#### T

Actual spindle speed calculated by the return signal of the position coder on the spindle is output in 16-bit binary code.

### **7.16 SPINDLE ORIENTATION**

You can perform spindle orientation simply by mounting a position coder on the spindle. Stoppers or pins for physically stopping the spindle at a specified position are not necessary. A spindle can be instantly oriented, even when rotating at high-speed, thereby greatly reducing the orientation time.

When a spindle other than the first spindle in each path is oriented, spindle orientation expansion is used. Spindle orientation can be performed for a spindle with a spindle number up to the maximum number of controlled spindles.

### **7.17 SPINDLE OUTPUT SWITCHING FUNCTION**

Spindle output switching switches between the two windings, one for low speed and the other for high speed, incorporated into the special spindle motors. This ensures that the spindle motor demonstrates stable output characteristics over a wide range.

When spindle output switching is performed for a spindle other than the first spindle in each path, spindle output switching expansion is used.

Spindle output switching can be performed for a spindle with a spindle number up to the maximum number of controlled spindles.

### **7.18 SPINDLE SYNCHRONOUS CONTROL**

In a machine having two or more spindles (such as a multi-path lathe), this function controls more than one spindle synchronously.

When a workpiece is switched between two spindles during spindle rotation, or when the spindle speeds of two spindles are accelerated or decelerated while the spindles are holding a workpiece, the spindles can be rotated at the same speed. (Spindle speed synchronization)

When a non-standard workpiece is switched, the rotations of the two spindles can be made in phase with each other (matching of angular displacement). (Phase synchronization)

### **7.19 SPINDLE COMMAND SYNCHRONOUS CONTROL**

Spindles can be synchronized with each other for control.

Two spindles can be combined, one as a master spindle and the other as a slave spindle, so that Cs contouring control, rigid tapping, spindle positioning, and normal spindle rotation control can also be used with the slave spindle under control by the master spindle.

A combination of master and slave spindles subjected to spindle command synchronous control can be selected freely from spindles on the same path.

Multiple combinations of a master spindle and slave spindle can be placed under spindle command synchronous control.

This function can be used with serial spindles.

Unlike spindle synchronous control, spindle command synchronous control does not guarantee spindle operation synchronization between a master spindle and slave spindle. Moreover, applicable spindle functions differ.

The major differences from spindle synchronous control are indicated below (Table 7.19 ).

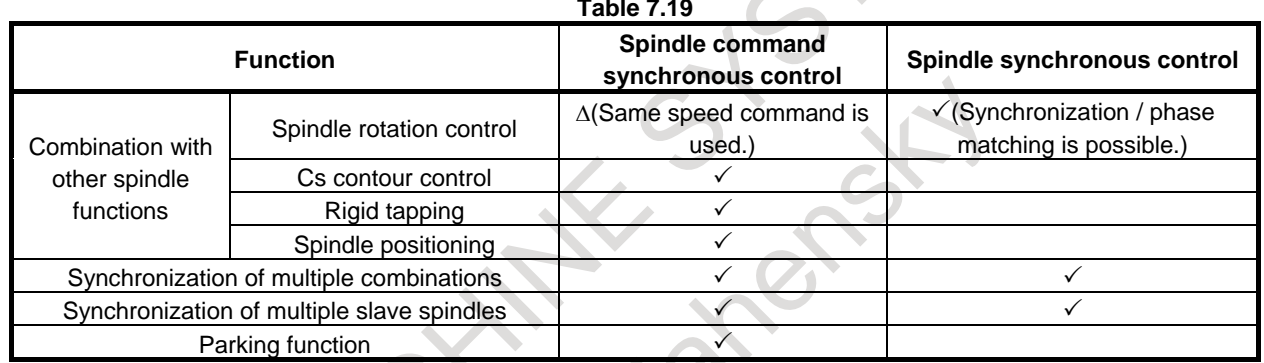

### **7.20 MULTI SPINDLE CONTROL**

In addition to the first spindle, the second to fourth spindles can be controlled using an S command from the CNC.

Spindle commands are specified using a single S command as conventionally done. A spindle is selected depending on the signal from the PMC or the address P command.

Gear change between two stages can be made for the second, third, and fourth spindles in the same manner as for the first spindle.

Parameter setting makes it possible to set a maximum spindle speed for each spindle and clamp the speed of each spindle at the corresponding maximum spindle speed.

The position coder interfaces for the second to fourth spindles can be selected and added.

The first to fourth position coders are selected by signals from the PMC or the address P command.

There are three types of multi spindle control methods: a method that can use the SIND (spindle motor speed control by the PMC) function only for the first spindle (TYPE-A), a method that can use the SIND function for the four spindles independently (TYPE-B), and a method that is equivalent to TYPE-B and can use address P to select the spindle to be controlled by the S command. These methods can be selected by parameter setting.

An S command is sent as a speed command to each spindle selected, using a spindle selection signals. Each spindle rotates at the specified speed. If a spindle is not sent a spindle selection signal, it continues to rotate at its previous speed. This allows the spindles to rotate at different speeds at the same time. Signals are provided to stop the corresponding spindles, so unnecessary spindles can be kept stopped.

#### **- When multi spindle control is disabled**

Only the first spindle can be controlled using the S command even if there are more than one spindle.

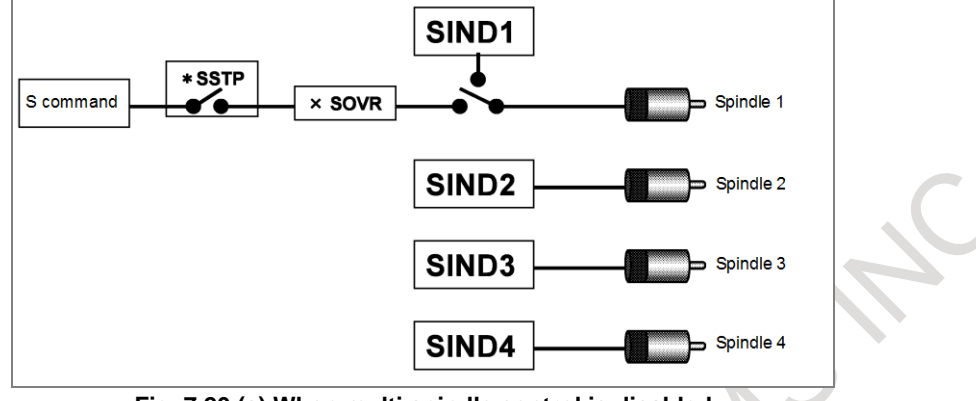

**Fig. 7.20 (a) When multi spindle control is disabled**

#### **- Multi-spindle control (TYPE-A)**

When the first spindle is selected with the SWS1 signal, the SIND signal is used to determine whether the spindle analog voltage is controlled by the PMC or CNC; then signals R01I to R12I are used to set that spindle's analog voltage. These signals do not affect the second to fourth spindles.

The PMC-based polarity (rotation direction) control signals will function for any spindle selected by SWS1 to SWS4.

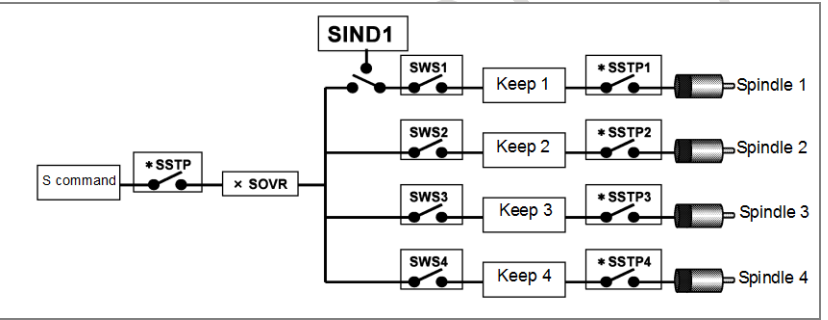

**Fig. 7.20 (b) Multi-spindle control (TYPE-A)**

#### **- Multi-spindle control (TYPE-B)**

Each spindle has its own SIND, SSIN and SGN signals.

Each of these signals functions regardless of selection state of the spindle selection signals.

When either the spindle selection signals or the SIND signal for the first, second, third, or fourth spindle is set to "1", the polarity control signals will function.

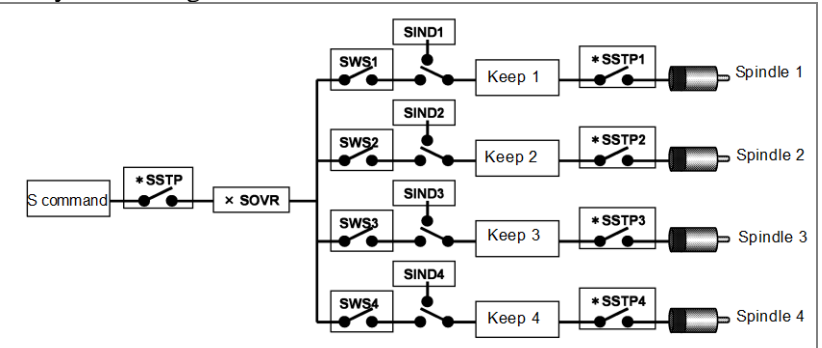

**Fig. 7.20 (c) Multi-spindle control (TYPE-B)**

#### **- Multi spindle control: when a spindle is selected by address P**

This control method is basically the same as TYPE-B. The first, second, third, and fourth spindles each have their own SIND, SSIN, and SGN signals. A spindle is selected by the P command instead of the spindle selection signals. The relationship between the P code and the selected spindle is set in parameter.

Polarity (rotation direction) control signals for each spindle are valid only for the spindle selected by the P command or for the spindle of which SIND signal is "1".

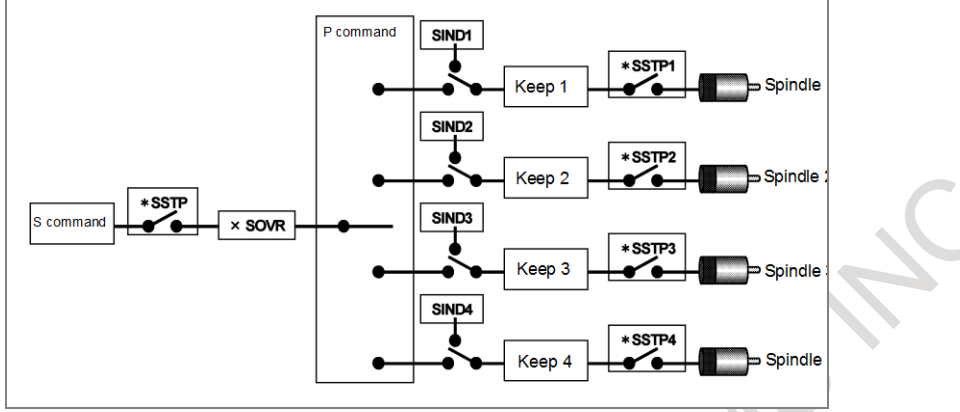

**Fig. 7.20 (d) When a spindle is selected by address P**

In case of multi-path control, the P code becomes valid in all paths. For example, suppose that the P code to select the first spindle of path 2 is set to 21. When the following is specified in path 1:

S1000 P21;

Then, 1000 is specified for the first spindle in path 2. Therefore, the same P code cannot be used even in different paths.

When the spindle is selected by address P, position coder feedback is automatically selected by address P for feed per revolution, thread cutting, and so on.

#### **- Extended spindle name**

Usually, S is used as commands for spindles. If the parameter settings and the conditions listed below are all satisfied, extended spindle names can be used. Extended spindle names can consist of up to three characters beginning with S as the first spindle name character, and use of an extended spindle name allows a command to be executed for a specific spindle.

- The serial spindle function is enabled.
- The multi spindle function is enabled.

### **7.21 SPINDLE POSITIONING**

The workpiece mounted on the spindle can be positioned at a certain angle by moving the spindle attached to the spindle motor by the certain angle. This function is called the spindle positioning function. During turning, use of this function allows machining such as drilling at any position on the circumference of the workpiece.

The spindle position is detected by the position coder attached to the spindle.

Whether to use the spindle for spindle positioning (spindle positioning mode) or to use the spindle for spindle rotation (spindle rotation mode) is command by special M code (set by parameters).

#### **- Movement command**

**G00 C\_ ;**(C\_ is an arbitrary axis address.)

The spindle is positioned to the commanded position by rapid traverse. Absolute (G90) and incremental (G91) commands are available. Decimal point input is also available.

#### **- Increment system**

Least input increment : 0.001deg

Detection unit 4096  $\frac{360 \times N}{N}$  deg

N represents the gear ratio of the spindle to position coder.  $(1, 2, 4, 8, ...)$ 

### **7.22 RIGID TAPPING**

In tapping, the feed amount of drilling axis for one rotation of spindle should be equal to the pitch of screw of tapper. Namely, the following conditions must be satisfied in the best tapping:

#### $P=$ F/S

- where  $P :$  Pitch of screw of tapper (mm, inch)
	- F : Feed rate of drilling axis (mm/min, inch/min)
	- $S:$  Spindle speed  $(min^{-1})$

The rotation of spindle and feed of Z axis are independently controlled in the tapping cycle G74/G84 (machining center system), G84/G88 (lathe system). Therefore, the above conditions may not always be satisfied. Especially at the hole bottom, both the rotation of spindle and feed of drilling axis reduce the speed and stop. After that, they move in the inverse direction while increasing the speed. However, the above conditions may not be satisfied in general since each acceleration/deceleration is performed independently. Therefore, in general, the feed is compensated by mounting a spring to the inside of holder of tapper to improve the accuracy of tap cutting.

The rotation of spindle and feed of drilling axis are controlled so that they are always synchronous each other in the rigid tapping cycle. Namely, in other than rigid tapping, control for speed only is performed. In the rigid tapping however, position control is also performed during the rotation of spindle, that is, the rotation of spindle and feed of drilling axis are controlled as linear interpolation of two axes.

This allows the following condition to be satisfied also during acceleration/deceleration at the hole bottom and a tapping of improved accuracy to be made.

 $P = F/S$ 

Rigid tapping can be performed by executing any of the following commands:

- M29 Sxxxxx before tapping command G74/G84 or G84/G88
- M29 Sxxxxx in the same block as tapping command G74/G84 or G84/G88
- G74/G84 or G84/G88 as rigid tapping G code (Whether G74/G84 or G84/G88 is used as rigid tapping G code or ordinary tapping G code can be selected with a parameter.)

### **7.23 RIGID TAPPING BY MANUAL HANDLE**

After a programmed command for rigid tapping is executed in MDI mode to form the rigid tapping mode, then switching to the handle mode is made, rigid tapping can be performed by moving the tapping axis with the manual handle.

In the programmed command to form the rigid tapping mode, the tapping axis must be specified. In this case, a value for preventing the tapping axis from operating must be specified.

```
Example)
   M29 S100 ;
    G91 G84 Z0 F1000 ;
```
The rotation direction of the spindle is determined by the specified tapping cycle G code and parameter.

### **7.24 ARBITRARY POSITION REFERENCE SETTING FOR Cs AXIS FUNCTION**

When a reference position return command (G28 or a manual reference position return) is executed for the first time since a serial spindle is placed in the Cs contour control mode, an arbitrary position can be set as the reference position by parameter setting.

In this case, the system performs reference position return, assuming that the current position is the reference position, so the system does not move the spindle to position it to the reference position.

Because the reference position return operation does not involve positioning to the spindle position specific to the spindle, this function can reduce the cycle time.

### **7.25 M CODE GROUP CHECK FUNCTION**

When multiple M commands in a single block (enabled when the parameter is set) are used, you can check the following items. You can also select whether to check the items by the parameter.

- (1) M code to be specified in a single block containing no other M codes If an M code which must be specified in a single block containing no other M codes is specified together with another M code, an alarm is issued.
- (2) M codes in the same group If multiple M codes in the same group are specified together, an alarm is issued.

### **7.26 SPINDLE SPEED FLUCTUATION DETECTION**

With this function, an overheat alarm is raised and the spindle speed fluctuation detection alarm signal SPAL is issued when the spindle speed deviates from the specified speed due to machine conditions. This function is useful, for example, for preventing the seizure of the guide bushing.

### **7.27 Cs CONTOUR CONTROL AXIS COORDINATE ESTABLISHMENT**

Shifting a serial spindle from spindle rotation control to Cs contour control results in its current position being lost.

This function is intended to establish the current position without making a reference position return. This is done by setting the Cs axis coordinate establishment request signal to "1".

#### **NOTE**

Once the power has been turned on, this function remains enabled until the power is turned off after the return of the Cs contour axis to the reference position.

### **7.28 SPINDLE CONTROL WITH SERVO MOTOR**

Servo motors can be controlled by spindle functions like spindle rotation commands or rigid tapping.

- (1) Spindle control with servo motor Rotation commands (S command) can be used to control the speed of spindles by regarding servo motors as spindles (live tools). No reference position return is necessary to switch between rotation and positioning commands.
- (2) Spindle indexing

There are two types of spindle indexing. The first type allows the next-block command to be executed before spindle indexing is finished. The second type allows the next block to be executed only after spindle indexing is completed.

With the first type, it is possible to issue commands to axes other than the axis for which a spindle indexing command has been issued, before the next command is issued to the axis. The next command can be issued only after it is confirmed that spindle indexing is completed. Using this function can reduce the wait time. In addition, an axis can be stopped at a specified point by issuing a spindle indexing command to the axis when the spindle is rotating.

- (3) Rigid tapping with servo motor Rigid tapping can be carried out by regarding a servo motor as a rotation axis.
- (4) Threading, feed per revolution, and constant surface speed control Threading, feed per revolution, and constant surface speed control can be carried out by regarding a servo motor as a spindle.
- (5) Spindle output control with PMC Spindle output control with PMC can be carried out by regarding a servo motor as a spindle controlled axis.

#### **Notes**

- (1) Using this function requires the multi-spindle control option (M series). If this function is used under the conditions below, the multi-spindle control option is not required
	- (M series).
	- (a) Two or more spindles are not used on any path.
	- (b) The spindle gear type is T.
	- (c) No G code (G96.1, G96.2, G96.3, or G96.4) commands are used.
	- (d) Spindle indexing is not used.
- (2) This function handles a servo motor used as a spindle controlled axis as one of controlled spindles.

#### **Spindle motors and supported functions**

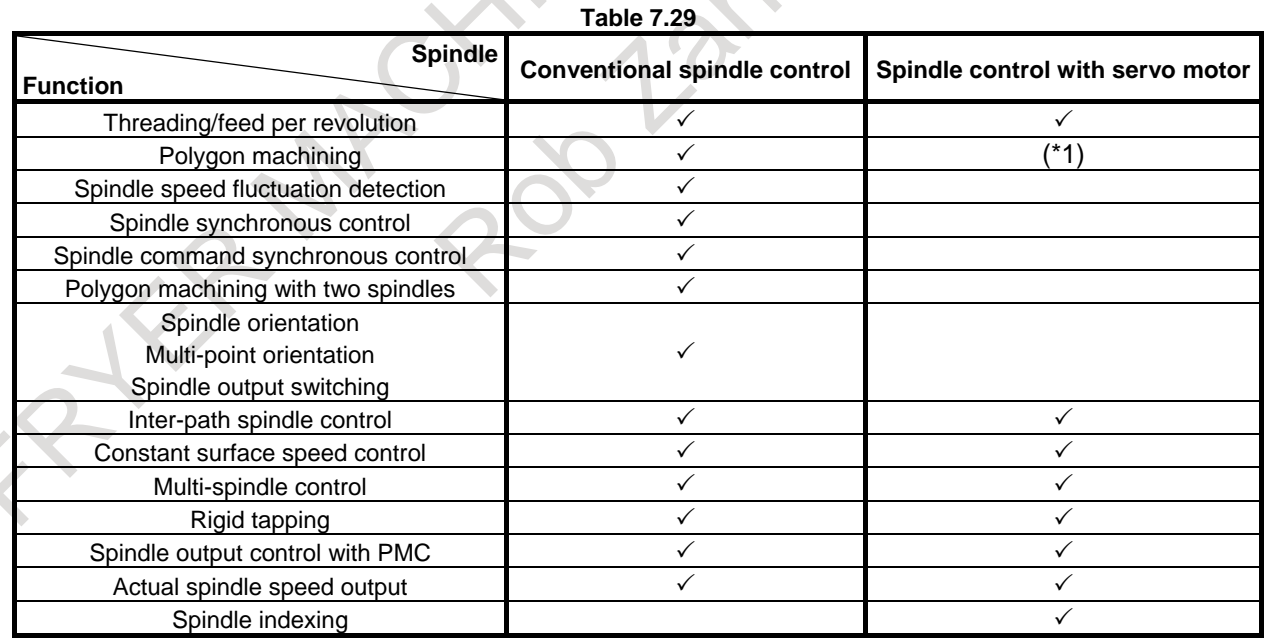

#### **NOTE**

Servo motor can be used as tool rotation axis. (\*1)

### **7.29 SPINDLE REVOLUTION NUMBER HISTORY FUNCTION**

This function counts the spindle revolution number and displays the total revolution number as diagnosis data.

Total revolution number data as diagnosis data can be read with the PMC window function, and can be used for spindle unit life management on the PMC ladder.

### **7.30 SERVO/SPINDLE SYNCHRONOUS CONTROL**

#### T

This function provides the following functions to use a servo motor as a spindle:

- (1) Servo motor spindle control
- Can rotate the servo motor at the rotation speed specified with an input signal. (2) Servo motor spindle synchronization Can rotate the servo motor in synchronization with the feedback pulses from the position coder of the spindle.
- (3) Differential speed synchronization
	- (a) Can superimpose a command from the CNC on the servo motor in servo motor spindle synchronization.
	- (b) Can superimpose the rotation speed specified with an input signal on the servo motor in servo motor spindle synchronization.

### **7.31 HIGH-PRECISION SPINDLE SPEED CONTROL**

#### **Overview**

A large-scale machine cuts a large-diameter workpiece by turning it.

Conventional spindle commands (S code commands) cannot specify a surface speed (cutting speed) for large-diameter workpieces in detail because they specify the spindle speed using an integer value.

This function uses numbers having decimal points, thus enabling the cutting speed to be specified in detail.

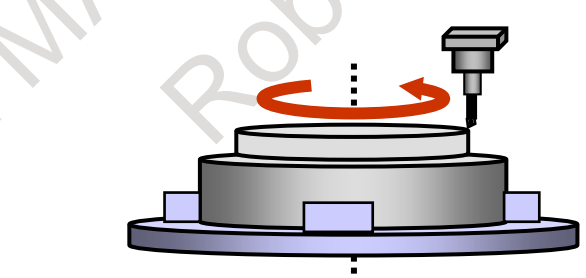

**Fig. 7.31 Cutting a large-diameter workpiece by turning it**

### **7.32 SIMPLE SPINDLE ELECTRONIC GEAR BOX**

This function executes spindle synchronous control between two serial spindles based on input signals so that one spindle (slave spindle) follows the other spindle (master spindle). It uses a method of referencing directly feedback pulses to enable the slave spindle to follow fluctuations in the master spindle speed with a small error, thereby achieving high-precision spindle synchronous control.

An example of using the function might be rotary guide bush control where two spindles are used.

An electronic gear box (hereafter called EGB) for the spindle is used to make the two spindles synchronize with each other.

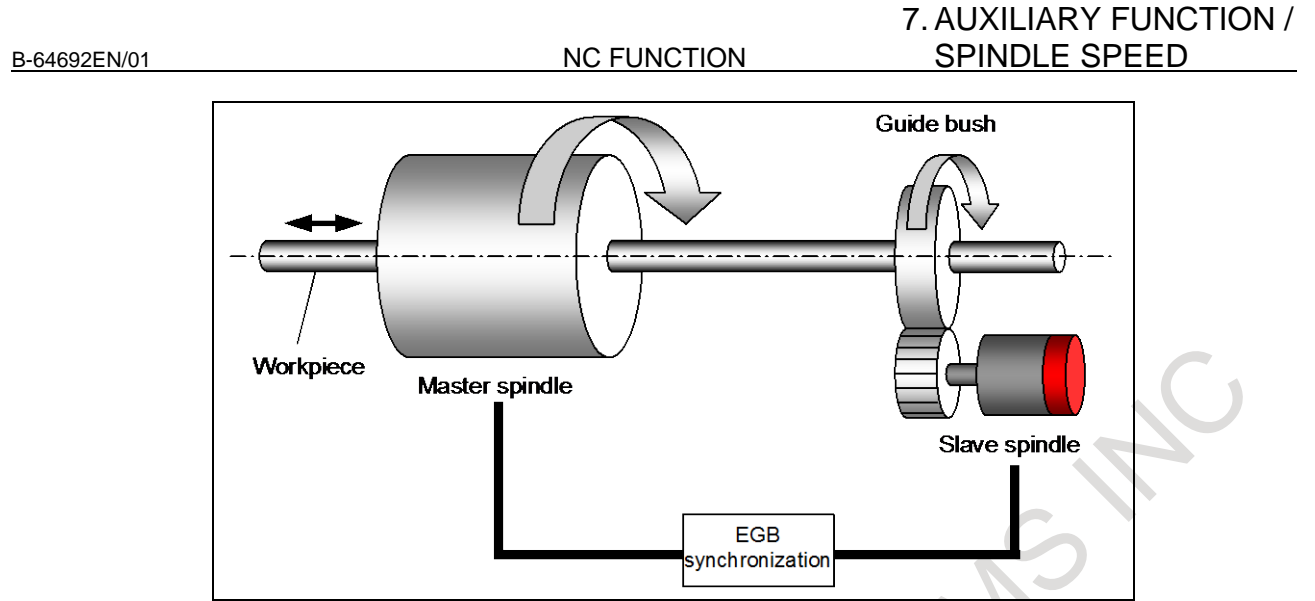

#### **Fig. 7.32**

### **7.33 SPINDLE SPEED COMMAND CLAMP**

By using this function, spindle speed can be clamped to the maximum speed by setting on internal relay (R signal) data. Spindle speed is clamped to maximum speed immediately if the spindle speed exceeds the maximum speed. For example, this function can be used to change maximum speed depending on selected tool.

### **7.34 SPINDLE CONTROL MODE CHANGING BY PROGRAM COMMAND**

Spindle control mode can be changed by commanding M code which is set to parameter. The following spindle control modes can be changed.

- Spindle orientation
- Cs contour control

Programming PMC ladder for changing the spindle mode is unnecessary.

### **8 TOOL FUNCTION / TOOL COMPENSATION FUNCTION**

### **8.1 TOOL FUNCTION**

A tool can be selected by specifying a tool number of up to eight digits numeric value following address T.

When a T code is specified, the code signal corresponding to the tool number and the strobe signal are sent to the machine to select a tool. This code signal is maintained until another T code is specified.

Just one T code can be specified per block. The maximum number of digits can be specified by parameter setting.

#### T

In lathe systems, part of the numeric following the T code is used also as a tool offset number specifying a value such as a tool offset value.

An offset number may be specified by the lowest one digit, lowest two digits, or lowest three digits of the numeric following the T code as shown below.

The number of the digits of the offset number can be selected by parameter setting.

**- Specifying an offset number with the lowest one digit**

 $TOOOOOOO$ ↑ ↑

Tool number Offset number

**- Specifying an offset number with the lowest two digits**

T

 ↑ ↑ Tool number Offset number

**- Specifying an offset number with the lowest three digits**

$$
\textcolor{red}{\mathrm{T\textcirc}\mathrm{O}\mathrm{O}\mathrm{O}\mathrm{O}}\textcolor{red}{\dot{\mathrm{x}}\,\textcolor{red}{\dot{\mathrm{x}}}\,\textcolor{red}{\dot{\mathrm{x}}}}
$$

 ↑ ↑ Tool number Offset number

Specifying an offset number means selecting the corresponding offset value and also means starting tool offset.

When 0 is specified as the offset number, tool offset is canceled.

### **8.2 EXTENDED TOOL SELECTION FUNCTION**

#### T

In lathe system machines, tools are changed mainly with the following two methods:

- (1) With a turret holding multiple tools, tools are changed by turning the turret (T code).
- (2) With an automatic tool changer (ATC), tools are changed by using both cartridge indexing (T code) and tool change (such as M06) commands.

To support the tool change method explained in (2) above, the following tool selection specifications apply to this function:
- <1> Tool compensation by a T code is disabled. This means that the T code performs auxiliary functions only.
- $\langle 2 \rangle$  Tool compensation is enabled by using a G code instead of the T code. In this case, the following types of tool compensation are enabled:
	- Tool length compensation (G43)
	- Tool offset (G43.7) (compensation equivalent to that of a T code)
	- Compensation cancel (G49)

### **Format**

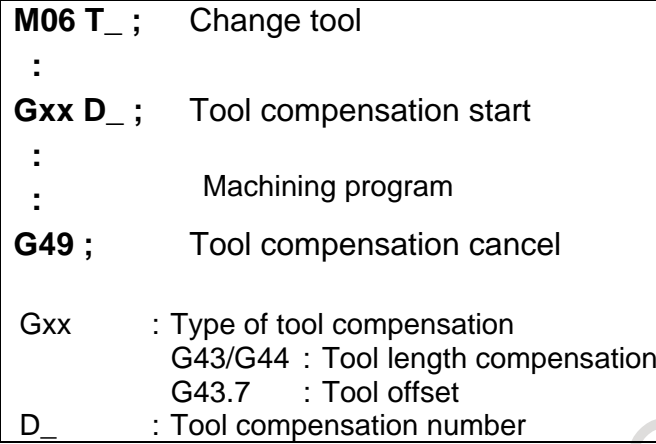

### **8.3 TOOL OFFSET PAIRS**

#### M

The number of tool offset pairs used in the entire system is 400.

In a multi-path system, the number of tool offset pairs used in each path can be set by a parameter. The number of tool offset pairs used in the entire system must not exceed 400.

#### T

The number of tool offset pairs used in the entire system is 128.

In a multi-path system, the number of tool offset pairs used in each path can be set by a parameter. The number of tool offset pairs used in the entire system must not exceed 128.

#### **NOTE**

The number of tool offset pairs in the entire system can be expanded to 200 with option.

### **8.4 TOOL COMPENSATION MEMORY**

#### M

One of the tool compensation memory A/C can be selected according to the configuration of offset amount.

#### **Explanation**

#### **- Tool compensation memory A**

There is no difference between geometry compensation memory and wear compensation memory in tool compensation memory A. Therefore, amount of geometry offset and wear offset together is set as the offset memory. There is also no difference between cutter compensation (D code) and tool length compensation (H code).

| <u>I IY. 0.4 (a) Octuriy GAAMIDIG OF LOOF COMPGHSATION MIGHIOLY A</u> |                                      |                                |  |  |  |  |
|-----------------------------------------------------------------------|--------------------------------------|--------------------------------|--|--|--|--|
| Offset number                                                         | Compensation value (geometry + wear) | <b>Common to D and H codes</b> |  |  |  |  |
| 001                                                                   | 10.000                               | For D code                     |  |  |  |  |
| 002                                                                   | 20,000                               | For D code                     |  |  |  |  |
| 003                                                                   | 100.000                              | For H code                     |  |  |  |  |
|                                                                       |                                      |                                |  |  |  |  |

**Fig. 8.4 (a) Setting example of tool compensation memory A**

#### **- Tool compensation memory C**

Memory for geometry compensation and wear compensation is separate in tool compensation memory C. Geometry compensation and wear compensation can thus be set separately. Separate memories are prepared for cutter compensation (for D code) and for tool length compensation (for H code).

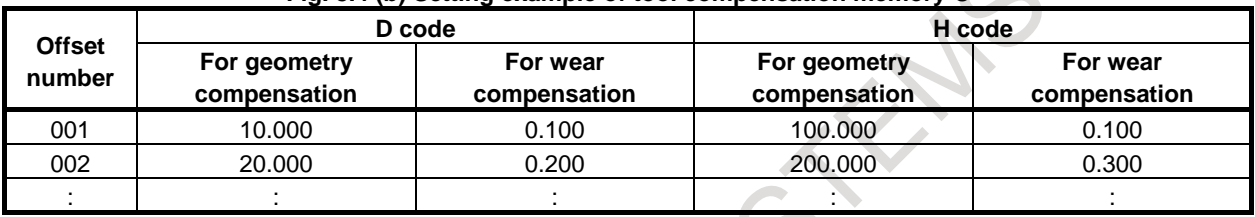

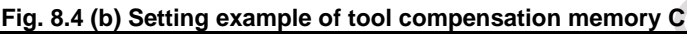

#### T

#### **- Tool offset**

When the tool offset function is used, data that can be set in tool compensation memory is the compensation values for the X- and Z-axes.

#### **- Tool nose radius compensation**

When the cutter or tool nose radius compensation function is provided, compensation value R and imaginary tool nose direction T are added to the tool compensation memory setting items.

#### **- Y-axis offset**

When Y-axis offset is provided, the Y-axis offset setting screen is added. Data that can be set in Y-axis offset memory is the compensation value for the Y-axis.

#### **- Second geometry tool offset**

For compensation for the difference in tool mounting position or in selected position, second geometry tool offset can be provided in addition to tool offset. Data that can be set for second geometry tool offset is the compensation values for the X-, Z-, and Y-axes.

#### **- Interference check for each path**

A contact inhibition area for the interference check for each path can be set for each tool number. The data to be set for the contact inhibition area is X, Z, I, and K coordinates. These data items are not tool compensation values, but the number of sets varies depending on the number of tool compensation pairs.

#### **- Tool geometry / wear compensation**

The tool compensation memory configuration differs depending on whether the tool geometry and wear compensation functions are provided or not. The following data items in tool compensation memory are affected:

(1) X- and Z-axis compensation values in tool offset

- (2) Compensation value R when tool nose radius compensation is provided
- (3) Y-axis compensation value when Y-axis offset is provided

When the tool geometry and wear compensation functions are not provided, there is no distinction between geometry compensation memory and wear compensation memory. Therefore, a sum of the geometry compensation value and wear compensation value is set in compensation memory.

B-64692EN/01 NC FUNCTION

When the tool geometry and wear compensation functions are provided, geometry compensation memory and wear compensation memory are prepared separately. Therefore, geometry compensation values and wear compensation values can be set separately.

### **8.5 COMMON COMPENSATION MEMORY BETWEEN EACH PATH**

In multi-path systems, part or all of tool compensation memory provided for each path can be shared among multiple paths by parameter setting.

#### Example)

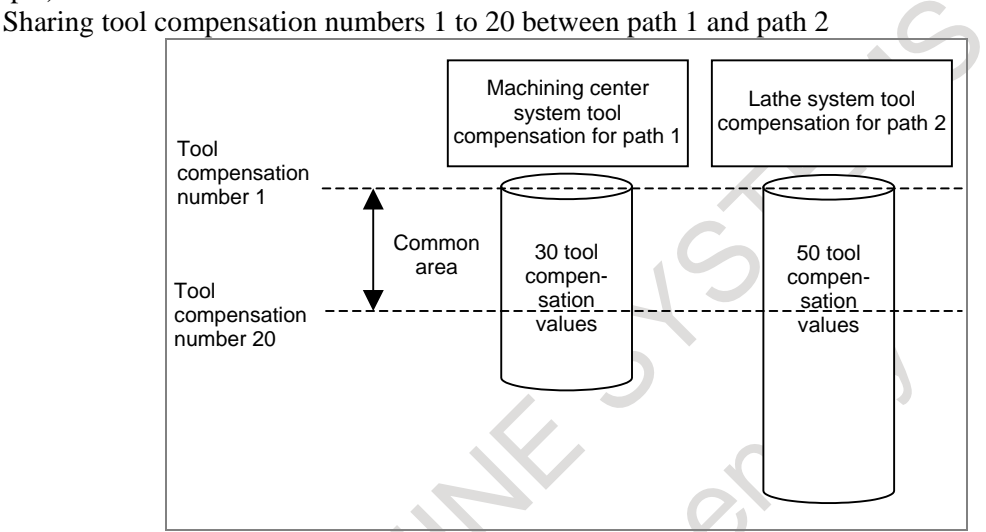

**Fig. 8.5 Sharing tool compensation numbers 1 to 20 between path 1 and path 2**

# **8.6 TOOL LENGTH COMPENSATION**

### M

When the difference between the tool length assumed at the time of programming and the tool length of the tool actually used for machining is set in offset memory, the difference in tool length can be corrected without modifying the program.

G43 and G44 specify the offset direction, and a number following the tool length compensation specification address (H code) specifies the tool length compensation amount set in the offset memory.

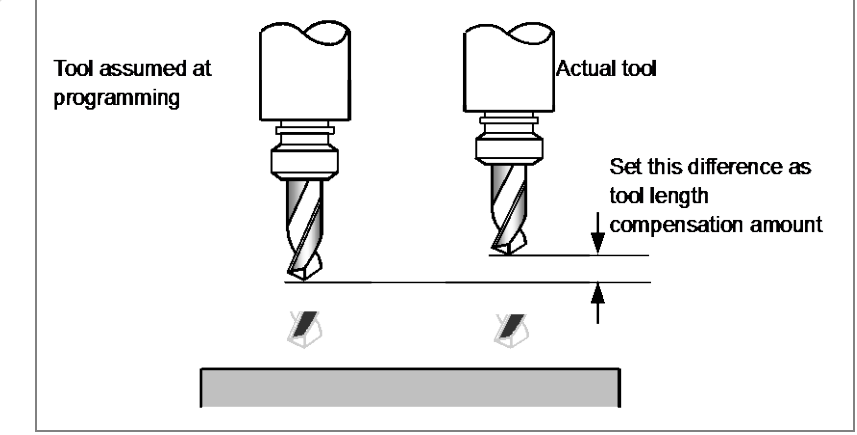

**Fig. 8.6 Tool length compensation**

NC FUNCTION B-64692EN/01

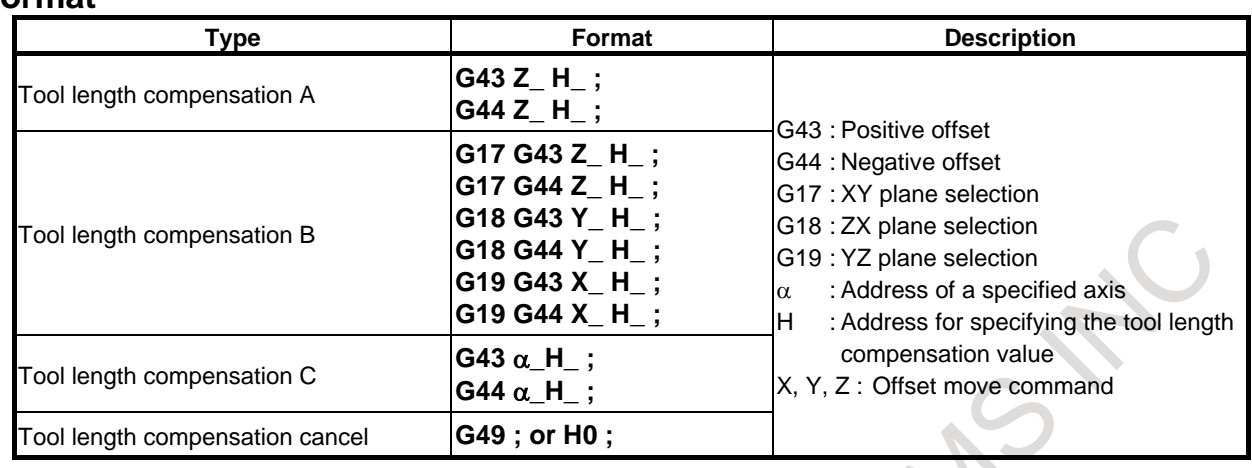

#### **Format**

#### **Explanation**

One of the following three methods is available, depending on the type of axis that can be subject to tool length compensation:

**- Tool length compensation A**

Compensates for the difference in tool length along the basic Z-axis.

- **- Tool length compensation B** Compensates for the difference in tool length in the direction normal to a selected plane.
- **- Tool length compensation C**
	- Compensates for the difference in tool length along a specified axis.

One of the above methods can be selected by parameter setting.

#### **- Direction of the offset**

When G43 is specified, the tool length compensation value (stored in offset memory) specified with the H code is added to the coordinates of the end position specified by a command in the program. When G44 is specified, the same value is subtracted from the coordinates of the end position. The resulting coordinates indicate the end position after compensation, regardless of whether the absolute or incremental mode is selected.

When the specification of an axis is omitted, a movement is made by the tool length compensation value. G43 and G44 are modal G codes. They are valid until another G code belonging to the same group is used.

#### **- Specification of the tool length compensation value**

The tool length compensation value assigned to the number (offset number) specified in the H code is selected from offset memory and added to or subtracted from the moving command in the program. A tool length compensation value is to be set in the offset memory corresponding to an offset number.

#### **- Specification of tool length compensation along two or more axes**

Tool length compensation B can be executed along two or more axes when the axes are specified in two or more blocks.

By setting the parameter, cutter compensation C can also can be executed along two or more axes when the axes are specified in two or more blocks.

#### **- Tool length compensation cancel**

To cancel tool length compensation, specify G49 or H0. After G49 or H0 is specified, the system immediately cancels the offset mode.

# **8.7 TOOL OFFSET**

### M

The programmed travel distance of the tool can be increased or decreased by a specified tool offset value or by twice the offset value.

The tool offset function can also be applied to an additional axis.

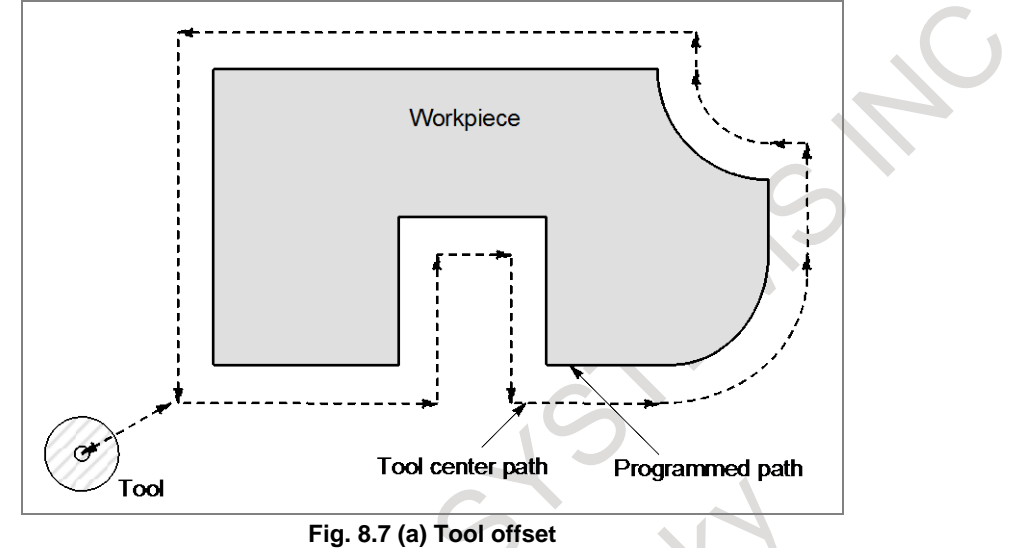

#### **Format**

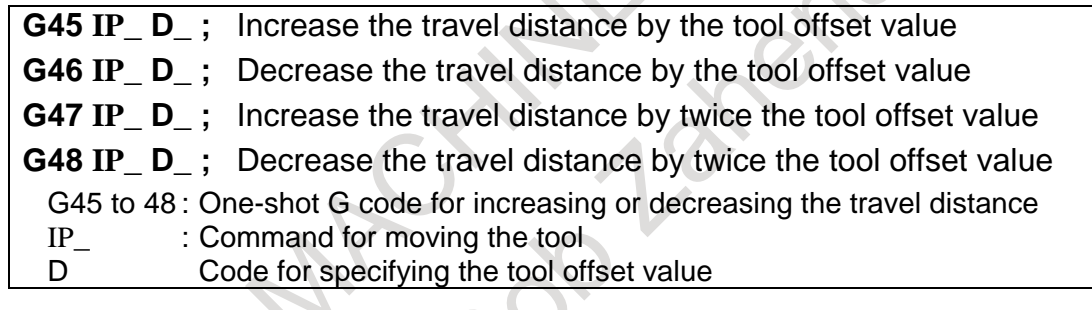

#### T

Tool offset is used to compensate for the difference when the tool actually used differs from the imagined tool used in programming (usually, standard tool).

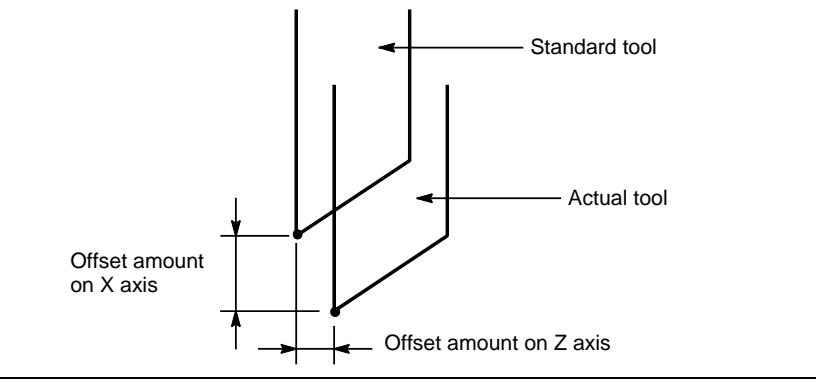

**Fig. 8.7 (b) Tool offset**

# **8.8 Y-AXIS OFFSET**

### T

When the Y axis, one of the basic three axes, is used with a lathe system, this function performs Y axis offset.

If the tool geometry / wear offset are enabled, both tool geometry offset and tool wear offset are effective to Y axis offset.

## **NOTE**

When Y-axis offset is used, the Y-axis must always be a linear axis.

2 Y-axis offset does not allow direct input of tool offset values.

# **8.9 CUTTER OR TOOL NOSE RADIUS COMPENSATION**

#### **- Cutter compensation**

Use of this function can offset a programmed tool path by the tool radius set in the CNC when machining is performed.

When the radius of the tool to be used for machining is measured and set as the offset value in the CNC, the tool moves along the offset path to cut a programmed profile. Therefore, even when the tool diameter changes, you must only change the offset value and need not modify the program.

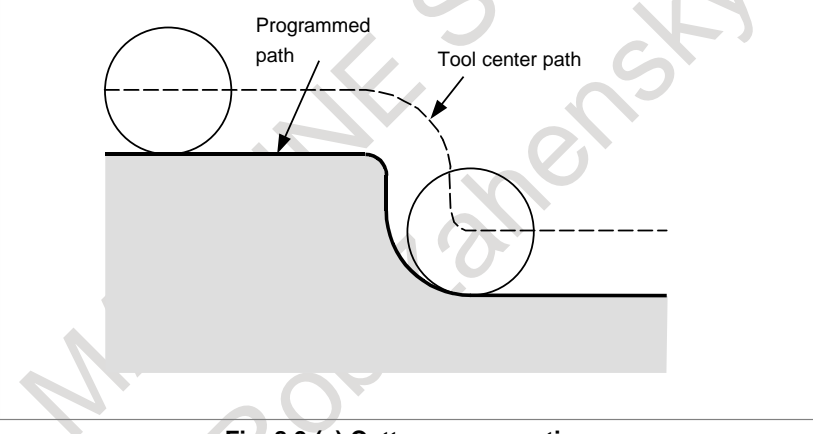

**Fig. 8.9 (a) Cutter compensation**

#### **- Tool nose radius compensation**

Use of this function can offset a programmed tool path by the tool nose radius set in the CNC when machining is performed. When a machining profile is programmed using this function, and the radius of the tool nose to be used for actual machining is measured and set as the offset value in the CNC, the tool moves along the offset path to cut the programmed profile. Therefore, even when the tool nose radius changes, you must only change the offset value and need not modify the program.

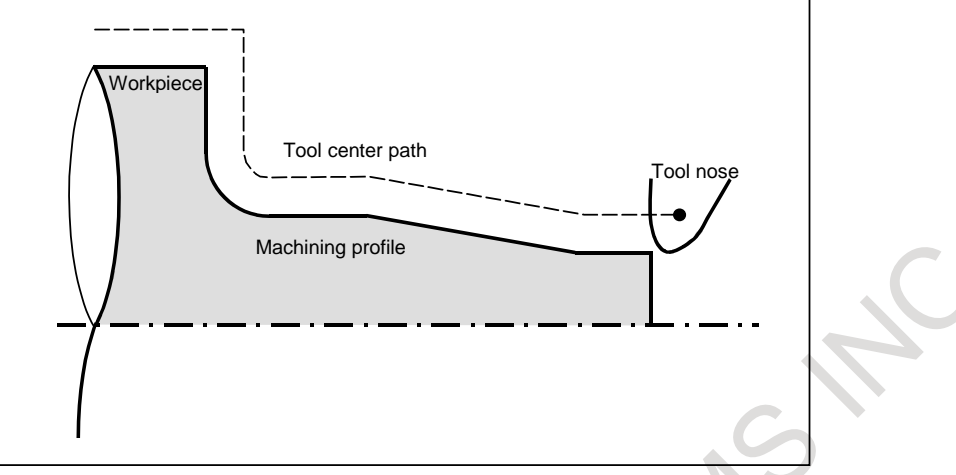

**Fig. 8.9 (b) Tool nose radius compensation**

To obtain the actual offset tool path, the CNC internally calculates intersections of a straight line and a straight line, an arc and an arc, and a straight line and an arc automatically. The programmer only has to program a machining profile, therefore the programming can be done very easily.

#### **Format**

**G40 : Cutter or tool nose radius compensation cancel**

- **G41 : Cutter or tool nose radius compensation : left**
- **G42 : Cutter or tool nose radius compensation : right**

#### **Explanation**

#### **- Cutter or tool nose radius compensation cancel**

G41 and G42 are commands to place the system in cutter or tool nose radius compensation mode. G41 causes offset on the left side of the tool advance direction, and G42 causes offset on the right side of the tool advance direction. G40 cancels cutter or tool nose radius compensation.

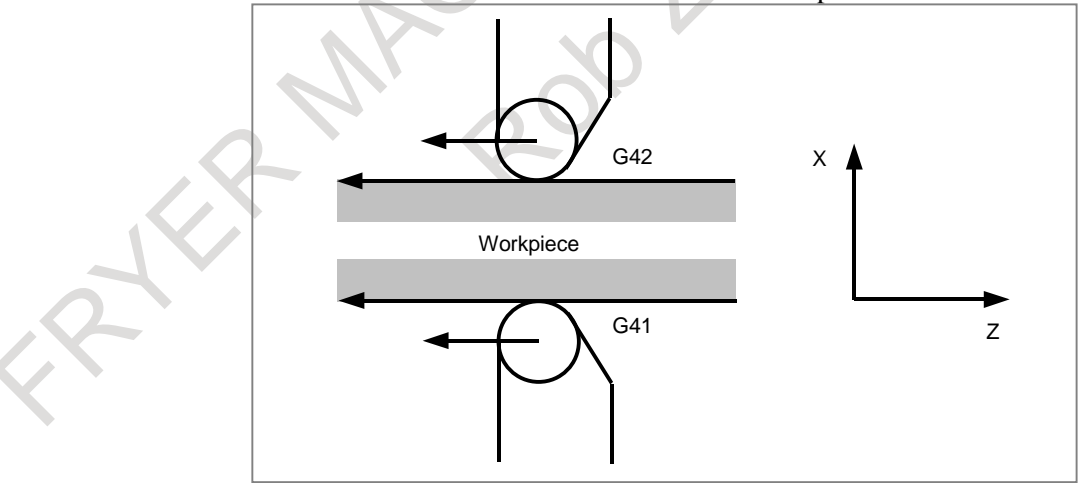

**Fig. 8.9 (c) Cutter or tool nose radius compensation cancel**

#### **- Imaginary tool nose (tool nose radius compensation)**

The tool nose at position A in Fig. 8.9 (d) does not actually exist.

The imaginary tool nose is required because it is usually more difficult to set the actual tool nose radius center to the start point than the imaginary tool nose.

Also when imaginary tool nose is used, the tool nose radius need not be considered in programming. Programming can be performed in the same way as when a tool having no tool nose radius is used.

#### 8. TOOL FUNCTION / TOOL COMPENSATION FUNCTION

NC FUNCTION B-64692EN/01

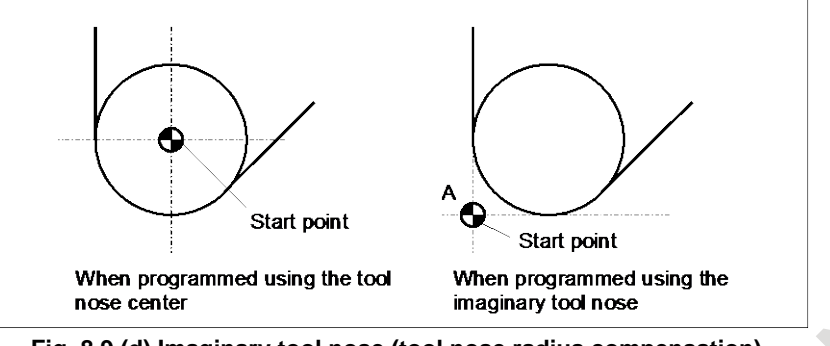

**Fig. 8.9 (d) Imaginary tool nose (tool nose radius compensation)**

The position relationship when the tool is set to the start point is shown in Fig. 8.9 (e). The start point or reference position in the tool nose can be set in offset memory in the same way as the tool nose radius compensation value.

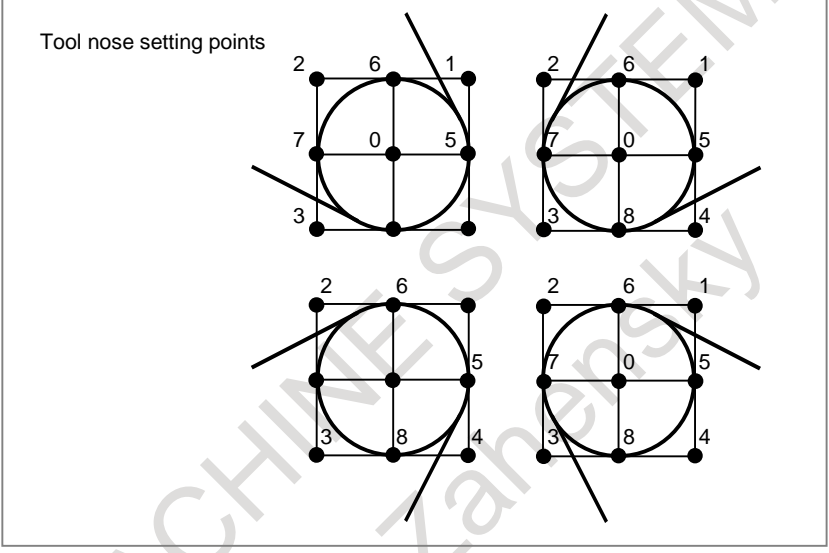

**Fig. 8.9 (e) Tool nose setting points**

#### **- Specifying a compensation value and imaginary tool nose position (T code, T series)**

A compensation value and imaginary tool nose position can be set in tool compensation memory. By specifying an offset number in part of a T code, the cutter or tool nose radius compensation values and imaginary tool nose position in the tool compensation memory area corresponding to the offset number are selected.

#### **- Specifying a compensation value and imaginary tool nose position (D code, M series)**

A compensation value and imaginary tool nose position can be set in tool compensation memory.

By specifying an offset number in a D code, the cutter or tool nose radius compensation values and imaginary tool nose position in the tool compensation memory area corresponding to the offset number are selected.

An offset number can be specified in a H code by parameter setting.

#### **- Plane selection (G17, G18, G19)**

Cutter or tool nose radius compensation can be applied not only to the XY, ZX, and YZ planes but also axes parallel to X, Y, and Z.

The target plane for cutter or tool nose radius compensation is selected by specifying G17, G18, or G19.  $G17: Xp-Yp$  plane  $(Xp: X \text{ axis or its parallel axis})$ 

G18 : Zp-Xp plane (Yp: Y axis or its parallel axis)

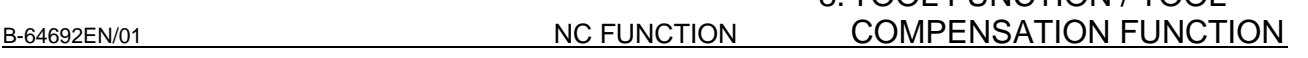

8. TOOL FUNCTION / TOOL

G19 : Yp-Zp plane (Zp: Z axis or its parallel axis)

An additional axis can be set as an axis parallel to the X-, Y-, or Z-axis by parameter setting.

#### **- Vector retention (G38)**

In cutter or tool nose radius compensation, specifying G38 in offset mode can maintain the compensation vector at the end point of the previous block without calculation of the intersection.

#### **- Corner circular interpolation (G39)**

By specifying G39 in offset mode during cutter or tool nose radius compensation, corner circular interpolation can be performed. The radius of the corner circular interpolation equals the compensation value.

#### **- Interference check**

A state in which the tool cuts a workpiece excessively is called "interference". A check is made to see whether interference occurs as a result of cutter or tool nose radius compensation.

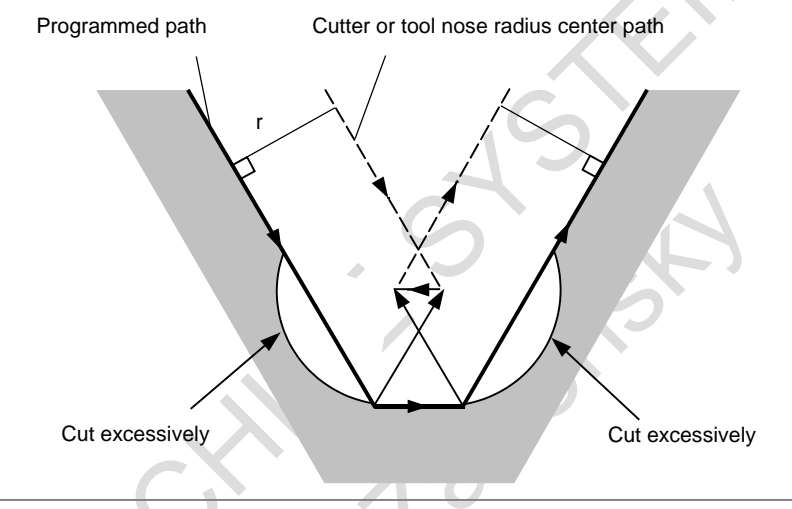

**Fig. 8.9 (f) Interference check**

### **8.10 CUTTING POINT INTERPOLATION FOR CYLINDRICAL INTERPOLATION**

The conventional cylindrical interpolation function controls the tool center so that the tool axis can always move along a specified path on the cylindrical surface, towards the rotary axis (cylindrical axis) of the workpiece. The cutting point interpolation for cylindrical interpolation function controls the tool so that the tangent of the tool and the cutting surface of a contour can always pass the rotation center of the workpiece. This means that the cutting surface of the contour is always perpendicular to the cylinder. With this function, the figure on the cutting surface can always be kept constant regardless of the cutter compensation value of the tool used.

#### **Format**

This command is specified in the same way as for the conventional cylindrical interpolation function.

**G07.1 IPr ;** Circular interpolation mode on start (enabling cylindrical interpolation) :

**G07.1 IP0 ;** Circular interpolation mode cancel

IP : One rotary axis address

r : Cylinder radius of rotary axis

Specify each of G07.1 IPr; and G07.1 IP0; singly in a block.

G107 can also be specified.

#### **Explanation**

T

#### **- Comparison with conventional circular interpolation**

As shown in Fig. 8.10 , the tool is controlled in the offset axis (Y-axis) direction that is perpendicular to the tool center and workpiece rotation center.

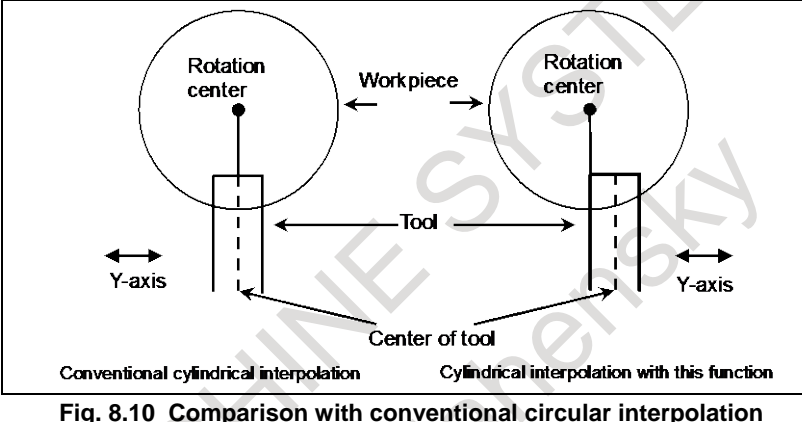

# **8.11 TOOL GEOMETRY OFFSET AND TOOL WEAR OFFSET**

#### Tool geometry offset and tool wear offset are possible to divide the tool offset to the tool geometry offset for compensating the tool shape or tool mounting position and the tool wear offset for compensating the tool nose wear. The tool geometry offset value and tool wear offset value can be set individually. When these values are not distinguished from each other, the total of the values is set as the tool offset value.

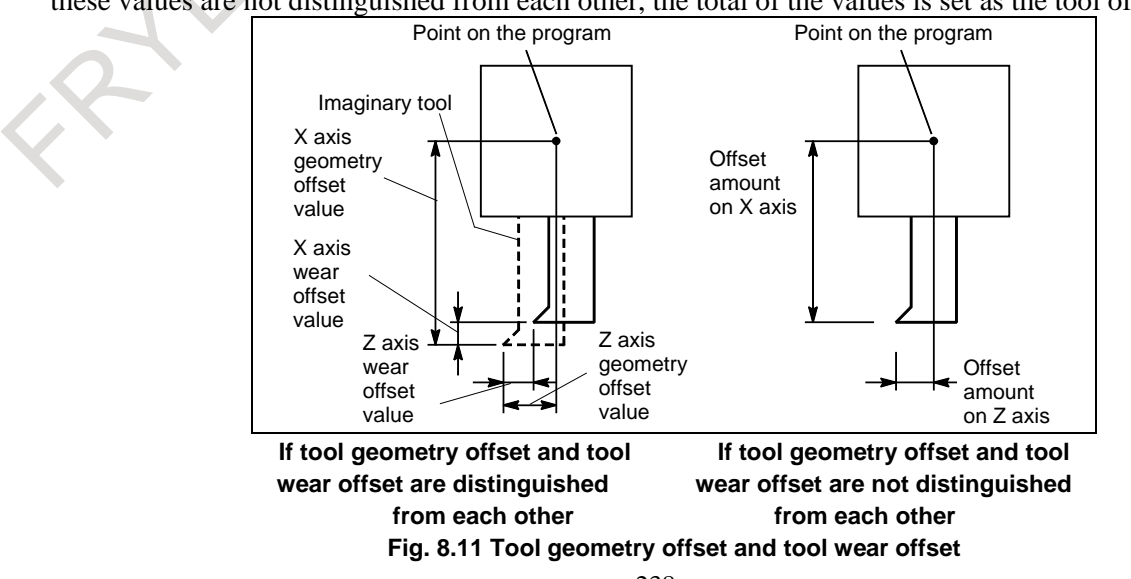

# **8.12 SECOND GEOMETRY TOOL OFFSET**

#### T

This function allows use of second geometry tool offset in addition to tool offset in order to compensate for the difference in tool mounting position or in selected position. Data that can be set for second geometry tool offset is the X-, Z-, and Y-axis compensation values.

In contrast to this offset, the ordinary tool geometry offset is called the first geometry tool offset.

It is possible to apply a tool offset value (tool wear offset + tool geometry offset) in the reverse direction, using an appropriate signal.

This function may be used if the offset value differs even with a single tool for a mechanical reason depending on the mounting position (inside/outside) or the selected position (right/left).

### **Format** - When assigning the same number as the tool selection number to the geometry offset number **MOO** (M code that enables second geometry **tool offset) ; T ;** Tool wear offset number First geometry tool offset number or first + second geometry tool offset numbers - When assigning the same number as the wear offset number to the geometry offset number **MOO** (M code that enables second geometry **tool offset) ; T ;** Tool wear offset number + first geometry tool offset number or wear + first + second geometry tool offset numbers

### **8.13 TOOL MANAGEMENT FUNCTION**

The tool management function totally manages tool information including information about tool offset and tool life.

A tool type number is specified with a T code. The tool type number is any number the user can define freely. With tool type numbers, tools can be grouped by various conditions such as life, compensation value, and cutting conditions. When each type is assumed to have a single tool, tool type numbers are equivalent to unique tool numbers.

For each tool, an information storage area is prepared in the CNC. This area contains information such as a tool type number, tool life, tool status (such as a breakage condition), tool compensation number, spindle speed, cutting feedrate, and freely-definable customize data. Such data is called tool management data.

A cartridge management table that links cartridge information and tool management data is provided so that the CNC can manage the cartridges of the machine and tool change operations. In addition, areas for managing the tools in the spindle and tool standby positions are prepared.

When a tool type number is specified using a T code command, a tool that has the tool type number and the shortest life is searched for, and the cartridge number and pot number of the location where the tool is stored are output to the PMC. Then, a tool change operation using the cartridge number and pot number is enabled by the PMC ladder sequence.

Tool information in the CNC is managed by the tool management data and cartridge management table (including the spindle management table and standby position table).

### **8.13.1 Tool Management Extension Function**

#### **- Customization of tool management data display**

With the tool management data screen display customization function, the display positions of screen elements (type number, tool information, life counter, and so forth) on the tool management screen can be changed and whether to display or hide such screen elements can be chosen using the G10 format. This function enables a customized tool management screen to be configured.

#### **- Setting of spindle position/standby position display**

In MG on the tool management data screen, a spindle position or standby position is displayed as a number such as 11, 12, and 13. With the spindle position/standby position display setting function, three arbitrary characters can be displayed using the G10 format.

#### **- Input of customize data with the decimal point**

With the function for input of customize data with the decimal point, the number of decimal places can be set using the G10 format for each customize data item (customize data 1, ..., 40) to enable data input with the decimal point.

#### **- Protection of various tool information items with the KEY signal**

When tool management data is in the edit state, various information items can be modified. By setting the parameter, tool management data can be protected with the KEY signal so that various information items are not registered, modified, and deleted.

#### **- Selection of a tool life count period**

A tool life count period can be chosen between 1 sec and 8 msec on a tool-by-tool basis.

#### **- Individual data screen**

All data for a specified tool can be extracted and displayed.

#### **- Total life time display for tools of the same type**

The remaining lives of tools with the same type numbers are totaled, and totals are displayed in order by tool type number or by remaining life. Also, tools with the same tool type numbers are displayed in a list.

### **8.13.2 Tool Management Function Oversize Tools Support**

Tool management function oversize tools support is added to the tool management function. The figure of an oversize tool can be defined freely, and the figure of each oversize tool is registered. When an oversize tool is stored in a cartridge, interference with tools stored in other pots is considered. This function is usable with cartridges of chain type and matrix type.

# **8.14 TOOL OFFSET VALUE COUNTER INPUT**

#### T

A value displayed as a relative coordinate position can be set as an offset value in tool compensation memory by using a soft key.

First, display the offset value screen. This screen also displays the relative coordinate position. Next, select a reference tool, and manually set it at the fixed point on the machine. Reset the relative coordinates displayed on the screen to zero. Then, manually set the tool to be measured at the same fixed point on the machine. At this time, the relative coordinate position shows the difference between the reference tool and the tool to be measured, and this value can be set as the offset value.

### **8.15 TOOL LENGTH MEASUREMENT**

#### M

The value displayed as a relative and machine position can be set in the offset memory as an offset value by a soft key.

Switch to the offset value display screen on the screen. Relative positions are also displayed on this screen. Then select the reference tool and set it at the fixed point on the machine by manual operation. Reset the displayed relative position to zero. Set the tool for measurement at the same fixed point on the machine by manual operation. The relative position display at this point shows difference between the reference tool and the tool measured and the relative position display value is then set as offset amounts. Another way is to display machine positions and compensate by inputting adjustment values.

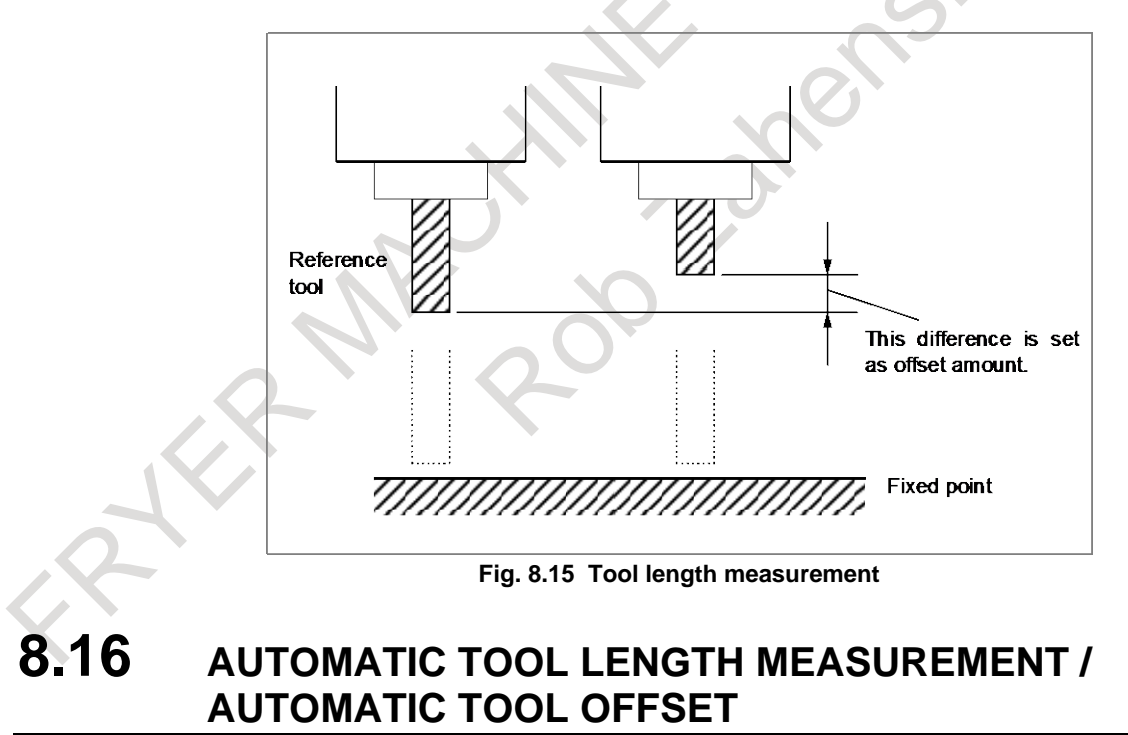

### **8.16.1 Automatic Tool Length Measurement**

#### M

Difference between the coordinate value of tool when tool end has reached the measuring position and coordinate value of the measuring position is automatically measured, calculated, and added to the currently set tool offset amount by CNC system. The machine must be equipped with measuring devices, for example touch sensor, so that a signal is sent when the tool end has reached the measuring position.

#### **Format**

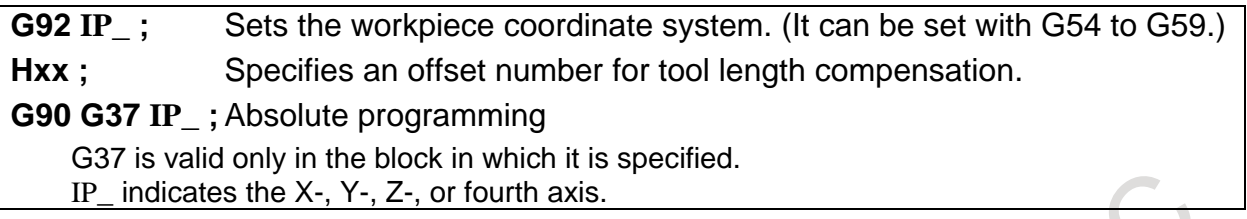

#### **Explanation**

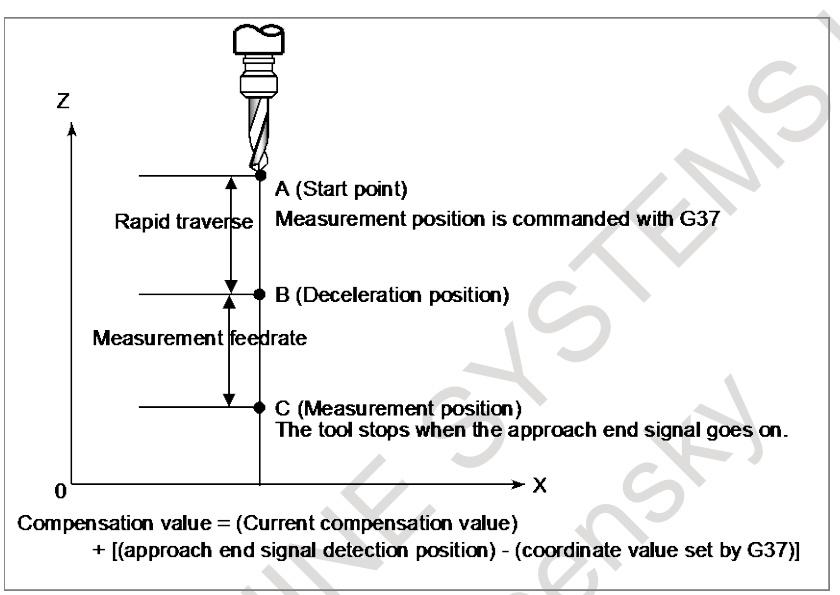

**Fig.8.16.1 Automatic tool length measurement**

When G37 is specified, the tool moves from the start point to deceleration position by rapid traverse, then from the deceleration position the tool decelerates to a parameter-set measurement federate and moves until the approach end signal is issued from the measuring device. That is, the tool movement stops when the tool tip has reached the measurement position.

The difference between the coordinate value of the tool when it reaches the measurement position and the coordinate value specified in G37 is added to the tool length compensation value currently used.

### **8.16.2 Automatic Tool Offset**

#### T

Difference between the coordinate value of tool when tool end has reached the measuring position and coordinate value of the measuring position is automatically measured, calculated, and added to the currently set tool offset amount by CNC system. The machine must be equipped with measuring devices, for example touch sensor, so that a signal is sent when the tool end has reached the measuring position.

#### **Format**

#### **G36 X\_ ; or G37 Z\_ ;**

G36 and G37 are effective only in the block in which these commands are specified. X\_, Z\_ : Absolute programming (G37.1X\_; or G37.2Z\_, which depends on the parameter setting.)

#### **Explanation**

Execution of above command moves the tool at the rapid traverse rate toward the measurement position, lowers the feedrate halfway, then continues to move it until the approach end signal from the measuring instrument is issued.

When the tool tip reaches the measurement position, the measuring instrument outputs the measurement position reach signal to the CNC which stops the tool.

The difference between the coordinate value of the tool when the measurement position is reached and the coordinate value specified by G36 or G37 is added to the currently used tool offset value.

### **8.17 DIRECT INPUT OF TOOL OFFSET VALUE MEASURED / DIRECT INPUT OF COORDINATE SYSTEM SHIFT**

#### T

This is a function of setting an offset value by key-inputting a workpiece diameter manually cut and measured from the MDI keyboard.

First the workpiece is cut in the longitudinal or in the cross direction manually. When a button on the machine operator's panel is pressed upon completion of the cutting, the workpiece coordinate value at that time is recorded. Then, withdraw the tool, stop the spindle, and measure the diameter if the cutting was on the longitudinal direction or distance from the standard face if it was on the facing. (The standard face is made as  $Z = 0$ .) When the measured value is entered in the offset screen, CNC inputs the difference between the input measured value and the coordinate value recorded in CNC, as the offset value of the offset number.

The workpiece coordinate system can be shifted using the technique of directly inputting the measured value for offset. This technique is used when the coordinate system planned in the program does not match with the actual coordinate system.

The procedures are the same as those for direct input for offset, except a difference of using the standard tool.

When offset and shift values are set, a movement can be made along the axis for which the values are set to retract the tool by using the position record signal.

### **8.18 DIRECT INPUT OF TOOL OFFSET VALUE MEASURED B**

#### T

By installing the touch sensor and by manually making the tool contact the touch sensor, it is possible to set the offset amount of that tool automatically in the tool offset amount memory.

It is also possible to set the workpiece coordinate system shift amount automatically.

The tool setter function for single-turret two-spindle lathes is also available, which allows use of direct input of offset value measured B for 2 spindle lathe.

# **8.19 TOOL LIFE MANAGEMENT**

Tools are classified into several groups, and a tool life (use count or use duration) is specified for each group in advance. Each time a tool is used, its life is counted, and when the tool life expires, a new tool that is sequenced next within the same group is selected automatically. With this function, the tool life can be managed while machining is being performed continuously. Data for tool life management consists of tool group numbers, tool life values, tool numbers, and codes for specifying a tool offset value. These data items are registered in the CNC.

#### 8. TOOL FUNCTION / TOOL COMPENSATION FUNCTION

NC FUNCTION B-64692EN/01

|                                                                                | Tool group number m<br>Tool life value I |                 |                 |                                                                                            |  |                                                                                                    |                                                                                                    |  |
|--------------------------------------------------------------------------------|------------------------------------------|-----------------|-----------------|--------------------------------------------------------------------------------------------|--|----------------------------------------------------------------------------------------------------|----------------------------------------------------------------------------------------------------|--|
|                                                                                | Tool number (T)<br>1                     |                 |                 | Code for specifying tool offset<br>value (H/D)                                             |  |                                                                                                    | 1st-tool management data                                                                                                    |  |
|                                                                                | $\overline{2}$                           |                 |                 |                                                                                            |  |                                                                                                    | 2nd-tool management data                                                                                                    |  |
|                                                                                |                                          |                 |                 |                                                                                            |  |                                                                                                    |                                                                                                    |  |
|                                                                                |                                          |                 |                 |                                                                                            |  |                                                                                                    |                                                                                                    |  |
|                                                                                | n                                        |                 |                 |                                                                                            |  |                                                                                                    | nth-tool management data                                                                                                    |  |
| Tool life<br>Tool group number 1<br>Tool group number m<br>Tool group number p |                                          | management data | Select<br>tool. | Machining program<br>Command for selecting<br>tool group m<br>Tool change command<br>(M06) |  | Machine<br>Places a<br>selected tool<br>in the wait<br>state.<br>Attaches the<br>tool in the<br>wait state to<br>the spindle<br>(tool<br>change) | Machine and CNC operations<br><b>CNC</b><br>Automatically<br>selects, from tool<br>group m, a tool<br>whose life has not<br>expired.<br>Starts counting the<br>life of the tool<br>attached to the<br>spindle. |  |

**Fig. 8.19 (a) Tool selection from machining program**

#### M

A group is selected by a T code, and tool life counting is started by the M06 command.

#### T

The T series has two tool change types (the turret type and the ATC type). The turret type uses only a T code to select a group, specify a tool offset value, and start tool life counting, whereas the ATC type, like the M series, uses a T code to select a group and the M06 command to start tool life counting. With the ATC type, only a D code is used for specifying a tool offset value. The tool change type is selected by bit 3 (TCT) of parameter No. 5040.

#### **CAUTION**

This function cannot be used if bit 1 (LGN) of parameter No. 5002 is set to 1 to use the same number as the tool selection number to specify a geometric offset number.

#### **- Life management B function**

If the tool life management B function is enabled, the maximum tool life value can be extended, and the tool life expiration prior notice signal can be output to post tool life expiration in advance when the remaining life (the life value minus the life counter value) has reached the remaining life setting. The remaining life setting is registered as tool life management data in the CNC in advance.

The tool life management B function is enabled by setting bit 4 (LFB) of parameter No. 6805 to 1.

#### M

If the tool life management B function is enabled, the function for selecting a tool group by an arbitrary group number can be used.

#### T

The tool life management B function can be used. However, the function for selecting a tool group by an arbitrary group number can be used only if the tool change type is the ATC type (bit 3 (TCT) of parameter No.  $5040 = 1$ ).

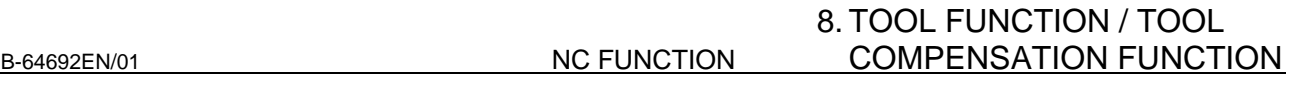

#### **- Maximum number of tool life management groups and multipath system**

Up to 256 tool life management groups can be used in the entire CNC system. For each path, set a maximum number of groups to be used in parameter No. 6813.

The maximum number of groups must be a multiple of the minimum number of groups (eight groups). If the maximum number of groups is 0, the tool life management function is disabled.

| Multipath system (when tool life management is performed for three paths)<br>Suppose that, of the total groups in the system (256 groups), 128 groups are<br>allocated to path 1, 64 groups to path 2, and 64 groups to path 3. Then, set<br>parameter No. 6813 as follows: |                      |                                 |                                |  |  |
|----------------------------------------------------------------------------------------------------|----------------------|---------------------------------|--------------------------------|--|--|
|                                                                                                    |                      |                                 | Tool life management data file |  |  |
| Parameter No. 6813                                                                                                    |                      | (256 groups in total in system) |                                |  |  |
|                                                                                                    | Path 1               |                                 | Path 1                         |  |  |
|                                                                                                    | Set 128 in parameter |                                 | Up to 128 groups               |  |  |
|                                                                                                    | Path 2               |                                 | Path 2                         |  |  |
|                                                                                                    | Set 64 in parameter  |                                 | Up to 64 groups                |  |  |
|                                                                                                    | Path 3               |                                 | Path 3                         |  |  |
|                                                                                                    | Set 64 in parameter  |                                 | Up to 64 aroups                |  |  |

**Fig. 8.19 (b) Group allocation in entire system**

### **8.20 TOOL OFFSET FOR MILLING AND TURNING FUNCTION**

T

In the past, the tool offset screen for the machining center system was different from that for the lathe system. This function enables display and manipulation of offset data on a common tool offset screen. By enabling this function, it is possible to make offset data into a configuration suitable to complex machining.

# **9 ACCURACY COMPENSASION FUNCTION**

### **9.1 BACKLASH COMPENSATION**

Function for compensating for lost motion on the machine. Set a compensation value in parameter, in detection units from 0 to ±9999 pulses for each axis.

### **9.2 BACKLASH COMPENSATION FOR EACH RAPID TRAVERSE AND CUTTING FEED**

Since different backlash compensation values can be used for cutting feed and rapid traverse, the machining precision is improved.

Let the measured backlash amount at the time of cutting feed be A and the measured backlash amount at rapid traverse be B. Then, the output backlash compensation value varies according to the change in feed (cutting feed and rapid traverse) and the change in movement direction as listed in the Table 9.2 :

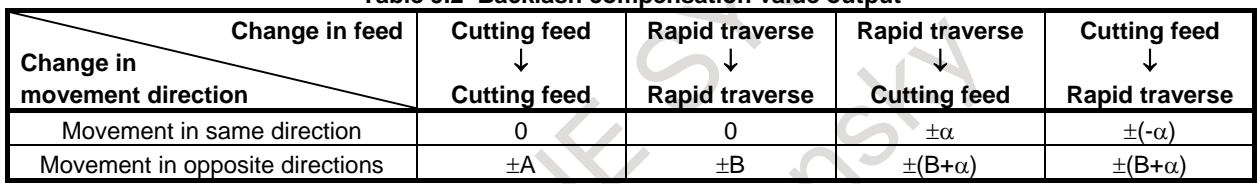

#### **Table 9.2 Backlash compensation value output**

 $\alpha = (A-B)/2$ 

Signs  $(+$  and  $-)$  indicate directions.

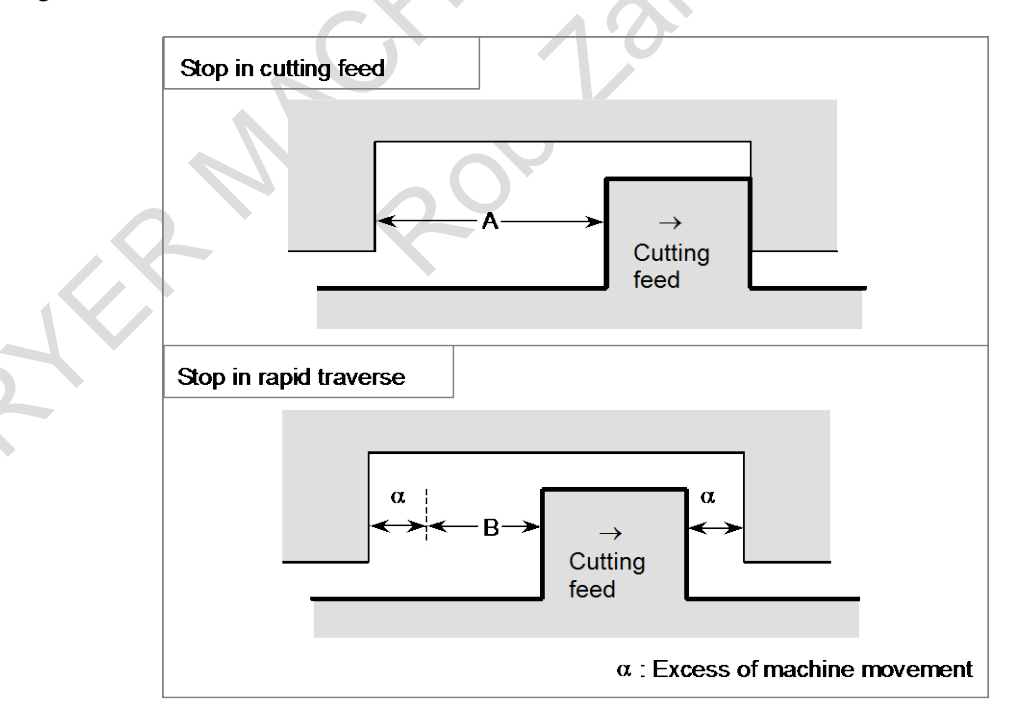

**Fig. 9.2 Backlash compensation**

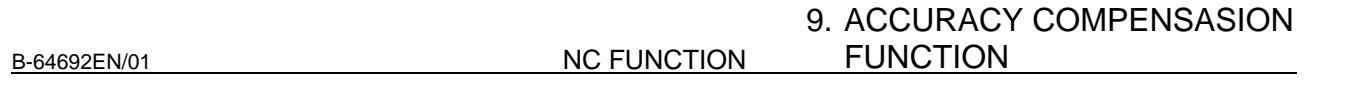

### **9.3 SMOOTH BACKLASH COMPENSATION**

In ordinary backlash compensation, backlash compensation pulses are all output at a position where the axis movement direction is inverted.

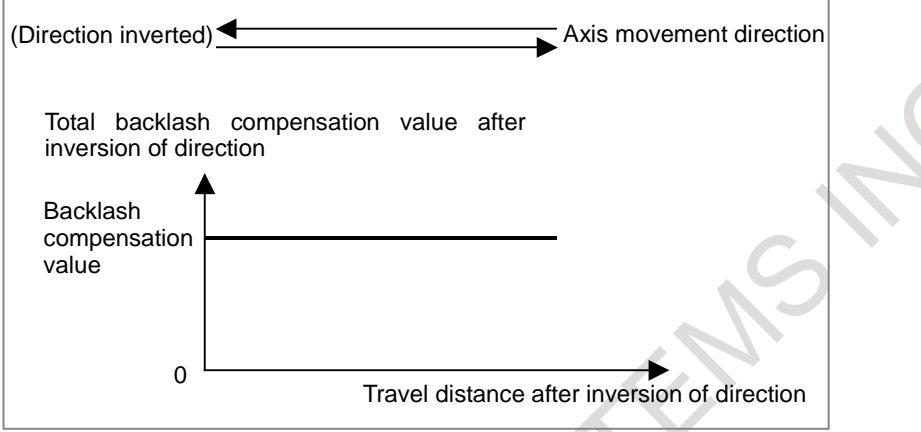

**Fig. 9.3 (a) Ordinary backlash compensation**

In smooth backlash compensation, backlash compensation pulses are output according to the distance from the position where the axis movement direction is inverted, so fine backlash compensation can be performed according to the machine characteristics.

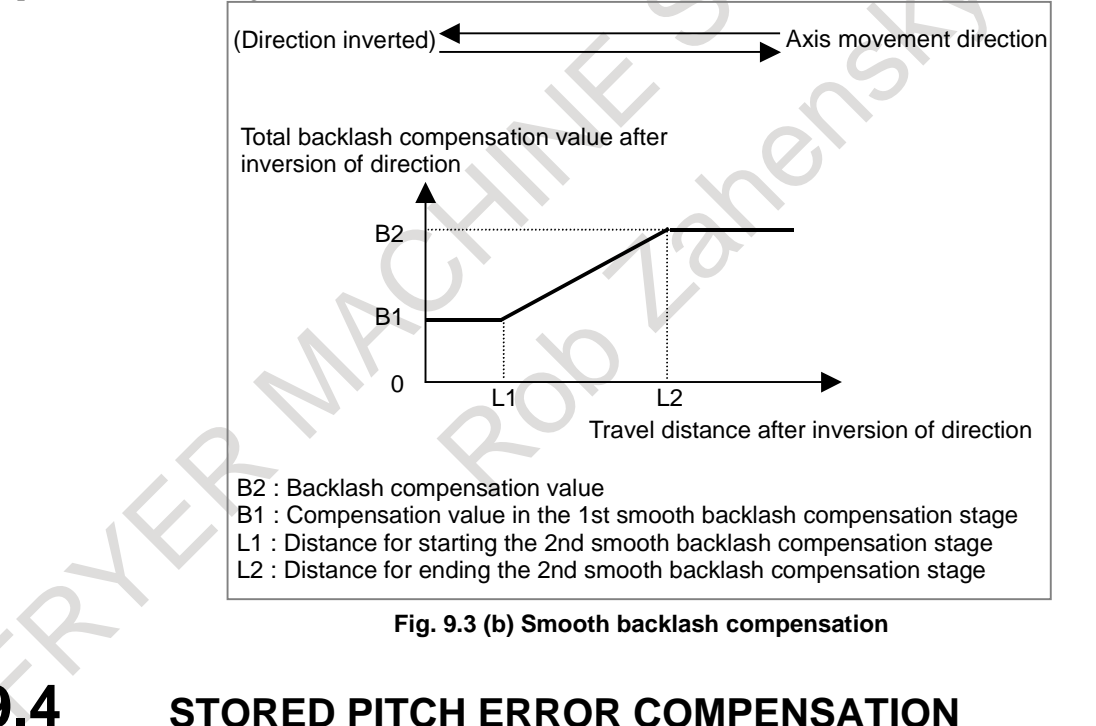

The errors caused by machine position, as pitch error of the feed screw, can be compensated. This function is for better machining precision.

The input type of pitch error compensation data can be selected from the incremental value type and the total value type by the parameter.

As the offset data are stored in the memory as parameters, compensations of dogs and settings can be omitted.

Offset intervals are set constant by parameters (per axis).

#### 9. ACCURACY COMPENSASION FUNCTION

NC FUNCTION B-64692EN/01

The total number of compensation points is as follows:

#### **Total compensation points = 1536 points**

Distribution to each axis can be determined arbitrarily (by parameter setting). The number of compensation pulses at each position is as follows:

#### **Compensation pulses =**  $(-128 \text{ to } +127) \times (magnification)$

The compensation pulse unit is the same as the detection unit.

The magnification is as follows:

**Magnification: 0 to 100, parameter setting (for each axis)**

### **9.5 INTERPOLATION TYPE PITCH ERROR COMPENSATION**

In stored pitch error compensation, the pitch error compensation pulse at each pitch error compensation point is output in the interval between that point and the next compensation point, as shown in the Fig. 9.5 (a).

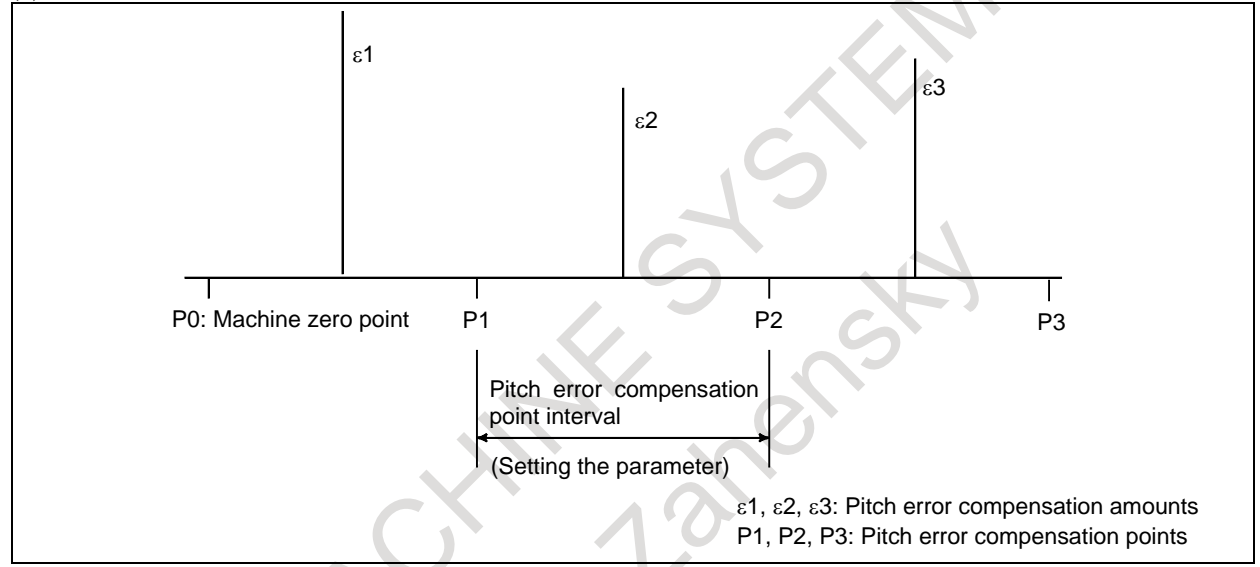

**Fig. 9.5 (a) Stored pitch error compensation**

In interpolation type pitch error compensation, the compensation amount at each error compensation point is divided into pulses in the interval between that point and the next point on the travel axis and output, as shown in the Fig. 9.5 (b).

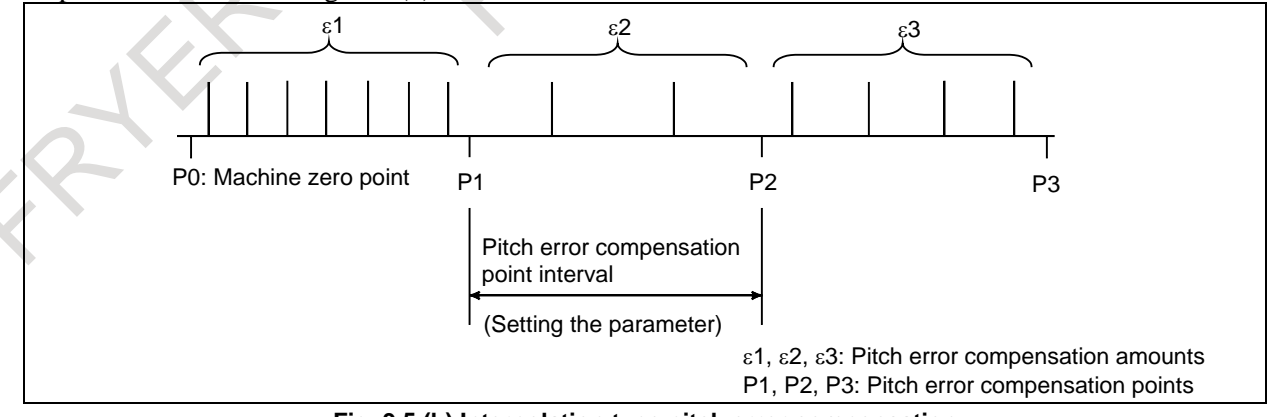

**Fig. 9.5 (b) Interpolation type pitch error compensation**

B-64692EN/01 NC FUNCTION

# **9.6 BI-DIRECTIONAL PITCH ERROR COMPENSATION**

In bi-directional pitch error compensation, different pitch error compensation amounts can be set for travel in the positive direction and that in the negative direction, so that pitch error compensation can be performed differently in the two directions, in contrast to stored pitch error compensation, which does not distinguish between the directions of travel. In addition, when the direction of travel is reversed, the compensation amount is automatically calculated from the pitch error compensation data to perform compensation in the same way as in backlash compensation. This reduces the difference between the paths in the positive and negative directions.

### **9.7 INCLINATION COMPENSATION**

By compensating for those errors in tools such as feed screws that depend on the position of the machine system in detection units, machining precision can be improved and mechanical life can be prolonged. Compensation is performed along an approximate straight line formed with a parameter-specified compensation point and a compensation amount related to it.

Three approximate straight lines are formed with four parameter-specified compensation points and compensation amounts related to the respective compensation points. Inclination compensation is carried out along these approximate straight lines at pitch error compensation intervals. The inclination compensation amount is added to the pitch error compensation amount.

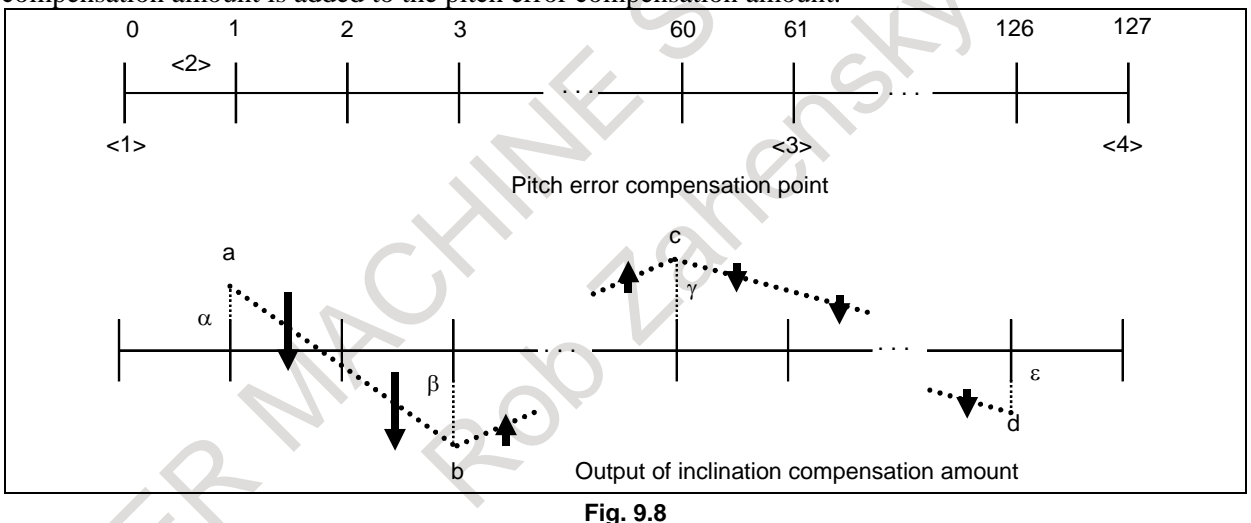

To perform inclination compensation, stored pitch error compensation must be set for the axis subject to compensation.

(1) Number of the most distant pitch error compensation point on the - side

(2) Pitch error compensation point interval

(3) Number of the pitch error compensation point of the reference position

(4) Number of the most distant pitch error compensation point on the  $+$  side

Following data is set as parameters of Inclination compensation

a,b,c,d : Compensation point numbers.

 $\alpha, \beta, \gamma, \varepsilon$  : Compensation amounts at compensation points a, b, c, and d

In Fig. 9.8 , a, b, c, and d are 1, 3, 60, and 126, respectively.

Unlike stored pitch error compensation, whose amount is set up for an individual compensation point, an amount of inclination compensation is calculated for individual compensation points by setting up four typical points and compensation amounts for them.

Example)

In Fig. 9.8 , the compensation amounts at the individual compensation points located between points a and b are  $(\beta-\alpha)/(b-a)$ .

NC FUNCTION B-64692EN/01

### **9.8 STRAIGHTNESS COMPENSATION**

For a machine tool with a long stroke, deviations in straightness between axes may affect the machining accuracy. For this reason, when an axis moves, other axes are compensated in detection units to improve straightness. This improvement results in better machining accuracy. As a moving axis (set in a parameter) moves, compensation is applied to the compensation axis (set in a parameter) during pitch error compensation for the moving axis.

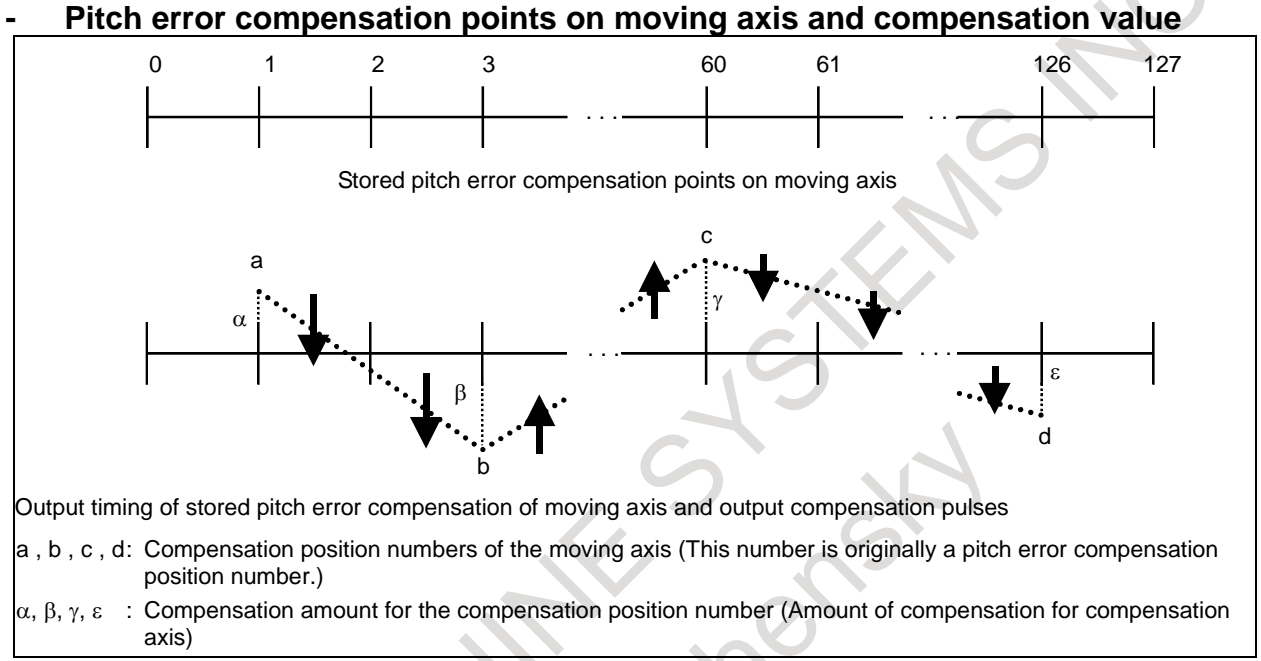

#### **Fig. 9.8 Pitch error compensation points on moving axis and compensation value**

From the current position of the moving axis, the compensation amount for the corresponding compensation axis is calculated. Compensation for the compensation axis is performed at the timing of the output of pitch error compensation of the moving axis.

In the Fig. 9.8 , while the moving axis moves from compensation point a to compensation point b, the compensation amount  $(\beta-\alpha)/(b-a)$  is output for the compensation axis at the output timing of pitch error compensation of the moving axis.

#### **NOTE**

- 1 The straightness compensation function can be used after a moving axis and its compensation axis have returned to the reference position.
- 2 Straightness compensation data is superposed on stored pitch error
- compensation data and output. Straightness compensation is performed at pitch error compensation intervals.
- 3 Straightness compensation does not allow the moving axis to be used as a compensation axis. To implement such compensation, use inclination compensation.

B-64692EN/01 NC FUNCTION

### **9.9 INTERPOLATION TYPE STRAIGHTNESS COMPENSATION**

In conventional straightness compensation, for each interval between pitch error compensation points set by parameters, the amount of all straightness compensation at the compensation point is output and compensation is performed.

This function equally divides the amount of compensation for each interval between pitch error compensation points for compensation data set using 128 straightness compensation points and outputs it as a compensation pulse.

# **10 ELECTRONIC GEAR BOX**

### **10.1 ELECTRONIC GEAR BOX**

This function enables fabrication of high-precision gears, screws, and other components by rotating the workpiece in synchronization with a rotating tool or by moving the tool in synchronization with a rotating workpiece. The rate of synchronization can be specified with a program. The synchronization of tool and workpiece axes with this function adopts a system in which the synchronization is directly controlled by digital servo, so that the workpiece axis can follow up the speed fluctuations on the tool axis with no error, thereby allowing fabrication of high-precision cogwheels. In the subsequent explanation, the Electronic Gear Box is called the EGB.

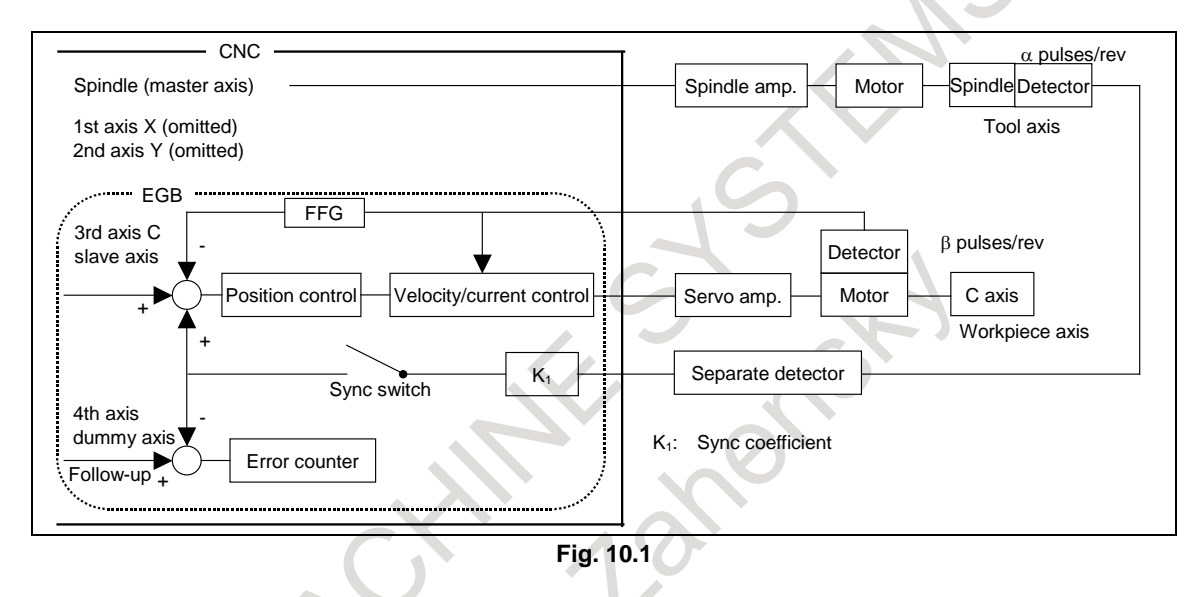

#### Format<br>  $\overline{G81 T_{L} L_{L} (Q_{L})}$ **Starts synchronization.**

- T : Number of teeth
- L : Number of hob threads
- Q : Module or diametral pitch
	- Specify a module in the case of metric input.
	- Specify a diametral pitch in the case of inch input.
- P : Gear helix angle

```
G80 ; Ends synchronization.
```
### **- Synchronization coefficient**

α β Synchronization coefficient =  $K_1 = \frac{L}{T} \times$ 

- L : Number of hob threads
- T : Number of teeth
- $\alpha$ : Number of pulses of the position detector per rotation about the EGB master axis (tool axis)
- β : Number of pulses of the position detector per rotation about the EGB slave axis (workpiece axis)

# **10.2 SPINDLE ELECTRONIC GEAR BOX**

In the system with two spindles for a tool axis and a workpiece axis, a gear can be shaped (grind/cut) by synchronizing the workpiece axis rotation with the tool axis (grinding axis /hob) rotation. To synchronize these two spindles, the spindle electronic gear box is used (Hereafter, the electronic gear box is called the EGB.). In the spindle EGB, the synchronous pulse is produced from the feedback pulse of the position detector attached to the tool axis (master axis), and the workpiece axis (slave axis) rotates with the synchronous pulse. Feedback pulse from master side to slave side is sent by the communication between spindle amplifiers.

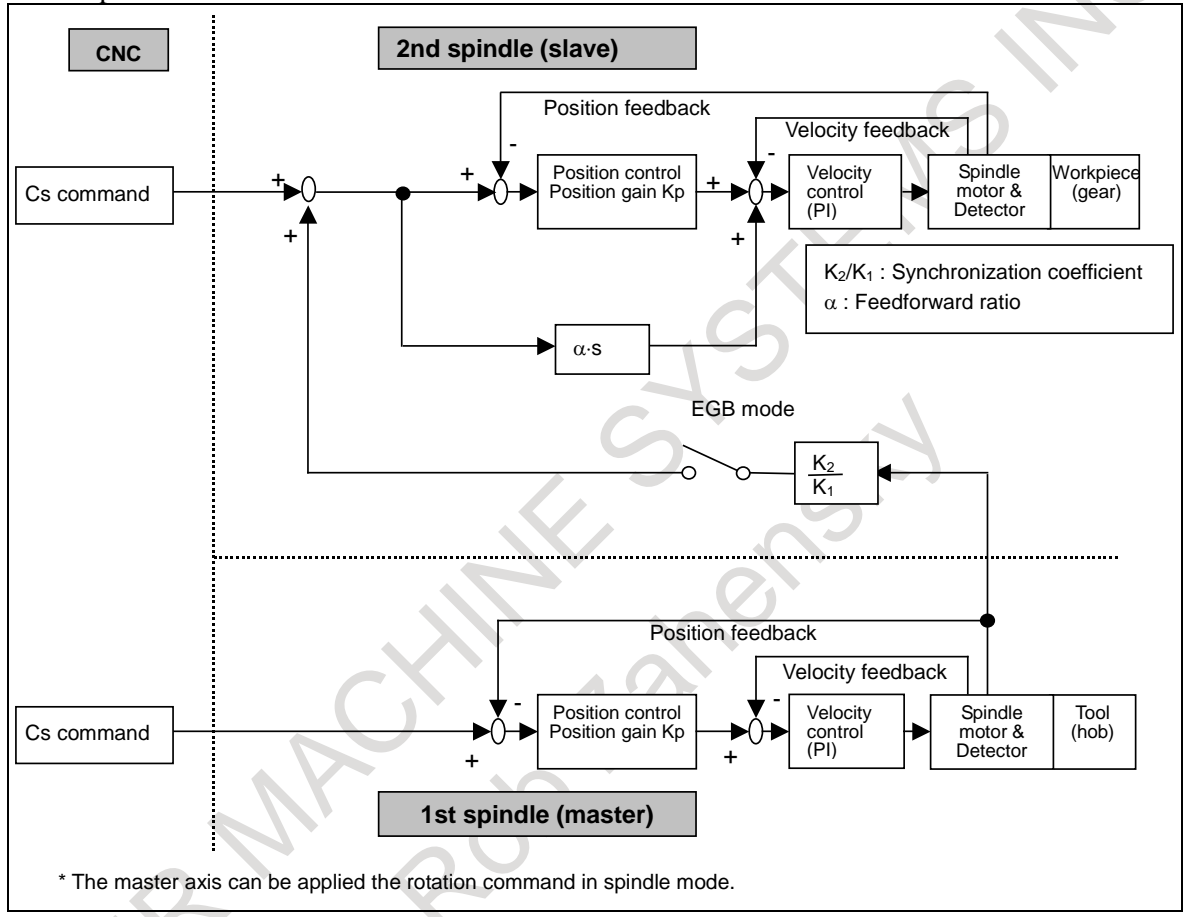

**Fig. 10.2 Block diagram of spindle EGB control**

#### **Format**<br>**G81 T**\_L\_(Q\_P\_); **Starts synchronization.** T : Number of teeth L : Number of hob threads Q : Module or diametral pitch Specify a module in the case of metric input. Specify a diametral pitch in the case of inch input. P : Gear helix angle **G80 ; Ends synchronization.**

### **10.3 ELECTRONIC GEAR BOX AUTOMATIC PHASE SYNCHRONIZATION**

In the electronic gear box (EGB), when the start or cancellation of synchronization is specified, the synchronizing state is changed gradually by applying acceleration/deceleration. This is because if synchronization is started or canceled immediately, a shock applies to the machine. Therefore, synchronization can be started or canceled while the spindle is rotating. Also, synchronization ratio can be changed while the spindle is rotating.

In addition, automatic phase synchronization is performed in such a way that, at the start of synchronization, the position of the machine coordinate origin for the workpiece axis matches the spindle position determined by the one-rotation signal. With this synchronization, the same operation is performed as synchronization start caused by a one-rotation signal in hobbing synchronization when using the functions of a hobbing machine.

The spindle corresponds to the EGB master axis and the workpiece axis corresponds to an EGB slave axis (servo axis or Cs contouring axis).

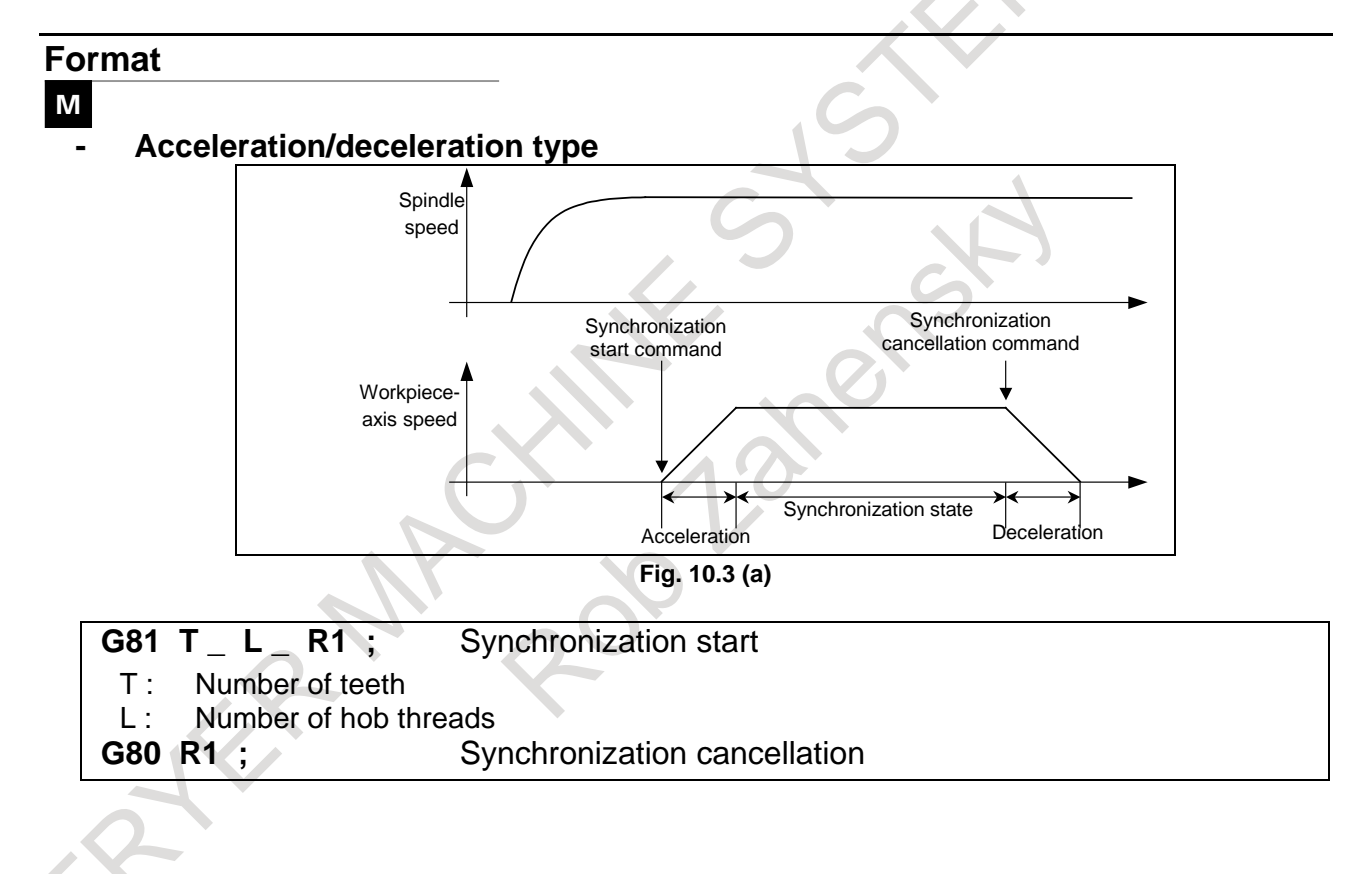

#### **- Acceleration/deceleration plus automatic phase synchronization type**

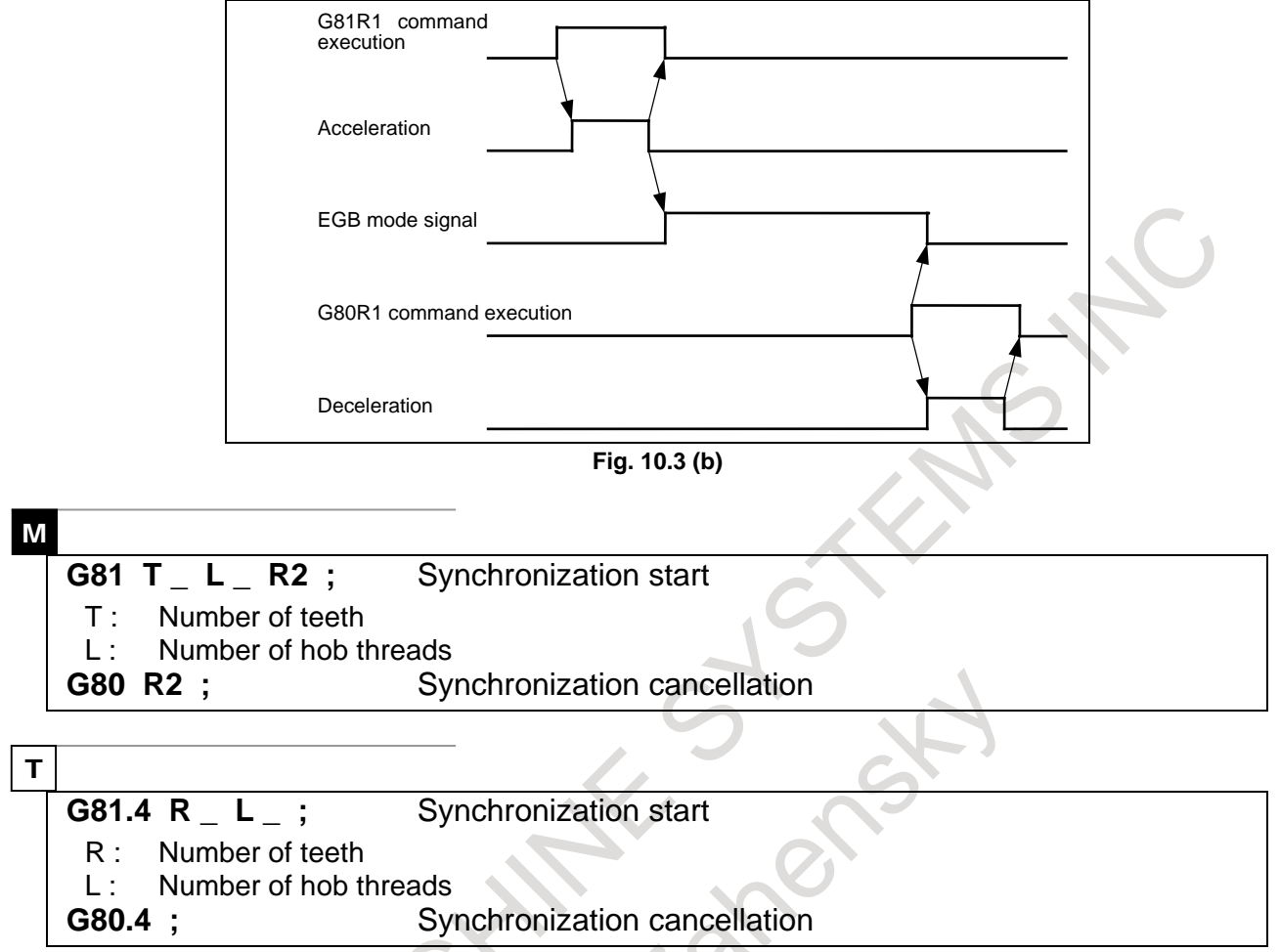

### **10.4 SKIP FUNCTION FOR EGB AXIS**

This function enables the skip or high-speed skip signal (these signals are collectively called skip signals in the remainder of this manual) for the EBG slave axis in synchronization mode with the EGB (electronic gear box).

This function has features such as the following:

- 1 If a skip signal is input while an EGB axis skip command block is being executed, this block does not terminate until the specified number of skip signals have been input.
- 2 If a skip signal is input while an EGB axis skip command block is being executed, the tool remains in synchronous mode and moves, not stopping on the EGB slave axis.
- 3 The machine coordinates assumed when skip signals are input and the number of input skip signals are stored in specified custom macro variables.

#### **Format**

#### **G31.8 G91** a**0 P\_ Q\_ ( R\_ ) ; EGB skip command**

- $\alpha$ : EGB slave axis.
- P : Number of the first one of the custom macro variables used to store the machine coordinates assumed when skip signals are input.
- Q : Number of skip signals that can be input during the execution of G31.8
- R : Number of the custom macro variable used to store the number of input skip signals.

## **10.5 ELECTRONIC GEAR BOX 2 PAIR**

The Electronic Gear Box is a function for rotating a workpiece in sync with a rotating tool, or to move a tool in sync with a rotating workpiece. With this function, the high-precision machining of gears, threads, and the like can be implemented. A desired synchronization ratio can be programmed.

Up to two sets of axes can be synchronized. A gear grinding machine can be controlled, for instance, by using one axis for rotating the workpiece in sync with the tool and another axis for performing dressing in sync with the tool.

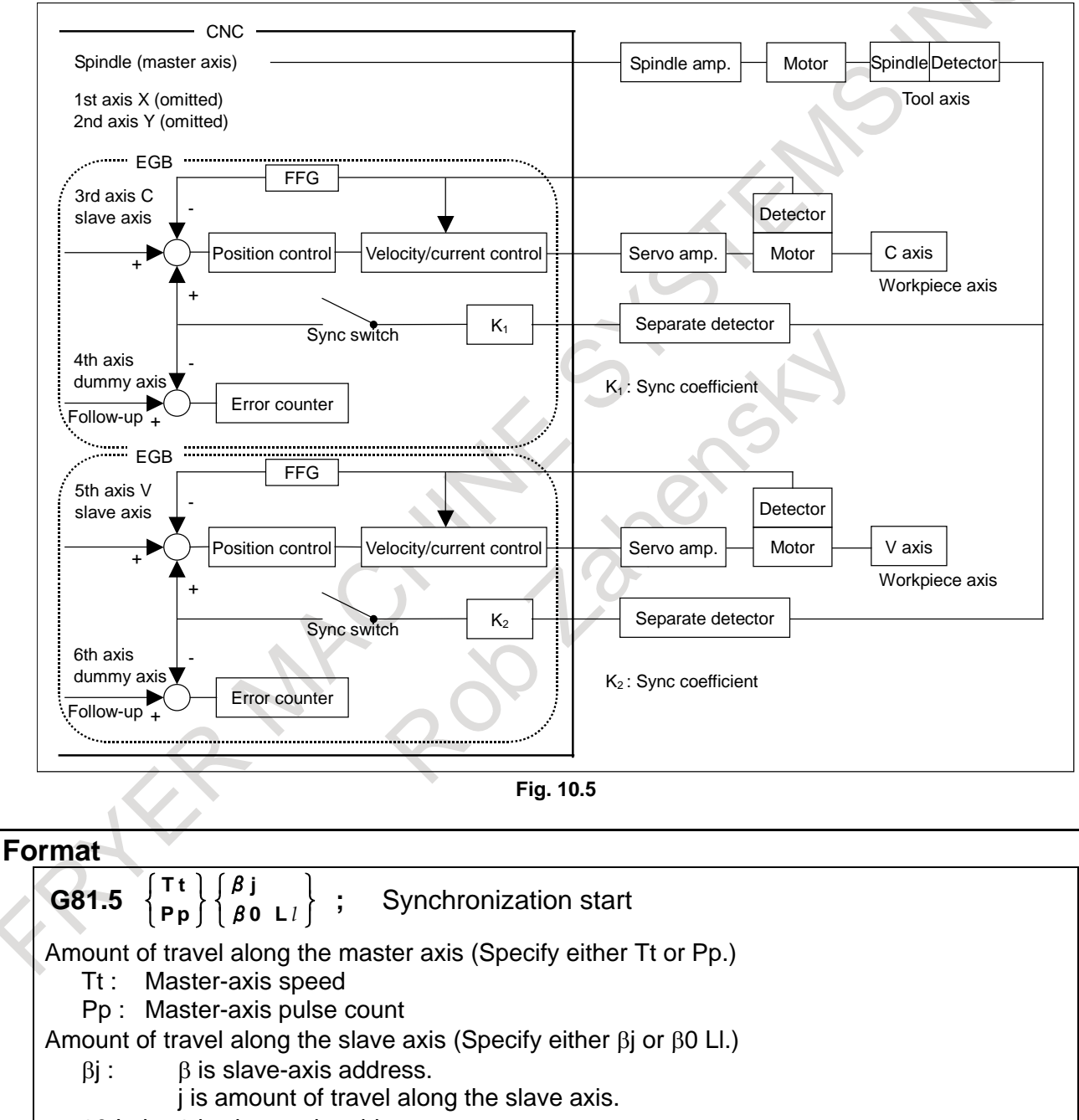

- β0 L±l : β is slave-axis address.
	- l is slave axis speed.
- **G80.5** β**0 ;** Synchronization cancellation

# **10.6 U-AXIS CONTROL**

Conventionally, the control of an axis on a spindle, such as the U-axis of a vertical lathe, from a motor mounted in a location other than the spindle has required a mechanism, consisting of a planetary gear box and differential gears, to prevent the axis from moving as the spindle is rotating.

The U-axis control function enables the U-axis to remain in a fixed position or to move at a programmed speed without using a mechanism such as a planetary gear box. This is done by causing the U-axis motor to rotate in such a way that U-axis movement, which would be caused by the rotation of the spindle, is canceled out.

An electronic gear box (EGB) is used to cause the U-axis motor to rotate in sync with the spindle. (EGB is necessary.)

With the EGB, the servo CPU processes signals, received from the position coder mounted on the spindle, at high speed to control U-axis movement. It is capable of high-precision synchronous control. The EGB requires axis control circuits for two axes (the U-axis and U'-axis). It acquires the pulses necessary for synchronization from the separate detector feedback connector on the U'-axis side. The spindle, which is a synchronous standard, is called master axis. The U-axis, which moves synchronized with the master axis, is called slave axis. U'-axis, which acquires the pulses necessary for synchronization, is called dummy axis.

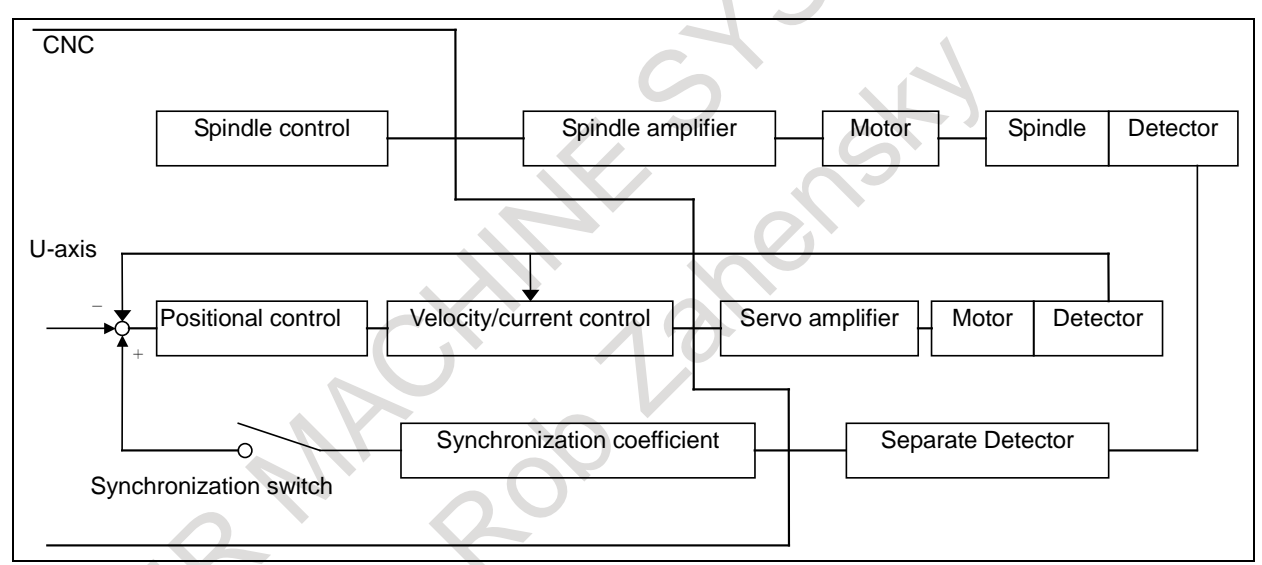

**Fig. 10.6 Block diagram of U-axis control**

### **10.7 SIGNAL-BASED SERVO EGB SYNCHRONOUS CONTROL**

This function can use input signals to make the spindle (master axis) synchronize with the servo motor (slave axis). It is possible to make the servo motor synchronize with the spindle without using programmed commands. An example of using this function might be rotary guide bushing control between the servo motor and spindle.

Because the electronic gear box (EGB), which uses digital servo for direct control, is used as a method for synchronization between the master and slave axes, the slave axis can follow the speed change of the master axis, thus realizing high-precision machining.

Using bit 0 (SVE) of parameter No. 7786 can select whether to enable/disable this function. The PMC input signal is used to turn on/off the EGB synchronous mode.

#### **NOTE**

- 1 Using this function requires the spindle synchronous control (bit 4 (SYC) of parameter No.8133 is 1).
- 2 Using this function does not requires the electronic gear box. When the electronic gear box is effective, this function cannot be used.

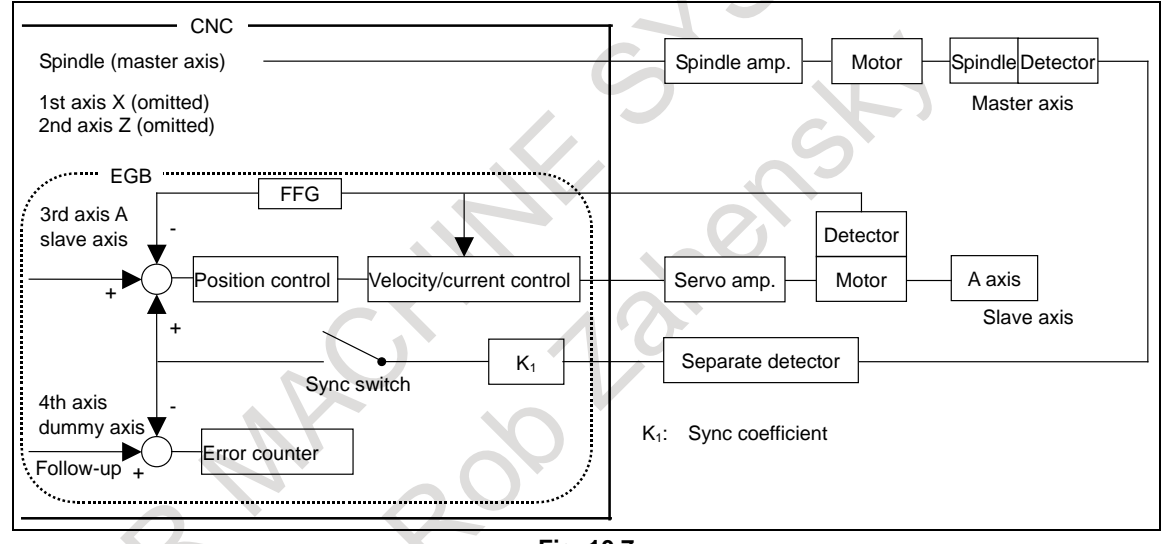

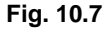

### **10.8 ELECTRONIC GEAR BOX (FSSB TYPE)**

By the FSSB communication between a CNC and a spindle amplifier, rotational position information of a spindle can be transmitted from a spindle amplifier to a servo control on CNC. Electronic Gear Box (FSSB type) is a new function that a servo axis follows a spindle axis by utilizing this FSSB communication (the electronic gear box is hereinafter called the EGB). And it is a feature of this function that the separate detector interface unit becomes unnecessary compared with the ordinary function.

# **11 EDITING OPERATION**

### **11.1 PART PROGRAM STORAGE SIZE / NUMBER OF REGISTERABLE PROGRAMS**

The following Table 11.1 shows program storage sizes and the total number of registrable programs.

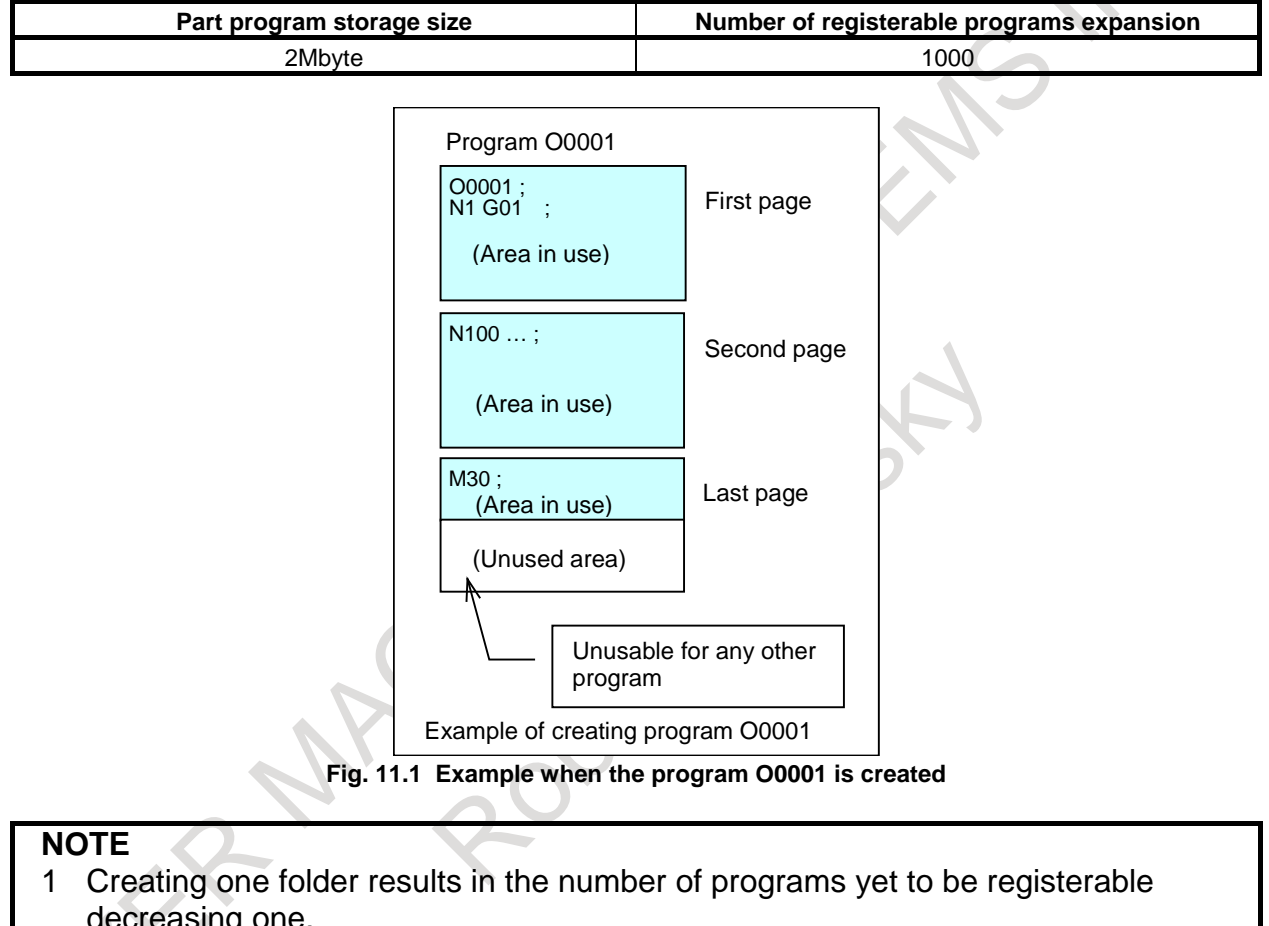

**Table 11.1 program storage sizes and the total number of registrable programs**

- decreasing one.
- 2 The program storage size means the maximum size of a program if the program is the one and only program registered.
- 3 If more than two programs are registered, the total size of registerable programs reduces for the following reason.
- FS0*i*-F Plus manages programs in page units. The unit of program storage is managed also in page units. When a program is created, as many pages as necessary to store the program are secured, and the program is stored on these pages. Generally, the last program storage page has an unused area (Fig. 11.1 ). This unused area cannot be used to store any other program. For the sake of program management, it is regarded as an area in use. FS0*i*-C uses a similar way of management, but the unit of pages in it differs from that in FS0*i*-F Plus. So, if more than one program is registered in FS0*i*-F Plus, the total program size of registerable programs in FS0*i*-F Plus differs from that in FS0*i*-C.

# **11.2 PROGRAM EDITING**

Following program editing operations are possible.

- 1 Creating new programs<br>2 Deleting programs
- Deleting programs
	- Deleting one program
	- Deleting specified programs at a time
	- Deleting all programs in a folder at a time
- 3 Copying and moving programs

Copying and moving programs from a folder to folder

- 4 Editing a word
	- Inserting a word or block
	- Overwriting a word
	- Replacing a word or address
	- Deleting a word or block
	- Copying, deleting, and pasting a specified range
- 5 Editing characters
	- Inserting characters
	- Overwriting characters
	- Replacing a character string
	- Deleting characters
	- Copying, deleting, and pasting a specified range
- 6 Search
	- Searching for a program
	- Searching for a word or address
	- Repeating search
- 7 Rearranging program memory contents

An NC program on program memory is first stored in a continuous storage area. Editing the NC program divides the NC program storage area into several separate blocks, and as editing is repeated, these blocks are further divided into smaller blocks. When the NC program is divided into small blocks, the memory operation processing speed may decrease, or the program memory space used may increase excessively. So, program memory must be rearranged to store the program in a continuous area again.

### **11.3 PROGRAM PROTECT**

The following functions are provided to protect programs:

1 Protection by edit/display disable attribute

This function sets an edit or display disable attribute for programs and folders to disable editing or display of the contents of the programs and folders. When display of a program is disabled, external output of the program is also disabled.

2 Protection by parameter

By using a password parameter and a keyword parameter, this function provides a lock for a parameter that protects programs with program Nos. O9000 to O9999, and programs and folders with the edit or display disable attribute.

When locked (the password  $\neq$  the keyword), the parameter for protection cannot be changed. In this case, program protection for programs with program Nos. O9000 to O9999, and programs and folders with the edit or display disable attribute cannot be released unless the keyword is set correctly.

The values set in both the password and keyword parameters are not displayed. The lock is released by setting the keyword parameter to the same value as the value set in advance in the password parameter. When 0 is displayed in the password parameter, the password parameter is not yet set.

3 Key and program encryption See "KEY AND PROGRAM ENCRYPTION" in the next section.

### **11.4 KEY AND PROGRAM ENCRYPTION**

Program contents can be protected by setting parameters for encryption and for the program security range.

- 1 When the password and security range parameters are specified, the display, editing, and input/output operations are disabled for the programs within the security range.
- 2 The programs in the security range can be encrypted before being output. Once encrypted, the programs cannot be decrypted. In addition, encrypted programs can be input directly.

### **11.5 EXTENDED PART PROGRAM EDITING**

The following operations, which were enabled by the extended part program editing function before, can be performed without the optional function now:

- Replacement of words and addresses
- Cut and paste of words and characters
- Copy and move of programs

### **11.6 PLAYBACK**

In the TEACH IN JOG or TEACH IN HANDLE mode, you can create a program while inserting the coordinate of the current position along each axis in the absolute coordinate system when the tool is moved by manual operation into the program.

You can input the words other than axis names in the same way as in the EDIT mode.

### **11.7 MACHINING TIME STAMP**

The execution times of the most recently executed ten programs can be displayed in hours, minutes, and seconds.

The calculated machining time can be inserted as a comment of the program to check the machining time on the program directory screen.

# **11.8 BACKGROUND EDITING**

While a program is being executed, another program can be edited. Such an edit operation is called background editing (BG editing). Background editing can be performed in exactly the same way as ordinary editing (foreground editing).

### **11.9 MEMORY CARD PROGRAM OPERATION/EDITING**

A program in a program storage file (named "FANUCPRG.BIN") on the memory card can be selected as a main program to perform memory operation.

Moreover, the contents of a program storage file can be referenced using the program directory screen, and a program in a program storage file can be edited using the program editing screen.

A program storage file can be created using a memory card program tool on a personal computer. To use a created program storage file, the file is written to a memory card prepared in the FAT format.

The number of program storage file entries (total number of program files and folders) on the memory card can be selected from the following:

- 63, 500, 1000

To use, a program storage file that allows more than 63 entries to be created, the option for "memory card program entry count extension" is required.

# **11.10 MULTI-PATH EDITING FUNCTION**

When the program of the path to be edited is scrolled in the simultaneous editing of multi-path programs screen, other path programs that are displayed on the same screen can be scrolled simultaneously.

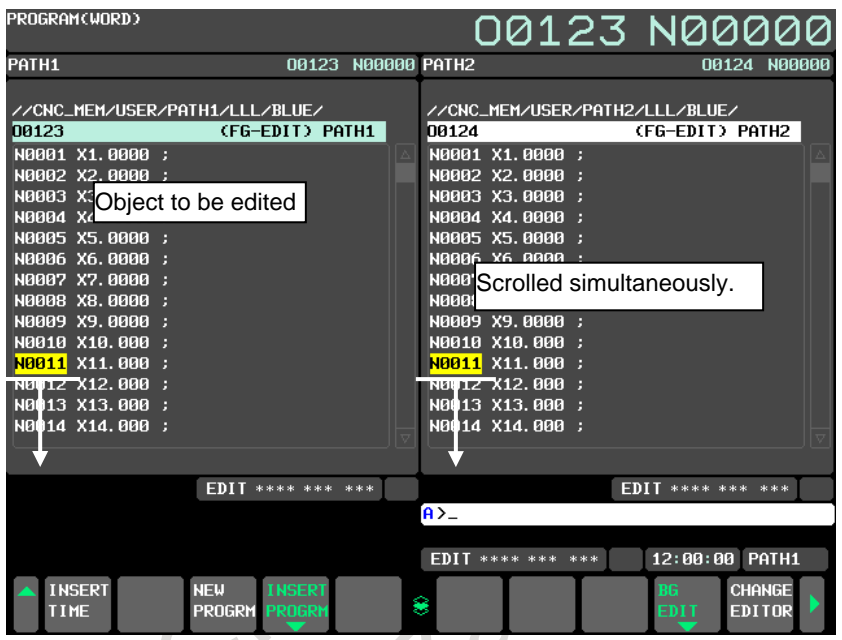

**Fig. 11.10 Synchronous scroll function**

This function provides the simultaneous scroll mode in which all programs being edited simultaneously are scrolled and the single scroll mode in which only the program to be edited is scrolled. It is possible to switch between these modes easily through soft key operation.

In the simultaneous scroll mode, when a waiting M-code comes due to a scroll, waiting is performed by stopping the scroll of the path until the arrival of the same waiting M-code of other paths. It is, therefore, possible to edit the program while confirming the waiting of each path.

Moreover, the waiting search function enables the cursor positions of all paths being edited simultaneously to be moved to specified waiting M-code simultaneously.

# **12 SETTING AND DISPLAY**

In the subsequent explanation in this chapter, the screen descriptions are provided based on a 10.4" LCD of the 12-soft-key type.

# **12.1 STATUS DISPLAY**

The current mode, automatic operation state, alarm state, and program editing state are displayed on the bottom right on the screen allowing the operator to readily understand the operation condition of the system.

If data setting or the input/output operation is incorrect, the CNC does not accept the operation and a warning message is displayed. This prevents invalid data setting and input/output errors.

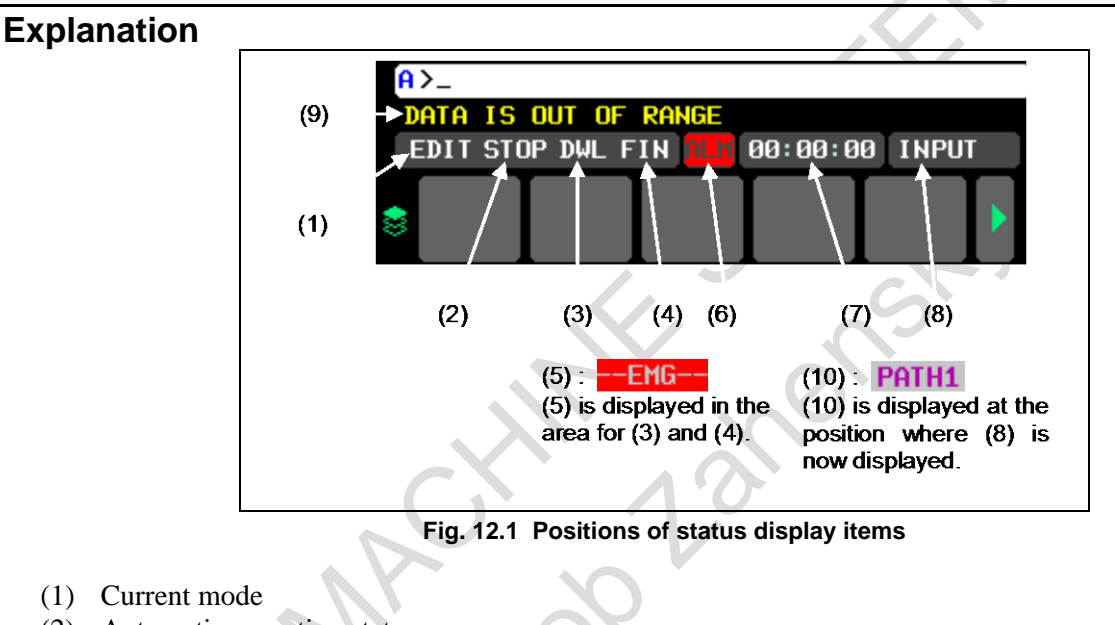

- (2) Automatic operation status
- (3) Axis moving status/dwell status
- (4) State in which an auxiliary function is being executed
- (5) Emergency stop or reset status
- (6) Alarm status
- (7) Current time
- (8) Program editing status
- (9) Warning for data setting or input/output operation
- (10) Path name

# **12.2 CLOCK FUNCTION**

Time is displayed in the hour/minute/second format on each display screen. Some screens allow display of the year, month, and day.

The custom macro system variable can be used to read the time. On PMC, a window command can be used to know the current time.

# **12.3 CURRENT POSITION DISPLAY**

The current position in the relative, workpiece, and machine coordinate systems and the remaining distance are displayed.

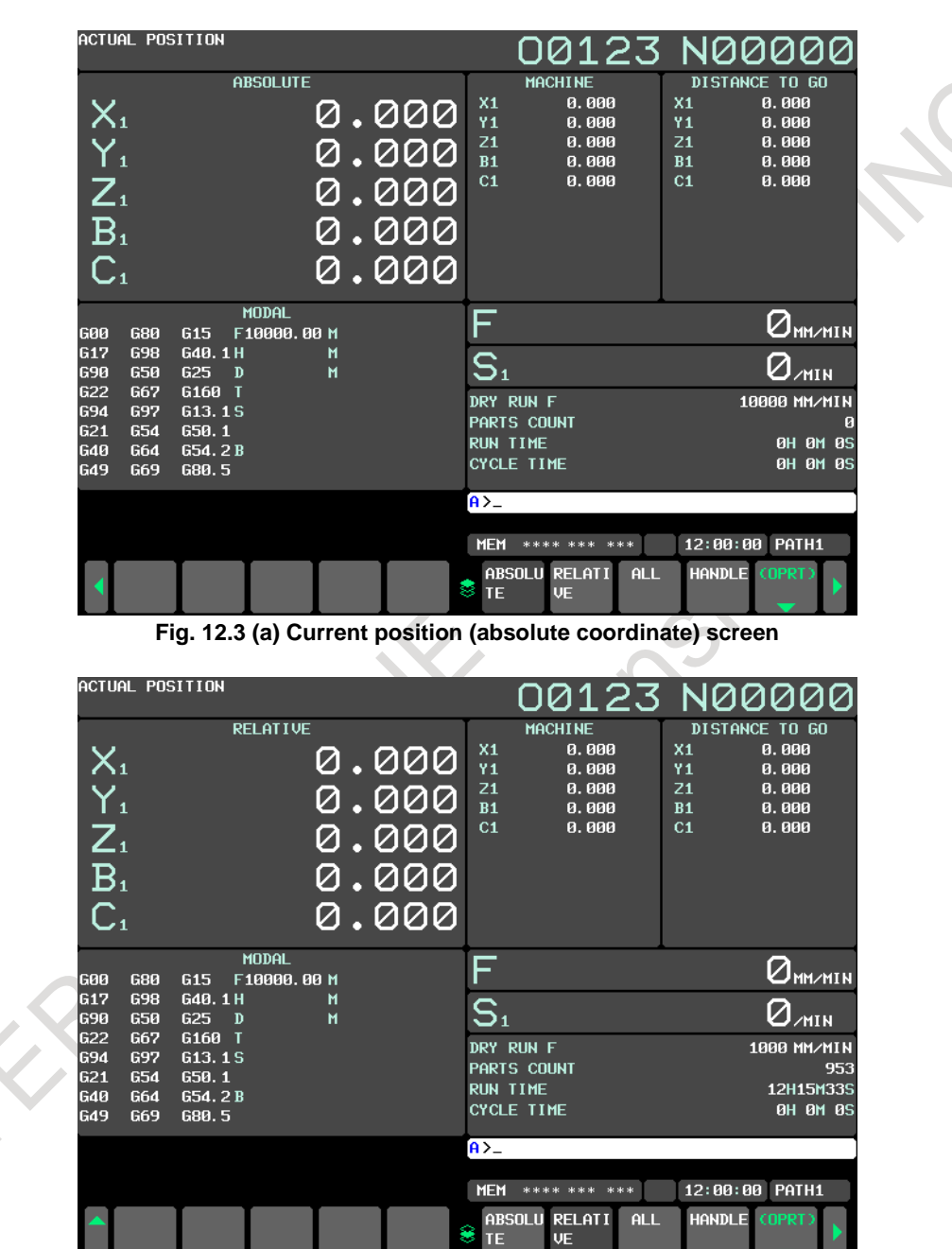

**Fig. 12.3 (b) Current position (relative coordinate) screen**
## **12.4 PROGRAM DISPLAY**

The contents of a program being edited or executed are displayed.

In addition, a list of the file names of programs registered in program memory is displayed. The list screen displays the used memory size, the remaining memory size, and the size and date of update for each program are indicated.

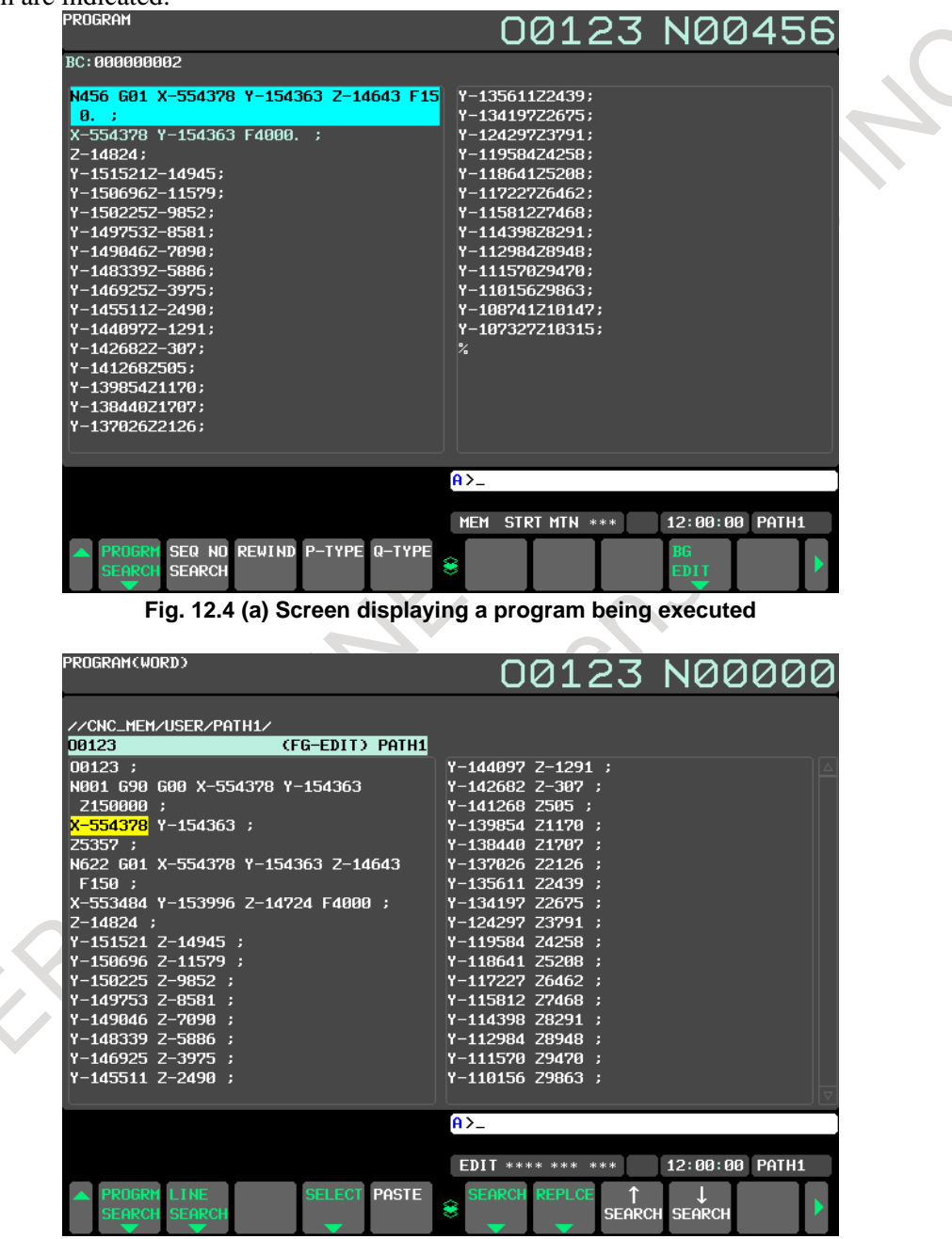

**Fig. 12.4 (b) Screen displaying a program being edited**

During background editing, "(BG-EDIT)" is displayed at the right of the program name. (Part enclosed by a dotted rectangle  $\cdot$   $\cdot$   $\cdot$   $\cdot$   $\cdot$   $\cdot$ 

| PROGRAM(WORD)                                                                                                    | 00123 N00000                                                                                                    |  |
|----------------------------------------------------------------------------------------------------|----------------------------------------------------------------------------------------------------|--|
| //CNC_MEM/USER/PATH1/<br>,,,,,,,,,,,,,<br>(BG-EDIT)F<br>101000<br>an mara an an A<br>Y-108741 Z10147;<br>Y-107327 Z10315 ;<br>Y-151521 Z-14945 ;<br>Y-150696 Z-11579;<br>Y-150225 Z-9852 ;<br>Y-149753 Z-8581;<br>$Y-149046$ Z-7090;<br>Y-148339 Z-5886 ;<br>Y-146925 Z-3975 ;<br>Y-145511 Z-2490;<br>Y-144097 Z-1291 ;<br>Y-142682 Z-307 :<br>Y-141268 Z505 ; | Z5357 ;<br>N622 G01 X-554378 Y-154363 Z-14643<br>F150:<br>X-553484 Y-153996 Z-14724 F4000;<br>$Z - 14824$ :<br>Y-151521 Z-14945;<br>Y-150696 Z-11579 ;<br>Y-150225 Z-9852;<br>Y-149753 Z-8581;<br>Y-149046 Z-7090;<br>Y-148339 Z-5886 ;<br>Y-146925 Z-3975 ;<br>Y-145511 Z-2490; |  |
| Y-139854 Z1170 :<br>N456 G90 G00 X-554378 Y-154363<br>Z150000;<br>X-554378 Y-154363 ;                                                                                                    | Y-144097 Z-1291 :<br>Y-142682 Z-307;<br>Y-141268 Z505 ;<br>Y-139854 Z1170;                                                                                                    |  |
| <b>SELECT PASTE</b><br>PROGRM<br><b>LINE</b><br><b>SEARCH SEARCH</b>                                                                                                    | $A > -$<br>12:00:00 PATH1<br><b>EDIT **** *** ***</b><br><b>SEARCH REPLCE</b><br>8<br><b>SEARCH SEARCH</b>                                                                                                    |  |

**Fig. 12.4 (c) Program display screen displayed during background editing**

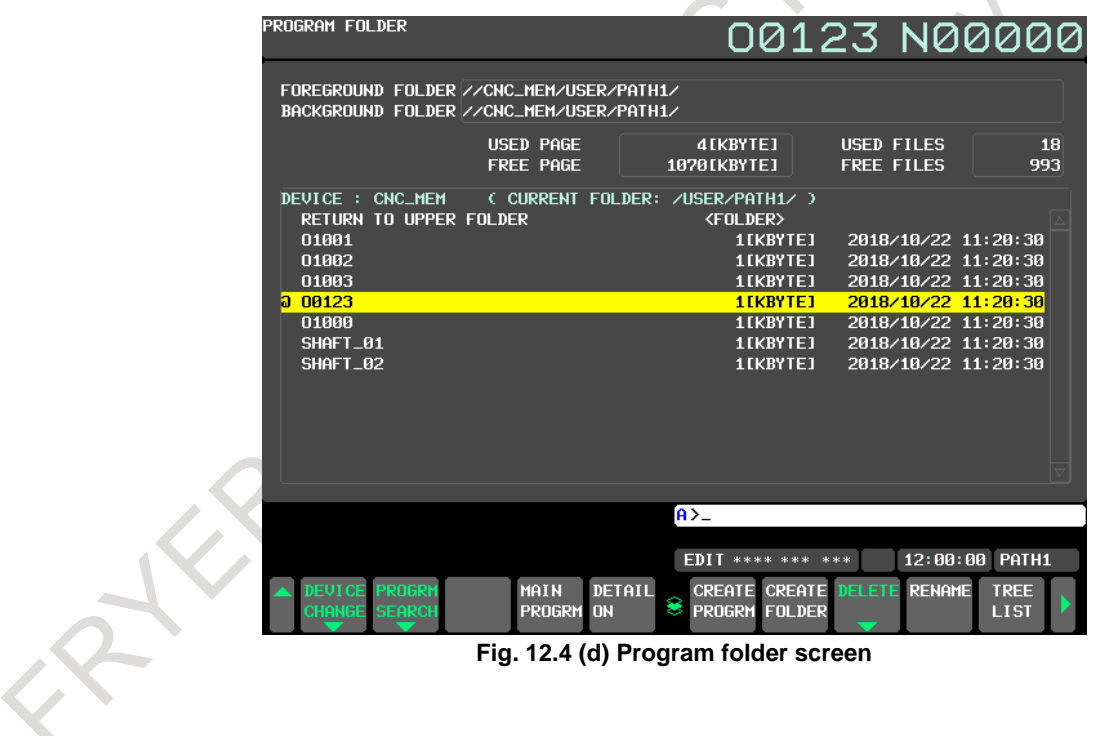

## **12.5 PARAMETER SETTING AND DISPLAY**

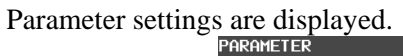

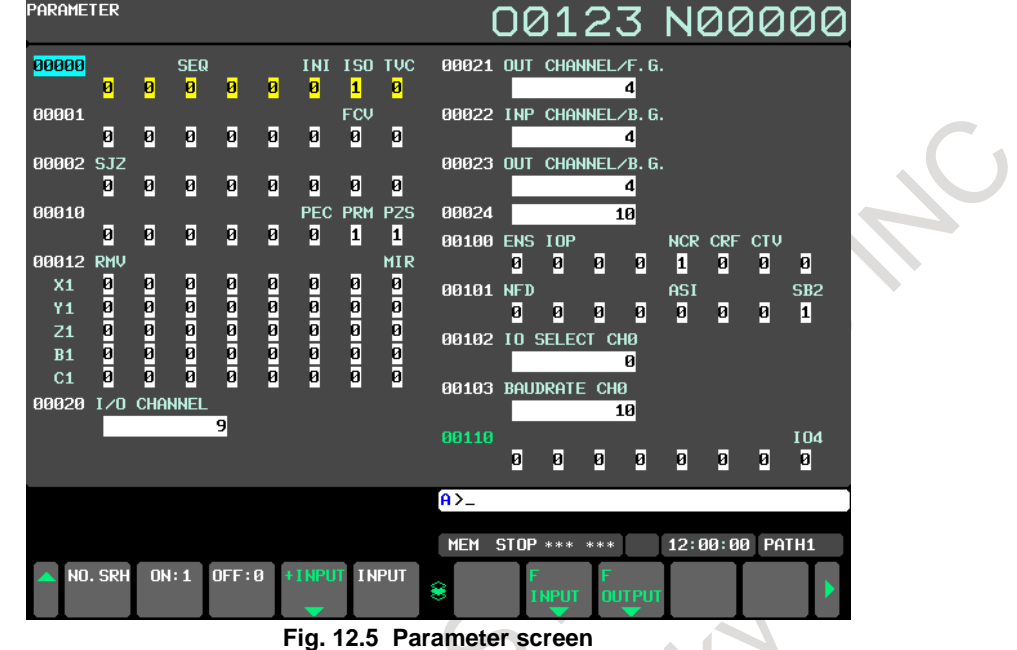

## **12.6 ALARM DISPLAY**

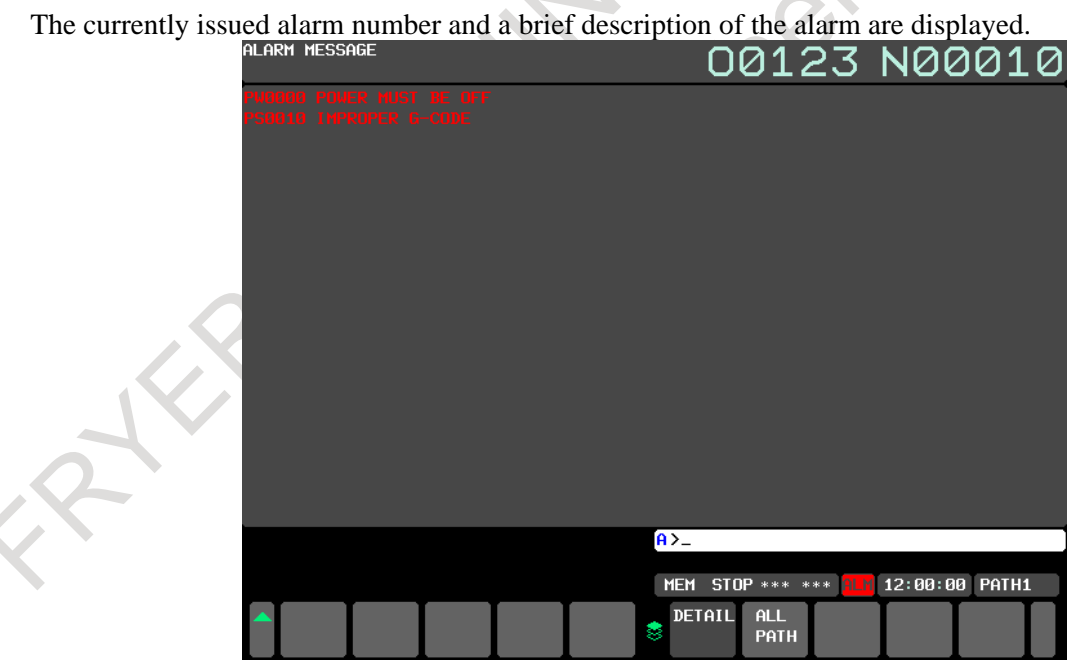

#### **Fig. 12.6 Alarm screen**

## **12.7 ALARM HISTORY DISPLAY**

A history of alarms that have been issued in the CNC can be stored. The stored history can be referenced on the alarm history screen.

The following information is displayed for each alarm:

- (1) Date and time of alarm issuance
- (2) Alarm type
- (3) Alarm number
- (4) Alarm message (This item may not appear for some alarms.)

| ALARM HISTORY                     |                              | 00123 N00000       |
|-----------------------------------|------------------------------|--------------------|
|                                   |                              | TOTAL ALARM:<br>50 |
| 0009 [PATH02] 2018/10/22 10:27:29 |                              |                    |
| PW0000 POWER MUST BE OFF          |                              |                    |
| 0010 [PATH01] 2018/10/22 10:27:29 |                              |                    |
| PW0000 POWER MUST BE OFF          |                              |                    |
| 0011 [PATH02] 2018/10/22 10:27:21 |                              |                    |
| SW0100 PARAMETER ENABLE SWITCH ON |                              |                    |
| 8812 ГРАТНА11 2018/18/22 18:27:21 |                              |                    |
| SW0100 PARAMETER ENABLE SWITCH ON |                              |                    |
| 8813 [PATH02] 2018/18/22 10:26:15 |                              |                    |
| SW0100 PARAMETER ENABLE SWITCH ON |                              |                    |
| 0014 [PATH01] 2018/10/22 10:26:15 |                              |                    |
| SW0100 PARAMETER ENABLE SWITCH ON |                              |                    |
| 0015 [PATH02] 2018/10/22 10:17:55 |                              |                    |
| SW0100 PARAMETER ENABLE SWITCH ON |                              |                    |
| 0016 [PATH02] 2018/10/22 10:16:45 |                              |                    |
| PW0000 POWER MUST BE OFF          |                              |                    |
|                                   |                              |                    |
|                                   | $A > -$                      |                    |
|                                   | <b>MEM</b><br>**** *** ***   | 12:00:00 PATH1     |
|                                   |                              |                    |
|                                   | MESSAG HISTRY<br>AI ARM<br>s | (NPR)              |
|                                   |                              |                    |

**Fig. 12.7 Alarm history screen**

## **12.8 OPERATOR MESSAGE HISTORY DISPLAY**

A history of operator messages can be stored. The stored history can be referenced on the operator message history screen.

## **12.9 OPERATION HISTORY DISPLAY**

A history of events such as operations performed by the operator, alarms issued, and external operator messages can be recorded and referenced, and history data can be output.

The following data is recorded as history data:

- (1) MDI key operations performed by the operator
- (2) On/off status transition of I/O signals (X, Y, G, and F)
- (3) Alarms issued
- (4) Time stamp (date and time)
- (5) External operator message

Recorded data can be referenced on the operation history screen.

In addition to display of history data, search, erasure, and output to external I/O devices can be performed for history data. While this screen is being displayed, no history data is recorded.

| OPERATION HISTORY                                                                                                    |                                                                                                    |                                                                                                    | 00123 N00000                                                                                                    |  |
|----------------------------------------------------------------------------------------------------|----------------------------------------------------------------------------------------------------|----------------------------------------------------------------------------------------------------|----------------------------------------------------------------------------------------------------|--|
|                                                                                                    |                                                                                                    |                                                                                                    | No. 0001 / 0646                                                                                                    |  |
| No. DATA                                                                                                    | No. DATA                                                                                                    | No. DATA                                                                                                    | No. DATA                                                                                                    |  |
| 1 2018/10/19<br>13:32:15<br>2 2018/10/19<br>13:36:25<br>32918/10/19<br>13:36:59<br>4 1_ <reset><br/>5 1_<system><br/>6 1_[RIGHT F]<br/>7 1_[RIGHT F]<br/>8 1_[RIGHT F]<br/>9 1_[RIGHT F]<br/>1 <b>IRIGHT F1</b><br/>10<br/>11 1_[RIGHT F]<br/>12 1_ISOFT 61</system></reset> | 14 1_SP<br>15 1_ <input/><br>16 1_[SOFT 8]<br>17 1_[SOFT 6]<br>18 1_ESOFT 81<br>19 1_[SOFT 6]<br>20 2018/10/19<br>13:40:24<br>21 2018/10/19<br>15:49:37<br>22 2018/10/19<br>15:51:41<br>23 2018/10/19<br>15:52:35<br>24 1_ <system></system> | 26 1_[RIGHT_F]<br>27 1_[RIGHT F]<br>28 1_[RIGHT<br>-F1<br>29 1_[RIGHT F]<br>30 1_[RIGHT F]<br>31 1_[SOFT 6]<br>$321 - 1$<br>$331 - 9$<br>341.2<br>$351$ .<br>$361 - 1$<br>$371-6$<br>$381 - 8$<br>$391$ .<br>$401 - 0$ | $421 - 2$<br>$431 - 8$<br>$441 - 6$<br>45 1_ <input/><br>46 1_LLEFT F1<br>47 1_ESOFT 71<br>48 1_ESOFT 101<br>49 1_[SOFT 8]<br>50 1_[SOFT 6]<br>51 1_ILEFT F1<br>52 1_[SOFT 6]<br>53 1_ISOFT 81<br>$541 -_1$<br>$551 - 9$<br>$561-2$ |  |
| 13 1_ <shift></shift>                                                                                                    | 25 1_[RIGHT F]                                                                                                    | 411                                                                                                    | $571$ .                                                                                                    |  |
|                                                                                                    |                                                                                                    |                                                                                                    |                                                                                                    |  |
|                                                                                                    |                                                                                                    | $A > -$                                                                                                    |                                                                                                    |  |
|                                                                                                    |                                                                                                    | <b>MEM</b><br>**** ***<br>***                                                                                                    | 12:00:00 PATH1                                                                                                    |  |
| <b>BOTTOM</b><br><b>TOP</b>                                                                                                    | NO. SRH<br>--                                                                                                    | 9<br><b>OUTPUT</b><br>. .<br>. .                                                                                                    | ALL.<br><b>CLEAR</b>                                                                                                    |  |

**Fig. 12.9 Operation history screen**

#### **12.10 RUN HOUR AND PARTS COUNT DISPLAY**

On the current position screen, operation times (run time and cycle time) and the number of machined parts are displayed. (Area indicated by  $\frac{1}{2}$ )

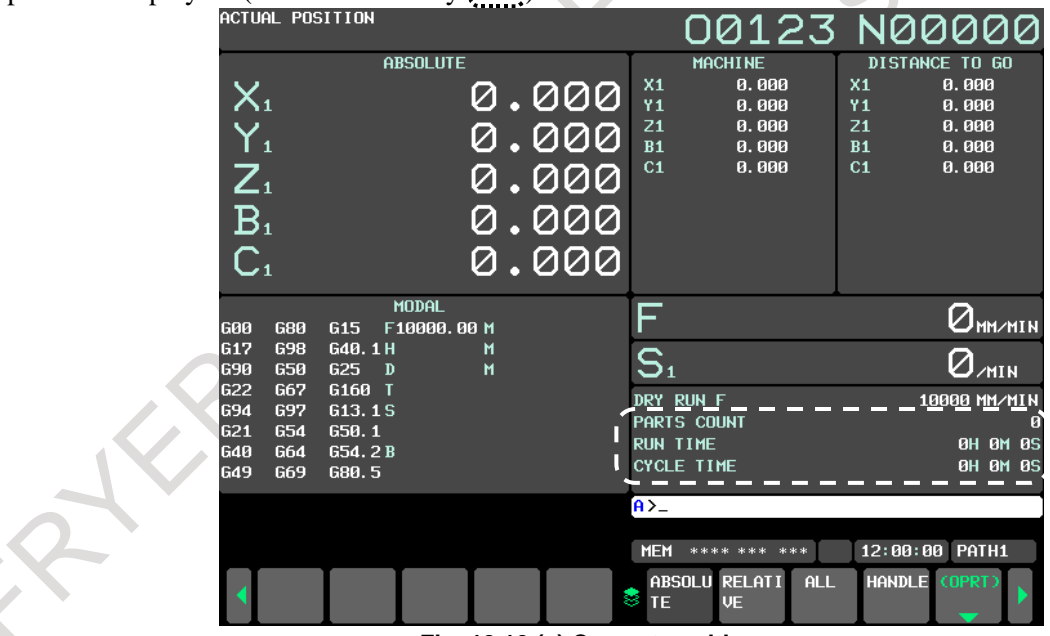

**Fig. 12.10 (a) Current position screen**

The cumulative value of automatic operation time, the cumulative value of cutting time, and timer values that can be set freely can be modified and preset by MDI unit.

#### 12. SETTING AND DISPLAY NC FUNCTION B-64692EN/01

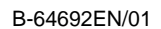

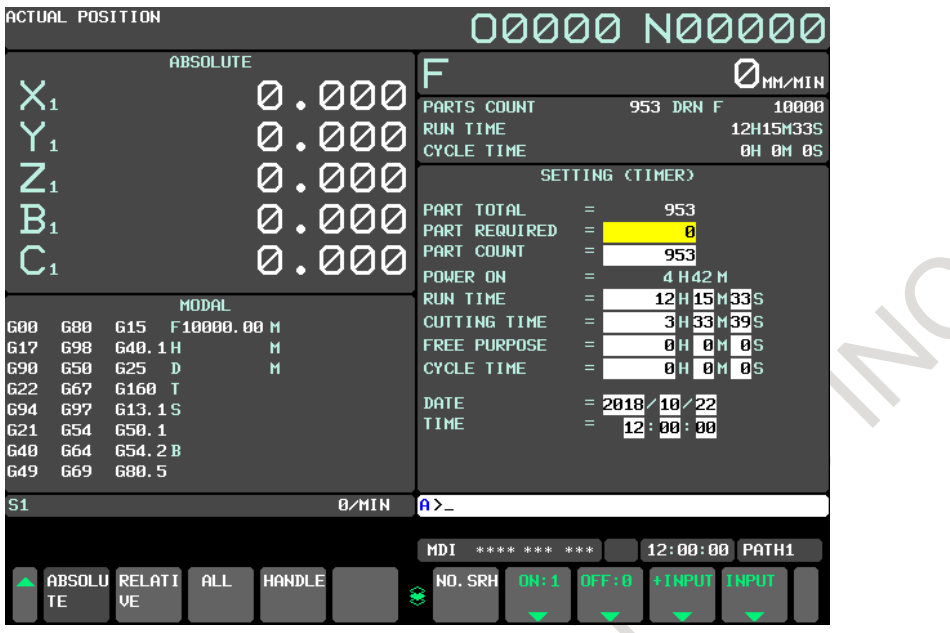

**Fig. 12.10 (b) Setting (timer) screen**

## **12.11 ACTUAL CUTTING FEEDRATE DISPLAY**

The actual machine federate per minute can be indicated on the current position screen and program check screen by parameter setting. (Area indicated by  $\frac{1}{2}$ 

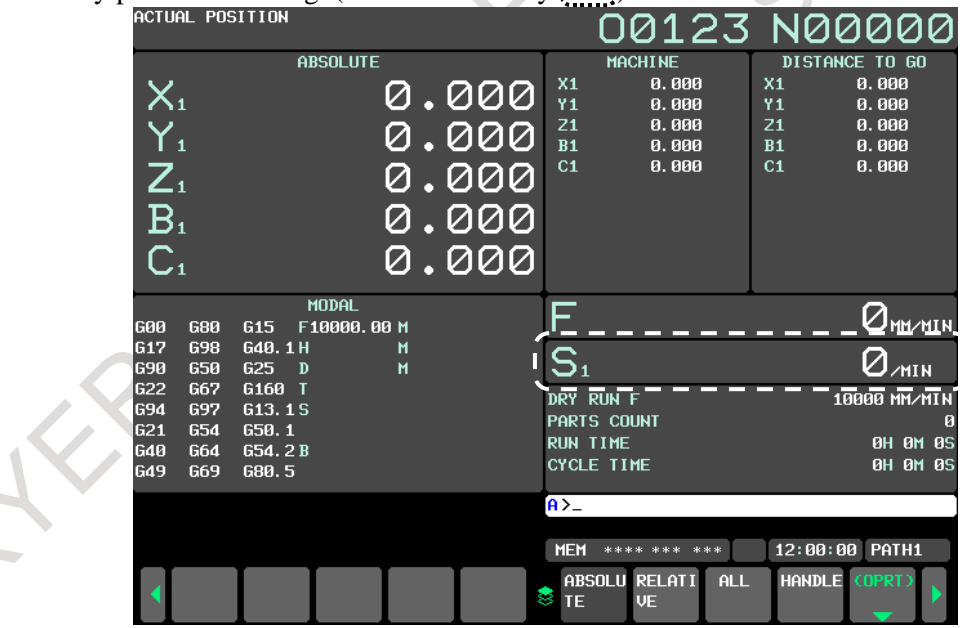

**Fig. 12.11 (a) Current position screen**

|                                                                                                | ACTUAL POSITION                                                                                                    |                                                                                                    | <u>00123 N00451</u>                                                                                                    |  |
|------------------------------------------------------------------------------------------------|----------------------------------------------------------------------------------------------------|----------------------------------------------------------------------------------------------------|----------------------------------------------------------------------------------------------------|--|
| $*X1$<br>$*Y1$<br>$*Z1$<br>B1<br>C1<br>$*X1$<br>$*Y1$<br>$*Z1$<br>B1<br>C1                     | <b>RELATIVE</b><br>$-7.685$<br>$-2.140$<br>$-0.203$<br>0.000<br>0.000<br><b>MACHINE</b><br>$-7.685$<br>$-2.140$<br>$-0.203$<br>0.000<br>0.000                                | <b>ABSOLUTE</b><br>$*X1$<br>$-7.685$<br>$*Y1$<br>$-2.140$<br>$*21$<br>$-0.203$<br>0.000<br><b>B1</b><br>0.000<br>C1<br>DISTANCE TO GO<br>$-546.693$<br>$*X1$<br>$-152.223$<br>$*Y1$<br>$-14.440$<br>$*21$<br>0.000<br>B1<br>C1<br>0.000 | $150$ mm/min<br>П<br>PHRTS COUNT<br><b>OT DRN F</b><br>10000<br><b>RUN TIME</b><br><b>0H 0M 3S</b><br><b>CYCLE TIME</b><br><b>0H 0M 3S</b><br>PROGRAM<br><b>BC: 000000002</b><br>N456 G01 X-554378 Y-154363 Z-14643 F15<br>0.1<br>X-554378 Y-154363 F4000. ;<br>$Z - 14824$ : |  |
| <b>GØ1</b><br>G17<br><b>G90</b><br><b>G22</b><br><b>G94</b><br><b>G21</b><br><b>G40</b><br>649 | 680<br>$G15$ F<br><b>G98</b><br>G40.1H<br><b>G50</b><br>625<br>$\mathbf{D}$<br><b>G67</b><br>G160 T<br>697<br>G13.1S<br>654<br>650.1<br><b>G64</b><br>G54.2B<br>G69<br>G80.5 | 150 M<br>M<br>M                                                                                                    | Y-151521Z-14945;<br>Y-1506962-11579;<br>Y-150225Z-9852;<br>Y-149753Z-8581;<br>Y-149046Z-7090;<br>Y-148339Z-5886;<br>Y-146925Z-3975;<br>Y-1455112-2490;<br>Y-1440972-1291:                                                                                                    |  |
| S <sub>1</sub>                                                                                 |                                                                                                    | <b>B/MIN</b>                                                                                                    | $A > -$                                                                                                    |  |
|                                                                                                | ABSOLU RELATI<br><b>UE</b><br>TΕ                                                                                                    | <b>HANDLE</b><br>ALL.                                                                                                    | 12:00:00 PATH1<br>MEM STRT MTN ***<br>PROGRA FOLDER<br><b>CHECK</b><br>(OPRT)<br><b>NEXT</b><br>8<br>M                                                                                                    |  |

**Fig. 12.11 (b) Program check screen**

#### **12.12 DISPLAY OF SPINDLE SPEED AND T CODE AT ALL SCREENS**

The spindle speed calculated from feedback pulses from the position coder mounted on the spindle and a T code specified by program execution can always displayed by parameter setting.

#### **12.13 DIRECTORY DISPLAY OF FLOPPY CASSETTE**

A list of file names in an external I/O device can be displayed on the screen (directory display). File names that can be displayed in the directory are up to 17 characters long.

When a part program stored in program memory is written to an external I/O device, a program number can be assigned as the file name. When data other than part programs is written, a name specific to the data can be assigned.

## **12.14 OPTIONAL PATH NAME DISPLAY**

An arbitrary character string can be displayed as a path name indicated in the status display field by parameter setting. Up to seven characters including numerical, alphabetical, and katakana characters and symbols can be displayed.

## **12.15 OPERATING MONITOR SCREEN**

Load values (torque values) of spindle and servo motors are displayed in the bar graph form on the screen. In the bar graph display, the latest sampling values are indicated. By setting the rated load value of the motor corresponding to each load meter in a parameter in advance, the load meter shows 100% when the load value equals the rated load value.

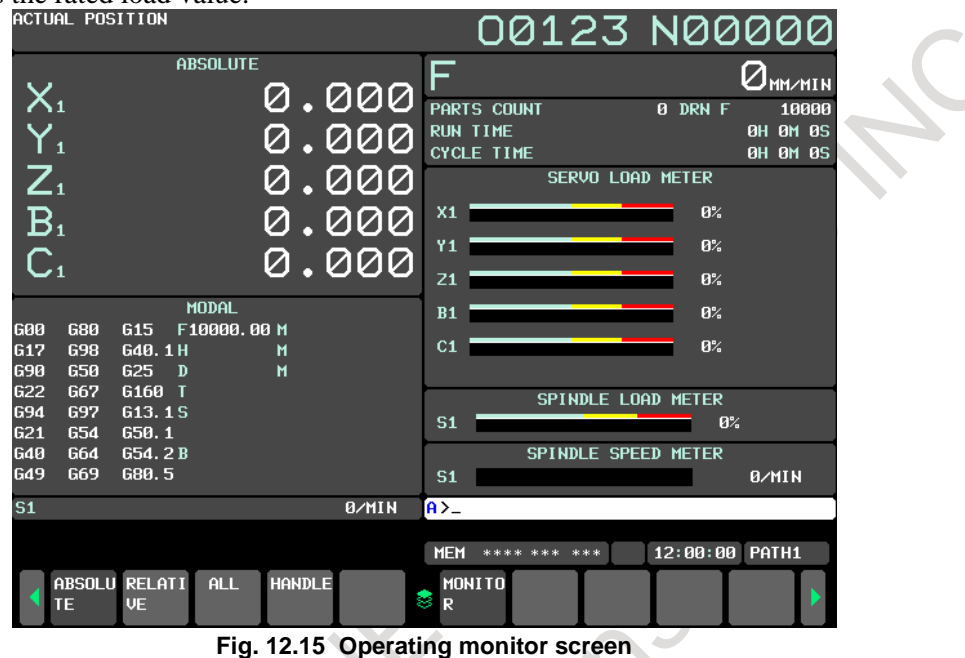

## **12.16 SERVO SETTING SCREEN**

Necessary parameters for basic servo motor tuning and the status monitor are displayed for each axis.

#### **12.16.1 Servo Setting Screen**

This screen summarizes necessary parameters for initial standard setting of servo motors. Parameter setting is also possible on this screen.

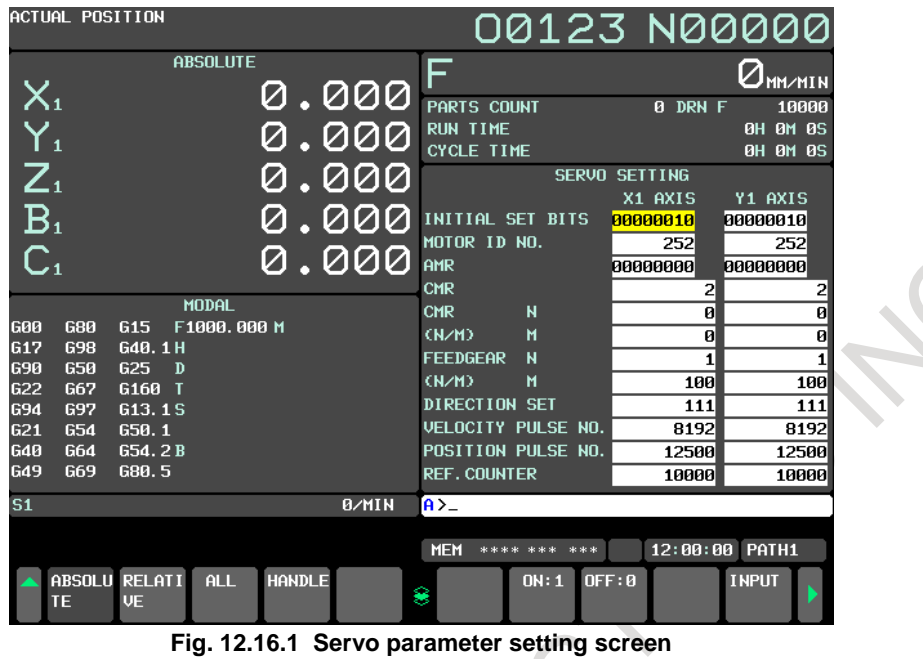

**12.16.2 Servo Motor Tuning Screen**

This screen summarizes necessary parameters for basic servo motor tuning and the status monitor for each axis.

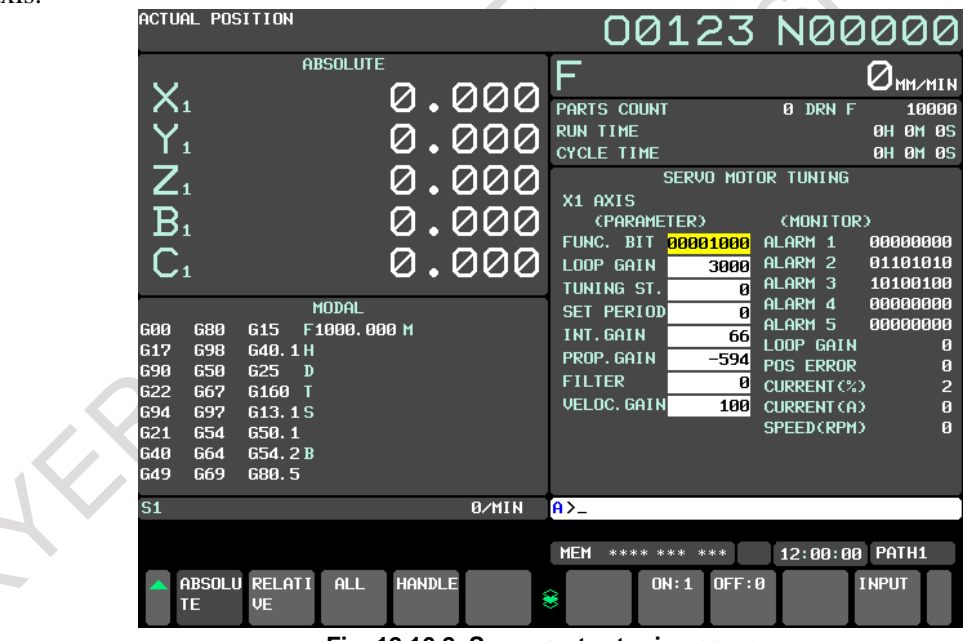

**Fig. 12.16.2 Servo motor tuning screen**

#### **12.17 SPINDLE SETTING SCREEN**

Spindle-related parameters are set and displayed. Data other than parameters can also be displayed. Spindle setting, spindle tuning, and spindle monitor screens are provided.

#### **12.17.1 Spindle Setting Screen**

This screen summarizes necessary parameters for initial spindle setting. Parameters can also be set.

#### 12. SETTING AND DISPLAY NC FUNCTION B-64692EN/01

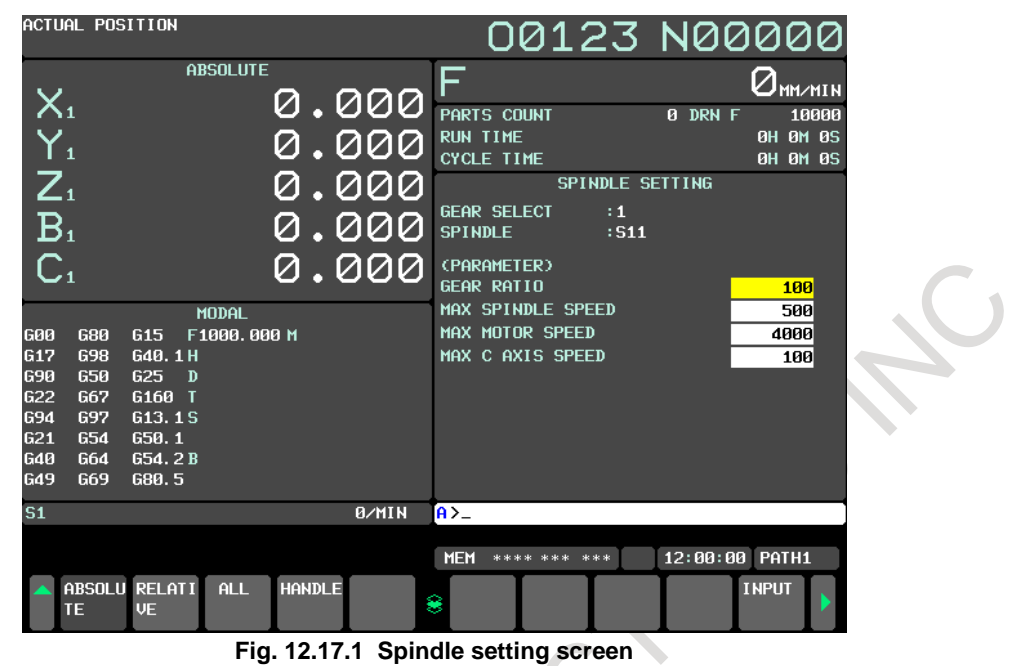

#### **12.17.2 Spindle Tuning Screen**

This screen summarizes necessary parameters for basic spindle tuning and the status monitor.<br>  $\overline{OA127 \overline{2} \overline{AO}000}$ 

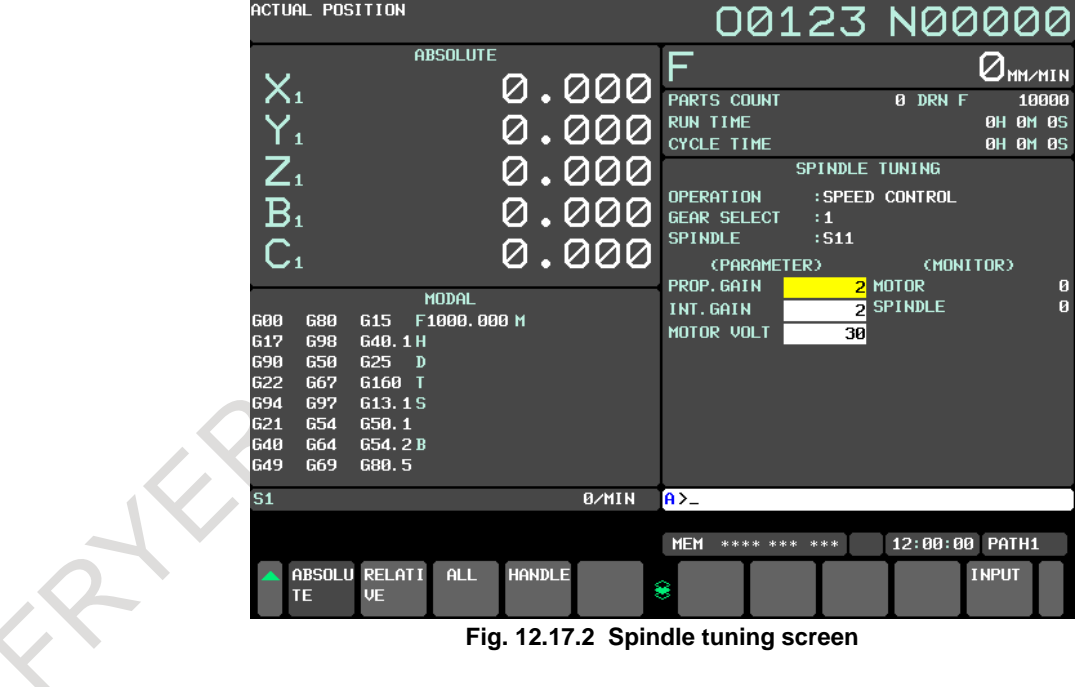

#### **12.17.3 Spindle Monitor Screen**

This screen summarizes spindle information.

B-64692EN/01 NC FUNCTION 12. SETTING AND DISPLAY

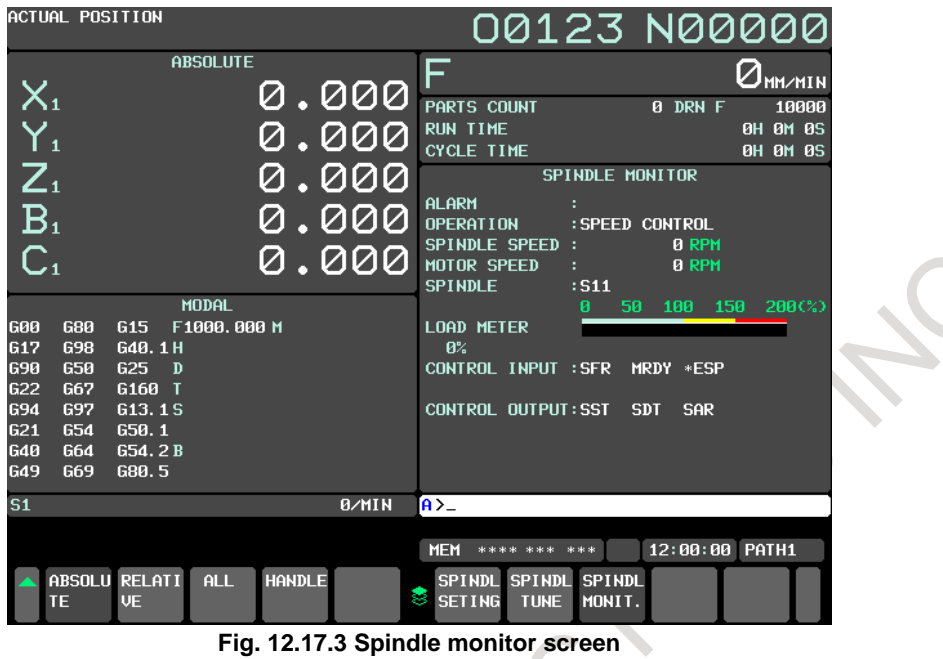

#### **12.18 SERVO WAVEFORM DISPLAY**

Servo data (including the error amount, torque amount, and the number of distributed pulses) and the waveforms of signals transferred between the CNC and PMC can be displayed.<br>
TO 1 23 NOC

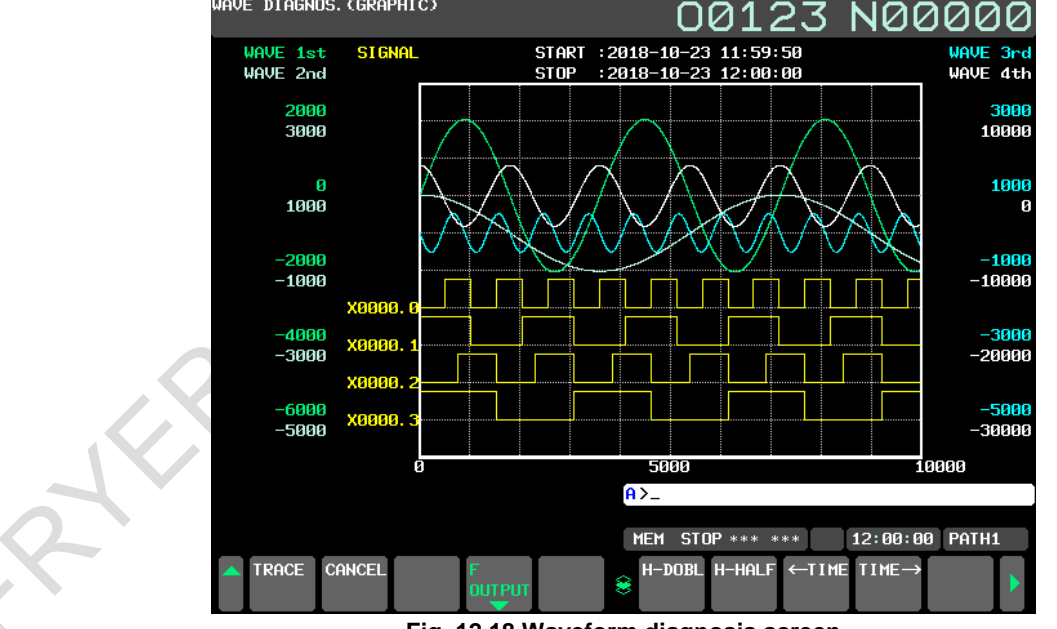

**Fig. 12.18 Waveform diagnosis screen**

#### **12.19 MAINTENANCE INFORMATION SCREEN**

On the maintenance information screen, a history of maintenance operations can be recorded. The following operations can be performed:

- Input of alphabetical characters by MDI (En-size kana characters can be input only in Japanese display mode.)
- Reference of the record screen by line-by-line scroll
- Input/output of maintenance information after editing
- Write and save in FLASH-ROM

Display of Double-byte code (Shift-JIS) (Input is enabled by file only.)

#### **12.20 SOFTWARE OPERATOR'S PANEL**

The functions of switches on the machine operator's panel are made available by using the MDI unit. This means that functions such as a mode selection and selection of jog feedrate override can be made by operating the MDI unit, so corresponding switches on the machine operator's panel need not be used. This function is enabled only when the software operator's panel screen is displayed. The user can make selection operations by moving the cursor by using the cursor keys while checking the screen. The following functions can be performed:

- A : Mode selection<br>B : Selection of iog
- B : Selection of jog feed axis, manual rapid traverse<br>C : Selection of manual pulse generator feed axis, se
- consider : Selection of manual pulse generator feed axis, selection of manual pulse magnification
- D : Jog federate, federate override, rapid traverse override<br>E : Optional block skip, single block, machine lock, dry ru
- E : Optional block skip, single block, machine lock, dry run<br>F : Protect key
- F : Protect key<br>G : Feed hold
- Feed hold
- H : General purpose switch

A parameter that enables and disables MDI operations is provided for each of operation groups A to G indicated above.

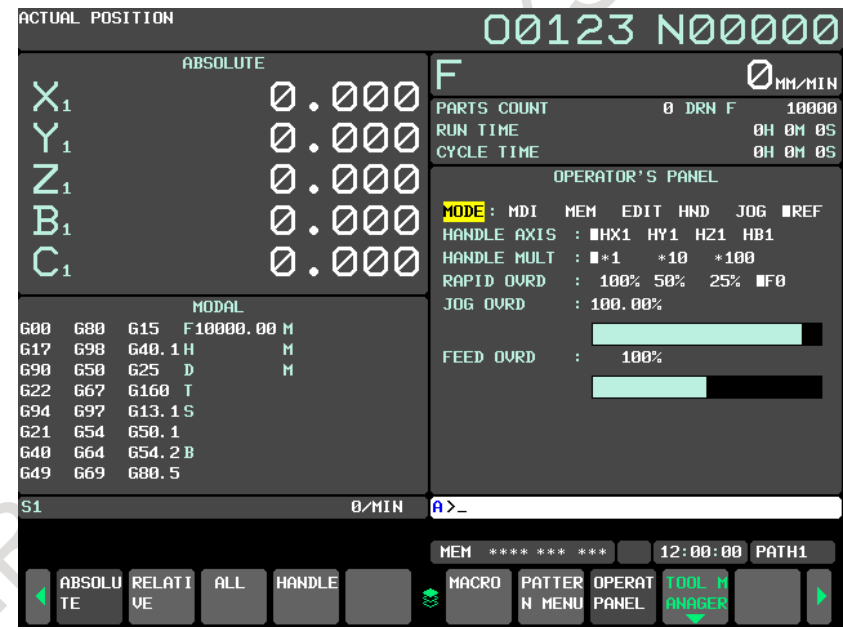

**Fig. 12.20 (a) Software operator's panel screen (1/2)**

B-64692EN/01 NC FUNCTION 12. SETTING AND DISPLAY

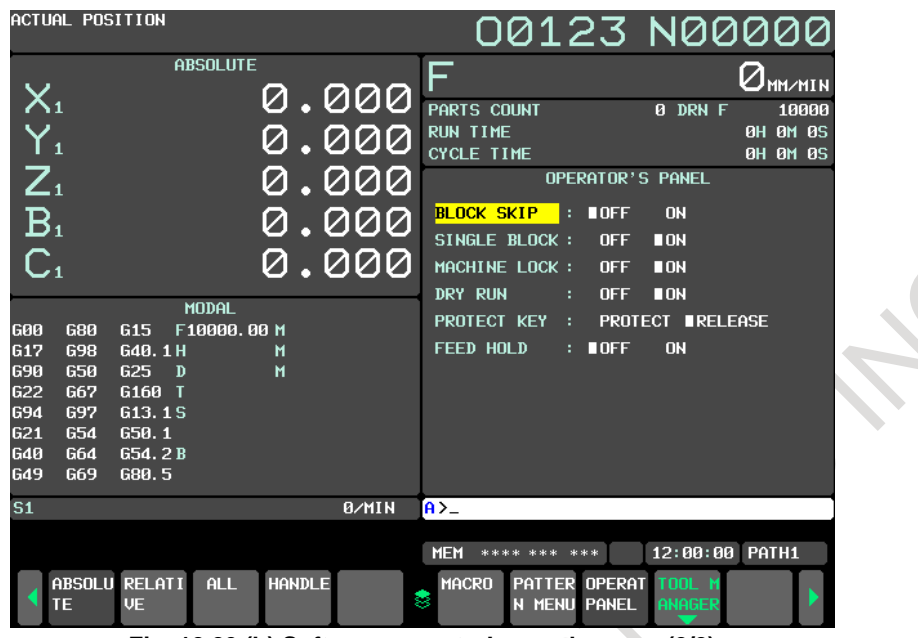

**Fig. 12.20 (b) Software operator's panel screen (2/2)**

#### **12.21 SOFTWARE OPERATOR'S PANEL GENERAL PURPOSE SWITCH**

28-1

This function allows the user to assign arbitrary signals to general purpose switches 1 to 16 on the software operator's panel.

## **12.22 MULTI-LANGUAGE DISPLAY**

The following 25 languages are prepared as the display languages.

English, Japanese, German, French, Spanish, Italian, Chinese (traditional), Chinese (simplified), Korean, Portuguese, Dutch, Danish, Swedish, Hungarian, Czech, Polish, Russian, Turkish, Bulgarian, Rumanian, Slovak, Finnish, Vietnamese, Indonesian, Slovenian, Hindi and Tamil.

When a desired language is selected and set on the language screen, the display language can be changed immediately.

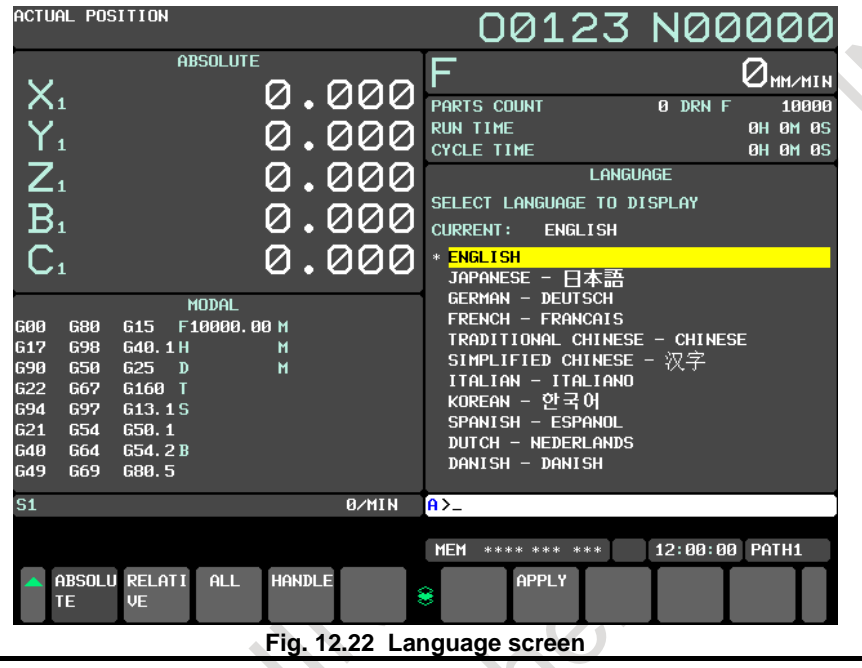

#### **NOTE**

When PMC signals are used to change the display language, the display language cannot be changed on the language screen.

#### **12.22.1 Changing the Display Language by PMC Signals**

PMC signals can be used to change the display language of the CNC screen. In this function, a dial or switch on the machine operator's panel can also be used to change the language of the CNC screen.

## **12.23 DATA PROTECTION KEY**

To protect various types of data in the CNC, data protection keys can be provided for the machine. Depending on the type of the data to be protected, the following four input signals are provided: KEY1

- - Enables input of tool offset values and workpiece origin offset values.
- KEY<sub>2</sub>
- Enables input of settings.
- KEY3
	- Enables program registration and editing.
- KEY4

Enables input of PMC data.

## **12.24 PROTECTION OF DATA AT EIGHT LEVELS**

Eight operation levels can be set for CNC and PMC operations, and eight protect levels can be set for various types of CNC and PMC data.

When CNC and PMC data is modified or output externally, the operation level and protect level are compared to determine whether to allow the modification or external output.

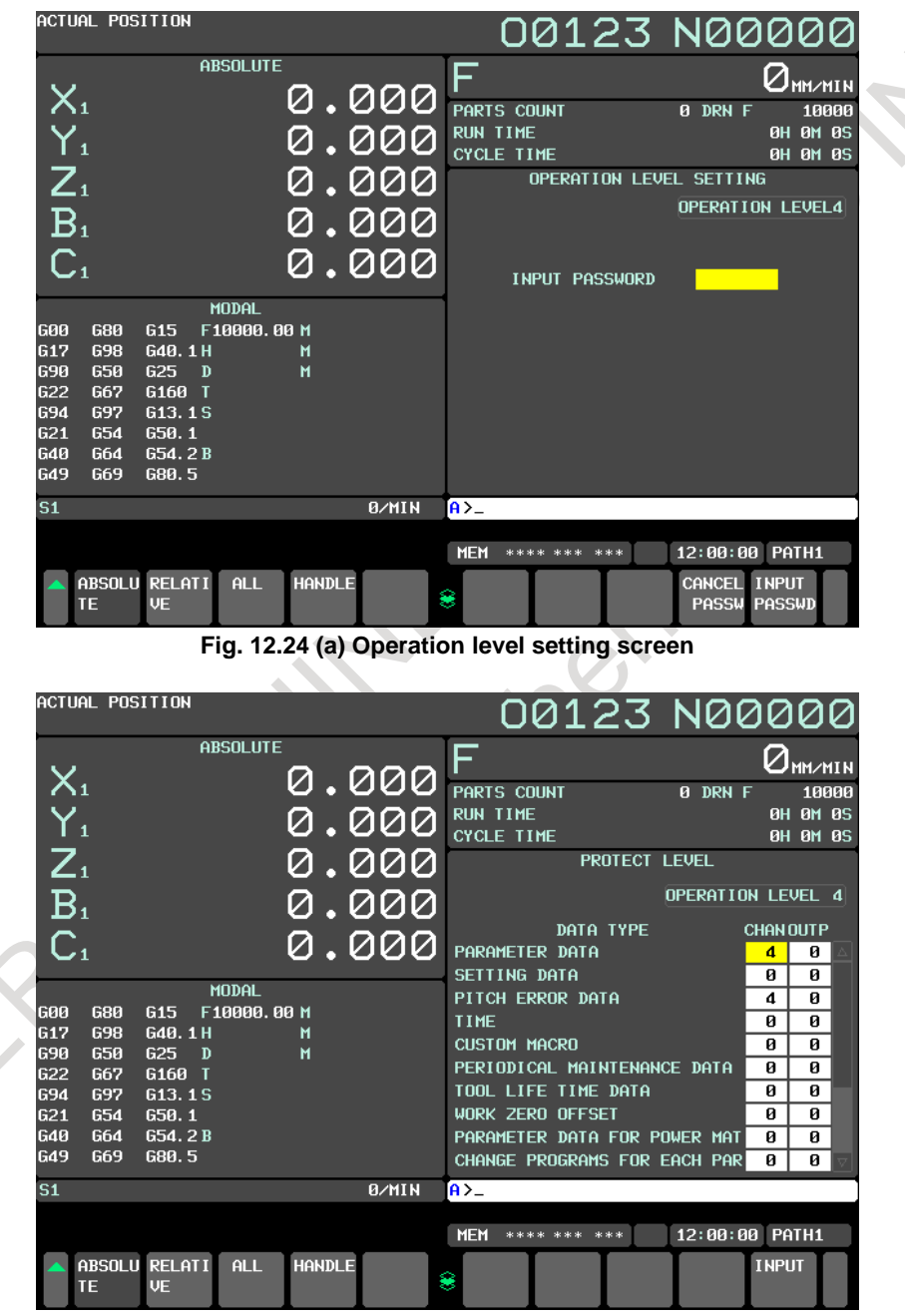

**Fig. 12.24 (b) Protect level setting screen**

## **12.25 ERASE CRT SCREEN DISPLAY**

If the same characters are left displayed in the same position of the screen for an extended time, the service life of the display will be shortened. To prevent this, the CNC screen display can be erased.

The screen display can be erased by pressing keys (pressing  $\mathbb{Z}$  key and the function key at the same

time) (screen erasure). The screen display can also be erased automatically when no key operation has been performed for a parameter-set time (automatic screen erasure).

## **12.26 PARAMETER SET SUPPORTING SCREEN**

The parameter set supporting screen allows parameter setting and tuning for the following purposes:

- (1) Displaying a list of the least required parameters for machine startup so that the machine can be started easily
- (2) Displaying a servo tuning screen, spindle tuning screen, and machining parameter tuning screen to allow smooth tuning

#### On this screen, the following items can be set and tuned:

- Support of startup
- System setting
- Axis setting
- FSSB (amplifier)
- FSSB (axis)
- Servo setting
- Spindle setting
- Miscellany

#### Support of tuning

- Servo tuning
- Spindle tuning
- AICC tuning

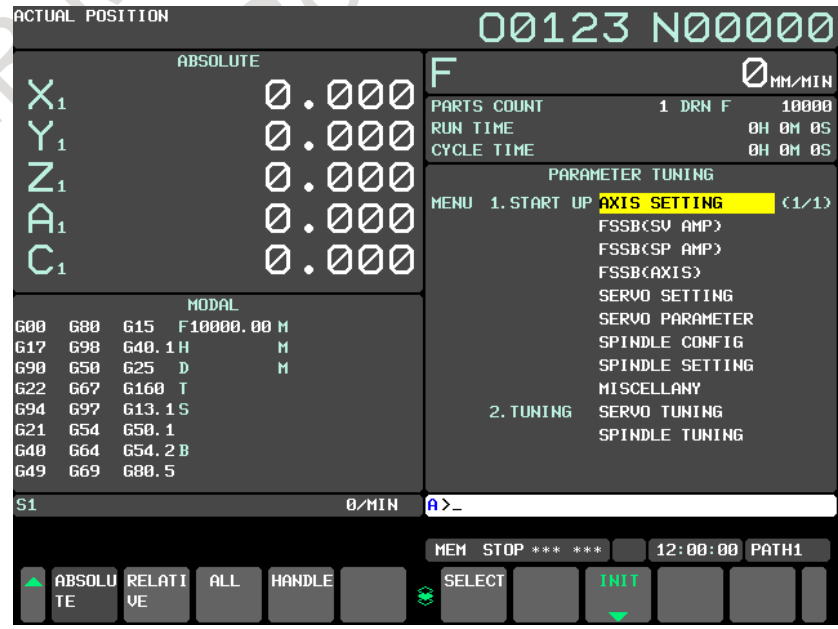

**Fig. 12.26 Menu screen for parameter tuning**

## **12.27 MACHINING CONDITION SELECTING FUNCTION**

In AI contour control, when speed-oriented and precision-oriented parameter sets are set, and a precision level is set according to the machining condition such as rough machining or finish machining on the precision level selection screen or with a programmed command, parameters that meet the condition can be calculated automatically for machining.

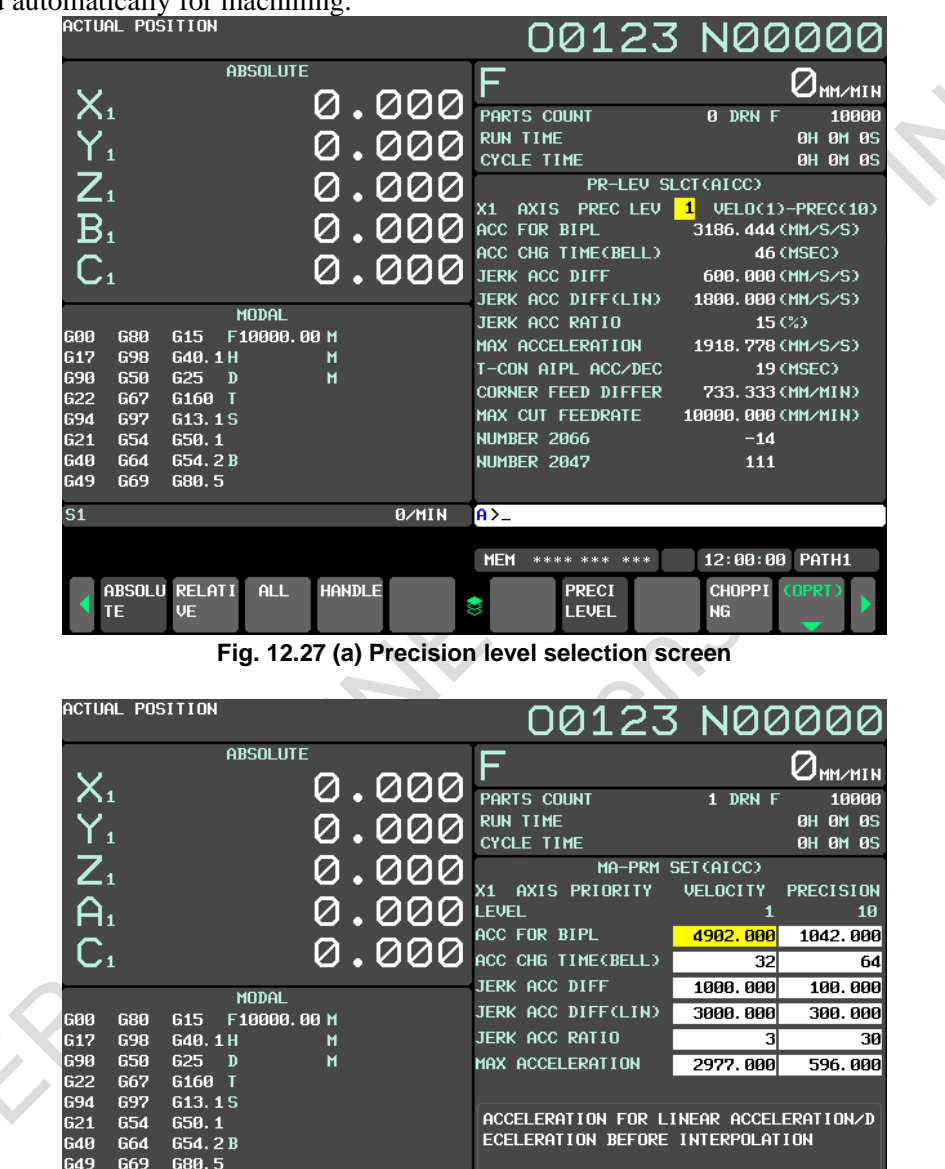

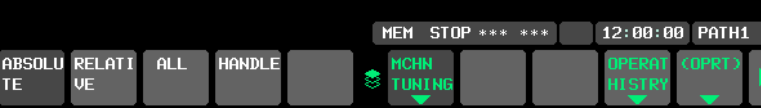

 $A > 0$ 

**B/MIN** 

 $\overline{S1}$ 

**Fig. 12.27 (b) Machining parameter setting screen**

## **12.28 SYSTEM CONFIGURATION SCREEN**

This screen displays the necessary hardware and software configuration for CNC maintenance.

- The system configuration screen shows the following:
- Hardware Configuration Screen
- Software Configuration Screen

#### **12.28.1 Hardware Configuration Screen**

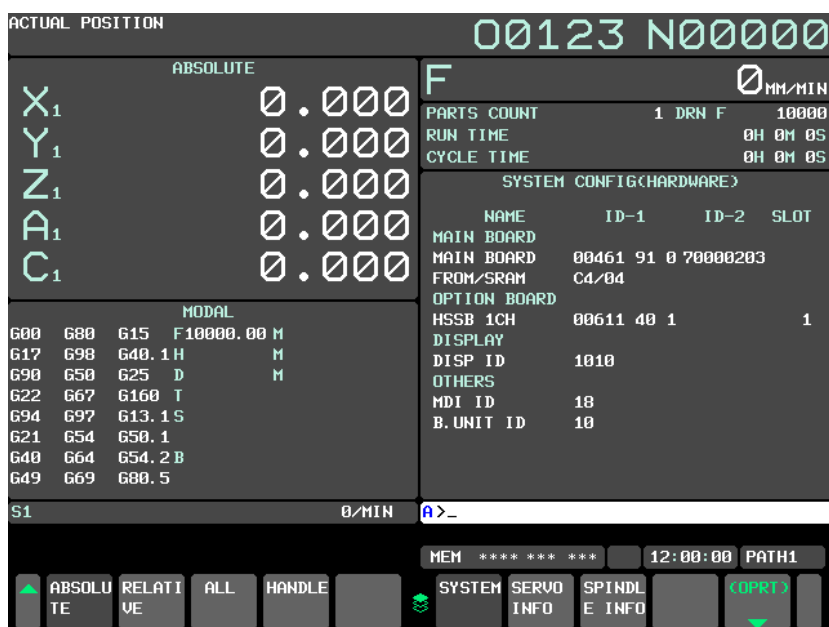

**Fig. 12.28.1 Hardware configuration screen**

(1) NAME

#### MAIN BOARD

- Displays information on the main board, and cards and modules on the main board. OPTION BOARD
- Displays information on the board installed in the option slot. DISPLAY
- Displays information on the display unit. **OTHERS** 
	- Displays information on other components (such as an MDI and a basic unit).
- (2) ID-1 / ID-2
	- Displays ID information.
- (3) SLOT
	- Displays the number of the slot in which the option board is inserted.

#### **12.28.2 Software Configuration Screen**

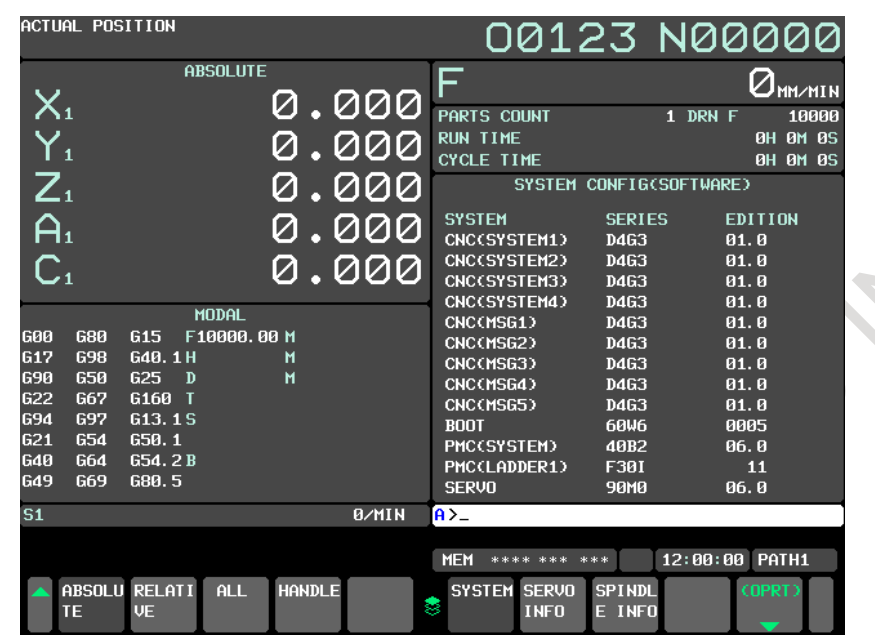

**Fig. 12.28.2 Software configuration screen**

Rock

- (1) SYSTEM Software type
- (2) SERIES Software series
- (3) EDITION Software edition

## **12.29 HELP SCREEN**

Detailed information about alarms issued in the CNC and how to operate the CNC is displayed on the screen. The initial menu screen, alarm detail screen, operation method screen, and parameter table screen are provided.

#### **12.29.1 Initial Menu Screen**

This screen shows a list of help functions. From the initial menu screen, you can display the alarm detail screen, operation method screen, and parameter table screen.

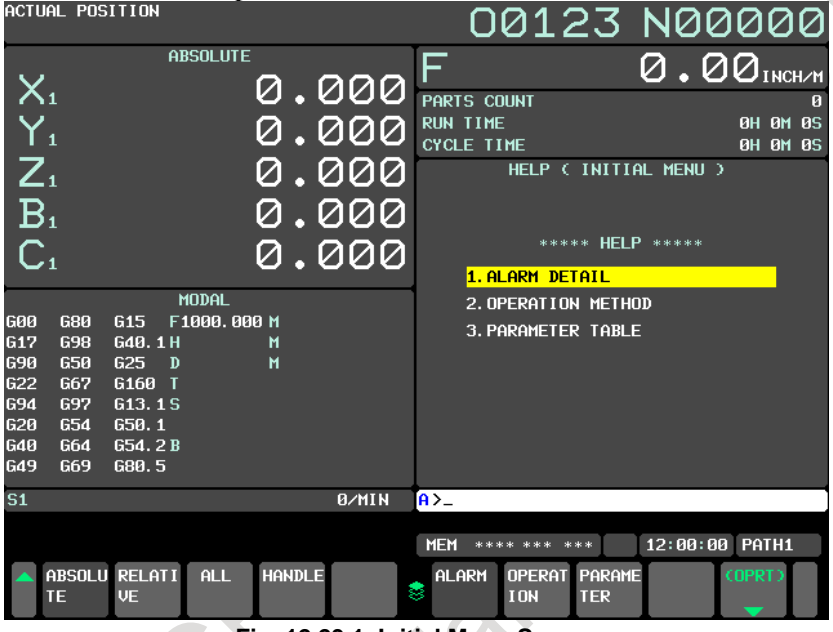

**Fig. 12.29.1 Initial Menu Screen**

#### **12.29.2 Alarm Detail Screen**

This screen provides detailed information about alarms as reference information. The causes of alarms and the methods of releasing them are displayed.

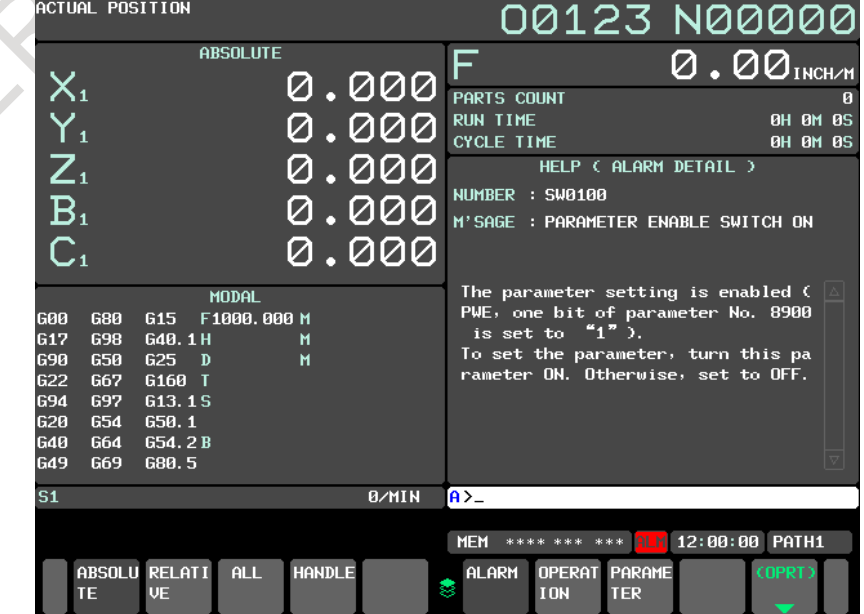

**Fig. 12.29.2 Alarm detail screen**

#### **12.29.3 Operation Method Screen**

When you are uncertain about how to operate the CNC, see the operation method screen on which a list of operations is indicated.

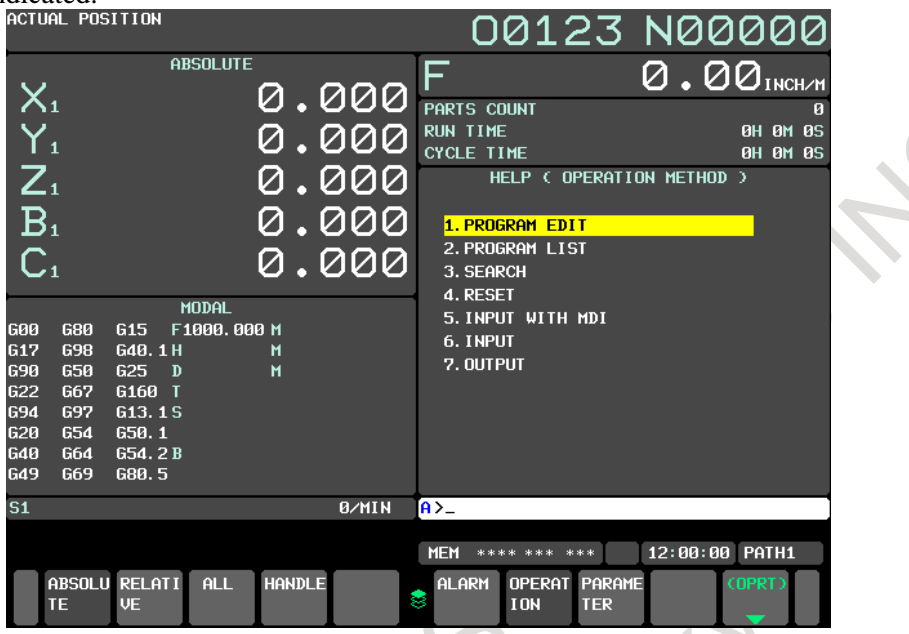

**Fig. 12.29.3 (a) Operation method screen**

The operation method for an item selected on the operation method screen is displayed.<br>  $\overline{OAA} = \overline{OAA} \overline{OA} \overline{OA} \overline{OA}$ 

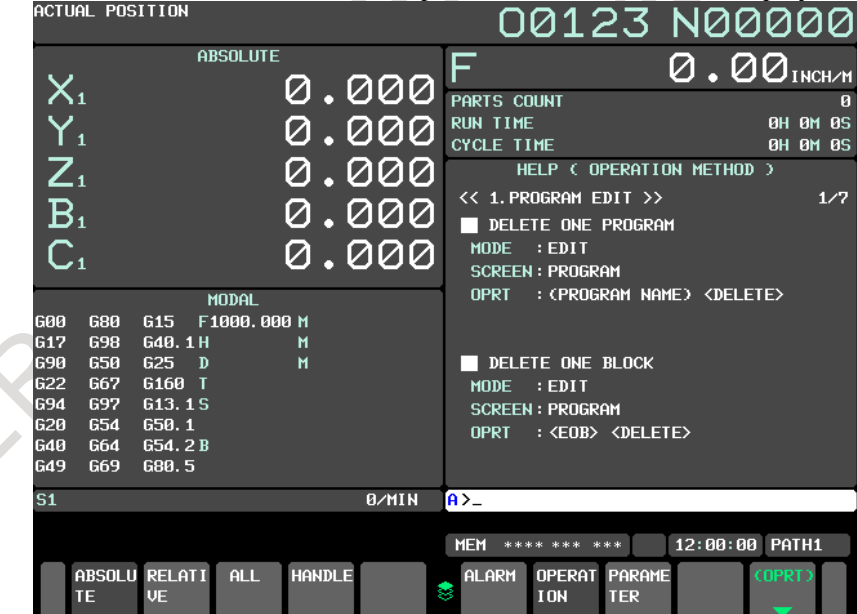

**Fig. 12.29.3 (b) Operation information screen**

#### **12.29.4 Parameter Table Screen**

When you are uncertain about the number of the system parameter you want to set or reference, see the parameter table screen on which a list of parameter numbers is indicated for each function.

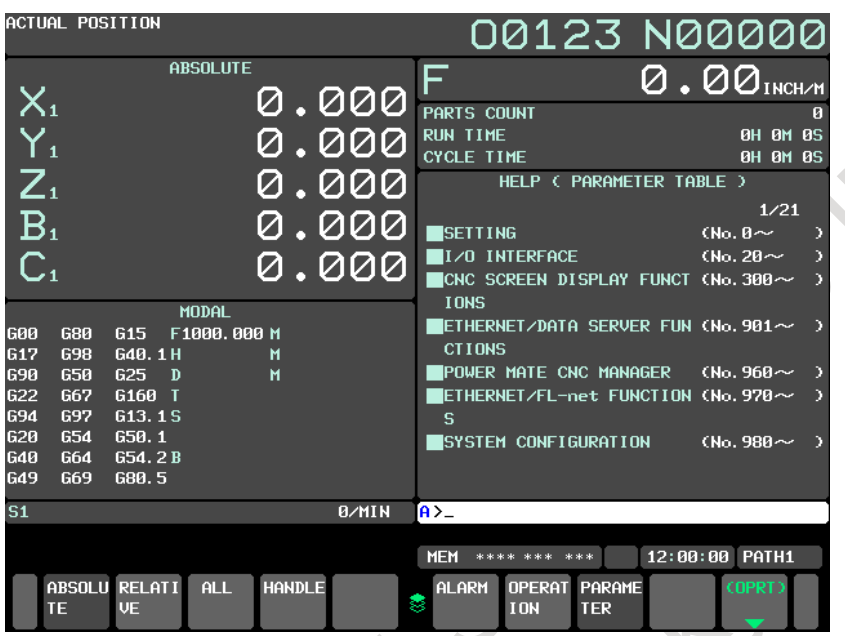

**Fig. 12.29.4 Parameter table screen**

## **12.30 SELF-DIAGNOSIS SCREEN**

The current internal status of the system is indicated.

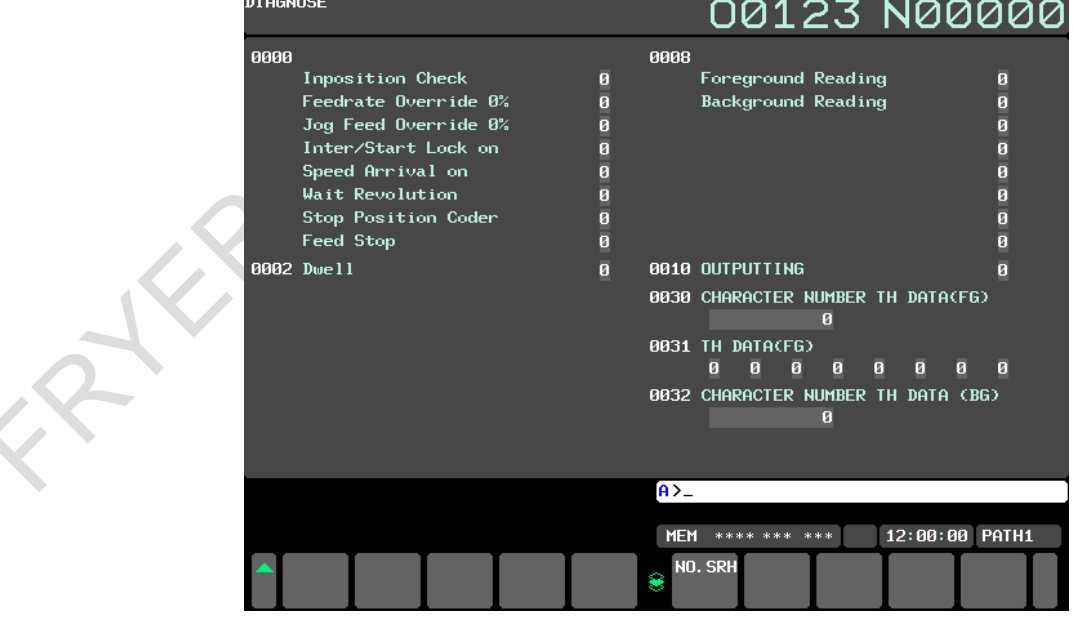

**Fig. 12.30 Diagnosis screen**

## **12.31 PERIODIC MAINTENANCE SCREEN**

On the periodic maintenance screen, you can check whether the service lives of consumables that require periodic replacement (for example, the backup battery, the back light and touch panel of the LCD unit, etc.) have expired or not from displayed information such as the machine operation time.

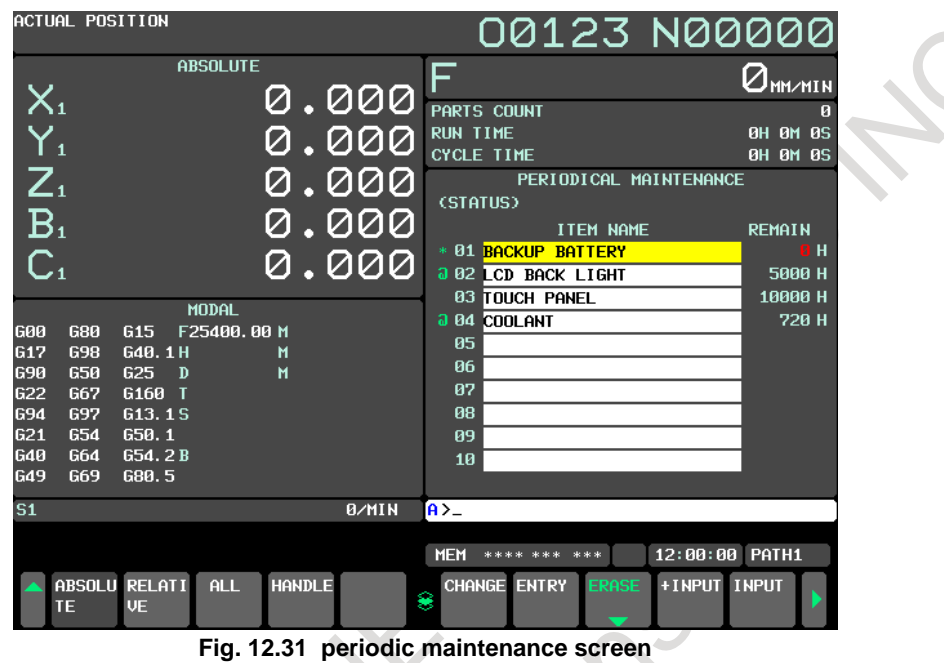

#### **12.32 SERVO AND SPINDLE INFORMATION SCREENS**

In the  $\alpha i$  servo system and  $\alpha i$  spindle system, ID information output from each of the connected units is obtained and output to the CNC screen.

ID information is automatically read from each of the connected units during first startup of the CNC and then recorded. During the second or later startup, the ID information recorded during first startup can be compared with the ID information read this time on the screen to check whether the configuration of the connected units is changed. (If there is a difference between them, the alarm mark (\*) appears.)

The recorded ID information can be edited. Therefore, the ID information of an unit that does not have ID information can be displayed. (However, the alarm mark (\*) indicating a difference between these IDs appears.)

#### **12.32.1 Servo Information Screen**

**- Displaying the servo information screen**

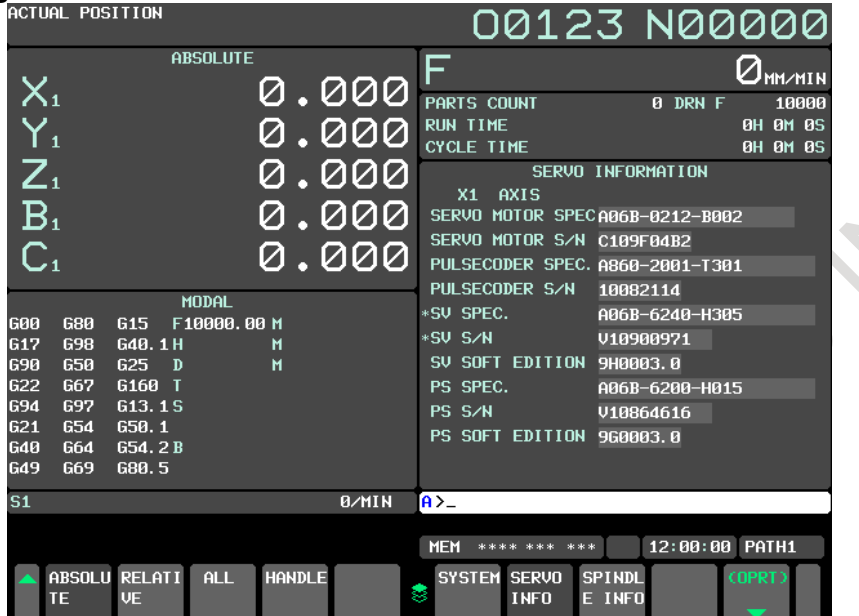

**Fig. 12.32.1 (a) Servo information screen**

**- Editing the servo information screen**

|                   | ACTUAL POSITION   |                   |                 |               |       |                   | 00123 N00000                    |             |                      |        |                 |
|-------------------|-------------------|-------------------|-----------------|---------------|-------|-------------------|---------------------------------|-------------|----------------------|--------|-----------------|
|                   |                   |                   | <b>ABSOLUTE</b> |               |       | E                 |                                 |             |                      |        | <b>OHHAIN</b>   |
| $X_{1}$           |                   |                   |                 |               | 0.000 |                   | PARTS COUNT                     |             | 0 DRN F              |        | 10000           |
| $Y_{1}$           |                   |                   |                 |               | .000  | <b>RUN TIME</b>   |                                 |             |                      |        | <b>0H 0M 0S</b> |
|                   |                   |                   |                 |               |       |                   | <b>CYCLE TIME</b>               |             | SERVO INFORMATION    |        | <b>0H 0M 0S</b> |
| $Z_{1}$           |                   |                   |                 | Ø             | .000  |                   | X1 AXIS                         |             |                      |        |                 |
| B <sub>1</sub>    |                   |                   |                 |               | .000  |                   | SERVO MOTOR SPEC 006B-0212-B002 |             |                      |        |                 |
|                   |                   |                   |                 |               |       |                   | SERVO MOTOR S/N C109F04B2       |             |                      |        |                 |
| C <sub>1</sub>    |                   |                   |                 |               | 0.000 |                   | PULSECODER SPEC. 0860-2001-T301 |             |                      |        |                 |
|                   |                   |                   | <b>MODAL</b>    |               |       |                   | PULSECODER S/N                  | 10082114    |                      |        |                 |
| <b>G00</b>        | 680               | G15               | F10000,00 M     |               |       | *SU SPEC.         |                                 |             | A06B-6240-H305       |        |                 |
| <b>G17</b>        | <b>G98</b>        | G40.1H            |                 | M             |       | *SU S/N           |                                 |             | V10900971            |        |                 |
| 690<br>G22        | 650<br><b>G67</b> | $G25$ D<br>G160 T |                 | м             |       |                   | SV SOFT EDITION<br>PS SPEC.     | 9н0003.0    | A06B-6200-H015       |        |                 |
| G94               | 697               | G13.1S            |                 |               |       | PS S/N            |                                 | V10864616   |                      |        |                 |
| <b>G21</b>        | 654               | 650.1             |                 |               |       |                   | PS SOFT EDITION 9G0003.0        |             |                      |        |                 |
| G40<br><b>G49</b> | G64<br>G69        | G54.2B<br>G80.5   |                 |               |       |                   |                                 |             |                      |        |                 |
|                   |                   |                   |                 |               |       |                   |                                 |             |                      |        |                 |
| S <sub>1</sub>    |                   |                   |                 |               | 0/MIN | $A > -$           |                                 |             |                      |        |                 |
|                   |                   |                   |                 |               |       | <b>MEM</b>        | **** *** ***                    |             | 12:00:00 PATH1       |        |                 |
|                   |                   | ABSOLU RELATI     | ALL             | <b>HANDLE</b> |       | <b>INPUT</b><br>۶ | <b>READ</b>                     | <b>SAVE</b> | <b>RELOAD UPDATE</b> |        |                 |
|                   | <b>TE</b>         | UE.               |                 |               |       |                   | ID                              |             |                      | ALL ID |                 |

**Fig. 12.32.1 (b) Servo information screen (Editing)**

#### **12.32.2 Spindle Information Screen**

**- Displaying the spindle information screen**

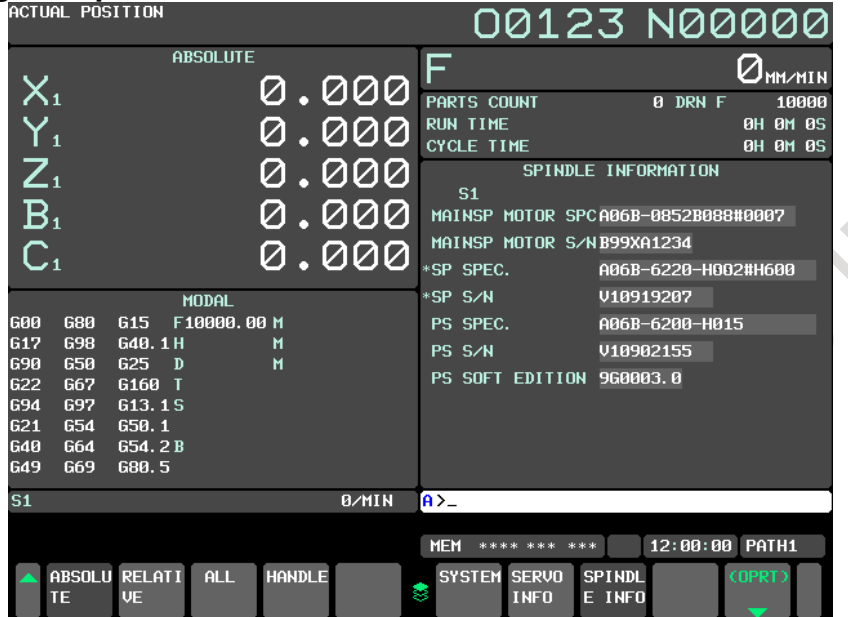

**Fig. 12.32.2 (a) Spindle information screen**

**- Editing the spindle information screen**

|                                                                                         |                                                                                  |                                                                                         |                                             |        |               |                                     |   |                                                                                                    |                               |     |             | <b>UNIZS NUUUU</b>                                    |        |                                             |
|-----------------------------------------------------------------------------------------|----------------------------------------------------------------------------------|-----------------------------------------------------------------------------------------|---------------------------------------------|--------|---------------|-------------------------------------|---|----------------------------------------------------------------------------------------------------|-------------------------------|-----|-------------|-------------------------------------------------------|--------|---------------------------------------------|
| $X_{1}$                                                                                 |                                                                                  |                                                                                         | <b>ABSOLUTE</b>                             |        |               | 0.000                               |   | F                                                                                                    |                               |     |             |                                                       |        | MM∕MIN                                      |
| Y,<br>$Z_{1}$<br>B <sub>1</sub><br>C <sub>1</sub>                                       |                                                                                  |                                                                                         |                                             |        |               | 000<br><u>. ୦୦୦</u><br>ששש<br>0.000 |   | PARTS COUNT<br><b>RUN TIME</b><br><b>CYCLE TIME</b><br>S <sub>1</sub><br>*MAINSP MOTOR SPC <mark>A06B-0852B088#0007</mark><br>*MAINSP MOTOR S/NB99XA1234<br>SP SPEC. |                               |     |             | 0 DRN F<br>SPINDLE INFORMATION<br>A06B-6220-H002#H600 |        | 10000<br><b>OH OM 0S</b><br><b>OH OM OS</b> |
| <b>G00</b><br><b>G17</b><br><b>G90</b><br><b>G22</b><br>694<br>G21<br>G40<br><b>G49</b> | <b>G80</b><br><b>G98</b><br>650<br><b>G67</b><br>697<br>654<br><b>G64</b><br>G69 | G <sub>15</sub><br>G40.1H<br>G25<br>G160 T<br>613.15<br>650.1<br>G54.2B<br><b>G80.5</b> | <b>MODAL</b><br>F10000.00 M<br>$\mathbf{D}$ | м<br>M |               |                                     |   | SP S/N<br>PS SPEC.<br>PS S/N<br>PS SOFT EDITION                                                                                                    |                               |     |             | V10919207<br>A06B-6200-H015<br>V10902155<br>960003.0  |        |                                             |
| S <sub>1</sub>                                                                          |                                                                                  |                                                                                         |                                             |        |               | 0/MIN                               |   | $A > -$                                                                                                    |                               |     |             |                                                       |        |                                             |
|                                                                                         | ABSOLU RELATI<br>TE                                                              | <b>UE</b>                                                                               | <b>ALL</b>                                  |        | <b>HANDLE</b> |                                     | ۰ | <b>MEM</b><br><b>INPUT</b>                                                                                                    | **** ***<br><b>READ</b><br>ID | *** | <b>SAVE</b> | 12:00:00 PATH1<br><b>RELOAD UPDATE</b>                | ALL ID |                                             |

**Fig. 12.32.2 (b) Spindle information screen (Editing)**

#### **12.33 GRAPHIC DISPLAY**

The tool path of a program during machining can be drawn. So, the progress of machining and the current tool position can be checked. The following functions are available:

- The current tool position in the workpiece coordinate system is displayed.
- Graphic coordinates can be set freely.
- Rapid traverse and cutting feed can be drawn using a different color for each.
- The values of F, S, and T in the program during drawing are displayed.
- Graphic enlargement or reduction is possible.

## **12.34 DYNAMIC GRAPHIC DISPLAY**

The dynamic graphic display function has two features:

Path Drawing

The path of coordinates specified in a program is drawn on the screen. By displaying a travel path on the screen, the path can be checked easily before performing machining actually.

- Animation

The figure of a workpiece to be machined by a programmed tool movement is drawn. By drawing the 3-dimensional figure of a workpiece to be machined in an animation-like way, the intermediate machining process and final figure can be grasped easily.

When machining is performed according to a program, this function can draw a tool path with another program. This function performs drawing much faster than the graphic display function based on automatic operation, so that a program check can be made more swiftly.

## **12.35 TOUCH PANEL CONTROL**

A display unit with a touch panel enables you to operate soft keys by touching the screen.

Moreover, an application using a touch panel can be created with the C Language Executor.

- **- Remarks**
- With a CNC of LCD-mounted type, RS-232C serial port 2 (JD36A) is occupied.
- With a CNC of stand-alone type, a serial port dedicated to a touch panel is used.
- Touch panel pressing information is read at intervals of 32 msec.
- A positional precision of  $\pm 2.5$  mm is provided.

## **12.36 EXTERNAL TOUCH PANEL INTERFACE**

External Touch Panel(called "ETP" below) of SNP-X protocol can be connected with CNC. ETP has functions that can read out/ write in from/to PMC such control signals as input signal(X), output signal(Y), internal relay(R), keep relay(K), data table(D), extra relay (E), timer(T), counter(C), and the function is almost the same as operating panel of machine.

The remarkable function of ETP is drawing function. Assignment between drawing and address(signal) can be specified freely. For example, the data in data table can be set with the switch on the screen which is designed to assign the setting of data table.

#### **12.37 TWO TOUCH PANELS CONTROL FOR STAND-ALONE TYPE CNC**

An external touch panel (called an "ETP" below) can be connected to RS-232C serial port 2 (JD36A) on the main board on a stand-alone type CNC to use the touch panel on the LCD on the stand-alone type CNC and ETP simultaneously. For a large machine, the simultaneous use of the touch panel on the LCD on the stand-alone type CNC and an ETP can improve the operability of the machine.

## **12.38 AUTOMATIC DATA BACKUP**

It is possible to back up data held in the CNC's FROM/SRAM by storing it automatically in the FROM, which requires no battery and to restore the baked-up data as required. If data is lost from the CNC due to unforeseen circumstances, this function can be used to restore the data easily. Also, it is possible to hold up to three occurrences of backup data. With this function, the CNC data can be quickly switched to a post-machine adjustment state or an arbitrary backup state.

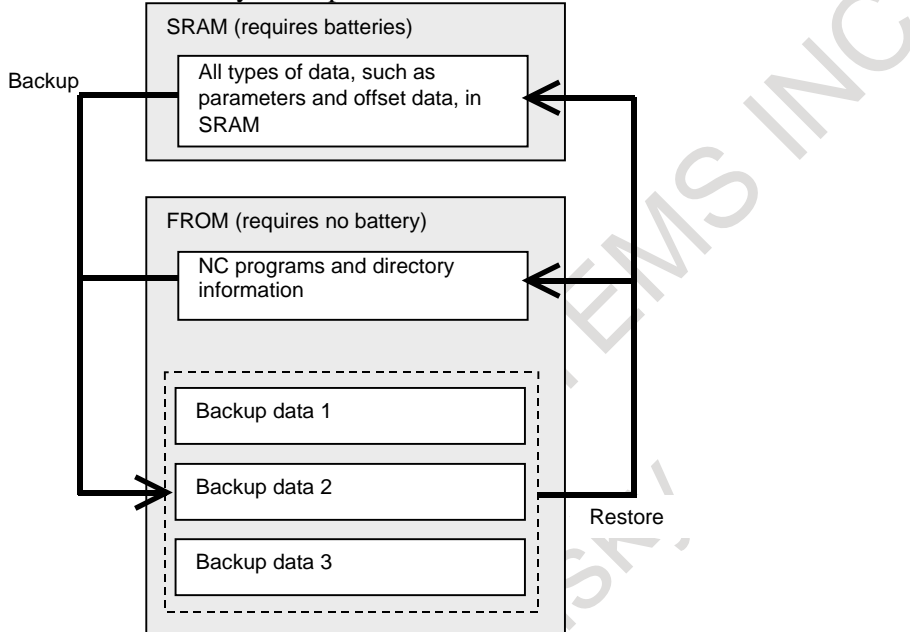

**Fig. 12.38 (a) Flow chart when automatic data backup is performed**

#### **12.39 SPEED DISPLAY FUNCTION OF A MILLING TOOL WITH SERVO MOTOR**

Any servo motor axis can be selected to display its speed considering gear ratio.

## **12.40 MACHINE OPERATION MENU**

Soft keys displayed on the CNC standard screen can be used as machine operation menu keys. Machine tool builders can easily customize the soft keys to organize menus in a hierarchical form and specify the labels of the soft keys.

Data on what the machine tool builders customized is created as a machine operation menu definition file and registered with the CNC of interest.

The customization function can be used with 8.4-inch LCD unit (only those with horizontal soft keys), 10.4/15/19-inch LCD units (those with vertical or horizontal soft keys).

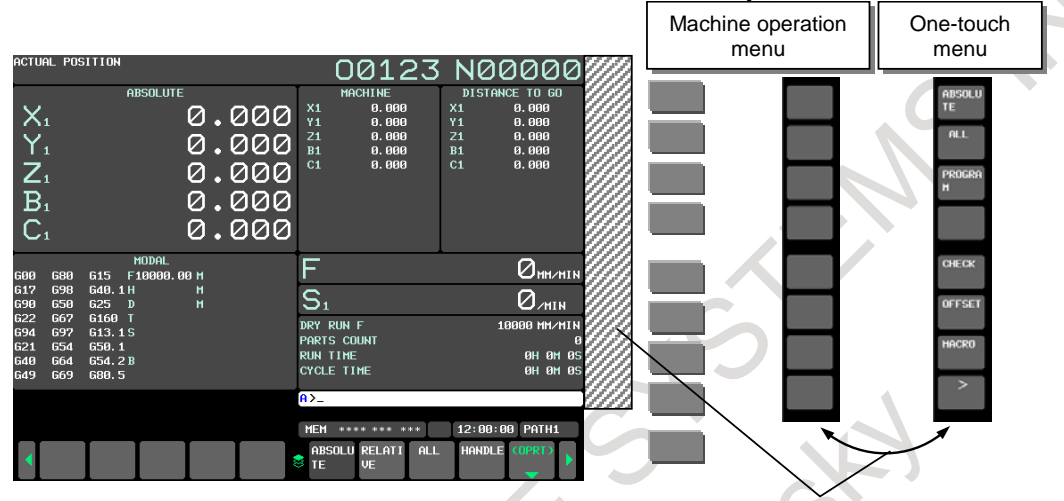

The ninth vertical soft key can be used to specify whether to show or hide menus and which menu to select.

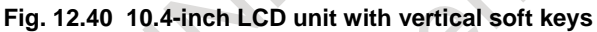

#### **12.41 SYSTEM ALARM HISTORY**

Up to two previous system alarms can be stored and displayed on the system alarm history screen. In addition, system alarm information can be output to an external device.

|                           |                                                                         |  |               |                  | UNIZS NNNNNN   |  |
|---------------------------|-------------------------------------------------------------------------|--|---------------|------------------|----------------|--|
| SOFTWARE INFORMATION 1    |                                                                         |  |               |                  |                |  |
| <b>CONTROL REGISTERS</b>  |                                                                         |  |               |                  |                |  |
|                           | 8090C024 00002030 1032804C 0008B930 40000000 00000000 103AFD28 102B2988 |  |               |                  |                |  |
|                           |                                                                         |  |               |                  |                |  |
|                           |                                                                         |  |               |                  |                |  |
| GENERAL PURPOSE REGISTERS |                                                                         |  |               |                  |                |  |
|                           | 103B004C 1098F4DC 104035E0 00000000 00000000 99999998 1098F4E8 1095A358 |  |               |                  |                |  |
|                           | 00000014 00000001 00000028 103AFF94 FFFFFF00 108D9028 00000000 00000000 |  |               |                  |                |  |
|                           |                                                                         |  |               |                  |                |  |
|                           | 00000000 00000000 00000001 32068040 10EEB34C 00000080 99999998 00000000 |  |               |                  |                |  |
| FLOATING POINT REGISTERS  |                                                                         |  |               |                  |                |  |
|                           |                                                                         |  |               |                  |                |  |
|                           |                                                                         |  |               |                  |                |  |
|                           |                                                                         |  |               |                  |                |  |
|                           |                                                                         |  |               |                  |                |  |
|                           |                                                                         |  |               |                  |                |  |
|                           |                                                                         |  |               |                  |                |  |
|                           |                                                                         |  |               |                  |                |  |
|                           |                                                                         |  |               |                  |                |  |
|                           |                                                                         |  |               |                  |                |  |
|                           |                                                                         |  |               |                  |                |  |
|                           |                                                                         |  | $A > -$       |                  |                |  |
|                           |                                                                         |  |               |                  |                |  |
|                           |                                                                         |  | <b>MEM</b>    | **** *** ***     | 12:00:00 PATH1 |  |
|                           |                                                                         |  | <b>SYSALM</b> | <b>USB</b>       | <b>COPR</b>    |  |
|                           |                                                                         |  | HIS.          | L <sub>0</sub> G |                |  |

**Fig. 12.41 System alarm history screen**

## **12.42 ROBOT CONNECTION FUNCTION**

For a machine tool or machining line with a robot, this function allows the operator to check the status of the robot on the CNC screen without entering the inside of the safety fence for the robot. This function also allows the operator to change both robot and CNC programs on the CNC screen.

For details, refer to the Robot and Machine Tool Integration Function OPERATOR'S MANUAL (B-75114EN).

## **12.43 MACHINE STATE MONITORING FUNCTION**

This function monitors state of machine.

When trouble of the machine occurs, CNC information such as the operation history, the position and the feedrate at that time is saved in the CNC memory.

The saved CNC information can be used to investigate the cause of machine trouble.

Unexpected disturbance torque detection function, servo/spindle alarm, and a ladder program made by machine tool builders monitor the state of machine.

In the ladder program, the shock value is monitored by the Multi-Sensor Unit (MSU).When trouble of the machine such as the spindle collision occurs, the ladder program notifies CNC that the trouble has occurred.

When CNC is notified the trouble occurrence, CNC saves the information on that time in the CNC memory.

Machine tool builders or maintenance members investigate the cause of generation of trouble by using the saved CNC information.

The maximum save number of CNC information is 100. So, the past trouble can be investigated.

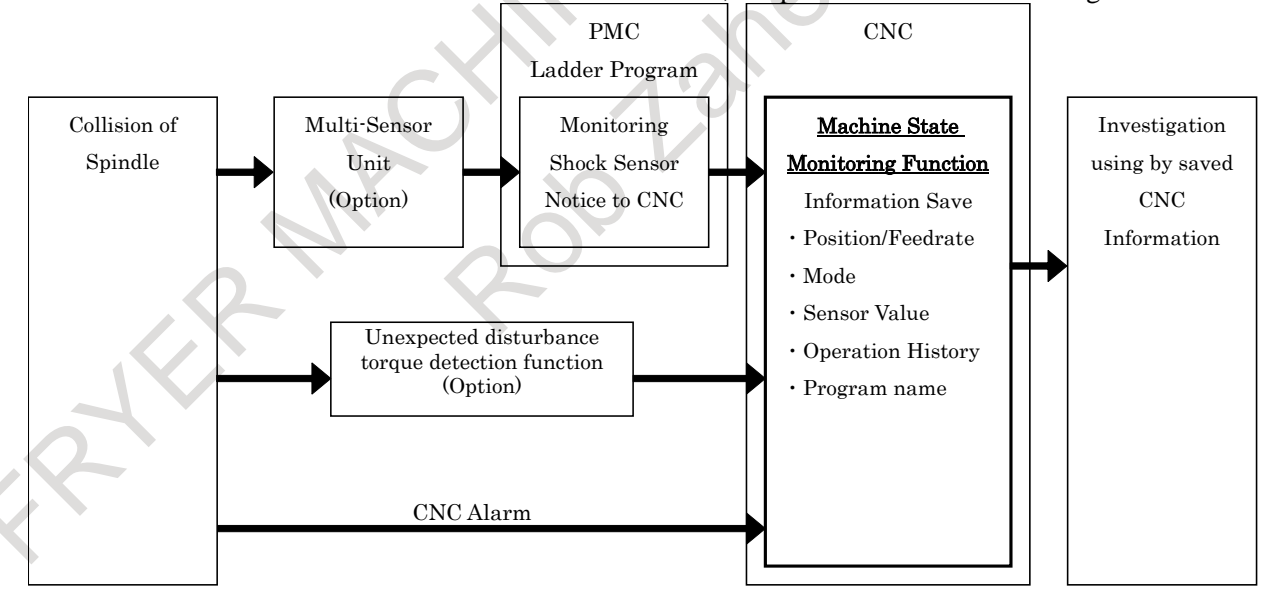

#### **Fig.12.43 Summary of machine state monitoring function (Ex. collision of spindle)**

Machine state monitoring function has the following two screens.

- (1) Machine state monitoring screen
- (2) Machine state history screen

In the machine state monitoring screen, four bytes PMC signals that set by parameter and the signal of the Multi-Sensor Unit can be monitored.

#### 12. SETTING AND DISPLAY NC FUNCTION B-64692EN/01

In the machine state history screen, saved CNC state and signal value can be displayed. So, the signal of Multi-Sensor Unit and the CNC state such as position and program at the time when a spindle collides can be checked.

In addition, displayed information can be output to external devices.

When CNC saved information exceeded 100, CNC information is overwritten from the old one. CNC Information is remained for eight days or more, so saving information is restricted.

#### **NOTE**

Please refer to the following manuals for these functions.<br>• Multi-Sensor Unit:

• Multi-Sensor Unit: FANUC Series 0*i*-F Plus (HARDWARE) B-64693EN • Unexpected Disturbance Torque Detection Function: FANUC Series 0*i*-F Plus (FUNCTION) B-64693EN-1 "PREPARATIONS FOR OPERATION UNEXPECTED DISTURBANCE TORQUE DETECTION FUNCTION"

#### **12.44 POWER CONSUMPTION MONITOR**

The electric power consumption and integral power consumption of servo motor and spindle motor are stored to diagnosis data. User application can use these data via PMC window or FOCAS2 function. Moreover, these values can be confirmed on the CNC screen.

| POWER CONSUMP MONI<br><u>00123 N00000</u><br>0H9M) [kWh]<br>TOTAL VALUE(TIME<br><b>PRESENT</b><br>Consump regen net<br>$-3000$<br>$\mathbf{0}$<br>3000[kW]<br>$X1$ 14.330 31.111 20.432 12.446<br>-300<br>$\theta$<br>300<br>Y1 14.884 30.203 24.541 25.843<br>$\overline{\phantom{0}}$<br>$-30$<br>$\mathbf{a}$<br>- 30<br>5.618<br>30.556<br>29.544<br>29.902<br>71.<br><u>a sa Ba</u><br>-300<br>ø<br>300<br>B1<br>21.458 21.639 13.243<br>20.659<br>П<br>-3000<br>$\mathbf{a}$<br>3000<br>C1<br>30.204<br>16.314 11.512<br>15.626<br>$-300$<br>$\mathbf{a}$<br>300<br>S1<br>25.880 20.660 1.631<br>18.680<br>-1000<br>$\mathbf{a}$<br>1000<br>ALL 23.136 117.480 127.854 119.970<br>$A > -$<br>12:00:00 PATH1<br><b>MEM</b><br>**** *** *** |  |  |  |              |  |
|----------------------------------------------------------------------------------------------------|--|--|--|--------------|--|
|                                                                                                    |  |  |  |              |  |
|                                                                                                    |  |  |  |              |  |
|                                                                                                    |  |  |  |              |  |
|                                                                                                    |  |  |  |              |  |
|                                                                                                    |  |  |  |              |  |
|                                                                                                    |  |  |  |              |  |
|                                                                                                    |  |  |  |              |  |
|                                                                                                    |  |  |  |              |  |
|                                                                                                    |  |  |  |              |  |
|                                                                                                    |  |  |  |              |  |
|                                                                                                    |  |  |  |              |  |
|                                                                                                    |  |  |  |              |  |
|                                                                                                    |  |  |  |              |  |
|                                                                                                    |  |  |  |              |  |
|                                                                                                    |  |  |  |              |  |
|                                                                                                    |  |  |  |              |  |
|                                                                                                    |  |  |  |              |  |
|                                                                                                    |  |  |  |              |  |
|                                                                                                    |  |  |  |              |  |
|                                                                                                    |  |  |  |              |  |
|                                                                                                    |  |  |  |              |  |
| 8                                                                                                    |  |  |  | <b>POWER</b> |  |
| <b>MONIT</b>                                                                                                    |  |  |  |              |  |

**Fig.12.44 Power consumption monitoring screen** 

#### **12.45 ENERGY SAVING LEVEL SELECTING FUNCTION**

Suppressing torque at acceleration/deceleration in spindles, where there is large power consumption, can reduce whole power consumption of a machine, though machining time gets longer.

Energy saving level selecting function makes it possible to switch between machining with shorter time and that with less power consumption. Effects of energy saving can be observed on Eco setting screen and Eco monitoring screen.

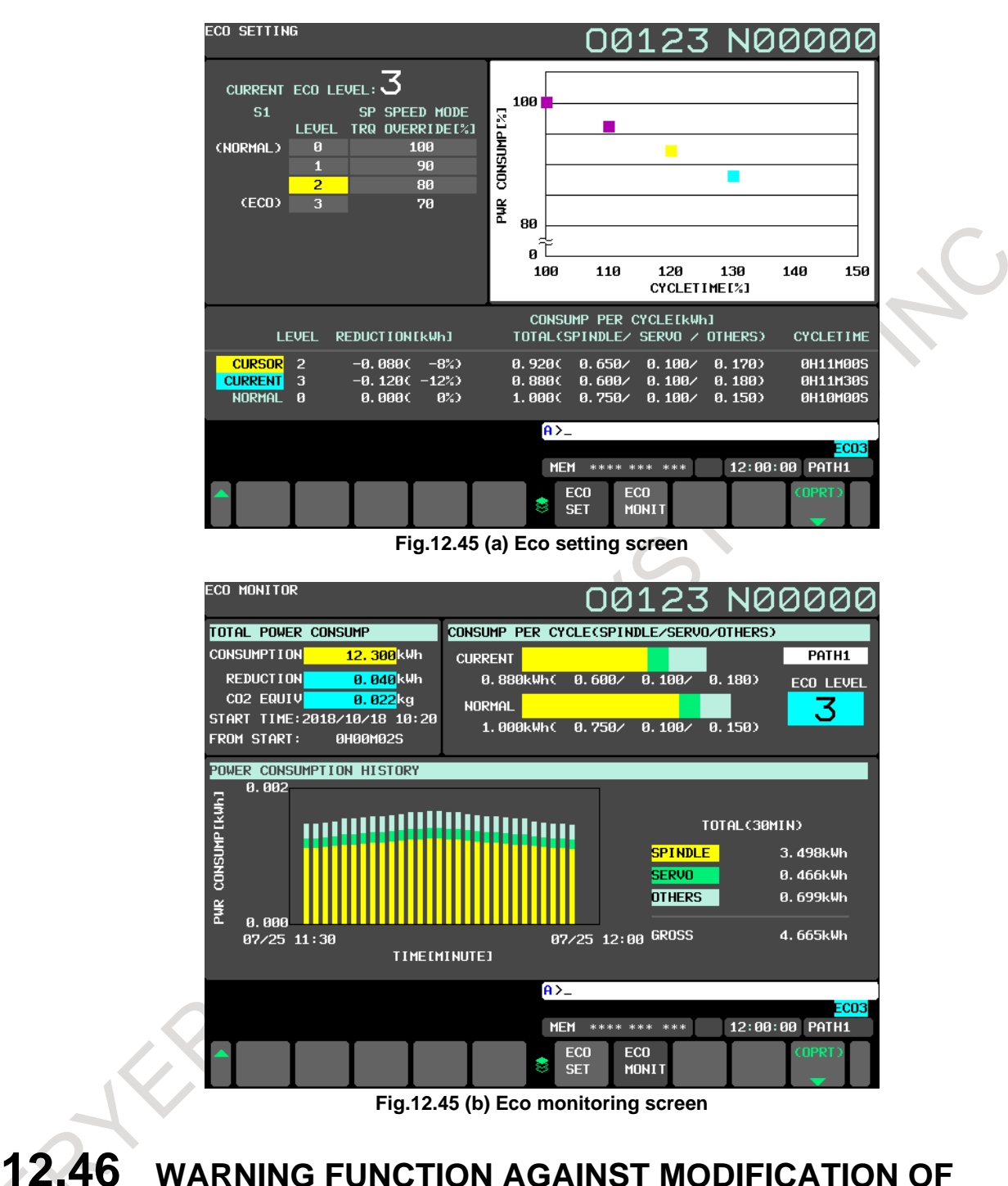

# **SETTING**

This function is to protect important setting of parameters, C Language Executor programs, or ladder programs on CNC and to detect unauthorized modifications on them. The following parameters and programs can be protected.

- CNC Parameters (which are selected to be protected)
- C Language Executor program
- Ladder program (PMC ladder program of each path)
- Dual Check Safety PMC Ladder program

After the registration of above parameters, C Language Executor programs, or ladder programs to this function, those are verified by CNC, when the power of CNC is turned on. If any modification is applied to registered parameters, C Language Executor programs, or ladder programs the signal that means some modification is applied is output. And in this case, it is also possible to generate the alarm.

![](_page_319_Picture_82.jpeg)

**Fig 12.46 MODIFICATION WARNING SETTING screen**

## **12.47 SERVO/SPINDLE WAVEFORM DATA OUTPUT FUNCTION**

When something trouble occurs with machine, servos and spindles waveform data before and after the trouble is automatically output to Data Server, which is sampled by Trouble diagnosis function. Since long-termed data is automatically saved, it is easier to detect the cause of the trouble.

CNC always samples waveform data.

If something trouble occurs with machine, CNC detects the trouble through alarms or signals and output waveform data before and after the trouble to Data Server automatically.

![](_page_319_Figure_10.jpeg)

**Fig.12.47 Outline of Servo / spindle waveform data output function**

## **12.48 MAINTENANCE MONITOR**

Status of CNC, amplifiers and power supplies necessary for maintenance can be confirmed on this screen.

#### **12.48.1 Fan Monitor Screen**

This screen is possible to confirm it bringing the state of the fan of CNC, servo amplifier, spindle amplifier, and power supply. Confirm this screen when "FAN" is displayed in status display, and examine which fan is abnormal.

![](_page_320_Picture_7.jpeg)

#### **12.48.2 Leakage Detection Monitor Screen**

The leakage status of servo amplifier and spindle amplifier can be confirmed on this screen. When "LKG" is displayed in status display, confirm this screen and examine the part where axis fault occurred.

![](_page_320_Figure_10.jpeg)

## **12.49 TROUBLE DIAGNOSIS**

Investigating the cause of Servo/Spindle/CNC alarms becomes easier by diagnosis according to the guidance message of this function.

And when the thermal simulation or disturbance level of servo axis exceeds the trouble forecast level, the machine can be safely stopped by detecting the breakdown beforehand by the use of the trouble forecast signal.

## **12.50 MACHINE ALARM DIAGNOSIS**

It is necessary to notify the operator by the alarm display and warning message in the machine tool when a peculiar problem to the machine such as the tool breakage and coolant shortage occurs.

The machine tool builder customizes by using the external alarm, the macro alarm, and the operator message function and a peculiar alarm and message to such a machine can be displayed.

In this function, the diagnostic information to specify the factor in addition can be added to the alarm and the message that the machine tool builder customized.

When a peculiar alarm to the machine etc. are occurred, the added diagnostic information is displayed on the guidance screen of the trouble diagnosis function and can be used to specify the cause.

## **12.51 FINE SURFACE SETTING**

FANUC's recommended values can be set by batch in parameters related to high-quality machining. Three kinds of parameter settings (called setting patterns) are available for several parameters (called selectable parameters). Moreover, operators can select an effective setting pattern from machine tool builders' made patterns depending on the machining conditions. For these reasons, this function makes it easier to set parameters related to high-quality machining and to choose parameters according to the machining conditions.

- 298 -

# **13 DATA INPUT/OUTPUT**

#### **13.1 RS232C INTERFACE**

The data shown below can be input/output through RS232C interface.

- Program
- Tool compensation value
- Parameter
- Pitch error compensation data
- Custom macro common variable
- Workpiece coordinate system setting data
- Operation history data (output only)
- Tool management data

Usually, the screen is switched according to the type of data to be input from or output to an external device; for example, a parameter screen is used for parameter input/output, and a program screen is used for program input/output. However, a single ALL I/O screen can be used to input and output programs, parameters, offset data, and macro variables.

## **13.2 FAST DATA SERVER**

The fast data server performs machining by storing NC programs in the built-in memory card.

- Machining programs can be transferred between the personal computer and data server.
- Memory operation using macro statements and sub programs called from the built-in memory card of the data server can be performed. DNC operation from the personal computer is also possible.
- Programs stored in the built-in memory card of the data server can be edited.

While operation is performed using the data server operation, other Ethernet functions can be used.

## **13.3 BUFFER MODE OF DATA SERVER**

In this mode, the host computer connected to the data server is selected as an external I/O device. Unlike the FTP mode, the buffer mode allows the area on the built-in memory card of the data server to be used as an intermediate buffer. In the buffer mode, I/O (input/output) operations for an NC program are performed as if the storage mode were set.

![](_page_322_Figure_22.jpeg)

![](_page_322_Figure_23.jpeg)

## **13.4 DATA SERVER EXPLORER CONNECTION**

Data server Explorer connection extends the number of interfaces that can be connected concurrently from 5 to 10 when the fast data server is used as an FTP server.

This function makes FTP communication using Explorer on personal computers easy.

It also allows operations such as checking the FTP communication connection status and manual disconnection from the FTP server maintenance screen.

## **13.5 EXTERNAL DATA INPUT**

The external data input function sends data to the CNC from an external unit such as a machine to perform desired operation.

The external data input function includes the following capabilities:

- External tool compensation
- External program number search
- External workpiece coordinate system shift
- External machine zero point shift
- Extended external machine zero point shift
- External alarm message
- External operator message
- Assignment of machined parts count and required parts count data

#### **13.5.1 External Tool Offset**

These signals provide for changing the tool compensation value via the PMC. When the offset number is specified by a part program, data input from the PMC is added to the offset value. The offset value can also be used as input data itself by specifying the input signal.

If the tool compensation value is externally input when offset number 0 is specified in a part program (an offset cancel) in the lathe turning machine, the workpiece coordinate system shifts by the entered quantity. The external tool offset range is ±79999999.

The unit and setting range are the same as the Tool offset.

#### **13.5.2 External Program Number Search**

A program number (1 to 99999999) is specified from an extended source and is selected in the CNC memory.

Data for the external program number search is accepted regardless of CNC mode, but the search execution can be made only in the reset state in MEM mode.

#### **13.5.3 External Workpiece Coordinate System Shift**

In the external workpiece coordinate system shift, the shift value can be externally modified by the signal of PMC.

Each axis has this shift value (setting the parameter), and this shift value is added to all the workpiece coordinate systems in common.

The shift value is not lost by cutting off the power supply.

The shift value can not only be added to the current work coordinate system shift but also be substituted for the current value.

The value range is 0 to  $\pm$ 79999999.
# **13.5.4 External Machine Zero Point Shift**

The machine coordinate system can be externally shifted by inputting a shift value.

When the shift value is input, compensation is immediately applied to the corresponding axis and the axis moves. The position accuracy can be improved by combining this function with sensors.

The specification to shift the axis is the same as the external workpiece coordinate system shift.

The compensation value is specified in signals ED0 to ED15 using a binary code ranging from 0 to  $\pm$ 9999. This compensation value must be specified in absolute value. The value which the machine actually moves at input is the difference from the previously stored value.

When a large value of compensation is applied at one time, an alarm such as "excessive error on stop" may occur. In this case, input the compensation in several smaller increments.

# **13.5.5 Extended External Machine Zero Point Shift**

The conventional external machine zero point shift value function cannot make shifts on multiple axes simultaneously.

With this extended function, external machine zero point shifts can be performed on all controlled axes. An external machine zero point shift value is to be set in a parameter-set R area. A shift value must be specified using a binary code, and the absolute value of a number from -32767 to 32767 must be specified.

# **13.5.6 External Alarm Message**

By sending alarm number from PMC, the CNC is brought to an alarm status; an alarm message is sent to the CNC, and the message is displayed on the screen of the CNC.

Reset of alarm status is also done with external data.

Up to 4 alarm numbers and messages can be sent at a same time. Up to 32 characters can be sent in an alarm message.

Also the alarm is set separately for one.

It is available to select the range of alarm number and the display form by setting the parameter.

- When the parameter is set to  $0. \cap$ 
	- Alarm number 0 to 999 can be sent. To distinguish these alarms from other alarms, the CNC displays them by adding 1000 to an alarm number.
- When the parameter is set to 1. Alarm number 0 to 4095 can be sent. The CNC displays them with prefix characters "EX" to an alarm number for display.

# **13.5.7 External Operator Message**

The external operator message function allows transfer of messages for the operator from the outside to the CNC to display them on the CNC screen.

The operator messages can be cleared by external data.

Up to 4 message numbers can be sent at a same time. Up to 256 characters can be sent in an operator message.

It is available to select the range of message number and the display form by setting the parameter.

- When the parameter is set to 0.
	- The message numbers 0 to 999 can be sent.

The message numbers 0 to 99 are displayed along with the message.

To distinguish these alarms from other alarms, the CNC displays them by adding 2000 to an alarm number.

When a message from 100 to 999 is displayed, the message number is not displayed; only its text is displayed.

When the parameter is set to 1.

The message numbers 0 to 4095 can be sent.

The message numbers 0 to 99 are displayed along with the message.

The CNC displays them with prefix characters "EX" to an alarm for display.

When a message number from 100 to 4095 is displayed, the message number is not displayed; only its text is displayed.

# **13.5.8 Assignment of Machined Parts Count and Required Parts Count**

Each of the required parts count and machined parts count can be externally preset to a value in the range 0 to 9999.

# **13.6 EXTERNAL KEY INPUT (KEY INPUT FROM THE PMC)**

By turning input signals from the PMC to CNC on and off, code signals corresponding to keys on the MDI panel are input from the PMC to CNC. This produces the same effect as when keys on the MDI panel are operated.

For example, the following application is found:

To store a machining position as a programmed command after moving the tool to that position by using the playback function, you had to type keys such as X, Y, Z, and  $\left| \bigoplus_{N \in \mathbb{R}^n} \right|$ . These key operations can be replaced by just one press of a switch on the machine operator's panel. Therefore, when the switch is pressed, the PMC can input code signals corresponding to the keys such as X, Y, Z, and  $\left|\frac{1}{x}\right|$  to the CNC to produce the same effect as when key operations take place.

# **13.7 EXTERNAL WORKPIECE NUMBER SEARCH**

By specifying a workpiece number from 0001 to 9999 through an external unit such as a machine, the program corresponding to the workpiece number can be selected.

A workpiece number is used as a program number without modification. For example, when workpiece number 12 is specified, program number O0012 is selected.

# **13.8 MEMORY CARD INPUT/OUTPUT**

By using the memory card interface located on the left side of the LCD display unit, information written on the memory card can be read into the CNC, or data can be written to the memory card. The following types of data can be input/output:

- (1) Program
- (2) Offset data
- (3) Parameter
- (4) Pitch error compensation data
- (5) Custom macro common variable
- (6) Workpiece coordinate system setting data
- (7) Operation history data
- (8) Tool management data and so on

If an attempt is made to use an existing file name when NC data, such as programs and parameters, are written to the memory card, it is possible to select whether to write the NC data to the existing file or cancel the attempt.

Whether to enable this function can be specified using the bit 1 (COW) of parameter No. 11308.

For detailed explanations about how to output data, refer to the OPERATOR'S MANUAL (Common to Lathe System/Machining Center System) (B-64694EN).

# **13.9 USB MEMORY INPUT/OUTPUT**

By using the USB memory interface located on the left side of the LCD display unit, information written on a USB memory can be read into the CNC, or data can be written to the USB memory. The following types of data can be input/output:

- (1) Program
- (2) Offset data
- (3) Parameter
- (4) Pitch error compensation data
- (5) Custom macro common variable
- (6) Workpiece coordinate system setting data
- (7) Operation history data
- (8) Tool management data, and so on

When a USB memory is used, the following functions that support memory cards cannot be used:

- (1) DNC operation
- (2) Schedule operation
- (3) External sub program call (M198)
- (4) Memory card program edit and operation

If an attempt is made to use an existing file name when NC data such as programs and parameters are written to a USB memory, it is possible to select whether to write the NC data to the existing file or cancel the attempt.

Whether to enable this function can be specified using bit 1 (COW) of parameter No. 11308.

For details of USB memory specifications, refer to the OPERATOR'S MANUAL (Common to Lathe System/Machining Center System) (B-64694EN).

# **13.10 SCREEN HARD COPY**

The information displayed on the screen of the display unit can be output as bit-mapped format data to the memory card or USB memory. Note, however, that only freeze-screen information can be output. Bit-mapped format data created with this function can be referenced using a device such as a personal computer.

# **13.11 POWER MATE CNC MANAGER**

When the β amplifier (with I/O Link interface) is used as an additional (slave) axis of the CNC, the power mate CNC manager enables the display and setting of data from the CNC.

Up to eight slaves can be connected per I/O Link channel.

The power mate CNC manager supports the following functions:

- (1) Current position display (absolute/machine coordinate)
- (2) Parameter display, setting, I/O (memory card, program area on the CNC)
- (3) Diagnosis display
- (4) System configuration screen display
- (5) Alarm display

# **13.12 ONE TOUCH MACRO CALL**

By pressing a switch on the machine, the following three operations can be performed with minimum ladder modifications:

- Switching to the MEM mode
- Execution of macro programs stored in memory
- Return to the mode before execution. The program selected before execution is automatically selected.

This function is enabled only in the reset state. This means that this function cannot be used during automatic operation (during automatic operation halt and automatic operation stop periods as well).

# **14 INTERFACE FUNCTION**

# **14.1 EMBEDDED ETHERNET**

The 100Mbps Embedded Ethernet is supported as standard. By connecting the CNC with a personal computer, NC programs can be transferred, the machine can be controlled, machine operation status can be monitored, and the machine can be adjusted and maintained.

- Using the FTP file transfer function in transferring NC programs By CNC screen operations, NC programs can be transferred. The personal computer uses FTP server software, so that NC programs can be transferred to and from a host computer operating not in the Windows environment.
- Using FOCAS2/Ethernet function in controlling and monitoring machines User-specific application software that controls and monitors the machine can be created by using the FOCAS2/Ethernet function. In addition, the unsolicited messaging function enables the CNC to send messages (CNC/PMC data) voluntarily to an application on the PC in response to a command from an NC program or a ladder program.
- Machine adjustment, maintenance ladder program maintenance, and servo motor adjustment using FANUC LADDER-III and the servo guide can be performed online. In addition, by using the CNC Screen Display function, allows performing display and operation similar to a CNC on the Windows PC.
- By using the CNC FTP transfer function, data can be transferred using an application of the C Language Executor.
	- Ethernet display function Up to eight stand-alone type CNCs and one PANEL *i* or personal computer can be connected to use the PANEL *i* or personal computer as a CNC display unit. The PANEL *i* or personal computer can display CNC maintenance screens (including the BOOT, IPL, and alarm screens) as well as CNC screens used during normal operation.
- Twin display function with Ethernet

The secondary display unit for Ethernet connection can be connected in addition to the standard display unit. The screen and operation of the secondary display unit are the same as the standard display unit.

### Ethernet display sharing function

The shared display unit for Ethernet connection can be connected to up to eight stand-alone type CNCs. The shared display unit for Ethernet connection can display CNC maintenance screens (including the BOOT, IPL, and alarm screens) as well as CNC screens used during normal operation.

- CNC screen Web server function The same screen on a standard CNC Display unit can be displayed on a Web browser of a Tablettype device that connects with CNC through Ethernet. This function enables screen display and screen switch of CNC on a Web browser.
- CNC Status Notification function An e-mail of the information about CNC alarm status can be delivered to the e-mail software of a portable terminal or a personal computer within Intranet.

### DNC operation

The DNC operation can also be performed while NC programs are being FTP-transferred from the PC.

### **NOTE**

1 DNC operation cannot be performed for multiple paths simultaneously.

2 DNC operation using the FOCAS2/Ethernet function cannot be performed.

# **14.2 FAST ETHERNET / FAST DATA SERVER**

To use Fast Ethernet / Fast data server, a Fast Ethernet board is required.

Using FOCAS2/Ethernet function in controlling and monitoring machines

User-specific application software that controls and monitors the machine can be created by using the FOCAS2/Ethernet function.

In addition, the unsolicited messaging function enables the CNC to send messages (CNC/PMC data) voluntarily to an application on the PC in response to a command from an NC program or a ladder program.

Fast Ethernet uses a dedicated CPU on the Fast Ethernet board to perform communication processing, so it enables high-speed and simultaneous data transfer to and from more than one personal computer. This function is suitable for building a production system that exchanges information with the machining lines and host computer of a plant.

Using the FTP file transfer function in transferring NC programs

By CNC screen operations, NC programs can be transferred. The personal computer uses FTP server software, so that NC programs can be transferred to and from a host computer operating not in the Windows environment.

### Data Server function

A large program such as a program for molding can be stored on the built-in memory card of the fast data server to allow high-speed machining. While the data server is operating, another Ethernet function can be used at the same time.

### High-speed transfer

Machining programs can be transferred between a personal computer and the data server at a high speed. CNC parameters and tool information files can also be sent and received.

Memory operation

Memory operation that calls macro statements and subprograms from the built-in memory card of the fast data server can be performed.

### DNC operation

The DNC operation of an NC program stored on the built-in memory card of the fast data server can be performed. In addition, the DNC operation can also be performed while NC programs are being FTP-transferred from the PC.

### **NOTE**

DNC operation cannot be performed for multiple paths simultaneously.

### Program editing

NC programs stored on the built-in memory card of the fast data server can be edited.

# **14.2.1 Functional Differences between the Embedded Ethernet and the Fast Ethernet**

There are the following differences between the embedded Ethernet function and Fast Ethernet function using a Fast Ethernet board.

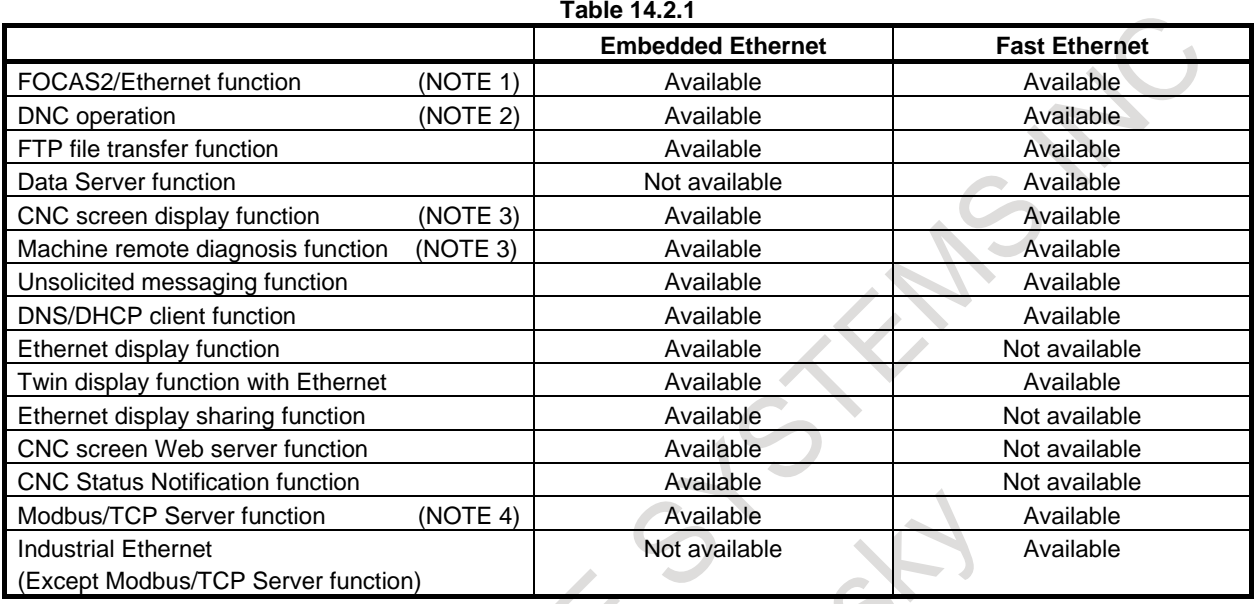

### **NOTE**

1 With the embedded Ethernet function, the number of FOCAS2/Ethernet clients that can be connected concurrently is smaller as compared with the Fast Ethernet.  $\sim$   $\sim$  $\sim$ 

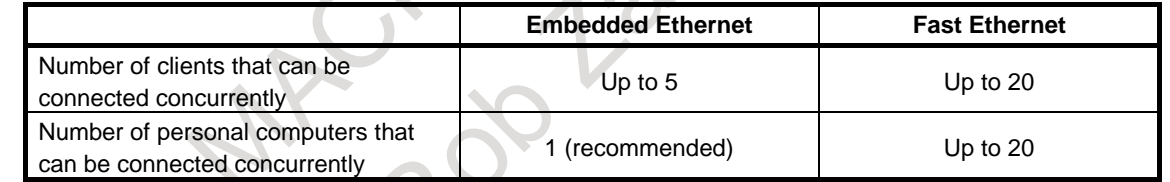

- 2 DNC operation using the FOCAS2/Ethernet function cannot be performed on embedded Ethernet function.
- 3 CNC screen display function and Machine remote diagnosis function can be used on Embedded Ethernet. When high-load machining such as high-speed and high-precision machining is performed or the software functions that require the CPU power are specified, the screen update interval might be slower. Even if a higher-performance personal computer is used, the screen update interval is not improved.

On Embedded Ethernet, when other network functions (FOCAS2/Ethernet function etc.) are used simultaneously with these functions, it affects the screen update interval. Therefore, please do not use other network functions at the same time on Embedded Ethernet when using these functions.

4 For detailed explanations about Modbus/TCP Server function operated on the embedded Ethernet, refer to the CONNECTION MANUAL (FUNCTION) (B-64693EN-1).

For detailed explanations about Modbus/TCP Server function operated on Fast Ethernet, refer to the Industrial Ethernet CONNECTION MANUAL (B-64013EN).

5 Communication using the embedded Ethernet is processed by the CPU on the CNC. This means that the CNC operation status may affect the communication performance of the embedded Ethernet, and, conversely, communication using the embedded Ethernet may affect CNC processing.

The embedded Ethernet function operates with a priority lower than processing performed during automatic operation and processing performed for each axis during manual operation. For this reason, the communication rate may become lower when automatic operation is performed or when many axes are controlled. Meanwhile, the embedded Ethernet function operates with a priority higher than CNC screen display processing, C Language Executor (excluding high-level tasks), and other processing. For this reason, communication using the embedded Ethernet may degrade the performance of the above processing.

6 Note that if the embedded Ethernet is connected with a system in which a large amount of broadcast data is used, such as an intra-office network, it takes time to process broadcast data, which may affect the performance of processing including CNC screen display.

### **CAUTION**

Do not use other network functions (CNC Screen Display function etc.) at the same time on embedded Ethernet when using DNC operation from the embedded Ethernet.

In case of running a program of miniature line segments such as die machining on DNC operation from the embedded Ethernet, it may affect the machining speed or the machining quality level.

If a high working accuracy is necessary, please use DNC operation of Data Server.

# **14.3 FIELD NETWORKS**

The following field networks are supported, which allows DI/DO signals assigned to PMC addresses to be transferred to other CNCs and other vendors' devices that comply with the same communication standards.

PROFIBUS-DP functions (master/slave)

PROFIBUS-DP is a communication function defined by the PROFIBUS & PROFINET International.

PROFIBUS-DP has a master function and a slave function, and the CNC supports both functions. DI/DO signals can be transferred between the CNC and a device provided with PROFIBUS-DP.

To use the PROFIBUS-DP functions (master/slave) requires a PROFIBUS-DP Master board / PROFIBUS-DP Slave board.

As a personal computer tool related to the PROFIBUS-DP master function, the PROFIBUS Setting Tool is provided.

The PROFIBUS Setting Took is included in the CNC Setting Tool (drawing number: A08B-9510-J540).

The PROFIBUS Setting Tool allows the user to create parameters for the PROFIBUS-DP master function on a personal computer easily.

It is recommended that the user who uses the PROFIBUS-DP master function purchase this tool.

DeviceNet functions (master/slave)

DeviceNet is a communication function defined by Open DeviceNet Vendor Association, Inc. (ODVA).

DeviceNet has a master function and a slave function, and the CNC supports both functions. DI/DO signals can be transferred between the CNC and a device provided with the DeviceNet function. To use the DeviceNet functions (master / slave) requires a DeviceNet Master board / DeviceNet Slave board.

CC-Link function (remote device station)

CC-Link is a communication function defined by the CC-Link Partner Association.

CC-Link has a master function and a slave function, and the CNC supports remote device stations of the slave function. DI/DO signals can be transferred between the CNC and a device provided with the CC-Link master function.

To use the CC-Link function (remote device station) requires a CC-Link Remote Device Station board.

# **14.4 INDUSTRIAL ETHERNET**

This section refers to industrial communication functions that use standard Ethernet technologies.

The CNC can perform IO communication with communication partner devices by using Industrial Ethernet.

In this manual, it refers specifically to the FL-net function, the EtherNet/IP function, the Modbus/TCP function, and PROFINET function.

The Fast Ethernet board is required to use the Industrial Ethernet functions.

Moreover, these functions and the Ethernet function can be operated on the same option board (Fast Ethernet board) simultaneously. (exclusive of the PROFINET IO Controller function)

FL-net functions

FL-net is a communication function set up by The Japan Electrical Manufacturers' Association.

DI/DO signals can be transferred between devices equipped with this communication function. With a master-less method, the function enables data to be exchanged among all involved devices,

and its high transfer performance and guaranteed cycle period are best suited for line control.

Safety function by FL-net allows you to transfer safety signals between multiple CNCs connected by the FL-net.

As a personal computer tool related to the FL-net function, the FL-net Setting Tool is provided.

The FL-net Setting Tool is included in the CNC Setting Tool (drawing number: A08B-9510-J540).

The FL-net Setting Tool allows the user to create parameters for the FL-net function on a personal computer easily.

This tool also allows the user to manage the FL-net settings for multiple machines together and check whether I/O and PMC area are assigned correctly among the related devices.

EtherNet/IP functions (Scanner/Adapter/Adapter Safety)

EtherNet/IP is a communication function set up by Open DeviceNet Vendor Association, Inc. (ODVA).

CNC supports Scanner function, Adapter function and Adapter Safety function.

DI/DO signals can be transferred between devices equipped with this communication function.

EtherNet/IP Adapter Safety function allows you to transfer safety signals to the device equipped with EtherNet/IP Scanner Safety function.

Modbus/TCP Server function

Modbus/TCP is a communication function defined by the Modbus Organization. Modbus/TCP has a Client function and a Server function, and the CNC supports the Server function. DI/DO signals can be transferred between the CNC and the Modbus/TCP Client device. The Modbus/TCP server function can be used also on Embedded Ethernet or the Fast Ethernet board. However, the Modbus/TCP server function cannot be used on Embedded Ethernet and the Fast Ethernet board at the same time.

PROFINET function (IO Controller/IO Device/IO Device Safety)

PROFINET is a communication function defined by the PROFIBUS & PROFINET International. CNC supports IO Controller function, IO Device function and IO Device Safety function. DI/DO signals can be transferred between devices equipped with this communication function.

PROFINET IO Device Safety function allows you to transfer safety signals to the device equipped with PROFINET IO Controller Safety function.

### **NOTE**

PROFINET IO Controller function and the Ethernet function cannot be operated on the same Fast Ethernet board.

# **15 PMC**

# **15.1 PMC BASIC SPECIFICATIONS**

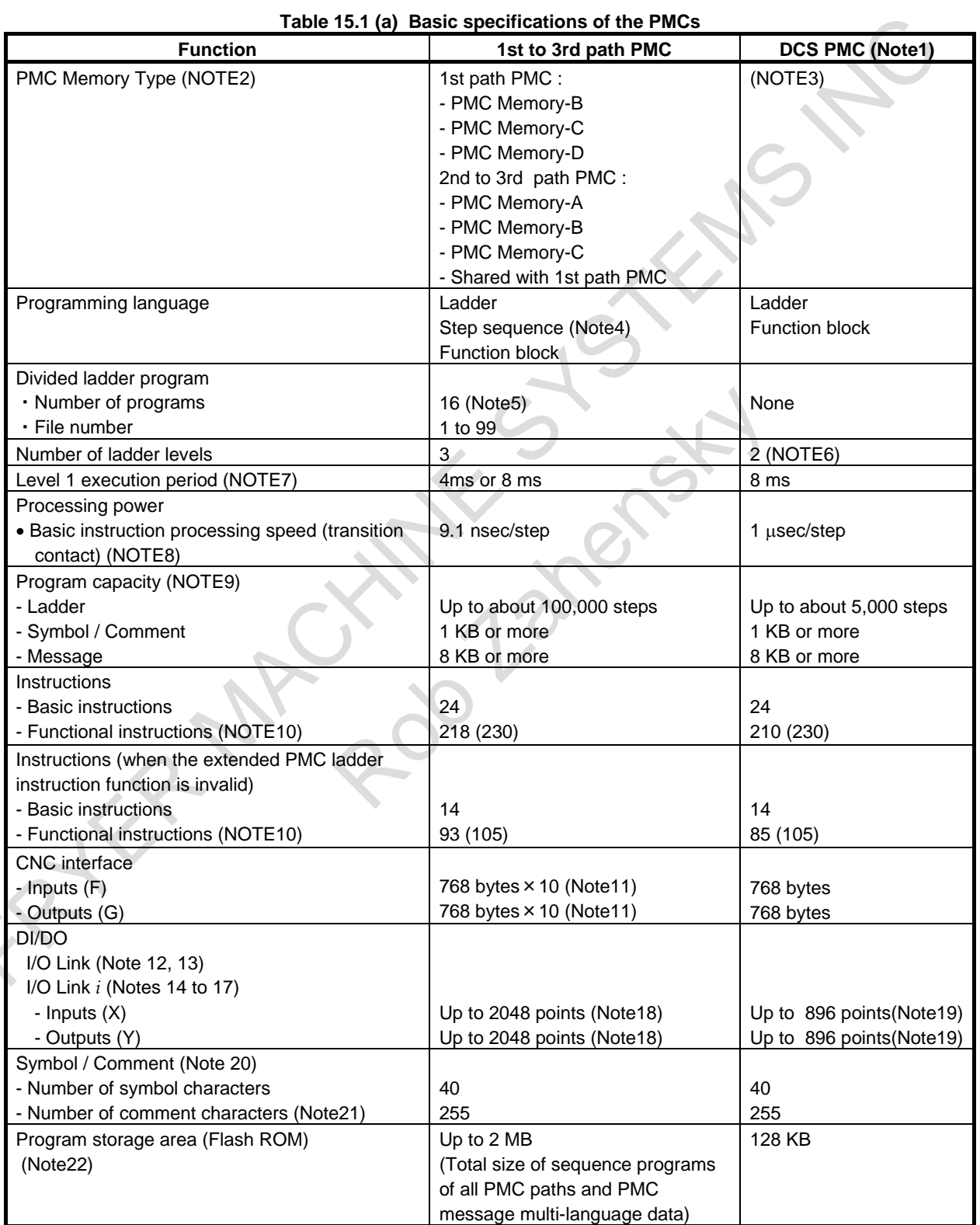

- 1 This PMC is used for Dual Check Safety (option) and handles the safety related signals.
- 2 As for the setting of the PMC memory type, see Section, "PMC MEMORY TYPE SELECTION".
- 3 There is no variation of PMC Memory Type in DCS PMC.
- 4 The Step Sequence is unavailable in 2nd to 3rd path PMC and the divided ladder program.
- 5 Maximum number of the main ladder program and divided ladder program is 16in all of PMC system. The number of available programs depends on the configuration of specified option and each data size.
- 6 A program can be created on level 3 to maintain source-level compatibility with programs for other models, but it is not executed.
- 7 CNC parameter No.11930 is used to specify a level-1 execution period. Note, however, that it is impossible to specify a level-1 execution period for each PMC separately.
- 8 It is the processing speed of contact other than Positive/Negative transition contact.
- 9 The maximum overall program size (including the maximum number of ladder steps, symbols/comments, and messages) varies depending on option settings. See PMC Programming Manual (B-64513EN) and Section, "CAPACITY OF MEMORY FOR STORING SEQUENCE PROGRAMS AND MESSAGE MULTI-LANGUAGE DISPLAY FUNCTION DATA" for details.
- 10 For the number of functional instructions, each parenthesized number indicates the number of all functional instructions, and each non-parenthesized number, the number of valid functional instructions.
- 11 It is possible to specify which program is used to control a specific CNC system.
- 12 You can use up to three I/O Link channels (2048input points and 2048output points).
- 13 The transfer cycle of the signals from I/O Link depends on the combination with each PMC and each I/O Link channel.
- 14 You can use up to two I/O Link *i* channels (2048 input points and 2048output points).
- 15 I/O Link *i* can assign I/O devices for plural PMC paths in one channel.
- 16 I/O Link *i* can be used for the channel 1 and the channel 2.
- 17 When you use the I/O Link *i*, you can select either the normal mode (2ms) or the high-speed mode (0.5ms) of the transfer cycle of signals for every group unit.
- 18 You can use both I/O Link and I/O Link *i* in a CNC system. In the case of the
- system, you can use up to 2048 input points and 2048 output points.
- 19 When using I/O Link, you can use up to 64 input points and 64 output points.
- 20 These are the number for extended symbol and comment character. The number of basic symbol character is 16 and the number of comment character is 30.
- 21 This number is the number of single-byte characters. When you use double-byte characters as a comment, the number becomes half.
- 22 The capacity of the program storage area varies depending on option settings. See Section, "CAPACITY OF MEMORY FOR STORING SEQUENCE PROGRAMS AND MESSAGE MULTI-LANGUAGE DISPLAY FUNCTION DATA" for details.

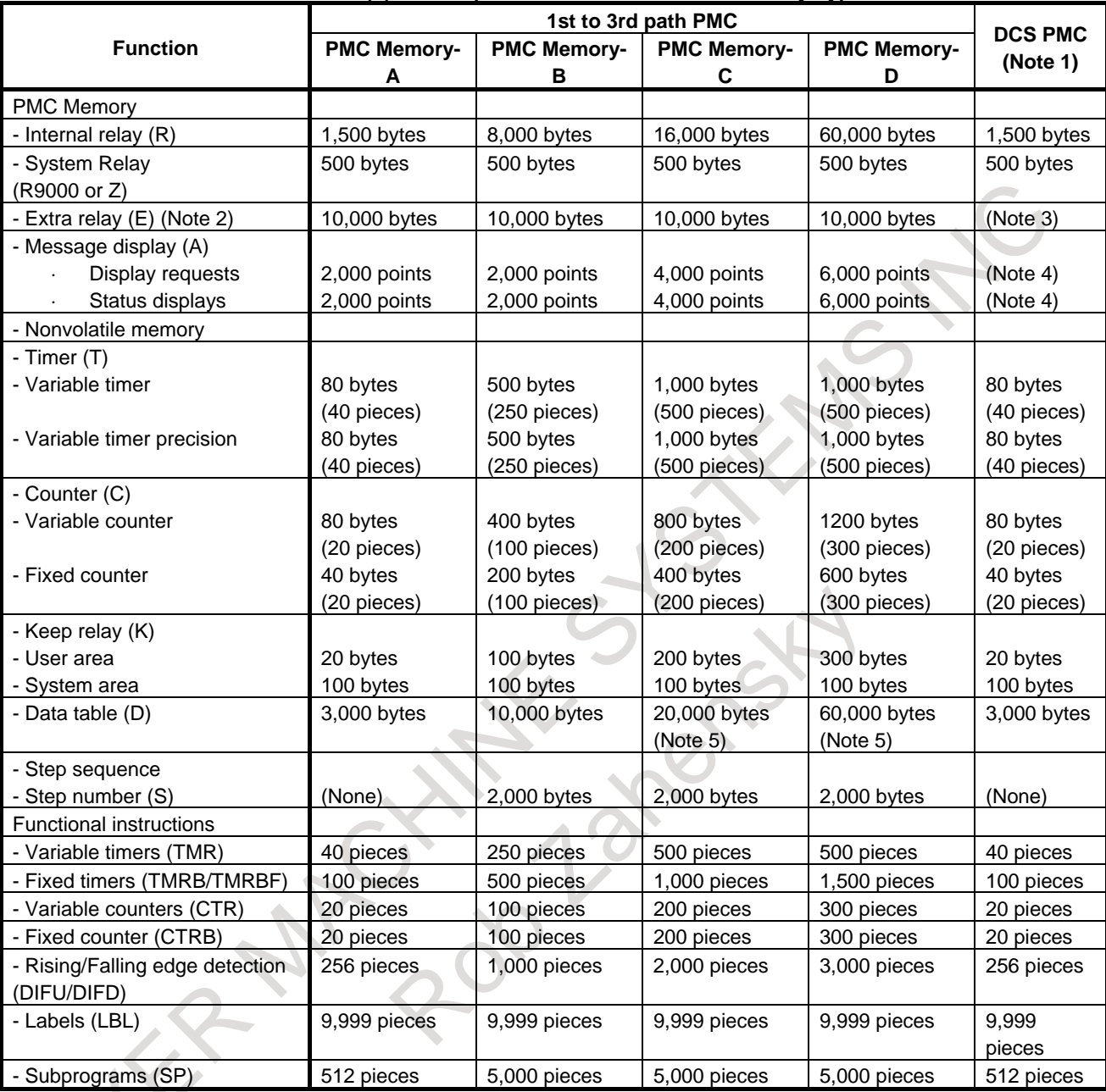

### **Table 15.1 (b) Basic specifications of each PMC Memory Type**

### **NOTE**

- 1 This PMC is used for Dual Check Safety function (option).
- 2 The extra relay is common memory for the multi-PMC function. To put it another way, its size covers all of the first to third PMCs. And, it can be used as nonvolatile memory by option.
- 3 No extra relay is available for DCS PMC.
- 4 The message display relay is ineffective in DCS PMC because the message display function is unavailable in it.
- 5 When using two or more paths of PMC memory C or one path of PMC memory D, specify the option "Nonvolatile PMC data table area expansion (40KB)". If this option is not specified in these configurations, data at D10000 and subsequent addresses is not saved. See Section, "PMC MEMORY TYPE SELECTION" for details.

# **15.2 MULTI-PATH PMC FUNCTION (3-PATHS)**

Independent sequence programs of each PMC path are executed.

The sequence programs of each PMC path basically have their independent memory space. The E addresses represent a memory space shared by the PMC paths and can be used as the interface among the PMC paths.

The M, N addresses can be also used as the interface among the PMC paths.

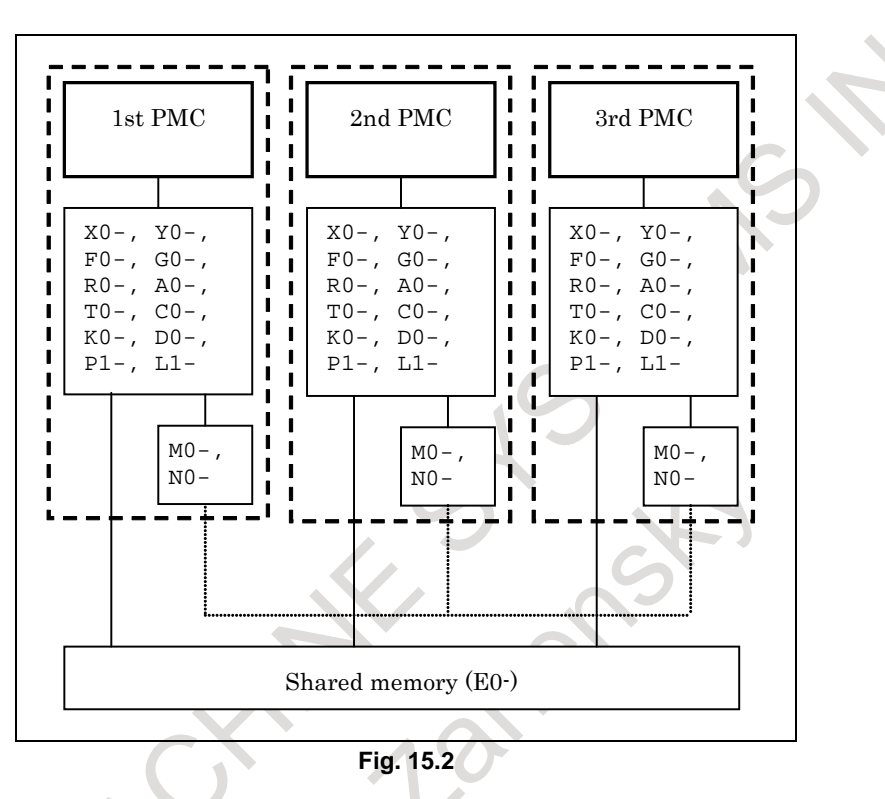

Sequence programs and PMC parameters for a PMC path can be updated and preserved independent of other PMC paths.

# **NOTE**

The first path PMC function is the basic function. The second to third path PMC functions are optional functions.

# **15.3 TOTAL NUMBER OF LADDER STEPS IN MULTI-PATH PMC**

For a multi-path PMC, select an option according to the total number of steps for all PMC paths.

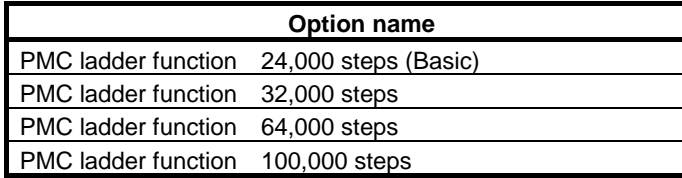

For example, for a 3-path PMC, to use 48,000 steps for the 1st PMC, 32,000 steps for the 2nd PMC, and 16,000 steps for the 3rd PMC, select option PMC ladder function 100,000 steps since the total number of steps is 96,000.

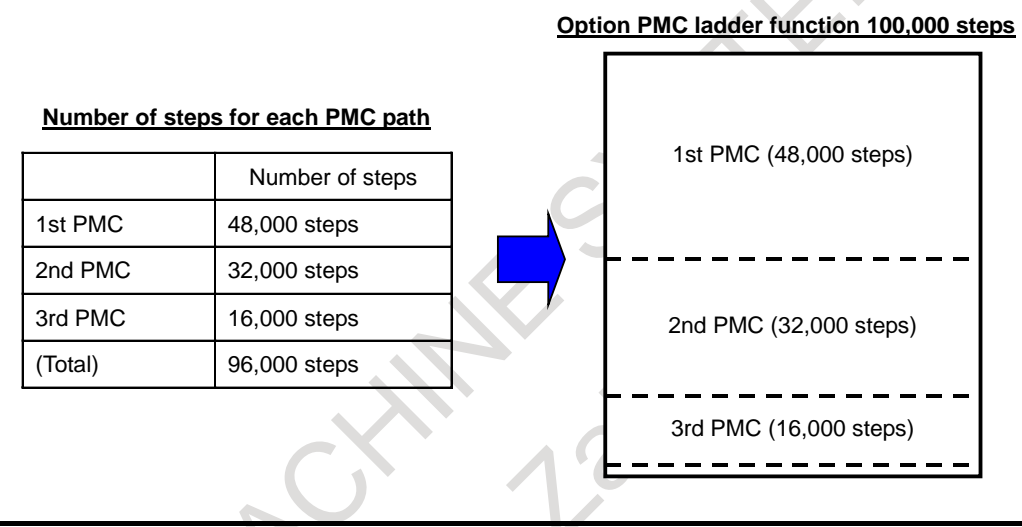

### **NOTE**

- 1 If the total number of steps for all PMC paths exceeds the number of steps selected with the option, PMC alarm "ER03 PROGRAM SIZE ERROR (OPTION)" is issued for the PMC path for which operation was performed when the number of steps was exceeded.
- 2 The total number of steps does not include ladder steps for the dual check safety function.

# **15.4 PMC MEMORY TYPE SELECTION**

There are four types of PMC memory: A to D, which differ in the PMC address size and number of available function instructions. The 2nd to 3rd PMC path can share PMC memory with the 1st PMC path. For the dual check safety PMC, there is no kind of PMC memory type.

For details of each PMC memory type, see Section"PMC BASIC SPECIFICATIONS". For CNC parameters for selecting a PMC memory type, refer to the PMC Programming Manual (B-64513EN)".

### **PMC memory type**

The following tables list PMC memory types that can be selected for each PMC path.

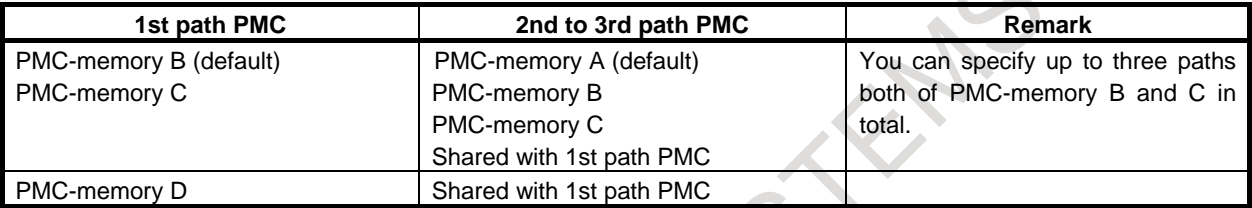

# **Data table area for each PMC memory type**

The following table lists the data table area for each PMC memory type.

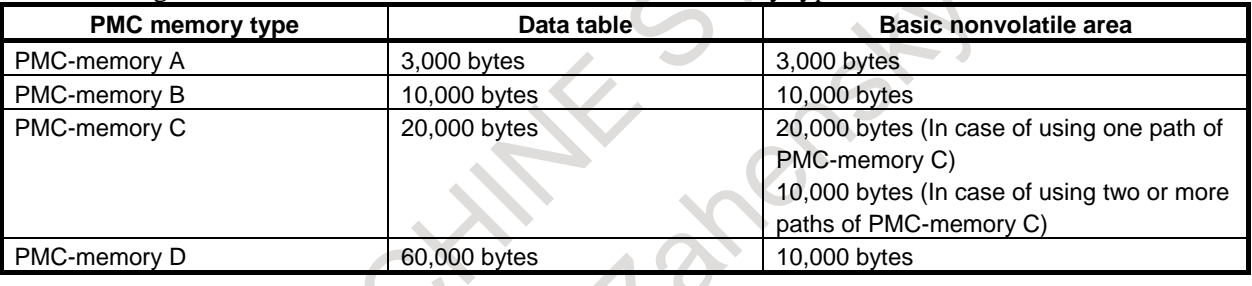

### **NOTE**

To use two or more paths of PMC memory C or one path of PMC memory D, specify the option "Nonvolatile PMC data table area expansion (40KB)". If this option is not specified, data at D10000 and subsequent addresses is not saved.

# **15.5 PMC MESSAGE MULTI-LANGUAGE DISPLAY FUNCTION**

The PMC message multi-language display function manages the language of alarm message and operator message, switching the language according to the language setting of CNC using message data defined in various languages. The message data for this function is stored into a memory card format data, separated from the data of ladder program, and loaded into CNC individually.

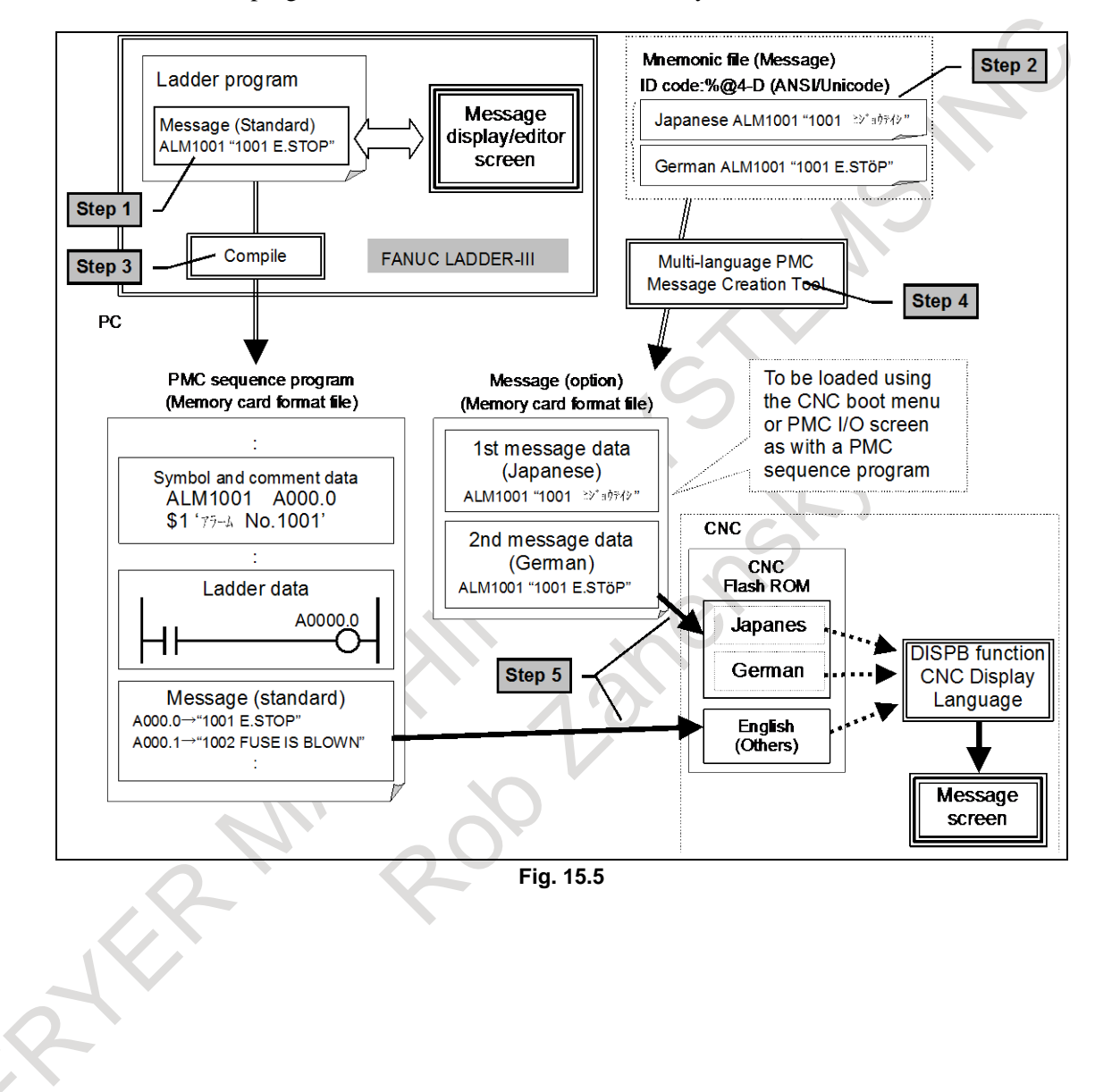

# **15.6 CAPACITY OF MEMORY FOR STORING SEQUENCE PROGRAMS AND MESSAGE MULTI-LANGUAGE DISPLAY FUNCTION DATA**

For memory for storing sequence programs and PMC message multi-language display function data, specify the total capacity for all PMC paths with a combination of the following two options. Calculate the size of each data in 128-KB units.

### (1) PMC ladder step option

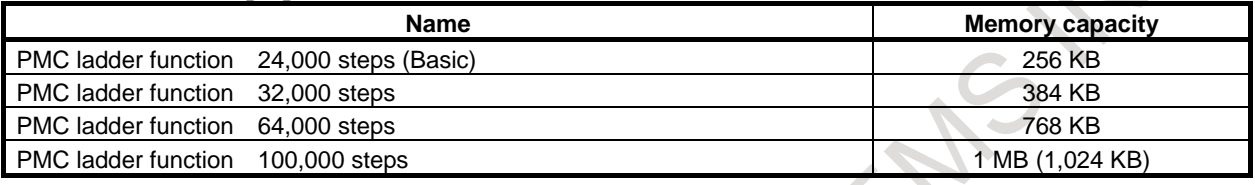

(2) PMC symbol, comment, and message capacity expansion option

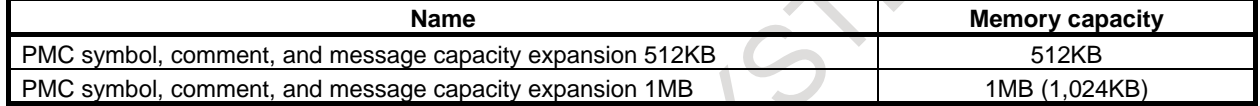

- **Sample configuration**<br>- The sequence program of the 1st PMC:
	- Ladder 48,000 steps, Memory size 640KB<br>Ladder 32,000 steps, Memory size 384KB - The sequence program of the 2nd PMC:<br>- The sequence program of the 3rd PMC: Ladder 16,000 steps, Memory size 128KB<br>Memory size 256KB
		-
		- The multi-language message data of the  $1st$  PMC:
		- The multi-language message data of the 2nd PMC: Memory size 128KB Total: Ladder 96,000 steps, Memory size 1,536KB

For the above configuration, specify the following options:

- (1) "Multi-Path PMC Function (3-Path)"
	- Specify the path number according to using PMC path.
- (2) "PMC Ladder Function 100,000 Steps" Specify total steps of all PMC paths.

### **NOTE**

- 1 If the total size exceeds the capacity specified by options, alarm "ER02 PROGRAM SIZE OVER", or "WN64 MESSAGE FILE SIZE OVER" is issued only for the PMC path for which the capacity is exceeded.
- 2 When plural data are edited, inputted or outputted at the same time using CNC screen or FANUC LADDER-III, the data may not be updated even if the total size is under the specified memory capacity. In this case, simultaneous operations should be stopped and retry.
- 3 The above memory capacity does not include memory for the dual check safety PMC. The memory capacity of sequence programs for the dual check safety PMC is fixed to 128 KB.

# **15.7 I/O Link** *i* **and I/O Link**

For the high-speed serial interface which passes input/output signals between the PMC and each I/O devices, there are two-communication method, i.e. the FANUC I/O Link *i* and the FANUC I/O Link.

For channels 1 and 2, an I/O Link type can be selected using a parameter. For channel 3, only the I/O Link is available.

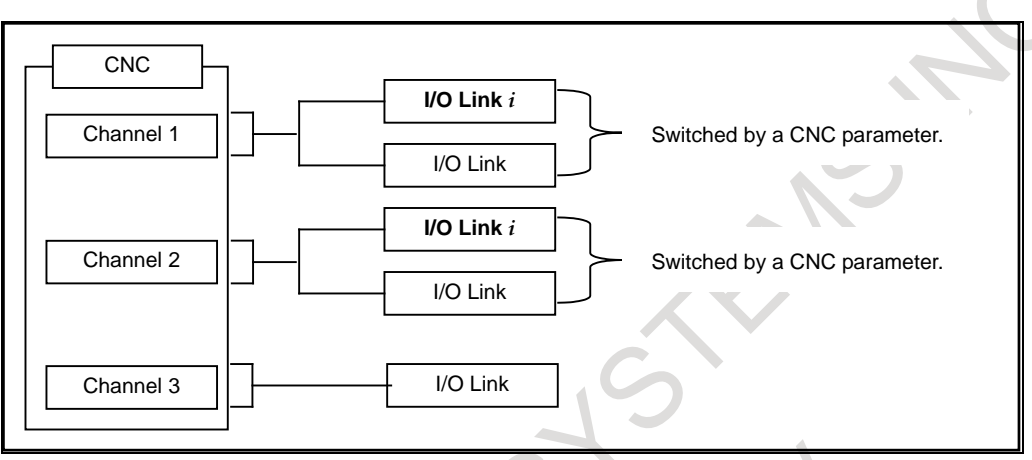

**Fig. 15.7 Setting of the I/O Link type for each channel**

The maximum number of I/O points of I/O Link *i* is 2048/2048 for each channel. The maximum number of I/O points of the I/O Link is 1024/1024 for each channel. Up to 2048 / 2048 I/O points can be used in total for the entire system. Within this range of the total number of points, I/O Link *i* or I/O Link can be selected for each channel.

[The example of the combination of I/O Link *i* and I/O Link]

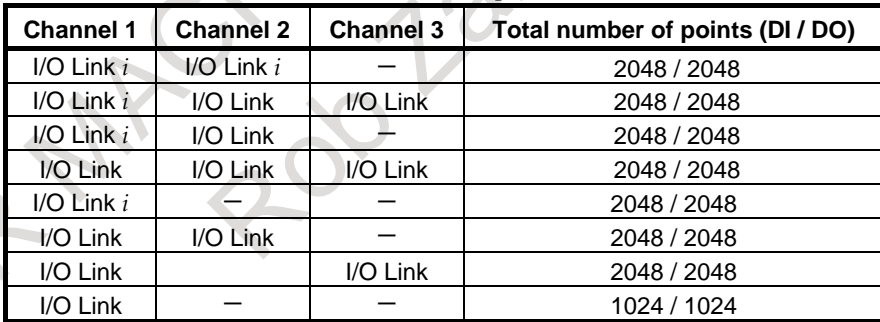

# **15.8 NONVOLATILE PMC EXTRA RELAY FUNCTION**

The contents of the extension relay area (E address area) of the PMC memory are preserved. The contents of the memory are not lost even when the power to the CNC is turned off.

When the multi-path PMC function is used, the E address area represents a shared memory space, so that the values of E addresses updated by all PMC paths are preserved.

### **NOTE**

The values of the E addresses of the PMC for the dual check safety function are not preserved.

# **15.9 FUNCTION BLOCK FUNCTION**

A "function block" is a ladder program for implementing a process (function) that is defined as a block in advance.

A defined function block can be placed in another ladder program to execute the defined function with required input/output parameter setting.

A frequently used function can be defined as a function block to reuse the function easily, which saves many programming steps and increases the efficiency of development.

This function also allows program diagnosis without displaying details of the program in the function block, which is effective in decreasing maintenance ladder diagrams.

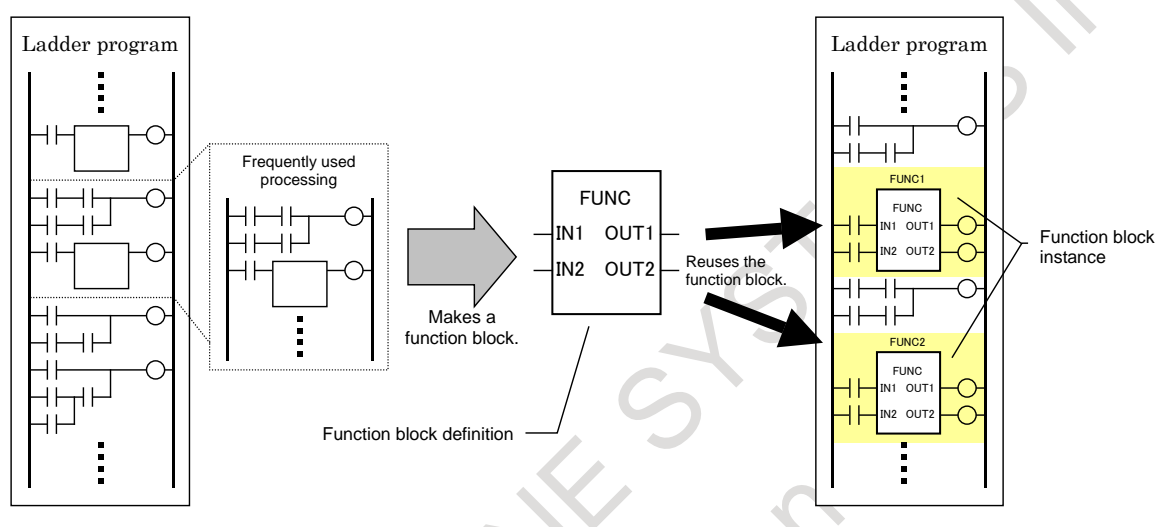

**Fig. 15.9 Reusing a program using a function block**

# **16 OTHERS**

# **16.1 STATUS OUTPUT SIGNAL**

# **16.1.1 CNC Ready Signal**

This signal is sent to the machine side when CNC power is on and control becomes possible. Sending of this signal will be stopped when CNC power is turned off.

# **16.1.2 Servo Ready Signal**

This signal is sent to the machine side when the servo system becomes operatable. Axes necessary to be braked must be braked when this signal is not sent.

# **16.1.3 Automatic Operation Signal**

This signal is sent out when it is under automatic operation.

# **16.1.4 Cycle Operation Start Lamp Signal**

This signal is sent out when automatic operation is being activated.

# **16.1.5 Feed Hold Signal**

This signal is sent out when operation is held by feed hold.

# **16.1.6 Reset Signal**

This signal is sent out to show that the CNC has been reset.

# **16.1.7 NC Alarm Signal**

This signal is transmitted when the CNC comes under an alarm status.

# **16.1.8 Distribution End Signal**

This signal is sent out when pulse distribution of the M, S, T, or second auxiliary function has ended, so that they can be used after move of the commanded block ends.

# **16.1.9 Rewinding Signal**

This signal shows that program in memory is rewinding.

# **16.1.10 Inch Input Signal**

This signal shows that input is done under inch input mode (G20).

# **16.1.11 Cutting Feed Signal**

This signal shows that the move command is done under cutting.

# **16.1.12 In-position Signal**

This signal shows that an axis is under in-position status. This signal is output for all axes.

# **16.1.13 Threading Signal**

This signal shows that the machine is under threading mode (G33) or threading cycle (T series).

# **16.1.14 Tapping Signal**

This signal is output to show that the machine is under tapping mode (G63) or tapping cycle (G74 or G84 for M series), (G84 or G88 for T series) in the canned cycle is under operation.

# **16.1.15 Axis Moving Signal**

This signal shows that an axis is moving. This signal is sent out for each axis. This move signal can be combined with the interlock signal to automatically clamp and unclamp the machine, or control on/off of the lubricating oil.

# **16.1.16 Axis Moving Direction Signal**

This signal is output to show move direction of each axis. This signal is output for each axis.

# **16.1.17 Overtravel Alarm Signal**

Indicates whether the tool was about to enter the parameter-specified forbidden area (stored stroke limits).

# **16.1.18 Rapid Traverse Signal**

This signal shows that the move command is done under rapid traverse.

# **16.1.19 Constant Surface Speed Signal**

This signal shows that the machine is under constant surface speed control mode (G96).

# **16.1.20 DI Status Output Signal**

To inform the exterior of the states of software operator's panel, which are set via MDI panel, and machine operator's panel, following DI state output signals are sent.

- Mode-select check signal
- Single-block check signal
- Manual absolute check signal
- Dry-run check signal
- Machine-lock check signal
- Display-lock check signal
- Auxiliary-function-lock check signal
- Optional block-skip check signal<br>- Mirror-image check signal
- Mirror-image check signal

A 19 To DOC DO

FATER MACHINES STEAMS NOTE

# **APPENDIX** ENDS HAPPENDIX

FATER MACHINES STEAMS NOTE

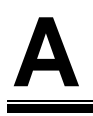

# **A RANGE OF COMMAND VALUE**

### **Linear axis**

### **- In case of millimeter input, feed screw is millimeter**

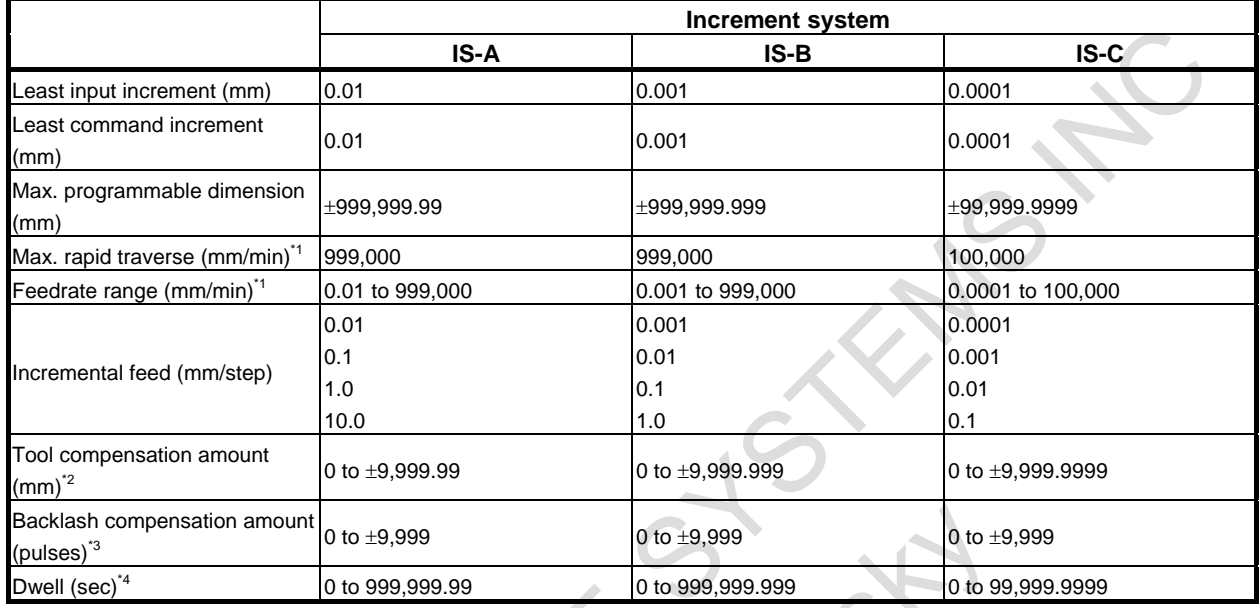

# **- In case of inch input, feed screw is millimeter**

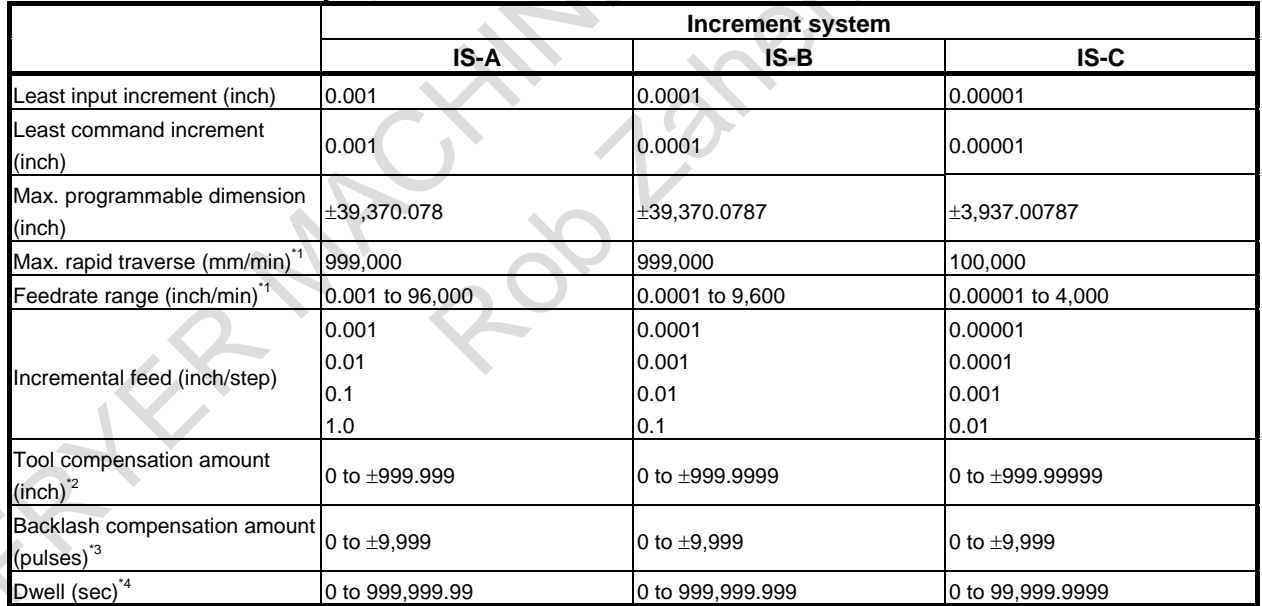

### A. RANGE OF COMMAND VALUE APPENDIX B-64692EN/01

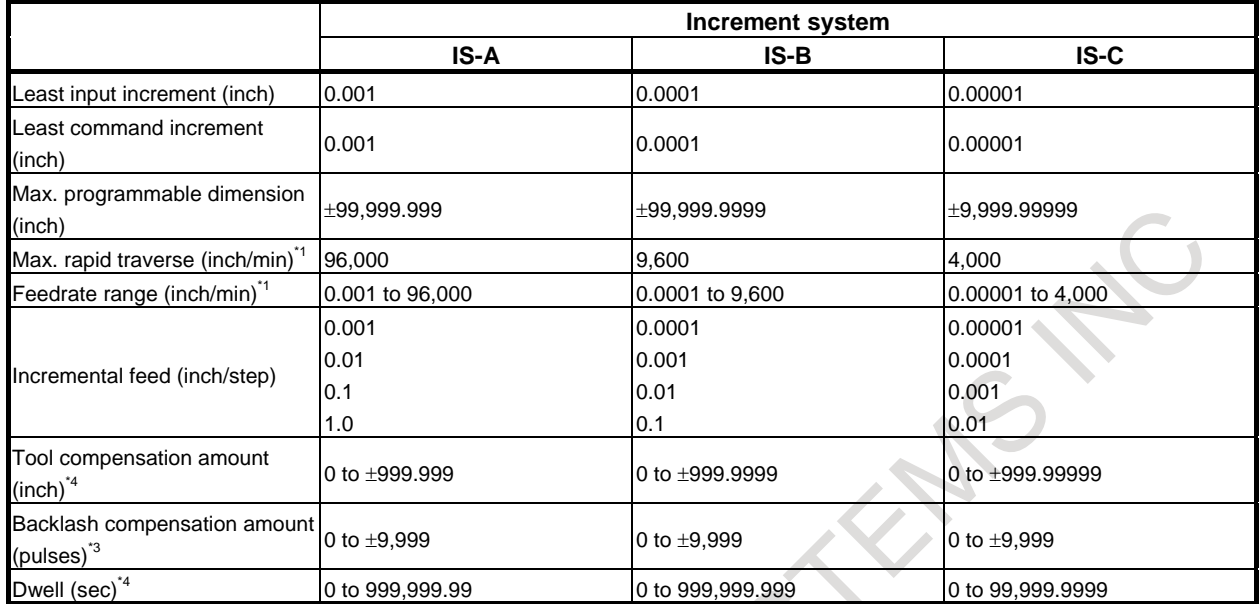

### **- In case of inch input, feed screw is inch**

# **- In case of millimeter input, feed screw is inch**

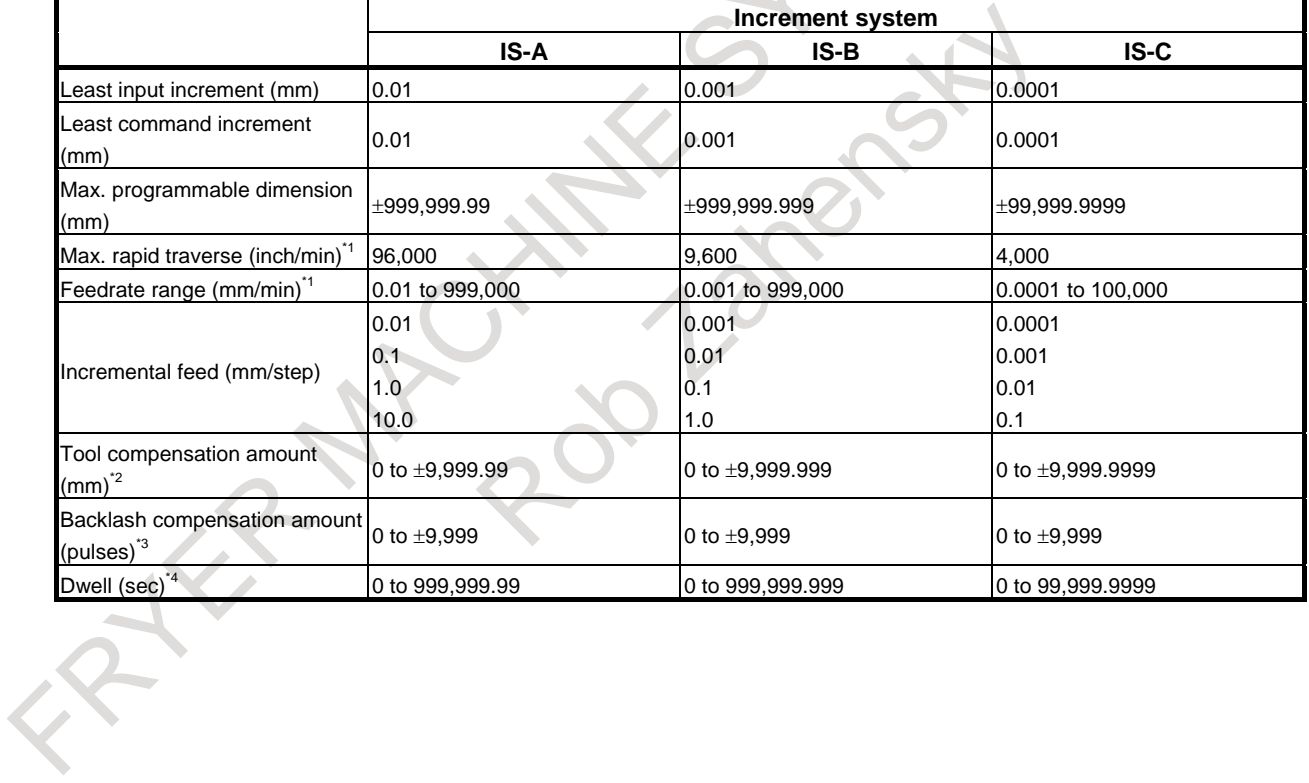

### **- Rotary axis**

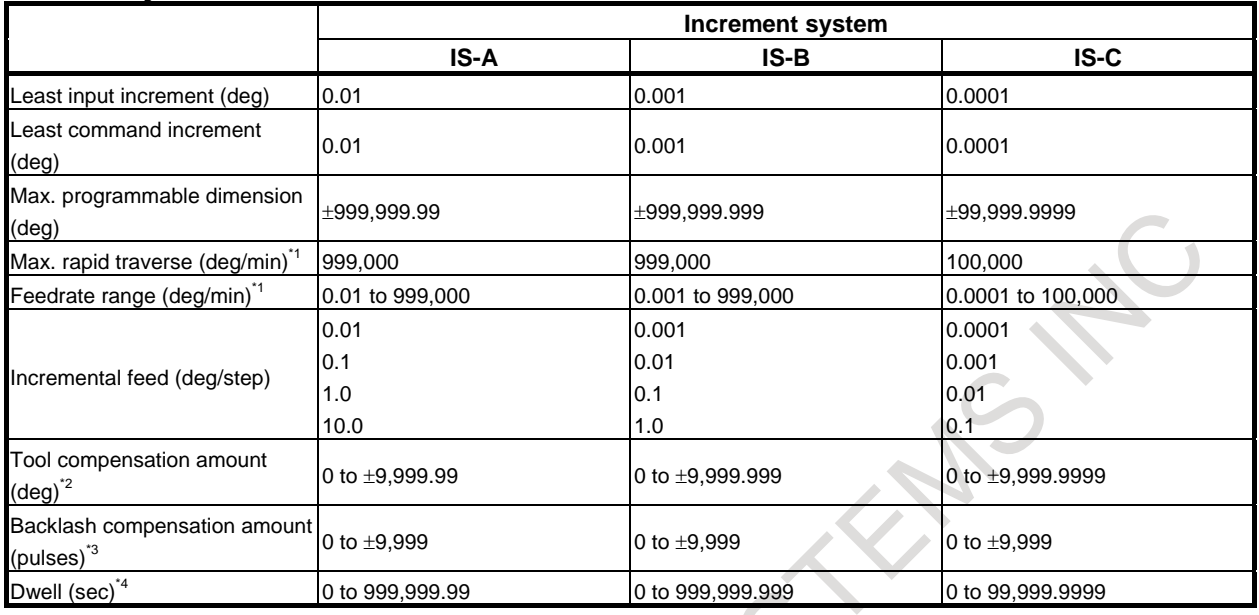

### **NOTE**

- \*1 The feedrate range shown above are limitations depending on CNC interpolation capacity. As a whole system, limitations depending on servo system must also be considered.
- \*2 If the mode of input is switched between inch input and metric input, the maximum compensation value that can be set at inch input time is (maximum compensation value)  $\times$  1/25.4. If a value exceeding this value is specified at inch input time, the compensation value is not converted to a metric value correctly when the mode of input is switched to metric input.
- \*3 The unit is the detection unit.
- \*4 Depends on the increment system of the axis at in address X.

With some functions, the format used for specification on the machining center system differs from the format used for specification on the lathe system. Moreover, some functions are used for only one of the control types for the machining center system and lathe system.

Some functions cannot be added as options depending on the model.

For details of command formats, see the relevant sections or subsections.

In the list, the following symbols are used:

- For machining center system
	- $x :$  1st basic axis  $(X), y :$  2nd basic axis  $(Y), z :$  3rd basic axis  $(Z)$
- For lathe system
	- $x :$  1st basic axis  $(X), z :$  2nd basic axis  $(Z)$ , coded using G code system A

IP\_: presents a combination of arbitrary axis addresses using  $X, Y, Z, A, B, C, U, V$ , and W (such as  $X_Y_Z_Z_A$ .

- α : One arbitrary address
- β : One arbitrary address
- Xp : X axis or its parallel axis
- Yp : Y axis or its parallel axis
- Zp : Z axis or its parallel axis

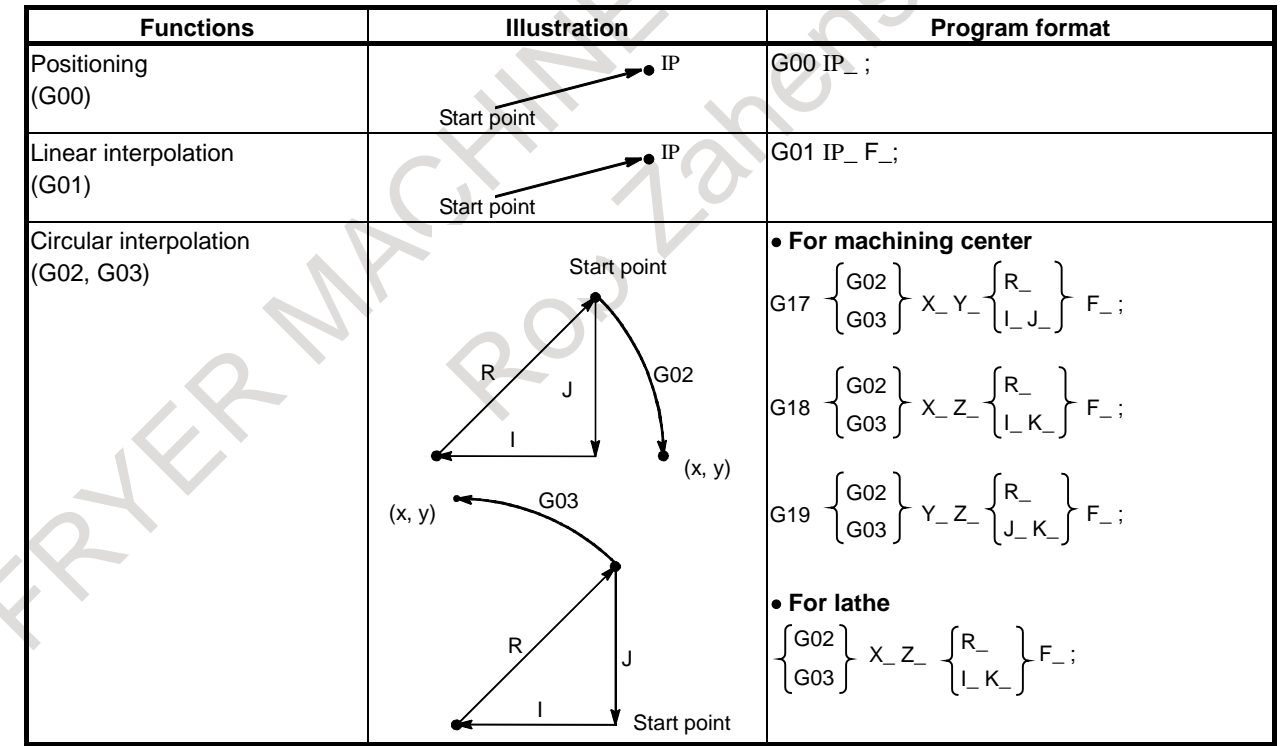

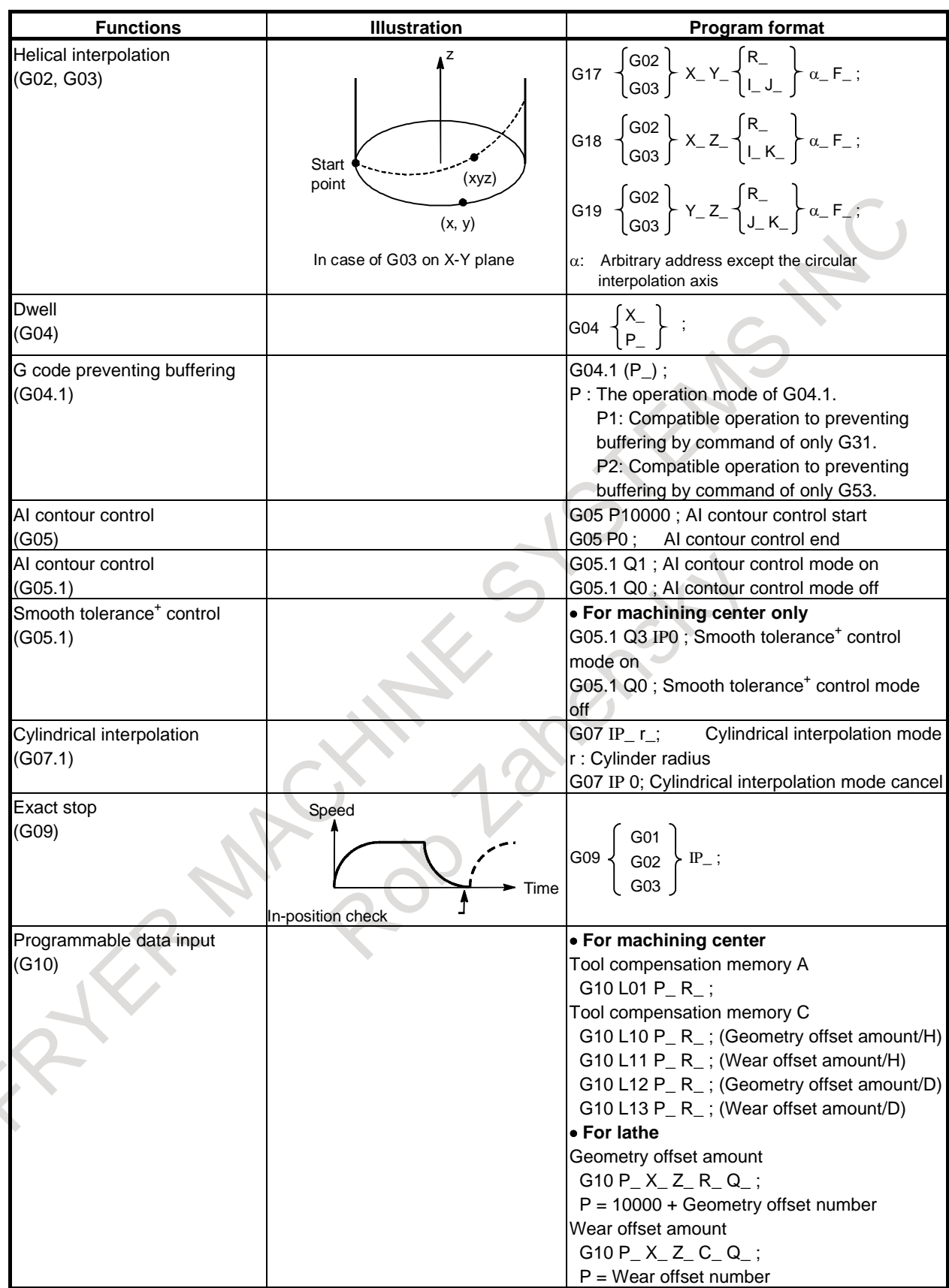

APPENDIX B-64692EN/01

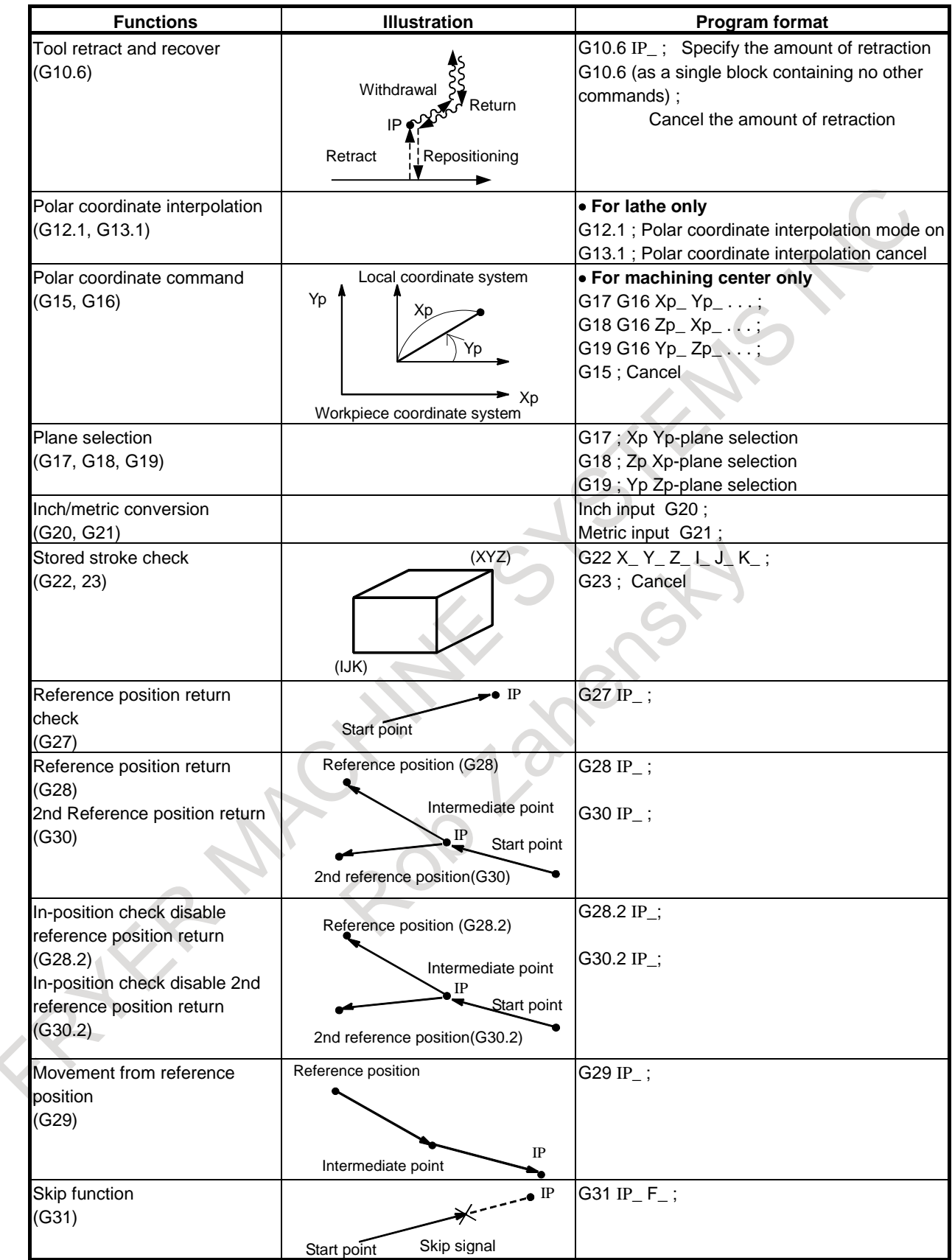

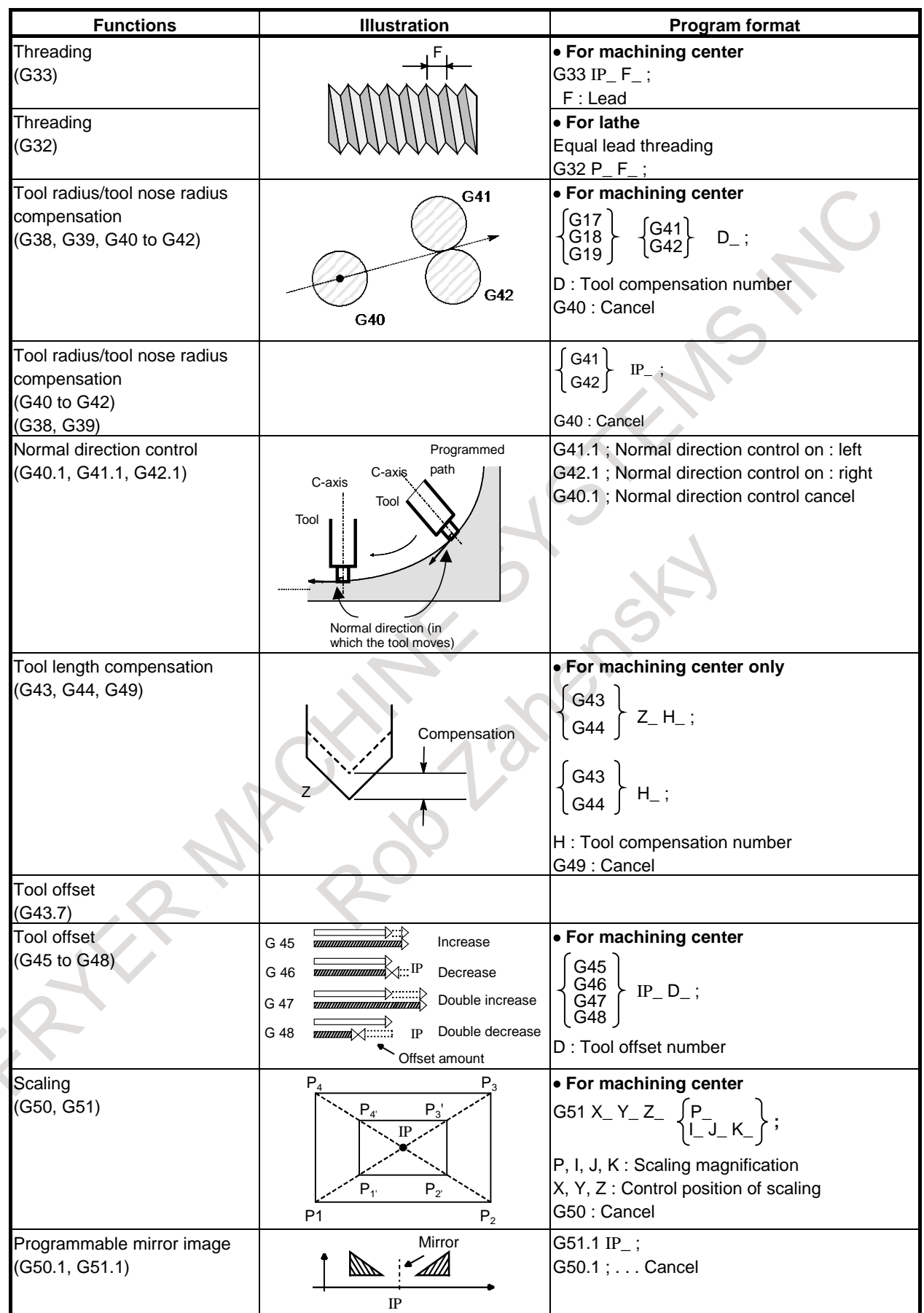

APPENDIX B-64692EN/01

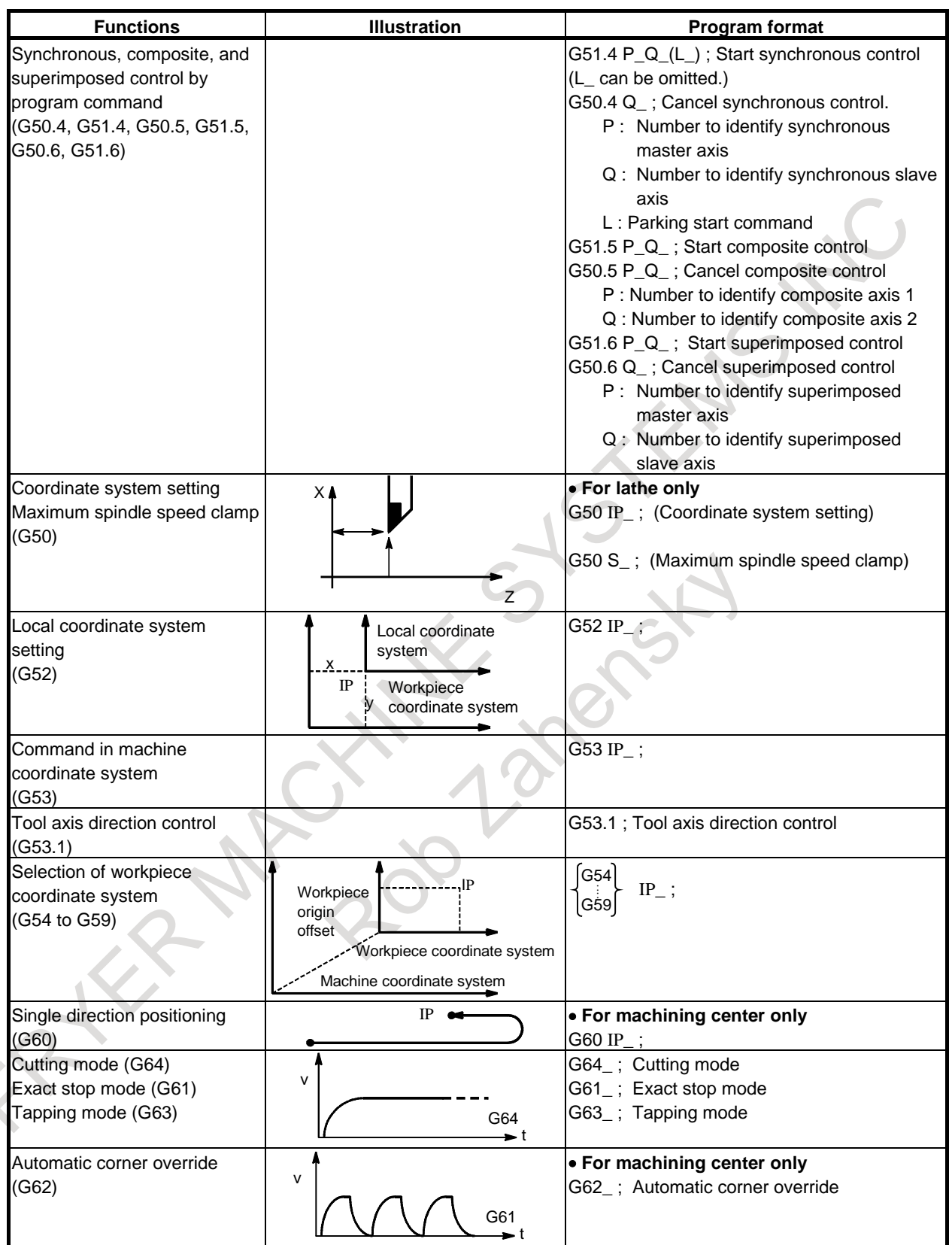

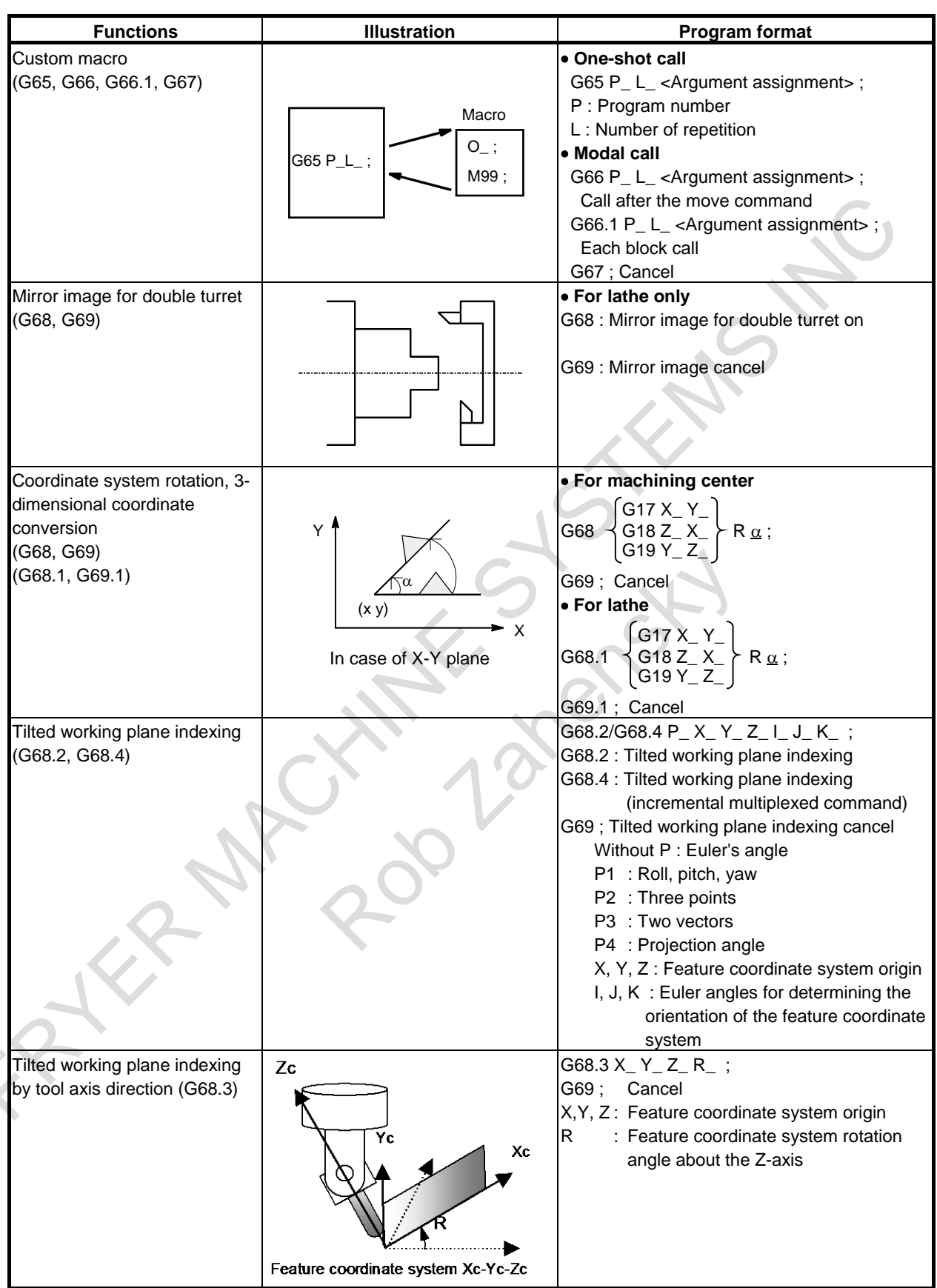

APPENDIX B-64692EN/01

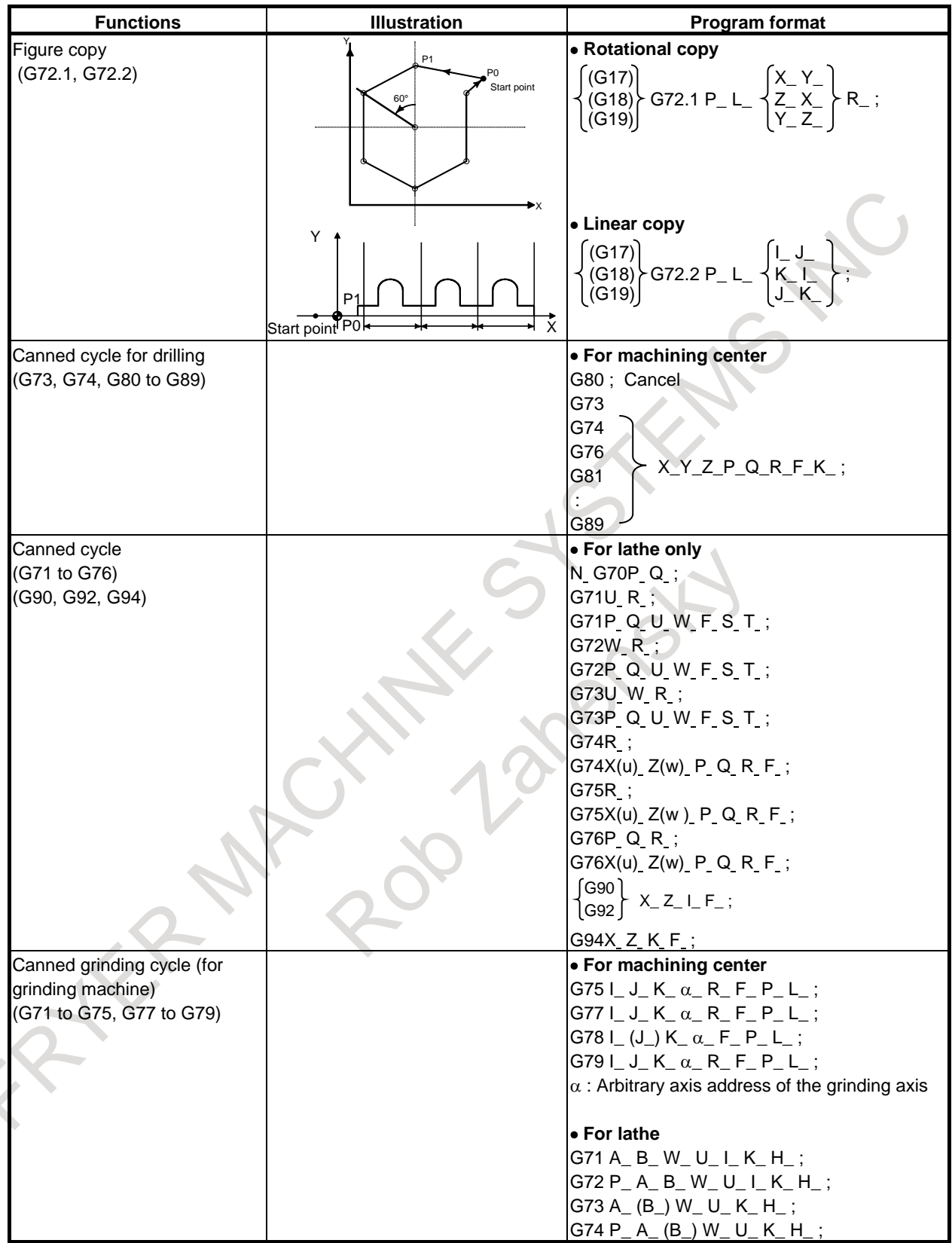
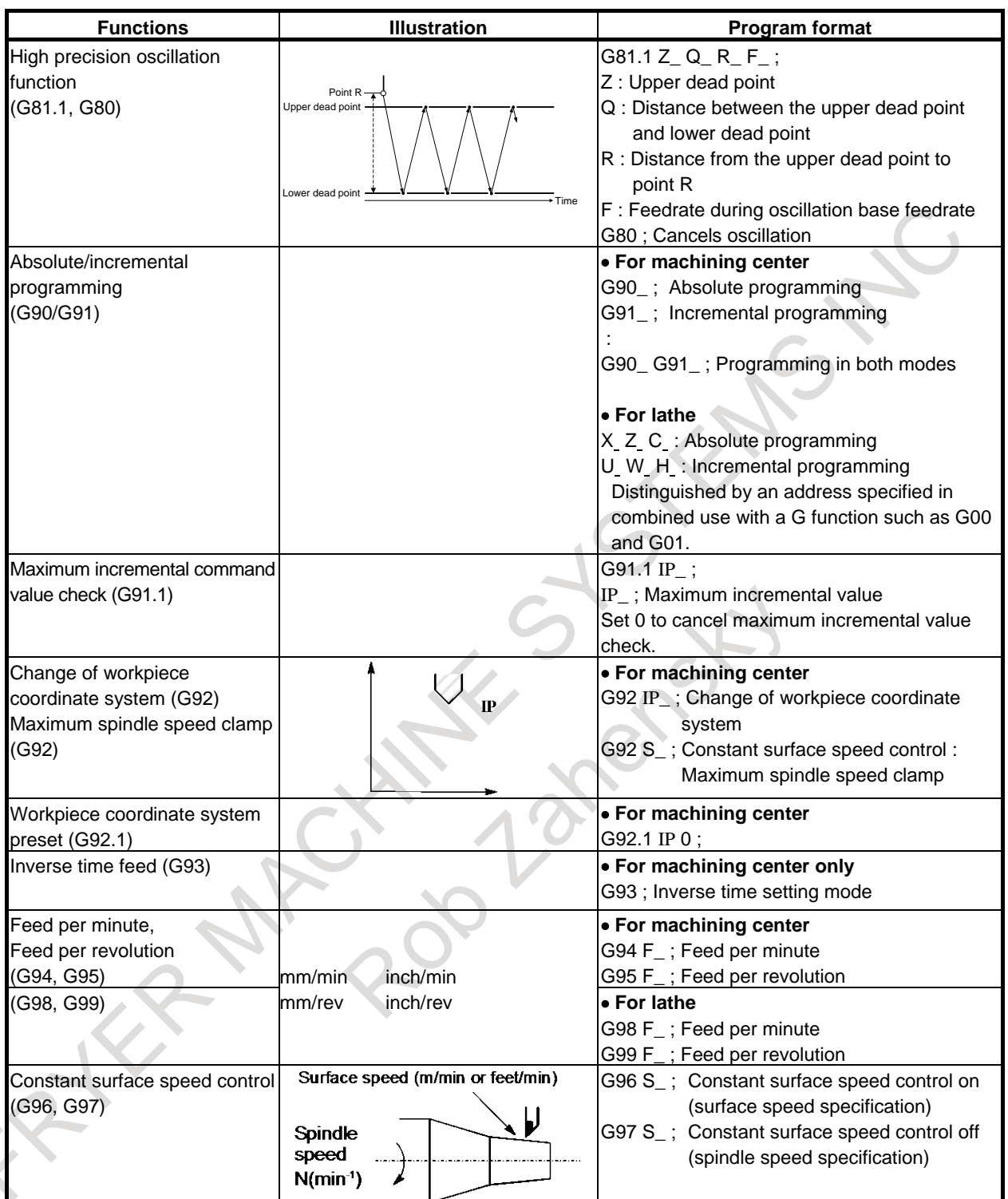

#### B. LIST OF FUNCTIONS AND PROGRAM FORMAT

APPENDIX B-64692EN/01

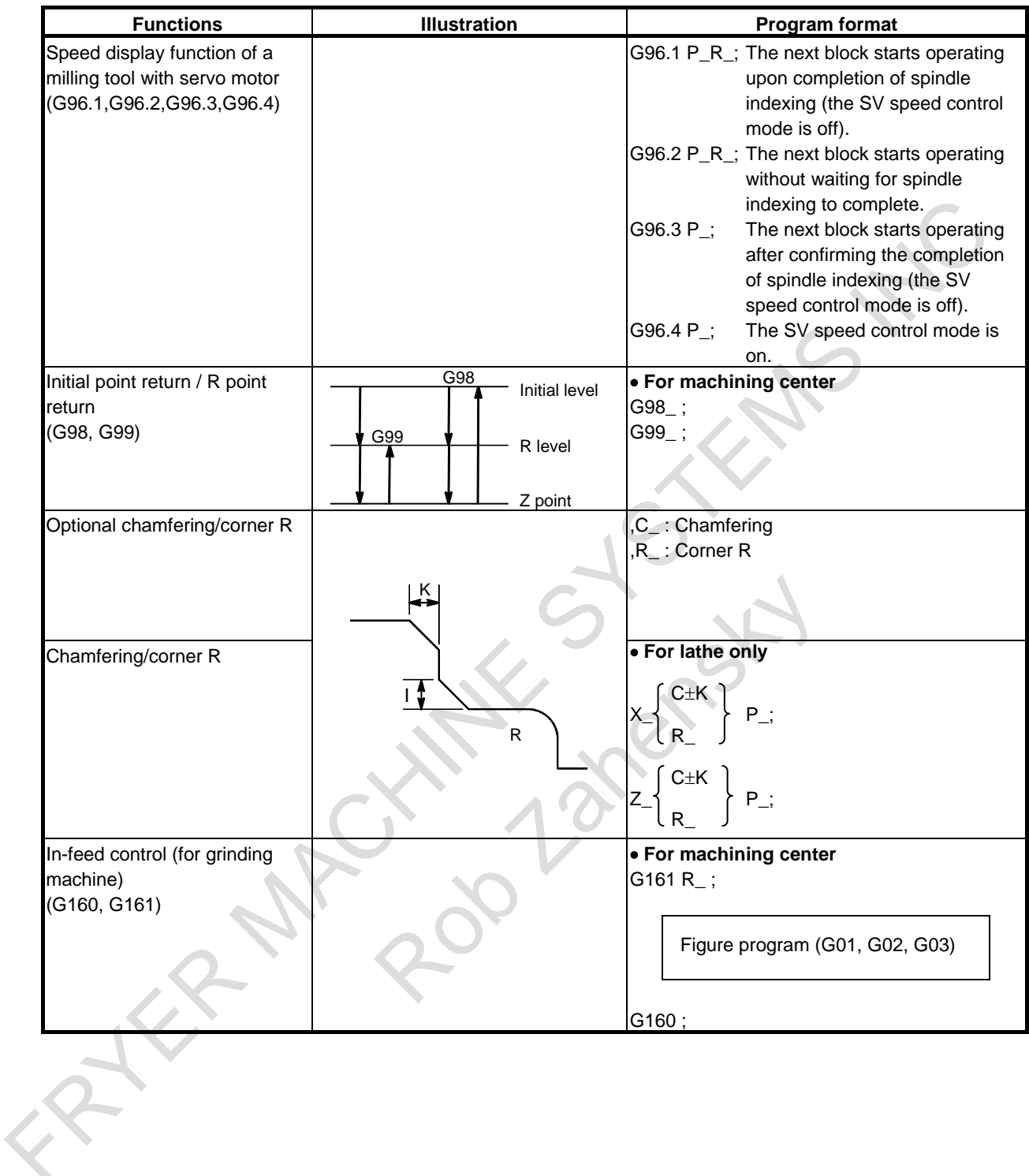

# **C PROGRAM CODE LIST**

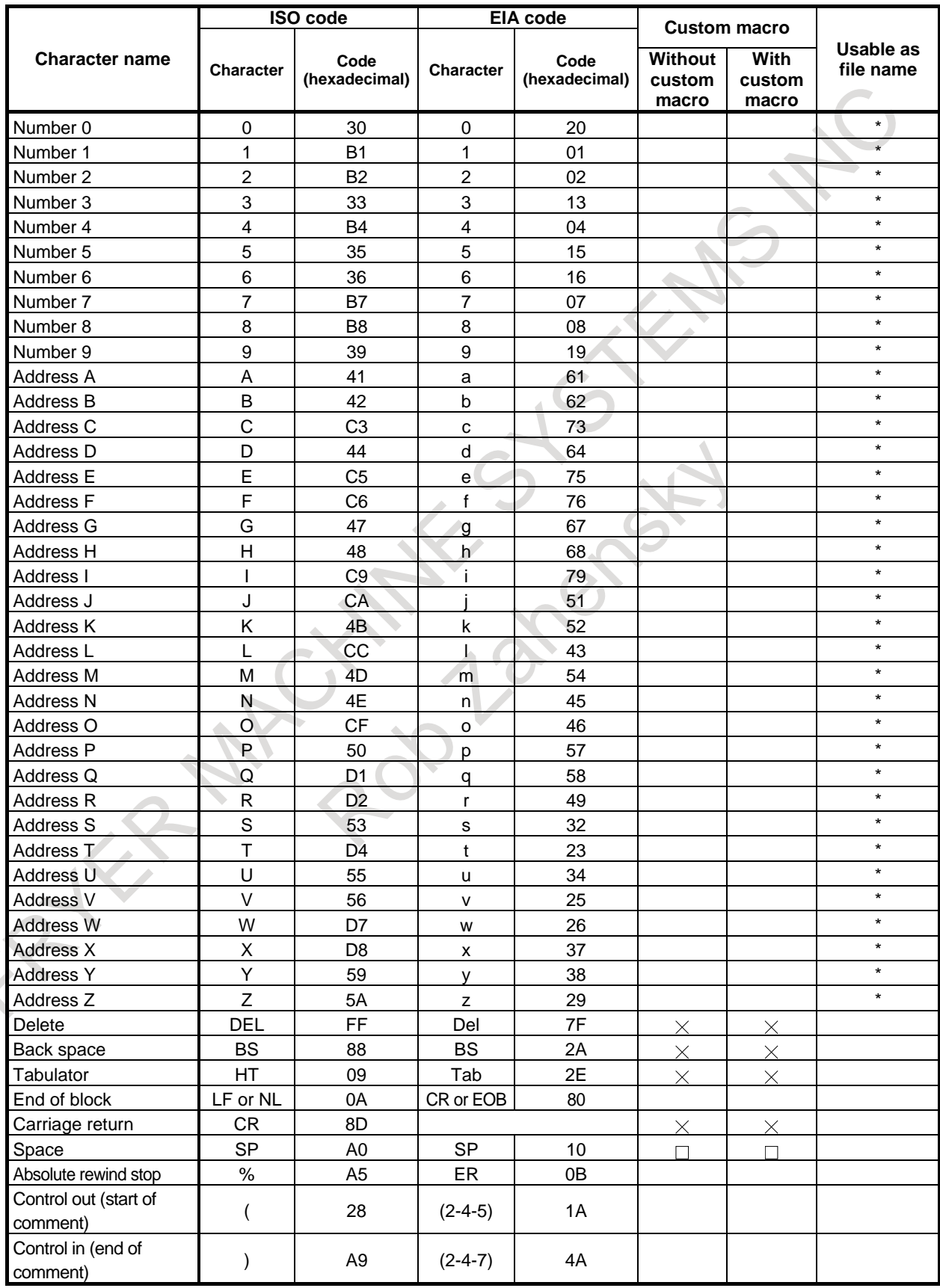

#### C. PROGRAM CODE LIST APPENDIX B-64692EN/01

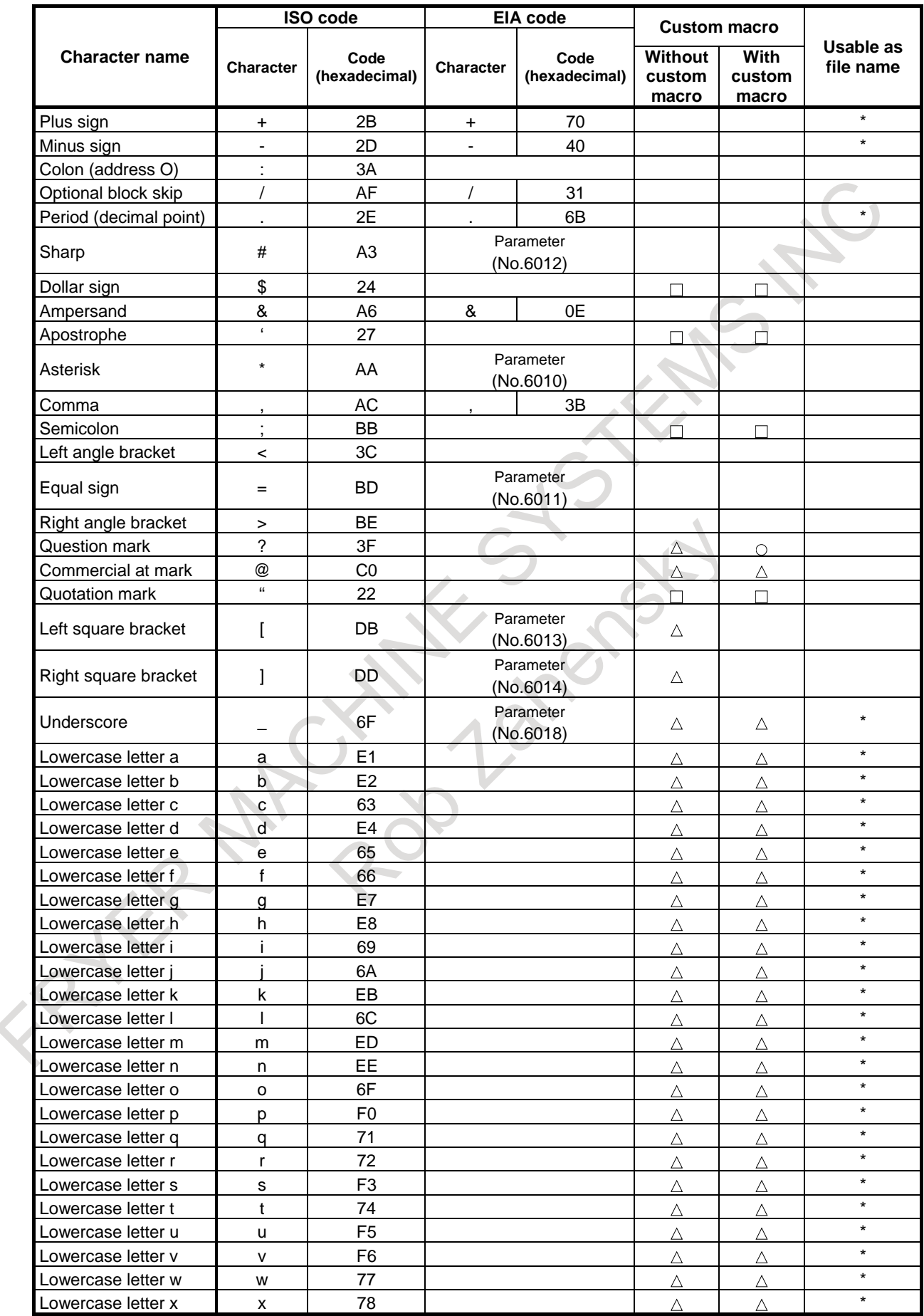

#### B-64692EN/01 APPENDIX C. PROGRAM CODE LIST

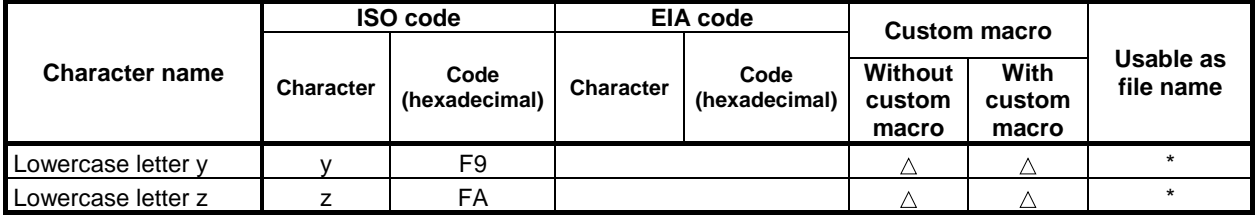

#### **NOTE**

- 1 The symbols used in the "Custom macro" column have the following meanings. (Space) :The character will be registered in memory and has a specific meaning. It is used incorrectly in a statement other than a comment, an alarm occurs.
	- $\times$ : The character will not be registered in memory and will be ignored.
	- $\triangle$ : The character will be registered in memory, but will be ignored during program execution. The character that has "\*" in its "Usable as file name" field and is used as a file name is not ignored. Lowercase alphabetic characters in an NC program follow the setting of bit 0 (ESL) of parameter No. 3459.
	- $\circ$ : The character will be registered in memory. If it is used in a statement other than a comment, an alarm occurs.
	- $\Box$ : If it is used in a statement other than a comment, the character will not be registered in memory. If it is used in a comment, it will be registered in memory.
- 2 The symbol used in the column "Usable as file name" has the following meaning: \* : Capable of being coded between "<" and ">" as a file name.
- 3 Codes not in this table are ignored if their parity is correct.
- 4 Codes with incorrect parity cause the TH alarm. But they are ignored without generating the TH alarm when they are in the comment section.

### **D.1 OUTLINE DRAWINGS OF UNITS**

#### **Outline drawings for LCD-mounted type control unit**

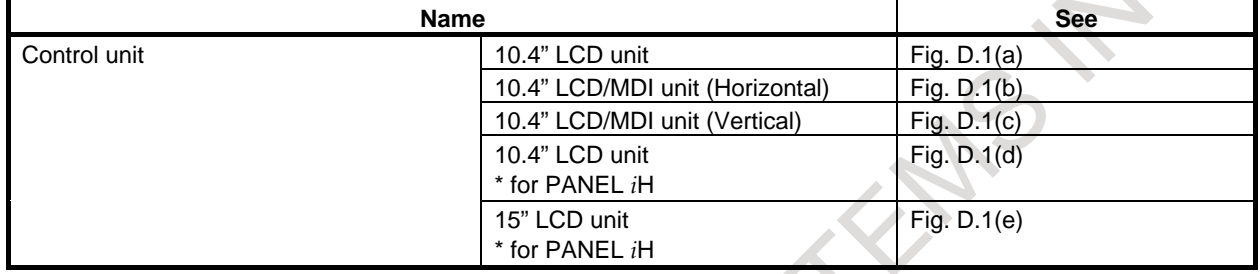

### **Outline drawings for stand-alone type control unit**

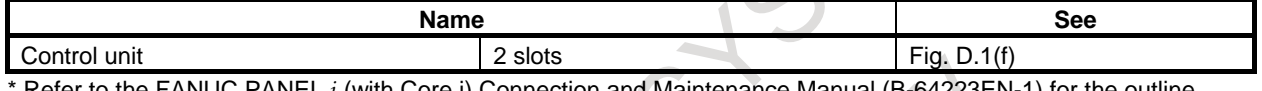

Refer to the FANUC PANEL *i* (with Core i) Connection and Maintenance Manual (B-64223EN-1) for drawings related to PANEL *i*H Pro.

#### **Other outline drawings**

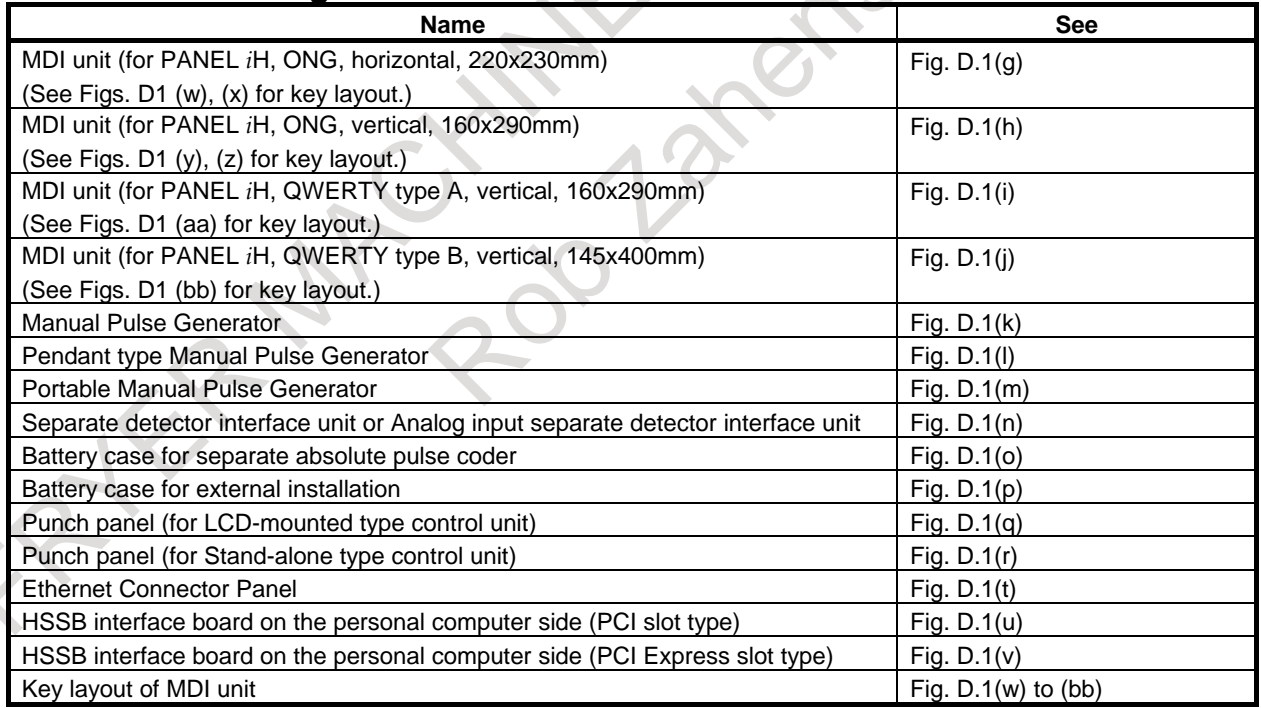

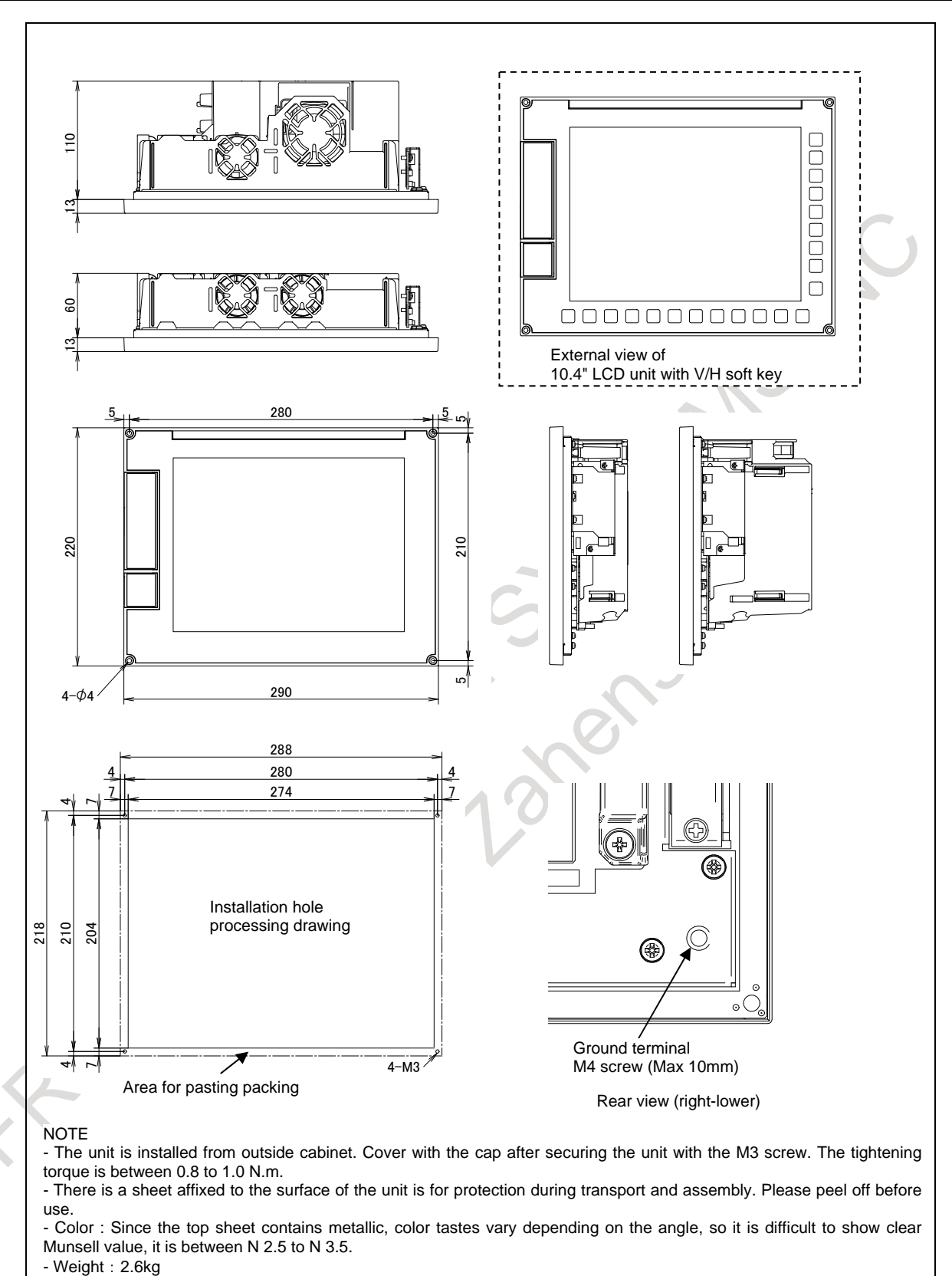

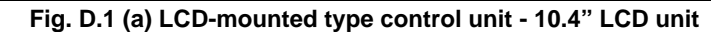

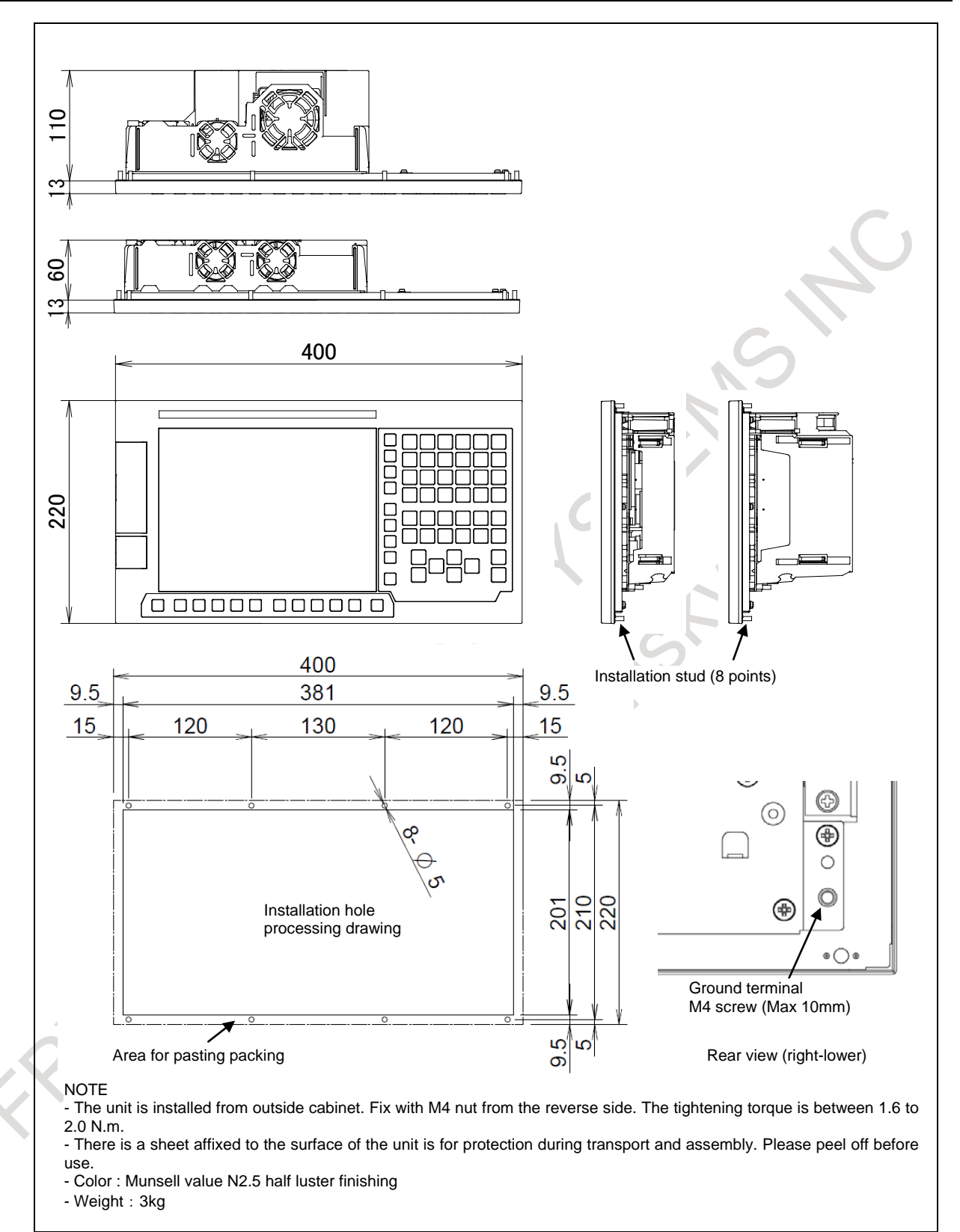

**Fig. D.1 (b) LCD-mounted type control unit - 10.4" LCD/MDI unit (Horizontal)**

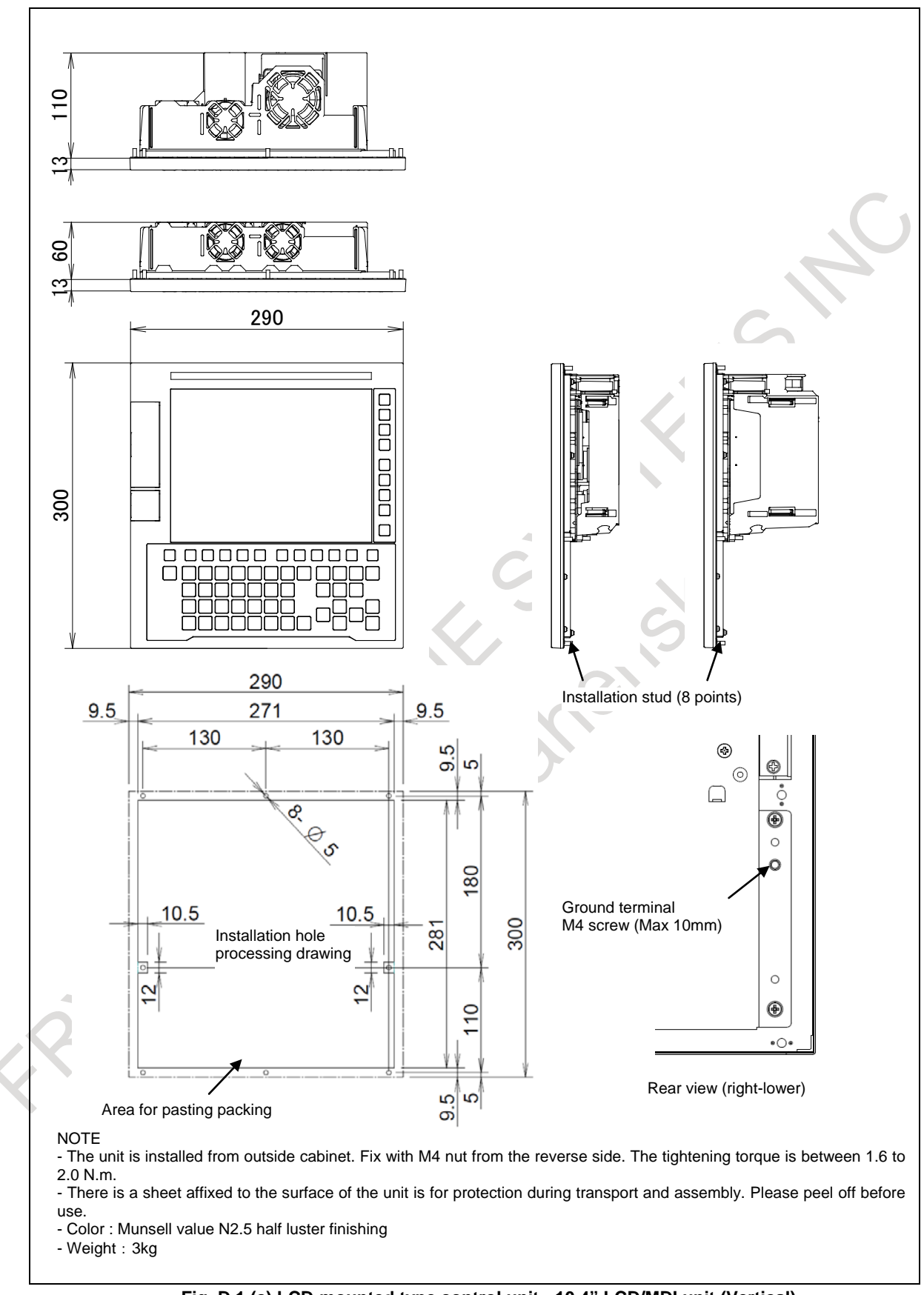

**Fig. D.1 (c) LCD-mounted type control unit - 10.4" LCD/MDI unit (Vertical)**

APPENDIX B-64692EN/01

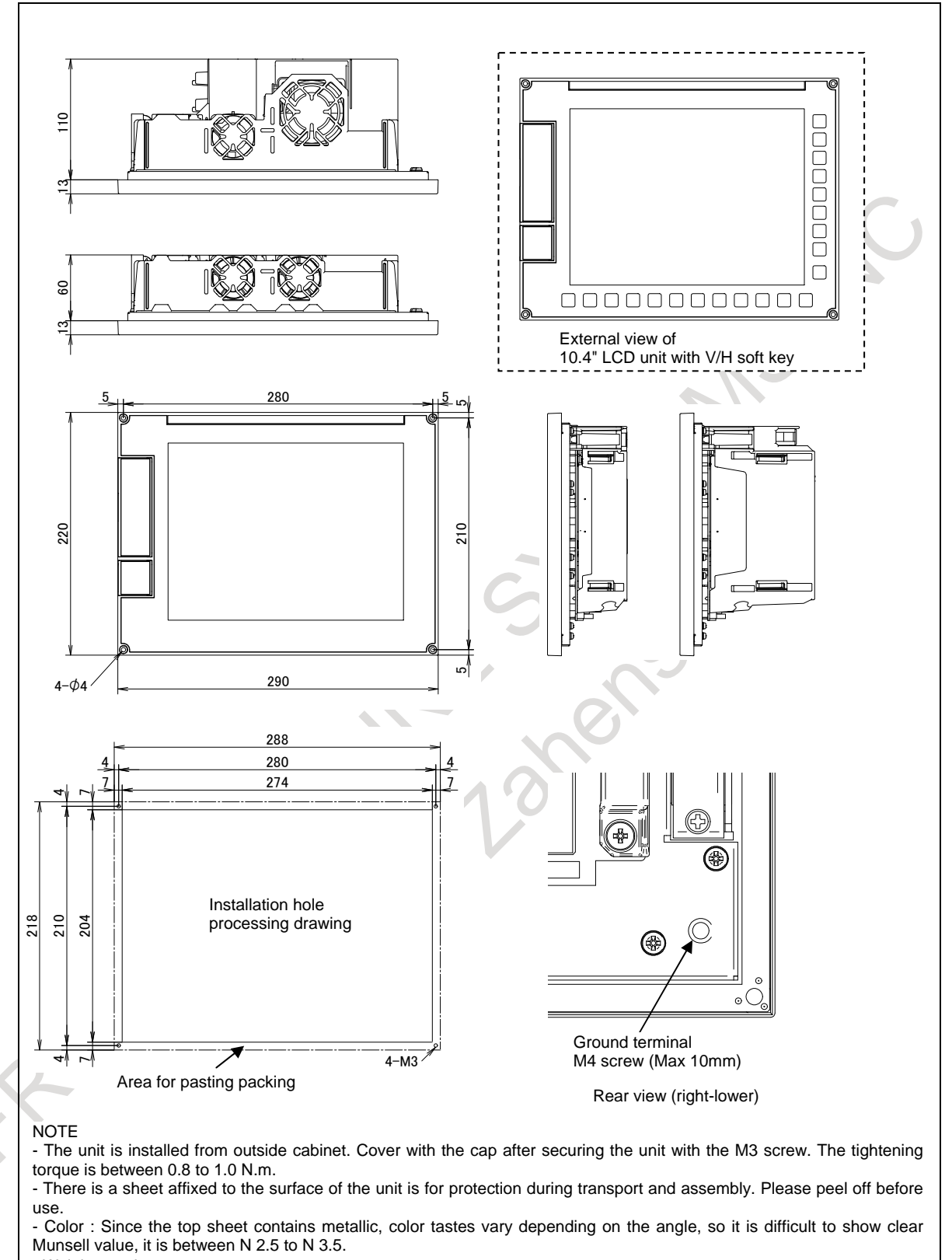

- Weight:2.6kg

**Fig. D.1 (d) LCD-mounted type control unit - 10.4" LCD unit \* for PANEL** *i***H** 

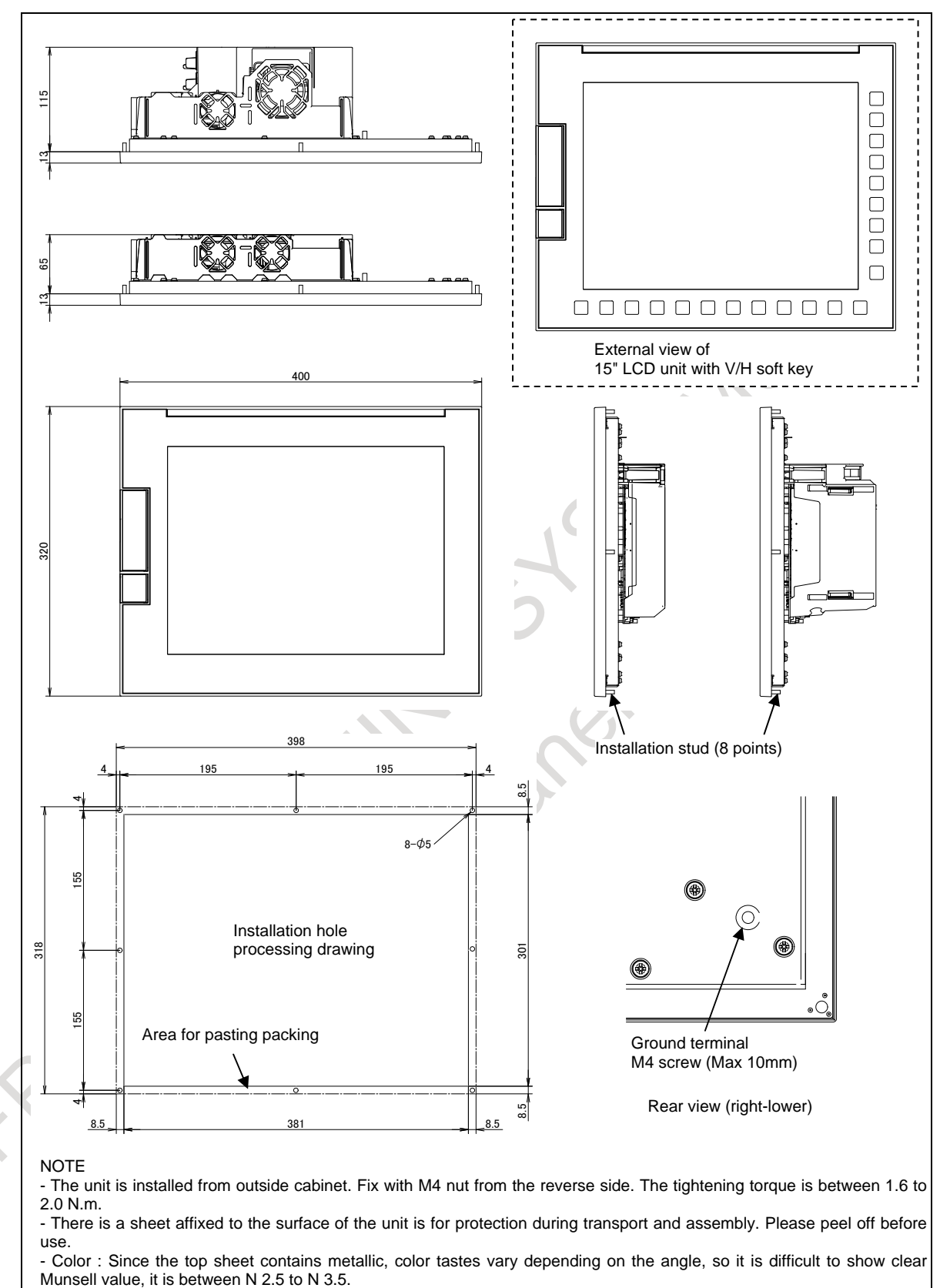

 $-$  Weight:  $5.3kg$ 

**Fig. D.1 (e) LCD-mounted type control unit - 15" LCD unit \* for PANEL** *i***H** 

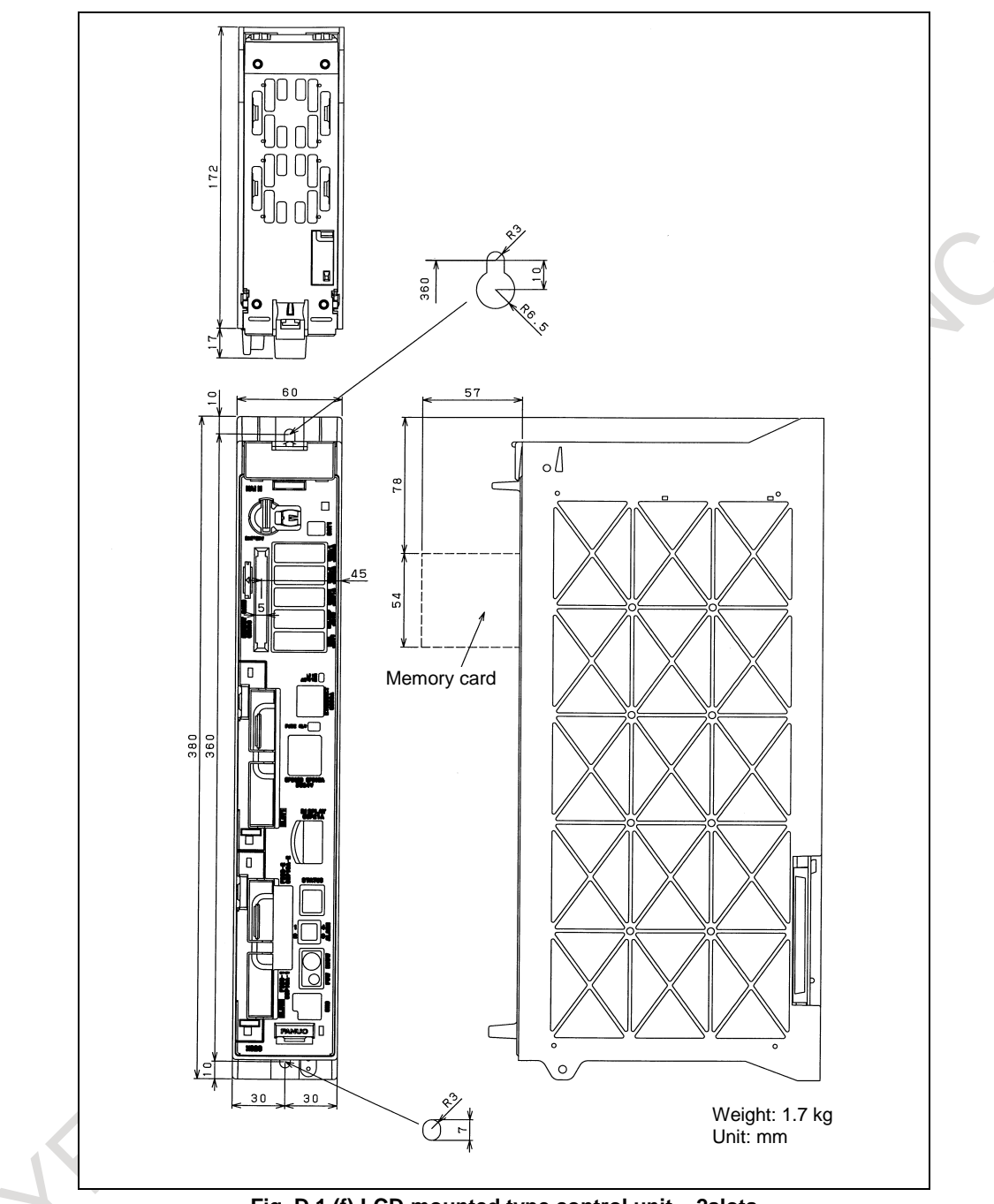

**Fig. D.1 (f) LCD-mounted type control unit – 2slots**

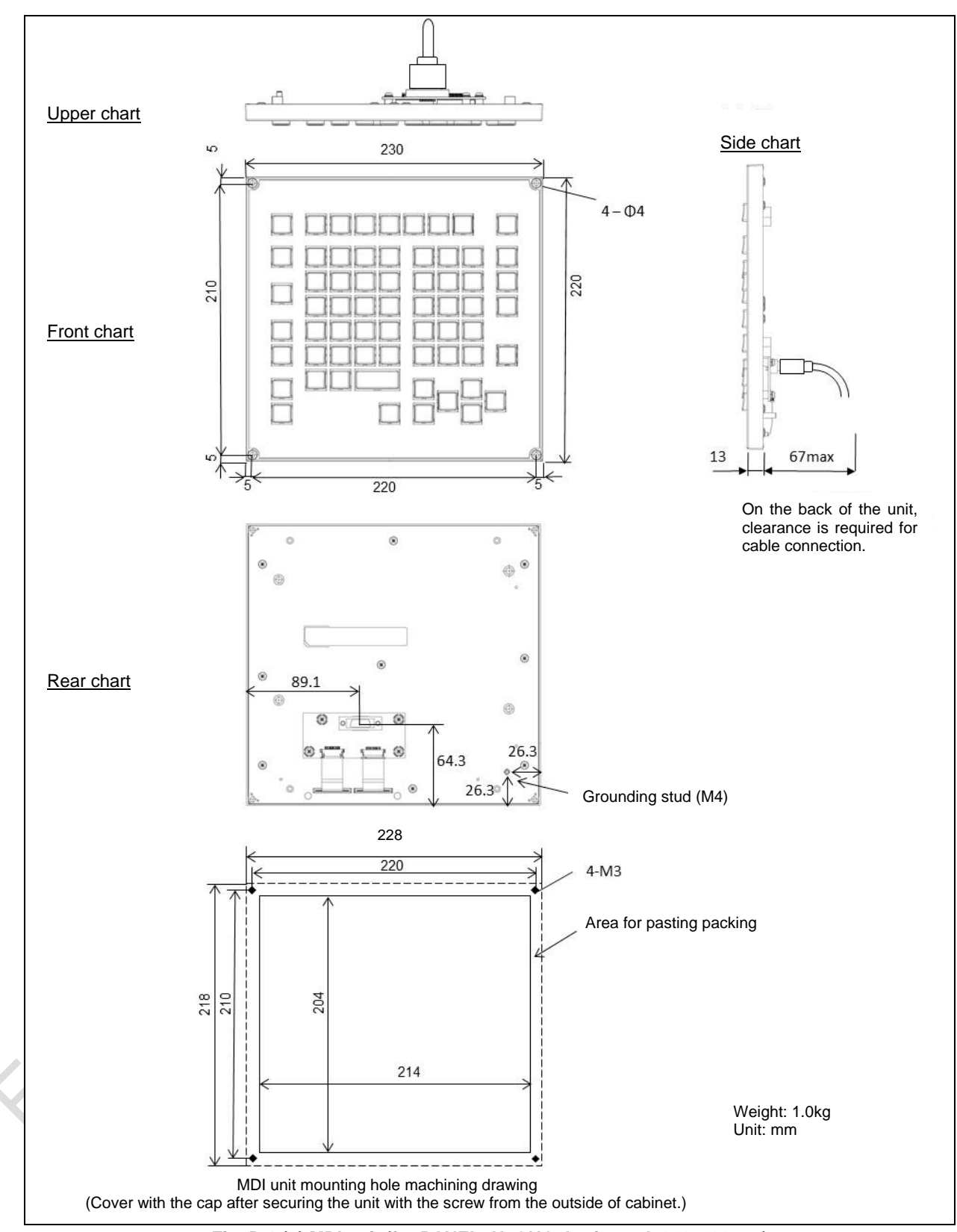

**Fig. D.1 (g) MDI unit (for PANEL** *i***H, ONG, horizontal, 220x230mm)**

APPENDIX B-64692EN/01

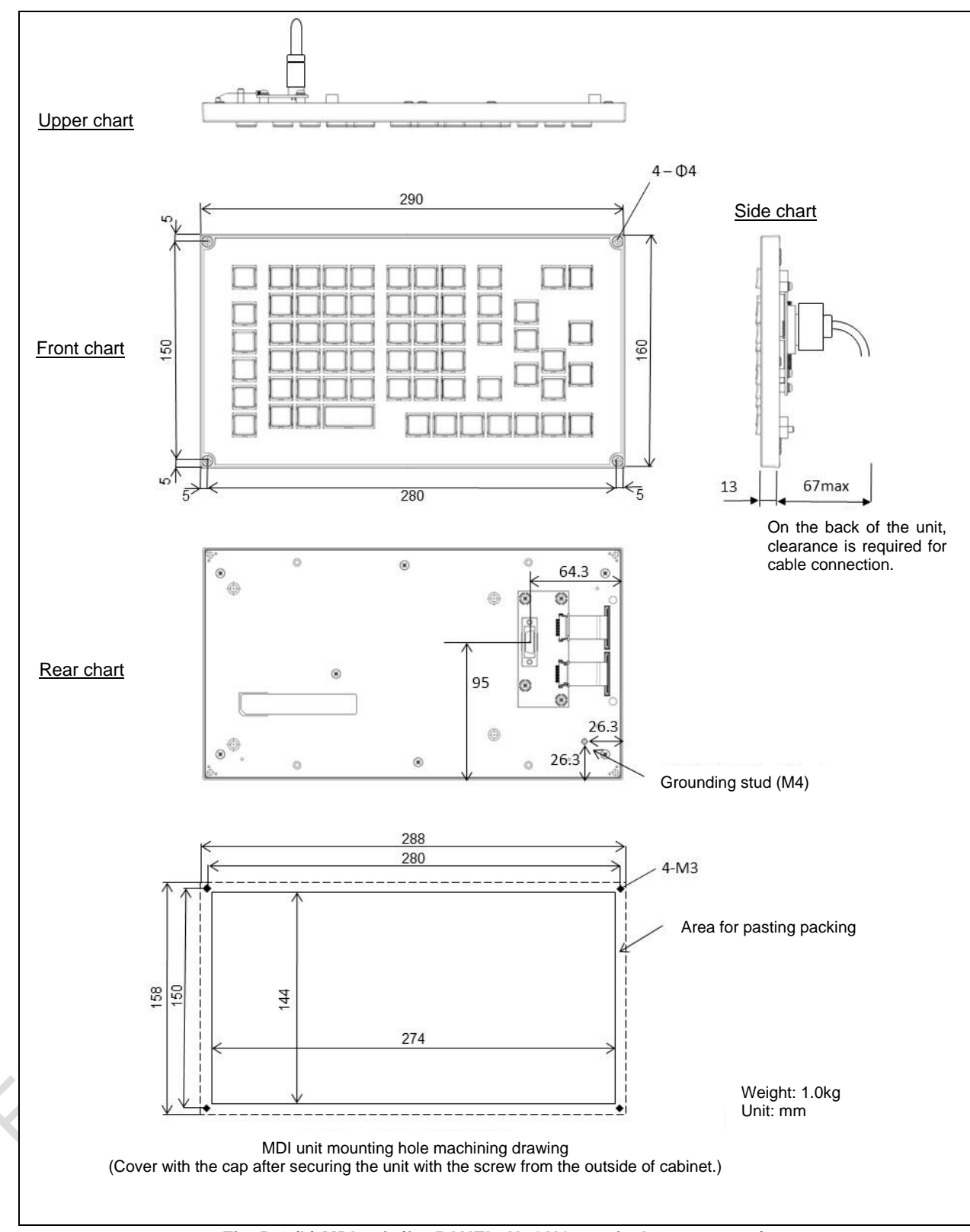

**Fig. D.1 (h) MDI unit (for PANEL** *i***H, ONG, vertical, 160x290mm)**

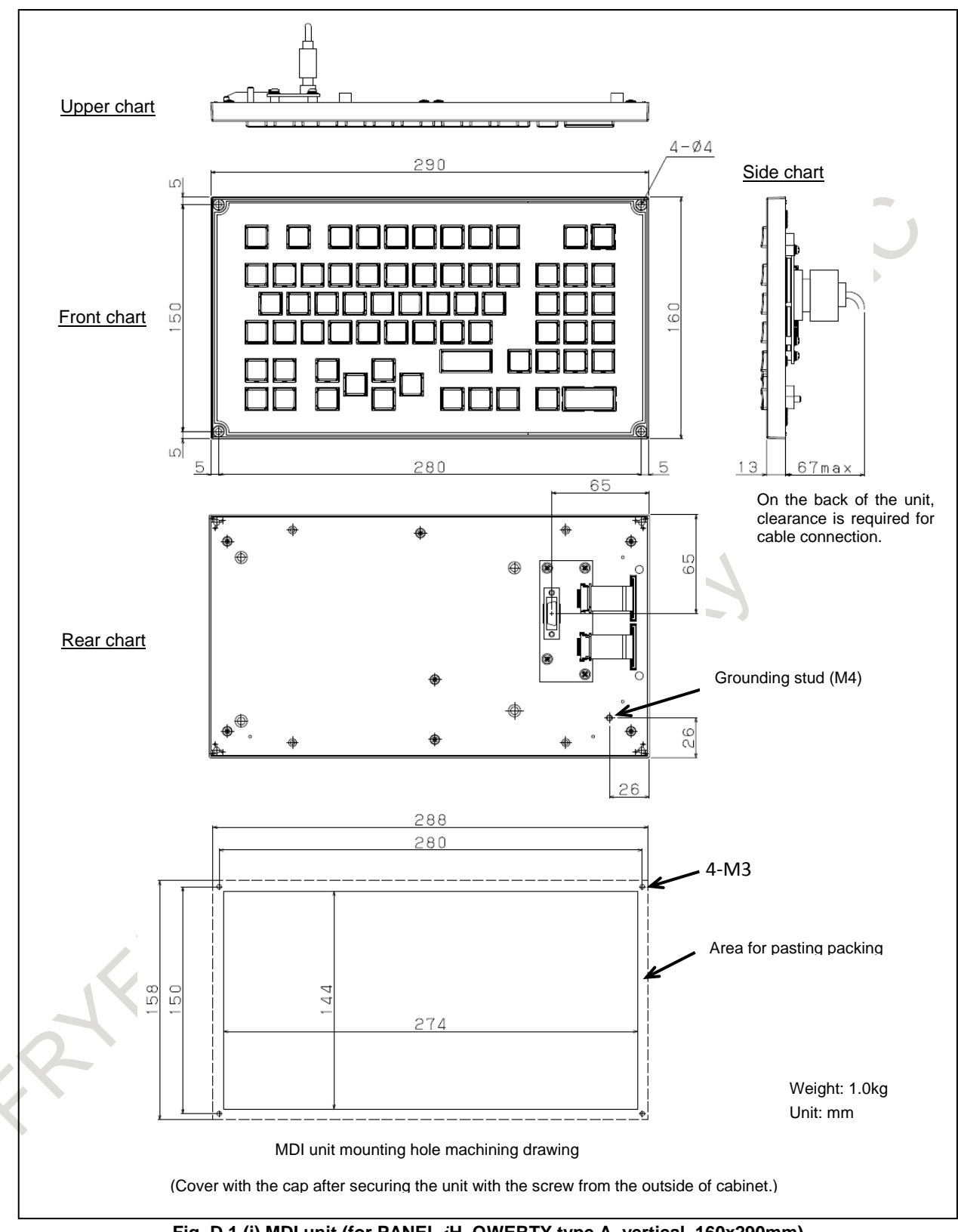

**Fig. D.1 (i) MDI unit (for PANEL** *i***H, QWERTY type A, vertical, 160x290mm)**

APPENDIX B-64692EN/01

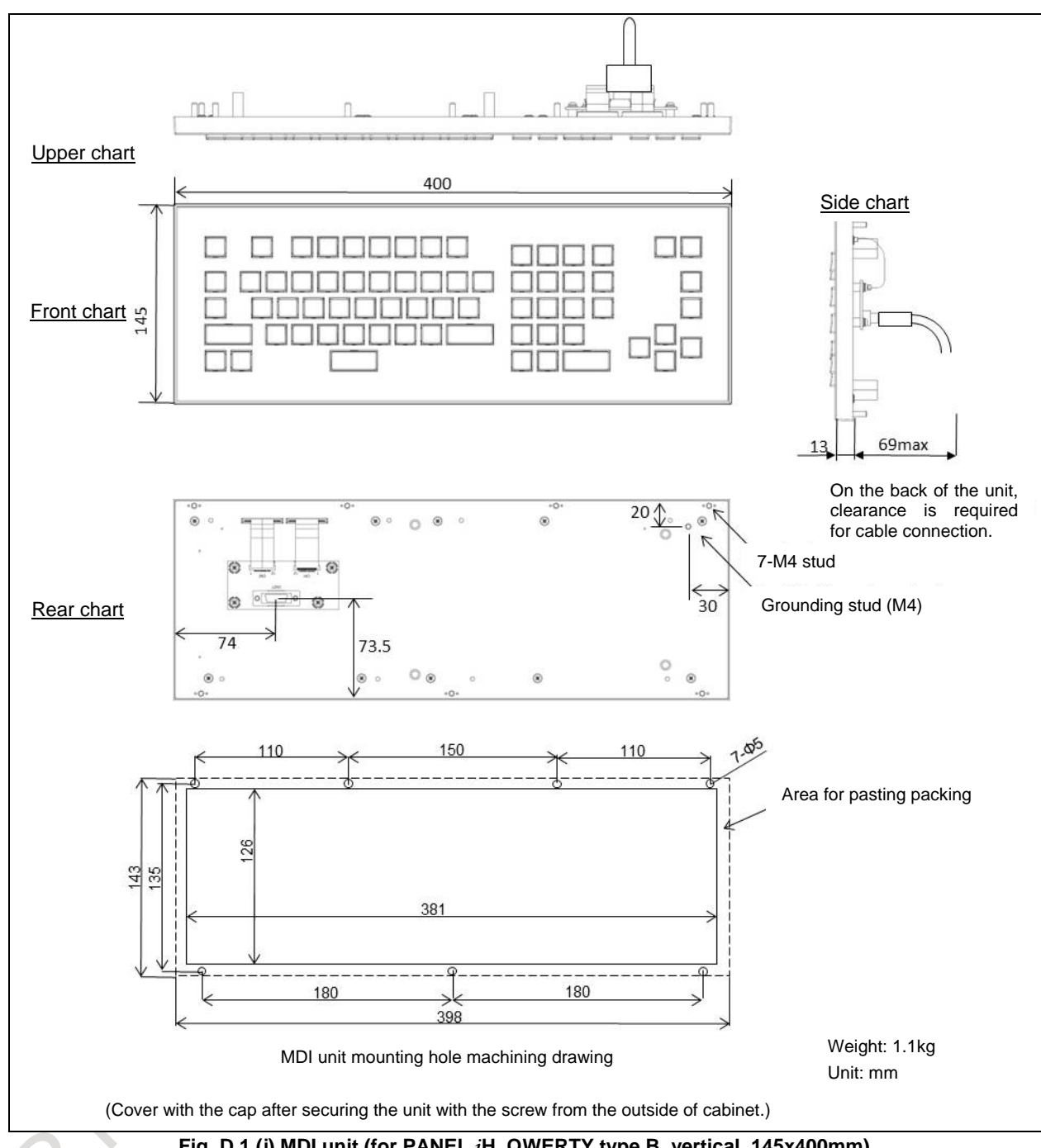

**Fig. D.1 (j) MDI unit (for PANEL** *i***H, QWERTY type B, vertical, 145x400mm)**

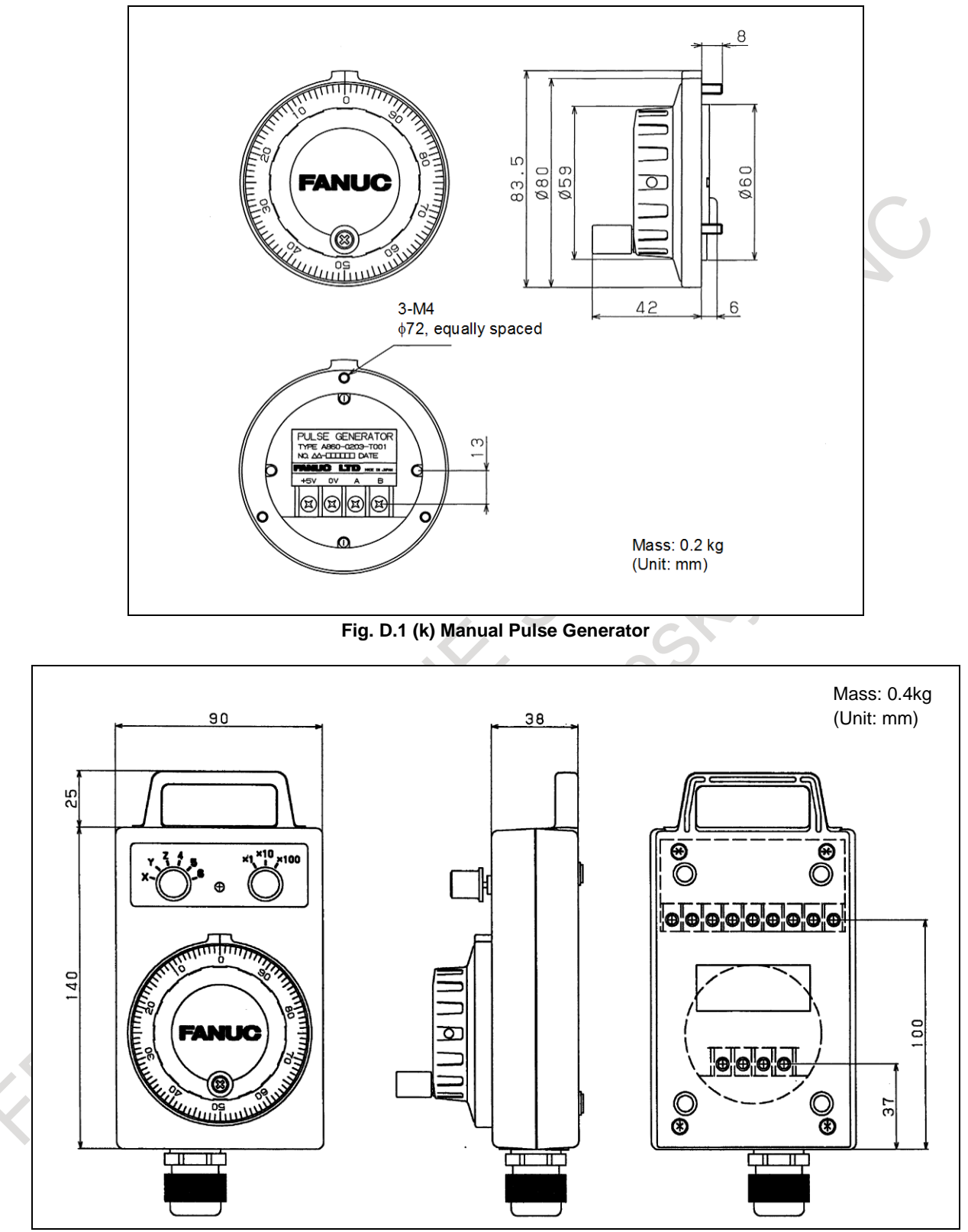

**Fig. D.1 (l) Pendant type Manual Pulse Generator**

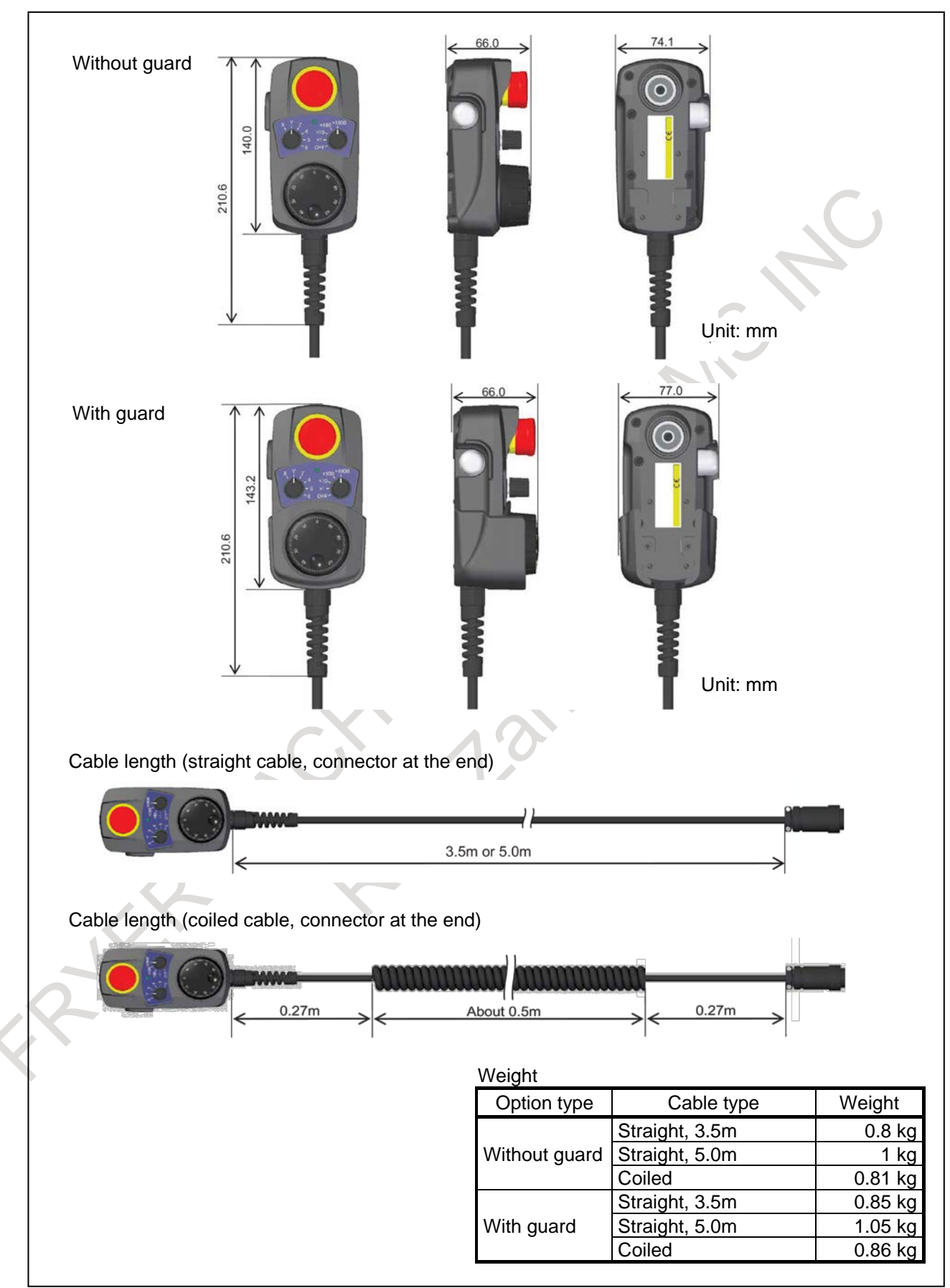

#### **Fig. D.1 (m) Portable Manual Pulse Generator**

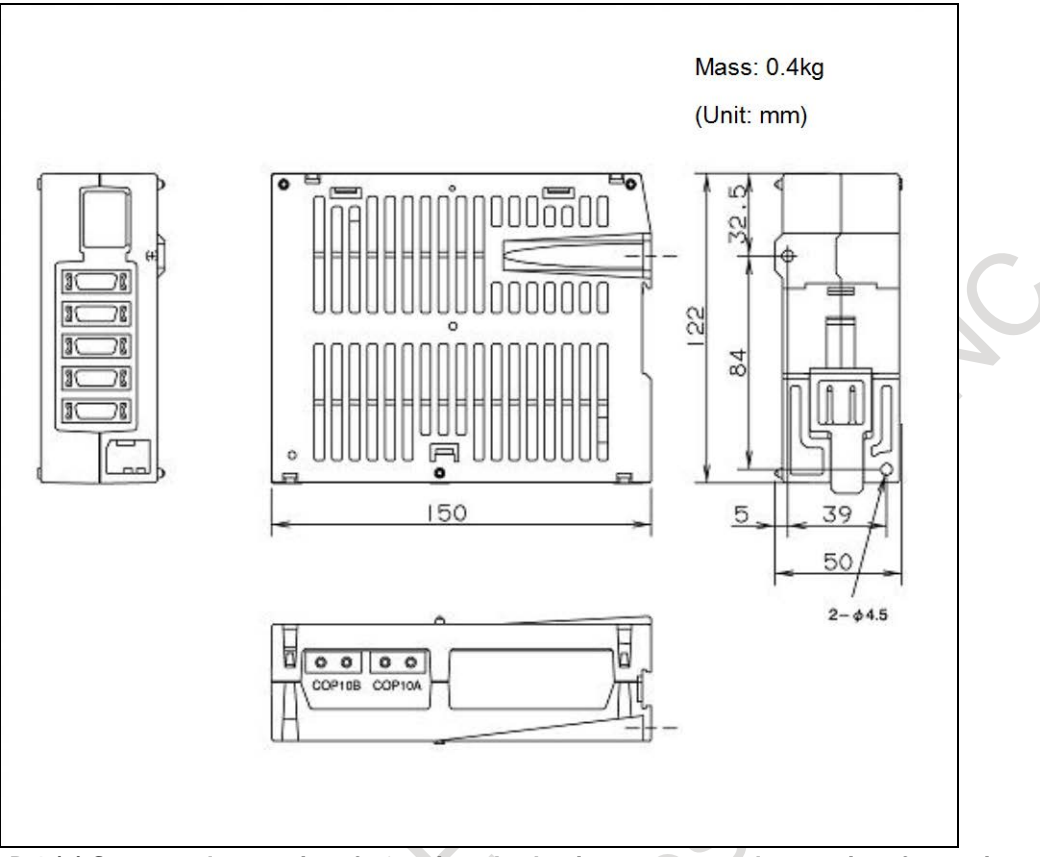

**Fig. D.1 (n) Separate detector interface unit or Analog input separate detector interface unit**

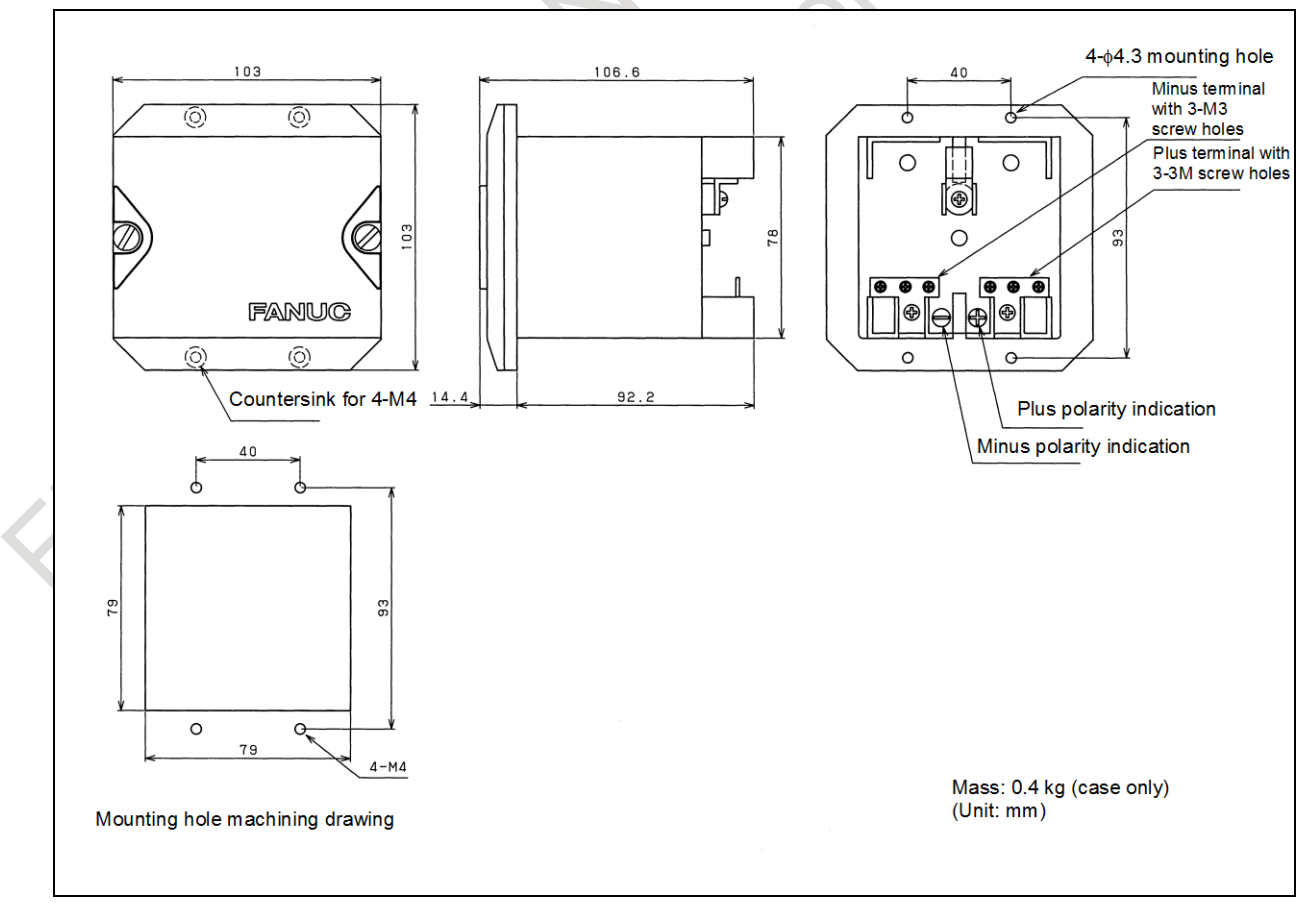

**Fig. D.1 (o) Battery case for separate absolute pulse coder**

RIFE

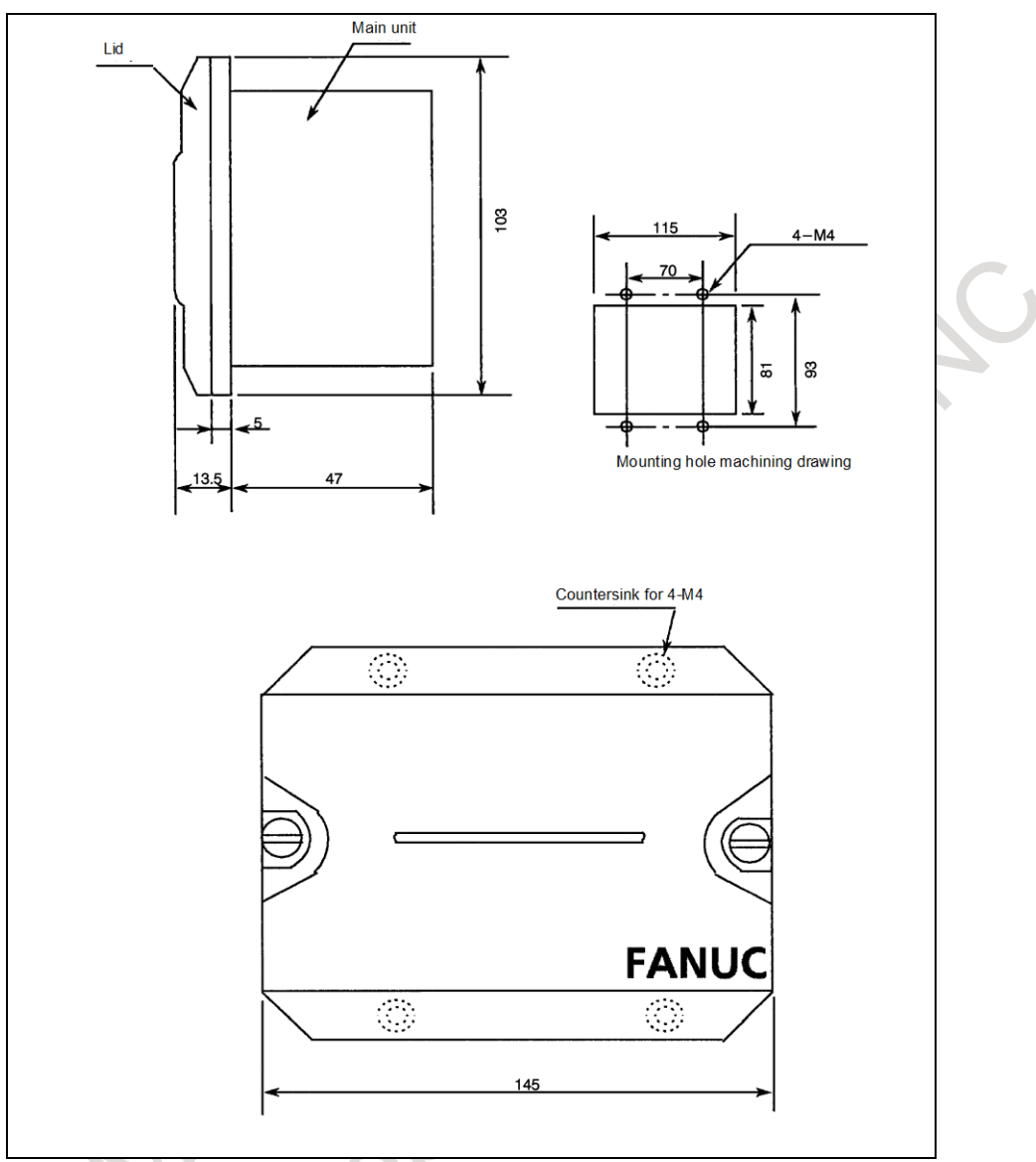

#### **Fig. D.1 (p) Battery case for external installation**

- 356 -

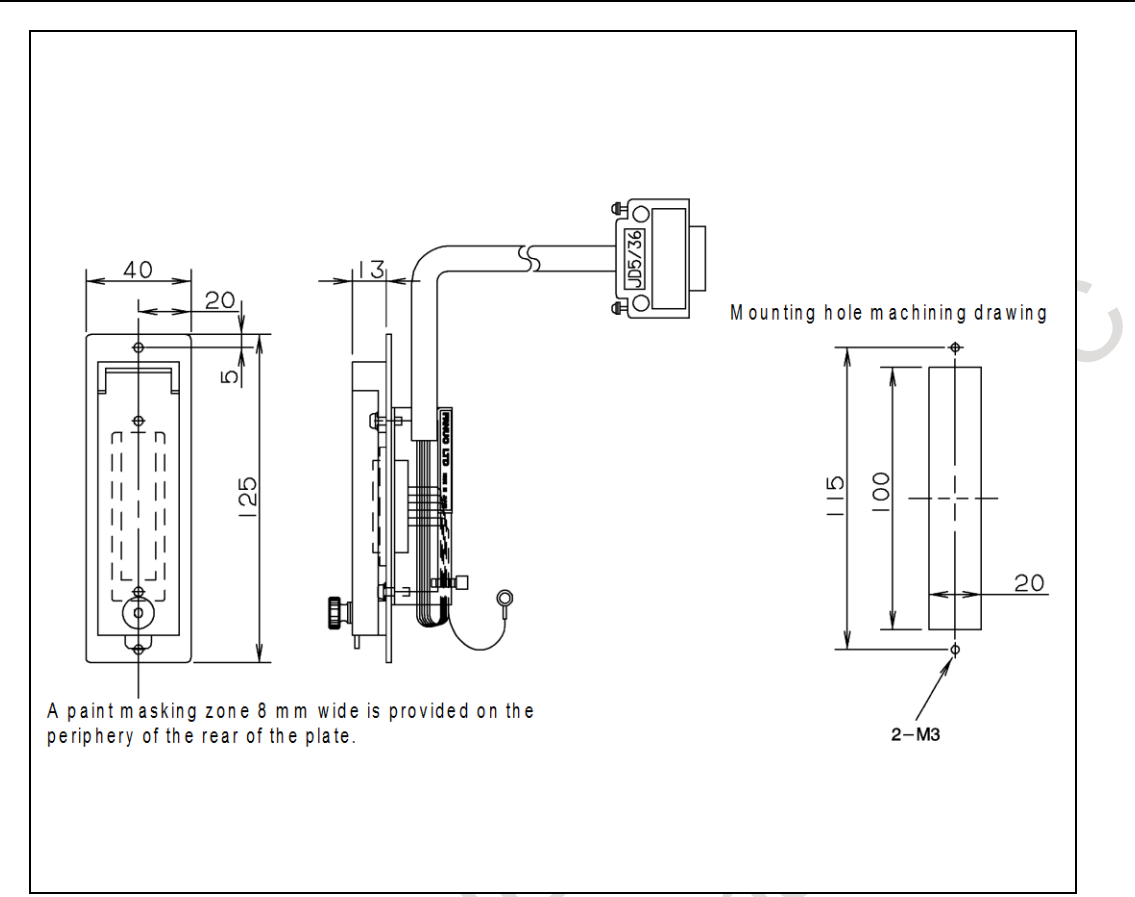

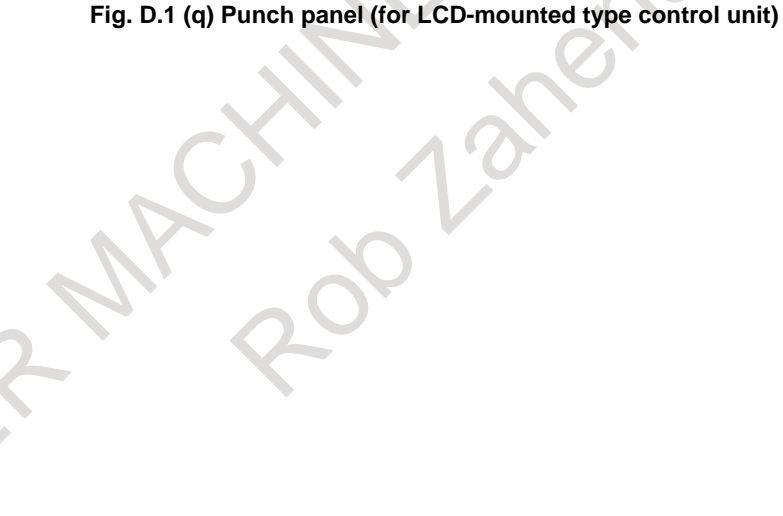

 $1^{\circ}$ 

E

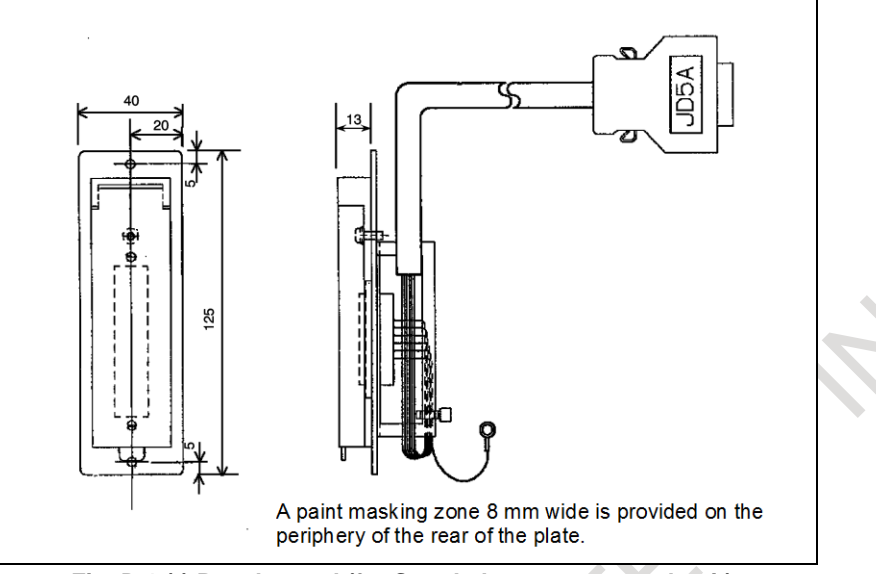

**Fig. D.1 (r) Punch panel (for Stand-alone type control unit)**

The panel cut dimensions of this punch panel are indicated below.

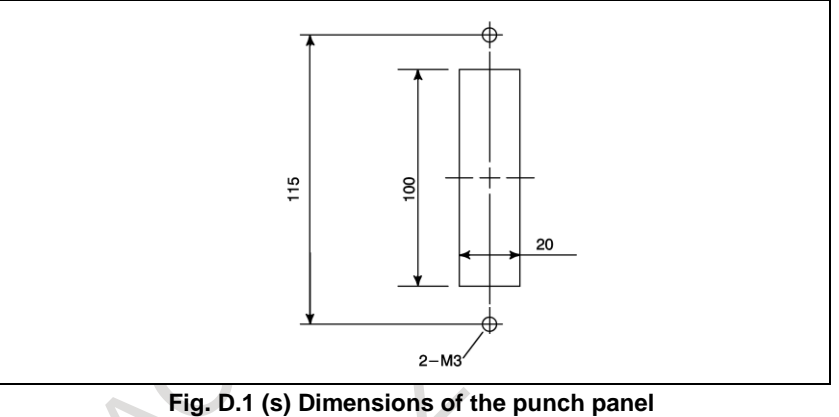

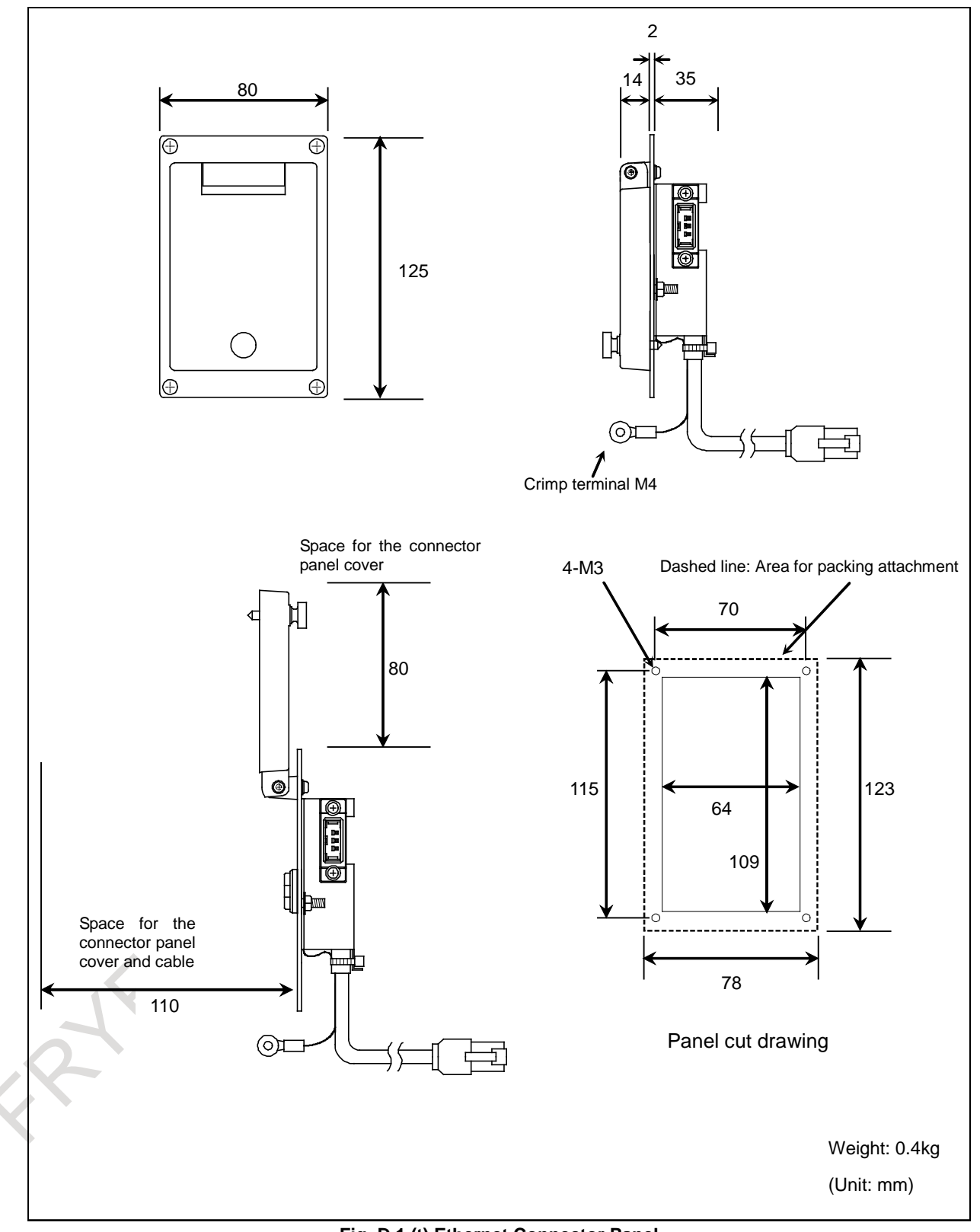

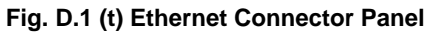

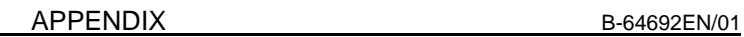

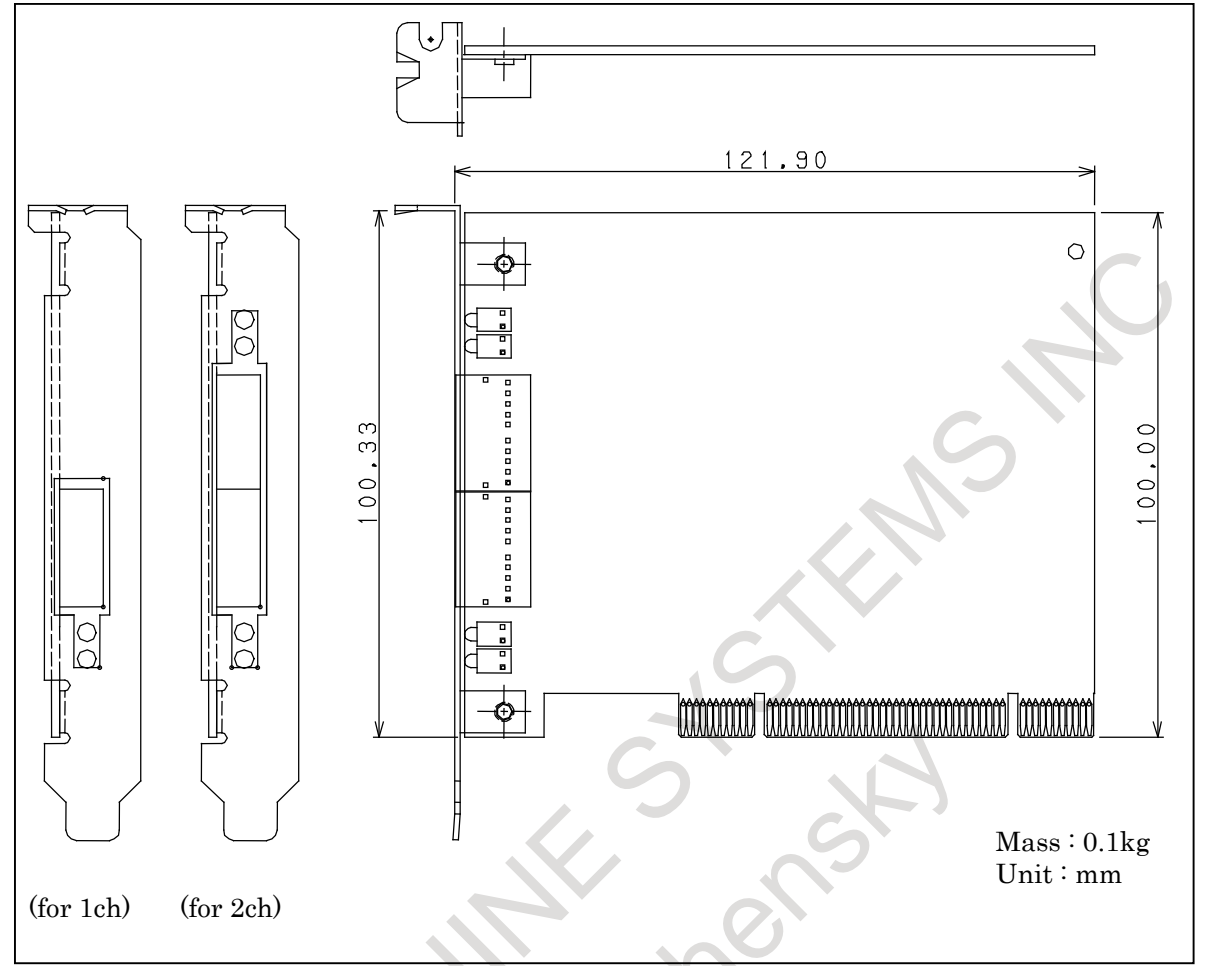

**Fig. D.1 (u) HSSB interface board on the personal computer side (PCI slot type)**

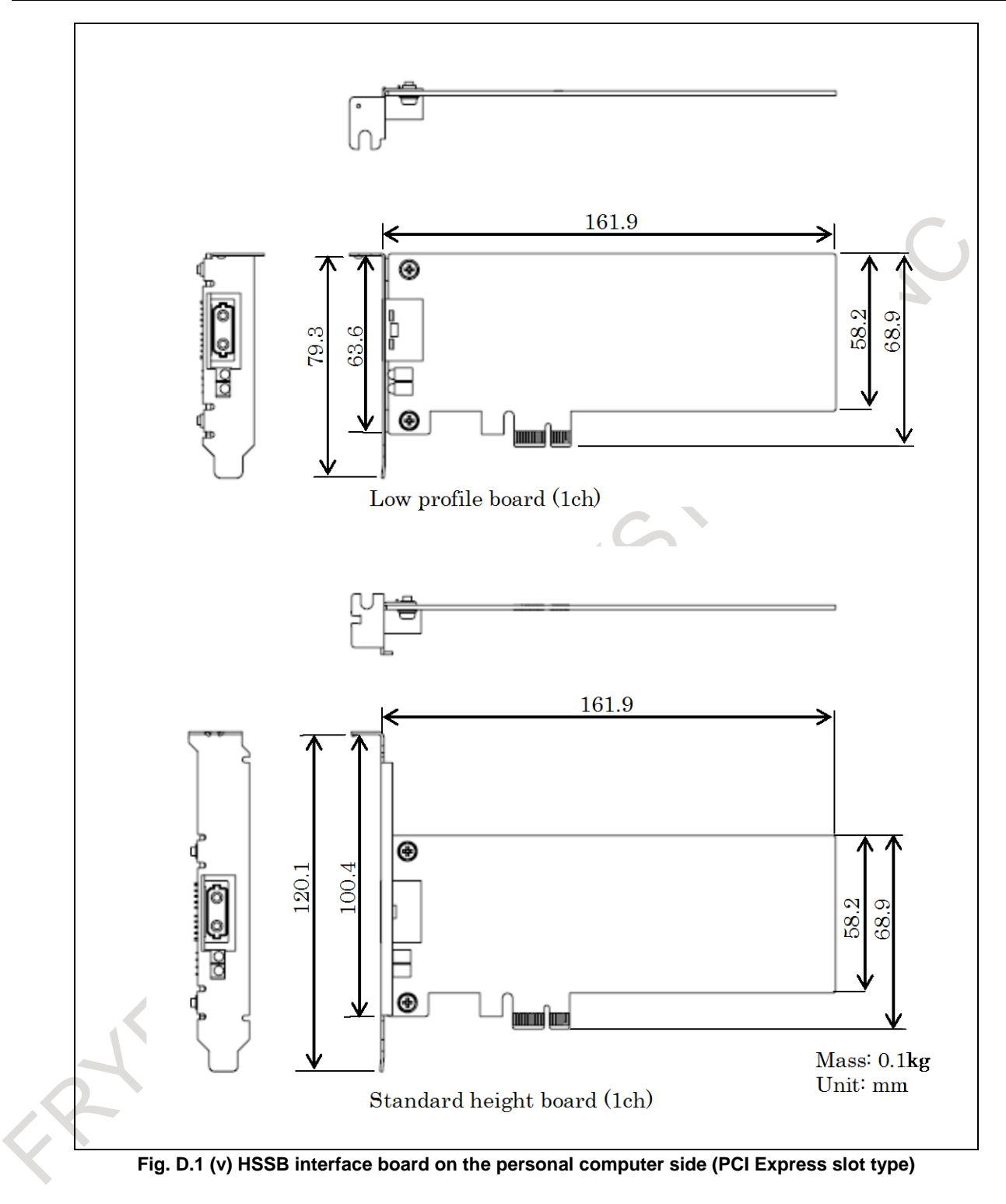

APPENDIX B-64692EN/01

#### **Key layout of MDI unit**

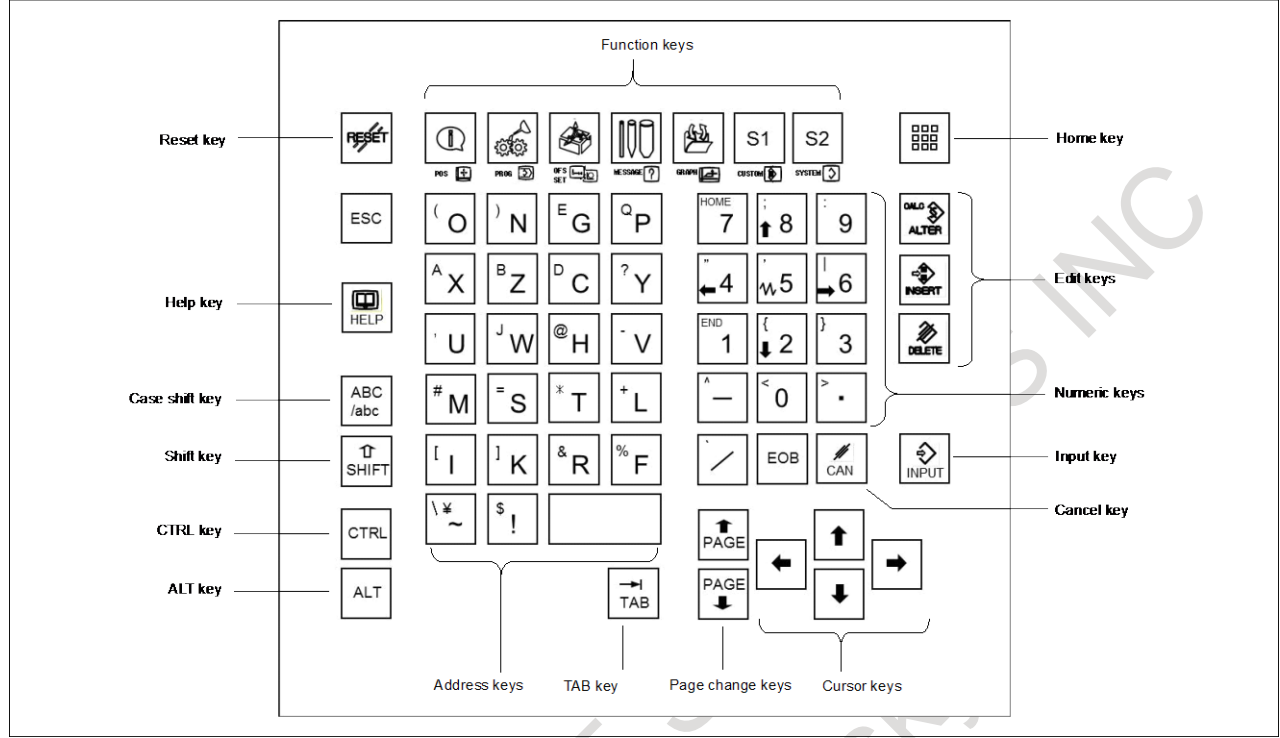

**Fig. D.1 (w) MDI unit (for PANEL** *i***H, with lathe system (T series), ONG, horizontal, 220x230mm)**

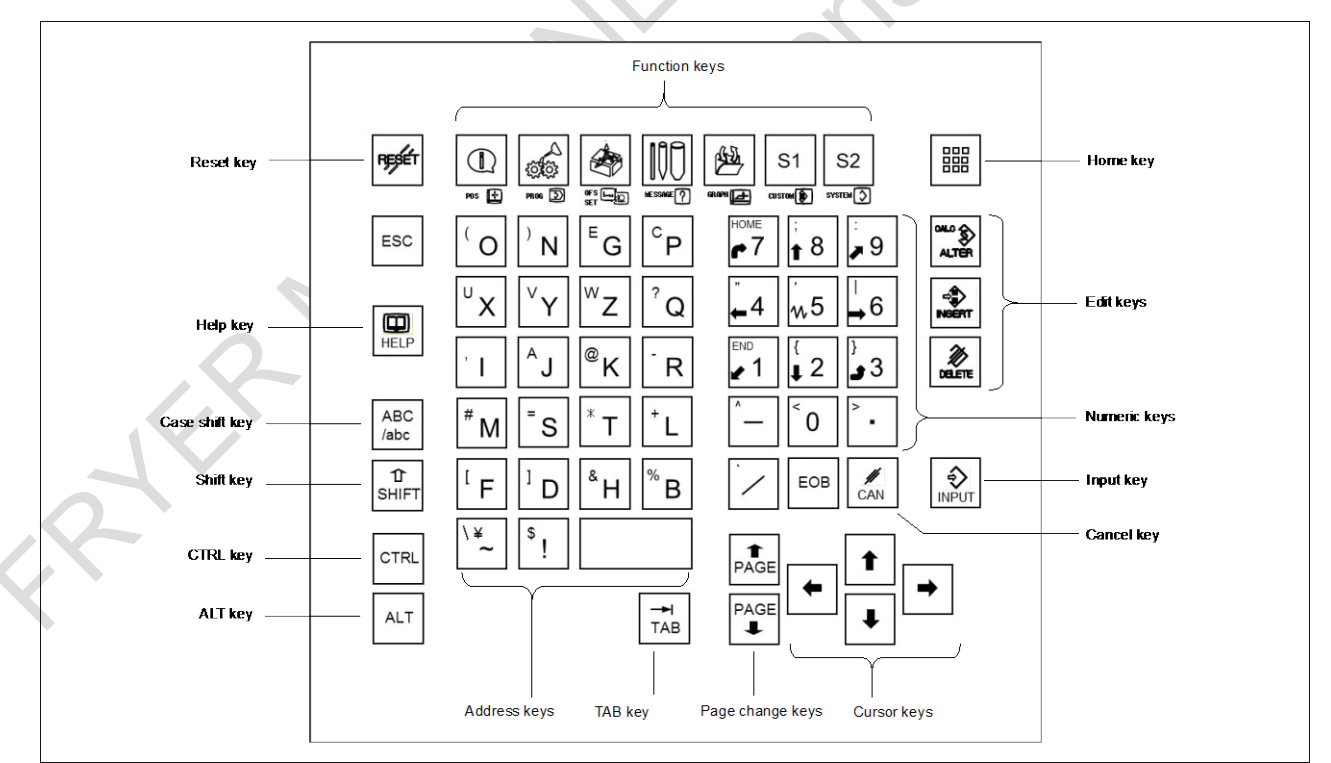

**Fig. D.1 (x) MDI unit (for PANEL** *i***H, with machining center system (M series), ONG, horizontal, 220x230mm)**

B-64692EN/01 APPENDIX

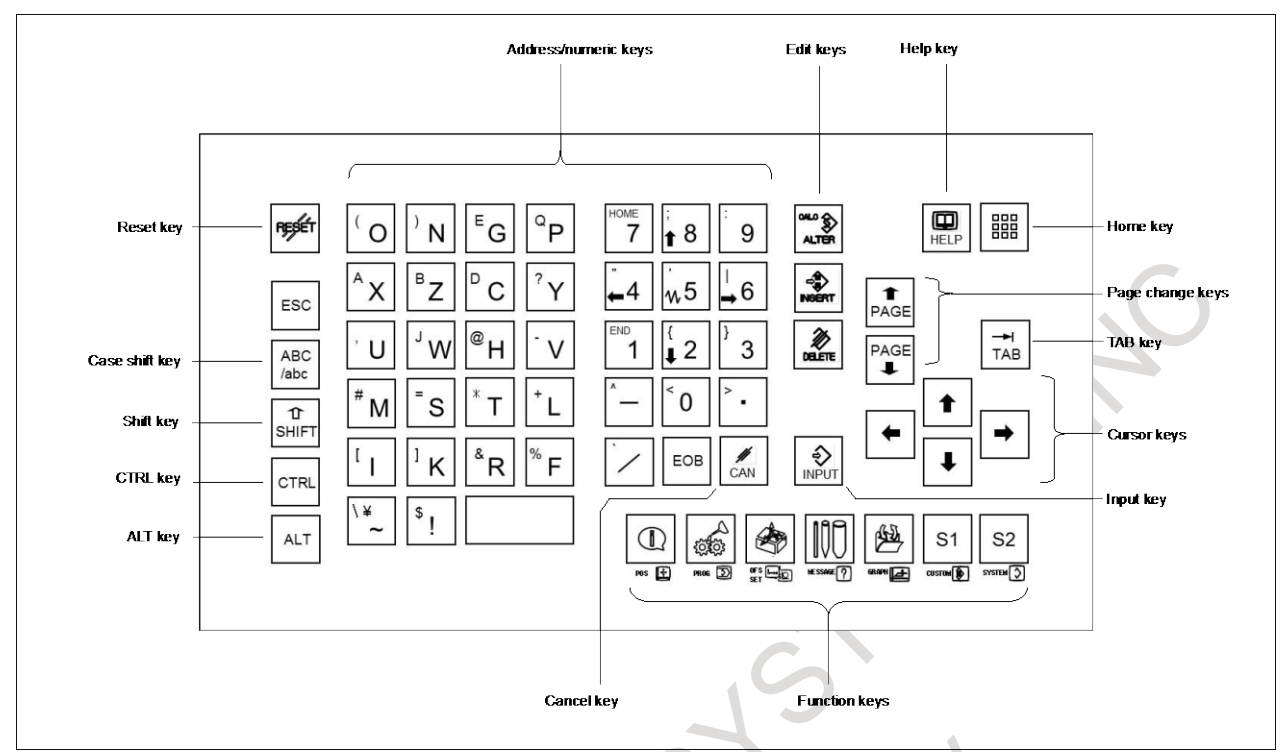

**Fig. D.1 (y) MDI unit (for PANEL** *i***H, with lathe system (T series), ONG, vertical, 160x290mm)**

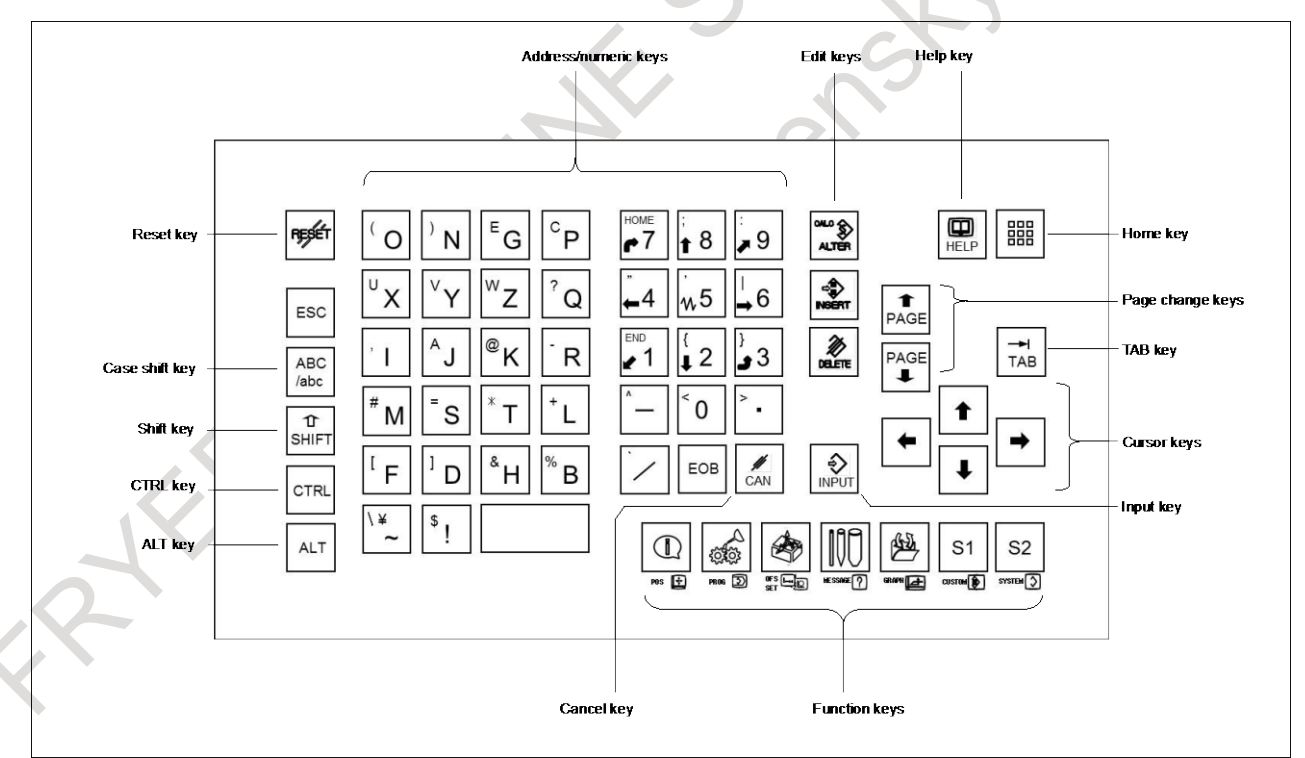

**Fig. D.1 (z) MDI unit (for PANEL** *i***H, with machining center system (M series), ONG, vertical, 160x290mm)**

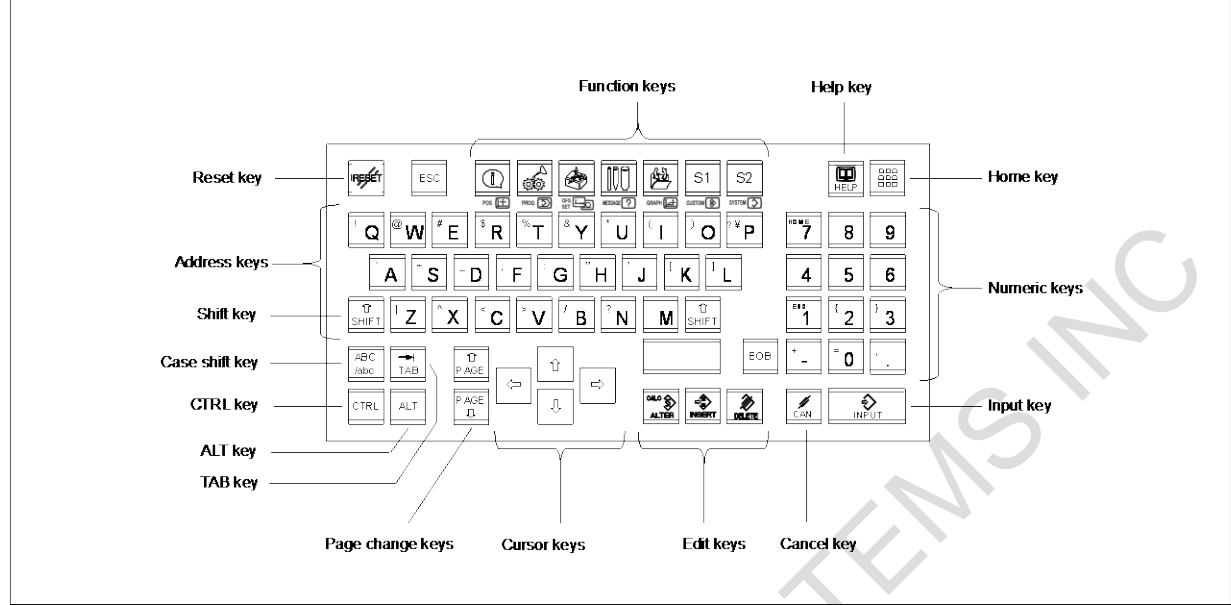

**Fig. D.1 (aa) MDI unit (for PANEL** *i***H, for common to lathe system (T series)/machining center system (M series), QWERTY type A, vertical, 160x290mm)**

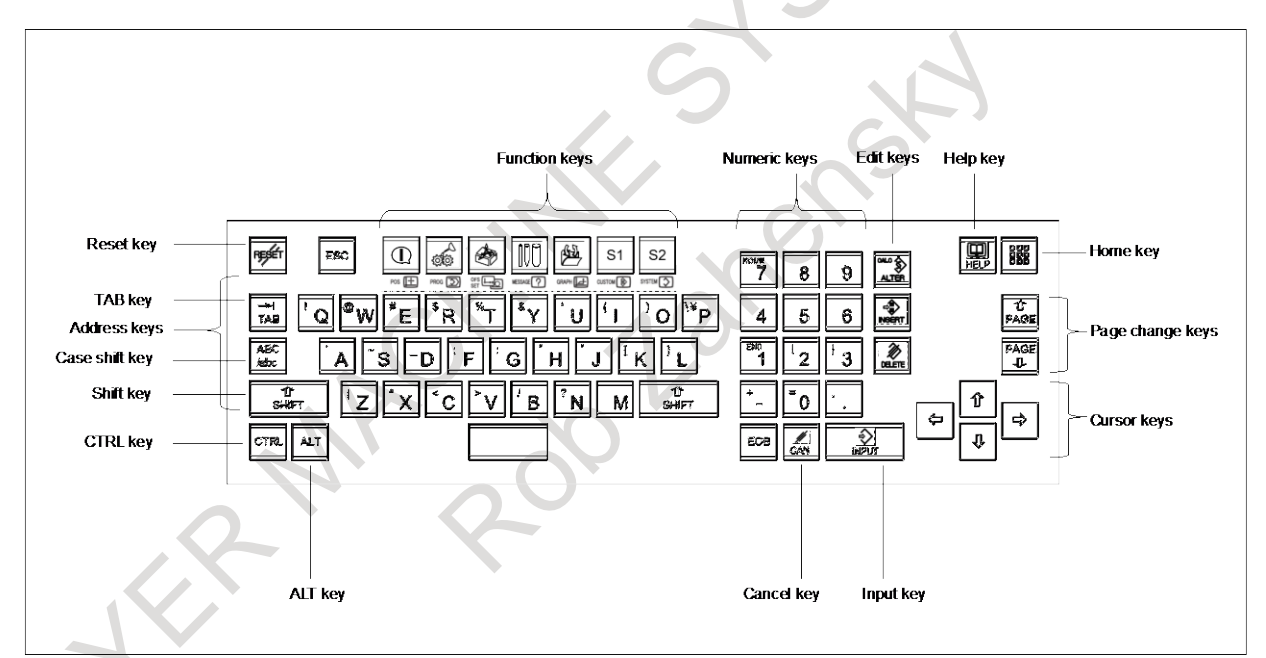

**Fig. D.1 (bb) MDI unit (for PANEL** *i***H, for common to lathe system (T series)/machining center system (M series), QWERTY type B, vertical, 145x400mm)**

### **D.2 OUTLINE DRAWINGS OF CONNECTORS**

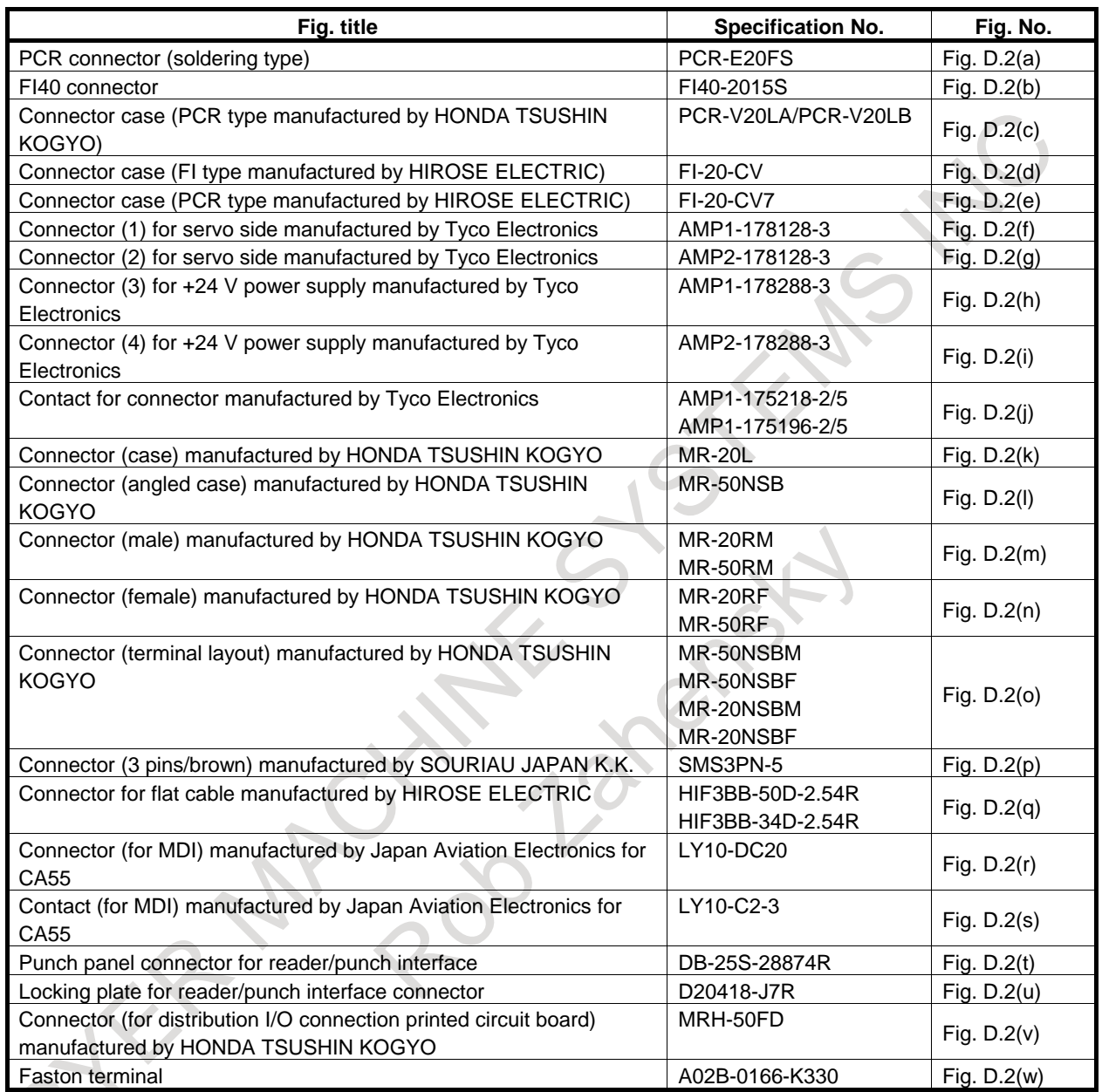

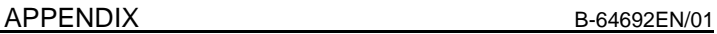

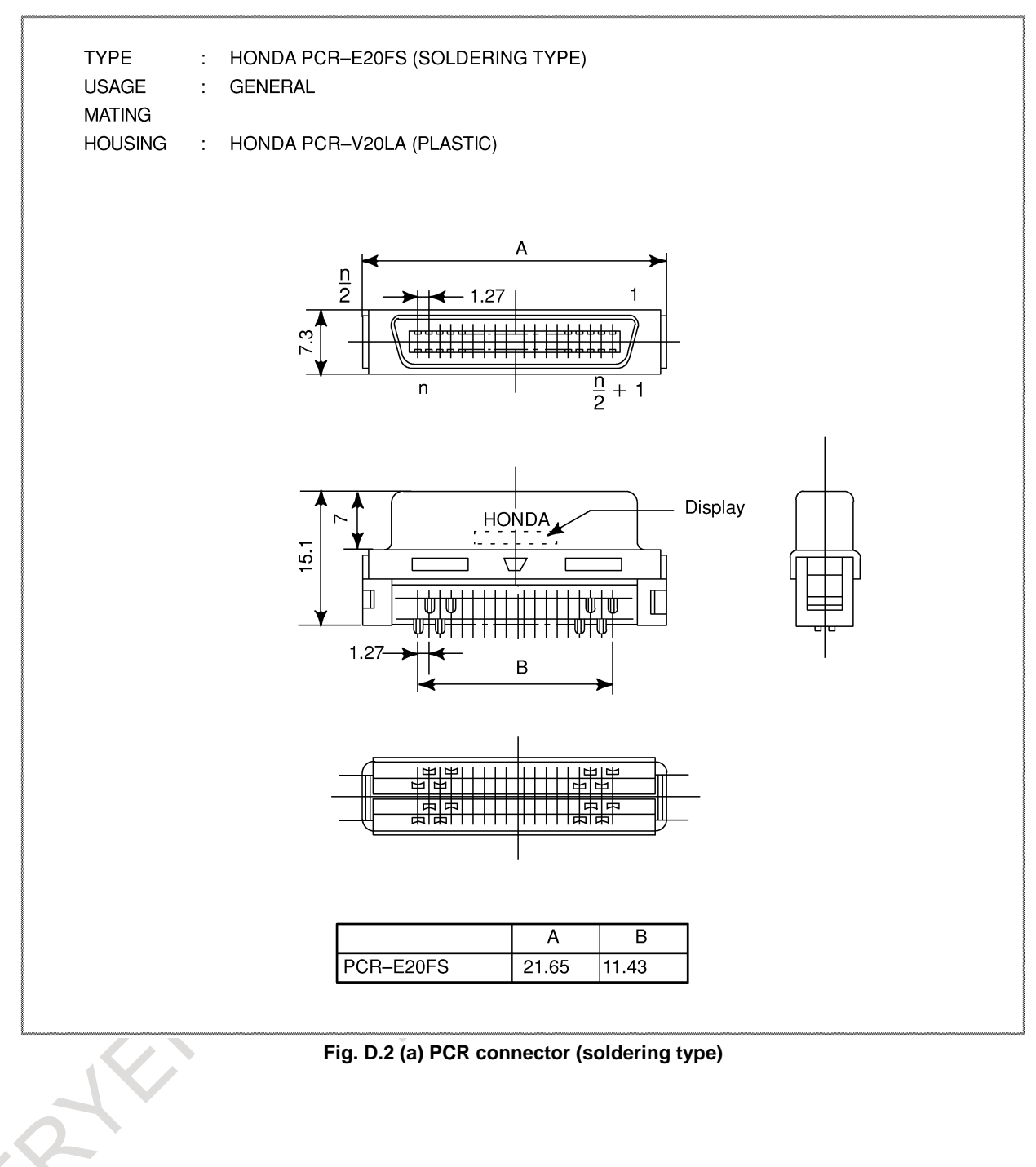

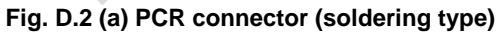

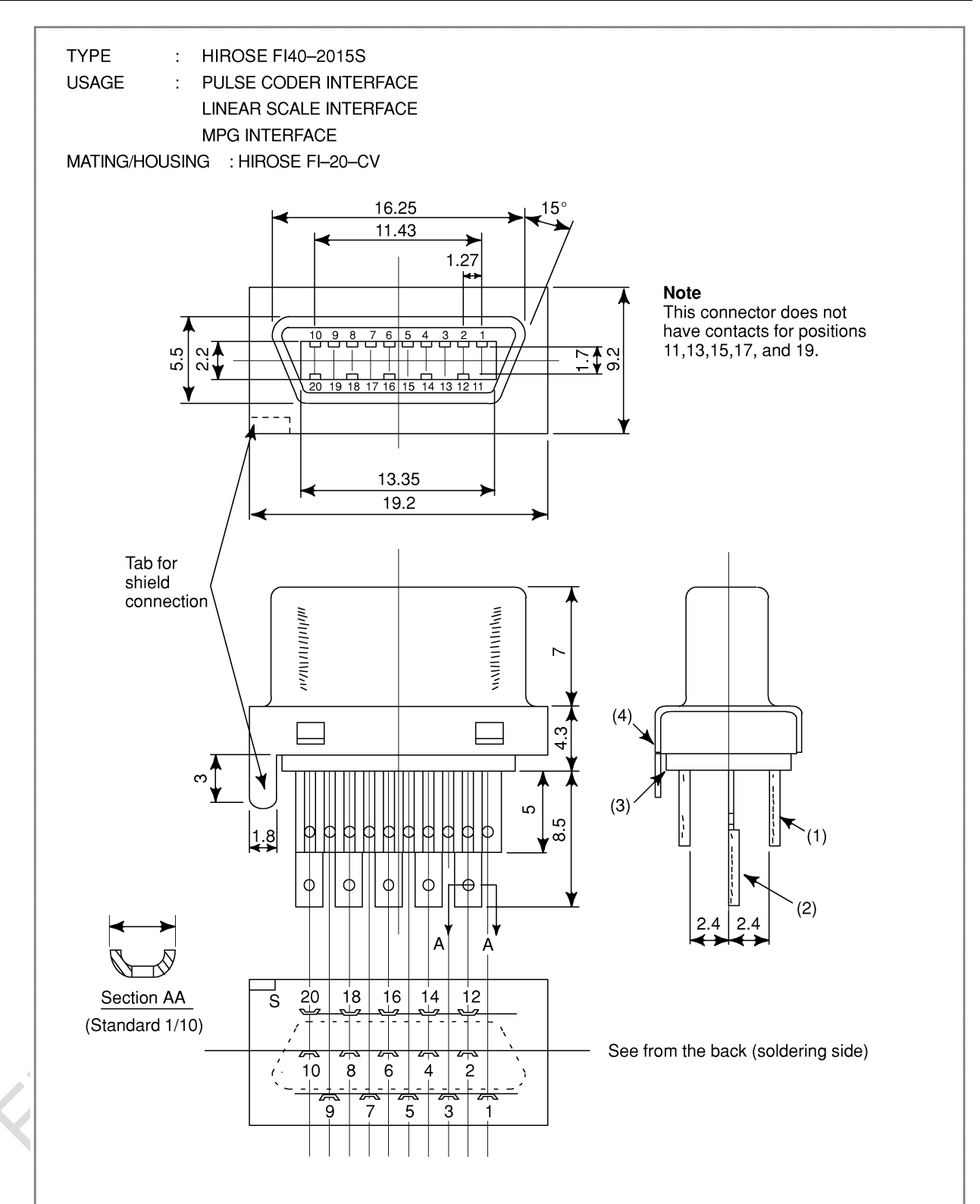

**Fig. D.2 (b) FI40 connector**

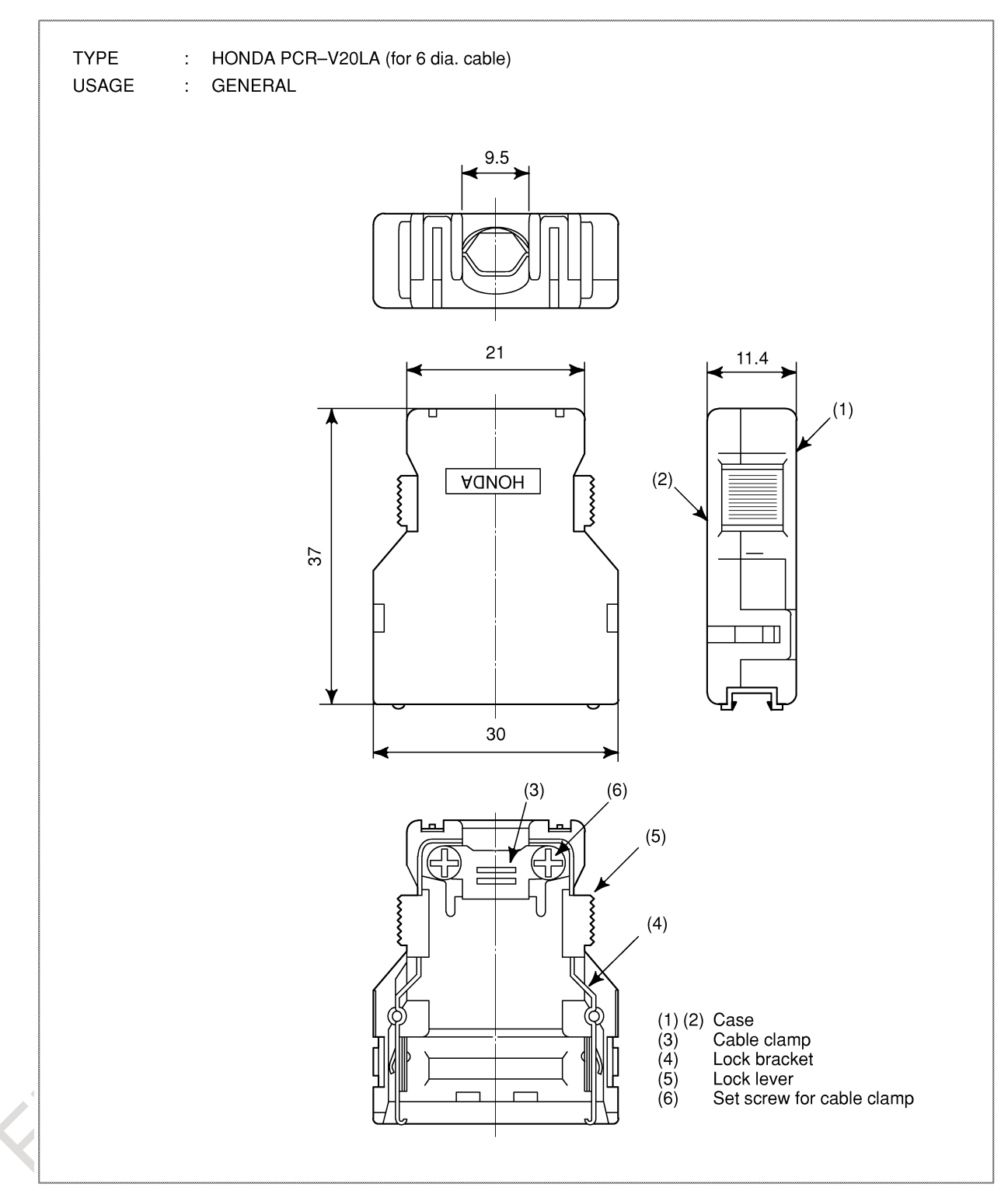

**Fig. D.2 (c) Connector case (PCR type manufactured by HONDA TSUSHIN KOGYO)**

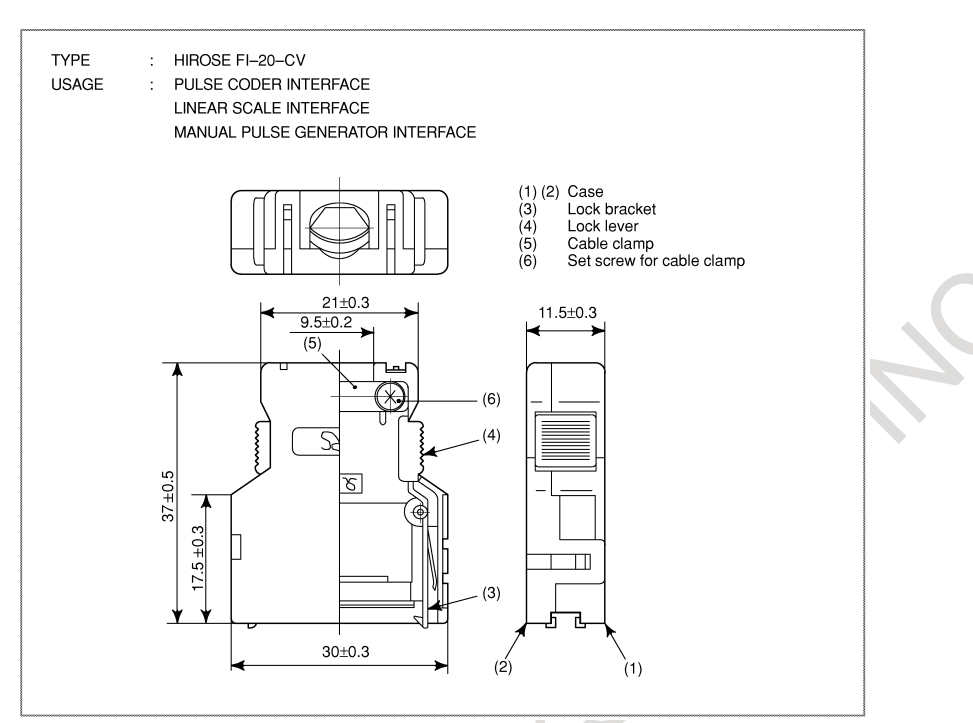

**Fig. D.2 (d) Connector case (FI type manufactured by HIROSE ELECTRIC)**

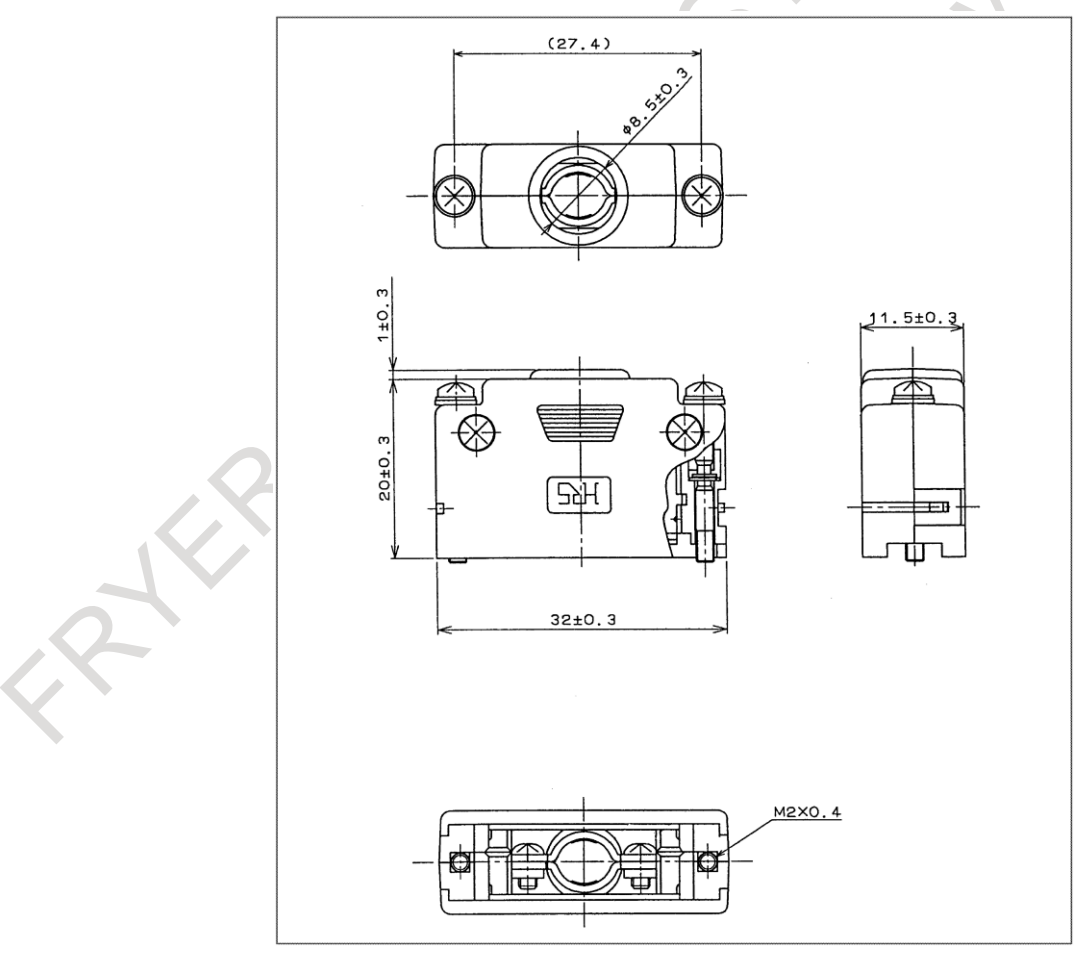

**Fig. D.2 (e) Connector case (PCR type manufactured by HIROSE ELECTRIC)**

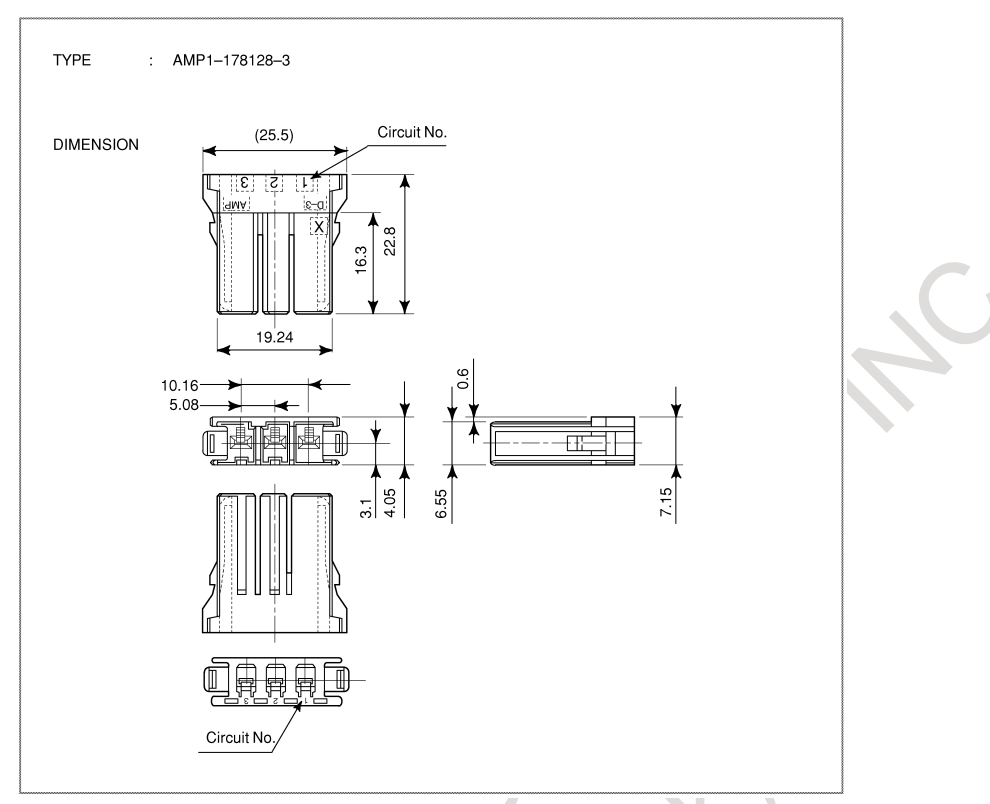

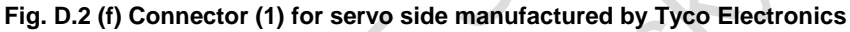

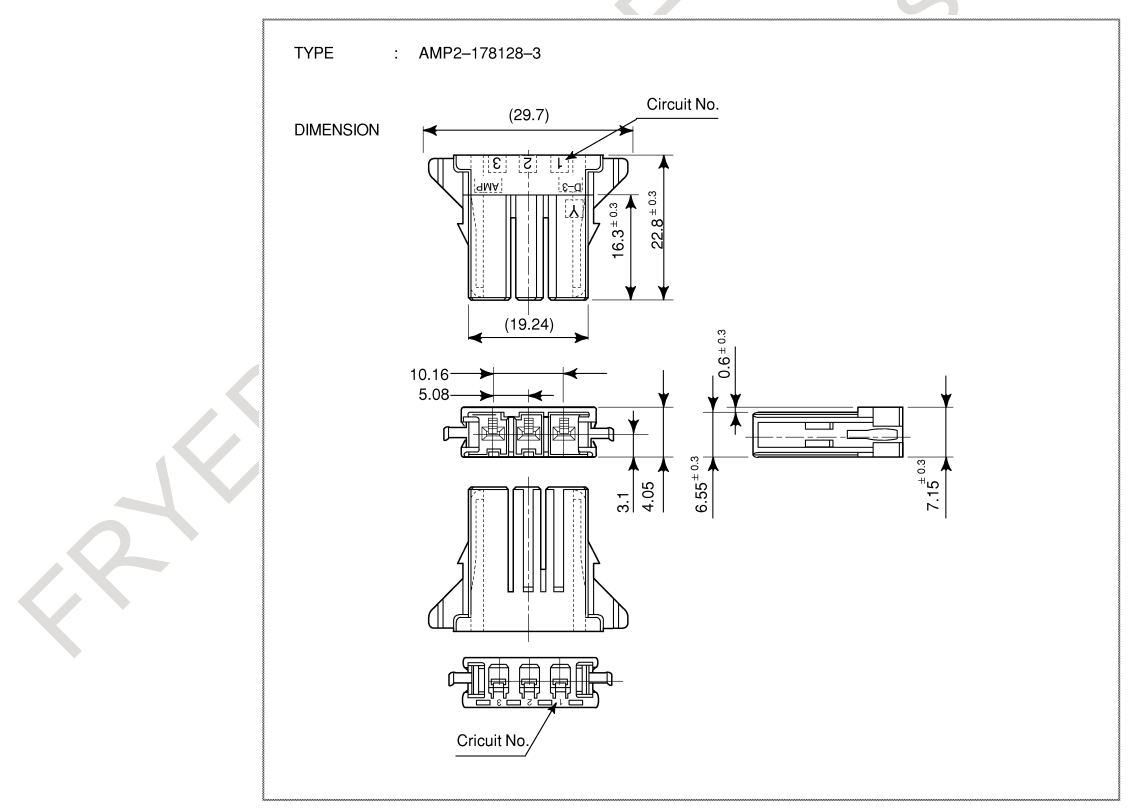

**Fig. D.2 (g) Connector (2) for servo side manufactured by Tyco Electronics**

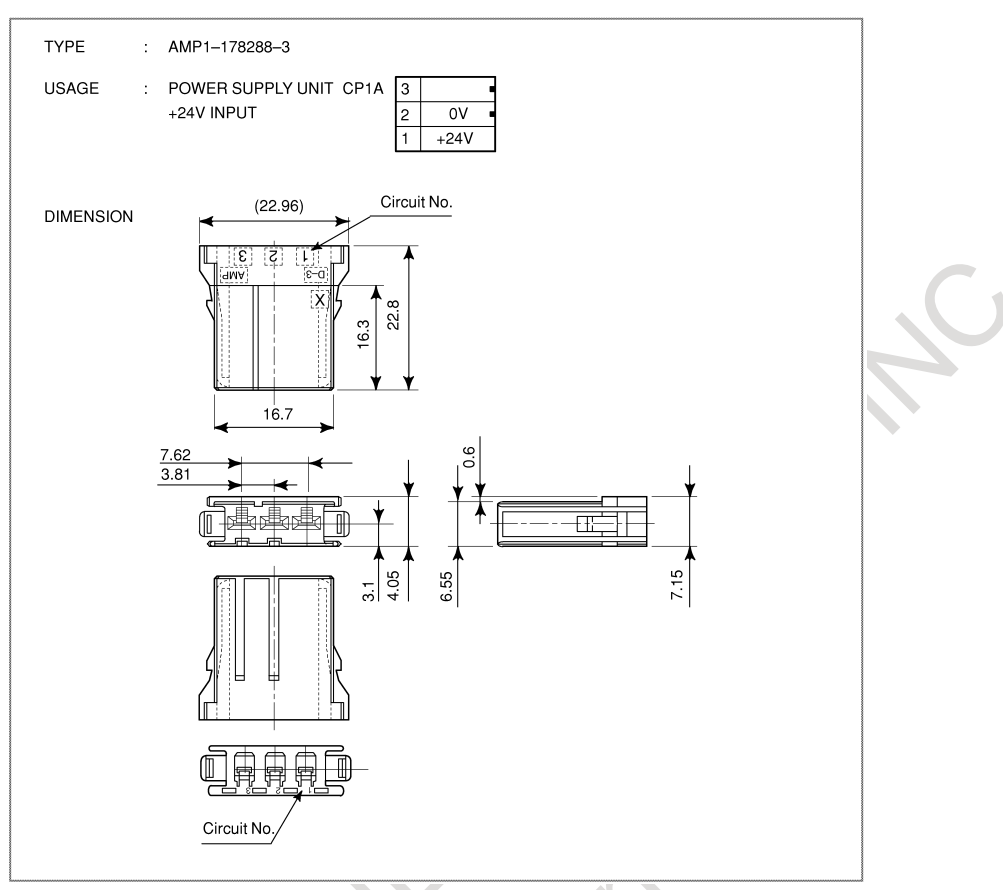

**Fig. D.2 (h) Connector (3) for +24 V power supply manufactured by Tyco Electronics**

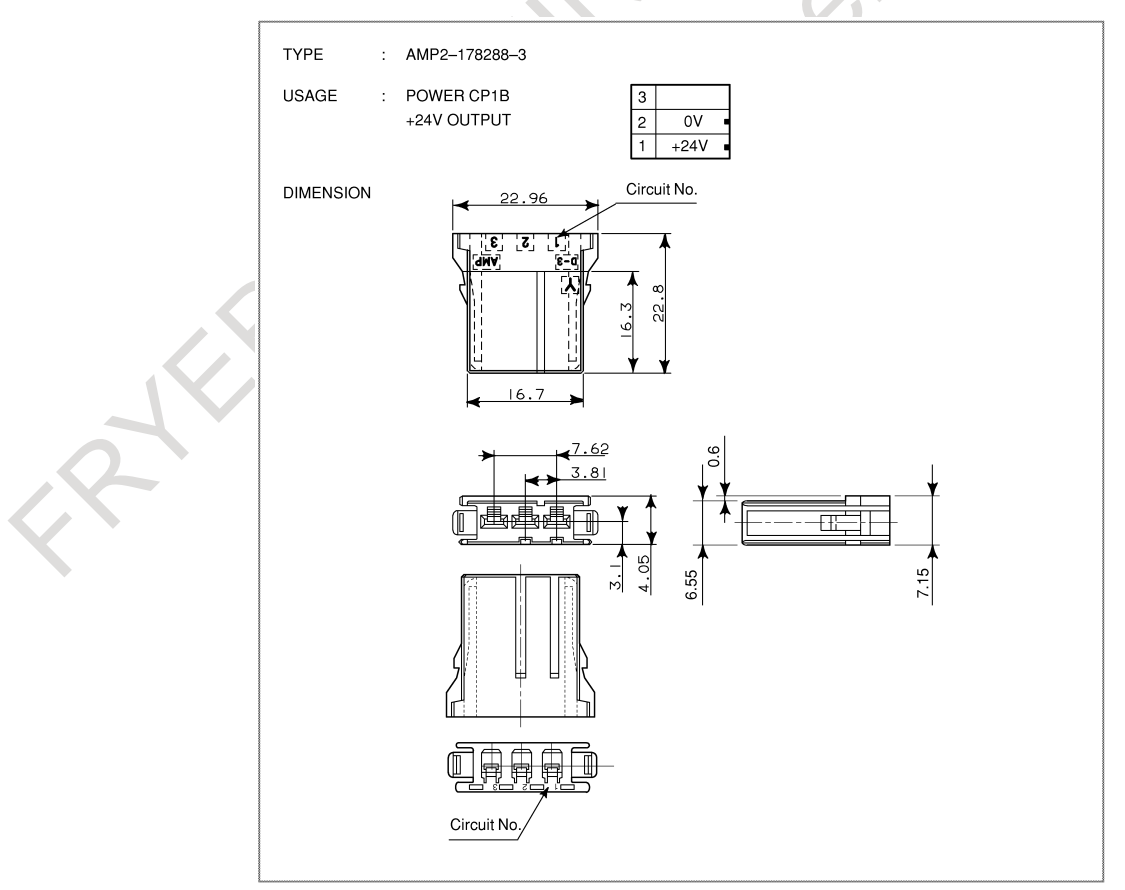

**Fig. D.2 (i) Connector (4) for +24 V power supply manufactured by Tyco Electronics**

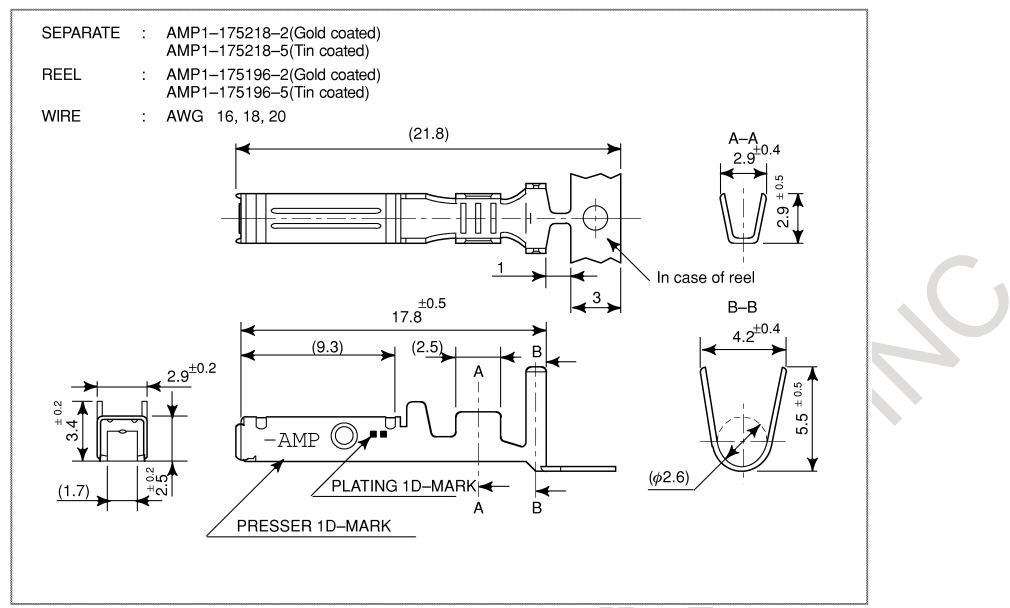

**Fig. D.2 (j) Contact for connector manufactured by Tyco Electronics**

Rock
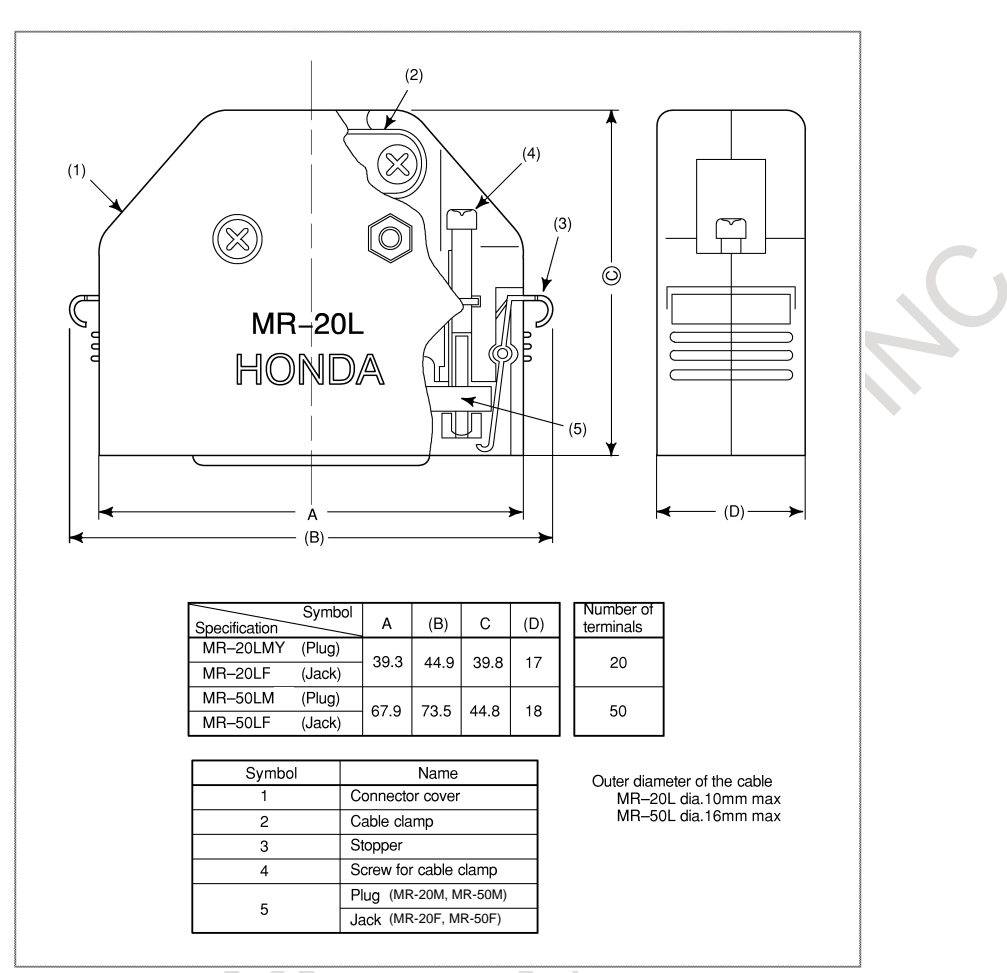

**Fig. D.2 (k) Connector (case) manufactured by HONDA TSUSHIN KOGYO**

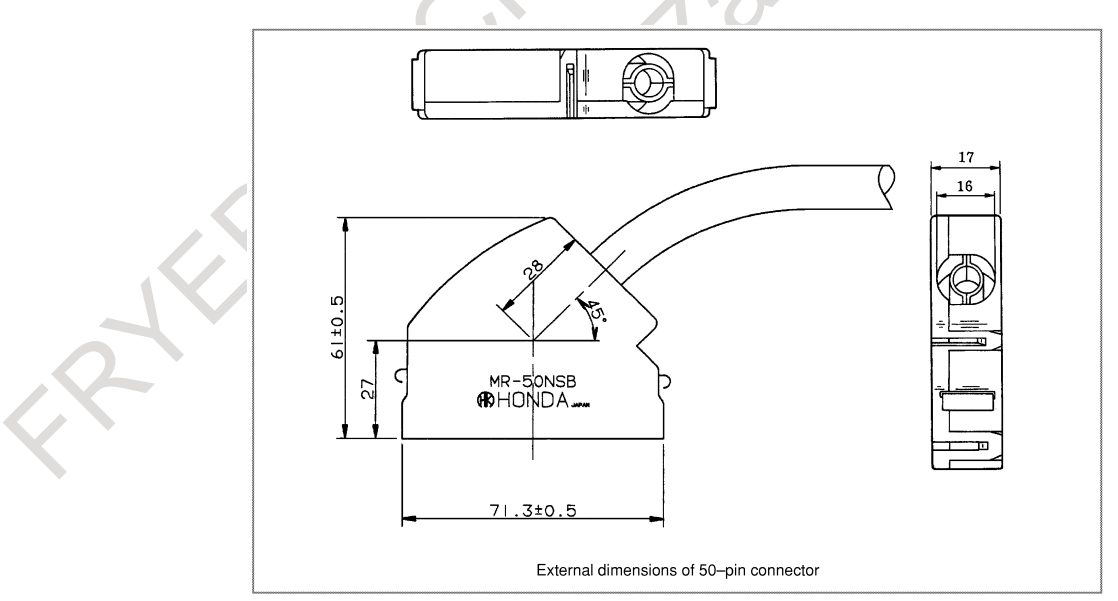

**Fig. D.2 (l) Connector (angled case) manufactured by HONDA TSUSHIN KOGYO**

RIVE

APPENDIX B-64692EN/01

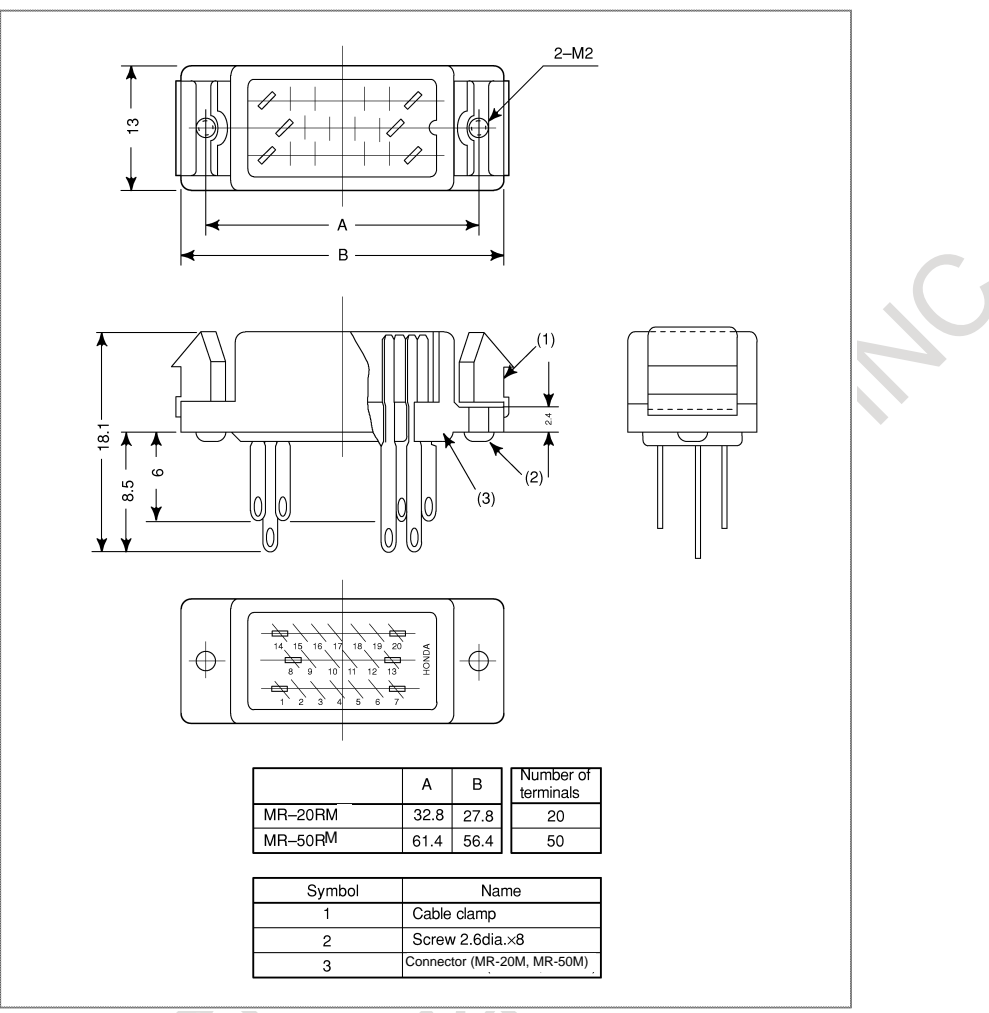

**Fig. D.2 (m) Connector (male) manufactured by HONDA TSUSHIN KOGYO**

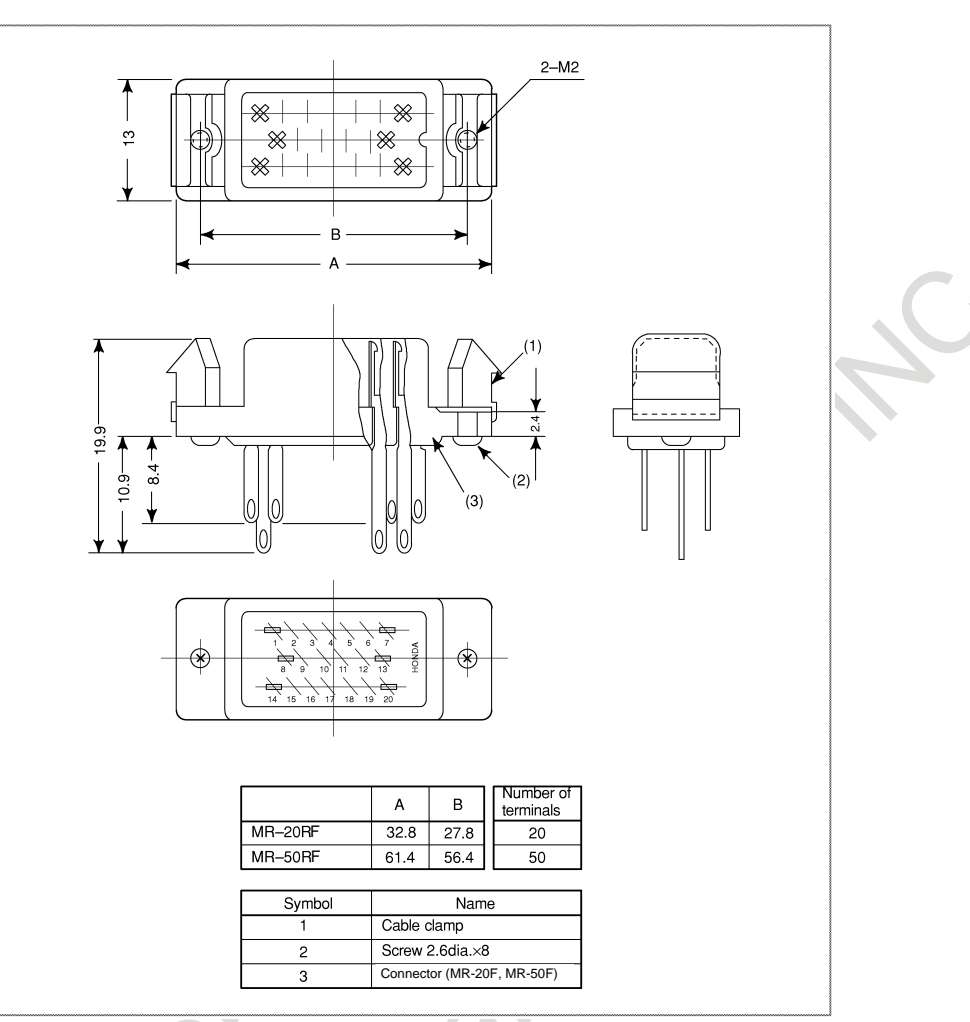

**Fig. D.2 (n) Connector (female) manufactured by HONDA TSUSHIN KOGYO**

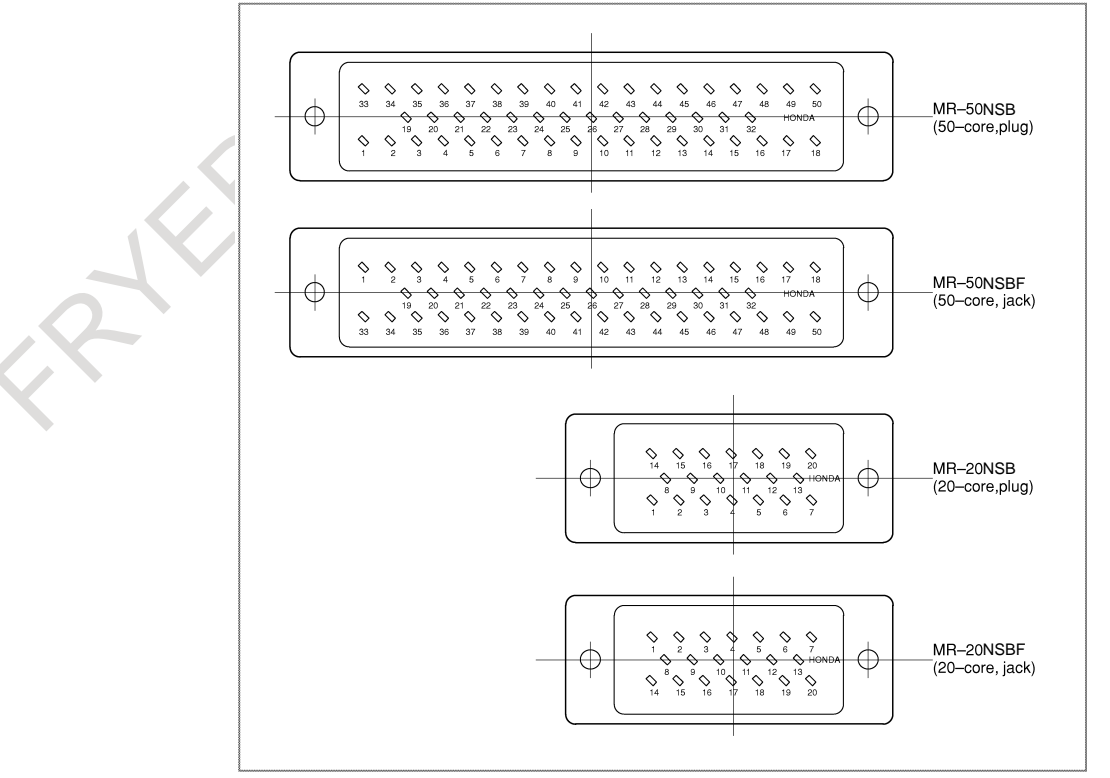

**Fig. D.2 (o) Connector (terminal layout) manufactured by HONDA TSUSHIN KOGYO**

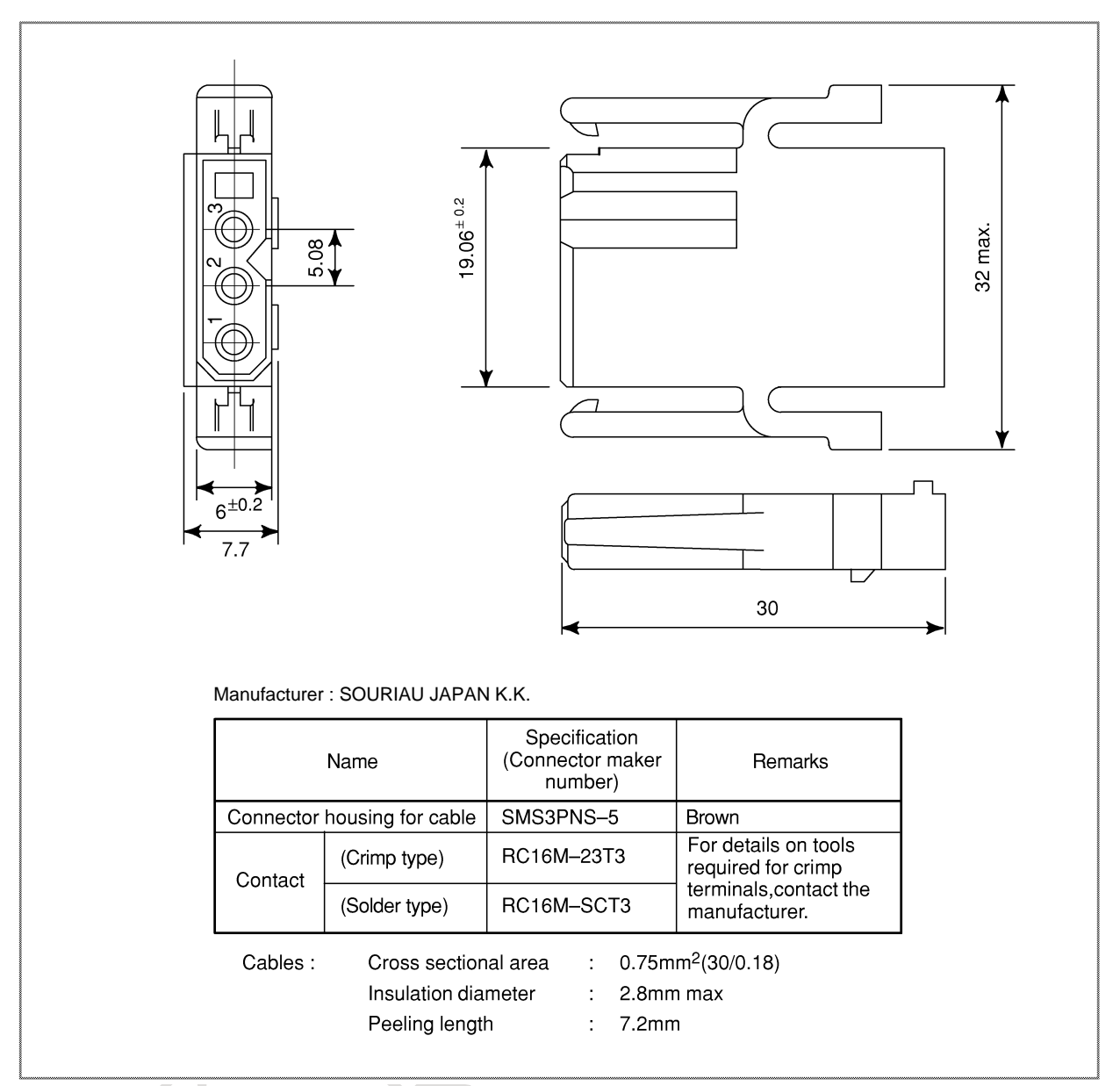

**Fig. D.2 (p) Connector (3 pins/brown) manufactured by SOURIAU JAPAN K.K.**

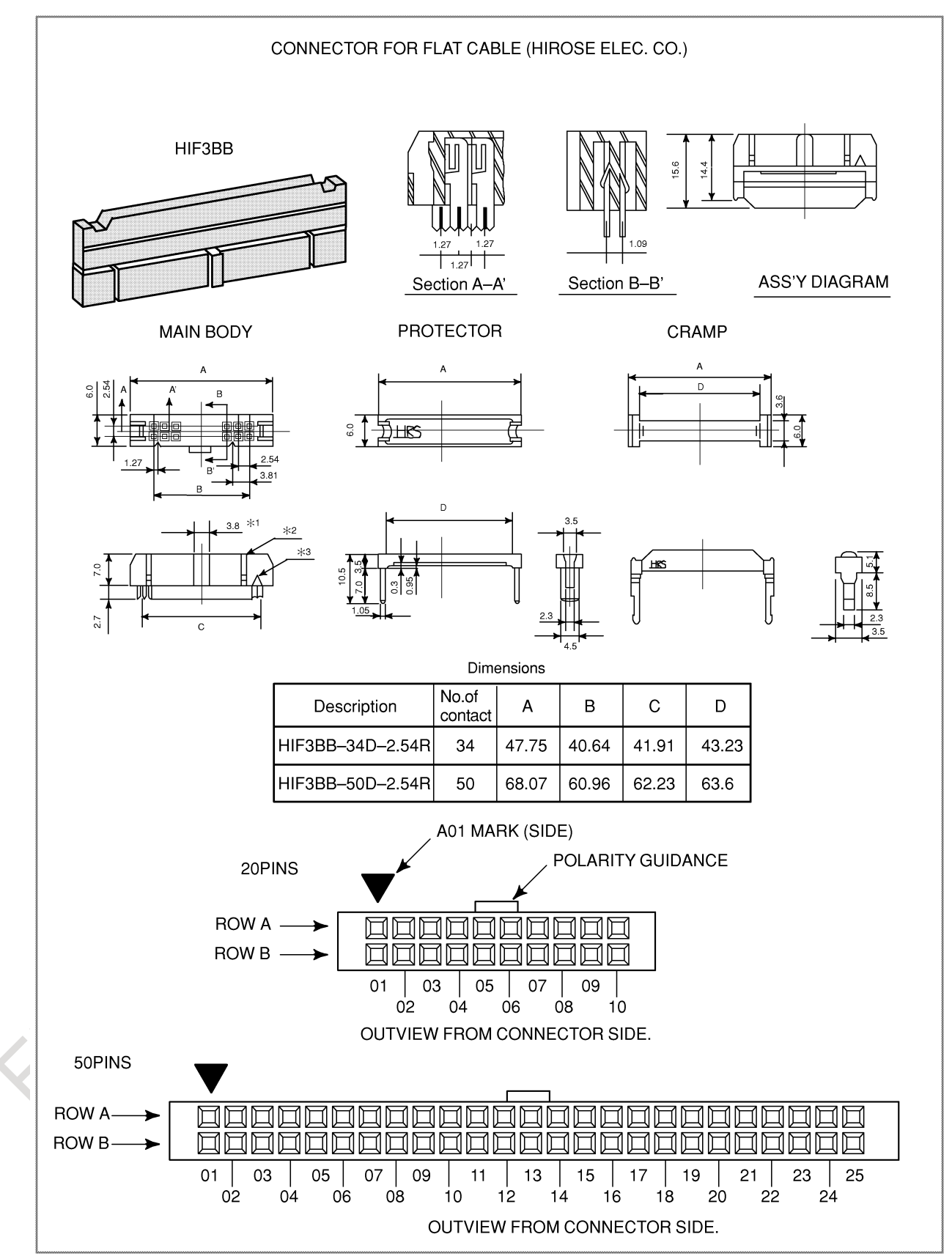

**Fig. D.2 (q) Connector for flat cable manufactured by HIROSE ELECTRIC**

RYE

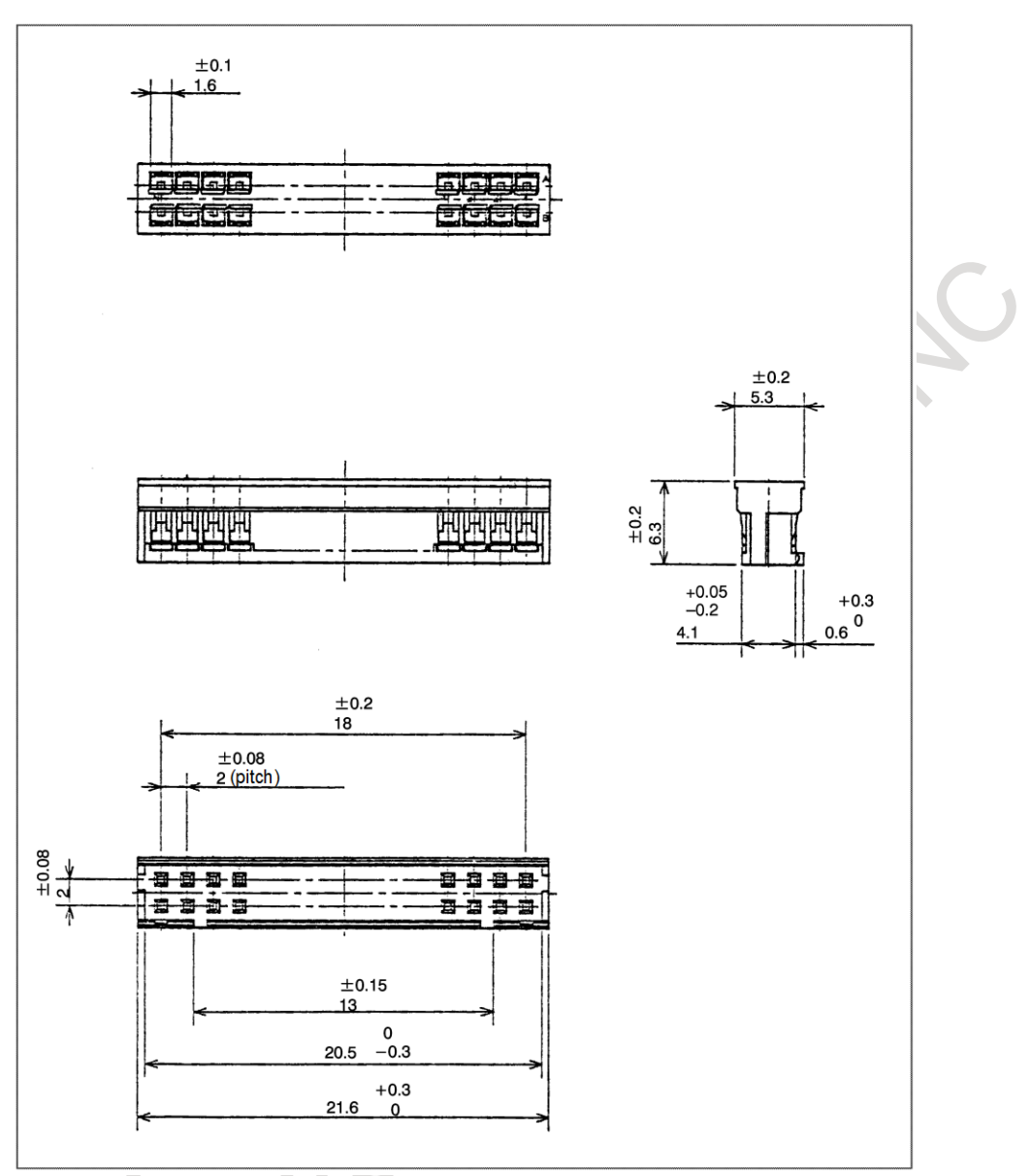

**Fig. D.2 (r) Connector (for MDI) manufactured by Japan Aviation Electronics for CA55**

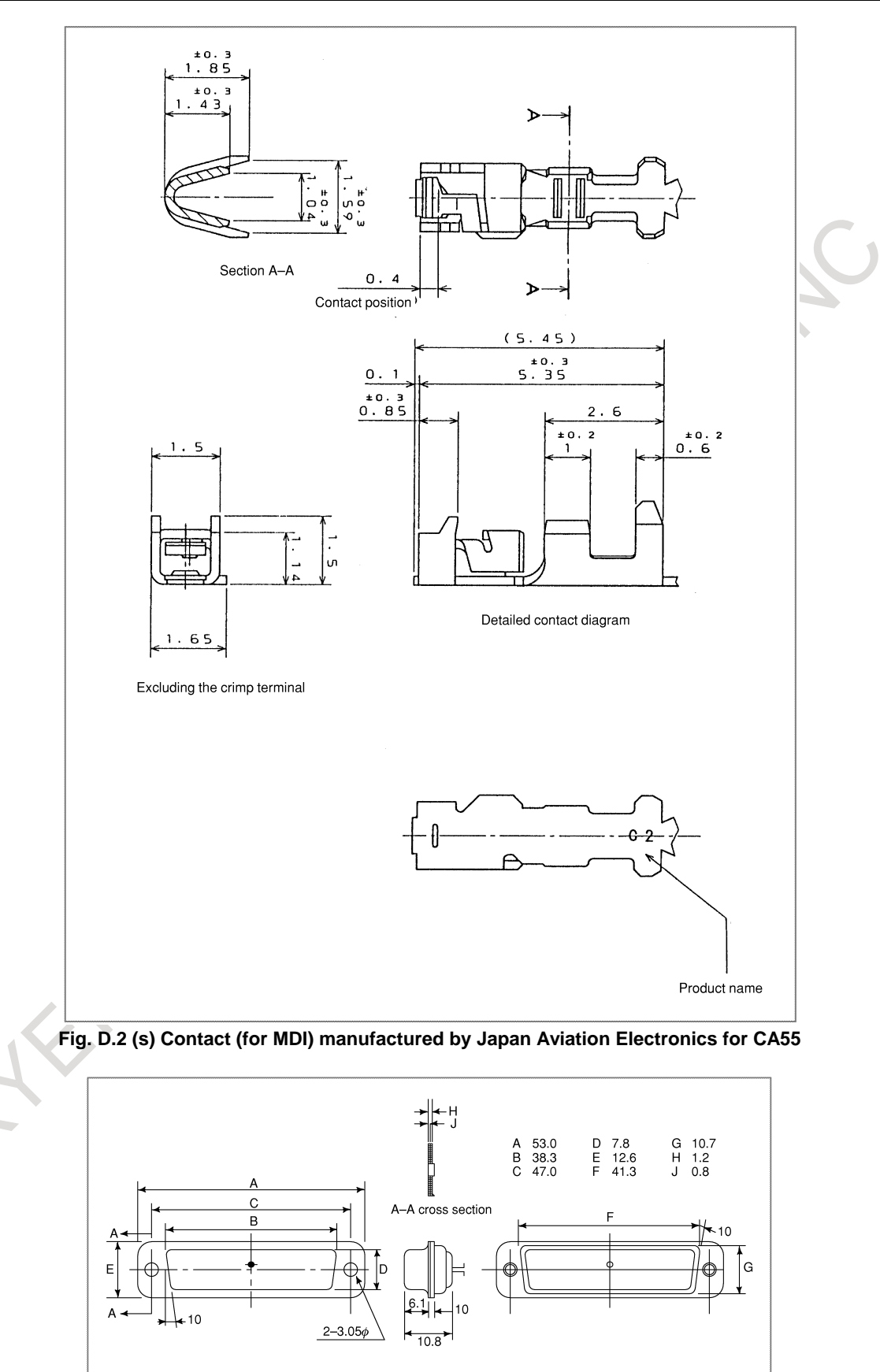

**Fig. D.2 (t) Punch panel connector for reader/punch interface**

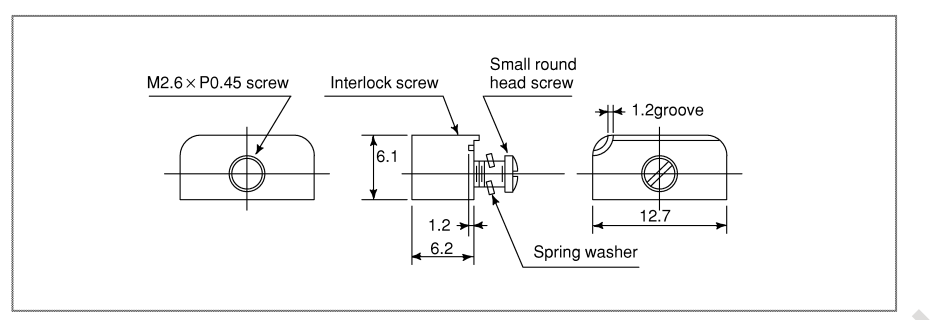

**Fig. D.2 (u) Locking plate for reader/punch interface connector**

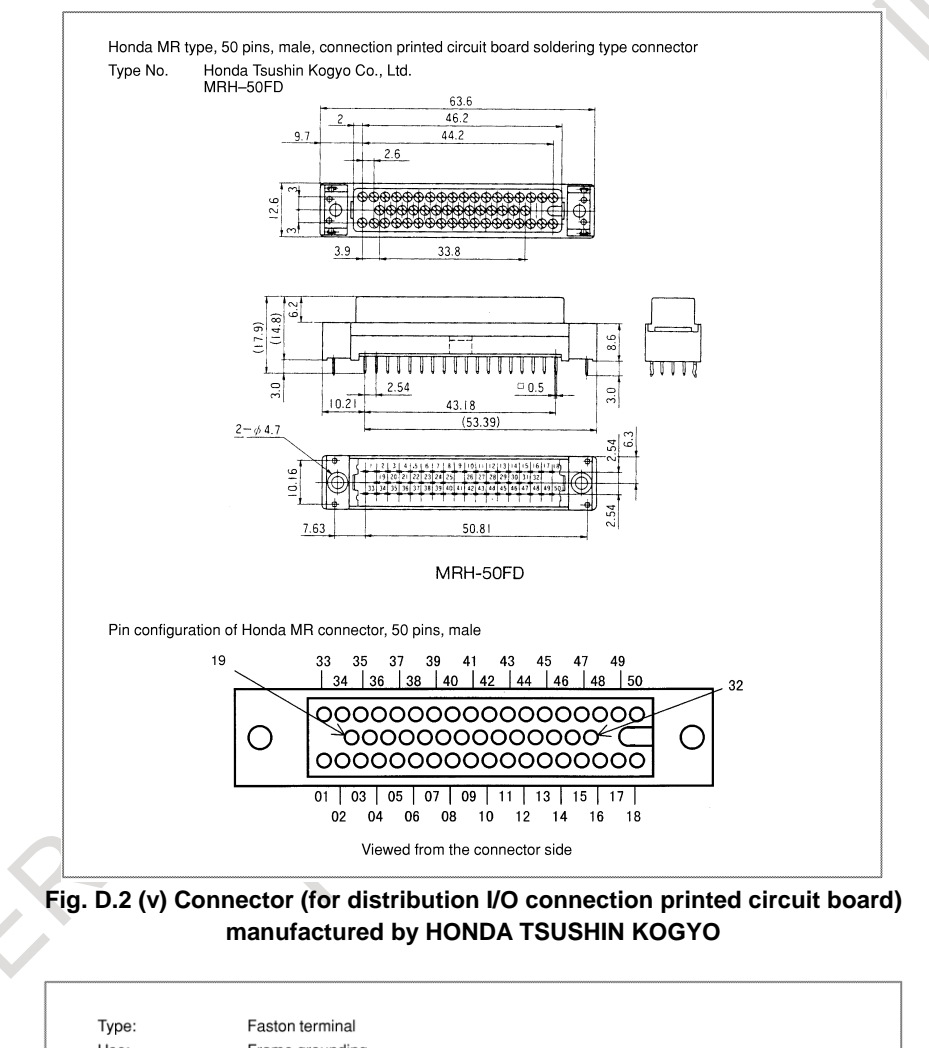

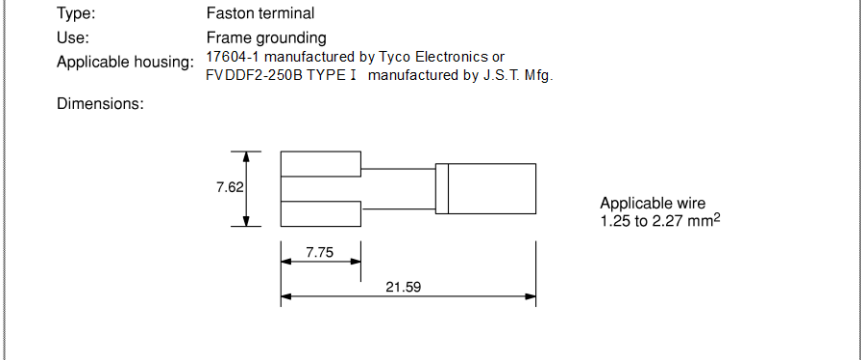

**Fig. D.2 (w) Faston terminal**

## **INDEX**

#### *<Number>*

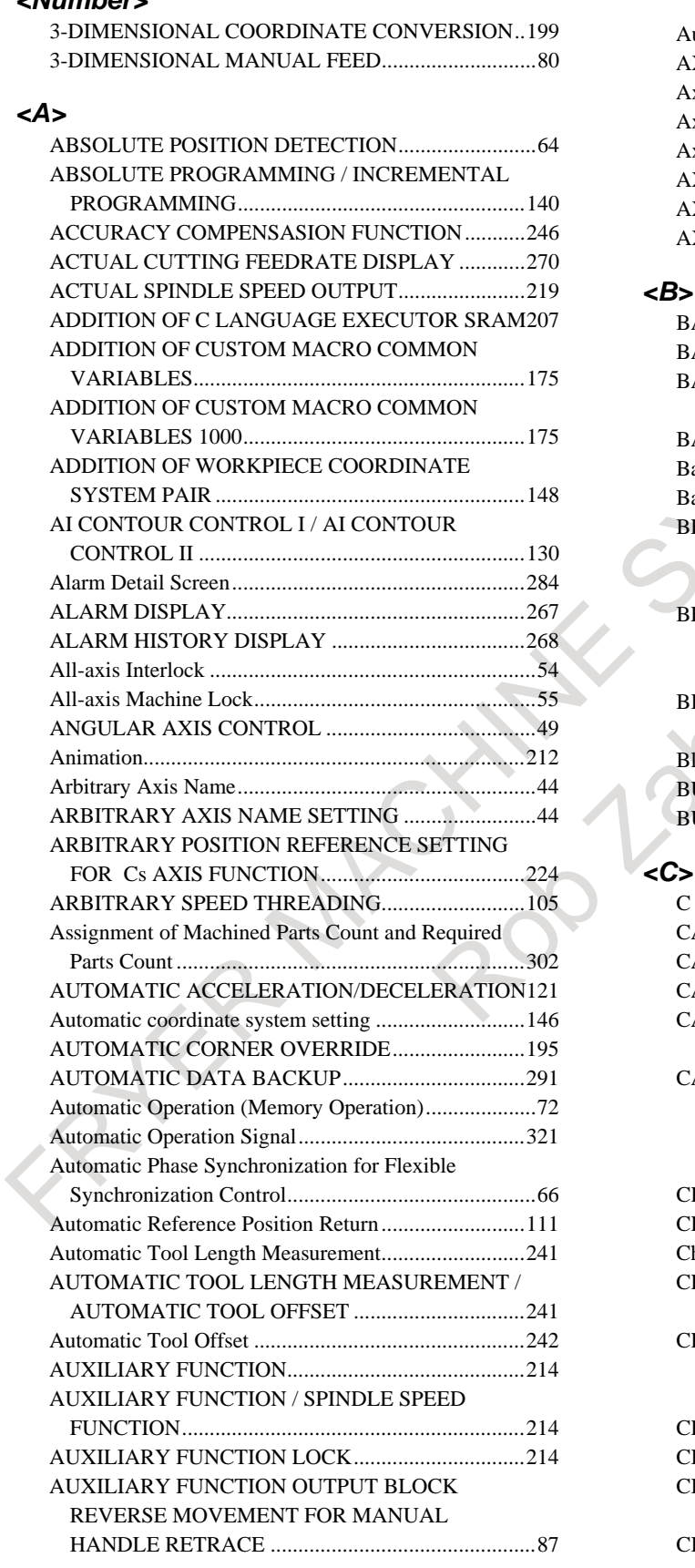

 $\blacksquare$ 

#### AUXILIARY FUNCTION OUTPUT IN MOVING

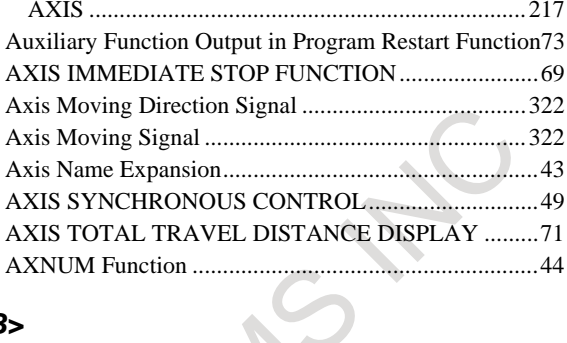

#### *<B>*

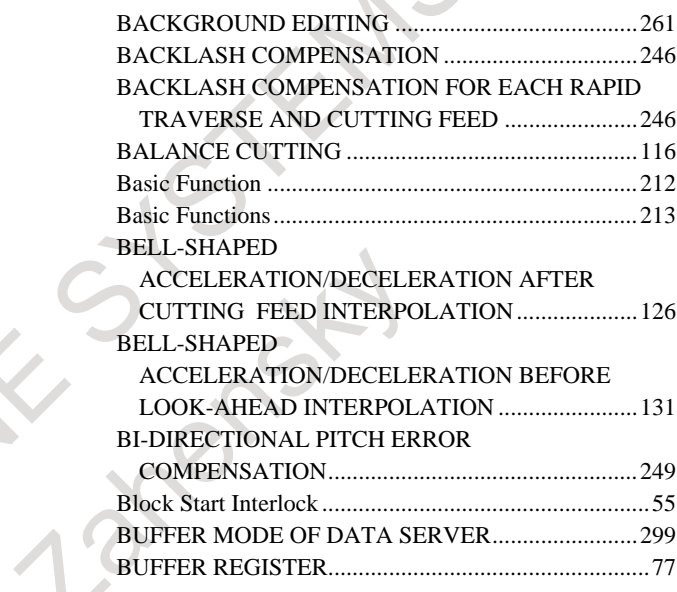

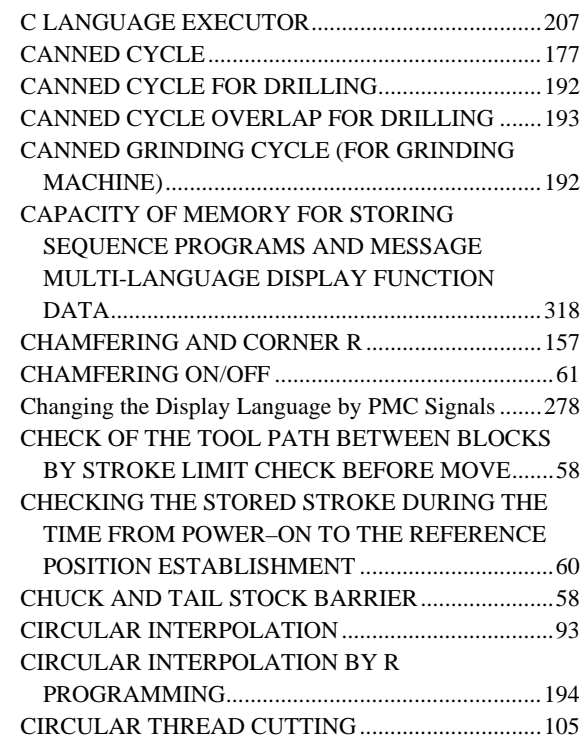

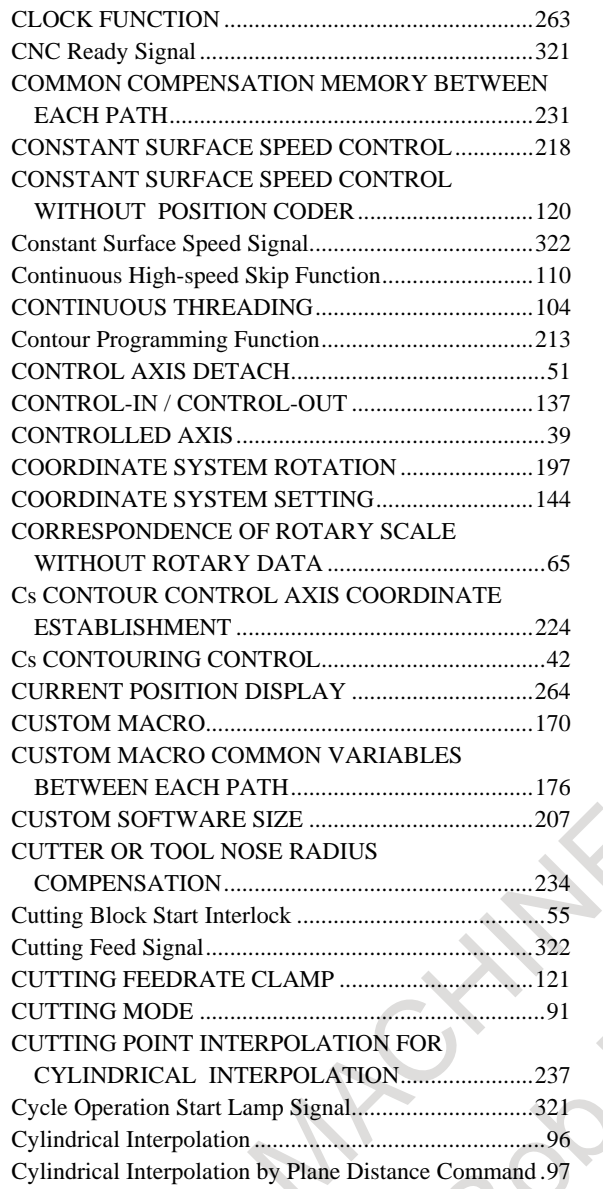

#### *<D>*

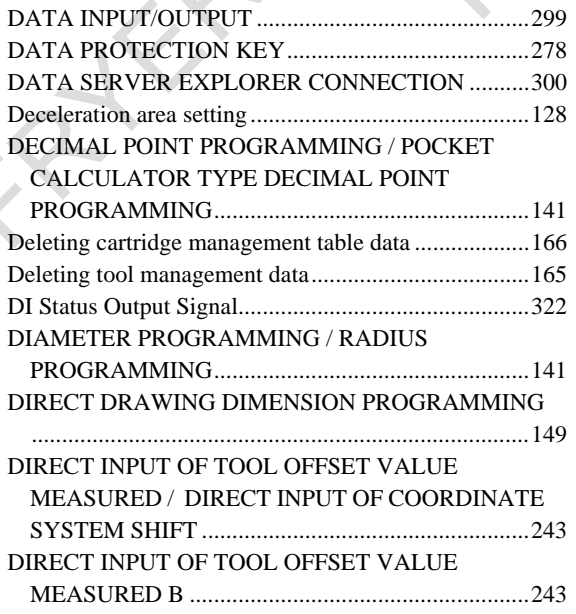

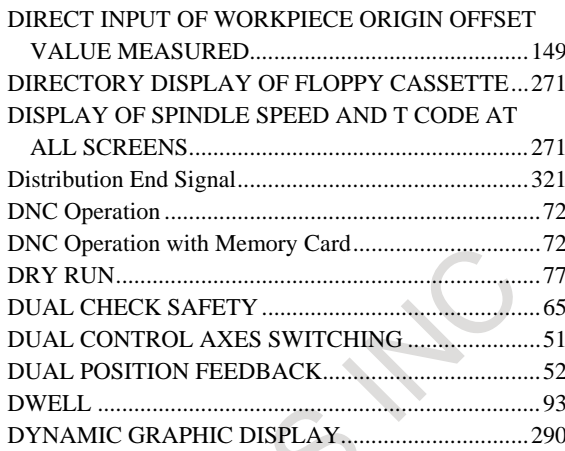

### *<E>*

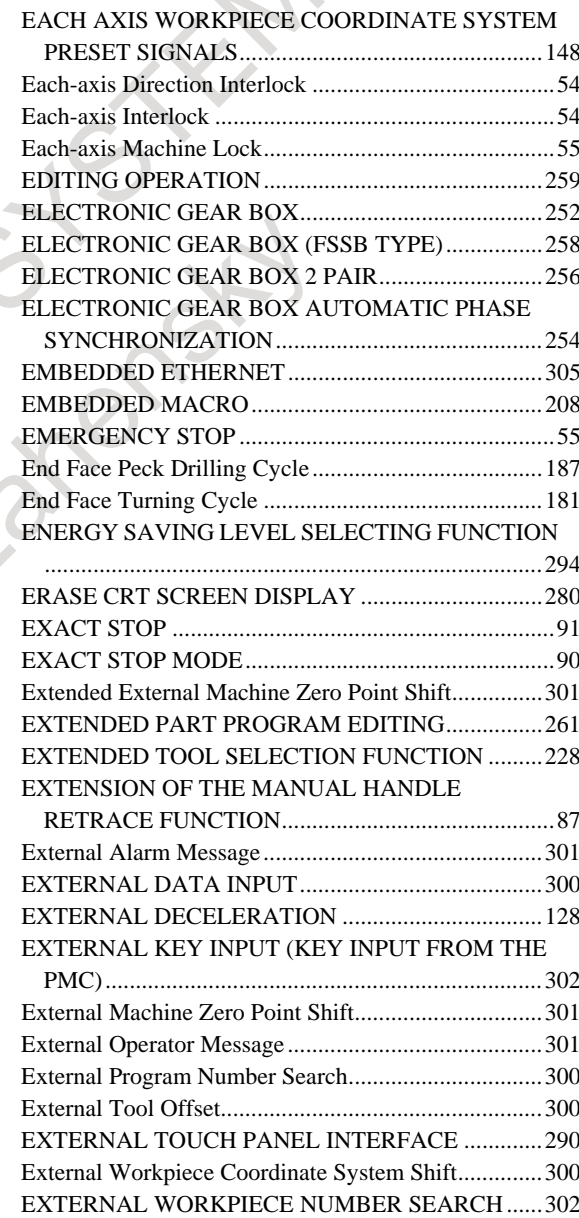

#### *<F>*

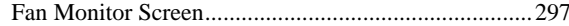

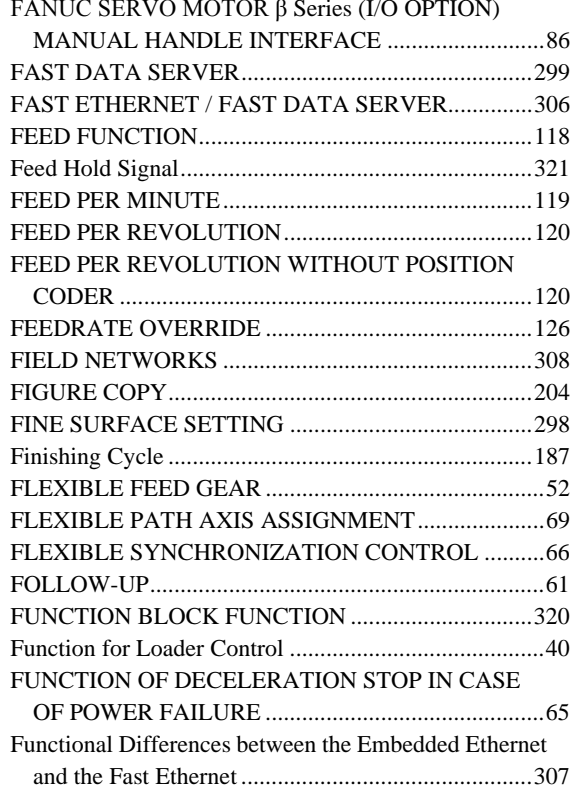

#### *<G>*

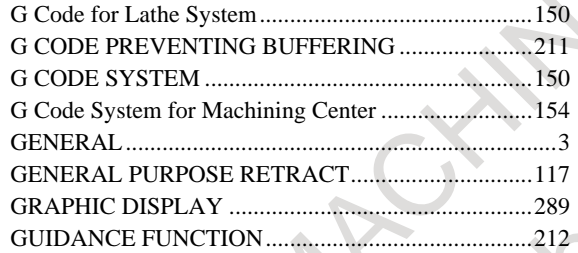

#### *<H>*

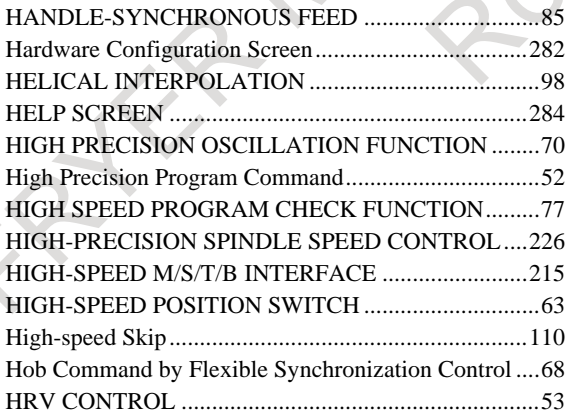

#### *<I>*

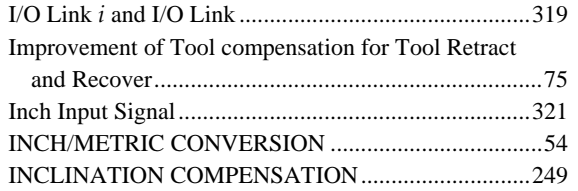

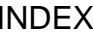

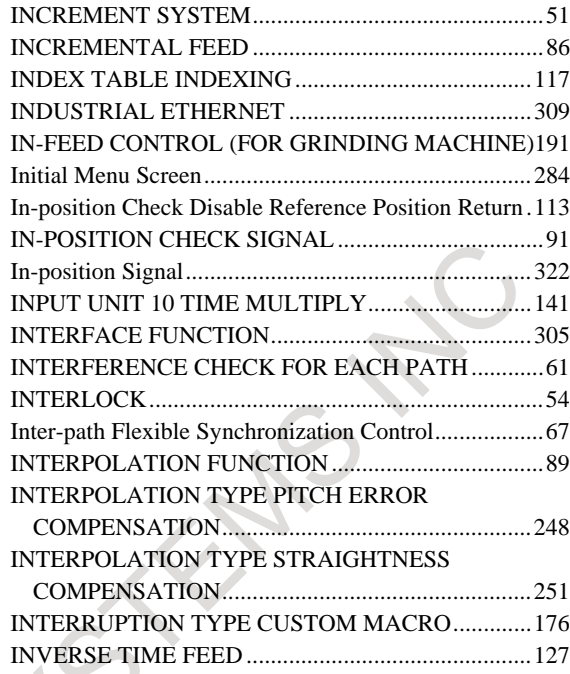

#### *<J>*

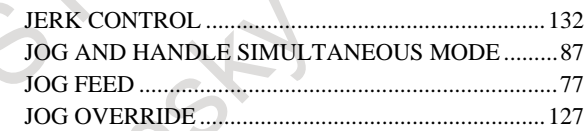

#### *<K>*

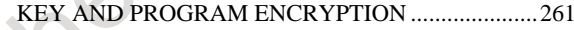

#### *<L>*

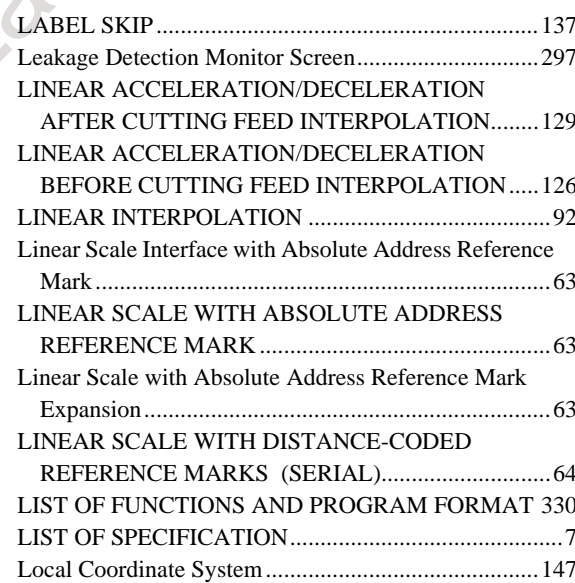

#### *<M>*

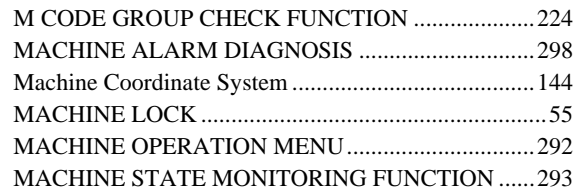

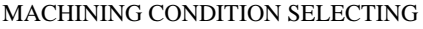

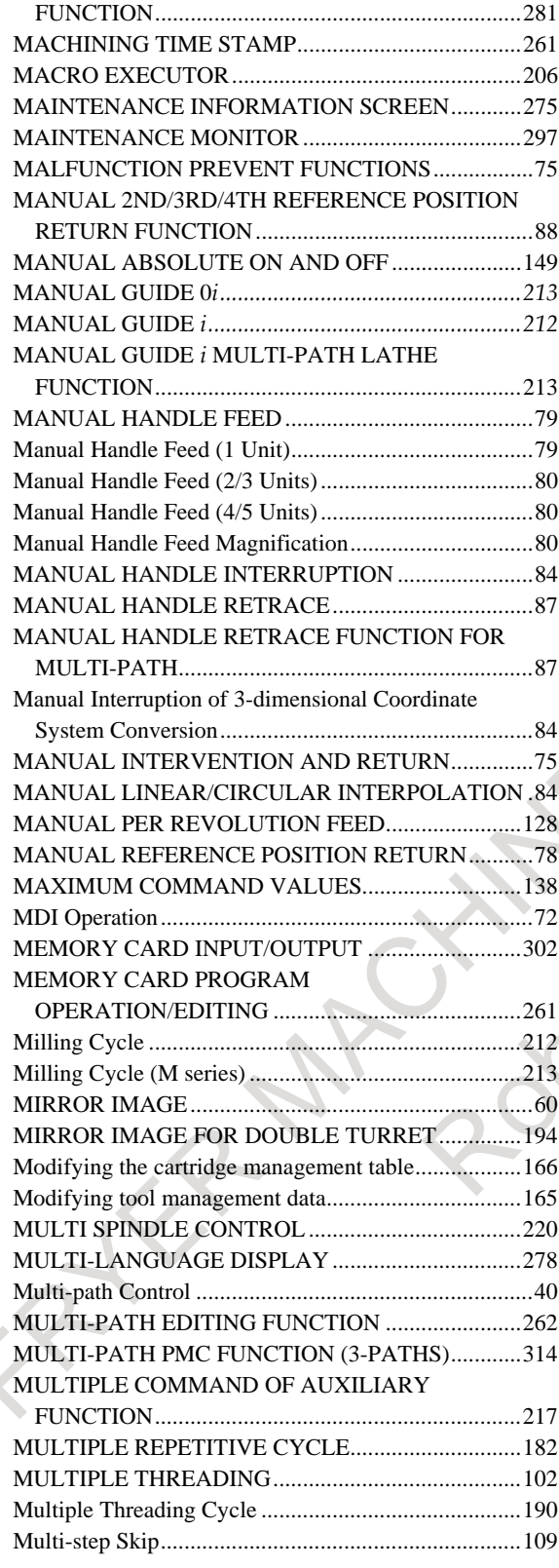

#### *<N>*

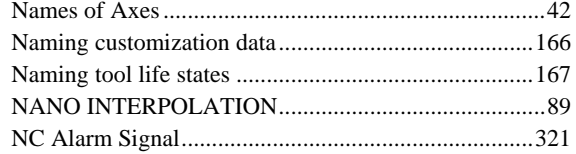

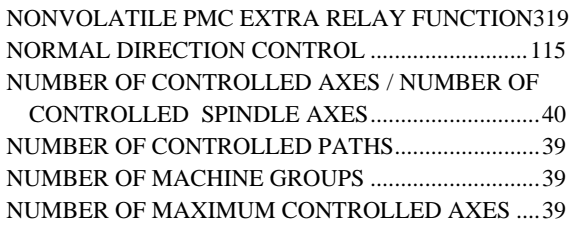

#### *<O>*

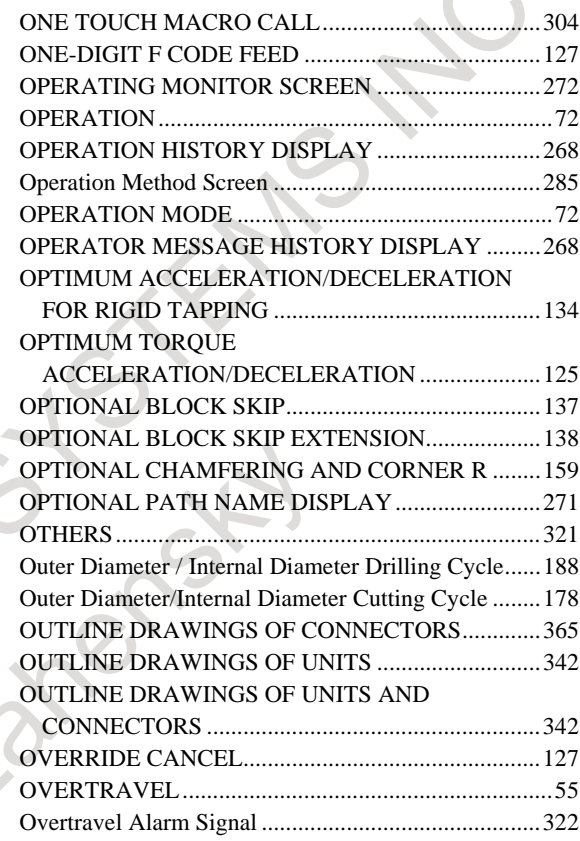

# *<P>*

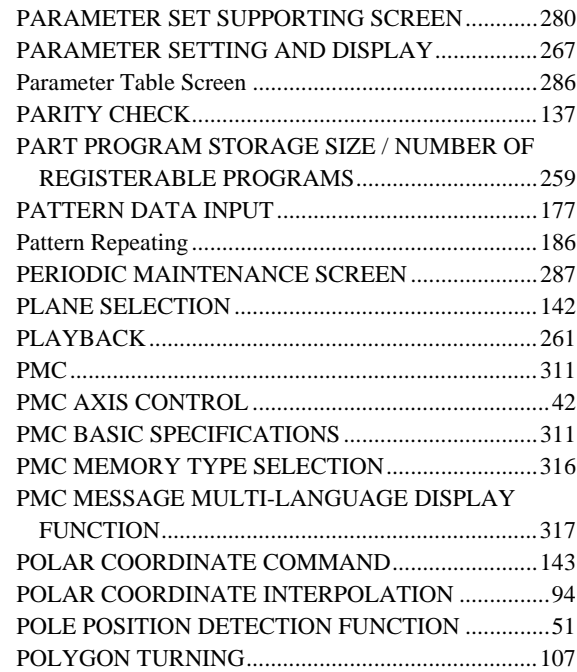

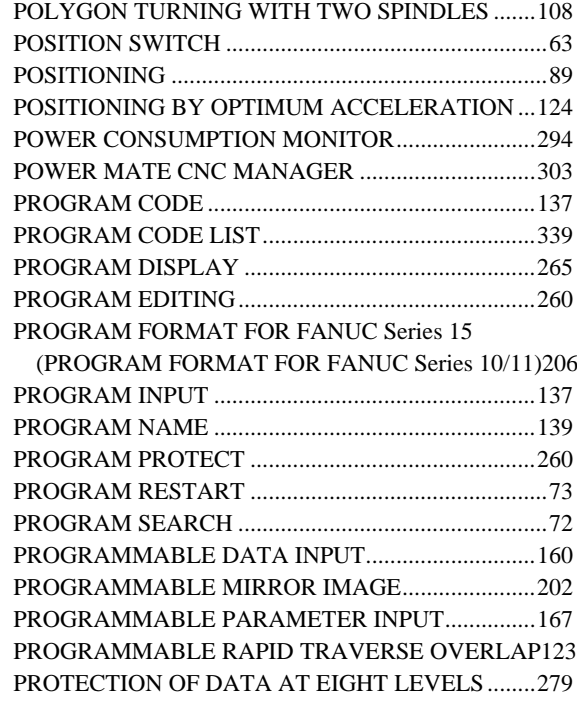

#### *<Q>*

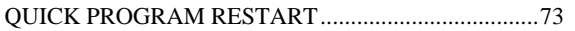

#### *<R>*

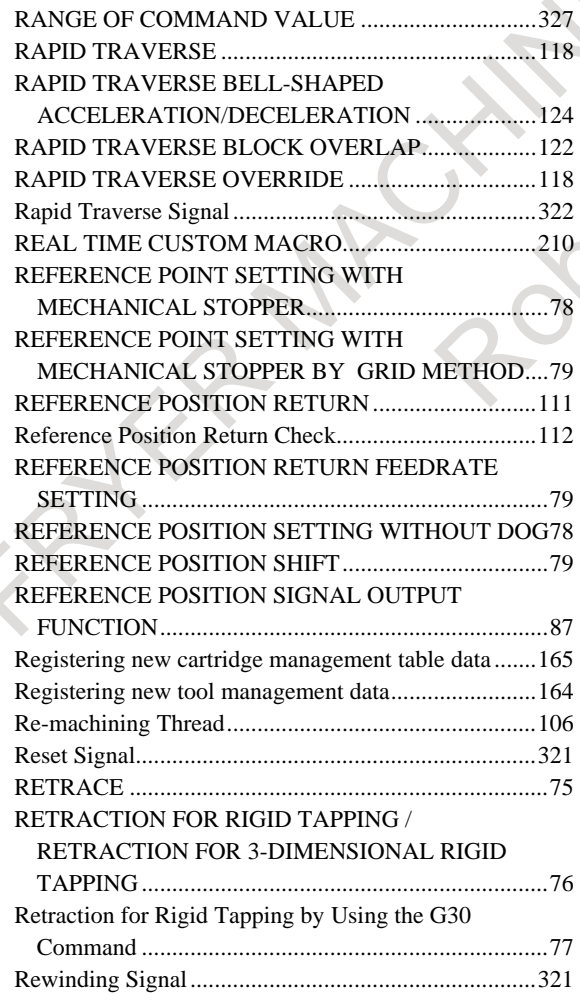

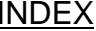

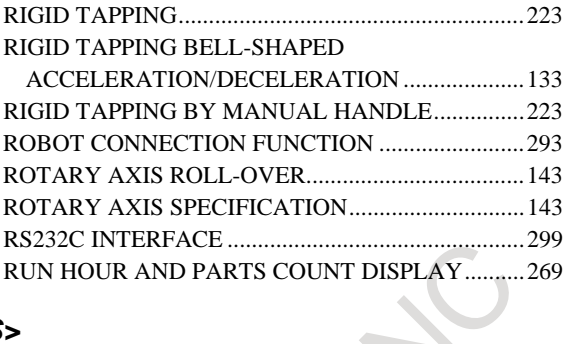

#### *<S>*

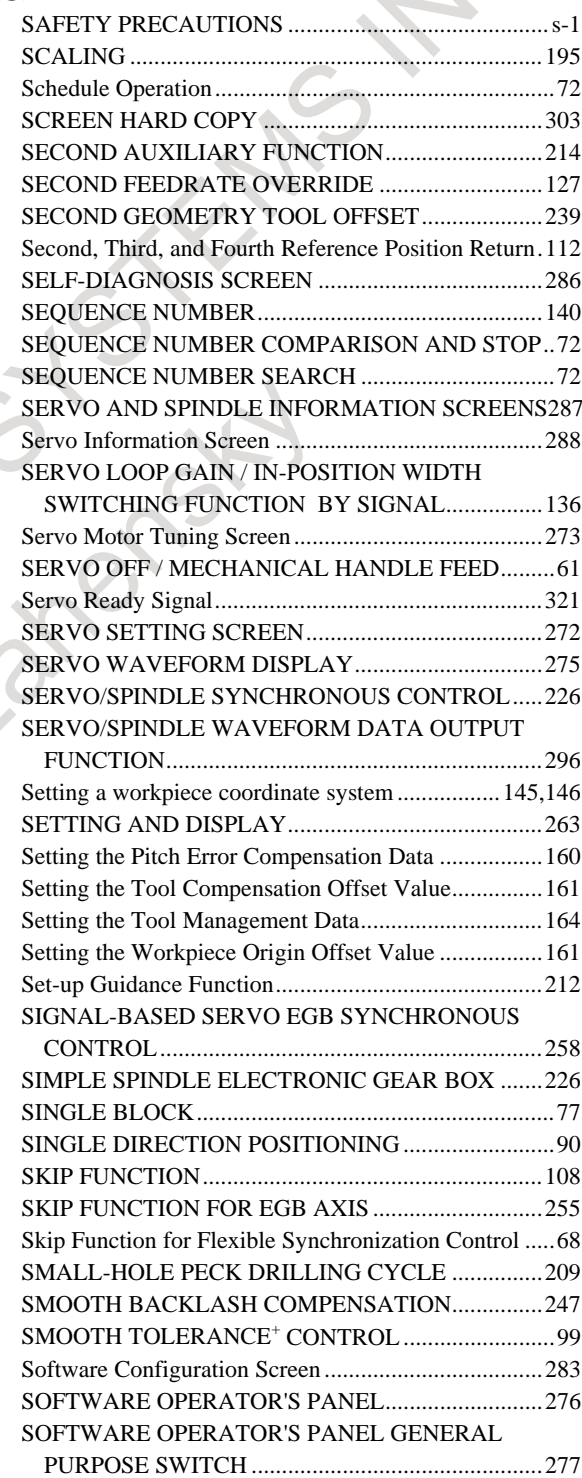

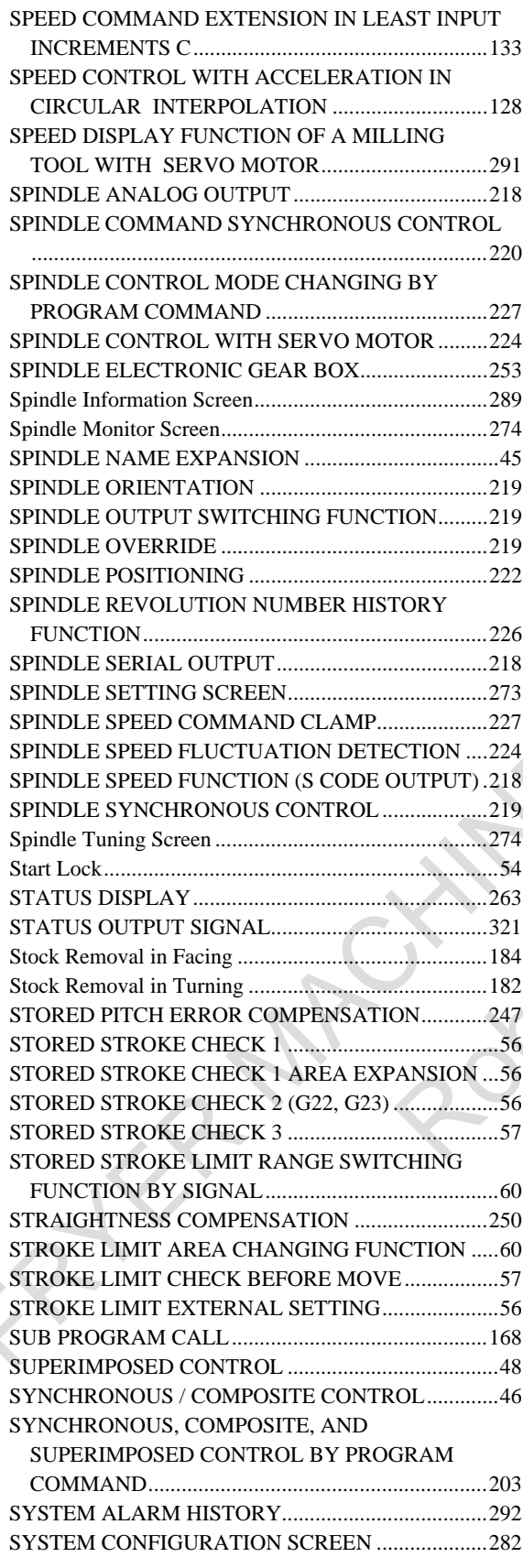

#### *<T>*

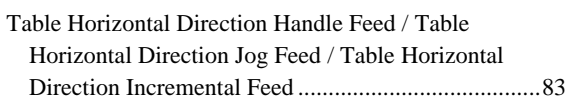

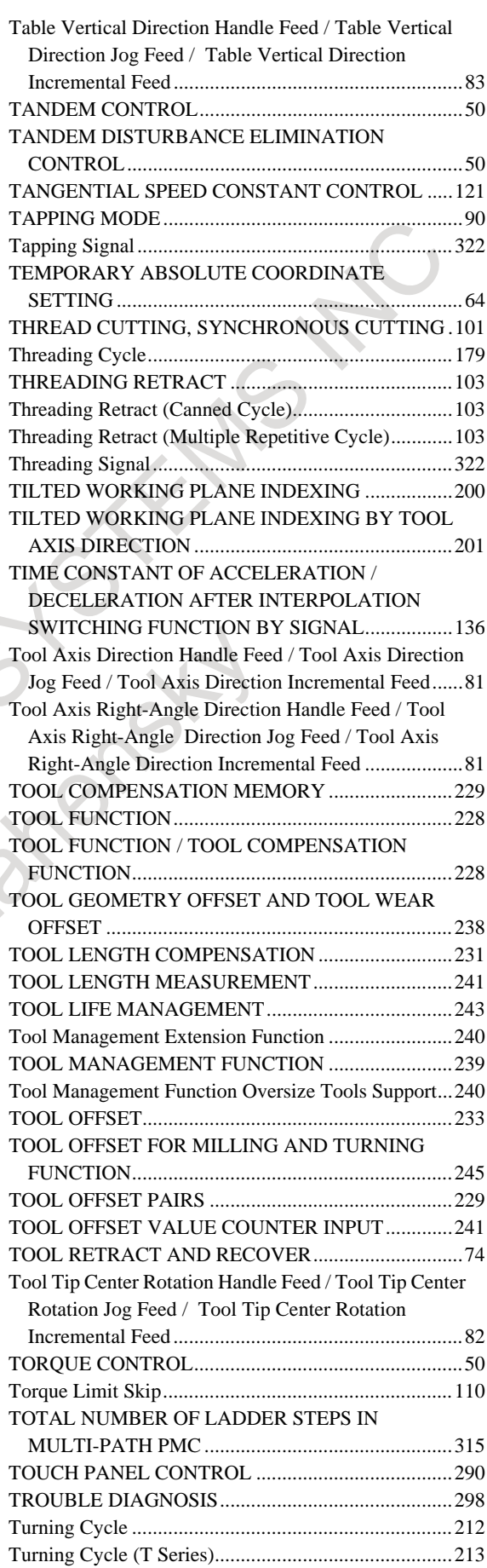

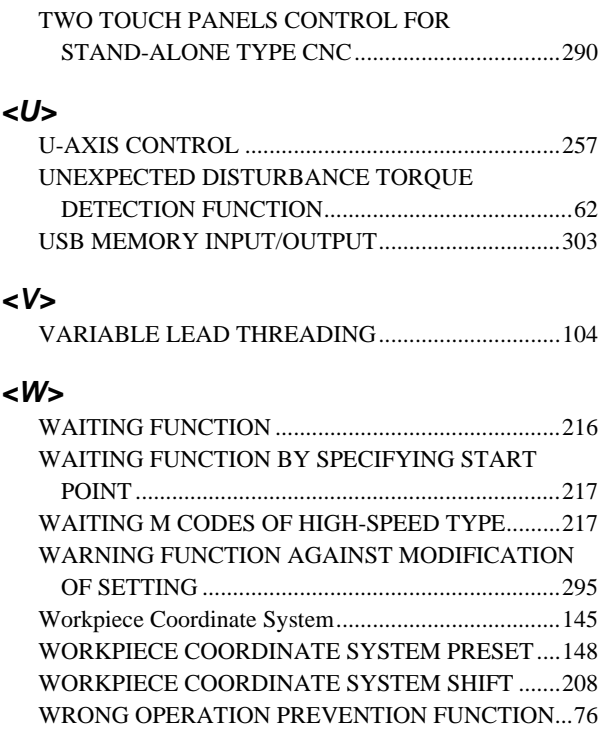

#### *<Y>*

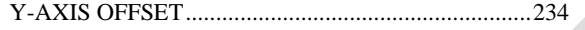

FATER MACHINES STEAMS NOTE

# **REVISION RECORD**

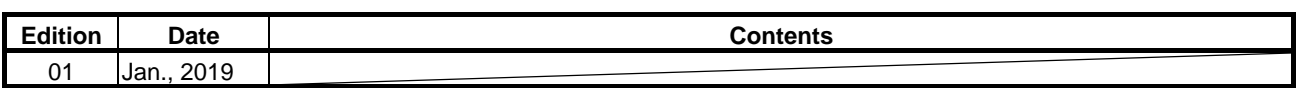

Atlantic Road Bright Ellis

r-1

#### **B-64692EN/01**

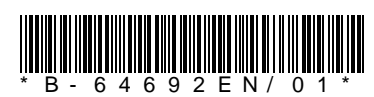